**Oracle Primavera Unifier Integration Interface Guide** 

**Version 20**  February 2022

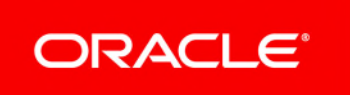

# **Contents**

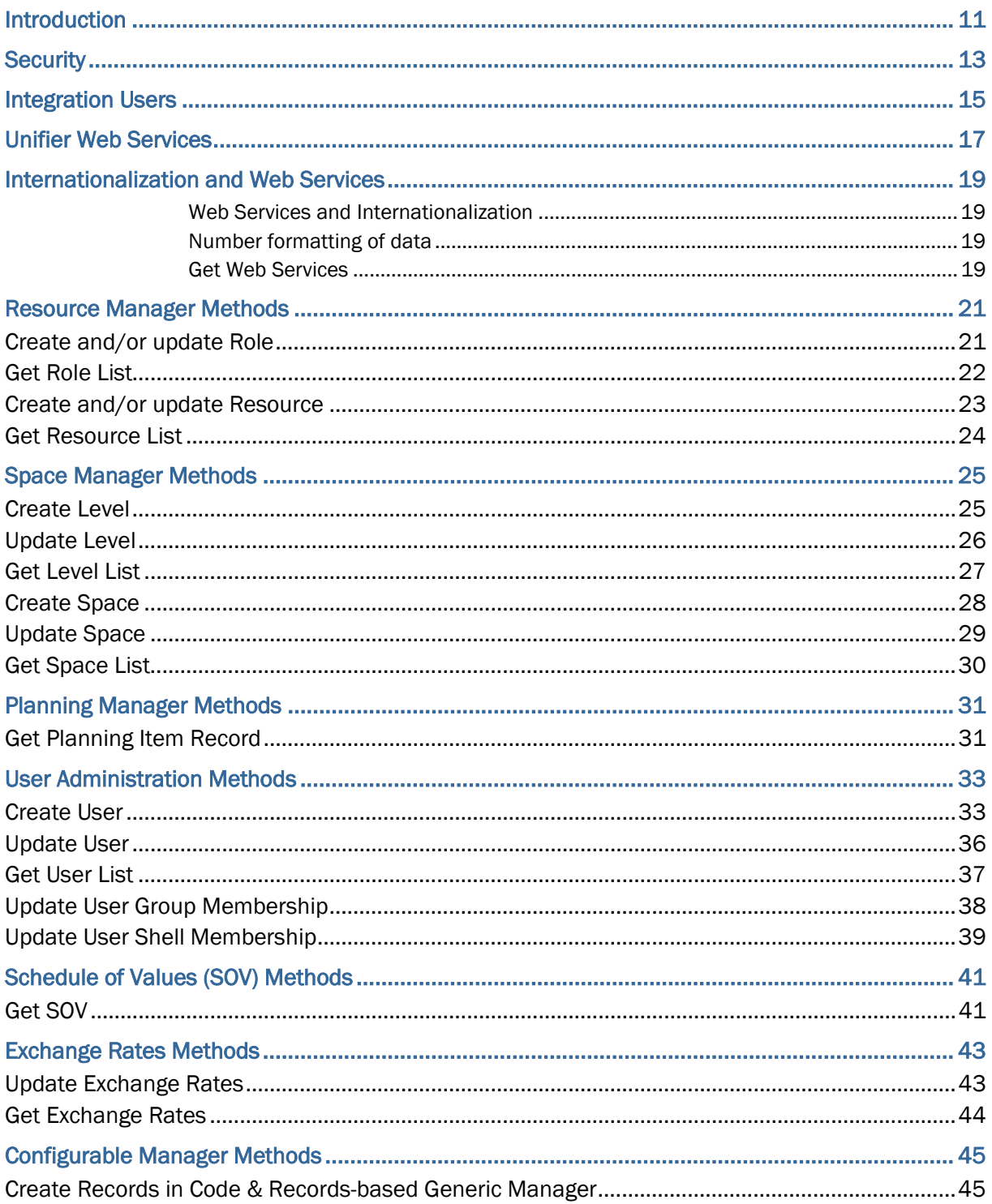

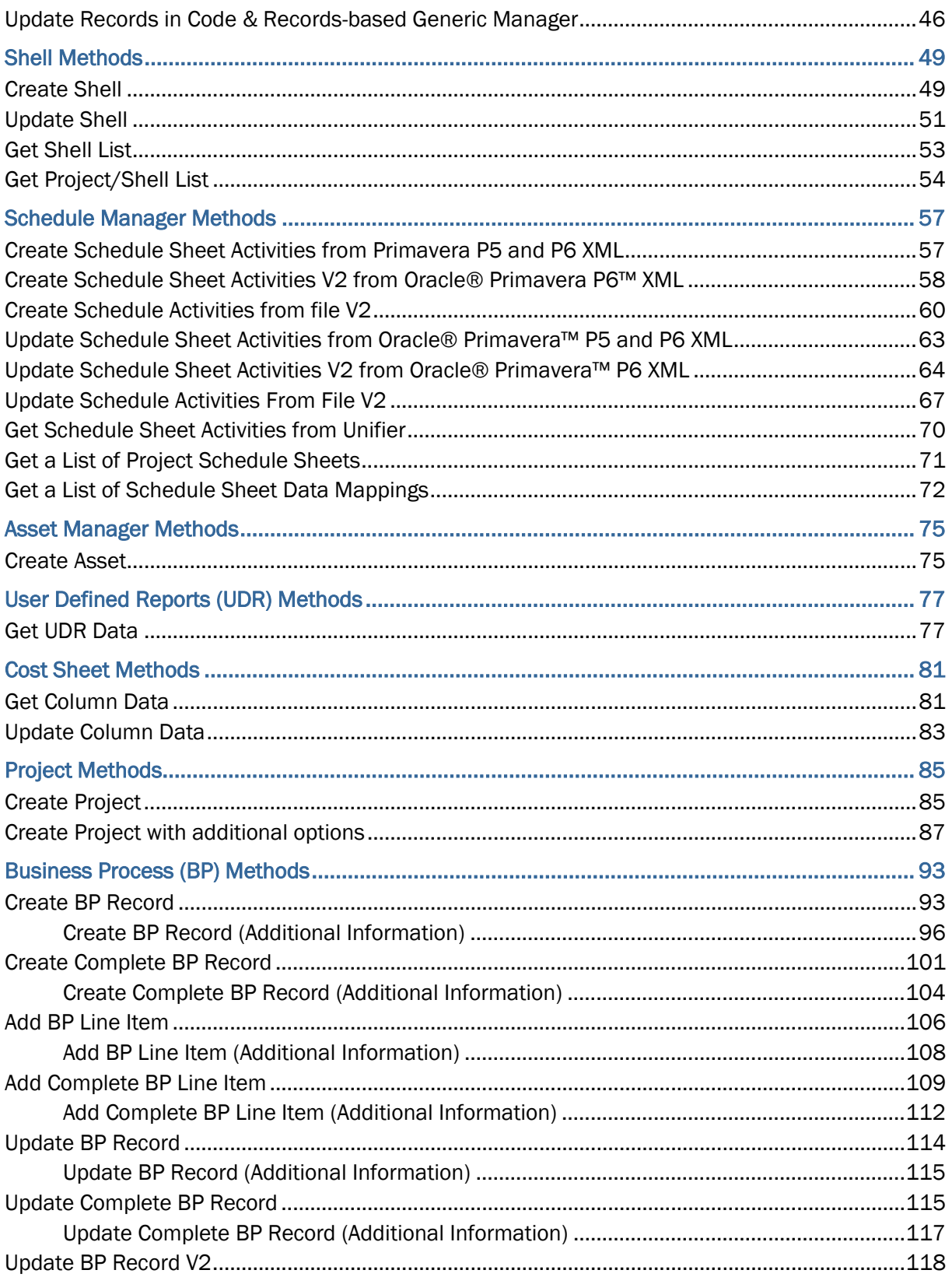

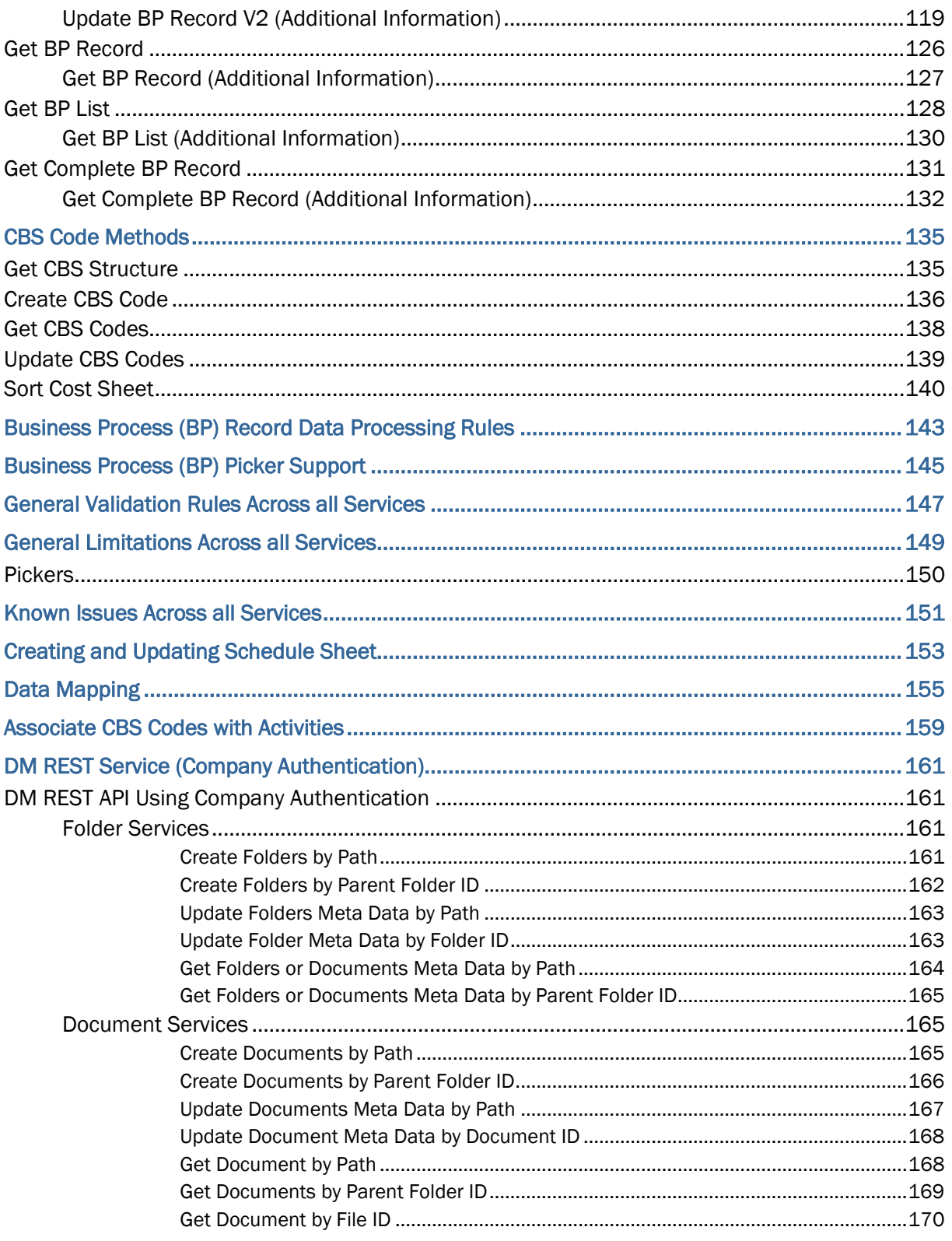

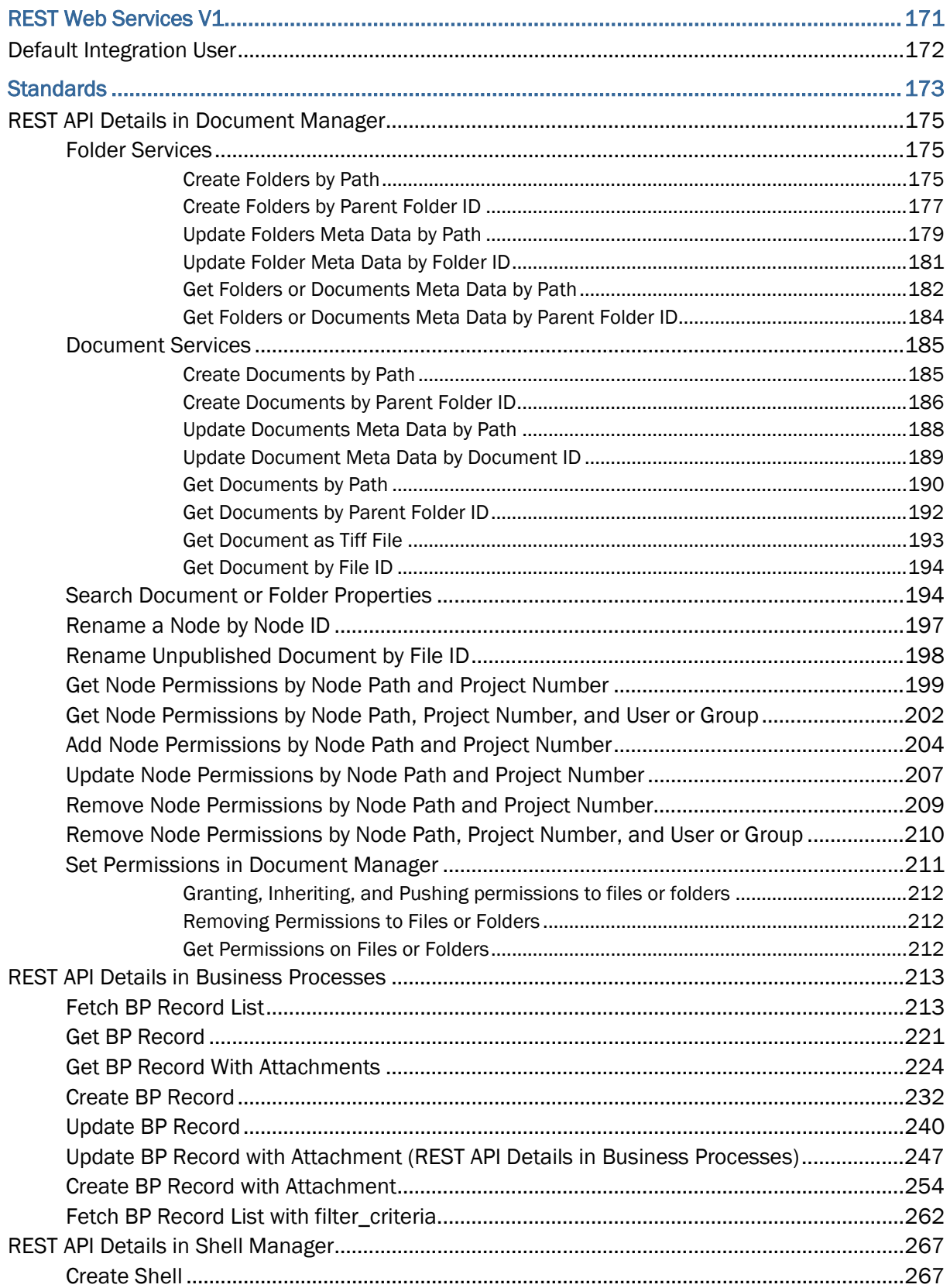

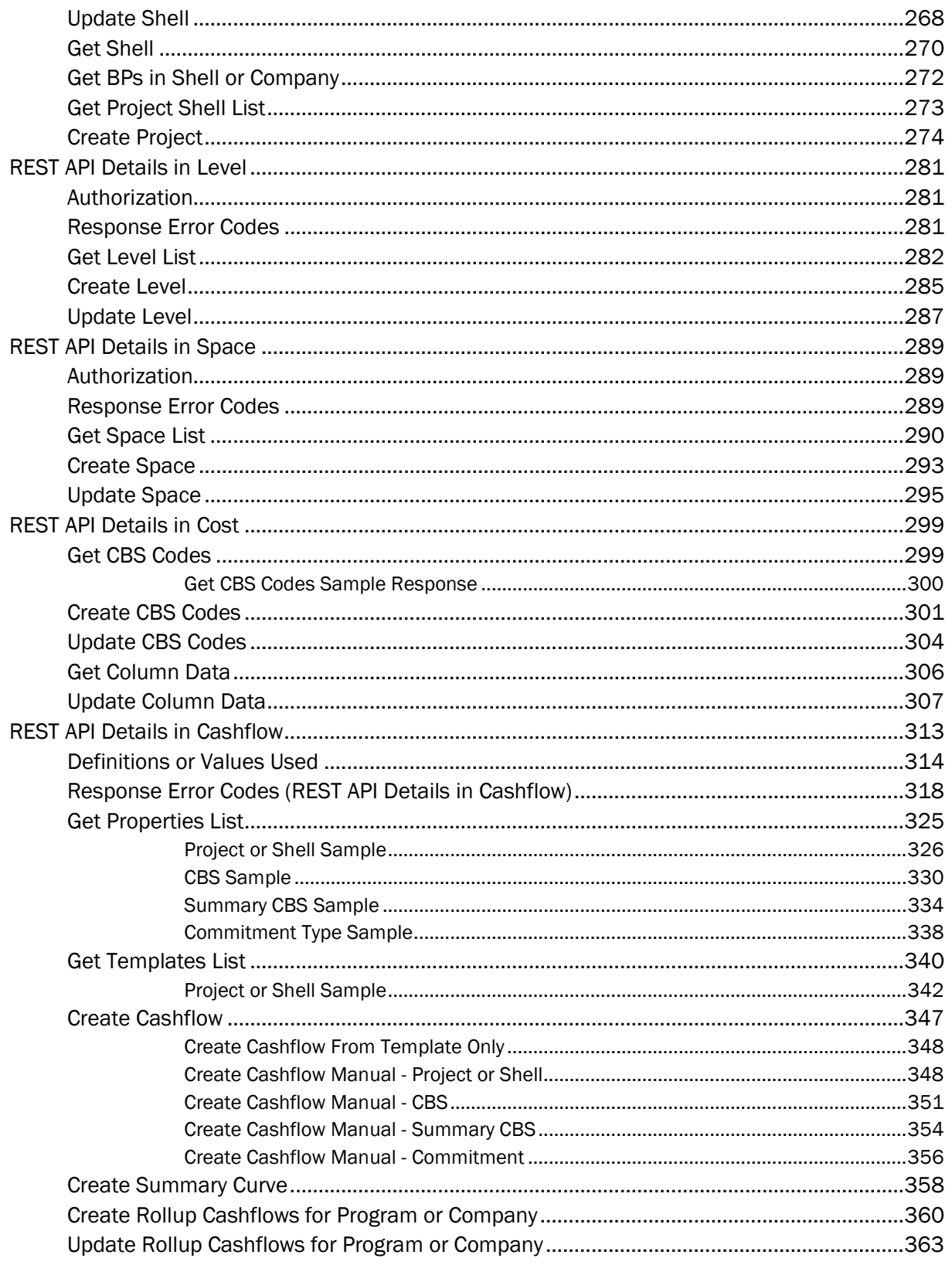

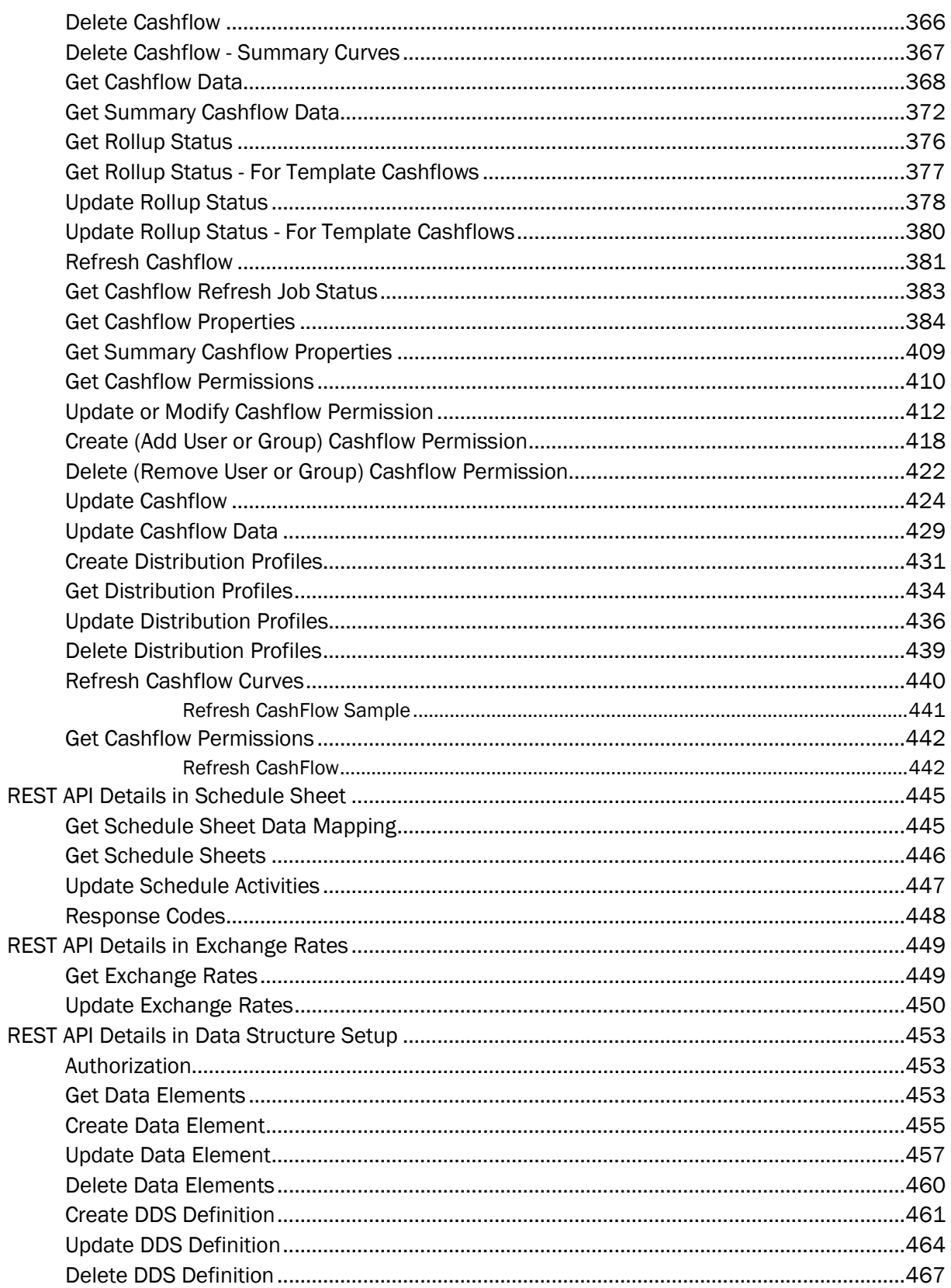

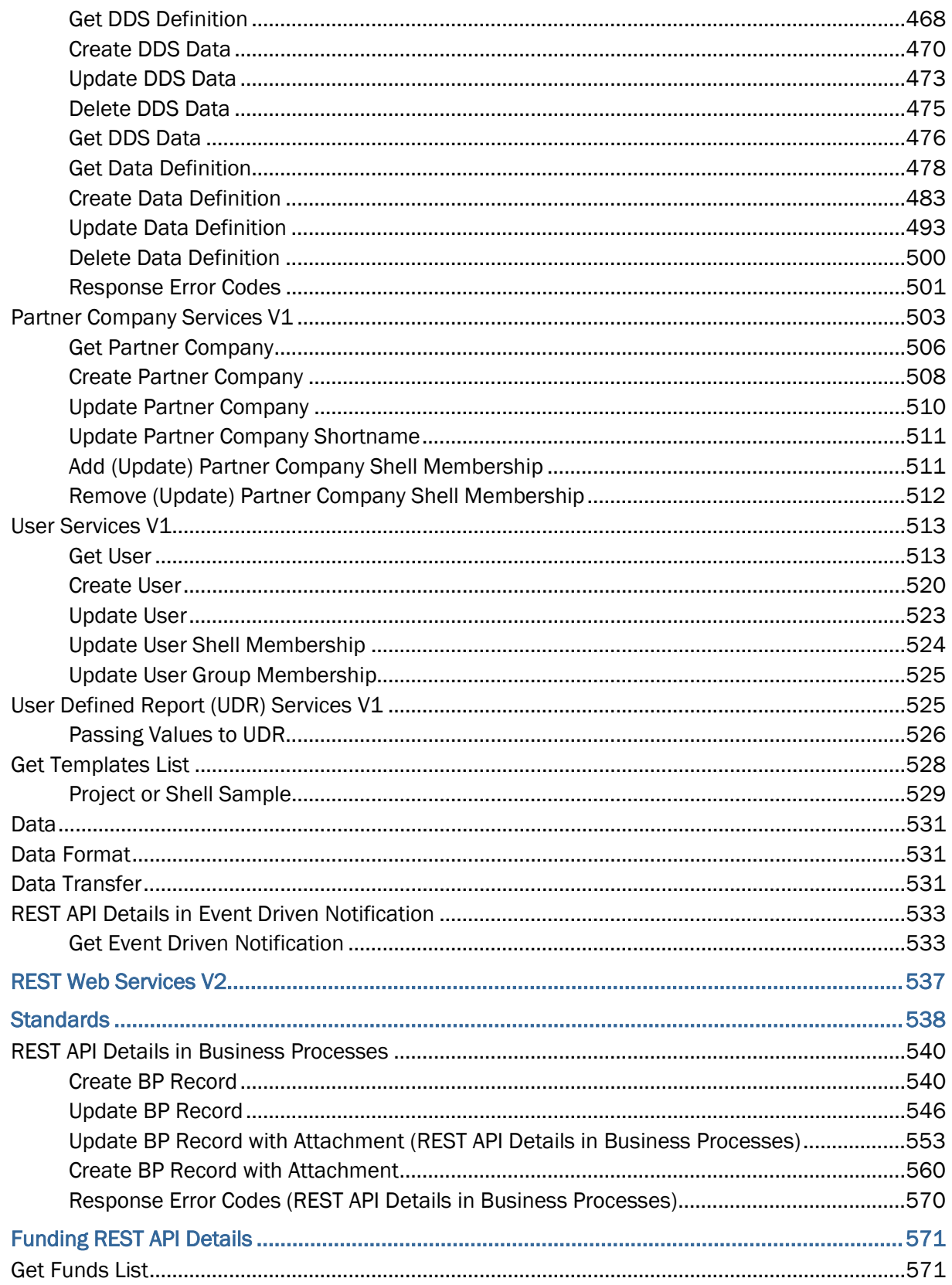

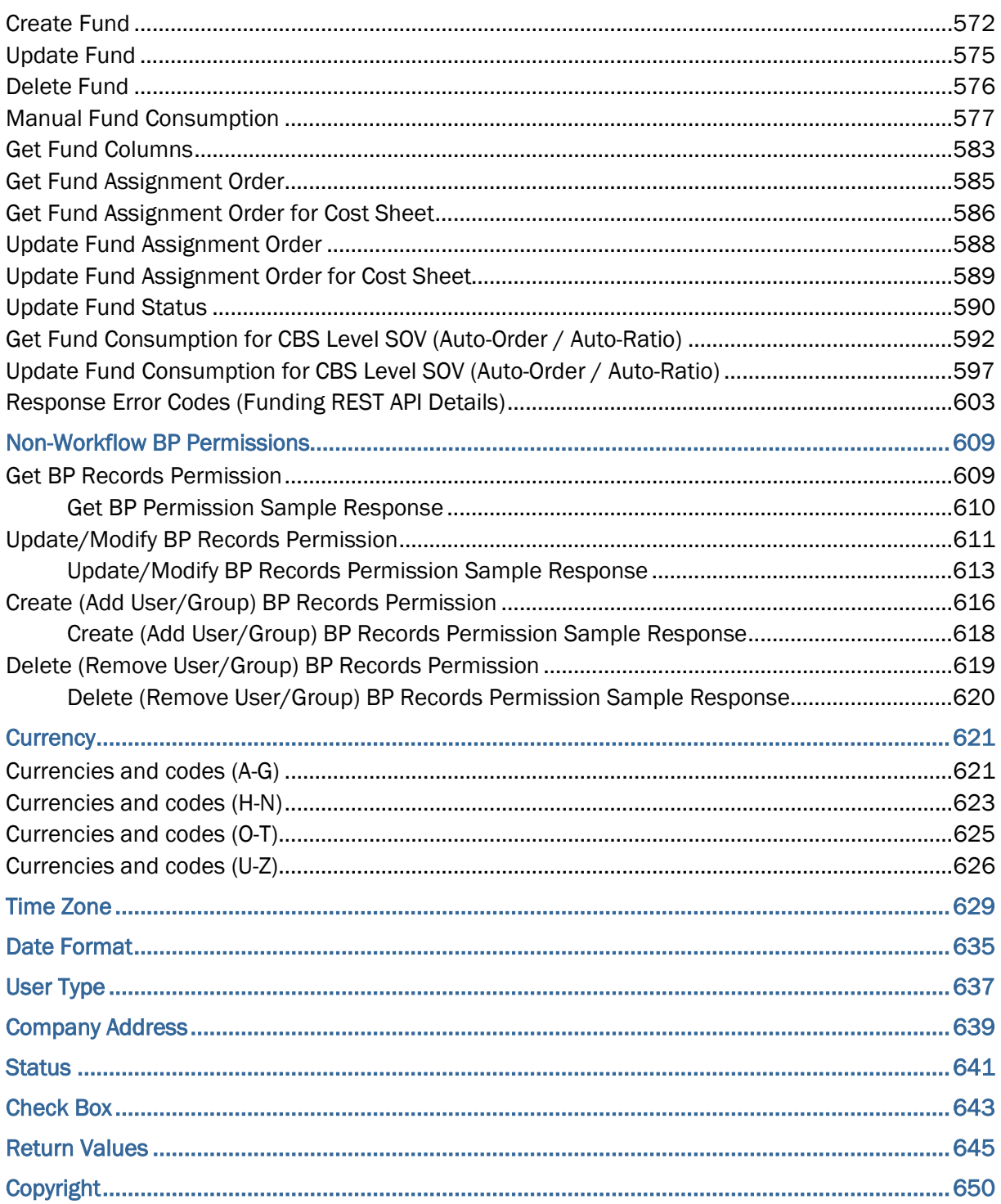

# <span id="page-10-0"></span>**Introduction**

The interface to integrate Unifier and an external system is based on Web Service and RESTful API methodologies. This document describes the methods required for the integration and the data being passed in those methods.

The following services are included in the WSDL file, but these services are reserved for internal use (not for customer use):

- createOIMUser
- updateOIMUser
- createSapBPRecord
- getSapBPList
- getSapBPRecord
- updateSapBPRecord
- $\blacktriangleright$  Ping
- getTransactionStatus

Within our documentation, some content might be specific for cloud deployments while other content is relevant for on-premises deployments. Any content that applies to only one of these deployments is labeled accordingly.

# <span id="page-12-0"></span>**Security**

The Unifier Web Services and RESTful services are sent and received through a secured server using "https" protocol. Once https is set up at both ends, the client must accept the server certificate to continue with the Integration procedure.

Unifier also requires clients to register on Unifier with the shortname (the Company identifier) and authcode (the Company authentication code).

> **Note**: Web Services calls can only be made using Owner Company details.

# <span id="page-14-0"></span>**Integration Users**

Unifier supports the creation of integration users in the User Administration for different permissions towards REST and SOAP services.

The username and password for these integration user can be used in SOAP services, as well as for DM REST API Using Company Authentication services instead of short name and auth code to run the requests.

> **Note**: All the other Web services, including SOAP and Rest but excluding V1 and V2, will still be accessible by Company shortname/auth code, and do not have any impact on existing end-users.

# <span id="page-16-0"></span>**Unifier Web Services**

## **Tag Requirements**

- All input XML tags must be wrapped within the tags  $\langle$  list wrapper $\rangle$   $\langle$ /list wrapper>
- All BP Tag names must start with  $\lt$  bp> and end with  $\lt$ / bp>
- All BP Line Items must start with  $\lt$  bp lineitems and end with  $\lt/$  bp lineitems

## **Terminology**

- Project: This term refers to Projects (Standard), which are projects that are supported by Unifier without going through the Shell Manager.
- Shells: Shells are designed in uDesigner and can represent virtually anything you want. For example, a shell can represent a building, a project, or a concept such as "innovative ideas." Refer to Unifier Admin and User Guide for more information.
- Shell with Cost Code CBS: These are shell types for use with the CBS Cost Manager.
- ▶ Shell with Cost Code Generic: These are shell types with for use with the Generic Cost Manager.

# <span id="page-18-0"></span>**Internationalization and Web Services**

#### **About Web Services**

New records can be created and line items added using Integration through Web Services. Also, the Unifier Schedule Manager integrates with Primavera scheduling software by way of Web Services.

> **Note**: Integration through Web Services must be coordinated with an Oracle Primavera representative.

As Project Administrator, you can receive email notification of the successful creation of a shell instance, for shells that are created manually, through Web Services or a CSV file upload, or through auto-creation. This notification can be set up in email notifications in uDesigner. Also, you can set your **Preferences** to control whether you receive these notifications.

Refer to the *Unifier Reference Guide* for data elements you can use with Web Services.

#### <span id="page-18-1"></span>**Web Services and Internationalization**

The output data generated by Web Services is always in the source language.

**Note**: If a record (Example: Business Process) is created by using Web Services and the Data Definition (DD) label includes a non-ASCII string, then the record creation will fail.

## <span id="page-18-2"></span>**Number formatting of data**

When you enter numeric data in XML, you can use the decimal point (period) and negative sign (dash), only.

**Examples** 

XML Tag: <Committed\_Amount>100.99</Committed\_Amount>

XML Tag: <Credited\_Amount>-1423.99</Credited\_Amount>

#### <span id="page-18-3"></span>**Get Web Services**

You can use the Get Web Services call methods to get various attributes of Shell, CBS, and the list of Business Process records, Shells, and User defined data.

When you run a Get call, the input content in the response XML will be in the language of the source strings.

Number formatting does not apply to the numeric data and the decimal point is a period. The negative numbers are displayed with the minus sign before the numeric data, for example, -12345.99.

**Note**: Number formatting is not supported for Symbols that are based on a right-to-left language such as official languages of Afghanistan or Hebrew.

# <span id="page-20-0"></span>**Resource Manager Methods**

## **In This Section**

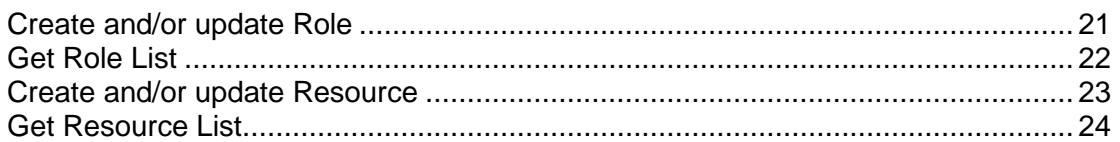

## <span id="page-20-1"></span>**Create and/or update Role**

## **Description**

This method creates (and updates) Resource Manager Roles.

## **Support**

This method can only support creating and updating Roles at the company level.

## **Installation:** ASP and Self host

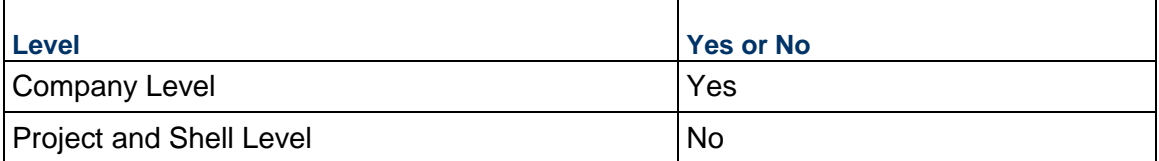

## **Prototype**

public XMLObject createUpdateRole (String shortname, String authcode, String rolesXML);

## **Parameters**

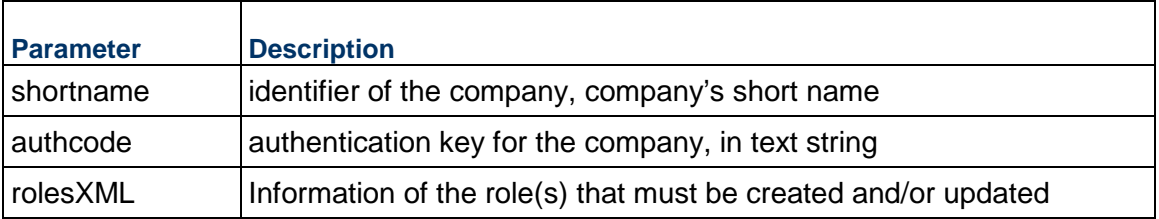

## **Return Value**

See Return Values

## **Sample Method**

createUpdateRole("acme", "acme\_authcode", "XML")

### **Additional Information**

\_role tag can be repeated to create multiple roles.

Role name will be used as a unique identifier to update existing role information.

Value of <role\_currency> element should be valid. For a list of valid country names, see Currency.

## <span id="page-21-0"></span>**Get Role List**

#### **Description**

This method gets a list of roles created at company level.

#### **Support**

This method is only supported at company level.

**Installation:** ASP and Self host

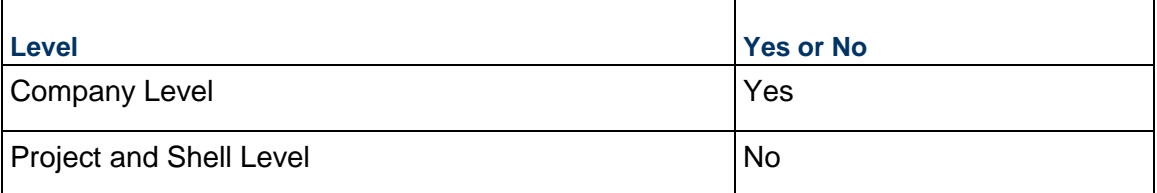

#### **Prototype**

public XMLObject getRoleList (String shortname, String authcode, String filterCondition);

#### **Parameters**

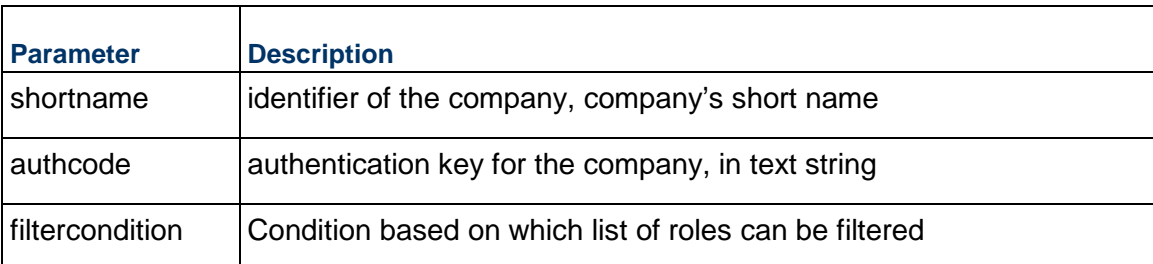

## **Return Value**

See Return Values

#### **Sample Method**

getRoleList("acme", "acme\_authcode",uuu\_role\_status=Active)

## **Additional Information**

Only one filter condition can be provided at a time.

Only operator available for filter condition will be "=".

#### Example:

If user wants to get a list of roles with status Active then filterCondition should be <filterCondition>uuu\_role\_status = Active</filterCondition>

If user wants to get a role with name "Architect" then filterCondition should be <filterCondition>uuu\_role\_name = Architect</filterCondition>.

## <span id="page-22-1"></span><span id="page-22-0"></span>**Create and/or update Resource**

#### **Description**

This method creates (and updates) Resource Manager Resources.

## **Support**

This method can only support creating and updating Resources at the company level.

## **Installation:** ASP and Self host

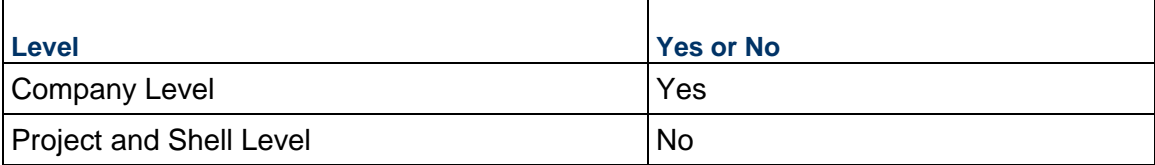

#### **Prototype**

public XMLObject createUpdateResource (String shortname, String authcode, String resourceXML);

#### **Parameters**

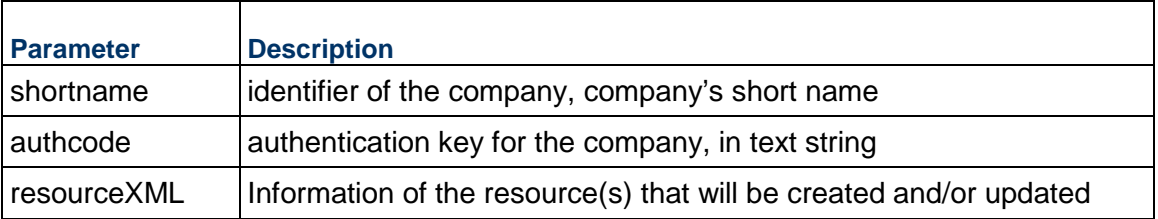

## **Return Value**

See *Return Values* (on page [645](#page-644-0)).

#### **Sample Method**

createUpdateResource("acme", "acme\_authcode", XML)

## **Additional Information**

\_resource tag can repeat to create multiple resources.

## <span id="page-23-1"></span><span id="page-23-0"></span>**Get Resource List**

#### **Description**

This method gets a list of resources created at company level.

## **Support**

This method is only supported at company level.

**Installation:** ASP and Self host

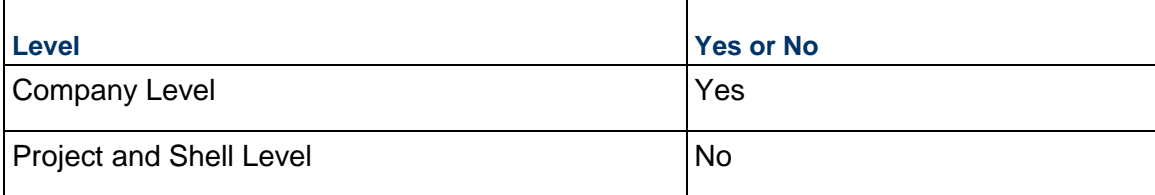

## **Prototype**

public XMLObject getResourceList(String shortname, String authcode, String filterCondition);

#### **Parameters**

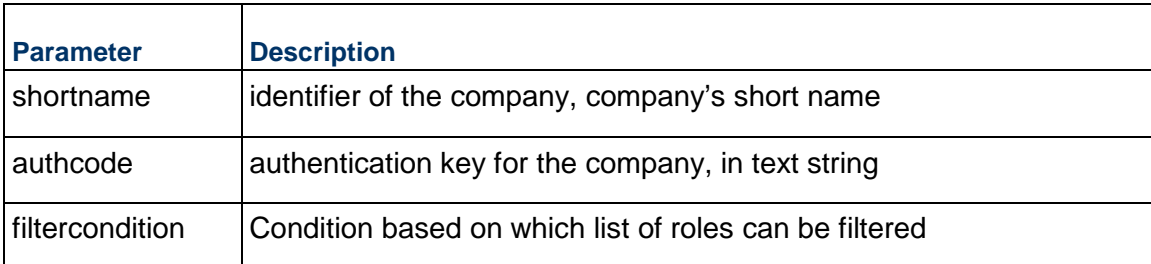

## **Return Value**

See *Return Values* (on page [645](#page-644-0)).

## **Sample Method**

getRoleList("acme", "acme\_authcode",uuu\_resc\_status=Active)

## **Additional Information**

Only one filter condition can be provided at a time.

Only operator available for filter condition will be "=".

Example:

If user wants to get a list of resources with status Active then filterCondition should be <filterCondition>uuu\_resc\_status = Active</filterCondition>

# <span id="page-24-0"></span>**Space Manager Methods**

## **In This Section**

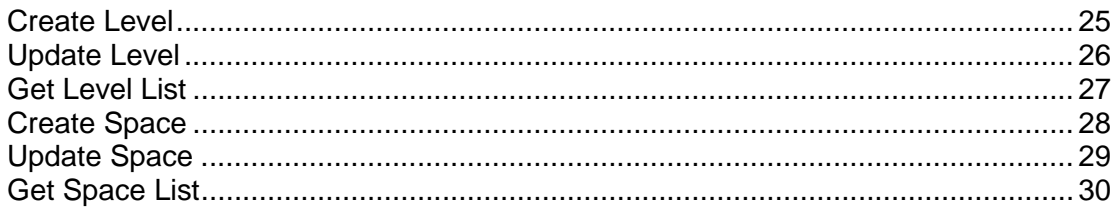

## <span id="page-24-2"></span><span id="page-24-1"></span>**Create Level**

## **Description**

This method creates level record in Unifier. This works only for project or shell level.

## **Support**

**Installation:** ASP and Self host

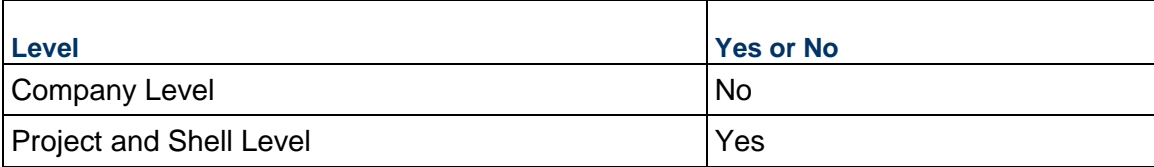

## **Prototype**

public XMLObject createLevel (String shortname, String authcode, string projectNumber, String levelXML);

## **Parameters**

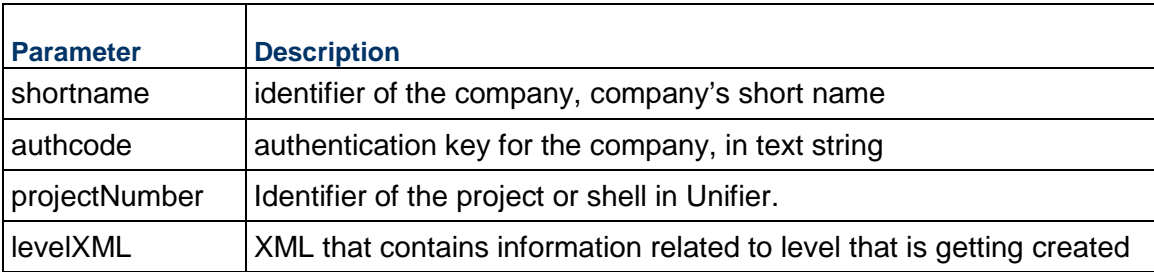

## **Return Value**

XMLObject (XMLObject is described at the beginning of this document)

## **Sample Method**

createLevel ("acme", "acme\_authcode", "proj-01", levelXML) will return the XML Record of the Level created.

#### **Additional Information**

Multiple levels can be created by repeating <\_level> for each level record.

This service can be used for both Shells of cost code type CBS and Generic.

XML tags under Level element are based on the integration interface definition of level form.

## <span id="page-25-1"></span><span id="page-25-0"></span>**Update Level**

## **Description**

This method updates level record in Unifier. This works only for project or shell level.

## **Support**

**Installation:** ASP and Self host

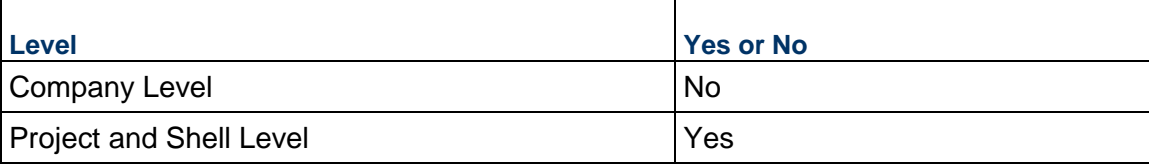

#### **Prototype**

public XMLObject updateLevel (String shortname, String authcode, string projectNumber, String levelXML);

#### **Parameters**

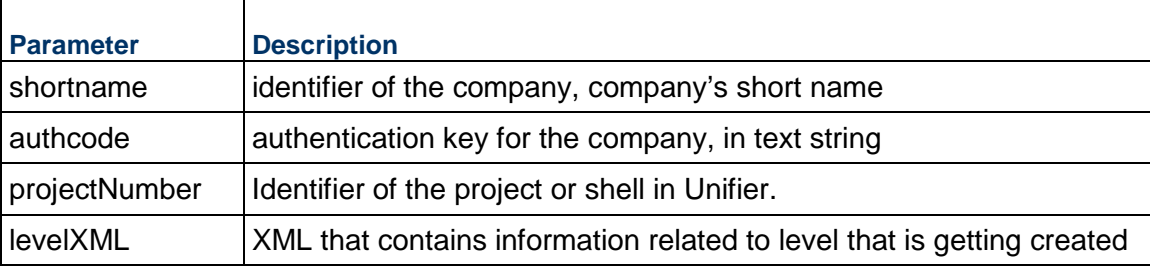

## **Return Value**

XMLObject (XMLObject is described at the beginning of this document)

## **Sample Method**

updateLevel ("acme", "acme\_authcode", "proj-01", levelXML) will return the XML Record of the Level updated.

## **Additional Information**

Multiple levels can be updated by repeating <\_level> for each level record.

This service can be used for both Shells of cost code type CBS and Generic.

XML tags under \_level element are based on the integration interface definition of level form.

To upate a level record in Unifier, value under <uuu\_sp\_level\_name> will be used as identifier.

## <span id="page-26-0"></span>**Get Level List**

#### **Description**

This method will get a list of level record from Unifier. This works only for project or shell level.

## **Support**

#### **Installation:** ASP and Self host

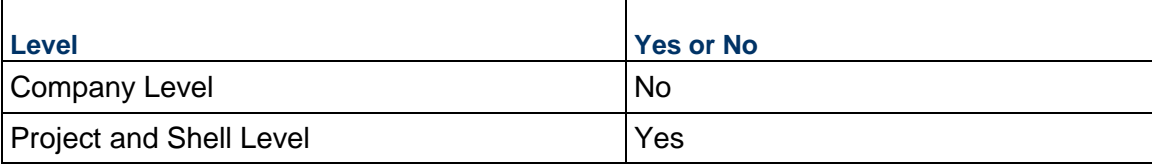

#### **Prototype**

public XMLObject getLevelList(String shortname, String authcode, string projectNumber);

#### **Parameters**

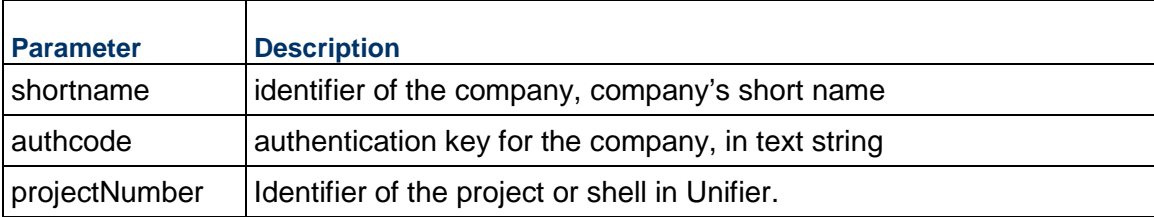

## **Return Value**

XMLObject (XMLObject is described at the beginning of this document)

## **Sample Method**

getLevelList ("acme", "acme\_authcode", "proj-01") will return the XML Record of the Level records.

## **Additional Information**

XML tags under \_level will be based on integration interface definition of level form.

This service can be used for both Shells of cost code type CBS and Generic.

## <span id="page-27-1"></span><span id="page-27-0"></span>**Create Space**

#### **Description**

This method creates space record of a space type in Unifier. This works only for project or shell level.

#### **Support**

#### **Installation:** ASP and Self host

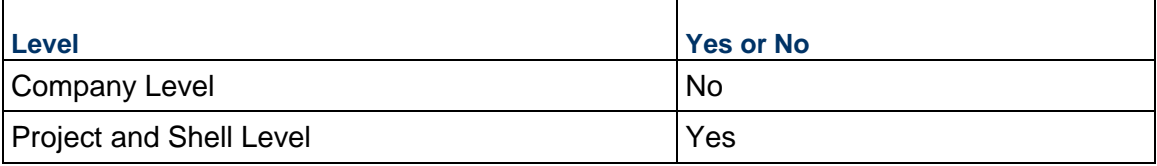

#### **Prototype**

public XMLObject createSpace (String shortname, String authcode, string projectNumber, String spacetype, String spaceXML);

#### **Parameters**

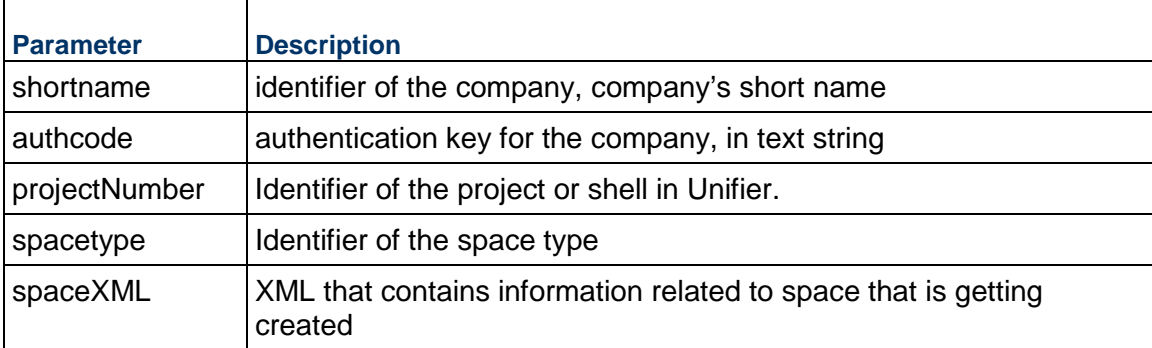

#### **Return Value**

XMLObject (XMLObject is described at the beginning of this document)

#### **Sample Method**

createSpace ("acme", "acme\_authcode", "proj-01", "Useable Spaces", spaceXML) will return the XML Record of the Level created.

## **Additional Information**

Multiple spaces can be created by repeating <\_space> for each space record.

This service can be used for both Shells of cost code type CBS and Generic.

XML tags under space element are based on the integration interface definition of space form.

uuu\_sp\_level\_picker element value will be used to identify the level under which the space record should be created.

# <span id="page-28-1"></span><span id="page-28-0"></span>**Update Space**

## **Description**

This method will update space record in Unifier. This works only for project or shell level.

## **Support**

#### **Installation:** ASP and Self host

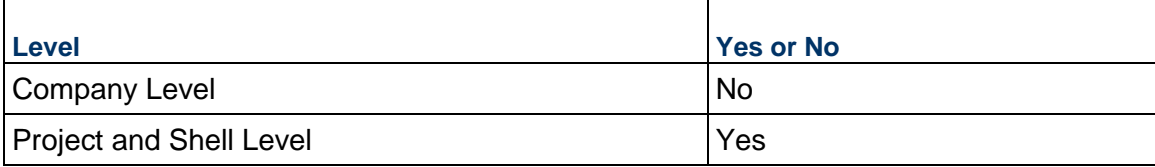

## **Prototype**

public XMLObject updateSpace(String shortname, String authcode, string projectNumber, String spacetype, String spaceXML);

#### **Parameters**

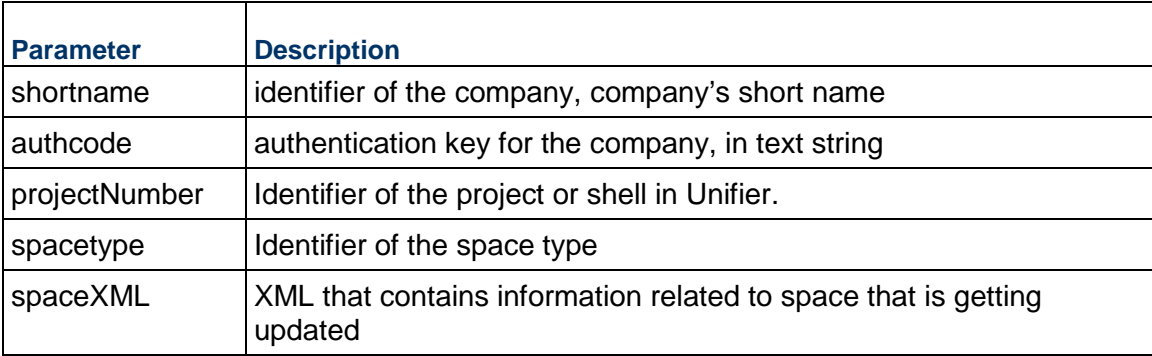

#### **Return Value**

XMLObject (XMLObject is described at the beginning of this document)

## **Sample Method**

updateSpace ("acme", "acme\_authcode", "proj-01","Useable Spaces", spaceXML) will return the XML Record of the Level updated.

## **Additional Information**

Multiple spaces can be updated by repeating  $\lt$  level for each space record.

This service can be used for both Shells of cost code type CBS and Generic.

XML tags under space element are based on the integration interface definition of space form.

To update a space record in Unifier, value under <uuu\_sp\_level\_picker> and data element based on data definition Sys Space Name will be used as identifier.

# <span id="page-29-1"></span><span id="page-29-0"></span>**Get Space List**

## **Description**

This method will get a list of space record from Unifier. This works only for project or shell level.

## **Support**

## **Installation:** ASP and Self host

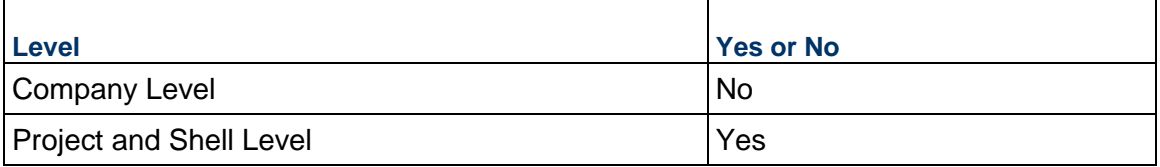

## **Prototype**

public XMLObject getSpaceList(String shortname, String authcode, string projectNumber);

## **Parameters**

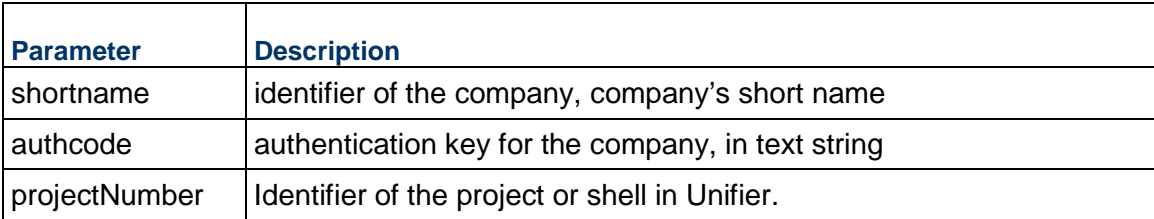

## **Return Value**

XMLObject (XMLObject is described at the beginning of this document)

## **Sample Method**

getSpaceList ("acme", "acme\_authcode", "proj-01") will return the XML Record of the Level records.

## **Additional Information**

XML tags under \_space will be based on integration interface definition of level form.

This service can be used for both Shells of cost code type CBS and Generic.

# <span id="page-30-0"></span>**Planning Manager Methods**

## **In This Section**

[Get Planning Item Record](#page-30-2) ....................................................................................... [31](#page-30-2) 

## <span id="page-30-2"></span><span id="page-30-1"></span>**Get Planning Item Record**

## **Description**

This method gets a specific Planning Item record in Unifier. This works for both company level and project or shell level Planning Items.

## **Support**

This process supports all type of Planning Items.

**Installation:** ASP and Self host

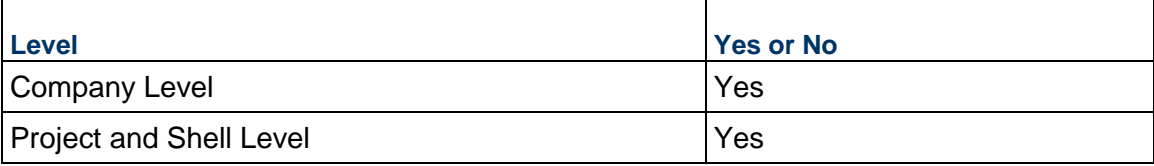

## **Prototype**

public XMLObject getPlanningItem (String shortname, String authcode, string projectNumber, String BPName, String planning Item);

#### **Parameters**

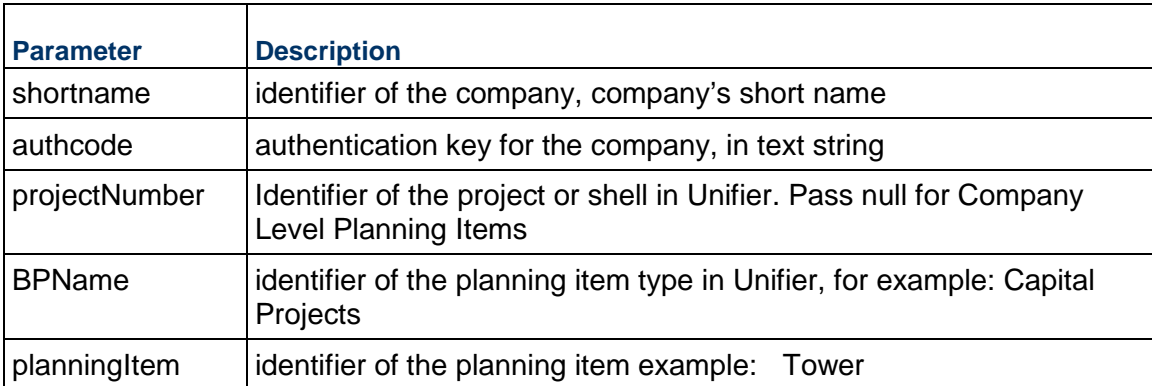

## **Return Value**

See *Return Values* (on page [645](#page-644-0)).

## **Sample Method**

getPlanningItem("acme", "acme\_authcode", "proj-01", "Capital Projects","Tower") will return the XML Record of the Planning Item.

## **Additional Information**

If the planningItem is left blank or invalid planningItem then the method will returns the Planning Item's skeletal XML.

To get company level Planning Item record information, send null for projectNumber parameter. If you send a project number for a Planning Item type that is at Company level then you will get an error that Planning Item type is not correct.

This service can be used for both Project (Standard) and Shells of cost code type CBS and Generic.

# <span id="page-32-0"></span>**User Administration Methods**

## **In This Section**

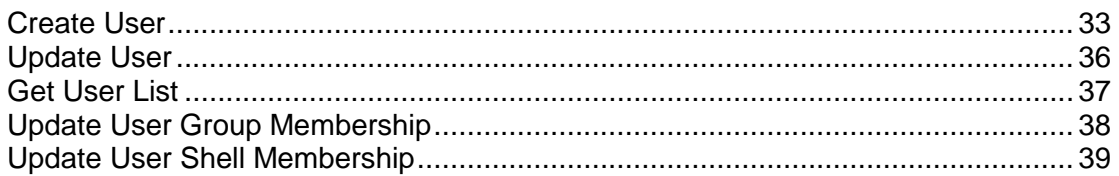

# <span id="page-32-2"></span><span id="page-32-1"></span>**Create User**

## **Description**

This public method will allow users to create one or more company users.

**Note**: If you access Unifier through OIM, you will not be able to create user.

## **Support**

## **Installation:** ASP and Self host

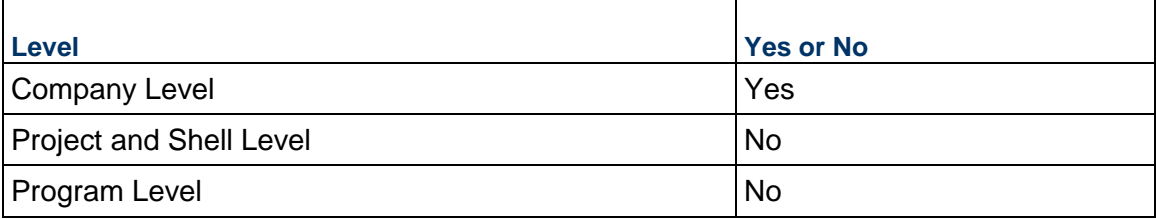

## **Prototype**

public XMLObject createUser(String shortname, String authcode, String copyFromUserPreferenceTemplate, String userXML);

#### **Parameters**

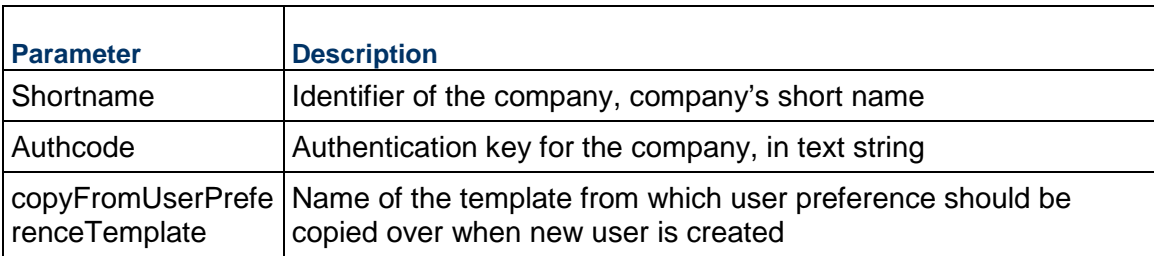

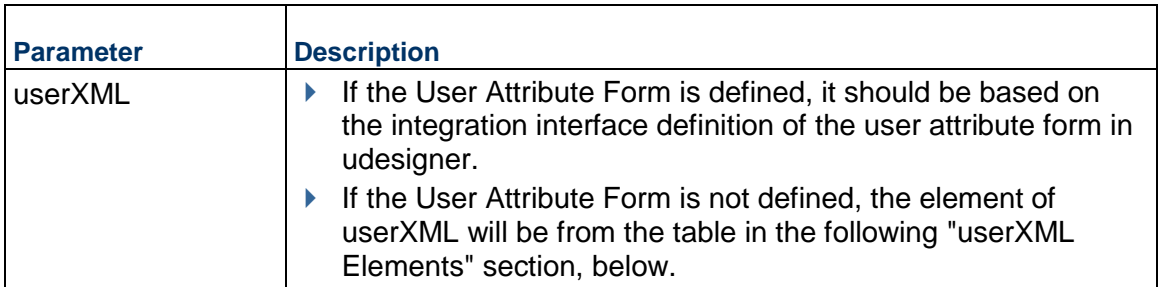

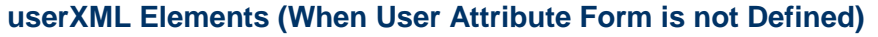

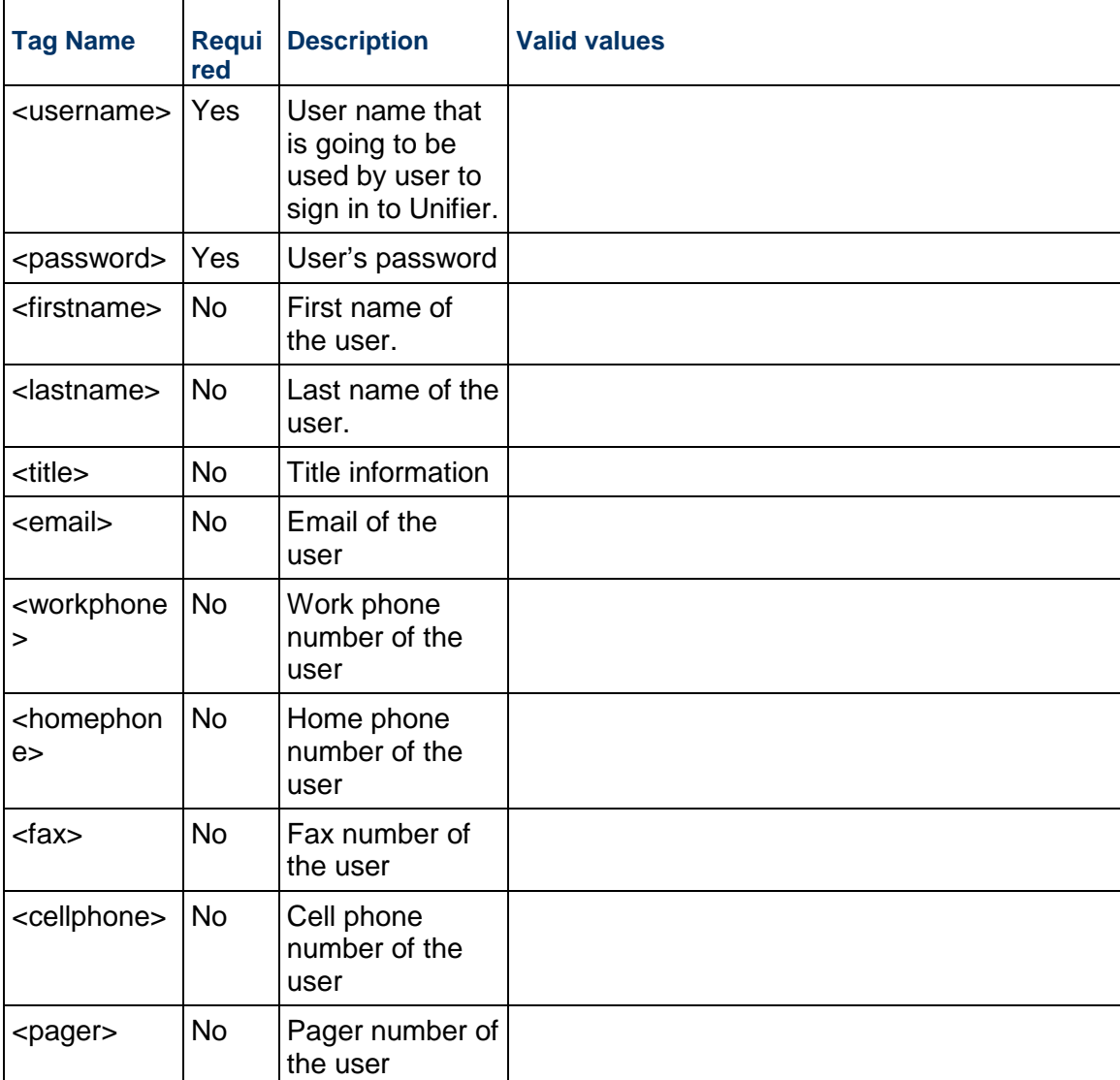

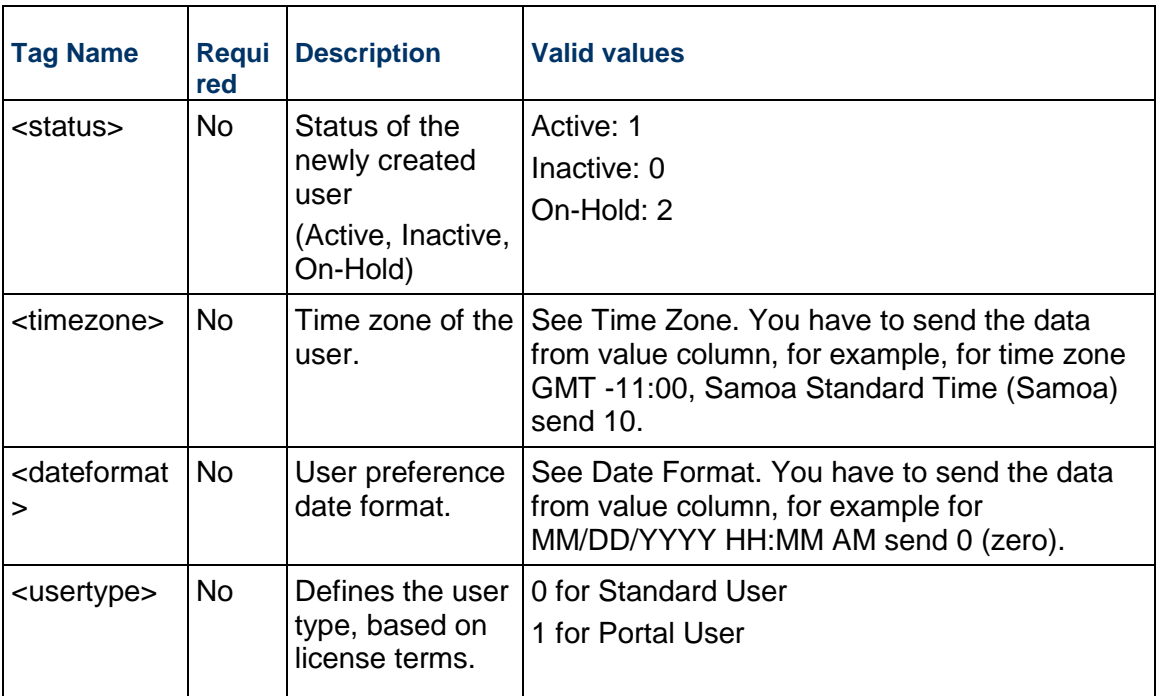

## **Return Value**

See *Return Values* (on page [645](#page-644-0)).

## **Sample Method**

createUser("acme", "acme\_authcode", "User Pref Temp 1", "<user information>")

## **Additional Information**

If the user preference template is provided then the user preference will be set based on the user preference template on the newly created company user.

'\_user' will be the base tag which can be repeated with the data in order to create multiple company users.

The Web Services call for user administration includes a XML tag to support the Proxy login setup. The Data Element (DE) for the XML tag is: "uuu\_user\_proxy\_config."

This is not a required field, so the default value remains unchecked.

Users can be created using the CreateOject WS method, and the XML tag is: "allowproxy."

To map the values for checkbox:

- If uuu\_user\_proxy\_config or allowproxy is set to Yes, then the Check box "Do not allow Proxies" in Proxy tab should be unchecked.
- If uuu\_user\_proxy\_config or allowproxy is set to No, then the Check box "Do not allow Proxies" in Proxy tab should be checked.

## <span id="page-35-1"></span><span id="page-35-0"></span>**Update User**

#### **Description**

This public method will allow users to update one or more company users.

#### **Support**

#### **Installation:** ASP and Self host

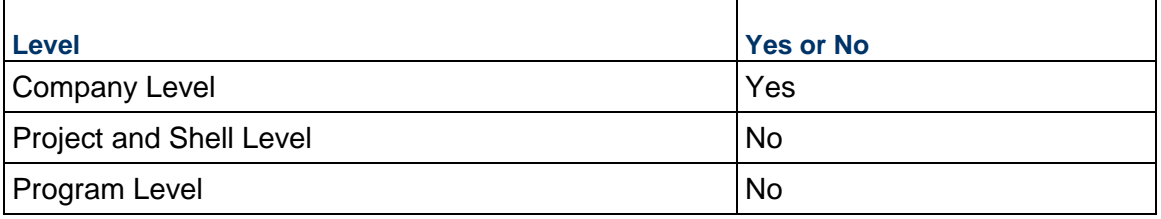

#### **Prototype**

public XMLObject updateUser(String shortname, String authcode, String userXML );

#### **Parameters**

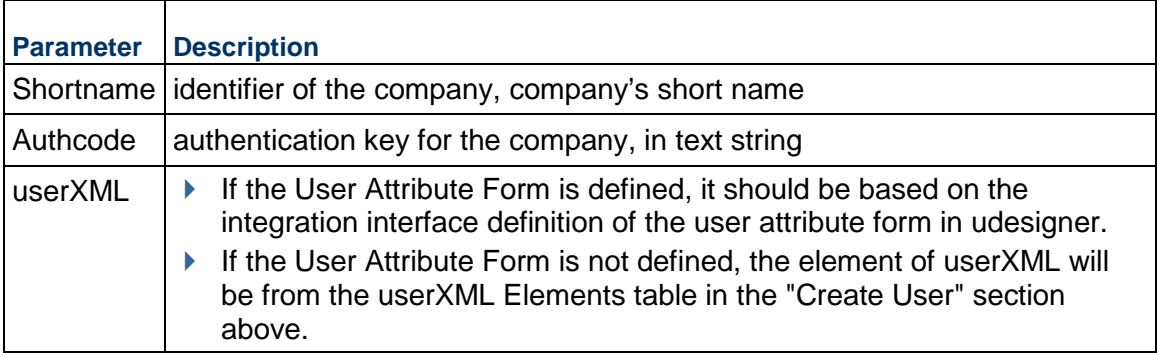

## **Return Value**

See *Return Values* (on page [645](#page-644-0)).

#### **Sample Method**

updateUser("acme", "acme\_authcode", "<user information>")

#### **Additional Information**

'\_user' will be the base tag which can be repeated with the data in order to update multiple company users.

The unique identifier will be the user name and based on the matching user name, the passed on fields should be updated.

The Web Services call for user administration includes a XML tag to support the Proxy login setup. The Data Element (DE) for the XML tag is: "uuu\_user\_proxy\_config."

This is not a required field, so the default value remains unchecked.
Users can be created using the CreateOject WS method, and the XML tag is: "allowproxy."

To map the values for checkbox:

- ▶ If uuu\_user\_proxy\_config or allowproxy is set to Yes, then the Check box "Do not allow Proxies" in Proxy tab should be unchecked.
- If uuu\_user\_proxy\_config or allowproxy is set to No, then the Check box "Do not allow Proxies" in Proxy tab should be checked.

# **Get User List**

## **Description**

This public method will allow users to get a list of company users.

## **Support**

## **Installation:** ASP and Self host

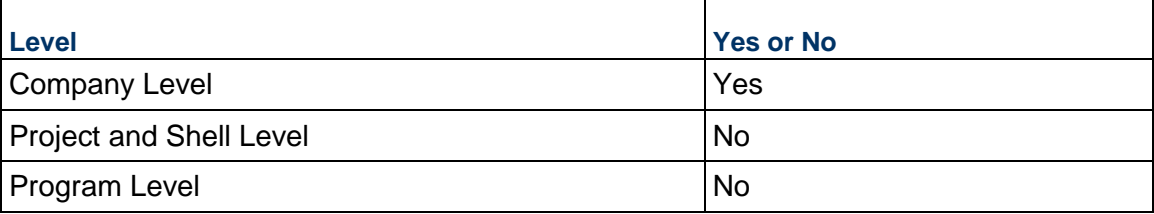

## **Prototype**

public XMLObject getUserList(String shortname, String authcode, String filterCondition);

## **Parameters**

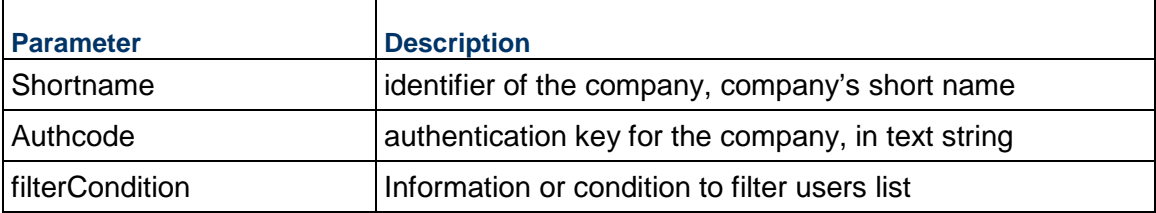

## **Return Value**

See *Return Values* (on page [645](#page-644-0)).

## **Sample Method**

If User Attribute Form is defined:

getUserList("acme", "acme\_authcode", "uuu\_user\_status=0 or uuu\_user\_status=1 or uuu user status=2");

If User Attribute Form is not defined:

```
getUserList("acme", "acme_authcode", " status=0 or status=1 or status=2");
```
# **Additional Information**

This method will allow users to get a list of company users based on the matching filter condition on either Username or First Name or Last Name or Email or Status. The XML element for these fields will be based on whether the User Attribute Form has been defined, or not, as shown below:

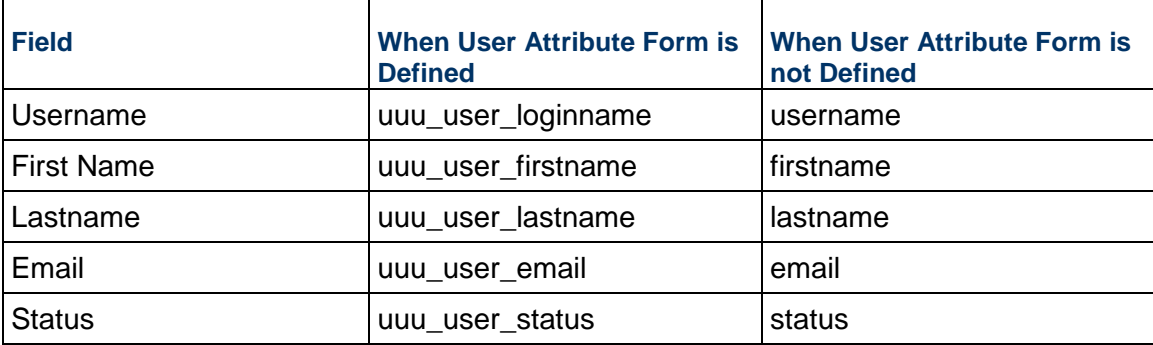

Only one filter condition can be provided at a time using the "=" operator.

Method will return the list of Users with matching conditions.

# **Update User Group Membership**

## **Description**

This public method will allow users to update one or more company user's membership to company level groups.

# **Support**

## **Installation:** ASP and Self host

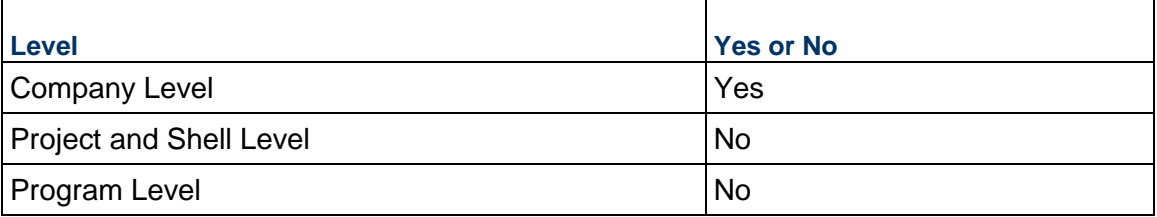

## **Prototype**

public XMLObject updateUserGroupMembership(String shortname, String authcode, String membershipXML);

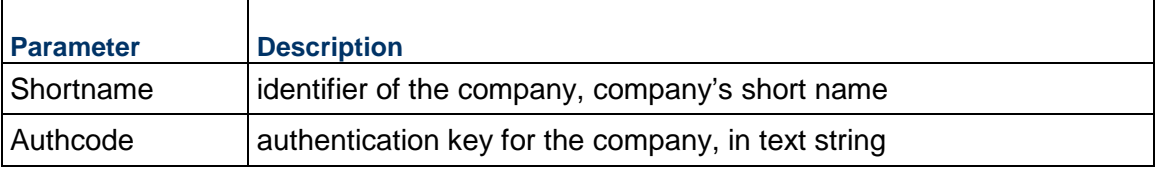

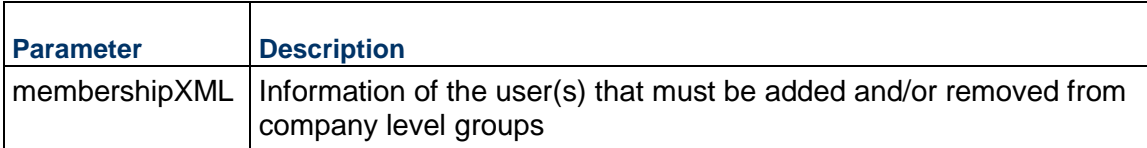

See *Return Values* (on page [645](#page-644-0)).

## **Sample Method**

updateUserGroupMembership("acme", "acme\_authcode", "<user information>")

## **Additional Information**

'\_user' will be the base tag which can be repeated with the data in order to update multiple company users' group membership.

The unique identifier will be the user name and based on the matching user name, the passed on fields should be updated.

# **Update User Shell Membership**

## **Description**

This public method adds users to shell membership, updates user status in shell membership and adds/removes users to/from groups at shell level.

## **Support**

# **Installation:** ASP and Self host

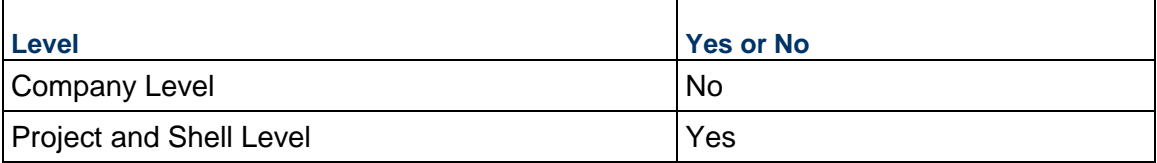

## **Prototype**

public XMLObject updateUserShellMembership(String shortname, String authcode, String projectNumber, String membershipXML);

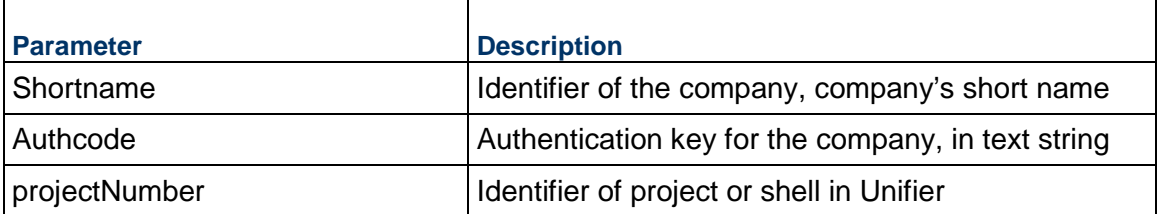

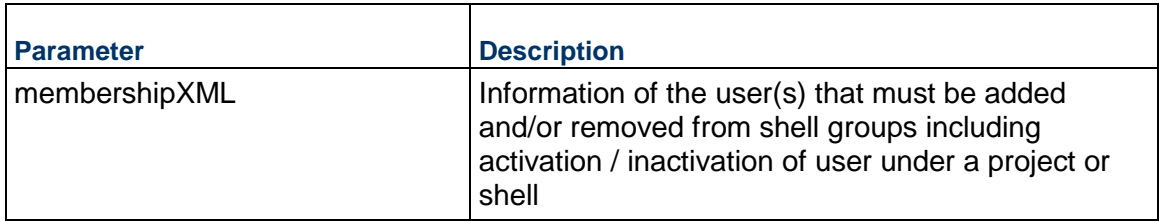

See *Return Values* (on page [645](#page-644-0)).

## **Sample Method**

updateUserShellMembership("acme", "acme\_authcode", "Proj-0001", "<user information>")

# **Additional Information**

The project/shell number is mandatory

'\_ shelluser' will be the base tag which can be repeated with the data in order to update multiple company/shell users and their group membership.

The unique identifier will be the user name and based on the matching user name, the passed on fields should be updated.

'group\_add', 'group\_remove' and 'status' are optional tags.

Status can be either 'Active', 'Inactive' or empty.

Empty status or no status should be interpreted as 'Active' status.

Pre-requisite for this web service to successfully add users to the shell membership:

Add the company user to the shell membership only if the user exists in company users log at the company level and is with active or on-hold status.

Add the partner user to the shell membership if the user exists in partner user log at the company level and is with active or on-hold status. If the partner user doesn't exists at the company level than the web service will user to both company level partner user log and to the shell membership after checking for license restrictions

# **Schedule of Values (SOV) Methods**

# **In This Section**

[Get SOV](#page-40-0) .................................................................................................................. [41](#page-40-0) 

# <span id="page-40-0"></span>**Get SOV**

# **Description**

This method will get schedule of values information of a commitment.

# **Support**

## **Installation:** ASP and Self host

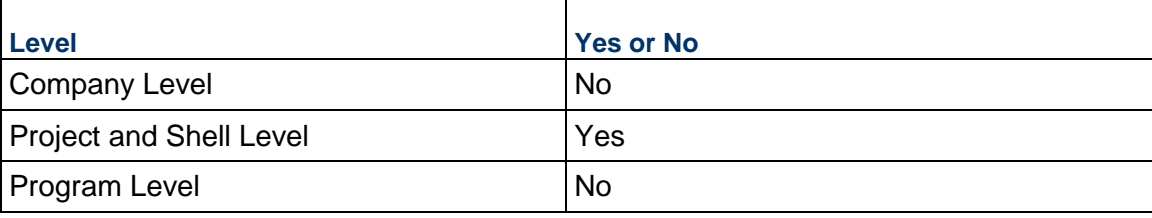

# **Prototype**

public XMLObject getSOV(String shortname, String authcode, String projectNumber, String BPName, String recordNumber);

## **Parameters**

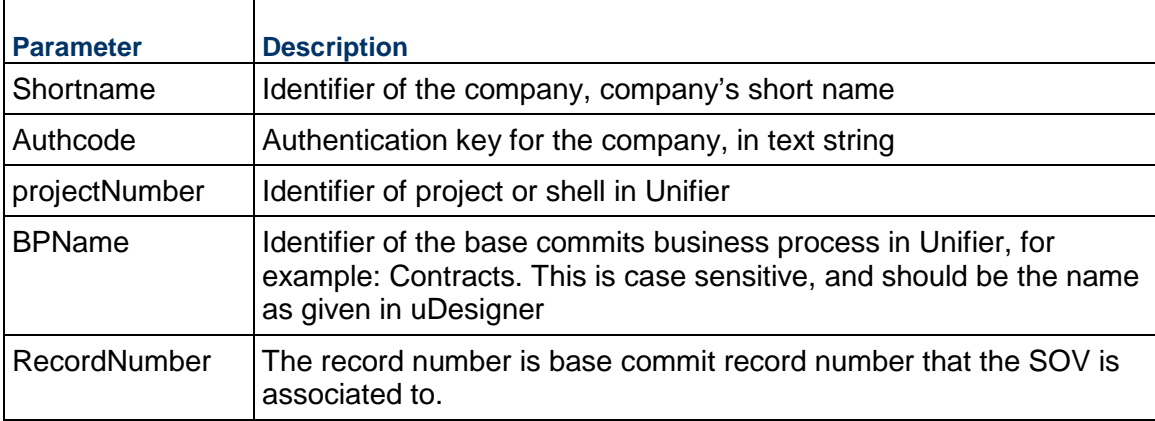

# **Return Value**

See *Return Values* (on page [645](#page-644-0)).

# **Sample Method**

getSOV("acme", "acme\_authcode", "PRJ-0001", "Contracts", "CON-0001")

# **Additional Information**

getSOV can be used to get the SOV for General Spends and Payment Applications.

Tags under <SOV\_header> parent tag will change if the SOV is group by commit codes or individual line items.

# **Exchange Rates Methods**

# **In This Section**

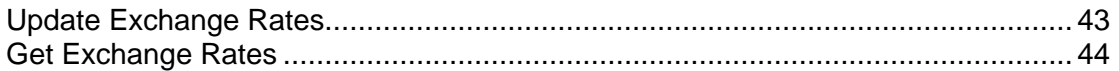

# <span id="page-42-0"></span>**Update Exchange Rates**

## **Description**

This method adds and updates exchange rates defined at company level.

# **Support**

This applies to exchange rates at company level only.

**Installation:** ASP and Self host

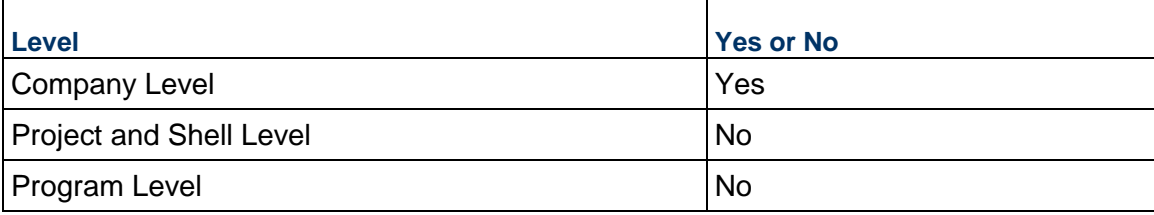

# **Prototype**

public XMLObject updateExchangeRates(String shortname, String authcode, String rates;

# **Parameters**

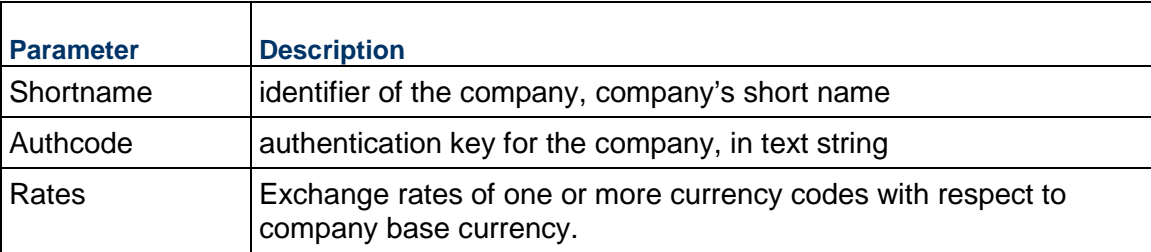

# **Return Value**

See *Return Values* (on page [645](#page-644-0)).

# **Sample Method**

updateExchangeRates ("acme", "acme\_authcode", "XML")

## **Additional Information**

User can add rates using Web Services call.

updateExchangeRates will always create new exchange rate record and will mark it "Active."

New currency codes can be added as part of this call.

If an invalid currency code is provided as part of currency code then that code will be ignored and other codes will be processed.

If the call is successful, new record with rates will be added.

Currency name is not mandatory. For valid currency codes see Currencies and Codes.

# <span id="page-43-0"></span>**Get Exchange Rates**

## **Description**

This method will get exchange rates from the latest exchange rates record.

## **Support**

#### **Installation:** ASP and Self host

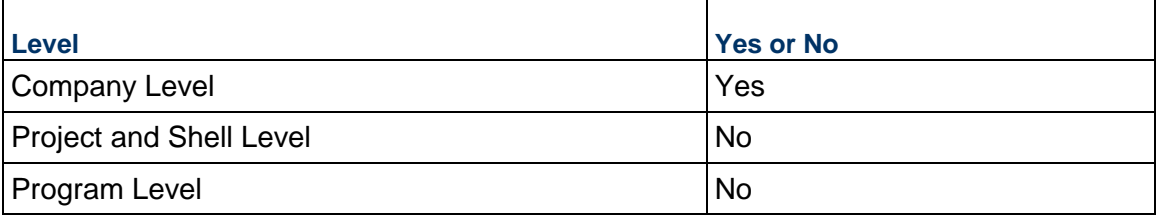

## **Prototype**

public XMLObject getExchangeRates(String shortname, String authcode);

#### **Parameters**

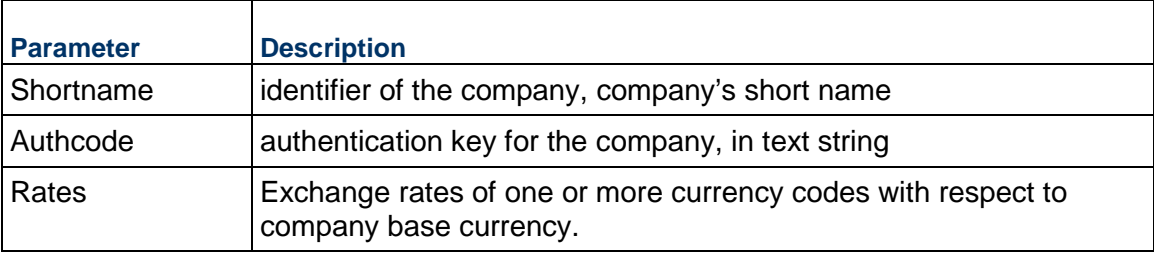

## **Return Value**

See *Return Values* (on page [645](#page-644-0)).

## **Sample Method**

getExchangeRates("acme", "acme\_authcode", rates)

# **Configurable Manager Methods**

# **In This Section**

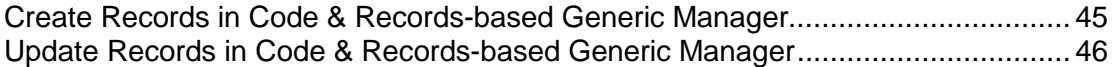

# <span id="page-44-0"></span>**Create Records in Code & Records-based Generic Manager**

## **Description**

This method creates records under a generic manager class. This applies only to code-& records based generic managers.

## **Support**

This applies to code-& records based generic managers at Company and Project or Shell levels. **Installation:** ASP and Self host

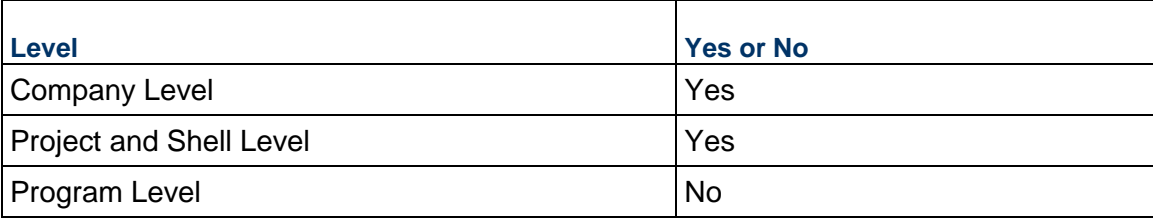

# **Prototype**

public XMLObject createConfigurableModuleRecord(String shortname, String authcode, String projectNumber, String CMCode, String ClassName, String copyFromRecord, String recordXML);

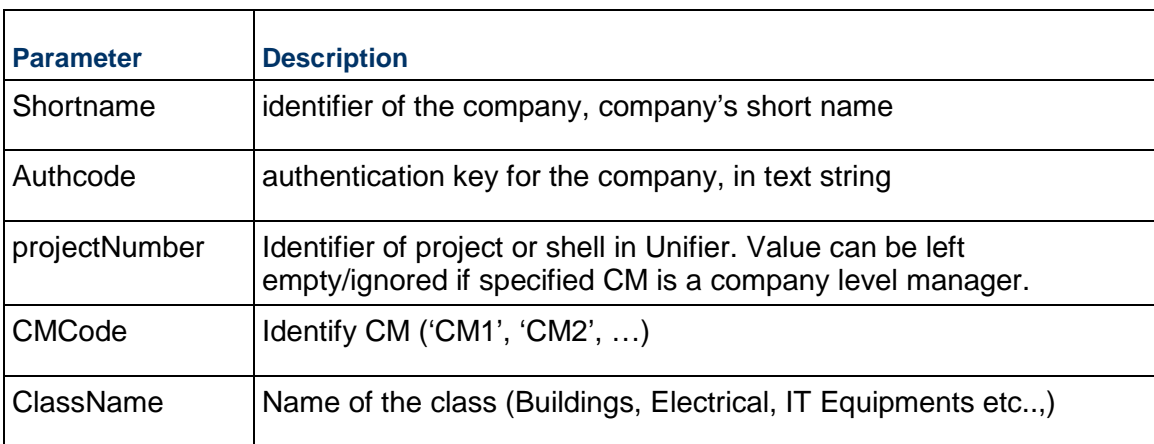

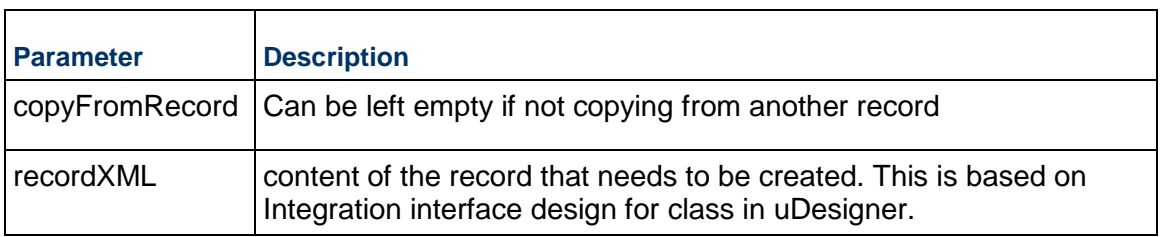

See *Return Values* (on page [645](#page-644-0)).

## **Sample Method**

createConfigurableModuleRecord ("acme", "acme\_authcode", "Buildings","CM5", "Electrical","", "XML")

# **Additional Information**

Same logic while creating new records from UI will be used while creating a record from integration. This includes validation logic, setting status, etc.

All validations on detail form including required fields and user defined form validations will be honored while creating new records through web services.

Once record is created, detail form will be in Finish Editing mode. Data will be rolled up to the corresponding manager sheet.

Data Element which is based on data definition viz.., SYS Numeric Logical Datasource, SYS Date Logical Datasource, SYS Business Process Datasource and SYS Project Cost Datasource will not be available as part of Integration.

This service can be used for both Project (Standard) and Shells of cost code type CBS and Generic.

# <span id="page-45-0"></span>**Update Records in Code & Records-based Generic Manager**

## **Description**

This method updates records under a generic manager class. This applies only to code-& records based generic managers.

## **Support**

This applies to code-& records based generic managers at Company and Project or Shell levels.

**Installation:** ASP and Self host

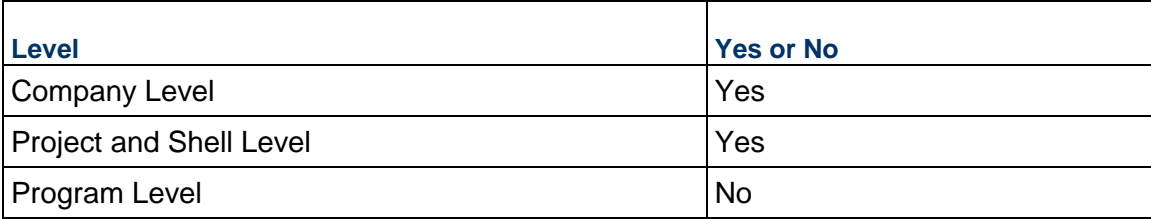

# **Prototype**

public XMLObject updateConfigurableModuleRecord(String shortname, String authcode, String projectNumber, String CMCode, String ClassName, String copyFromRecord, String recordXML);

# **Parameters**

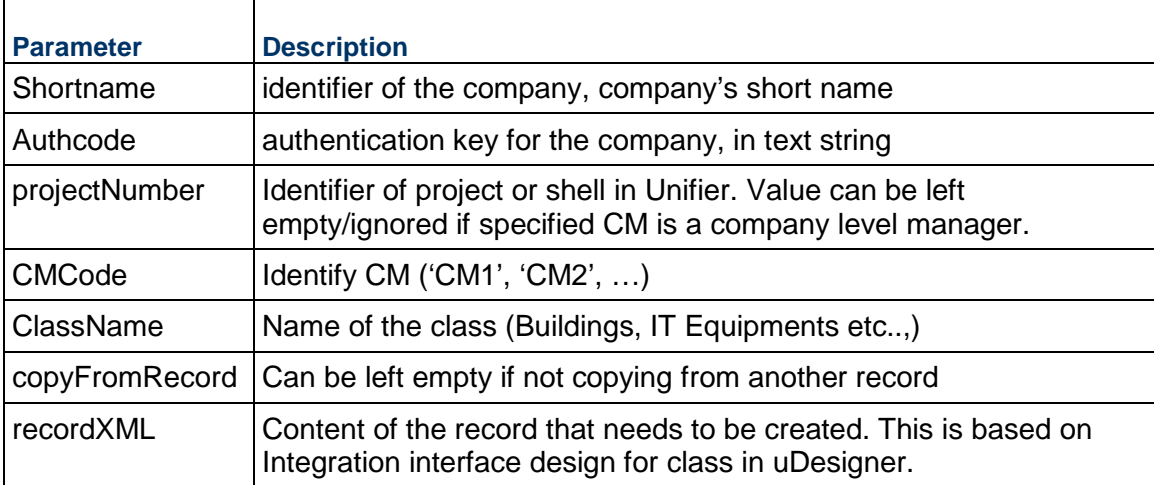

# **Return Value**

See *Return Values* (on page [645](#page-644-0)).

# **Sample Method**

updateConfigurableModuleRecord ("acme", "acme\_authcode", "Buildings","CM5", "Electrical","", "XML")

# **Additional Information**

Same logic while creating new records from UI will be used while creating a record from integration. This includes validation logic, setting status, etc.

All validations on detail form including required fields and user defined form validations will be honored while creating new records through web services.

Once record is created, detail form will be in Finish Editing mode. Data will be rolled up to the corresponding manager sheet.

Data Element which is based on data definition viz.., SYS Numeric Logical Datasource, SYS Date Logical Datasource, SYS Business Process Datasource and SYS Project Cost Datasource will not be available as part of Integration.

This service can be used for both Project (Standard) and Shells of cost code type CBS and Generic

# **Shell Methods**

# **In This Section**

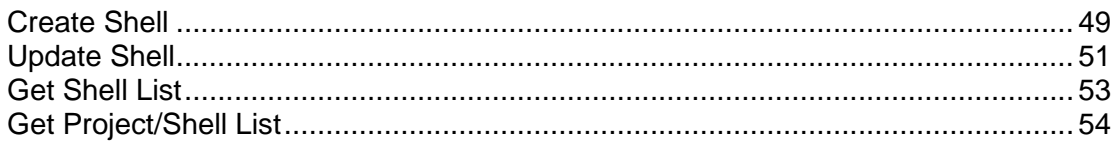

# <span id="page-48-0"></span>**Create Shell**

# **Description**

This method will allow users to create shell instances under a shell type. User can create more than one shell at a time.

# **Support**

This method only supports creation of shells under a company and is not associated with any project.

# **Installation:** ASP and Self host

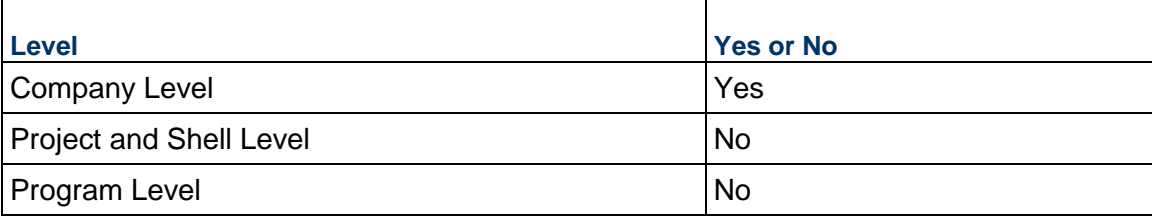

# **Prototype**

public XMLObject createShell(String shortname, String authcode, String copyFromShellTemplate, String shellXML);

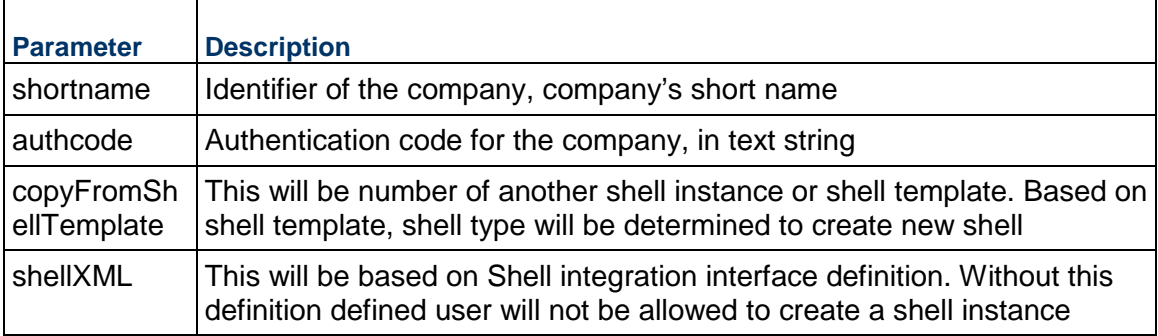

# **shellXML Elements**

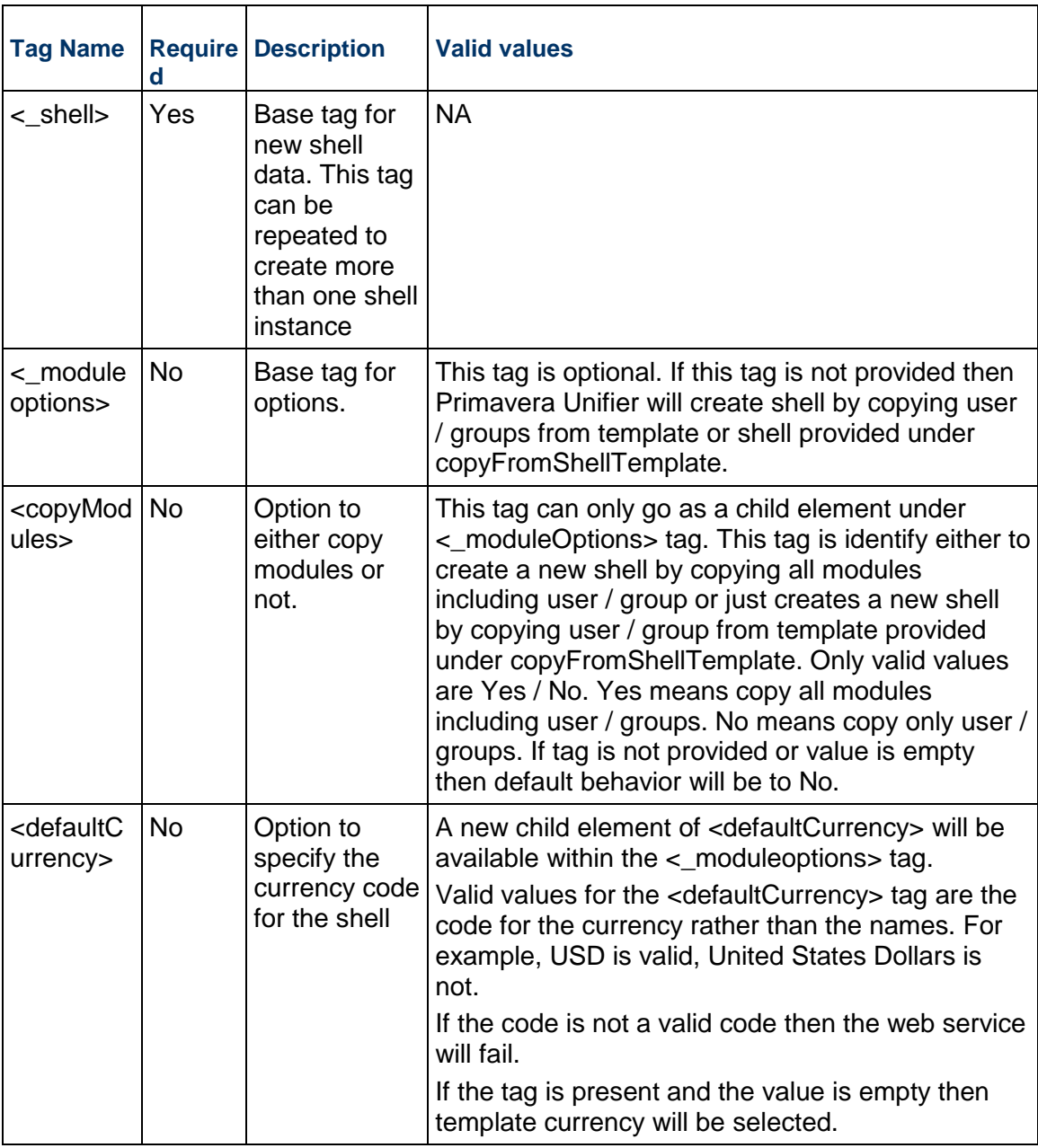

The Document Manager attribute that is used to define the Document Management Structure (DMS) originates from the shell template that was used to create the shell using "copyFromShellTemplate" parameter. If the shell template does not contain any references to the DM attribute form, the shell that was created by using such template will have the system-defined attribute form in order to define the DMS.

# **Return Value**

See *Return Values* (on page [645](#page-644-0)).

**Note**: The message will contain new Shell Number and Shell Name that is created within Unifier.

## **Sample Method**

createShell("acme", "acme\_authcode", "Proj-0001","<XML Content>");

Note: If you do not provide values for elements that are not required then the values from template will be used to create new shell.

## **Additional Information**

User will be allowed to create shells of type CBS and Generic. For more information out types of shells refer to uDesigner Guide.

User will be able to pass in a value for Location Picker element while creating shell instance.

All other validation while creating shell instance manually will be honored through Integration viz.., required fields, duplicate shell id etc..,

Users will be allowed to create multiple shells using this service call. If creation of one shell fails then entire transaction will be rolled back.

All shells created will be based on same template

Shell currency will be based on the template.

# <span id="page-50-1"></span><span id="page-50-0"></span>**Update Shell**

## **Description**

This method will allow users to update shell instances. User can update more than one shell at a time.

The user will be able to pass in a value for Location Picker element (Datadefinition: uuu location) while updating the shell instance.

Location picker value will be validated.

User will be able to pass in a value for 'E-Signature Type' while updating the shell instance. 'E-Signature Type' value will be validated.

## **Support**

This method only supports update of shells under a company and is not associated with any project.

## **Installation:** ASP and Self host

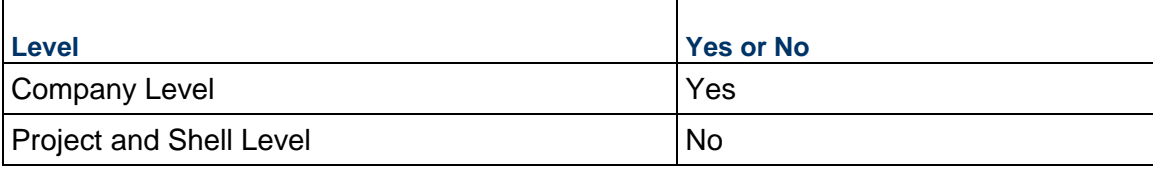

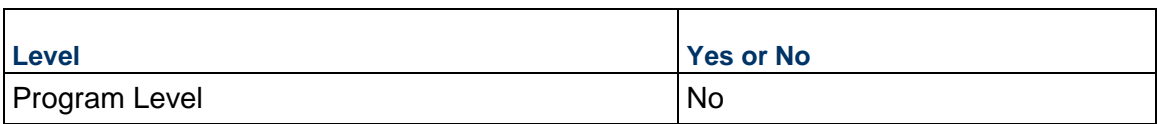

## **Prototype**

public XMLObject updateShell (String shortname, String authcode, String shellType, String shellXML);

## **Parameters**

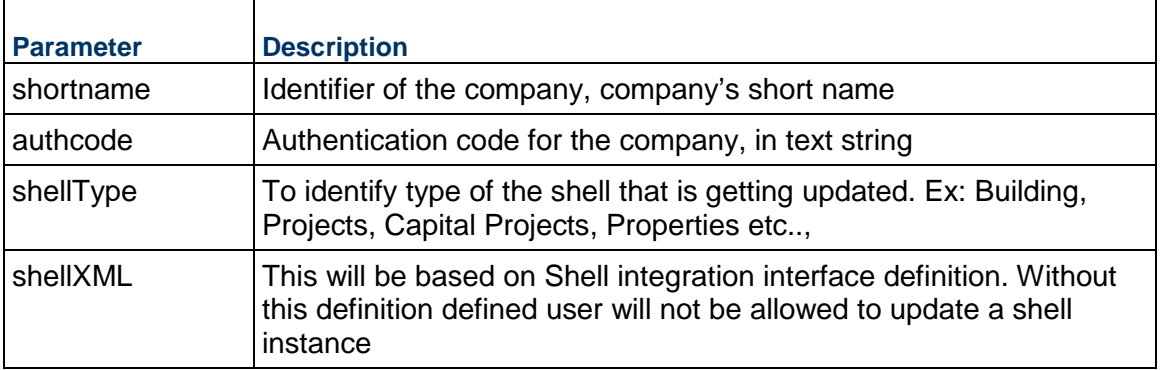

# **shellXML Elements**

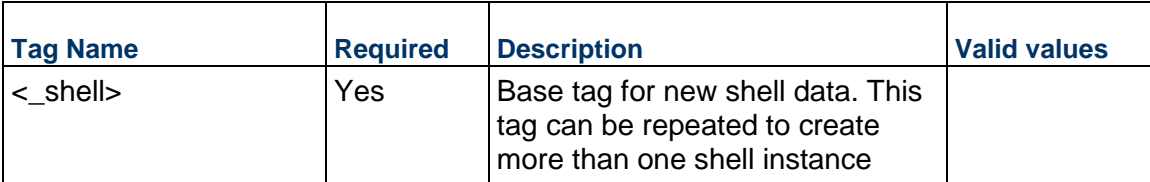

# **Return Value**

See Return Values. Message will contain Shell Number and Shell Name that is updated within Unifier.

# **Sample Method**

updateShell("acme", "acme\_authcode", "Buildings","<XML Content>");

# **Additional Information**

Shell that will be updated will be based on shell type and shell number provided as part of XML content.

User will be allowed to update both CBS and Generic shells. For more information about shells refer to uDesigner Guide.

User will be able to pass in a value for Location Picker element while updating shell instance. Location picker value will be validated.

All other validation while creating shell instance manually will be honored through Integration viz.., required fields, duplicate shell id etc.

This method will allow user to update one more shell of same type at a time.

# <span id="page-52-1"></span><span id="page-52-0"></span>**Get Shell List**

## **Description**

This method will allow users to get a list of shell instances. User can get information of more than one shell at a time.

# **Support**

**Installation:** ASP and Self host

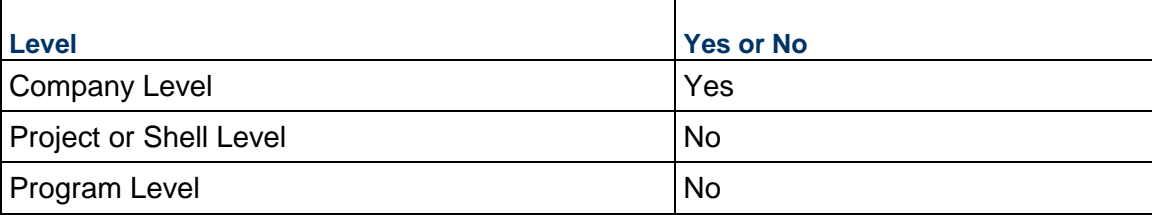

# **Prototype**

public XMLObject getShellList(String shortname, String authcode, String shellType, String filterCondition);

## **Parameters**

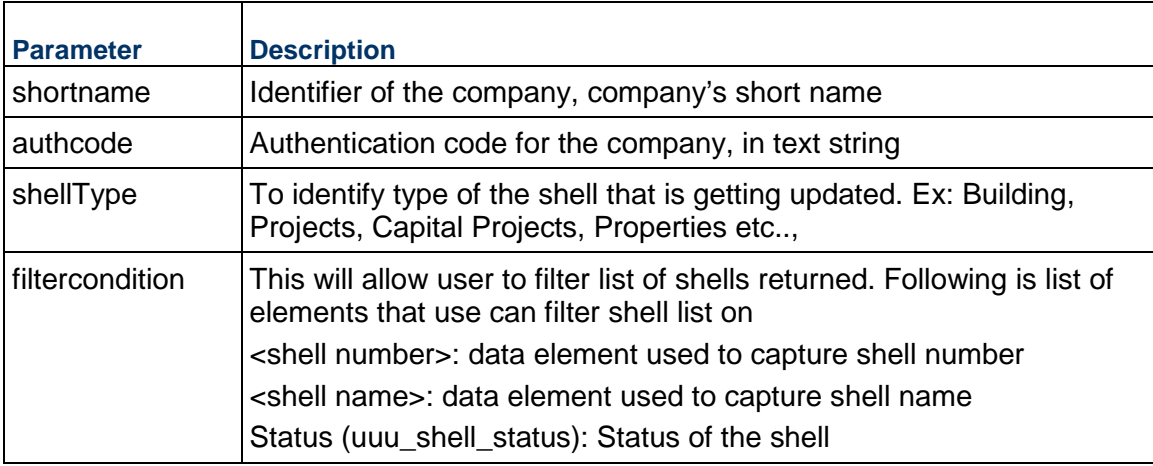

## **Return Value**

See *Return Values* (on page [645](#page-644-0)).

**Note**: The message will return list of shells based on filer condition.

# **Sample Method**

getShellList("acme", "acme\_authcode", "Buildings", uuu\_shell\_status=Active);

# **Additional Information**

Only one filter condition can be provided at a time.

Only operator available for filter condition will be "=".

Example:

If user wants to get a list of shells with status Active then filterCondition should be <filterCondition>uuu\_shell\_status = Active</filterCondition>

If user wants to get a shell with name Building 101 then filterCondition should be <filterCondition>my\_building\_name = Building 101</filterCondition). Assuming that my\_building\_name is the data element used to capture name of the shell using SYS Shell Name.

# <span id="page-53-1"></span><span id="page-53-0"></span>**Get Project/Shell List**

#### **Description**

This method will allow users to get a list of project and shell instances. User can get information of more than one project and shell at a time.

## **Support**

**Installation:** ASP and Self host

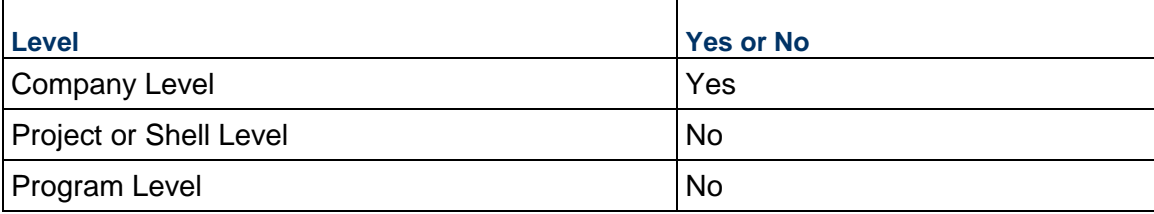

## **Prototype**

public XMLObject getProjectShellList(String shortname, String authcode, String options);

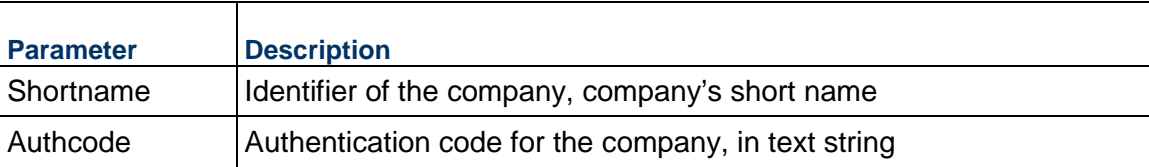

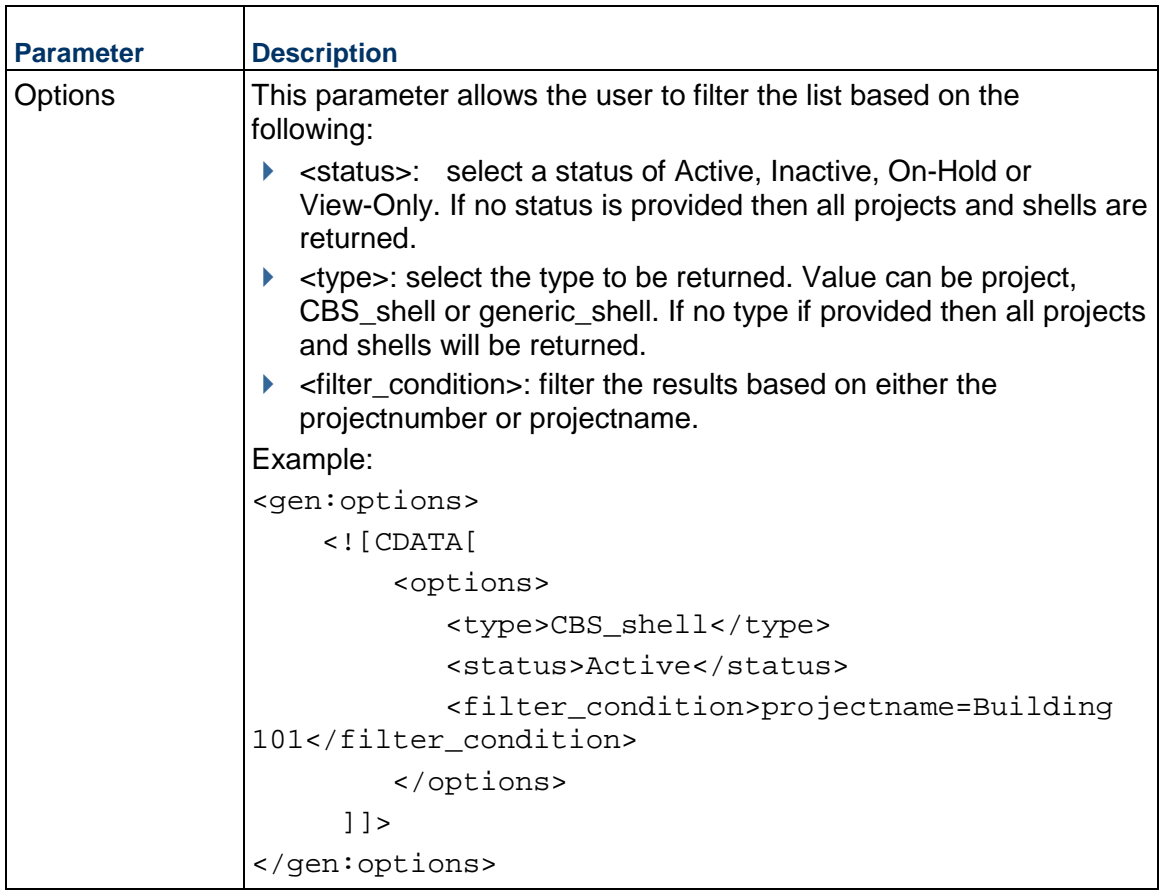

See *Return Values* (on page [645](#page-644-0)).

**Note**: The message will return list of project and shells based on filter conditions.

# **Sample Method**

getShellList("acme", "acme\_authcode", type=CBS\_shell);

# **Schedule Manager Methods**

# **In This Section**

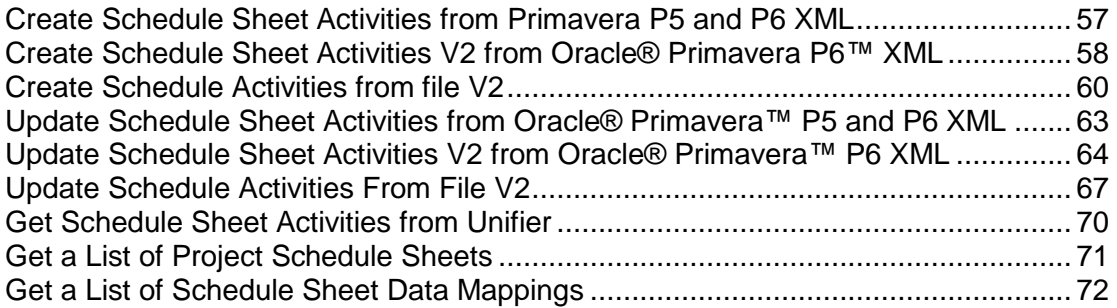

# <span id="page-56-0"></span>**Create Schedule Sheet Activities from Primavera P5 and P6 XML**

## **Description**

This method creates activities into an existing Unifier project or shell (cost code type CBS) level schedule sheet using default data mapping.

# **Support**

This method can only support creation of activities in project or shell (cost code type CBS) level schedule sheets.

# **Installation:** ASP and Self host

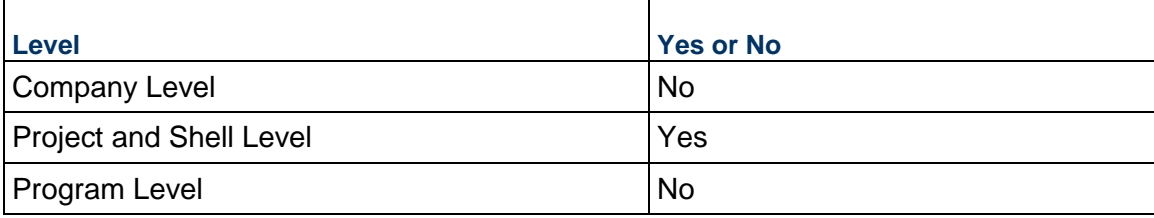

# **Prototype**

public XMLObject createScheduleActivities(String shortname, String authcode, String projectNumber, String scheduleSheet, String scheduleXML);

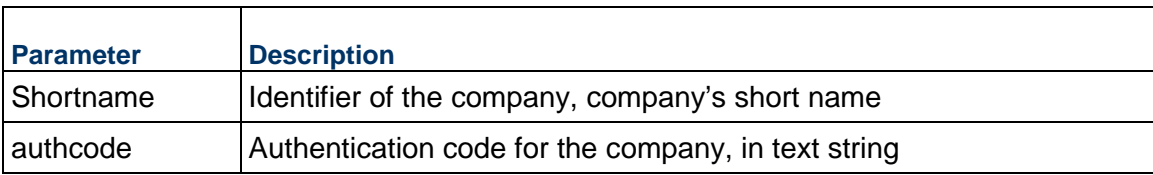

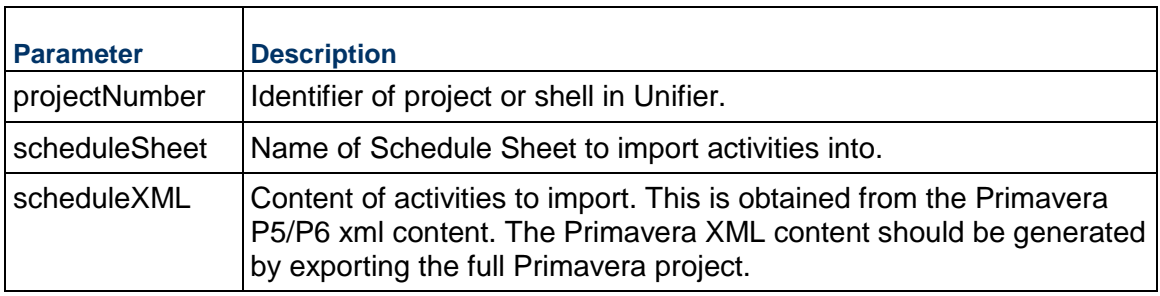

See Return Values

## **Sample Method**

createScheduleActivities("acme","acme\_authcode","Proj-0001","Schedule Sheet 001", "<XML Content>");

# **Additional Information**

You must perform appropriate data mapping setups on the target schedule sheet. This includes mapping Unifier Schedule Sheet columns to Primavera XML elements, and setting appropriate XML Import options. Only elements that are mapped will be copied.

This method can only be used to create new activities not for updating existing activities.

If invoked on an empty schedule sheet, this method will insert activities into the schedule sheet. If invoked on a non-empty schedule sheet, it will overwrite all existing activities (delete and recreate) in the non-empty schedule sheet if this function is allowed in the data mapping setup.

If the method is called on a non-empty schedule sheet and the data mapping setup does not allow overwrite, then the method will return an error in the response.

This service can be used for both Project (Standard) and Shells of cost code type CBS.

Activity identified with this creation method will be GUID.

Data Mapping Marked as default will be used.

# <span id="page-57-0"></span>**Create Schedule Sheet Activities V2 from Oracle® Primavera P6™ XML**

## **Description**

This method creates activities into an existing Unifier project or shell (cost code type CBS) level schedule sheet based on the data mapping parameter and schedule options provided as part of Web Service call.

# **Support**

This method can only support creation of activities in project or shell (cost code type CBS) level schedule sheets.

# **Installation:** ASP and Self host

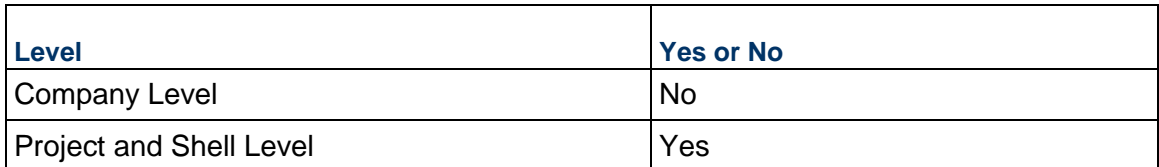

# **Prototype**

public XMLObject createScheduleActivitiesV2(String shortname, String authcode, String projectNumber, String sheetName, String sheetXML, String scheduleOptions);

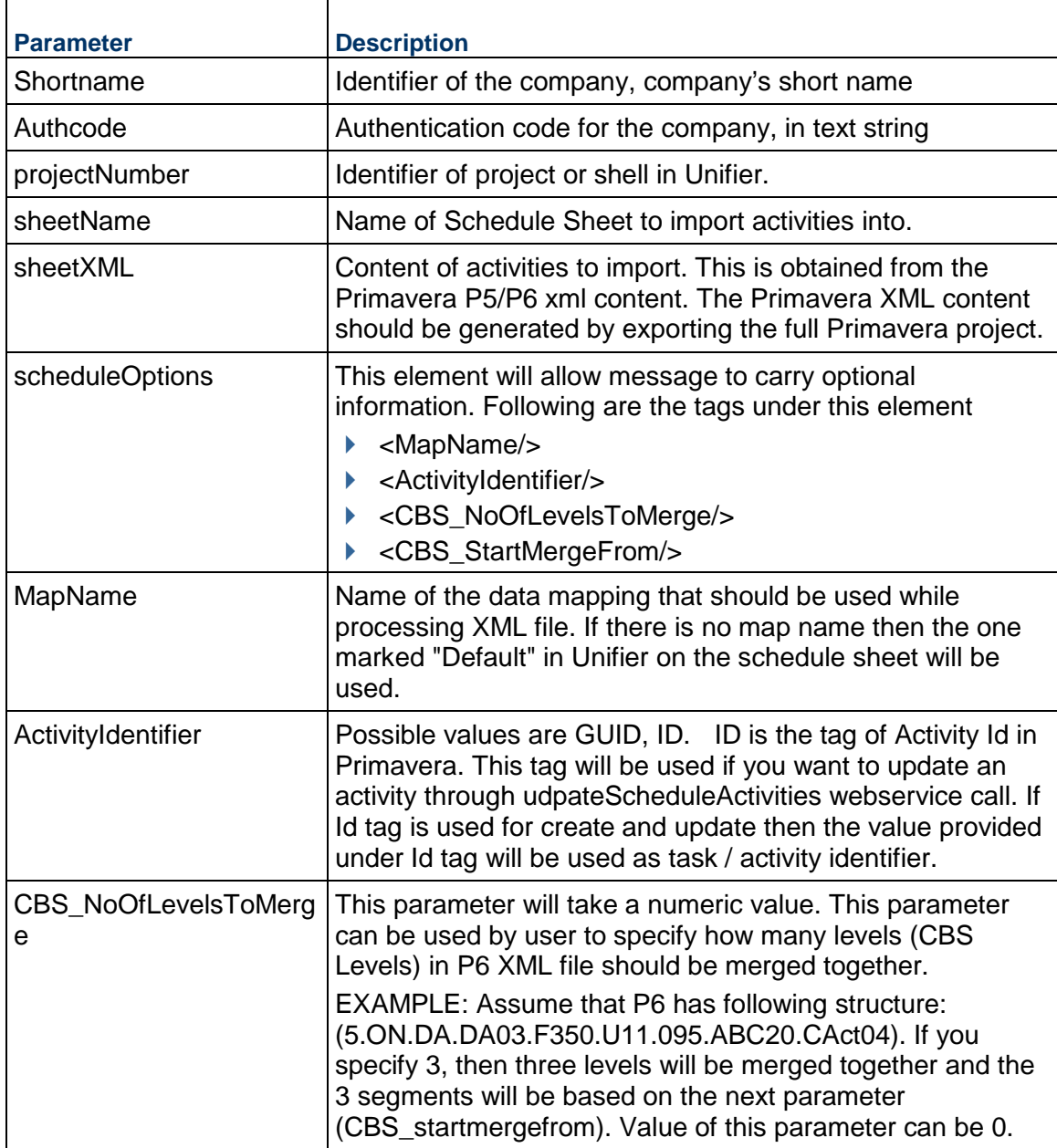

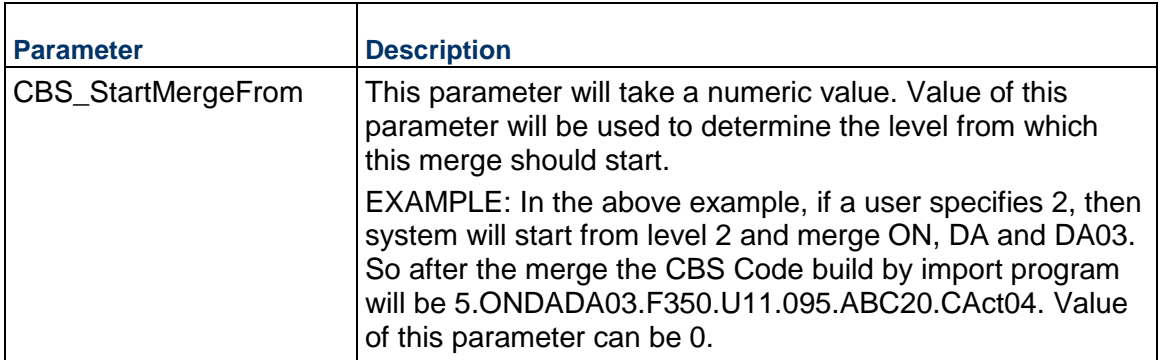

See Return Values.

## **Sample Method**

createScheduleActivitiesV2("acme","acme\_authcode","Proj-0001","Schedule Sheet 001", "<XML Content>","<scheduleoptions>");

## **Additional Information**

You must perform appropriate data mapping setups on the target schedule sheet. This includes mapping Unifier Schedule Sheet columns to Primavera XML elements, and setting appropriate XML Import options. Only elements that are mapped will be copied.

This method can only be used to create new activities not for updating existing activities.

If invoked on an empty schedule sheet, this method will insert activities into the schedule sheet. If invoked on a non-empty schedule sheet, it will overwrite all existing activities (delete and recreate) in the non-empty schedule sheet if this function is allowed in the data mapping setup.

If the method is called on a non-empty schedule sheet and the data mapping setup does not allow overwrite, then the method will return an error in the response.

This service can be used for both Project (Standard) and Shells of cost code type CBS.

- Activity identified with this creation method can be GUID or ID
- ▶ CBS Code will be derived automatically based on the XML file. For more information see Associate CBS Codes with Activities.

# <span id="page-59-1"></span><span id="page-59-0"></span>**Create Schedule Activities from file V2**

## **Description**

This option will allow user to process a P6 XML file and add activities and resources to a Unifier schedule sheet. Along with activity information this process will also take activity spread information. Since the activity spread information data can be a lot, this method allows user to send in information in a .zip file.

# **Support**

**Installation:** ASP and Self host

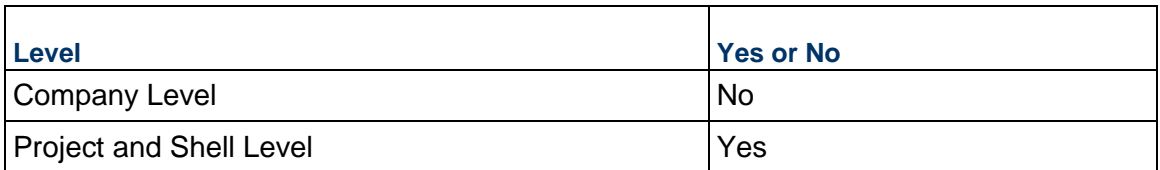

# **Prototype**

public XMLObject createScheduleActivitiesFromFileV2(String shortname, String authcode, String projectNumber, String sheetname, String scheduleoptions, String iszipfile, FileObject[] files);

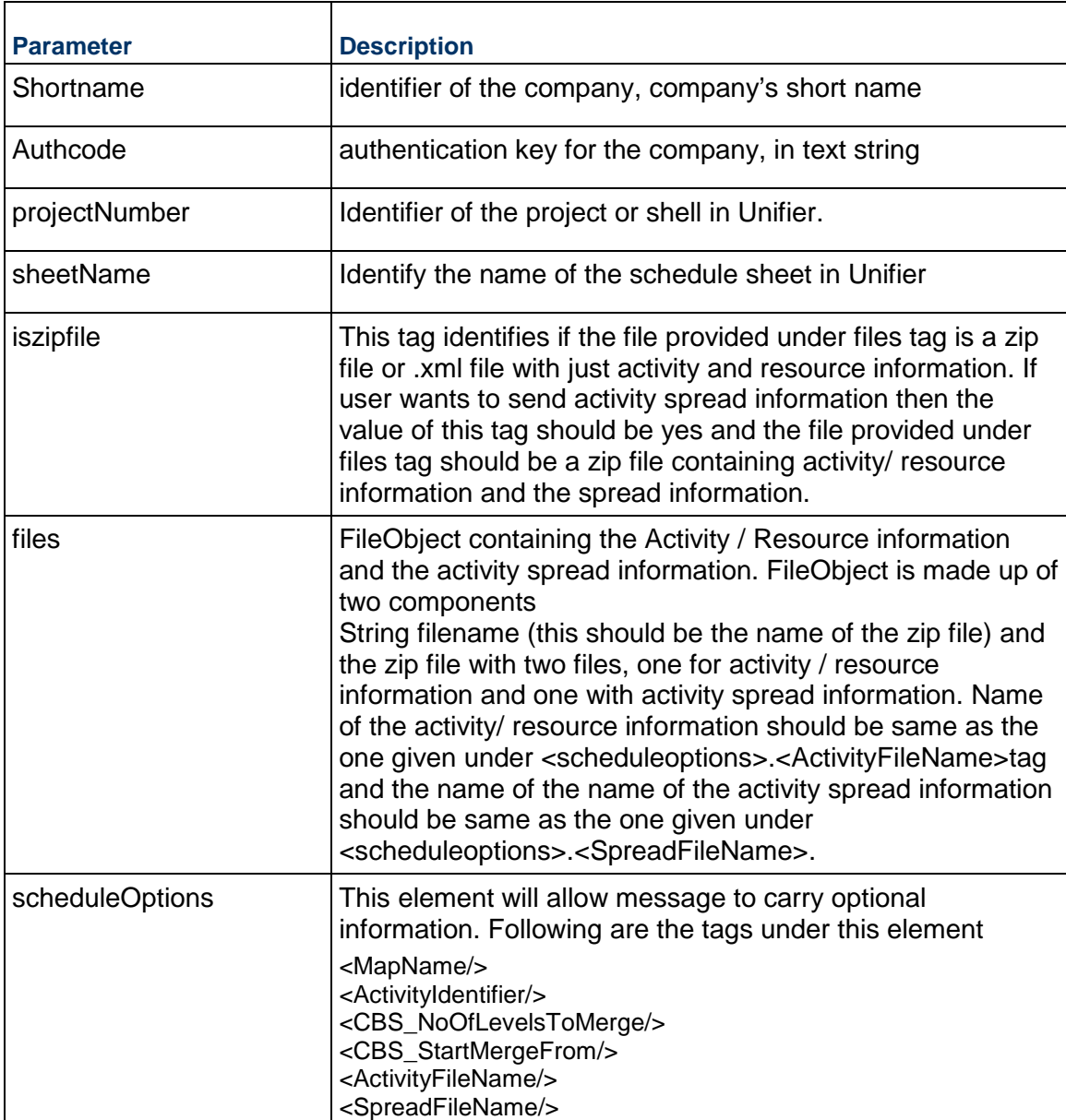

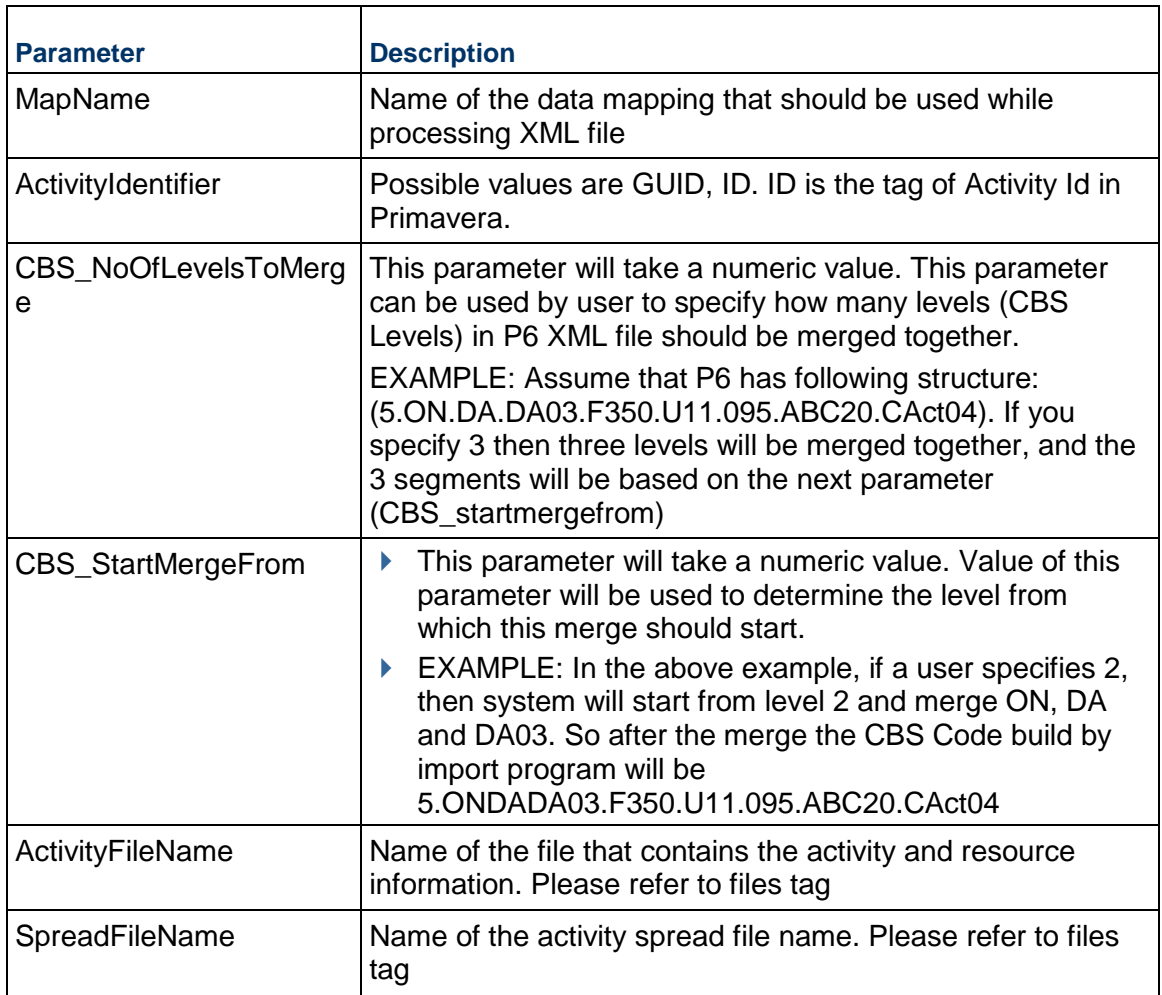

See Return Values.

# **Sample Method**

createScheduleActivitiesFromFileV2("acme","acme\_authcode","Proj-0001","Schedule Sheet 001", "<XMLContent>","yes","<scheduleoptions>",files);

# **Additional Information**

Format of spread file should be similar to Sample Spread Data example.

While processing spread information, Unifier will only look for <amt> tag.

If the Import from external source option is checked in Unifier and spread information is not available in XML file then system will error out. This error condition is also valid when this tag is not available in the XML file.

Activity File should start and end with <List\_Wrapper> tag

Spread file should not contain any <List\_Wrapper> tag

# <span id="page-62-0"></span>**Update Schedule Sheet Activities from Oracle® Primavera™ P5 and P6 XML**

## **Description**

This method will insert/update activities into any project or shell schedule sheet. It will not overwrite existing activities in the schedule sheet.

## **Support**

This method can only update activities in project or shell level schedule sheets.

**Installation:** ASP and Self host

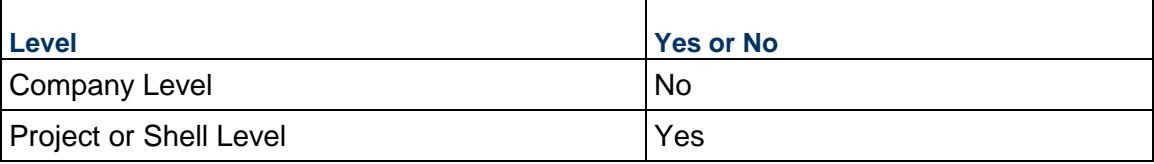

## **Prototype**

public XMLObject updateScheduleActivities(String shortname, String authcode, String projectNumber, String sheetName, String sheetXML);

## **Parameters**

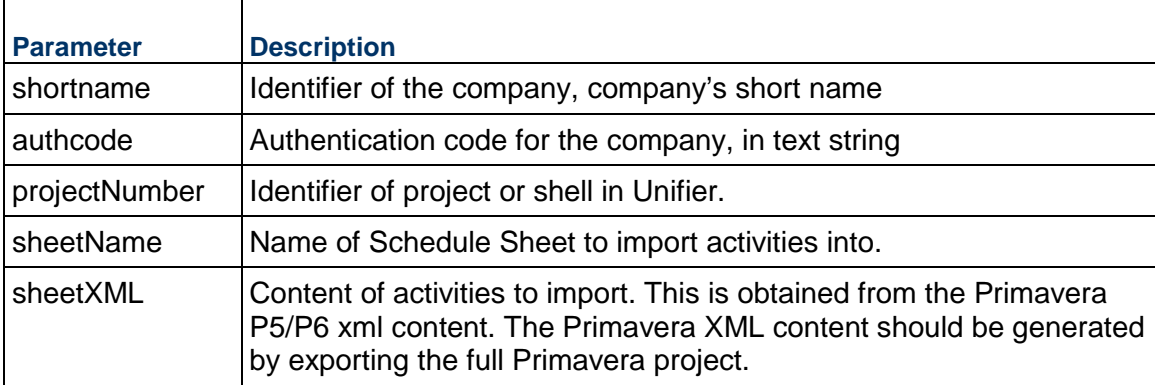

## **Return Value**

See Return Values.

## **Sample Method**

updateScheduleActivities("acme","acme\_authcode","Proj-0001","Schedule Sheet 001", "<XML Content>");

## **Additional Information**

You must perform appropriate data mapping setups on the target schedule sheet. This includes mapping Unifier Schedule Sheet columns to Primavera XML elements, and setting appropriate XML Import options.

This method will insert/update activities into any project or shell schedule sheet. It will not overwrite existing activities in the schedule sheet. The method will utilize the data mapping setup to update only those elements that are mapped.

The method errors out if the data mapping option does not allow merge.

Activities are uniquely identified within Primavera by the Globally Unique Id (<GUID>). The GUID is assumed to be unique not just within Primavera but across all products including Unifier.

Resource assignments will be imported (inserted/updated) if the 'Import Resource Assignments' checkbox is selected. Resource assignments will be matched by Resource Name.

This service can be used for both Project (Standard) and Shells of cost code type CBS.

## <span id="page-63-0"></span>**Update Schedule Sheet Activities V2 from Oracle® Primavera™ P6 XML**

#### **Description**

This method will insert/update activities into any project or shell schedule sheet. It will not overwrite existing activities in the schedule sheet based on the data mapping parameter.

#### **Support**

This method can only support updation of activities in project or shell level schedule sheets.

**Installation:** ASP and Self host

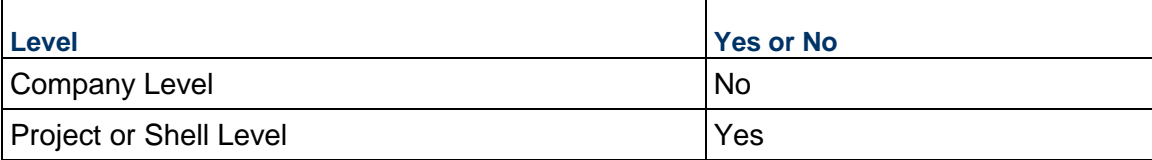

## **Prototype**

public XMLObject updateScheduleActivitiesV2(String shortname, String authcode, String projectNumber, String sheetName, String sheetXML, String scheduleOptions);

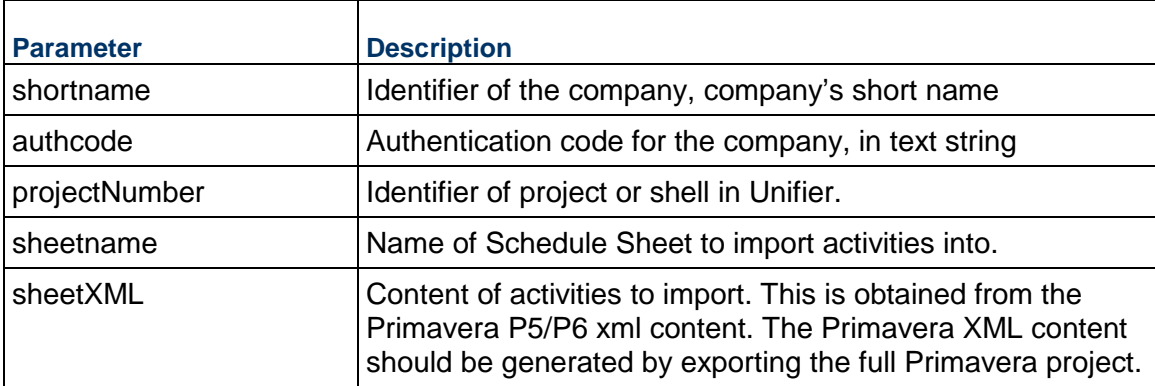

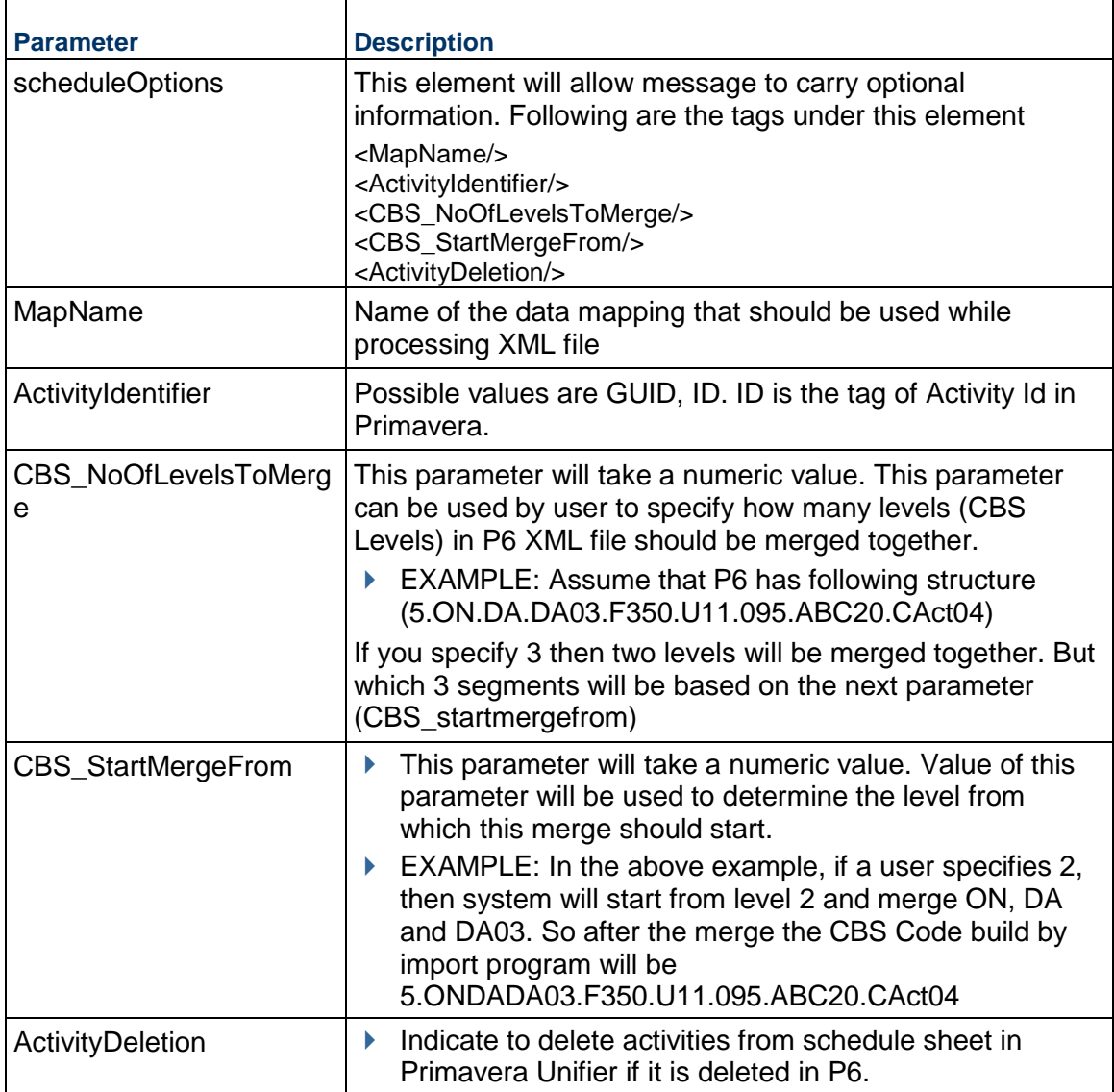

See Return Values.

# **Sample Method**

updateScheduleActivitiesV2("acme","acme\_authcode","Proj-0001","Schedule Sheet 001", "<XML Content>","Data Mapping 001","Id");

# **Additional Information**

You must perform appropriate data mapping setups on the target schedule sheet. This includes mapping Unifier Schedule Sheet columns to Primavera XML elements, and setting appropriate XML Import options.

This method will insert/update activities into any project or shell schedule sheet. The method will utilize the data mapping setup to update only those elements that are mapped.

The method errors out if the data mapping option does not allow merge.

Activities are uniquely identified within Primavera by the Globally Unique Id (<GUID>) or the identified provided as part of XML file. GUID will be used if ActivityIdentifier is empty or blank.

Resource assignments will be imported (inserted/updated) if the 'Import Resource Assignments' checkbox is selected. Resource assignments will be matched by Resource Name.

This service can be used for both Project (Standard) and Shells of cost code type CBS.

- Activity identified with this creation method can be GUID or ID
- ▶ On the options tab of Data Mapping, merge existing schedule option should be checked.
- ▶ CBS Code will be derived automatically based on the XML file. For more information see Associate CBS Codes with Activities.
- ▶ ActivityDeletion tag logic is based on the "Delete Activity" checkbox available on data mapping window in Unifier. Following is the logic for this tag

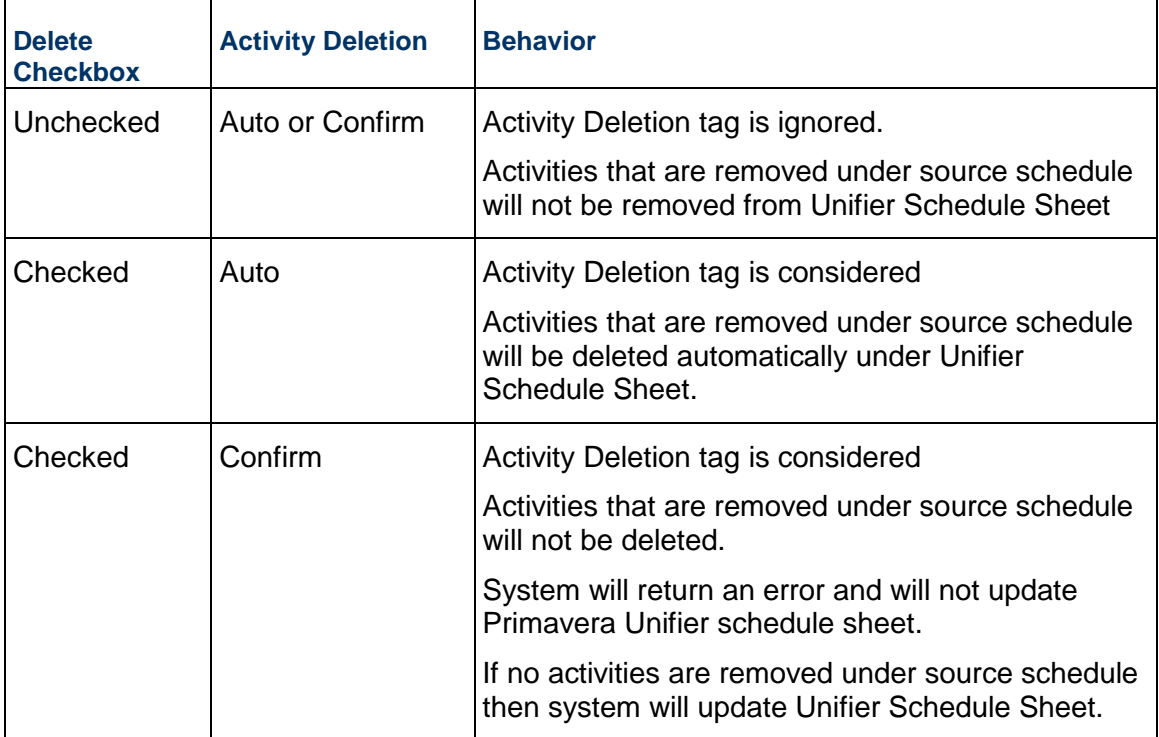

ActivityDeletion tags are only considered for updateScheduleSheetFromFileV2 service and not for create.

# <span id="page-66-1"></span><span id="page-66-0"></span>**Update Schedule Activities From File V2**

# **Description**

This option will allow user to process a P6 XML file and add and update activities and resources to a Unifier schedule sheet. Along with activity information this process will also take activity spread information.

# **Support**

**Installation:** ASP and Self host

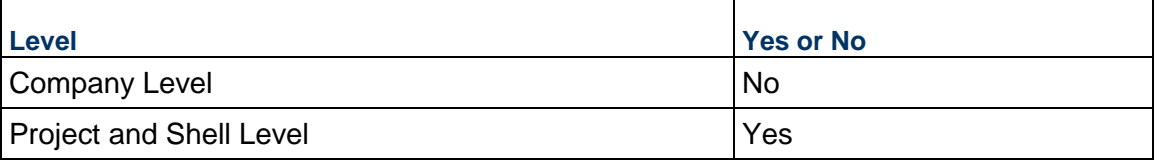

# **Prototype**

public XMLObject updateScheduleActivitiesFromFileV2(String shortname, String authcode, String projectNumber, String sheetname, String scheduleoptions, String iszipfile, FileObject[] files);

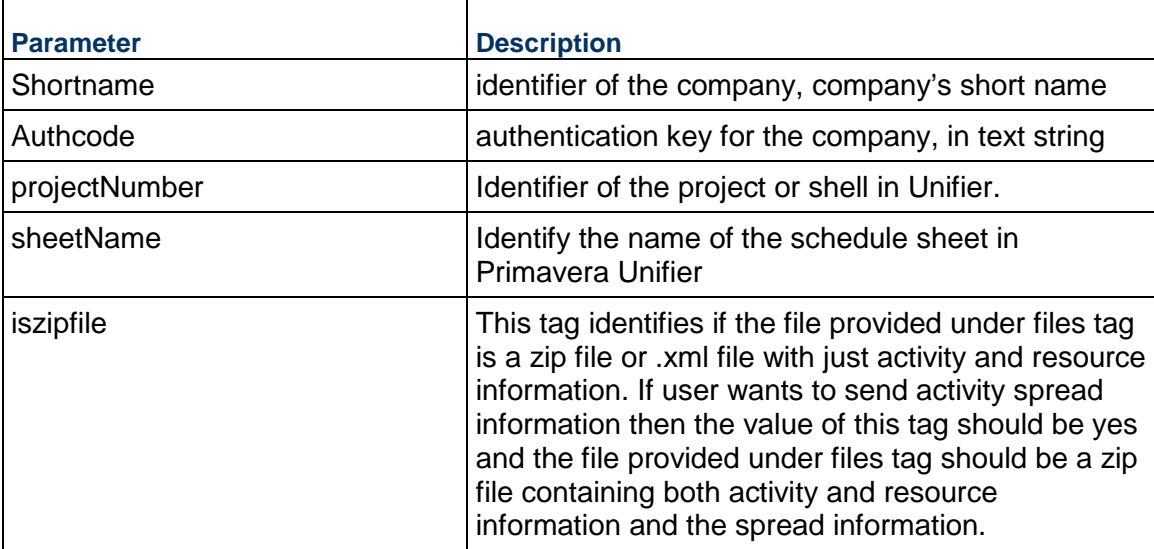

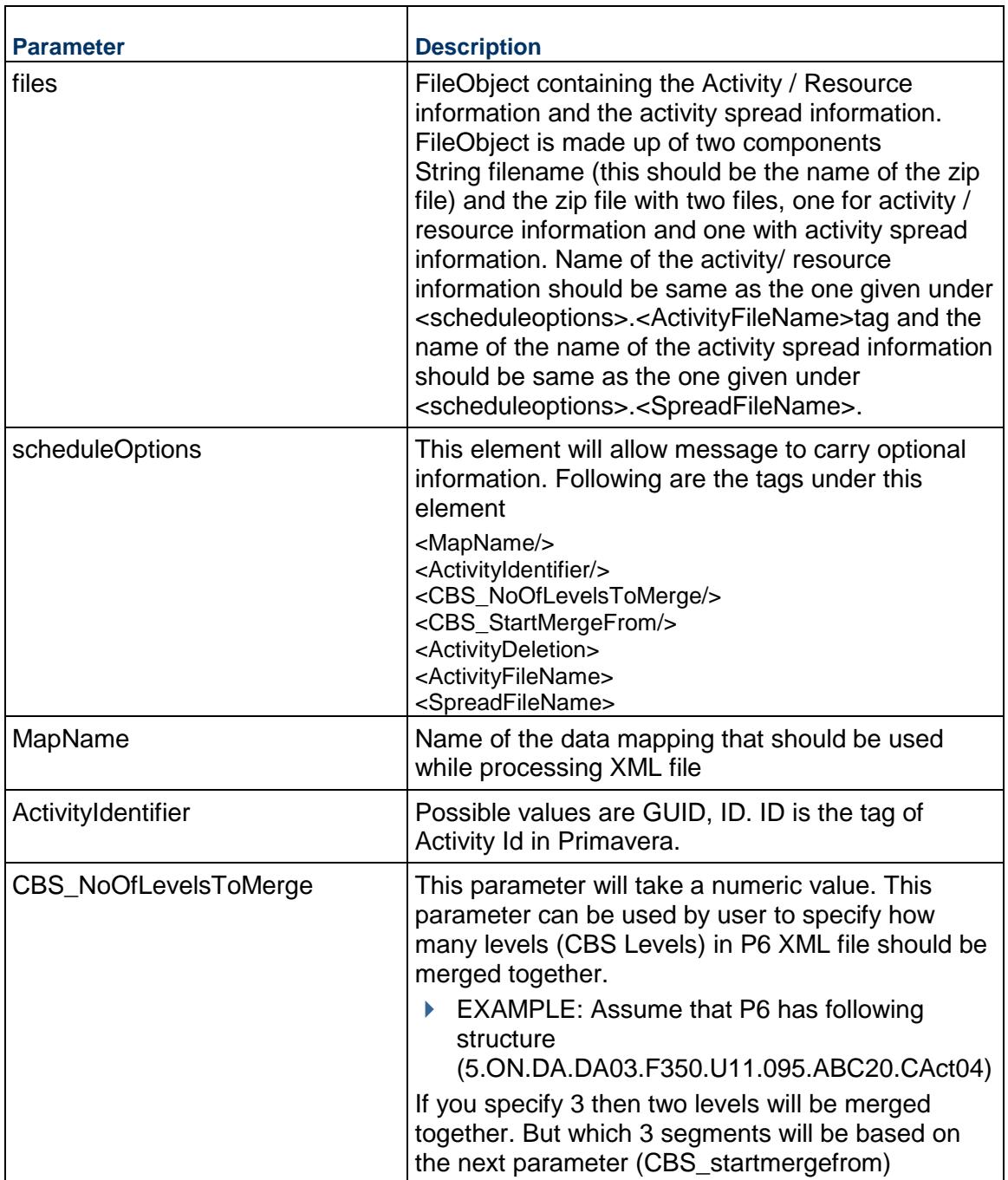

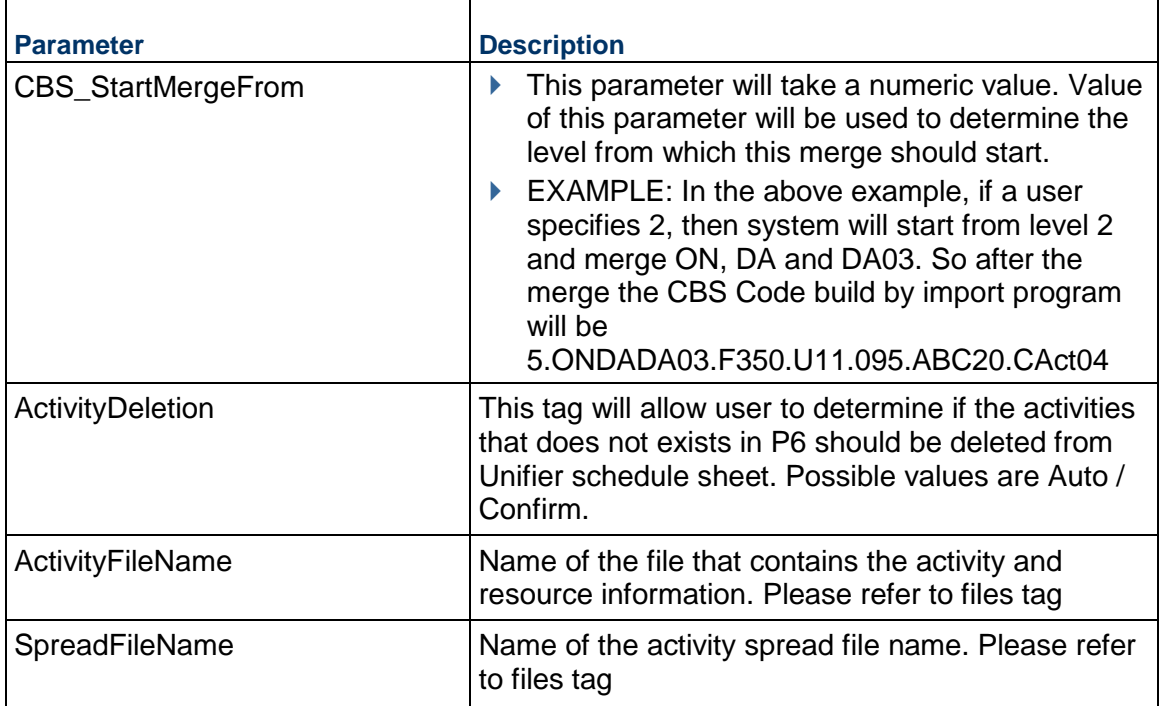

See Return Values.

# **Sample Method**

updateScheduleActivitiesFromFileV2 ("acme","acme\_authcode","Proj-0001","Schedule Sheet 001", "<XML Content>","yes","<scheduleoptions>",files);

# **Additional Information**

ActivityDeletion tag logic is based on the "Delete Activity" checkbox available on data mapping window in Unifier. Following is the logic for this tag

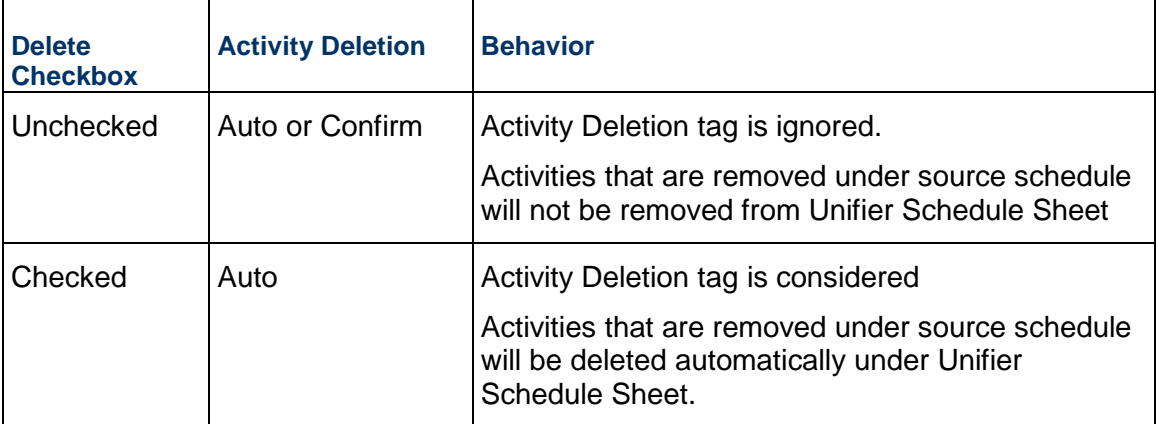

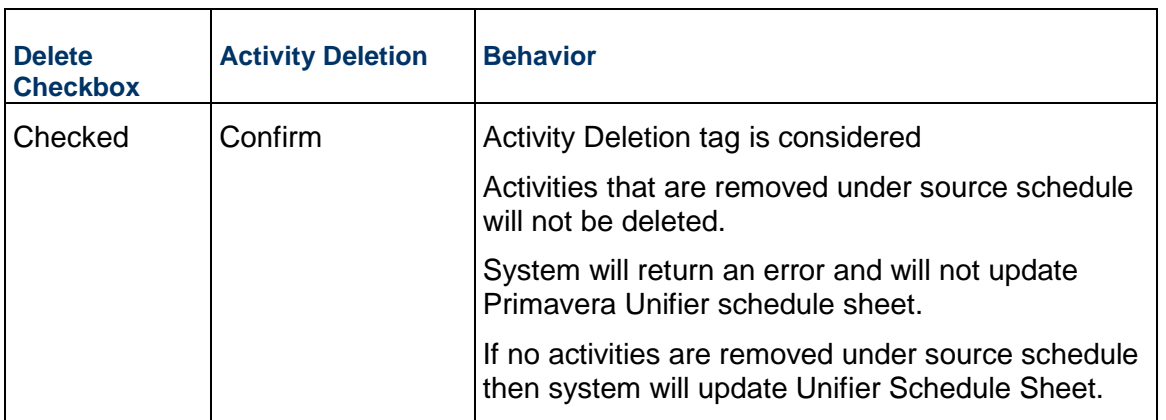

ActivityDeletion tags are only considered for updateScheduleSheetFromFileV2 service and not for create.

While processing spread information, Unifier will only look for "" tag.

If the Import from external source option is checked in Unifier and spread information is not available in XML file then system will error out. This error condition is also valid when this tag is not available in the XML file.

Activity File should start and end with <List\_Wrapper> tag

Spread file should not contain any <List\_Wrapper> tag

# <span id="page-69-1"></span><span id="page-69-0"></span>**Get Schedule Sheet Activities from Unifier**

## **Description**

This method will extract activities from any project or shell (cost code of type CBS) schedule sheet.

# **Support**

This method can only extract activities from project or shell level schedule sheets.

**Installation:** ASP and Self host

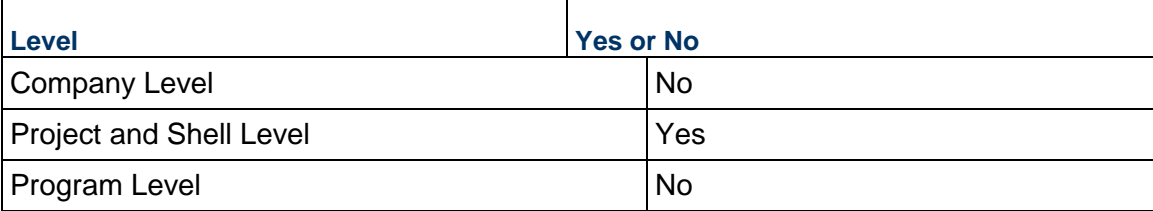

# **Prototype**

public XMLObject getScheduleActivities(String shortname, String authcode, String projectNumber, String scheduleSheet);

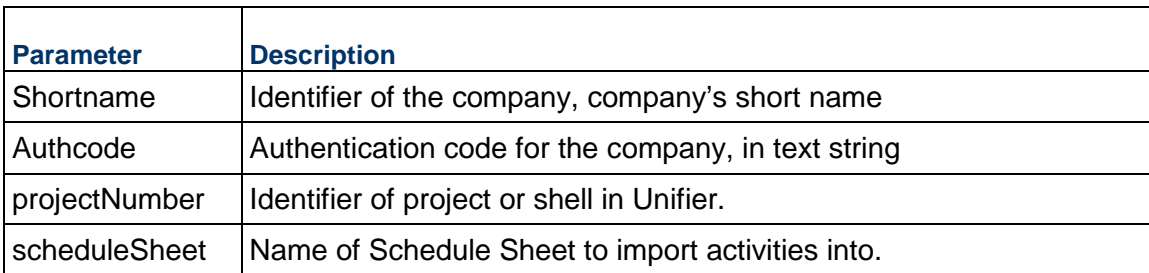

## **Parameters**

# **Return Value**

See Return Values.

## **Sample Method**

getScheduleActivities("acme", "acme\_authcode", "Proj-0001","Schedule Sheet 001");

# **Additional Information**

The XML return object contains a Unifier specific format. You will need to write additional integration logic to convert it to other formats.

This service can be used for both Project (Standard) and Shells of cost code type CBS.

# <span id="page-70-1"></span><span id="page-70-0"></span>**Get a List of Project Schedule Sheets**

# **Description**

This method will return a list of Schedule Sheets within a Project or Shell.

# **Support**

This method can only list Schedule Sheets from projects or shells.

**Installation:** ASP and Self host

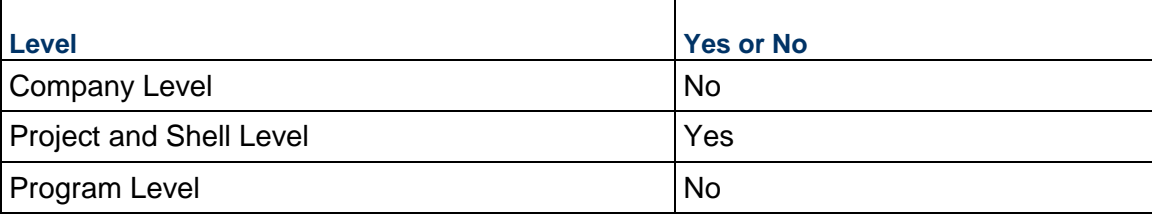

# **Prototype**

public XMLObject getScheduleSheetList(String shortname, String authcode, String projectnumber, String options);

# **Parameters**

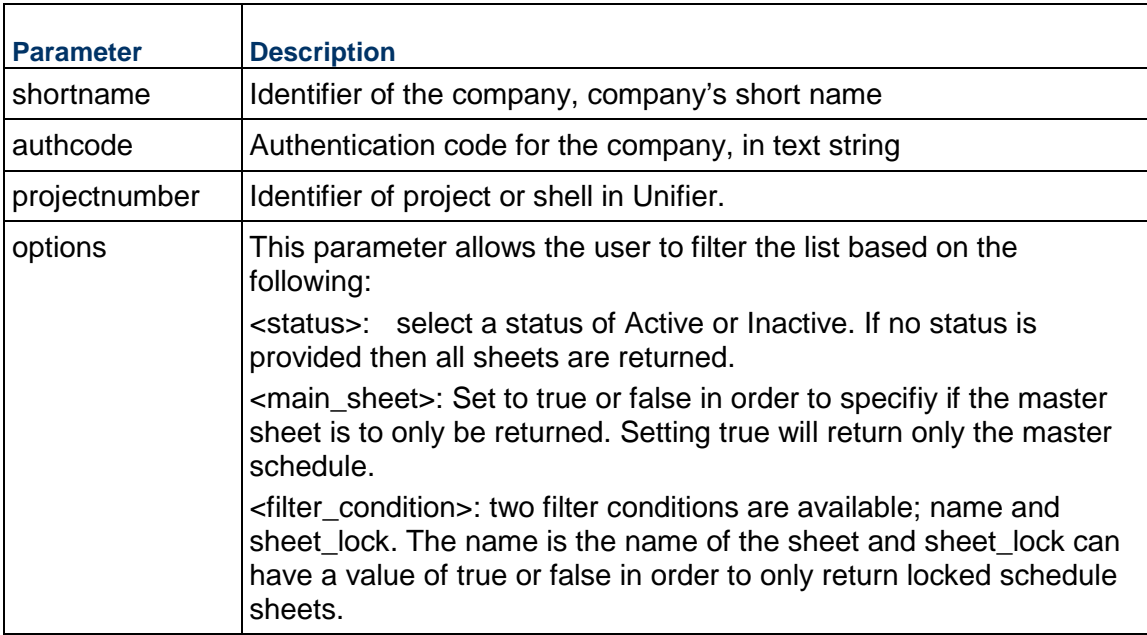

# **Return Value**

See Return Values.. Message will return list of Schedule Sheets based on filter condition

# **Sample Method**

getScheduleSheetList("acme", "acme\_authcode", "P-000001", status=Active);

# <span id="page-71-0"></span>**Get a List of Schedule Sheet Data Mappings**

# **Description**

This method will return a list of Data Mappings configured for a Schedule Sheet within a Project or Shell.

# **Support**

This method can only list Data Mappings from Schedule Sheets within projects or shells.

**Installation:** ASP and Self host

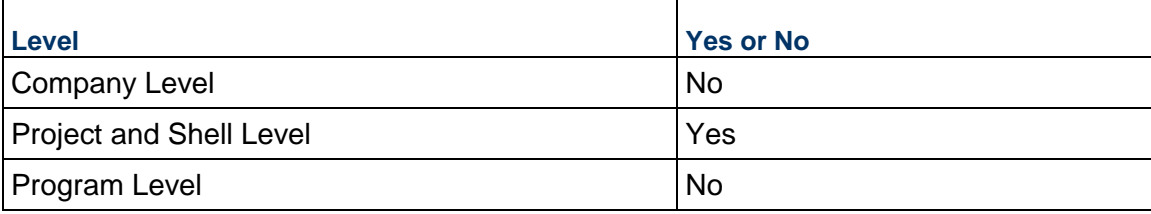
# **Prototype**

public XMLObject getScheduleSheetDataMaps(String shortname, String authcode, String projectnumber, String sheetname, String options);

# **Parameters**

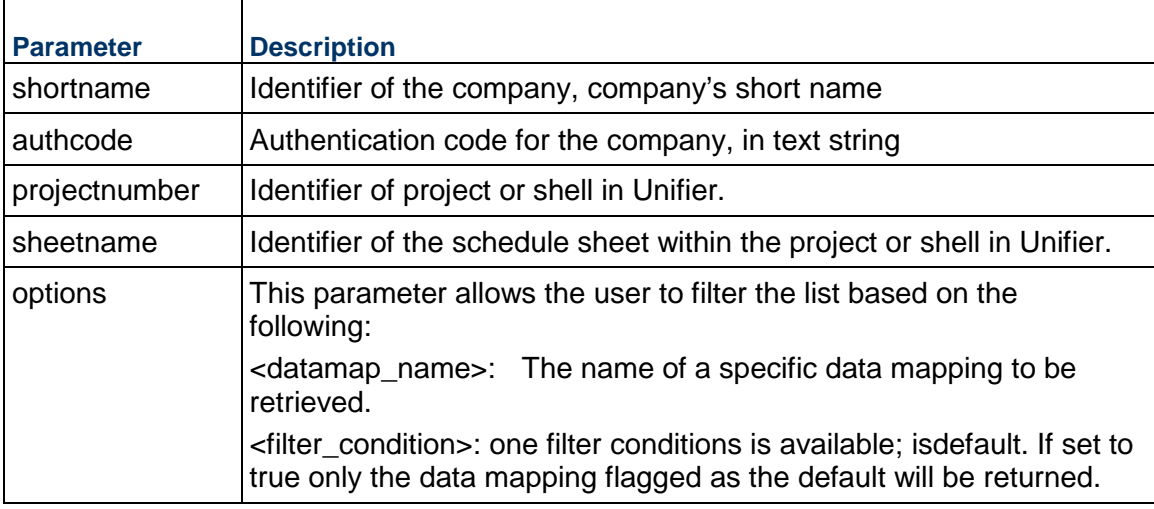

# **Return Value**

See Return Values. Message will return list of Schedule Sheets based on filter condition

# **Sample Method**

getScheduleSheetDataMaps ("acme", "acme\_authcode", "P-00001", "Master Schedule", isdefault=true);

# **Asset Manager Methods**

# **In This Section**

[Create Asset](#page-74-0) ........................................................................................................... [75](#page-74-0) 

# <span id="page-74-0"></span>**Create Asset**

# **Description**

This method creates assets under an asset class.

# **Support**

This method can only support creation of assets at company level.

**Installation:** ASP and Self host

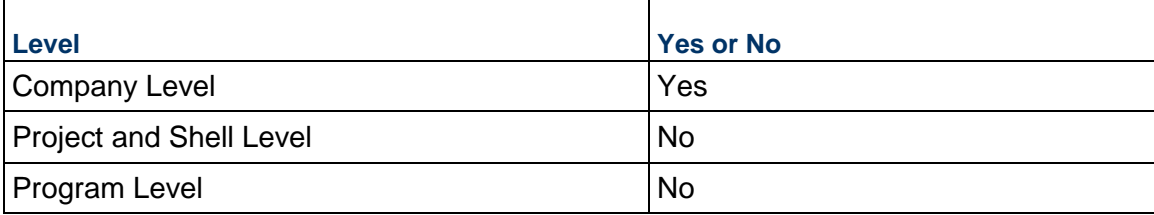

# **Prototype**

public XMLObject createAsset(String shortname, String authcode, string assetClassName, String copyFromAsset, String assetXML);

## **Parameters**

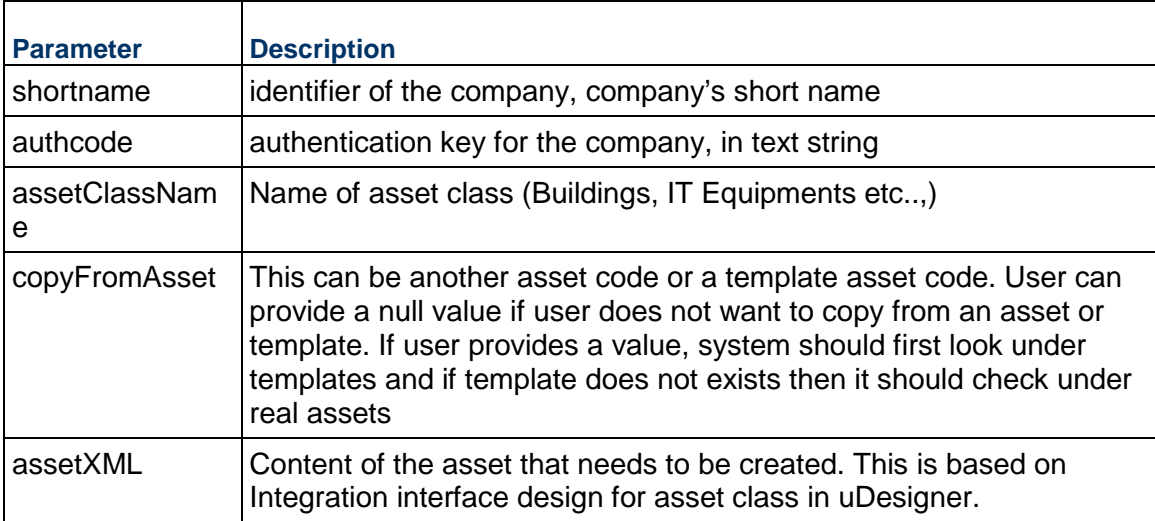

## **Return Value**

See Return Values.

# **Sample Method**

createAsset("acme", "acme\_authcode", "Buildings","Buildings Temp 1","XML")

# **Additional Information**

Same logic while creating new assets from UI will be used while creating an asset from integration. This includes validation logic, setting status of an asset, depreciation definitions etc..,

If user tries to create an asset without copying from another asset or template, then new asset will be created based on the data provided as part of web services payload. Note: No depreciation setup will be available for these newly created assets as payload does **not take any depreciation setup information.**

If user tries to create an asset by copying from another asset or template then new asset will be created based on the data provided as part of web services payload. Template or asset name provided as part of web services call will be used to copy depreciation setup only (depreciation data will not be copied). That means only deprecation information will be copied from the template or asset and not any data on the detail form of template.

All validations on asset detail form including required fields and user defined form validations will be honored while creating new assets through web services.

If depreciation is available for newly created assets then the depreciation schedule will be calculated, asset detail form will be updated as part of web services call.

Once asset is created, asset detail form will be in Finish Editing mode and data including depreciation information will be rolled up to asset class sheets, asset summary sheet and accounts sheet.

Data Element which is based on data definition viz.., SYS Numeric Logical Datasource, SYS Date Logical Datasource, SYS Business Process Datasource and SYS Project Cost Datasource will not be available as part of Integration.

Following data element are only available as part of createAsset

Asset Code and Asset Navigation Code: These two data elements are built automatically based on the definition

Net Book Value, Cumulative Depreciation, Current Period Depreciation and Calculations as of: Calculated based on asset depreciation setup

# **User Defined Reports (UDR) Methods**

# **In This Section**

[Get UDR Data](#page-76-0) ......................................................................................................... [77](#page-76-0) 

# <span id="page-76-0"></span>**Get UDR Data**

## **Description**

This method gets XML data from UDR output.

### **Support**

This process is supported under both Company and Project or Shell level reports. Only reports that are marked for Integration are eligible for integration.

# **Installation:** ASP and Self host

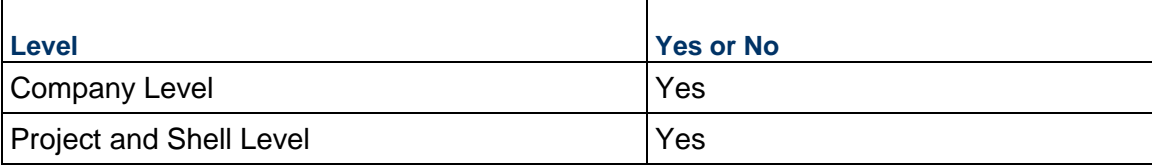

### **Prototype**

public XMLObject getUDRData(String shortname, String authcode, string projectNumber, String reportName);

## **Parameters**

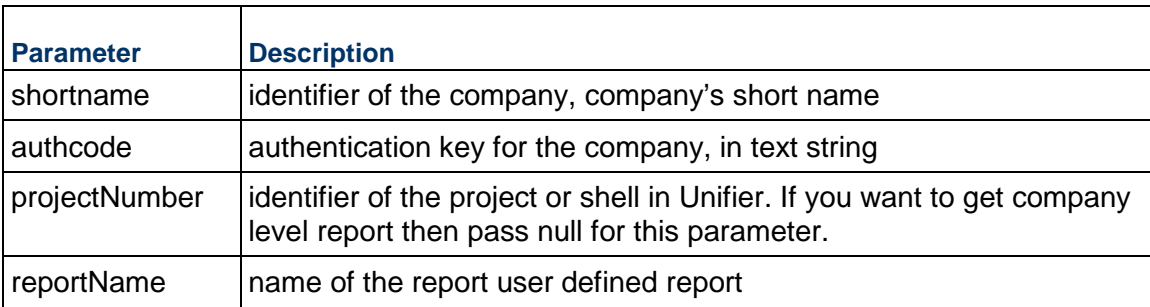

### **Return Value**

Response will contain following data elements

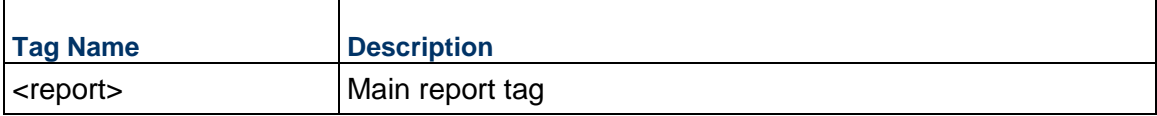

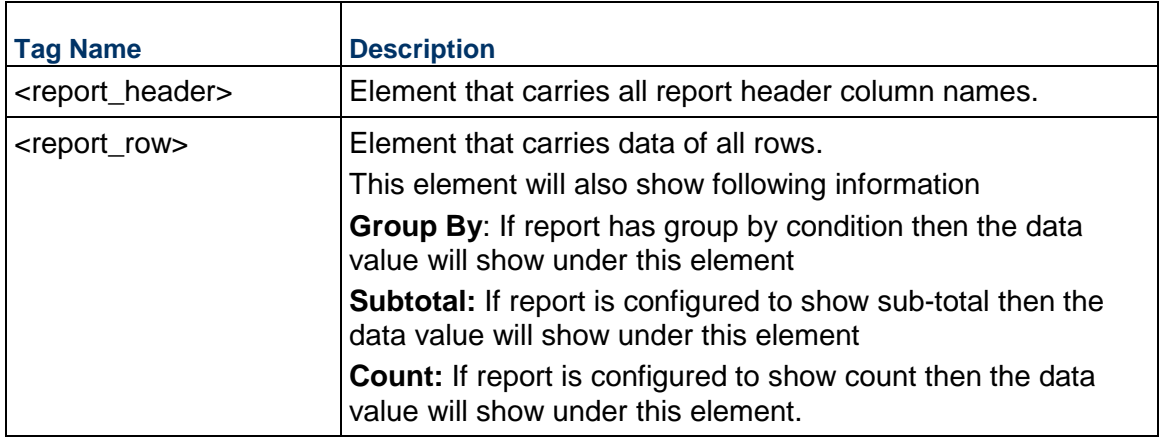

# **Sample Method**

getUDRData ("acme", "acme\_authcode", "project\_info", "Funding Report")

The XML output of an UDR will be based on report design.

- ▶ Tabular UDR with no Group
- ▶ Tabular UDR with Group
- ▶ Tabular UDR with Sub-Total
- ▶ Tabular UDR with Count
- ▶ Cross Tab UDR
- ▶ Summary UDR
- ▶ Alert UDR

# **Additional Information**

A user-defined report (UDR) always runs upon receiving the message. This ensures that the latest data is returned.

Web Services call does not need any additional permission to run a UDR that is marked for Integration

If UDR has query parameters defined then the Web Services method will honor that as long as the query parameters are pre-populated during report design

Following are the failure reasons and description

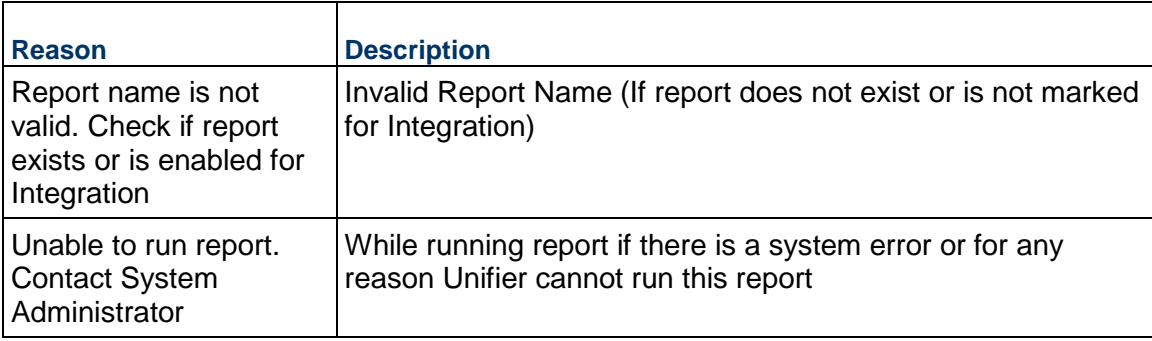

This service can be used for both Project (Standard) and Shells of cost code type CBS and Generic.

In case of the getUDR web-service call:

- If the report data being retrieved is based on permission aware data sources, then nothing will be returned.
- If the report being retrieved is based on system defined data sources, then it will work as per existing functionality.

# **Cost Sheet Methods**

# **In This Section**

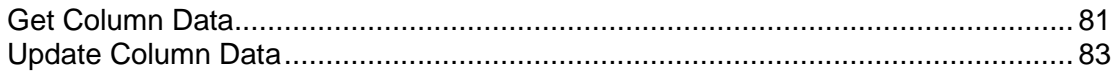

# <span id="page-80-0"></span>**Get Column Data**

## **Description**

This method gets data from a project or shells (with cost codes CBS) cost sheet column. The getColumnData does not support Assigned Budget column although it is a manual column.

## **Support**

This method can only support for project or shell level cost sheet column that is defined as Manual Entry Method (either Direct Entry or Line Item Content)

## **Installation:** ASP and Self host

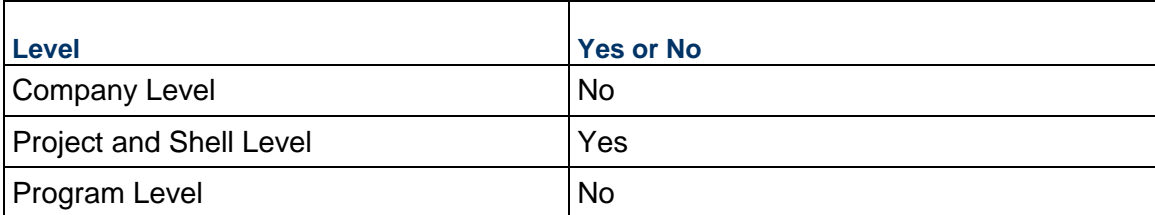

# **Prototype**

public XMLObject getColumnData(String shortname, String authcode, string projectNumber, String ColumnName);

### **Parameters**

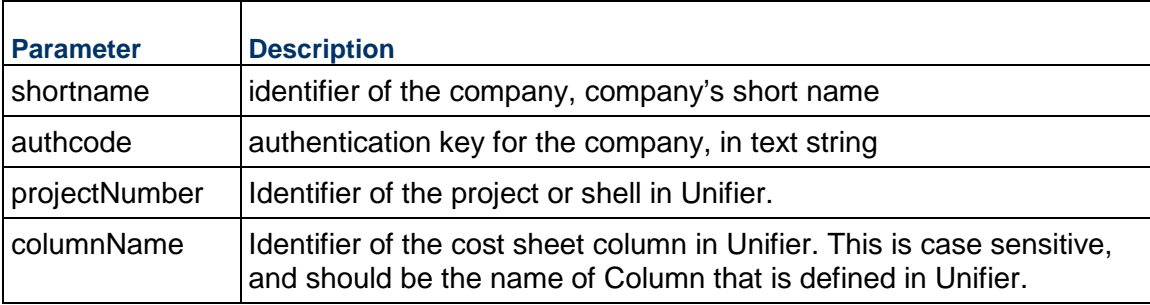

# **Return Value**

See Return Values. Response will contain following data elements.

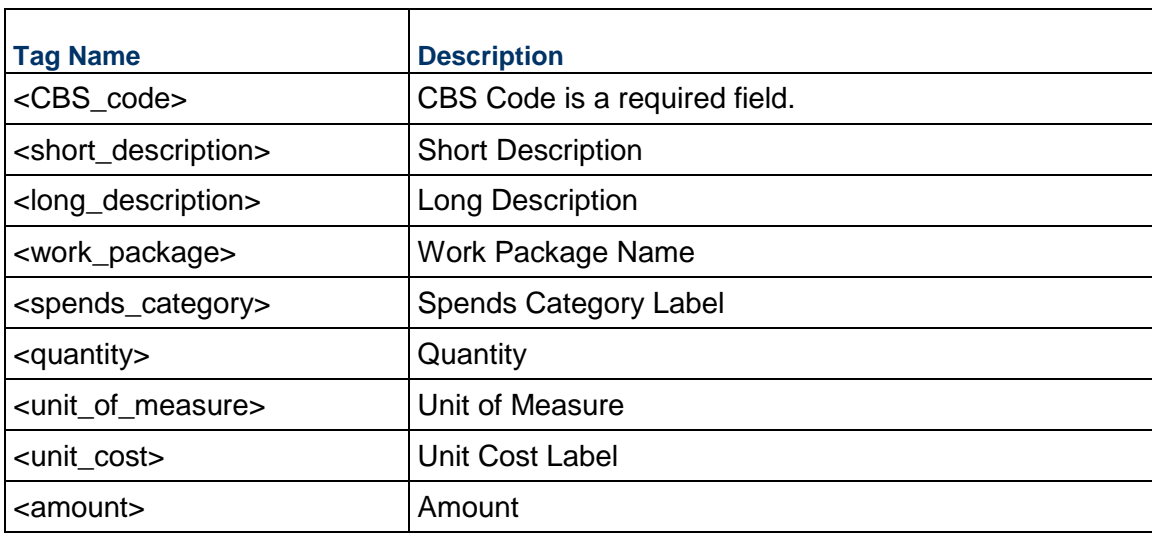

# **Sample Method**

getColumnData("acme", "acme\_authcode", "project\_info","my column name")

# **Additional Information**

Following are the failure reasons and description

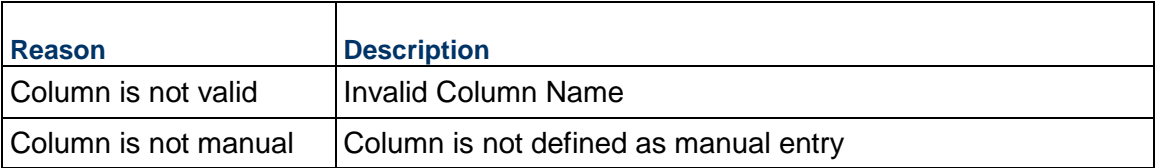

If the cost sheet column entry method is "Line Item Content" then this web service call will only return lines for CBS Code which has valid lines. For example, if there are 2 CBS Codes on cost sheet and one has line item content and other does not then only CBS Code with line item content will be returned.

If the cost sheet column entry method is "Direct Entry" then this web service call will return a line for a CBS Code even if there is no data manually entered against that CBS Code in project or shell cost sheet. For example, if there are 2 CBS Codes on cost sheet and one has a value entered directly on cost sheet and other does not have any value, even then this service call will return 2 lines, one for each CBS Code. Following are the elements that will be returned as part of each CBS Code.

Observe that short\_description element will automatically get a value "Direct Entry Line Item". This is to indicate that the value was entered directly on cost sheet.

This service can be used on Project (Standard) and Shells of cost code type CBS.

# <span id="page-82-1"></span><span id="page-82-0"></span>**Update Column Data**

## **Description**

This method updates data of a project or shells (cost code type CBS) cost sheet column. This method replaces entire data.

## **Support**

This method can only support for project or shell level cost sheet column that is defined as Manual Entry Method. This column does not support Assigned Budget column. This method does not support incremental or delta changes to a column.

**Installation:** ASP and Self host

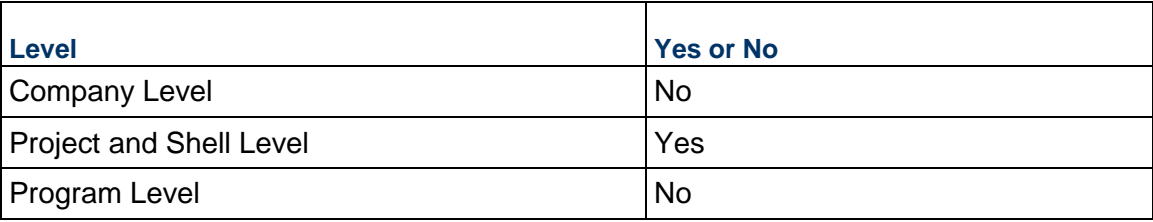

## **Prototype**

public XMLObject updateColumnData(String shortname, String authcode, string projectNumber, String ColumnName, String DataXML);

### **Parameters**

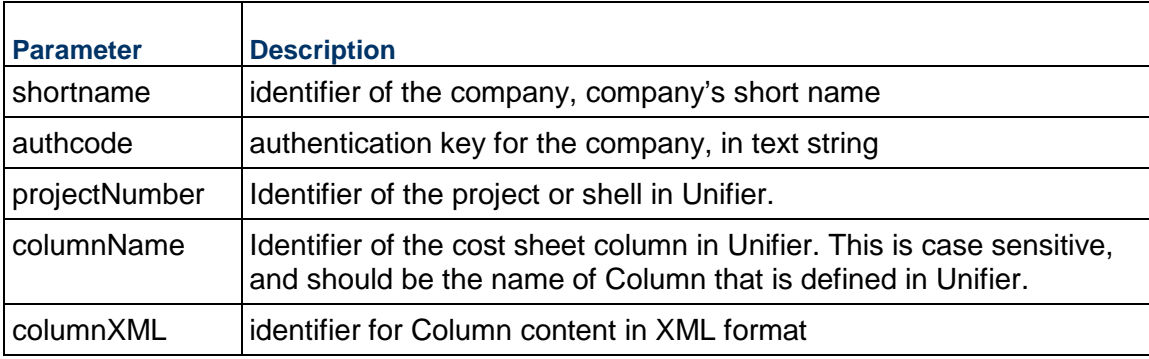

## **Return Value**

# **DataXML Elements**

The elements that include as part of DataXML parameter are:

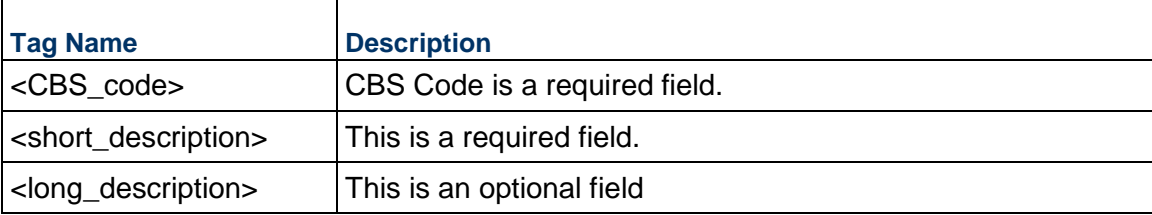

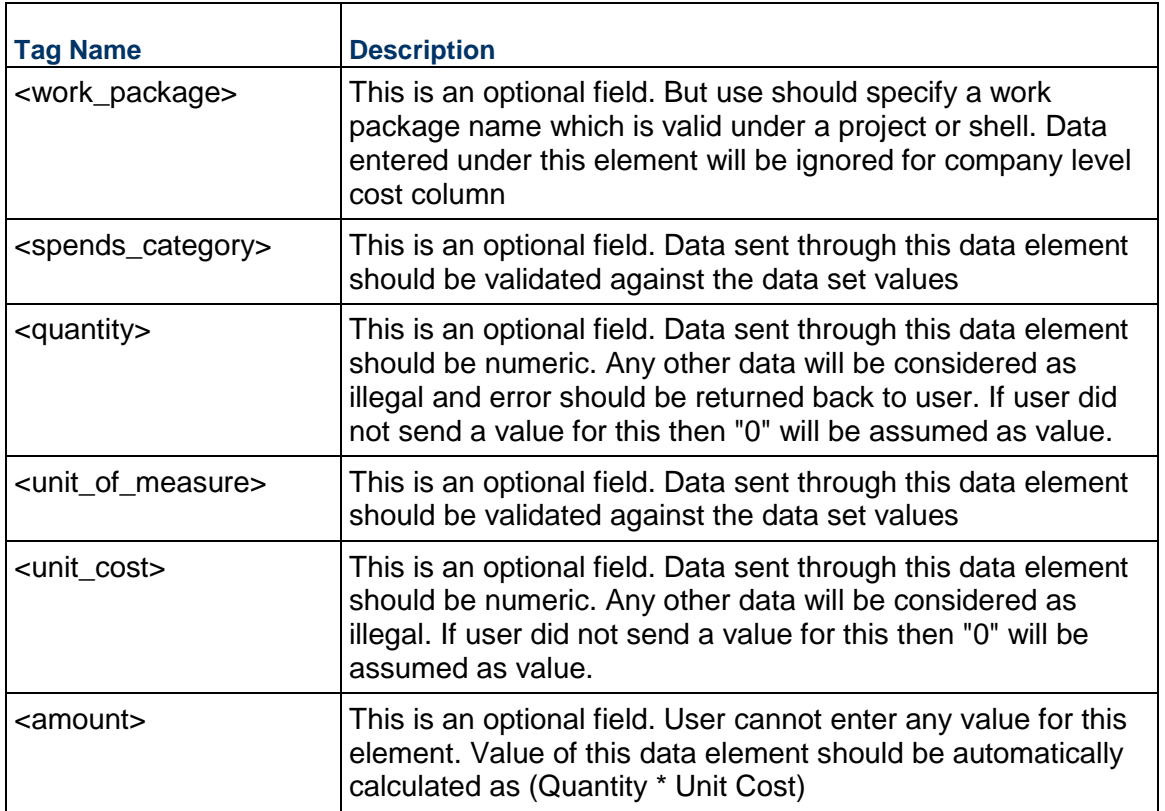

Project or Shell  $\rightarrow$  Administrator will be used as user who is performing this integration. Audit log will track and trace all changes done through this web services method.

# **Sample Method**

updateColumnData("acme", "acme\_authcode", "project\_info","my column name", "DataXML")

# **Additional Information**

Following are the failure reasons and description

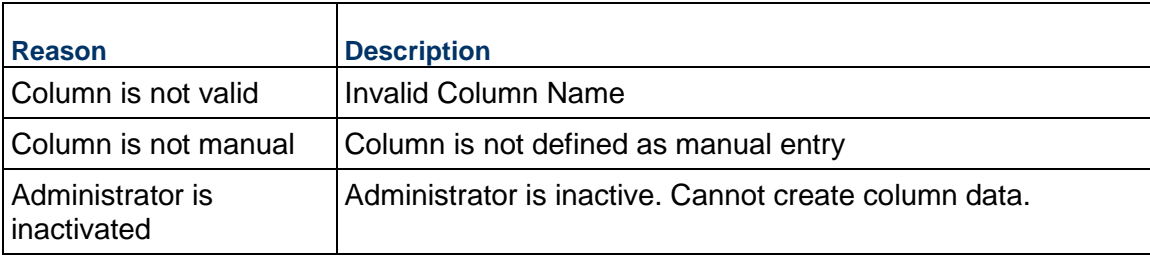

This service can be used for both Project (Standard) and Shells of cost code type CBS.

# **Project Methods**

# **In This Section**

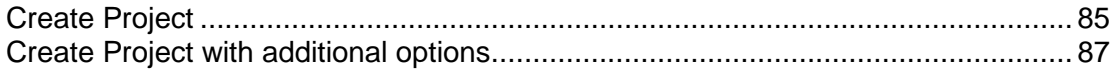

# <span id="page-84-0"></span>**Create Project**

## **Description**

This method creates a project in Unifier either based on a template or an existing project.

# **Support**

This method can only support creation of project.

**Installation:** ASP and Self host

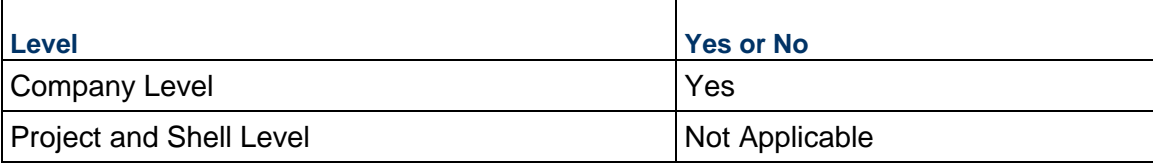

# **Prototype**

public XMLObject createProject(String shortname, String authcode, String copyFromProject, String projectXML);

# **Parameters**

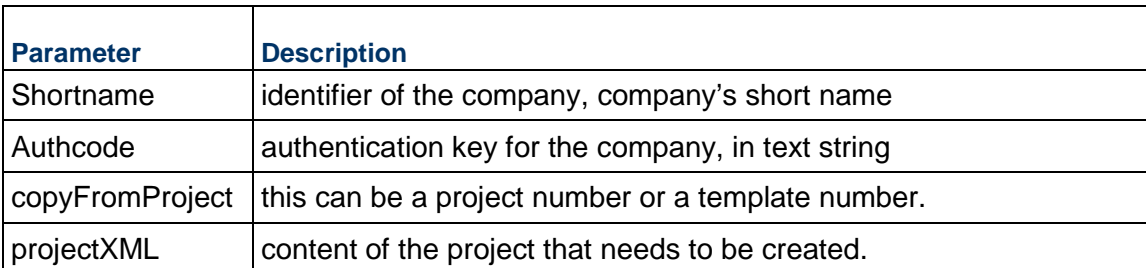

### **projectXML Elements**

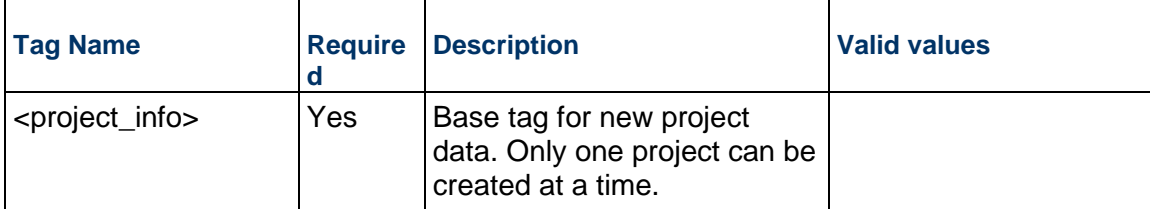

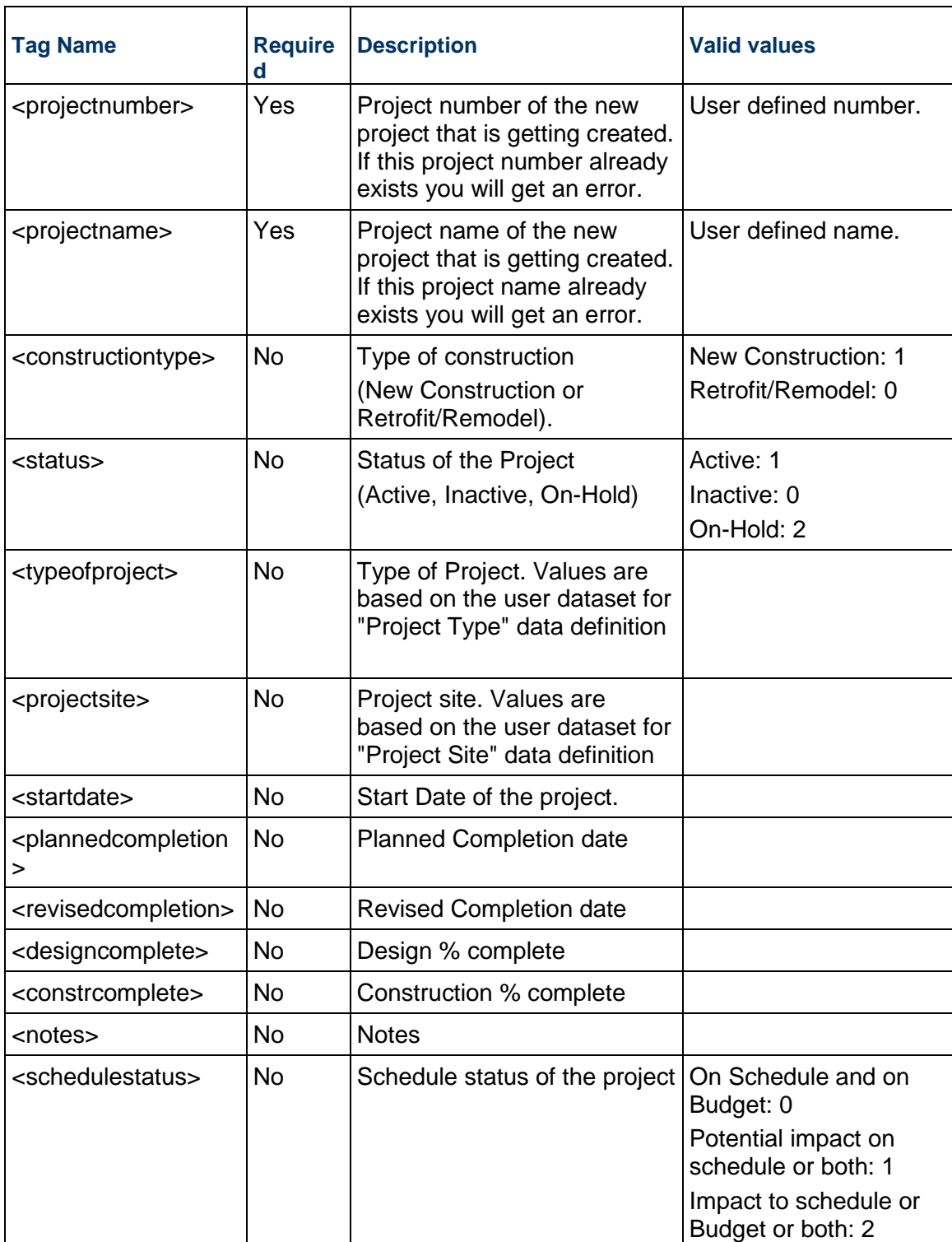

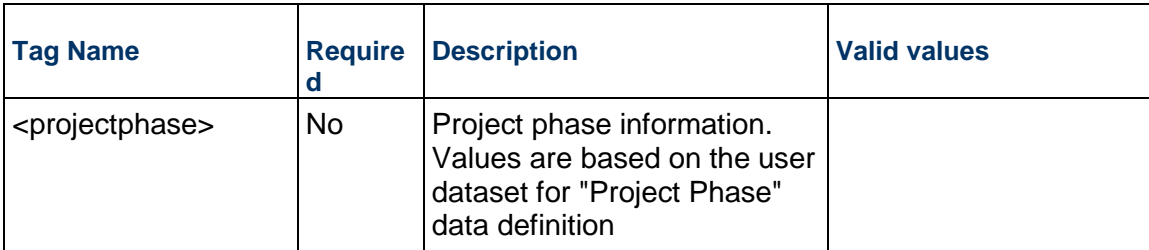

Note: If you do not provide values for elements that are not required then the values from template or project that is used to create new project are used.

# **Return Value**

See Return Values. Message will contain new Project number and name that is created within Unifier.

# **Sample Method**

createProject ("acme", "acme\_authcode", "Proj-001", "<XML Content>")

## **Additional Information**

If you are sending a message to update user information then you have to send a user name that already exists in Unifier.

If a new project is created by copying from a Template or another existing Project then users and groups will be copied by default along with permissions.

This service can be used to create Project (Standard).

# <span id="page-86-0"></span>**Create Project with additional options**

### **Description**

This method creates a project in Unifier either based on a template or an existing project. This method is enhanced to have additional options to support copying of modules and address information from template or project.

### **Support**

This method can only support creation of project.

### **Installation:** ASP and Self host

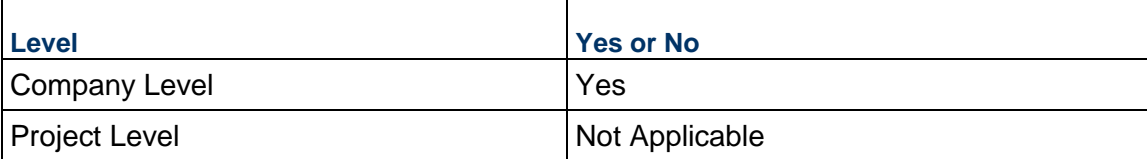

# **Prototype**

public XMLObject createProject(String shortname, String authcode, String copyFromProject, String projectXML);

# **Parameters**

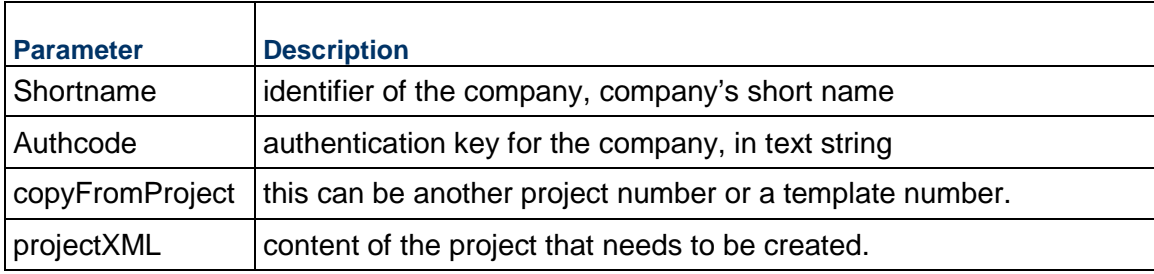

# **projectXML Elements**

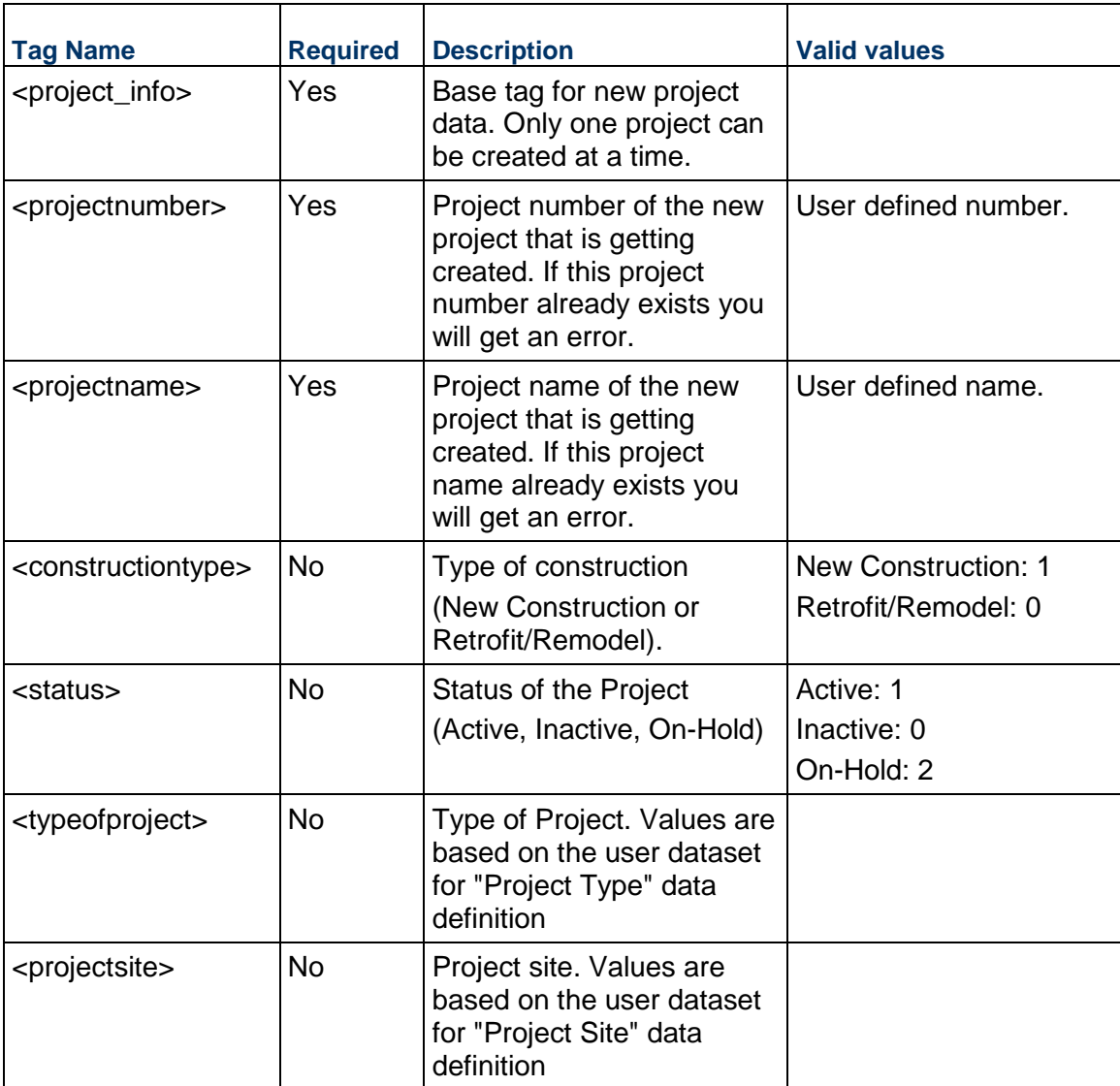

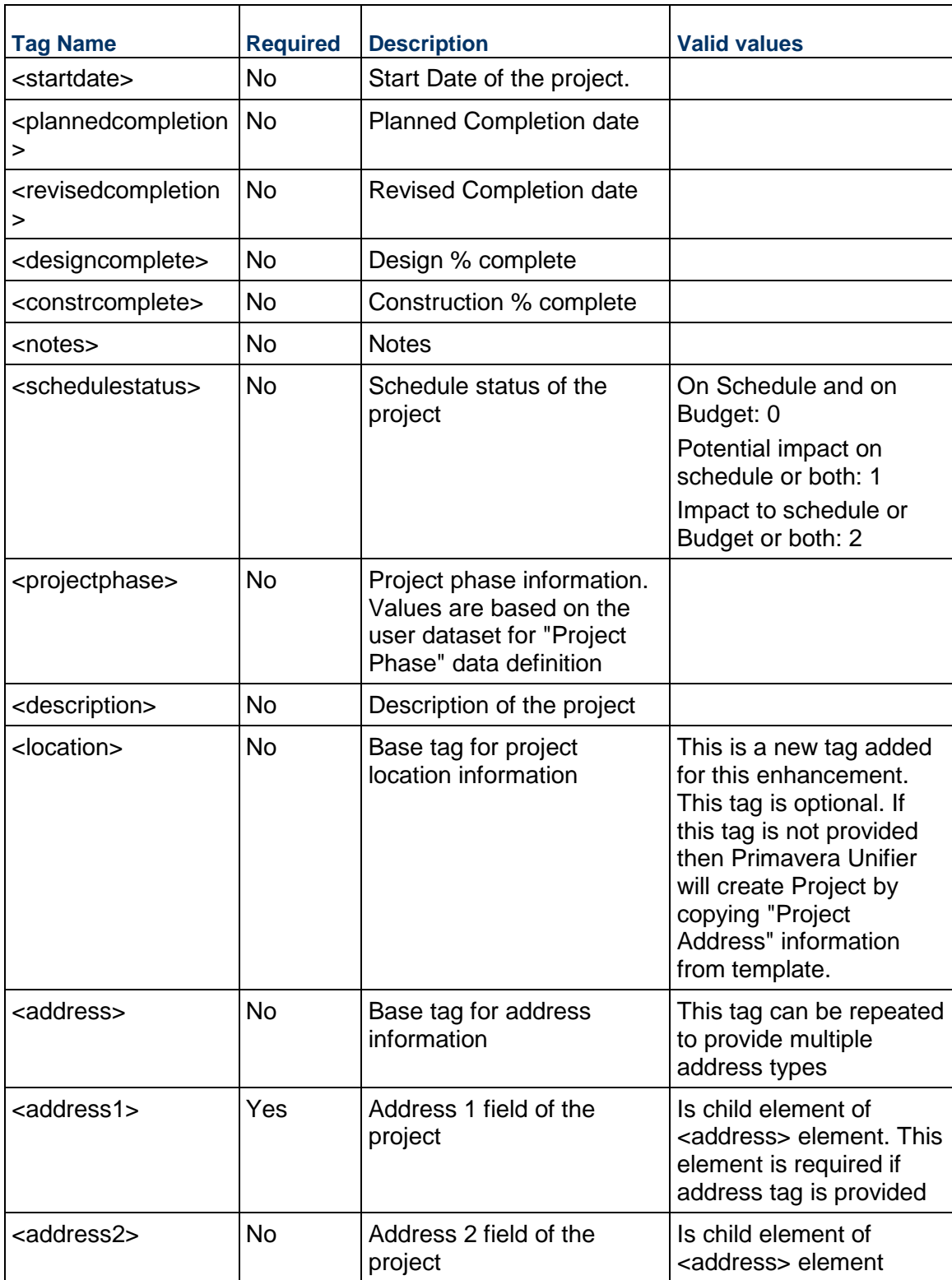

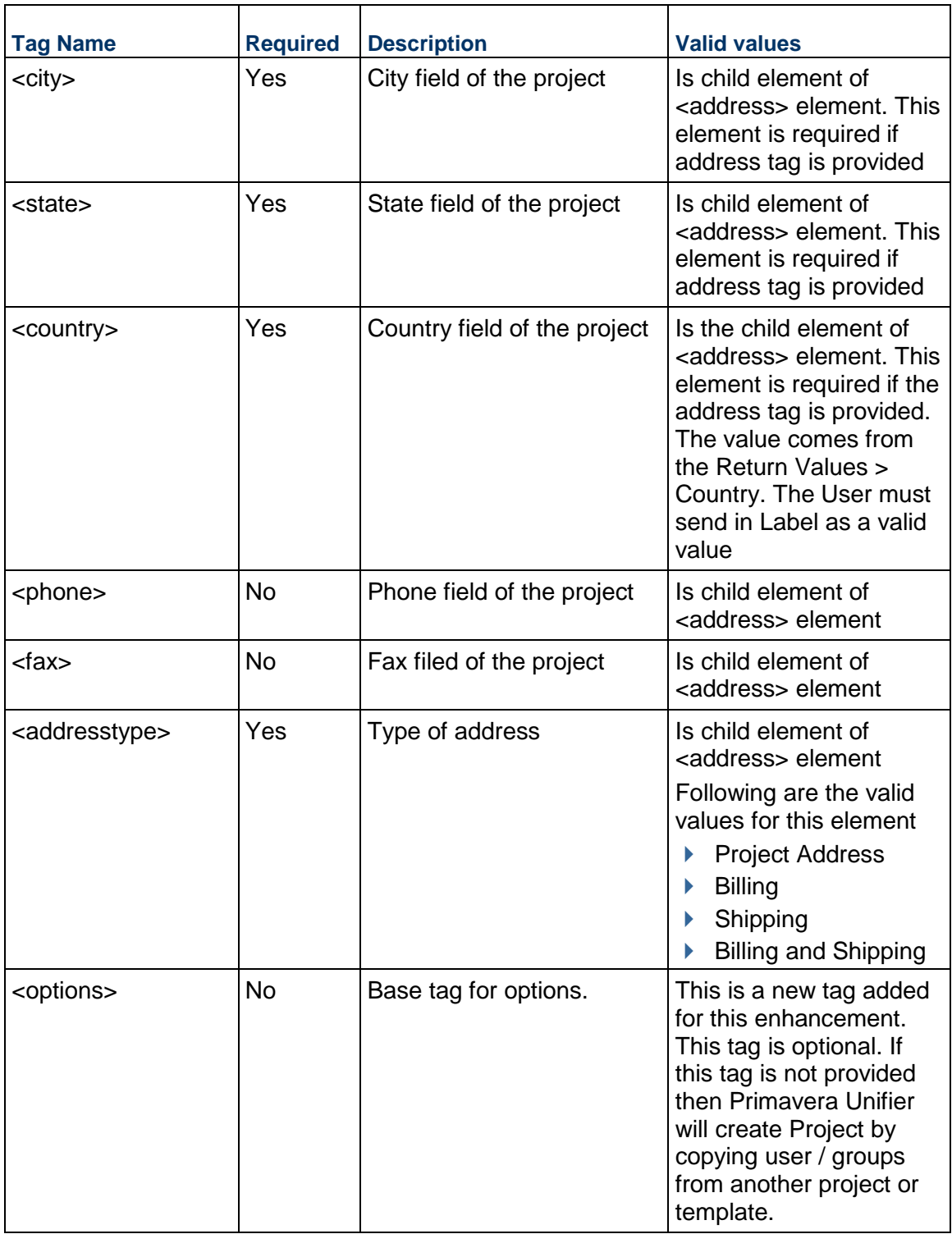

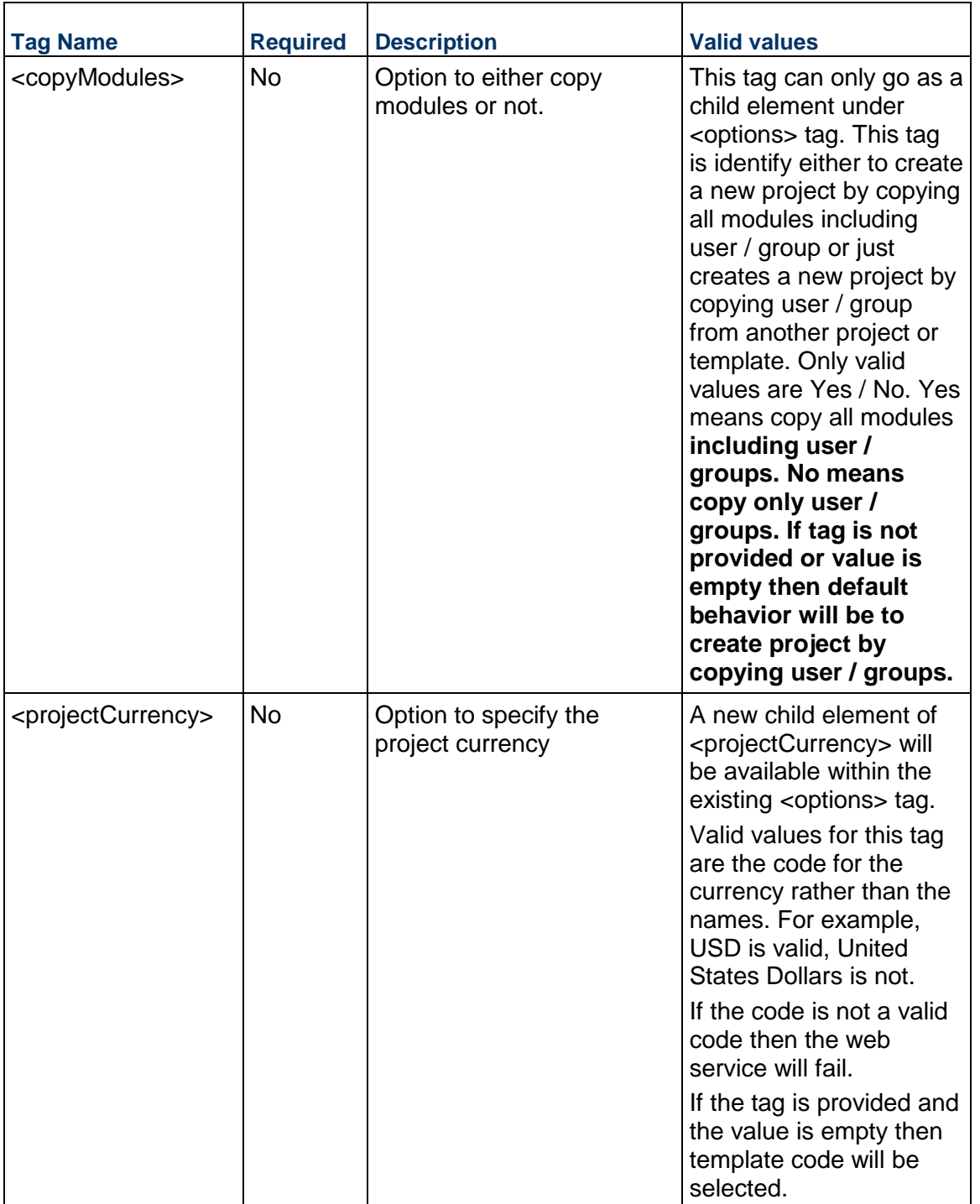

Note: If you do not provide values for elements that are not required then the values from template will be used to create new project.

# **Return Value**

See Return Values. Message will contain new Project number and name that is created within Unifier.

# **Sample Method**

createProject ("acme", "acme\_authcode", "Proj-001", "<XML Content>")

# **Additional Information**

If a new project is created by copying from a Template or another existing Project then users and groups will be copied by default along with permissions.

Address information provided through XML tags is of type Project Address, Billing, Shipping and Billing and Shipping.

For a list of valid country names, see Currency.

If a company is configured to have auto numbering for projects then any information send through integration for projectnumber tag will be ignored and system will provide a number automatically based on sequence.

This service can be used create Project (Standard).

# **Business Process (BP) Methods**

# **In This Section**

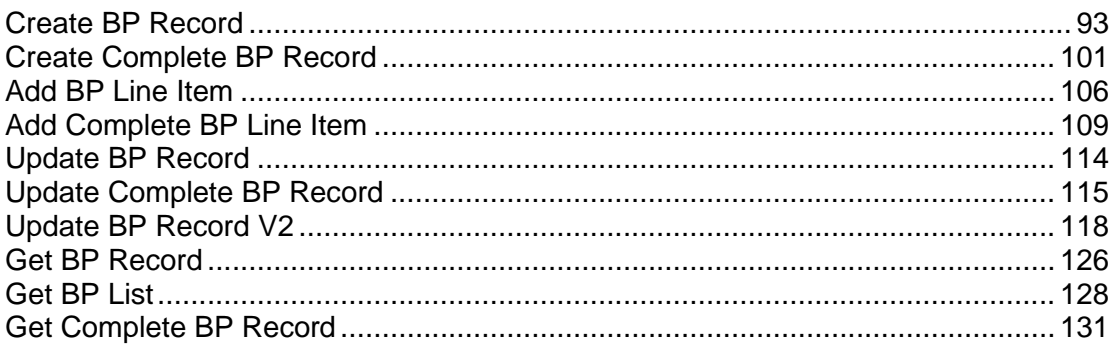

# <span id="page-92-0"></span>**Create BP Record**

# **Description**

This method can be used to:

- **Create new business process records in Unifier based on Integration design that has been** defined in uDesigner. For more information refer to *uDesigner Administrator Guide*.
- ▶ Create group line items together. You can assign a group name to provide the context of the line items.

If you want to create a BP record with line item information, then you must use this service. If this is a cost related BP, line items will be rolled up to the cost sheet.

> **Note**: When you a create record through a web service, and you want to send the newly created record with a record number (record\_no) value to Unifier, to avoid duplicating record numbers, do not include a value for the next record number because the value has already been configured in the BP setup. You can only enter a value in the record number (record\_no) field, if you are getting the value from an external system, or you are self-generating a value, and the value does not fall into the same sequence number pattern as set in the BP setup. In this scenario, when you are sending the record number (record\_no) value to Unifier, it is important to know that providing a unique record number (record\_no) value is your responsibility.

# **Support**

This process supports all type of BPs **Installation:** ASP and Self host

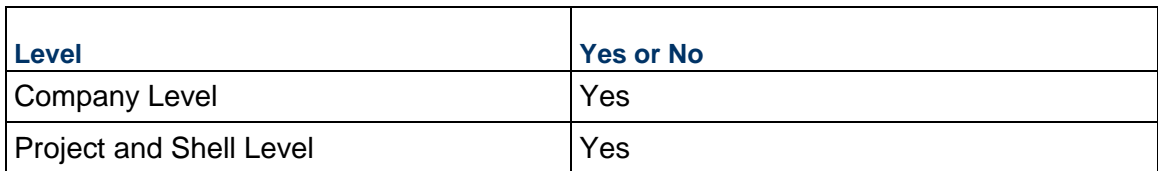

## **Prototype**

public XMLObject createBPRecord(String shortname, String authcode, string projectNumber, String BPName, String BPXML );

## **Parameters**

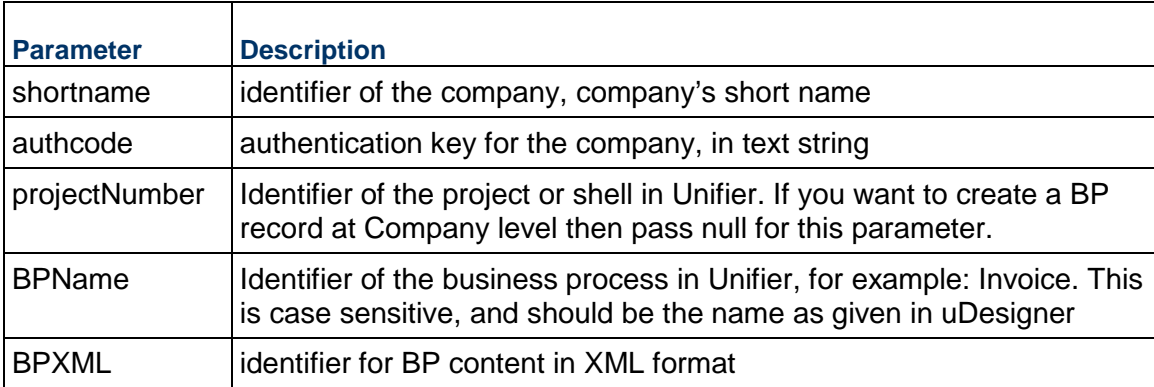

## **BPXML Elements**

The elements that include as part of BPXML parameters is dependent on the Integration interface design of your BP in uDesigner. XML format can be exported (downloaded) from uDesigner. Elements with direction marked as "Input" or "Both" will be part of XML format.

Note that elements lists should be send based on the type of BP and your design in uDesigner.

Following a list of elements that can be included as part of integration design in uDesigner and behavior when you include them. Note that elements lists should be sent based on the type of BP for which you are creating a record.

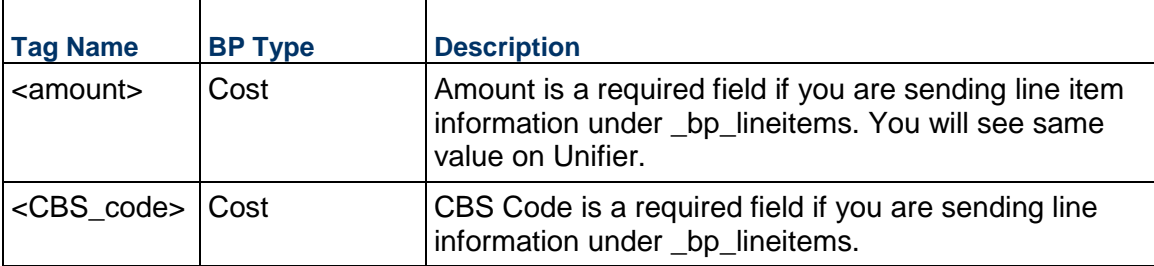

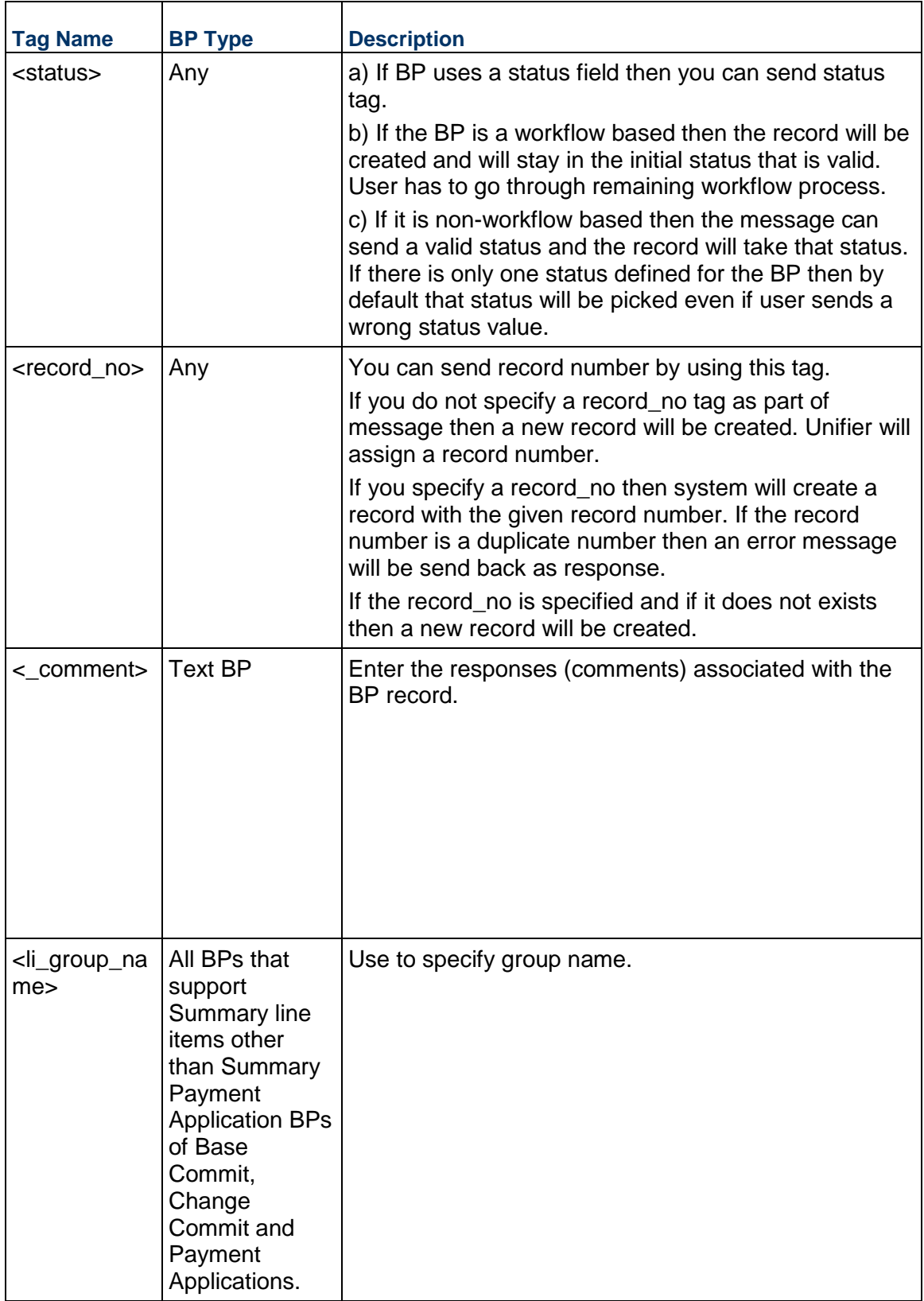

## **Return Value**

See Return Values. This is dependent on which WSDL you are going to use.

If you use WSDL –1 then you should expect XMLObject as return value.

If you use WSDL – 2 then you should expect XMLFileObject as return value.

# <span id="page-95-0"></span>**Create BP Record (Additional Information)**

This topic includes additional information about creating BP records.

### **BP XML Structure**

To get the BP XML structure, first send a message to get BP record. Refer to the Web Service getBPRecord for more information.

## **Interface**

This interface can be extended with additional data elements. In order for Unifier to recognize those elements, the data element name must match those created in uDesigner for this business process.

# **YTB/AFC**

If the tags YTB or AFC are present in the line items, Unifier processes these tags. If they are not present, Unifier will check the uDesigner BP setup configuration for Cost Adjustment. If this field has been set, the line item amount is treated as YTB/AFC and processed.

# **Single Record BP**

### **Record Exists**

If you send a message for single record BP and a record already exists then Unifier will not send back and error but if you send an invalid record number then Unifier will send back an error.

### **Record does not exist**

If you send a message for single record BP and a record does not exist then Primavera Unifier will create a record for you. If the BP type is of Line item then any line items included in the message will be added to the BP record. If the BP type is of Simple then any line items added as part of message will be ignored.

If your BP has **uuu\_creation\_date** then it will be populated when you send a message

If your Cost BP has fund related information then you have to send Fund code details. If you are using multi segment fund code then send the code segments with delimiters.

Example:

Fundseg1-Fundseg2-Fundseg3.

The fund information send as part of Cost BP will be rolled up to Funding Sheet or Cost Sheet.

You cannot send fund related information for Cost Type BPs such as General Spends and Payment Applications.

All data element values provided as part of integration message will be validated against the action form selected as part of design in uDesigner. Validation includes required field, form validation etc..,

The following XML tag <\_ refnum> </refnum> should be added under BP line item tag <\_bp\_lineitem> </bp\_lineitem> to support the ability to import the line items for General Spends and Payment Applications if SOV is individual line items. For Group by commit codes lines are identified by CBS Code.

If the action form used for validation is auto-populating values from a Business Process picker then system will auto-populate these values if a valid value is provided for that Business Process Picker.

This service can be used for both Project (Standard) and Shells of cost code type CBS and Generic.

## **Additional element and sub elements (XML tags) within the line items (\_bp\_lineitems) of Summary Payment Application SOV Type**

To perform Cost allocation to line items, use the following information:

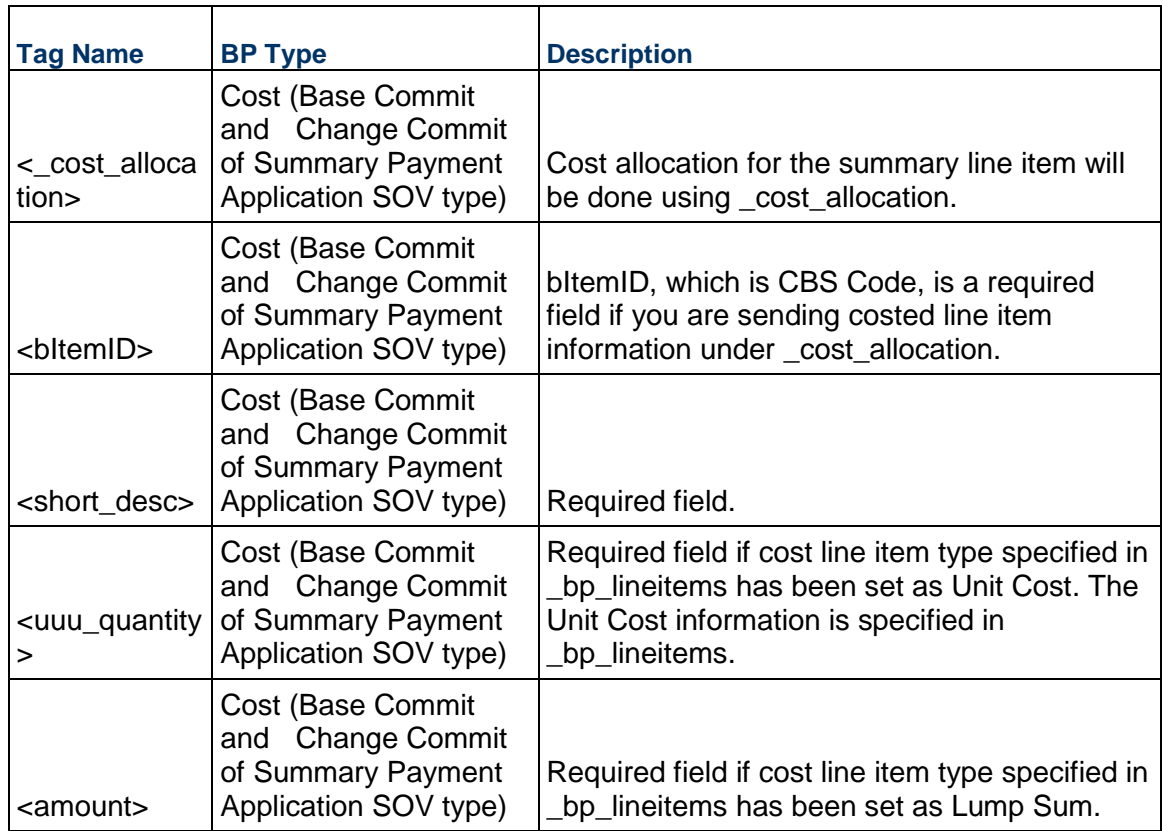

**Note**: For additional details, refer to the Unifier Reference Guide.

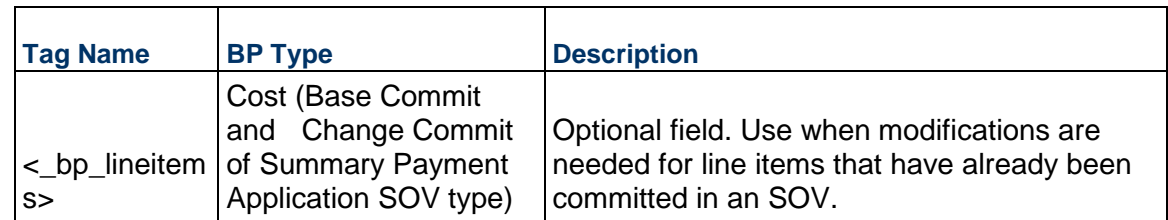

The Payment Application detail form is a customized form that is designed in uDesigner. This form will have a set of fixed and user-defined fields. The Input XML for Payment Application will include the following:

- All existing XML tags that are currently applicable for the classic Payment Application Business Process.
- $\blacktriangleright$  The tags listed in the following table:

**Note**: The table only lists out the system defined Data Element behavior specific to Payment Applications of SPA SOV type

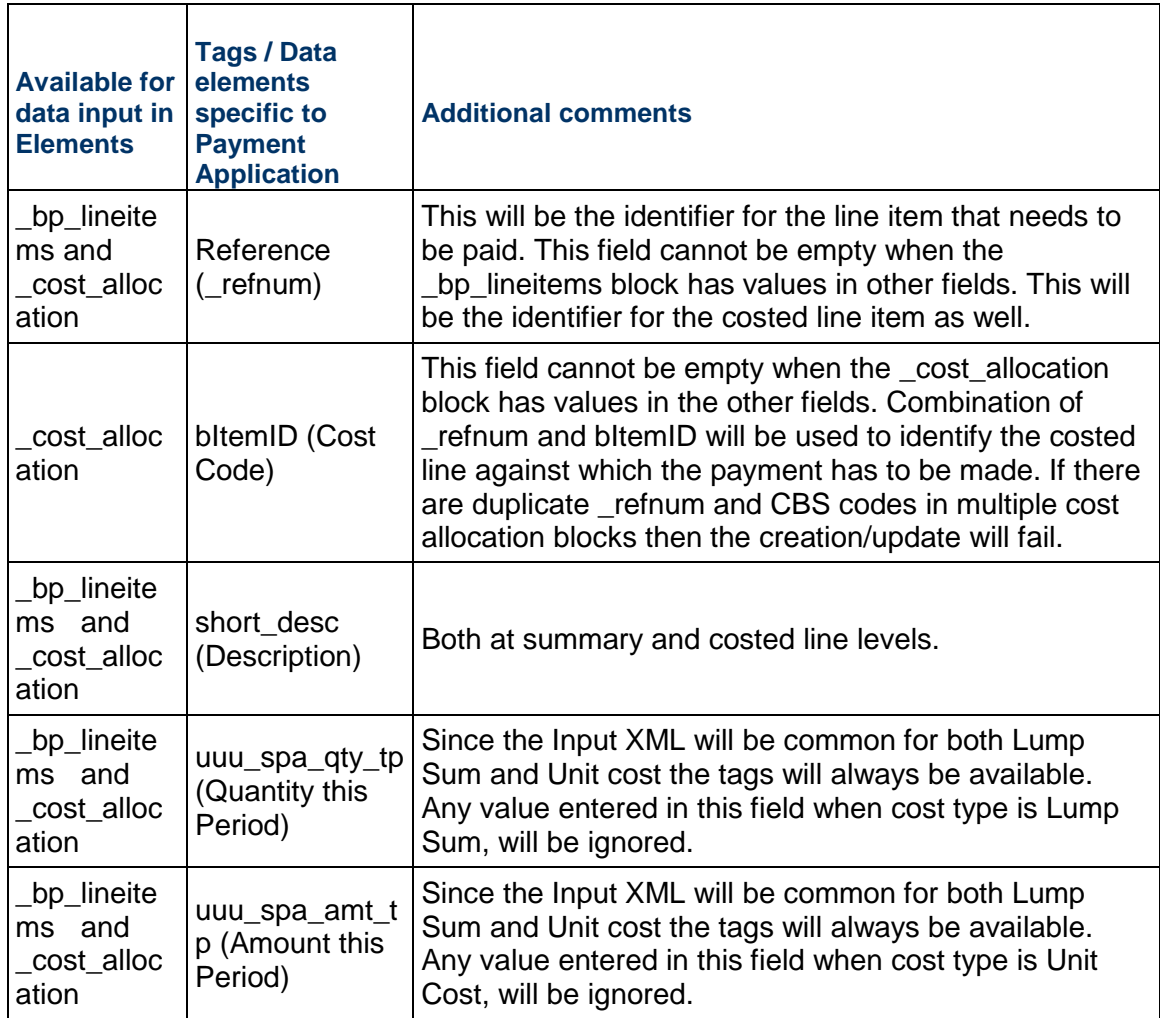

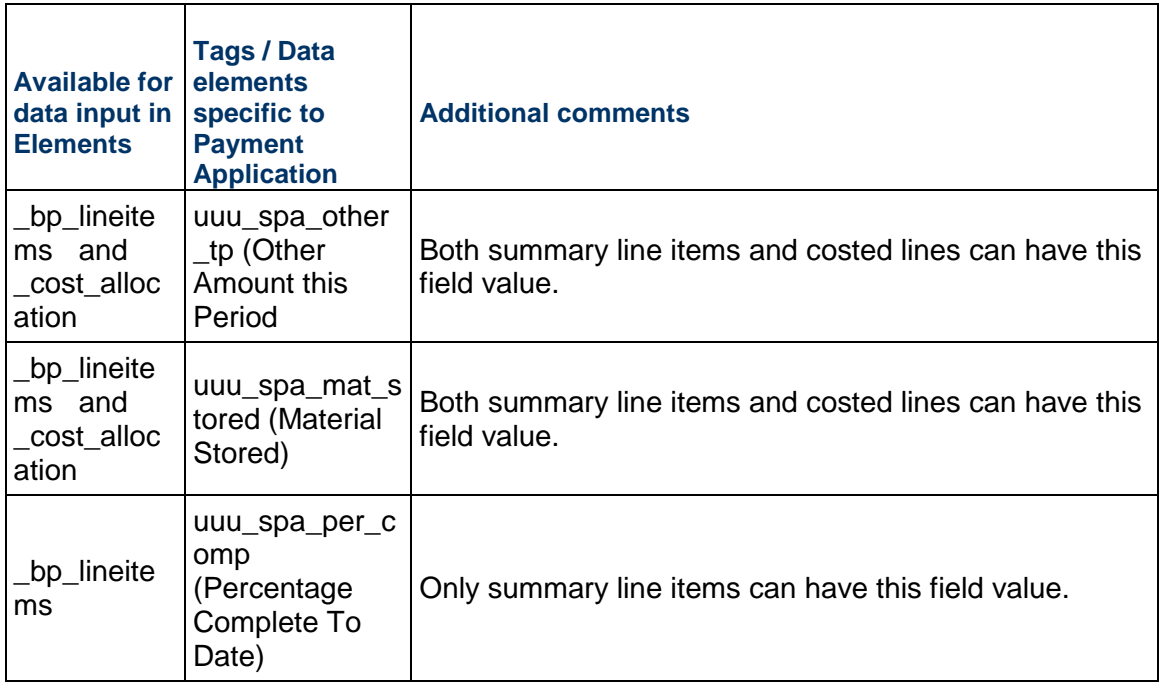

### **Notes**:

- The "\_bp\_lineitems" elements will be as per the detailed integration interface design.
- The "\_cost\_allocation" elements will mostly be the same as "\_bp\_lineitems" elements, but the editability of the fields is governed by the logic currently existing in the system.
- The Payment Application has certain restrictions regarding fields that can be edited at the Summary or Allocation levels:
- If the XML template has values in the "\_bp\_lineitems" elements that are not allowed, for example, CBS codes, then such values are ignored.
- There are certain fields such as "uuu\_cost\_li\_type" which should be entered only at the Summary level.
- If the XML has the value in the "\_cost\_allocation", then such values are ignored.

### **Behavior Specific to Summary Payment Application SOV type BPs**

**Note**: The following information is applicable to Base Commit, Change Commit, and Payment Application Business Processes of Summary Payment Application SOV type.

- Business Process records can be created both with and without line items, by using various Create methods.
- Standalone Create methods also exist by using a line items that can be added to an existing Business Process record, for example, Add BP Line Item.

In both cases mentioned above, you can add the summary line items along with the cost allocation.

For adding line items to the Change Commit BP records from SOVs (modifying committed line items) using Input XMLs use the following:

- ▶ The reference tag uuu\_sovlinum in the \_bp\_lineitems element determines the SOV line that will be modified. The costed lines that need to be updated will be identified by the uuu\_sovlinum and Cost Code/ bItemId. The combination of uuu\_sovlinum and Cost Code/ bItemId must be unique. Post record creation of all costed lines belonging to the summary line item will be added.
- If the input XML has the cost line item type field, then the system checks to ensure that the uuu sovlinum and uuu cost li type are as per SOV line. If there is a mismatch, the system generates an integration error.
- If the input XML has both uuu\_sovlinum and uuu\_cost\_li\_type fields, but the uuu\_cost\_li\_type field has an invalid value, then the system generates an integration error.
- If the input XML has just the uuu sovlinum and the uuu cost li type field is blank, then no check will be performed for cost line item type validation.
- ▶ The Short description from a committed line comes from the SOV. When a line item has the uuu\_sovlinum value, the short description field can empty. At runtime the value comes from SOV; however, if the short description value is included in the XML, then the existing value replaces the one coming from SOV.

## **Payment Application**

The following information is specific to Payment Application.

At the time of creating a Payment Application record, details of the line items that are getting paid will be entered in the Input XML. Post creation of the record, all the line items existing for the Commit record will be seen in the in the record.

### Example

Payment is made against Contract CON-009 and this record has 5 line items which exist in the SOV, but the payment has to be made only for Line item 1. The input XML will have all the data for this line item. After a successful integration, PayApp-010 gets created. When you open this record, all the 5 line items will be seen in PayApp-010.

### *Validation*

Since the system adds all the line items from the SOV, which do not exist in the Input XML, the system performs additional checks at the time of creating the record.

- $\blacktriangleright$  All auto-population and default values set for String fields will be honored at the time of creating the records. If no auto-population and default values exist for these required string fields then, the creation of record through integration will fail.
- All auto-population and default values for Numeric fields will also be honored. If no values exist then the system will default these fields to 0.
- **E**rrors messages will be pertaining to the required field check validations.

# <span id="page-100-1"></span><span id="page-100-0"></span>**Create Complete BP Record**

# **Description**

This method can be used to create new business process records with attachments in Unifier based on Integration design that has been defined in uDesigner. It allows attachments to be added to the upper form and line items.

> **Note**: If you want to create a BP record with line item information with attachments, then you should use this service. If this is a cost related BP, line items will be rolled up to the cost sheet.

## **Support**

This process supports all type of BPs

## **Installation**

ASP and Self host

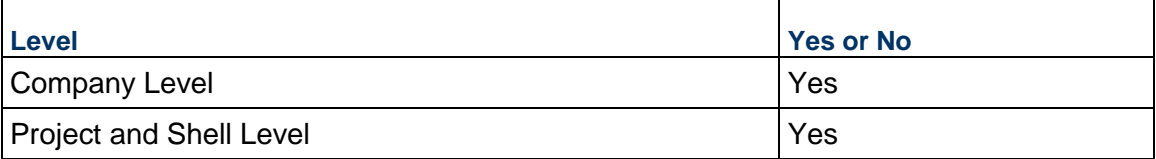

## **Prototype**

public XMLObject createCompleteBPRecord(String shortname, String authcode, string projectNumber, String BPName, String BPXML, String iszipfile, FileObject[] fileobjects );

### **Parameters**

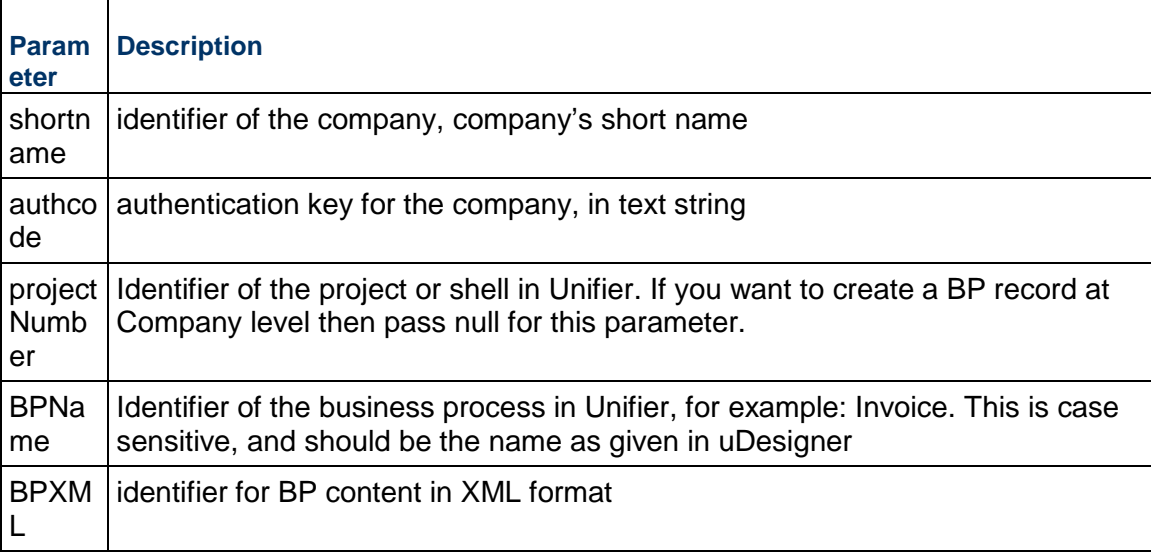

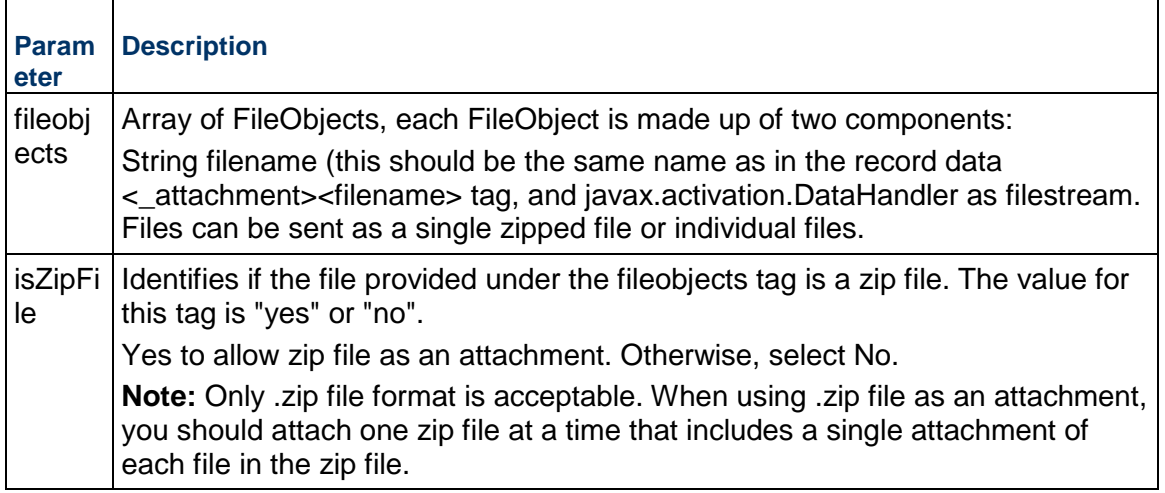

# **BPXML Elements**

The elements that include as part of BPXML parameters is dependent on the Integration interface design of your BP in uDesigner. XML format can be exported (downloaded) from uDesigner. Elements with direction marked as "Input" or "Both" will be part of XML format.

Note that elements lists should be send based on the type of BP and your design in uDesigner.

Following a list of elements that can be included as part of integration design in uDesigner and behavior when you include them. Note that elements lists should be sent based on the type of BP for which you are creating a record.

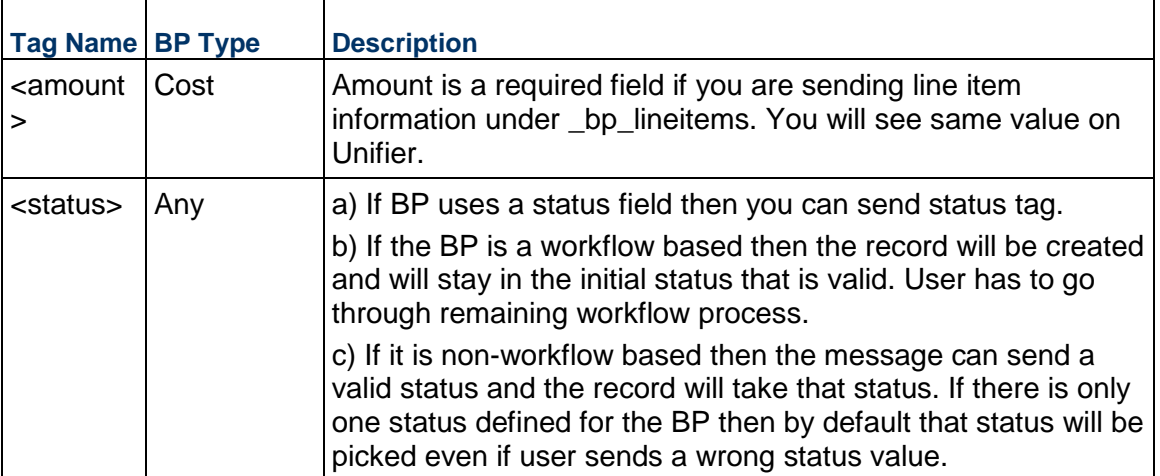

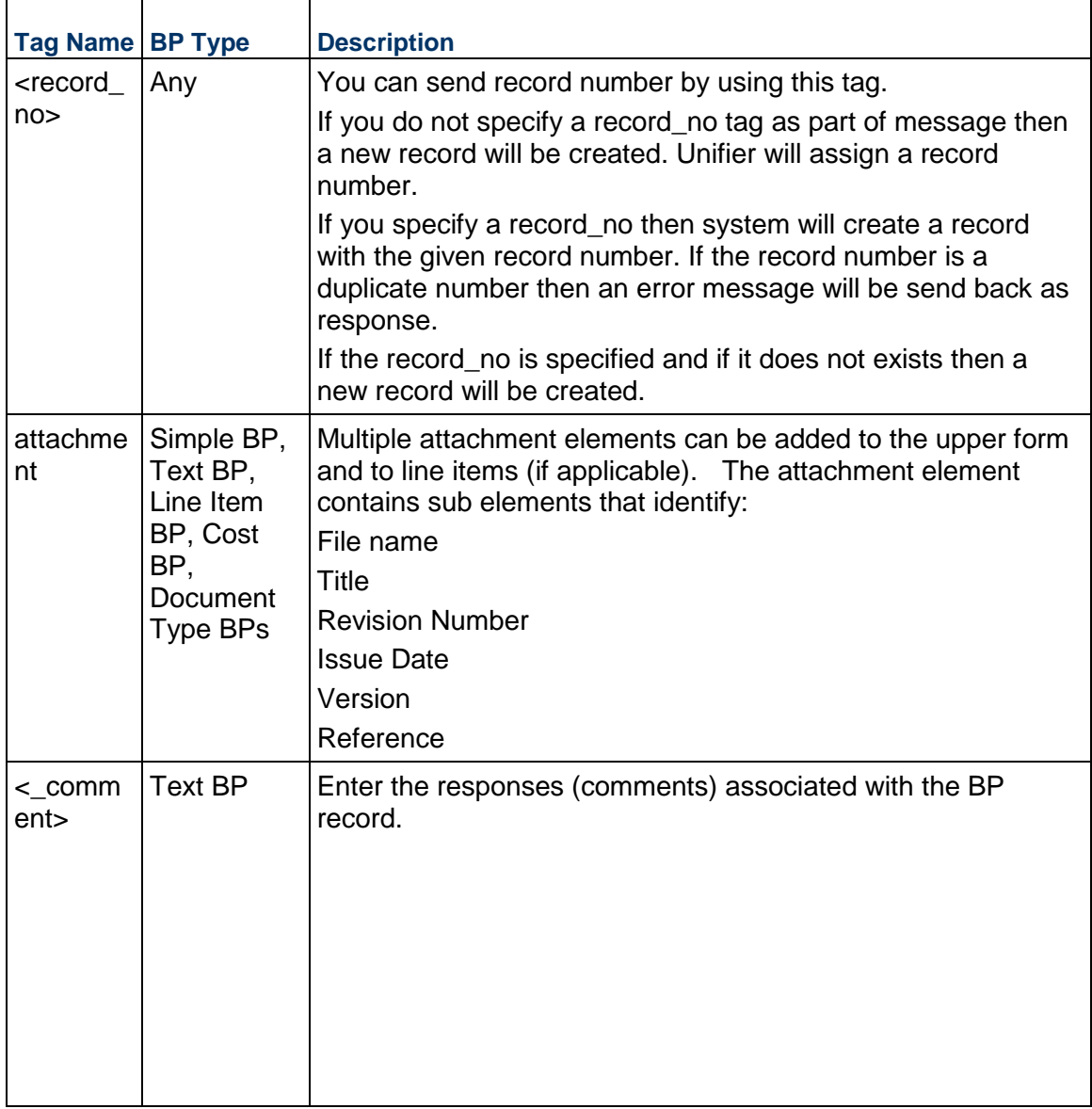

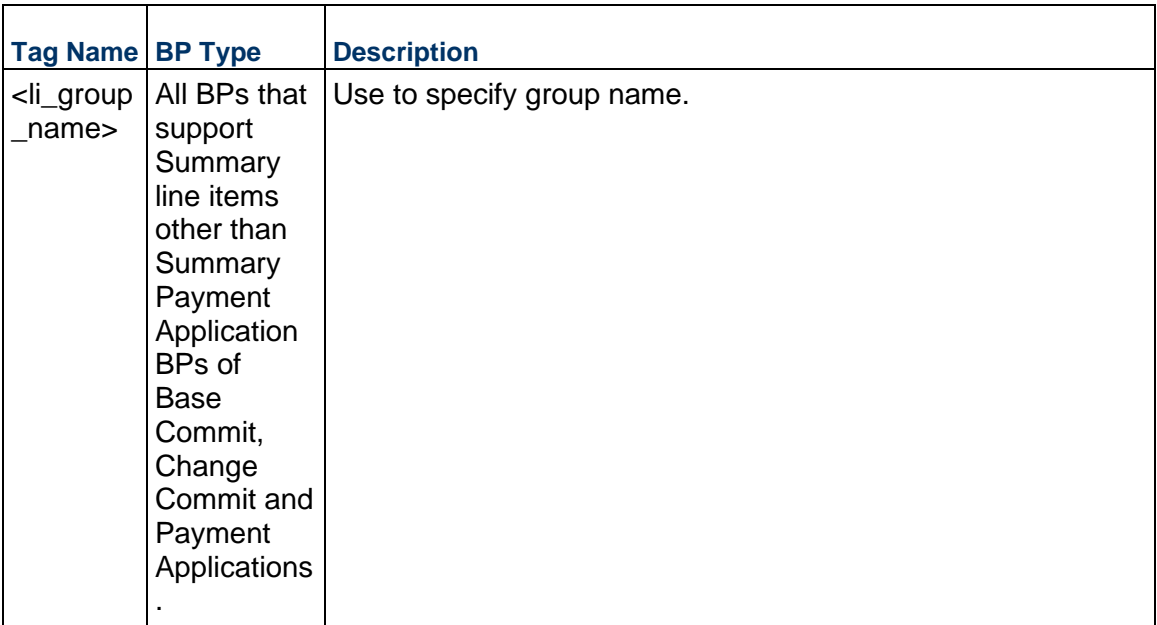

## **Return Value**

See Return Values. This is dependent on which WSDL you are going to use. If you use WSDL –1 then you should expect XMLObject as return value and if you use WSDL – 2 then you should expect XMLFileObject as return value.

### **Create Complete BP Record (Additional Information)**

This topic includes additional information about creating complete BP records.

### **Acceptable File Formats**

Only .zip file format is acceptable. When using a Zip file as an attachment, you should attach one zip file at a time that includes the single attachment for each file in the zip file. To get the BP XML structure, first send a message to get BP record. Refer to the Web Service getBPRecord for more information.

This interface can be extended with additional data elements. In order for Unifier to recognize those elements, the data element name must match those created in uDesigner for this business process.

### **YTB/AFC**

If the tags YTB or AFC are present in the line items, Unifier processes these tags. If they are not present, Unifier will check the uDesigner BP setup configuration for Cost Adjustment. If this field has been set, the line item amount is treated as YTB/AFC and processed.

### **Single Record BP**

### **Record Exists**

If you send a message for single record BP and a record already exists then Unifier will not send back and error but if you send an invalid record number then Unifier will send back an error.

# **Record does not exist**

If you send a message for single record BP and a record does not exist then Unifier will create a record for you. If the BP type is of Line item then any line items included in the message will be added to the BP record. If the BP type is of Simple then any line items added as part of message will be ignored.

If your BP has **uuu\_creation\_date** then it will be populated when you send a message.

If your Cost BP has fund related information then you have to send Fund code details. If you are using multi segment fund code then send the code segments with delimiters.

Example

Fundseg1-Fundseg2-Fundseg3.

The fund information send as part of Cost BP will be rolled up to Funding Sheet or Cost Sheet.

All data element values provided as part of integration message will be validated against the action form selected as part of design in uDesigner. Validation includes required field, form validation etc..,

If the action form used for validation is auto-populating values from a Business Process picker then system will auto-populate these values if a valid value is provided for that Business Process Picker.

Attachments can be added to upper form and line items, and multiple records.

Files can be sent as a single zipped file or individual files for the complete transaction record, the same file can be referenced multiple times in the same transaction; however, files contained in the zip file should still be described by separate attachment elements.

# **API**

This API requires Integration Design to be published in uDesigner for the business process.

Attachment file cross references is not supported. The reference sub element under attachments should always have the value 'No'.

Adding attachments is optional. If attachment elements are not provided, then the API behaves exactly like createBPRecord API.

> **Note**: This API is not compatible with non Java web services client platforms.

Total attachment size per request across all files is limited to 250 MB. It is recommended that files are compressed into 1 zip file for submission to the API.

This service can be used for both Project (Standard) and Shells of cost code type CBS and Generic.

The following XML tag  $\lt$  refnum  $\lt$ /refnum should be added under BP line item tag <\_bp\_lineitem> </bp\_lineitem> to support the ability to import the line items for General Spends and Payment Applications.

# **Creating Complete BP Record for Document type BP with Folder Structure**

The Web Services calls support creating new records and allows users to include the line items assigned to a particular folder.

- $\blacktriangleright$  The tag <folder\_path> specifies the path of the folder for the line item. This tag already exists in the current input XML for Document Type BP with folder structure.
- $\triangleright$  The folder path (<folder path>) contains the names of the folders.
	- If the folders mentioned in the folder path do not exist, then the folders are created and the line items are added to the last folder mentioned in the folder path.
	- If the folder names already exist, then the line items are created under the last folder mentioned in the path.
- ▶ The Input integration XML contains the tags, as part of bp\_lineitems elements.
- ▶ The syntax of the entry for the <folder path> field is: "/<Folder Name1>/"
- If you create the line items under the root node, then the valid inputs within the tag are either "/" or blank.
- If the folder path is blank, then the line item is created at the root node "Attachments" and the folder name will be "Attachments".
- If the line items have attachments in the  $\lt$  attachment > elements, then the line items are added to the respective folder.

When the folders are being created through Web Services, the validations (in web interface of Unifier) are completed during the naming of the folders. You can enter non-ASCII characters as folder names. For example, you can enter Chinese characters as folder names in the folder path.

# **Behavior Specific to Summary Payment Application SOV Type BPs**

**Note**: The information is applicable to Base Commit, Change Commit, and Payment Application Business Processes of Summary Payment Application SOV Type BPs.

For more details about XML tags, see Create and Add Methods in the *Create BP Record (Additional Information)* (on page [96](#page-95-0)) section.

# <span id="page-105-0"></span>**Add BP Line Item**

### **Description**

This method adds a BP line item to an existing business process record based on Integration design that has been defined in uDesigner. For more information refer to the *Unifier uDesigner User Guide*.

This method can also be used to create new BP records with line items, check LineXML elements sub-topic to find out more.

### **Support**

This process supports all type of BPs.

# **Installation**

ASP and Self host

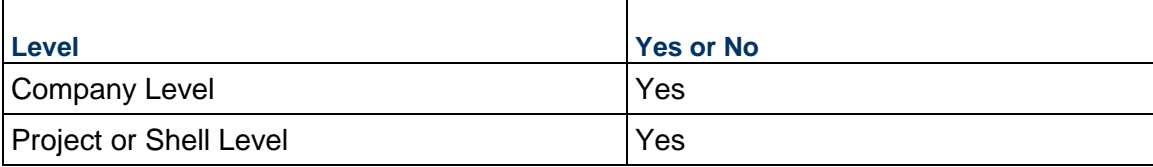

# **Prototype**

public XMLObject addBPLineItem(String shortname, String authcode, string projectNumber, string BPName, String ItemXML );

# **Parameters**

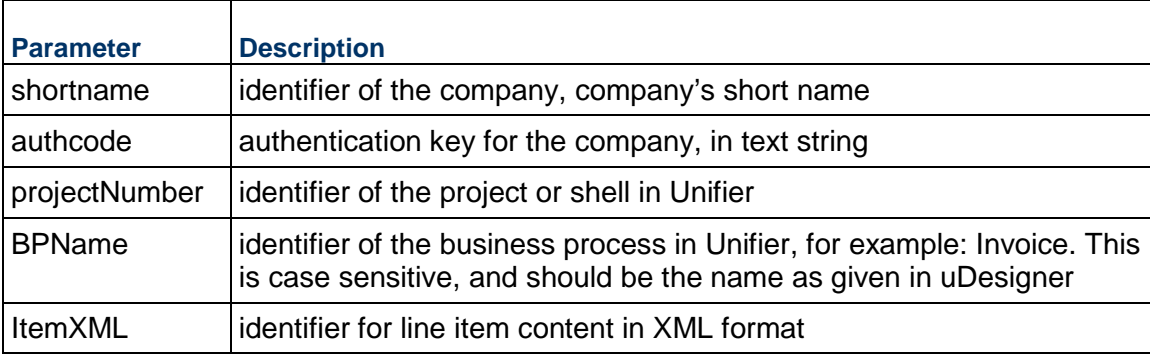

# **ItemXML Elements**

The elements that include as part of LineXML parameter are dependent on the Integration interface design of your BP in uDesigner. ItemXML format can be exported (downloaded) from uDesigner. Elements with direction marked as "Input" or "Both" will be part of XML format.

The following is a list of elements that can be added as part of integration design and their behavior when you include them. Note that elements lists should be sent based on the type of BP for which you are creating a record.

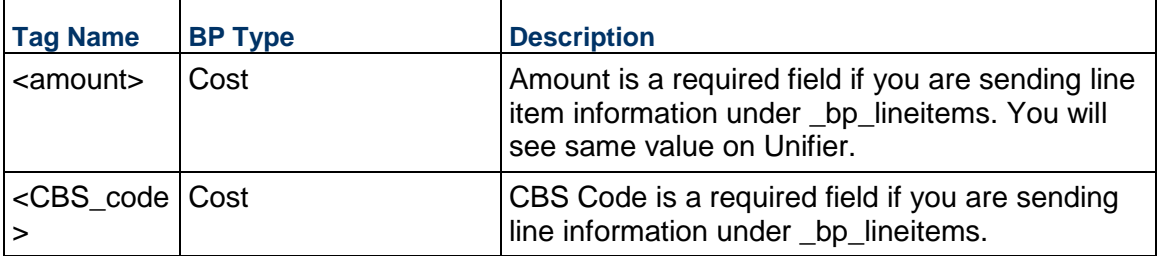

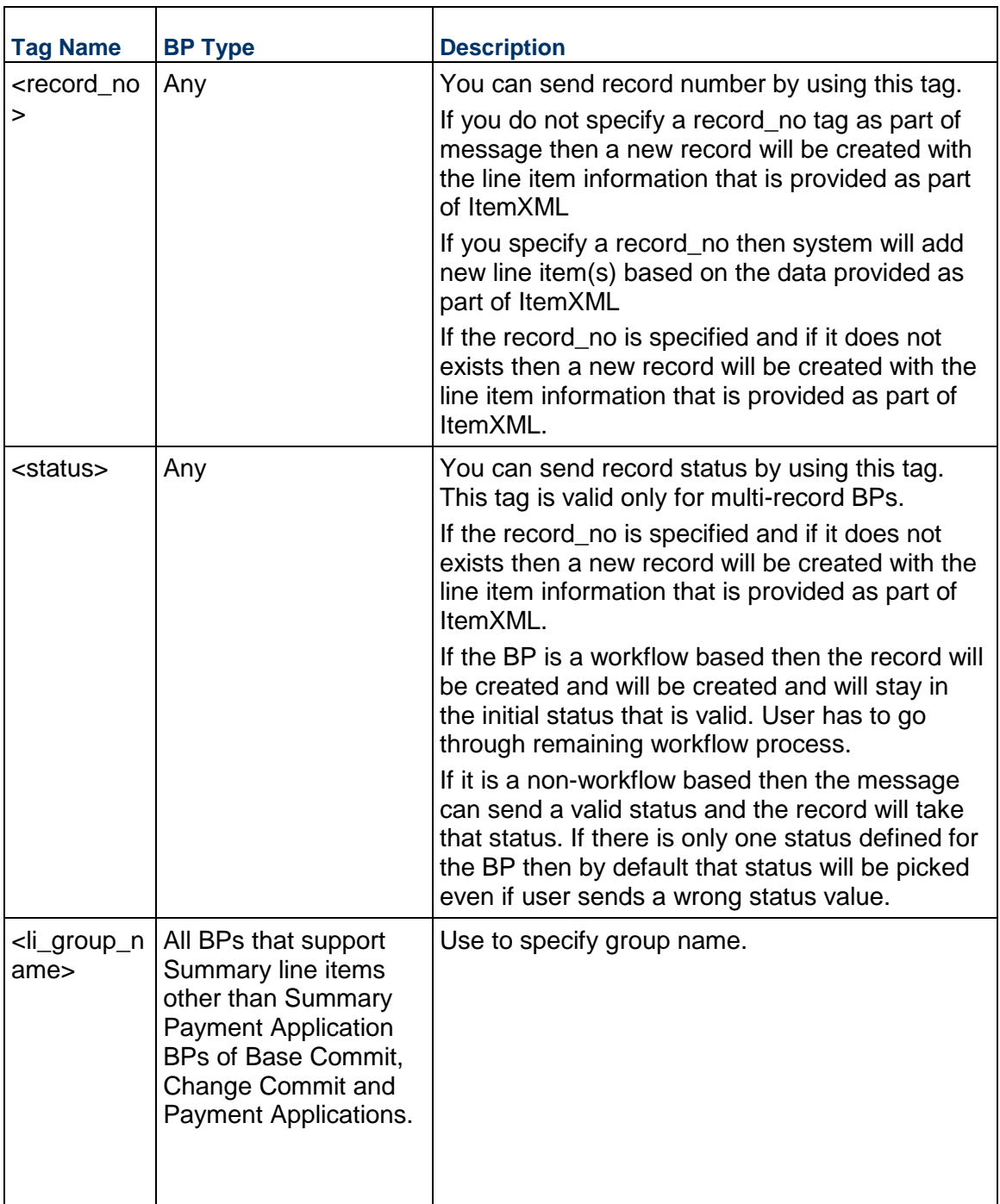

# **Return Value**

See Return Values

# **Add BP Line Item (Additional Information)**

This topic includes additional information about adding BP line items.
# **Interface**

This interface can be extended with additional data elements. In order for Unifier to recognize those elements, the data element name has to match those created in uDesigner for this business process.

# **YTB/AFC**

If the tags YTB or AFC are present in the line items, Unifier processes these tags. If they are not present, Unifier will check the uDesigner BP setup configuration for Cost Adjustment. If this field has been set, the line item amount is treated as YTB/AFC and processed.

To add a line item to company level BP record then send null for projectNumber parameter. If you send a project number for a BP that is at Company level then you will get an error that BP name is not correct.

This service can be used for both Project (Standard) and Shells of cost code type CBS and Generic.

The following XML tag  $\lt$  refnum  $\lt$ /refnum should be added under BP line item tag <\_bp\_lineitem> </bp\_lineitem> to support the ability to import the line items for General Spends and Payment Applications.

This service can be used to add lines to Payment Applications and General Spends type of business process. When adding lines to Payment Applications type of business process, existing lines if any will be removed and new lines will be added that are provided as part of the service call. For General spends line will be appended like any other business process.

# **Behavior Specific to Summary Payment Application SOV Type BPs**

**Note**: The information is applicable to Base Commit, Change Commit, and Payment Application Business Processes of Summary Payment Application SOV Type BPs.

For more details about XML tags, see Create and Add Methods in the *Create BP Record (Additional Information)* (on page [96](#page-95-0)) section.

# **Add Complete BP Line Item**

## **Description**

This method adds a BP line item to an existing business process record based on Integration design that has been defined in uDesigner. For more information refer to *Unifier uDesigner User Guide*. It allows multiple files to be attached to the BP line item.

This method can also be used to create new BP records with line items, check LineXML elements sub-topic to find out more.

## **Support**

This process supports all type of BPs.

# **Installation**

ASP and Self host

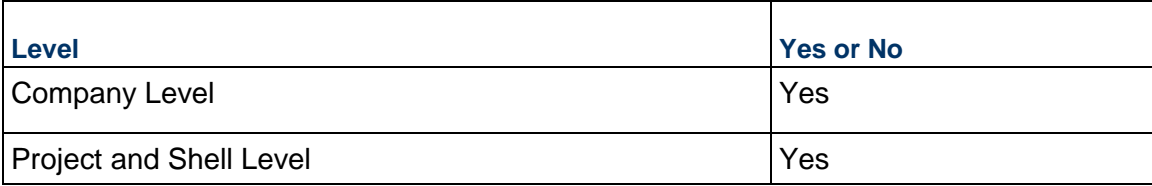

# **Prototype**

public XMLObject addCompleteBPLineItem(String shortname, String authcode, string projectNumber, string BPName, String ITemXML, FileObject[] fileobjects );

## **Parameters**

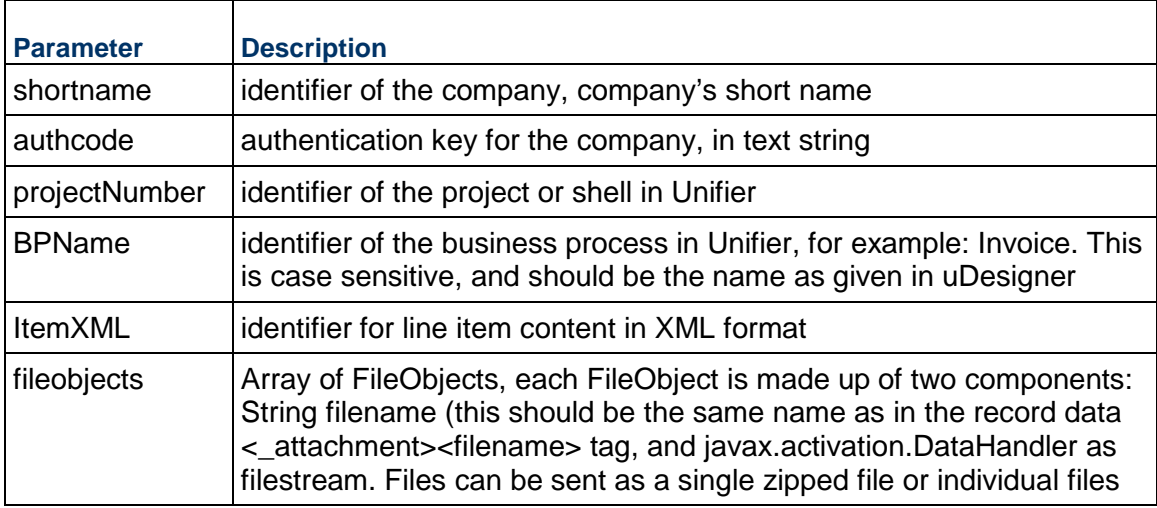

## **ItemXML Elements**

The elements that include as part of LineXML parameter are dependent on the Integration interface design of your BP in uDesigner. ItemXML format can be exported (downloaded) from uDesigner. Elements with direction marked as "Input" or "Both" will be part of XML format.

The following is a list of elements that can be added as part of integration design and their behavior when you include them. Note that elements lists should be send based on the type of BP for which you are creating a record.

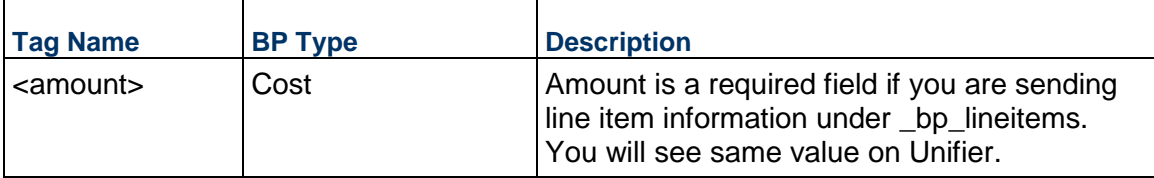

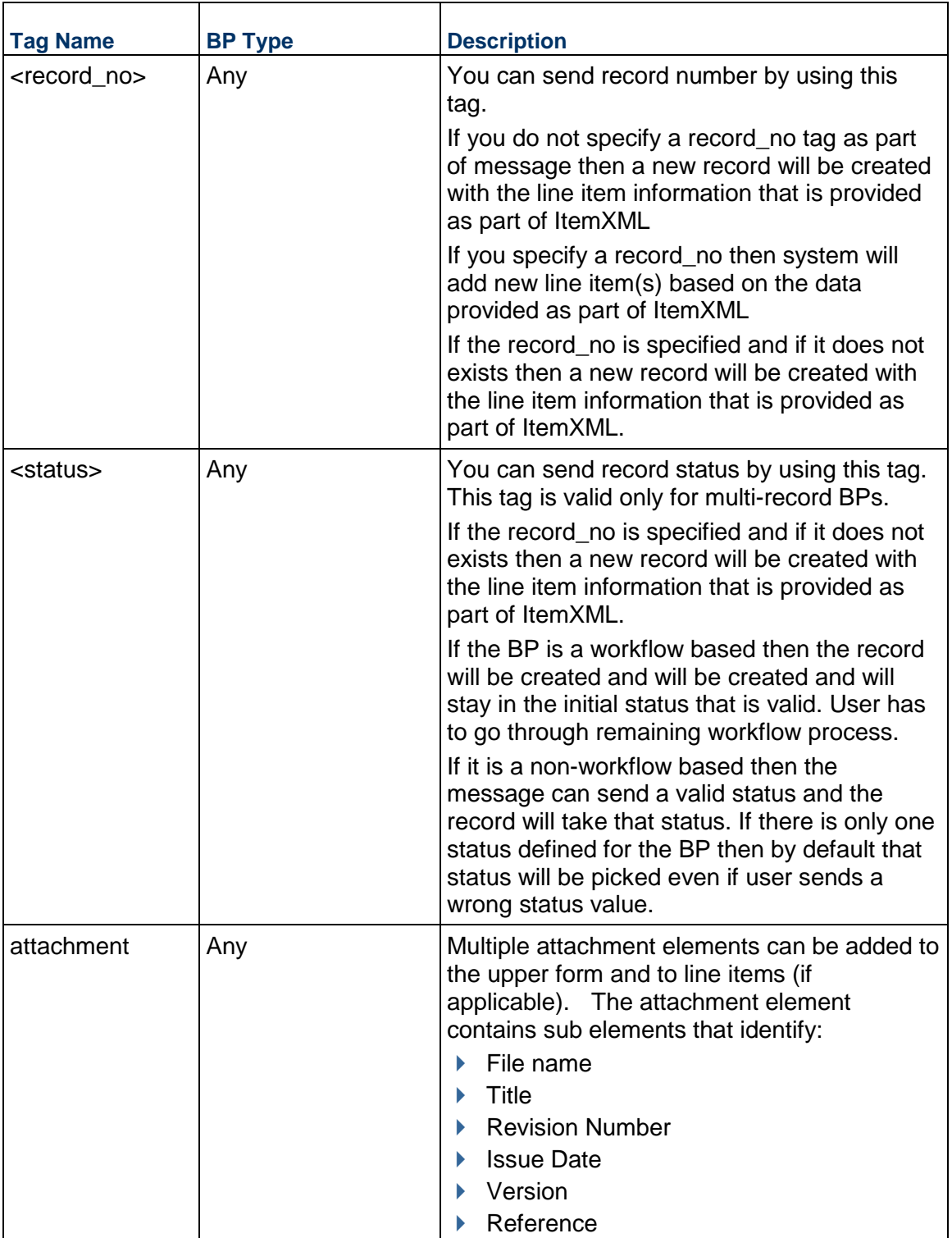

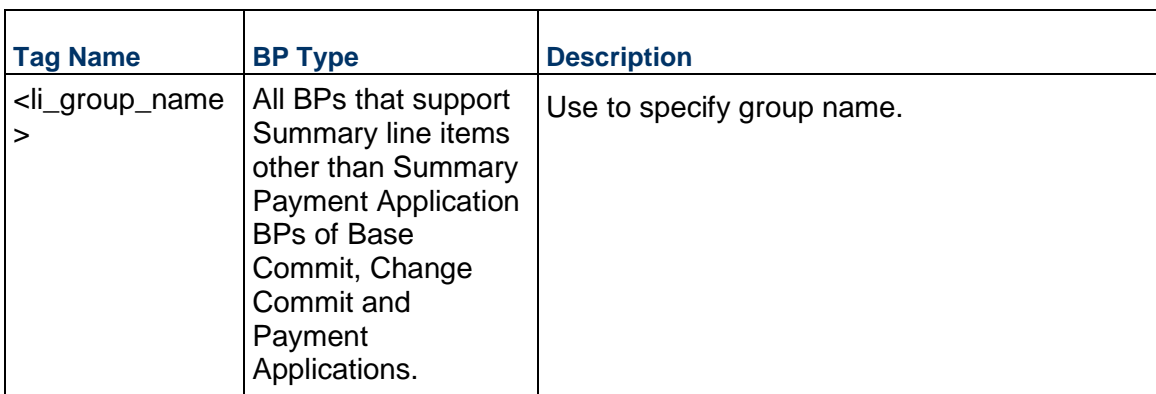

# **Return Value**

See Return Values

# **Add Complete BP Line Item (Additional Information)**

This topic includes additional information about adding complete BP line items.

# **Interface**

This interface can be extended with additional data elements. In order for Unifier to recognize those elements, the data element name has to match those created in uDesigner for this business process.

# **YTB/AFC**

If the tags YTB or AFC are present in the line items, Unifier processes these tags. If they are not present, Unifier will check the uDesigner BP setup configuration for Cost Adjustment. If this field has been set, the line item amount is treated as YTB/AFC and processed.

To add a line item to company level BP record then send null for projectNumber parameter. If you send a project number for a BP that is at Company level then you will get an error that BP name is not correct.

## **Attachments**

Attachments can be added to line items.

Files can be sent as a single zipped file or individual files for the complete transaction record, the same file can be referenced multiple times in the same transaction. However, files contained in the zip file should still be described by separate attachment elements.

# **API**

This API requires Integration Design to be published in uDesigner for the business process.

Attachment elements specified as part of upper form data will be ignored by this API.

Attachment file cross references is not supported. The reference sub element under attachments should always have the value 'No'.

Adding attachments is optional. If attachment elements are not provided, then the API behaves exactly like addBPLineItem API.

> **Note:** This API is not compatible with non Java web services client platforms.

Total attachment size per request across all files is limited to 250 MB. It is recommended that files are compressed into 1 zip file for submission to the API.

This service can be used for both Project (Standard) and Shells of cost code type CBS and Generic.

The following XML tag <\_ refnum> </refnum> should be added under BP line item tag <\_bp\_lineitem> </bp\_lineitem> to support the ability to import the line items for General Spends and Payment Applications.

This service can be used to add lines to Payment Applications and General Spends type of business process. When adding lines to Payment Applications type of business process, existing lines if any will be removed and new lines will be added that are provided as part of the service call. For General spends line will be appended like any other business process.

# **Adding Complete BP Line Item for Document type BP with Folder Structure**

You can add additional line items (including a document) into a particular folder in the Document Type BP with folder structure for an existing, or new, BP record.

- ▶ The tag <folder\_path> specifies the path of the folder for the line item. This tag already exists in the current input XML for Document Type BP with folder structure.
- $\triangleright$  The folder path (<folder path>) contains the names of the folders.
	- If the folders mentioned in the folder path do not exist, then the folders are created and the line items are added to the last folder mentioned in the folder path.
	- If the folder names already exist, then the line items are created under the last folder mentioned in the path.
- ▶ The Input integration XML contains the tags, as part of bp\_lineitems elements.
- The syntax of the entry for the <folder\_path> field is: "/<Folder Name1>/"
- $\blacktriangleright$  If you create the line items under the root node, then the valid inputs within the tag are either "/" or blank.
- If the folder path is blank, then the line item is created at the root node "Attachments" and the folder name will be "Attachments".
- If the line items have attachments in the  $\lt$  attachment > elements, then the line items are added to the respective folder.

When the folders are being created through Web Services, the validations (in web interface of Unifier) are completed during the naming of the folders. You can enter non-ASCII characters as folder names. For example, you can enter Chinese characters as folder names in the folder path.

## **Behavior Specific to Summary Payment Application SOV Type BPs**

**Note**: The information is applicable to Base Commit, Change Commit,

and Payment Application Business Processes of Summary Payment Application SOV Type BPs.

For more details about XML tags, see Create and Add Methods in the *Create BP Record (Additional Information)* (on page [96](#page-95-0)) section.

> **Note**: You can use this method to add line items to a BP record that does not have any line items. If a record already has the SOV line items that existed at the time of the record creation, then new line items cannot be added. If the call is started, then the system generates an error message.

# **Update BP Record**

# **Description**

This method updates a record in Unifier.

# **Support**

This service is available at both Company Level and Project or Shell Level BPs of type non-workflow Line Item type and can only update information on upper form. Line items will be ignored. Additionally the service is also available at Project or Shell Level for Cost (Non-Payment type), Simple, Text type and Document Type (Basic and Advanced) business process. In these cases, too, the service can only update information on upper form. Line items will be ignored.

# **Installation**

# ASP and Self host

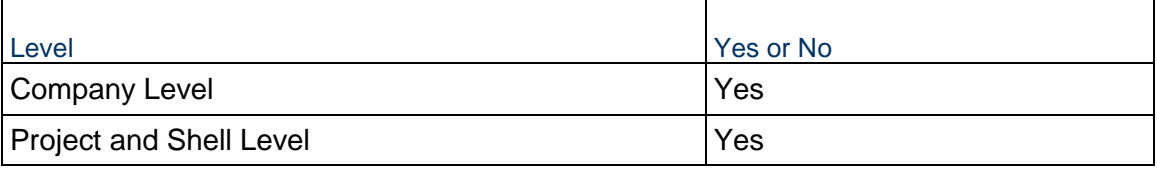

## **Prototype**

public XMLObject updateBPRecord(String shortname, String authcode, String projectNumber, String BPName, String BPXML);

## **Parameters**

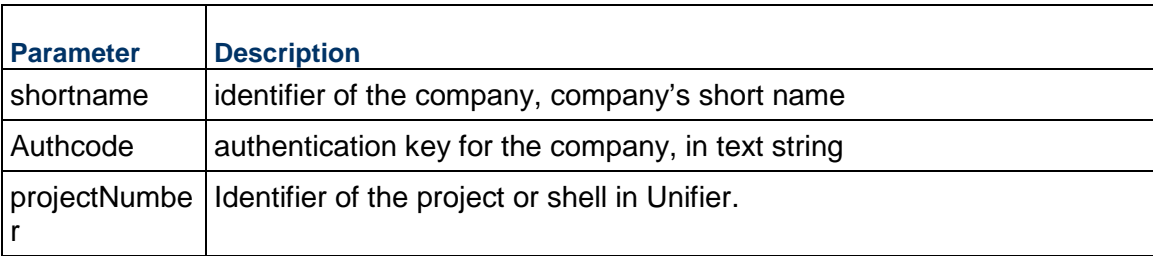

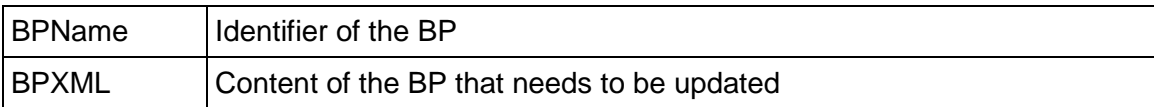

## **BPXML Elements**

The BPXML Elements are based on BP design. So in order to use this method user has to first use getBPRecord service. getBPRecord service will provide user with valid XML elements that are part of BP design.

If you want to update record for a BP at company level then do not pass projectnumber parameter.

If you send invalid projectnumber then you will get an error.

 $\epsilon$  -record no tag as part of  $\epsilon$  bp element is required while send updateBPRecord message.

This service can be used for both Project (Standard) and Shells of cost code type CBS and Generic.

# **Return Value**

See Return Values

# **Sample Method**

updateBPRecord("acme", "acme\_authcode", "Proj-0001", "Blanket PO", "<XML Content>")

## **Update BP Record (Additional Information)**

## **Behavior Specific to Summary Payment Application SOV Type BPs**

**Note**: The information is applicable to Base Commit, Change Commit, and Payment Application Business Processes of Summary Payment Application SOV Type BPs.

For more details about XML tags, see Create and Add Methods in the *Create BP Record (Additional Information)* (on page [96](#page-95-0)) section.

# **Update Complete BP Record**

## **Description**

This method updates a record in Unifier. It also provides the ability to add attachments to the upper form. It will not delete existing attachments.

# **Support**

This service is available at both Company Level and Project or Shell Level BPs of type non-workflow Line Item type and can only update information on upper form. Line items will be ignored. Additionally the service is also available at Project or Shell Level for Cost (Non-Payment type), Simple, Text type and Document Type (Basic and Advanced) business process. In these cases, too, the service can only update information on upper form. Line items will be ignored.

## **Installation**

ASP and Self host

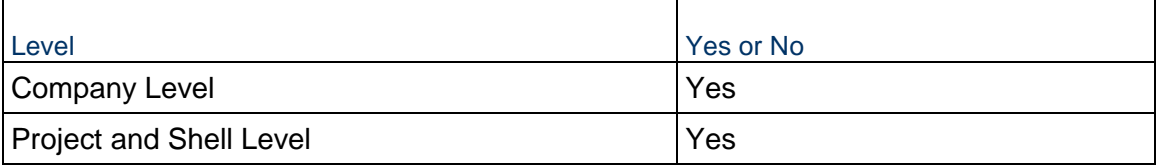

## **Prototype**

public XMLObject updateCompleteBPRecord(String shortname, String authcode, string projectNumber, String BPName, String BPXML, String iszipfile, FileObject[] fileobjects );

## **Parameters**

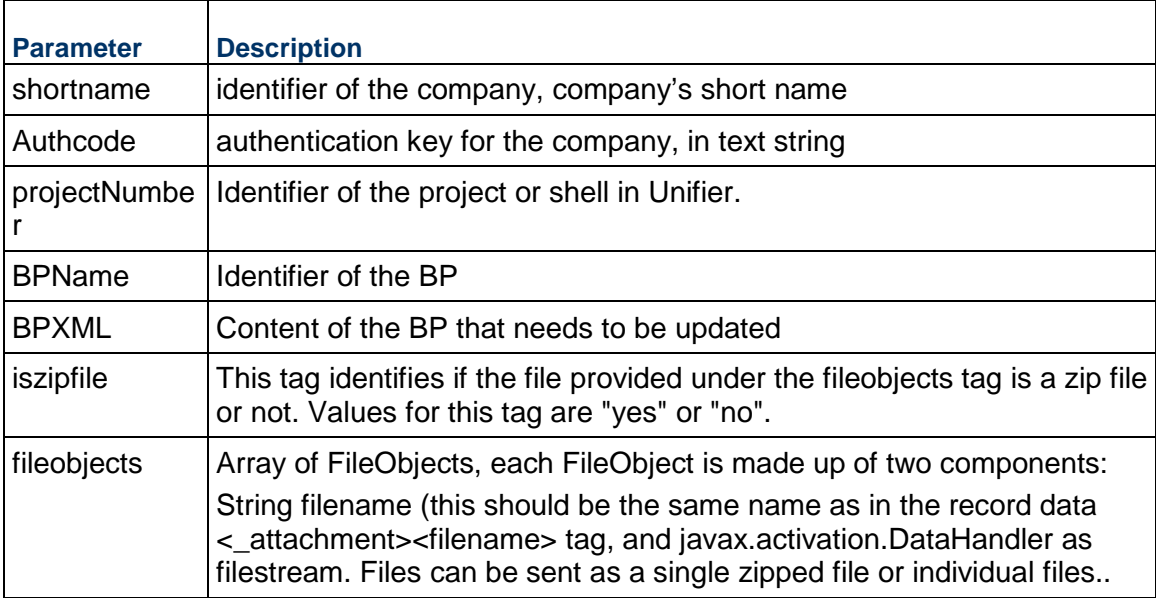

## **BPXML Elements**

The BPXML Elements are based on BP design. So in order to use this method user has to first use getBPRecord service. getBPRecord service will provide user with valid XML elements that are part of BP design.

If you want to update record for a BP at company level then do not pass projectnumber parameter.

If you send invalid projectnumber then you will get an error.

<record\_no> tag as part of <\_bp> element is required while send updateBPRecord message.

Attachments can be added only to the upper form.

Files can be sent as a single zipped file or individual files for the complete transaction record, the same file can be referenced multiple times in the same transaction. However, files contained in the zip file should still be described by separate attachment elements.

# **API**

This API requires Integration Design to be published in uDesigner for the business process.

Attachment file cross references is not supported. The reference sub element under attachments should always have the value 'No'.

Adding attachments is optional. If attachment elements are not provided, then the API behaves exactly like updateBPRecord API.

> **Note:** This API is not compatible with non Java web services client platforms.

Total attachment size per request across all files is limited to 250 MB. It is recommended that files are compressed into 1 zip file for submission to the API.

This service can be used for both Project (Standard) and Shells of cost code type CBS and Generic.

# **Return Value**

See Return Values

**Update Complete BP Record (Additional Information)** 

# **Updating Complete BP Record for Document type BP with Folder Structure**

The existing Web Services call updates the Upper form elements and you can add attachments to the Upper form.

> **Note**: The Document type BP with folder structure does not have record-level attachments.

# **Behavior Specific to Summary Payment Application SOV Type BPs**

**Note**: The information is applicable to Base Commit, Change Commit, and Payment Application Business Processes of Summary Payment Application SOV Type BPs.

For more details about XML tags, see Create and Add Methods in the *Create BP Record (Additional Information)* (on page [96](#page-95-0)) section.

# **Update BP Record V2**

## **Description**

This option will allow external systems to update a business process record and advance it to next step.

## **Support**

This service is available at both Company Level and Project or Shell Level BPs of type non-workflow Line Item type and can only update information on upper form. Additionally, the service is also available at Project or Shell Level for Cost (Non-Payment type), Simple, Text type and Document Type (Basic and Advanced) business process. In these cases, too, the service can only update information on upper form.

# **Installation**

#### ASP and Self host

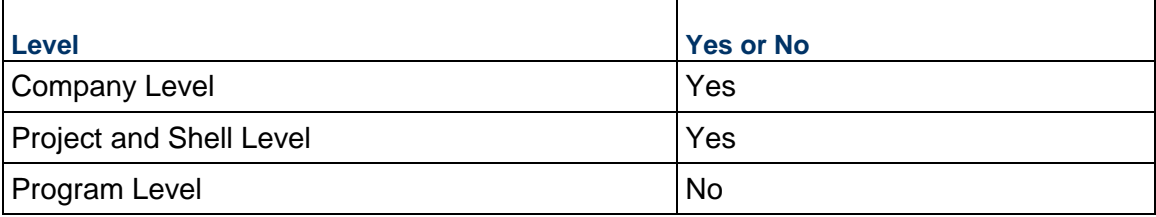

## **Prototype**

public XMLObject updateBPRecordV2(String shortname, String authcode, String shellNumber, String BPName, String BPXML, String options).

## **Parameters**

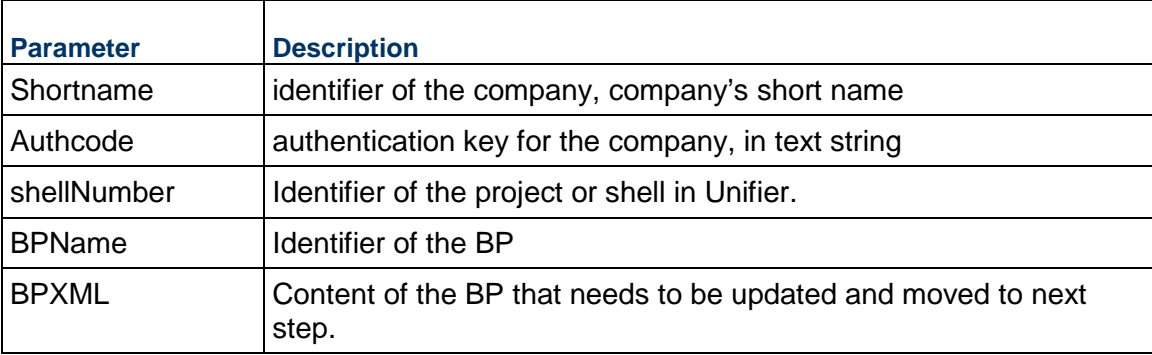

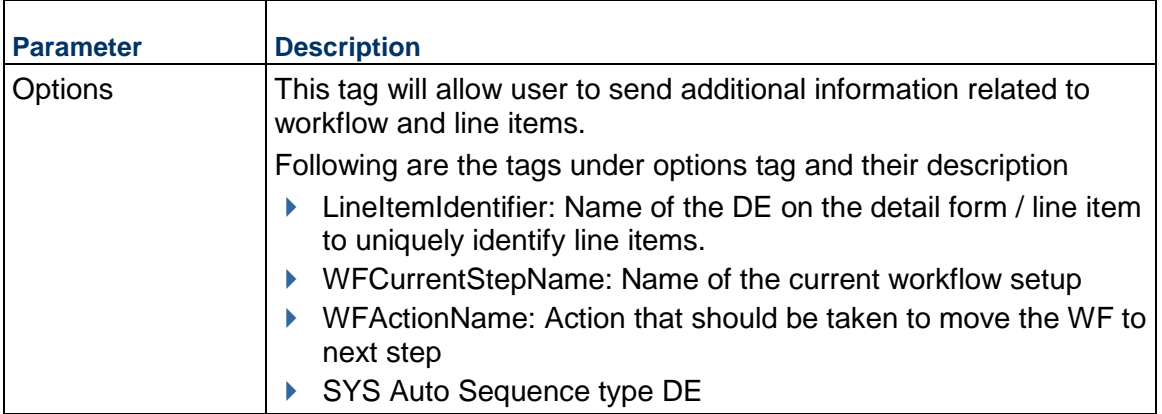

# **Return Value**

See Return Values

# **Sample Method**

updateBPRecordV2("acme", "acme\_authcode", "PRJ-0001", "Contracts", <XML content>,<options>)

# **Update BP Record V2 (Additional Information)**

This topic includes additional information about updating BP record V2.

# **Simple Object Access Protocol (SOAP)**

To send SOAP services as XML, ensure that you follow the general rules of XML:

- All tag data (not CDATA) needs to be escaped for  $\langle$  > & "
- Escaping must be a part of the client code which generates the web service call

**Note**: Those using SOAPUI to make a call must do it manually.

Unifier supports MTOM base64 encoded files in our Unifier Web Service SOAP platform for:

- ▶ createCompleteBPRecord
- ▶ updateCompleteBPRecord
- addCompleteBPRecord
- ▶ getCompleteBPRecord

# **Shell and Company Levels**

If the Shell number is null then the record will be assumed for company level record.

The step involved in sending a record (Send To) is pre-assigned.

# **Options**

▶ WFCurrentStepName

Value of this tag identifies the current step of the record. This is to ensure that web service call is called for correct step with correct action.

WFActionName

Value of this tag determines the action that should be taken. This action name will be validated against the WFCurrentStepName

## **WFActionName**

If the option WFActionName tag is empty, then the system updates the record, only. WFCurrentStepName in this case is not validated.

If the option WFActionName tag has a value, then the system pushes workflow to the next step, based on the value of WFActionName tag. All form level validations will be triggered before pushing workflow to the next step. In this scenario WFCurrentStepName will be validated to make sure that the step is valid and action is valid. The option WFActionName tag will be ignored for non-workflow business processes.

## **Validations while processing WFCurrentStepName and WFActionName tags**

- ▶ If WFActionName tag *is empty*, then do not validate WFCurrentStepName
- ▶ If WFActionName tag *is not empty*, then validate WFCurrentStepName

## **WFCurrentStepName**

The record is still on the step identified by WFCurrentStepName. If it is not, the system generates an error.

Step identified by WFCurrentStepName value has "Enable Step for Integration" option set to "Yes". If it is not, the system generates an error.

Validate WFActionName is valid action that can be taken from step identified by the value of WFCurrentStepName.

After going through all validations rules, the system moves the record to next step. The Creator, who has been selected on the Admin > BP Setup > Workflow (node) > Auto Creation (tab) > Creator, is the person who takes action on the step.

It is possible that someone would have accepted the task on step identified by the value of WFCurrentStepName. (This can happen because "Assignees" option for this step under BP Setup is not disabled). There are three possible scenarios under this condition:

- $\blacktriangleright$  No one accepted the task: In this scenario system will automatically accepts the task, update record and line items and move record to next step. System will remove task from all other users list.
- $\triangleright$  Someone accepted the task: In this scenario system will update record and move it to next step and will remove task from other users list including the use who accepted the task.
- Someone accepted the task and move workflow to next step. System will generate an error message as the task is already accepted and WF is moved out of that step

## **LineItemIdentifier**

There are two scenarios for this option:

a) LineItemIdentifier value is empty: In this scenario system will add all line items. <\_delete\_bp\_lineitems> tag will be ignored.

b) LineItemIdentifier value is not empty: In this scenario value provided as part of LineItemIdentifier should be a tag under \_bp\_lineitems. If not system will error out.

If LineItemIdentifier value is an element under bp lineitems, then the system will try to query up a line item based on the value provided under this element.

If the line is found then it will be updated.

If two lines are found, then the system generates an error (duplicate rows).

If the line is not found, then it will be added.

## **Notes**:

- The mentioned behavior mentioned above is applicable to all lines on all tabs.
- The system will not update/remove/add line items of Cost type of Business Process records that have reached terminal status (not just end step), using this new service.

The "LineItemIdentifier" option is ignored for following type of business processes:

- ▶ Simple: Document with Detail form
- **Text**

# **WFActionName** and **WFCurrentStepName**

This option is ignored for non-workflow Business Processes.

# **Import the line items for General Spends and Payment Applications**

The following XML tag  $\lt$  refnum  $\lt$ /refnum should be added under BP line item tag <\_bp\_lineitem> </bp\_lineitem> to support the ability to import the line items for General Spends and Payment Applications.

This service can be used to add lines to Payment Applications and General Spends type of business process. When adding lines to Payment Applications type of business process, existing lines if any will be removed and new lines will be added that are provided as part of the service call. For General spends line will be appended like any other business process.

> **Note:** *updateBPRecordv2* cannot be used to update existing line items for Payment Applications type of business process.

## **Updating BP Record V2 for Document type BP with Folder Structure**

The Web Service call supports the adding of line items to a specific folder to an existing Document type BP record.

The **Update BP Record V2** is applicable to Base Commit and Change Commit of *Summary Payment Application* type business processes.

The **Update BP Record V2** is partially supported for Payment Application business processes of Summary Payment Application type. Use this service to add standard tab line items to a payment record only when the record does not have any standard tab line items created, yet (in such case, the same service can also be used to optionally progress the workflow). Alternately, this service can be used only to progress the workflow on a record.

This service is not available to modify or delete standard tab line items.

Payment BP (both the classic and summary payment) line items belonging to tabs other than the standard tab can be added/modified/deleted by using: updatebprecordv2 call.

# **Behavior Specific to Summary Payment Application SOV Type BPs**

**Note**: The information is applicable to Base Commit and Change Commit of Summary Payment Application SOV Type BPs.

For more details about XML tags, see Create and Add Methods in the *Create BP Record (Additional Information)* (on page [96](#page-95-0)) section.

## **Update Methods (Update BP Record V2)**

The Cost Allocation using the Update BP Record V2 method is necessary when Summary Line Item is added at the creation step and Actual Cost Allocation is added in the subsequent step.

When you need to add Cost Allocation to an existing Line Item, the existing "LineItemIdentifier" tag can hold the information of the Line Item that needs to be updated with the Cost Allocation

The LineItemIdentifier is the key tag for identifying the Line Item that needs to be updated.

You can add new Summary Line Items and Costed Line Items.

If the XML template has the Summary Line Item fields, along with the Cost Allocation, then the Summary Line Items need to be updated.

**Note**: In this case, the LineItemIdentifier tag is the key.

For modifying Line Items, either by adding new Costed Line Items or updating existing Costed Line Items for Base Commit and Change Commit Business Process records, the following rules are applied:

- ▶ CBS Code forms the identifier for identifying the Costed Line Items that need to be updated in Base Commit BPs.
- ▶ For a Base Commit BP record:
	- If a CBS Code that is specified in the cost allocation block does not exist in the Line Item, then this will be treated as a new Costed Line Item for the specified Line Item.
	- If the CBS Code specified in the cost allocation block already exists, then this will be treated as an update and the Costed Line Item for the specified Line Item will be updated.
	- ► If there are multiple Cost Allocation blocks with the same CBS Codes, then update will not take place and results in a duplicate CBS Code error.

**Note**: The above rule applies to updating the existing Line Items in the Change Commit BP, also.

New modifications to Line Items existing in the SOV can be done by specifying the sovlinum. For modifying the Costed Line Items in the Summary Line Items, the combination of sovlinum and CBS Code will be used.

Since the Short Description already exists for the Line Items, this is as an Optional field.

The Costed Line Items that need to be updated will be identified by the Cost Code/ bItemId.

All operations that are currently possible with the updateBPRecordV2 call will be applicable here, aloso.

Example

Workflow progress, deletion of line items etc.

## *Validation*

If the input XML used for updating Line Items has only Cost Allocation details, along with the Line Item reference, then the Line Items update with the Cost Allocation will go through without any errors.

All validations for the required fields in the Summary level and the Cost Allocation level will be applicable.

All system level validations existing for the above mentioned BPs will be applicable.

Example

Costed amount = Line item amount at a given step

Existing validations for update BP record V2 will be applicable.

# **Data Elements in Line Items**

If the following Data Elements are present in the Line Items, they will not be updated during UpdateRecordV2 call.

- bitemid
- budgetid
- sovitemid
- uuu\_cm0\_picker
- xid
- ds code
- fsm\_lineitem\_id
- asm\_lineitem\_id
- ▶ uuu lat
- uuu\_long
- uuu\_company\_account\_name
- uuu\_company\_account\_code
- uuu\_company\_acc\_codepicker
- uuu\_activity\_picker
- uuu\_asset\_picker
- ref\_bpo\_lineitem
- ref\_bpo
- ▶ ref\_rfb
- refid
- uuu\_sovlinum
- otherCompanyID
- uuu\_costcode\_picker
- scheduled\_value
- uuu\_asset\_cum\_depreciation
- uuu\_asset\_curr\_period\_dep
- uuu\_asset\_net\_book\_value
- uuu\_unit\_price
- currencyid
- $\blacktriangleright$  due date
- uuu\_asset\_calc\_as\_of\_date
- uuu\_from\_date
- uuu\_issue\_date
- uuu\_last\_update\_date
- uuu\_rfb\_due\_date
- uuu\_to\_date
- uuu\_week\_picker
- uuu\_datasource
- uuu\_depreciation\_mtd
- uuu\_line\_item\_status
- row\_id
- uuu\_bid\_count
- uuu\_bidders\_count
- uuu\_planning\_item\_picker
- uuu\_proj\_picker
- ▶ record\_no
- uuu\_resc\_picker
- uuu\_role\_picker
- uuu\_commit\_short\_desc
- end\_date
- uuu\_creation\_date
- uuu\_asset\_name
- uuu\_commit\_breakdown
- uuu\_asset\_code
- uuu\_asset\_navigation\_code
- uuu\_timescale\_units
- ▶ creator\_id
- wpid
- uuu\_cost\_costattribute
- uuu\_cost\_external\_refid
- uuu\_cost\_status
- uuu\_cost\_cost\_type
- uuu\_cost\_description
- uuu\_cost\_item
- uuu\_cost\_owner
- uuu\_cost\_code
- uuu\_dm\_create\_date
- ▶ uuu file create date
- uuu\_file\_issue\_date
- uuu\_dm\_percent\_complete
- $\blacktriangleright$  uuu file size
- uuu\_file\_version
- uuu\_dm\_description
- uuu\_dm\_node\_path
- uuu\_dm\_node\_name
- uuu\_file\_revision\_no
- uuu\_file\_title
- uuu\_dm\_create\_by
- uuu\_file\_create\_by
- uuu\_fund\_fundcategory
- uuu\_fund\_long\_desc
- uuu\_fund\_description
- uuu\_fund\_fundname
- uuu\_fund\_code
- uuu\_description
- uuu\_resc\_nwd\_type
- uuu\_resc\_interest
- uuu\_resc\_proficiency
- uuu\_resc\_skill
- uuu\_role\_status
- uuu\_role\_name
- uuu\_resc\_capacity
- uuu\_user\_address
- uuu\_user\_city
- uuu\_user\_country
- uuu\_user\_email
- uuu\_user\_fax
- uuu\_user\_firstname
- uuu\_user\_homephone
- uuu\_user\_lastname
- uuu\_user\_mobilephone
- uuu\_user\_pager
- uuu user state
- uuu\_user\_timezone
- uuu\_user\_title
- uuu\_user\_workphone
- uuu\_user\_zip
- uuu\_resc\_status
- uuu\_resc\_code
- uuu\_resc\_name
- uuu\_early\_finish
- uuu\_early\_start,uuu\_finish
- uuu\_late\_finish
- uuu\_late\_start
- uuu\_start
- uuu\_act\_pct\_complete
- uuu\_activity\_work\_hrs
- uuu\_duration
- uuu\_fixed\_cost
- uuu\_float
- uuu\_labor\_cost
- uuu\_non\_labor\_cost
- uuu\_total\_cost
- uuu\_activity\_id
- uuu\_flag\_complete
- uuu\_flag\_milestone
- uuu\_activity\_resources
- uuu\_dependency\_type
- uuu\_activity\_name
- uuu\_outline\_code
- uuu\_cost\_li\_type

# **Get BP Record**

## **Description**

This method gets a specific Business Process record in Unifier based on Integration design that has been defined in uDesigner. For more information refer to *Unifier uDesigner User Guide*. This method works for both company level and project or shell level BPs.

# **Support**

This process supports all type of BPs.

# **Installation**

ASP and Self host

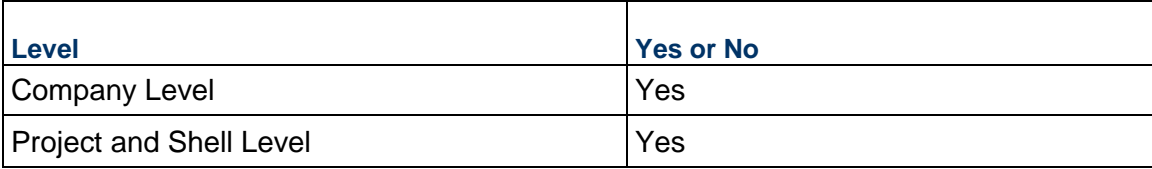

# **Prototype**

public XMLObject getBPRecord(String shortname, String authcode, string projectNumber, String BPName, String recordNumber);

# **Parameters**

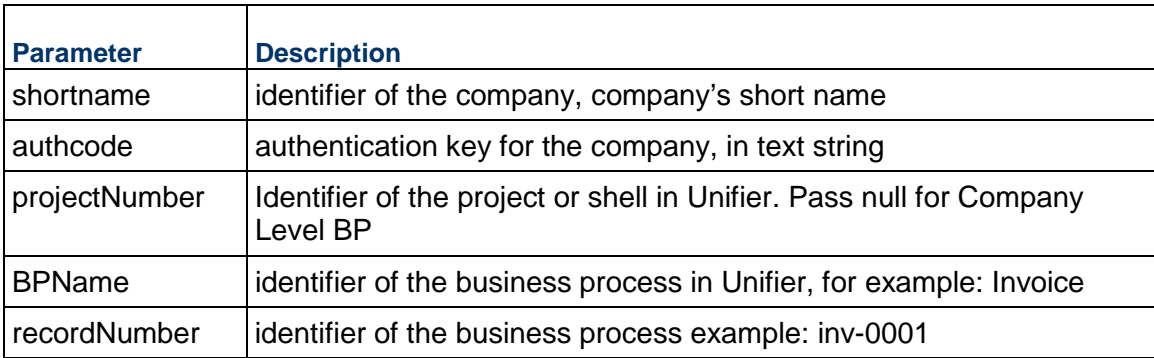

# **Return Value**

See Return Values

For Text BPs, the contents of the <\_comment> tag, which contains the response list (comments), is also returned.

# **Sample Method**

getBPRecord("acme", "acme\_authcode", "proj-01", "Invoice","innv-0001") will return the XML Record of the BP.

# **Get BP Record (Additional Information)**

This topic includes additional information about getting a BP record.

Use the <li\_group\_name> tag to specify group names. This tag is applicable to all BPs that support Summary line items other than Summary Payment Application BPs of Base Commit, Change Commit and Payment Applications.

#### **recordNumber**

If the recordNumber is left blank or invalid recordNumber then the method will returns the BP's skeletal XML. BP template can also be downloaded from uDesigner.

To get company level BP record information, send null for projectNumber parameter. If you send a project number for a BP that is at Company level then you will get an error that BP name is not correct.

To get Single Record BP you need a record number populated on the record. If you do not have a record number populated then getBPRecord will return back the structure of the BP.

If you getting information for a Cost Type BP then you will always get <br/>bltemID> and <fund\_code> elements as part of return XML.

This service can be used for both Project (Standard) and Shells of cost code type CBS and Generic.

## **Behavior Specific to Summary Payment Application SOV Type BPs**

**Note**: The information is applicable to Base Commit, Change Commit, and Payment Application Business Processes of Summary Payment Application SOV Type BPs.

When this method is used for the above mentioned BPs, the response file will contain Cost Allocation details for various Line Items.

## **Get BP List**

#### **Description**

This method gets all the records for a specific Business Process in Unifier based on Integration design that has been defined in uDesigner. For more information refer to the "uDesigner" section in the *Unifier Administration Guide*.

## **Support**

This process supports all type of BPs.

#### **Installation**

ASP and Self host

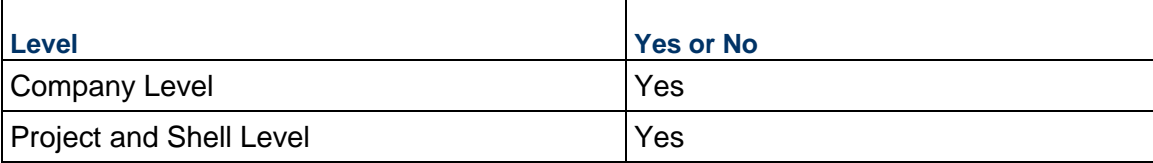

## **Prototype**

public XMLObject getBPList (String shortname, String authcode, string projectNumber, String BPName, String[] fieldnames, String filterCondition, String[] filterValues);

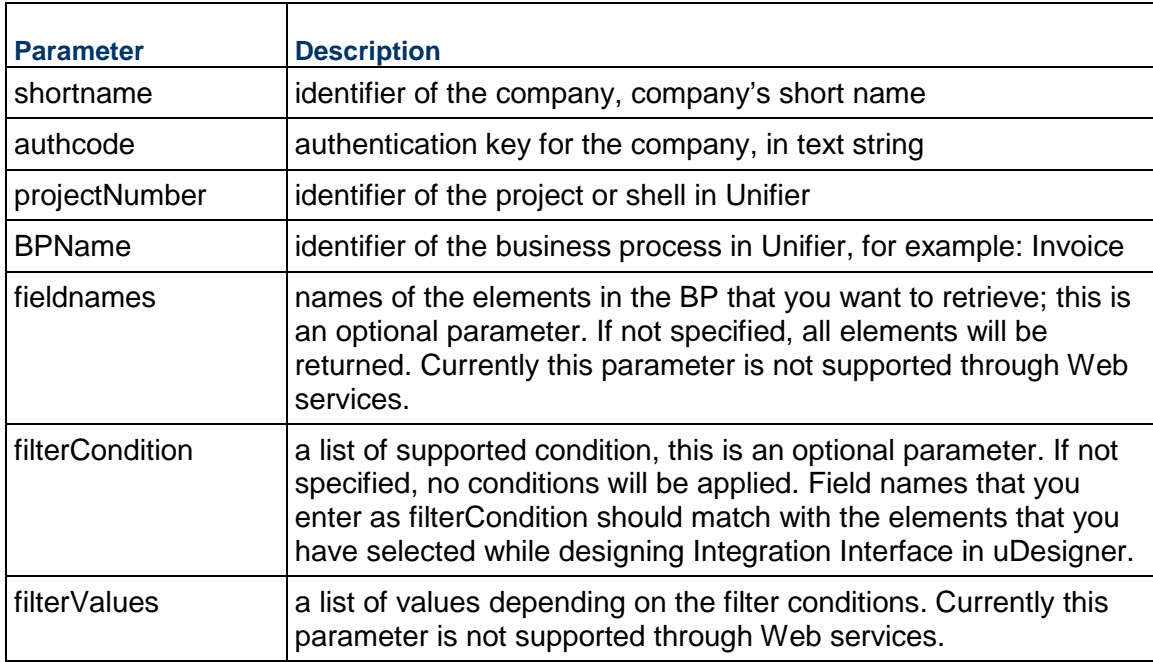

# **Parameters**

# **fieldnames**

Values that you are going to send through fieldnames parameter are dependent on your BP design. Only those filed can send through fieldnames that are part of your BP design. You can send a name from line item list.

# **Return Value**

See Return Values

# **Sample Method**

getBPList("acme", "acme\_authcode", "proj-01", "Invoice",null,null,null) will return the XML List of all the Records of the BP Invoice.

<gen:getBPList>

```
 <!--Optional:-->
   <gen:shortname>4C</gen:shortname>
   <!--Optional:-->
   <gen:authcode>123</gen:authcode>
   <!--Optional:-->
   <gen:projectNumber></gen:projectNumber>
   <!--Optional:-->
   <gen:BPName>Vendors</gen:BPName>
   <!--Zero or more repetitions:-->
```
<gen:fieldnames></gen:fieldnames>

```
 <!--Optional:-->
```
<gen:filterCondition></gen:filterCondition>

```
 <!--Zero or more repetitions:-->
```
<gen:filtervalues>showlineitems=yes</gen:filtervalues>

Or: <gen:filtervalues>showlineitems=**no**</gen:filtervalues> for Upper form details, only.

</gen:getBPList>

## **Get BP List (Additional Information)**

This topic includes additional information about getting a BP list.

#### **Company-level BP Record**

To get company level BP record information, do not send projectNumber parameter. If you send project number and the BP exists at company level then you will get an error that BP name is not correct.

## **Single Record BP**

To get Single Record BP you need a record number populated on to the record. If you do not have a record number populated then getBPRecord will return back the structure of the BP.

## **filterCondition**

If you cannot send filterCondition and filter values currently then it is recommended that these be set to "null." If you want to filter out the records that you want to retrieve then you can use this element. If you want to include more than one filter condition then following this syntax

< filterCondition>fieldname=value &amp;&amp; fieldname=value< filterCondition>

You can add custom field clause through filters.

Example

end\_date=04-13-2005, && record\_no=uas-1200

If condition value is string (ex: ABC Inc) then value should be entered as follows <\_filterCondition>Vendor Name='ABC Inc'</\_filterCondition>. Observe that the value has single quotes. Only equal to "=" operation is supported right now.

**Note:** If errors are present when evaluating the basic filter condition system will ignore it, but if there are errors in custom filter condition field names and values, system will return an empty list. All condition fields are evaluated using AND. If the combination has only basic fields and it has an error in processing all the records will be returned.

# **filterNames**

The Filter name will contain list of elements that you want to see as part of output XML. Ex: If you want to see project name and project number as output then include projectname and projectnumber.

filterValues, and filterNames are *not supported* as part of Web services for this release.

This service can be used for both Project (Standard) and Shells of cost code type CBS and Generic.

## **li\_group\_name**

Use the <li group name> tag to specify group names. This tag is applicable to all BPs that support Summary line items other than Summary Payment Application BPs of Base Commit, Change Commit and Payment Applications.

# **Behavior Specific to Summary Payment Application SOV Type BPs**

**Note**: The information is applicable to Base Commit, Change Commit, and Payment Application Business Processes of Summary Payment Application SOV Type BPs.

When this method is used for the above mention BPs, the response file will contain Cost Allocation details for various Line Items.

# **Get Complete BP Record**

## **Description**

Methods returns back complete BP record information. This includes any attachments, general comments etc.

# **Support**

This service is available at both Company Level and Project and Shell Level BPs

## **Installation**

ASP and Self host

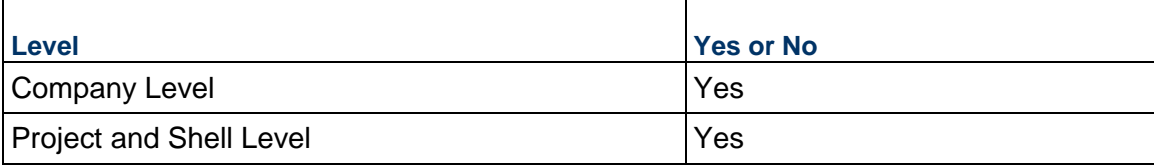

# **Prototype**

public XMLObject getCompleteBPRecord(String shortname, String authcode, String projectNumber, String BPName, String record\_no);

## **Parameters**

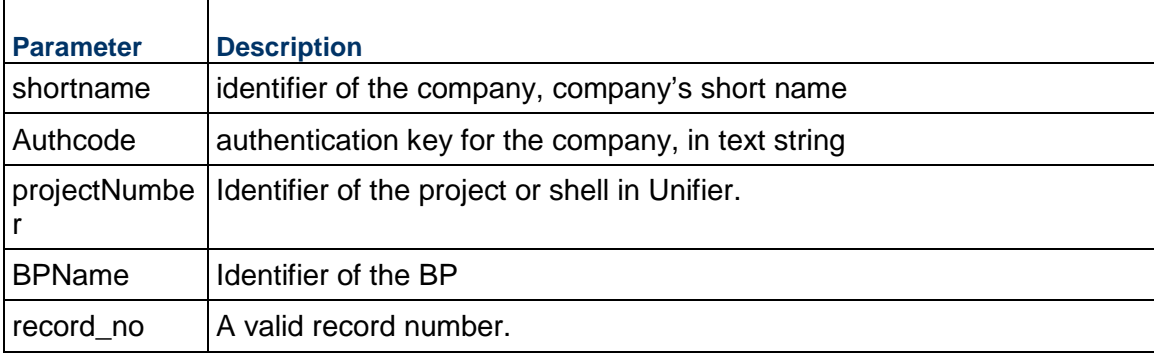

# **Return Value**

See Return Values

# **Sample Method**

getCompleteBPRecord("acme", "acme\_authcode", "Proj-0001", "Invoices", "Inv-0001")

# **Get Complete BP Record (Additional Information)**

This topic includes additional information about getting a complete BP record.

Use the <li\_group\_name> tag to specify group names. This tag is applicable to all BPs that support Summary line items other than Summary Payment Application BPs of Base Commit, Change Commit and Payment Applications.

## **Company-Level BP Record**

If you want to get company level BP record information then pass null for projectnumber element.

You will get a zip file as an output. The zip file contains any attachments and a PDF file that contains BP record information.

 $\epsilon$  -record no tag as part of  $\epsilon$  bp element is required while send getCompleteBPRecord message.

This service can be used for both Project (Standard) and Shells of cost code type CBS and Generic.

## **Getting Complete BP Record for Document type BP with Folder Structure**

The existing Get Complete BP record displays the <folder path> in <bp lineitems> elements and <attachments folder> elements. The folder path seen in the line items elements matches the folder path seen in the <attachments\_folder>. The <folder\_name> is displayed with the <folder\_path> in the <attachments\_folder> section.

# **Behavior Specific to Summary Payment Application SOV Type BPs**

**Note**: The information is applicable to Base Commit, Change Commit, and Payment Application Business Processes of Summary Payment Application SOV Type BPs.

When this method is used for the above mentioned BPs, the response file will contain Cost Allocation details for various Line Items.

# **CBS Code Methods**

This section covers the following:

- ▶ Get CBS Structure
- ▶ Create CBS Code
- ▶ Get CBS Codes
- ▶ Update CBS Codes

**Note**: The Cost Breakdown Structure (CBS) methods have replaced the Work Breakdown Structure (WBS) methods; however, for legacy purposes the initials "WBS" have remained as is (for example, *WBS*XML in the Create CBS Code method is the identifier used for the CBS creation XML format).

# **In This Section**

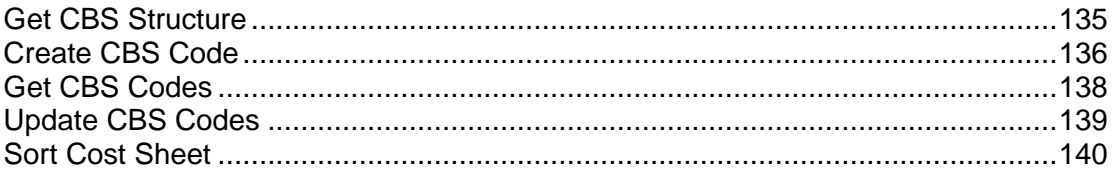

# <span id="page-134-0"></span>**Get CBS Structure**

## **Description**

This method gets CBS Structure in Unifier for a company.

# **Support**

This service is available at Company Level

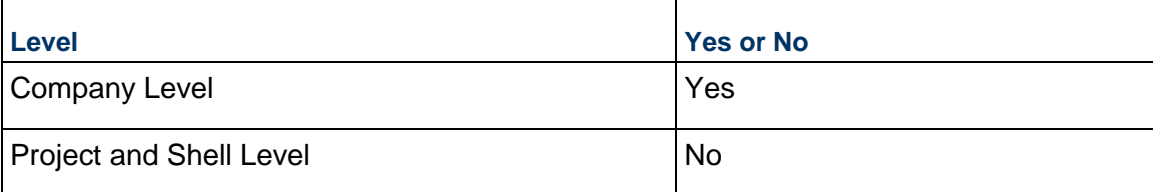

# **Prototype**

Public XMLObject getWBSStructure(String shortname, String authcode);

# **Parameters**

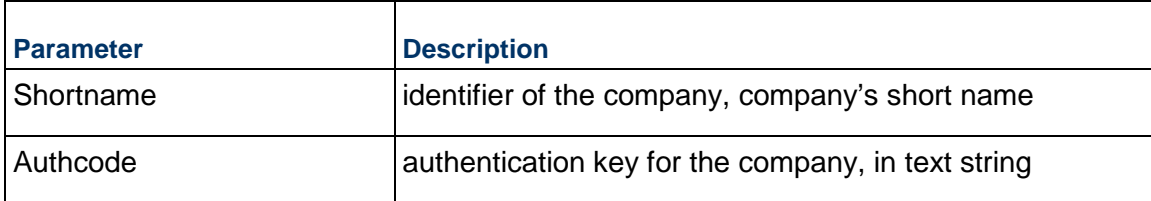

# **Return Value**

See Return Values

# **Sample Method**

getWBSStructure ("acme", "acme\_authcode")

# <span id="page-135-1"></span><span id="page-135-0"></span>**Create CBS Code**

# **Description**

This method creates CBS code under Project or Shell (cost code type as CBS) cost sheet.

# **Prototype**

Public XMLObject createWBS(String shortname,String authcode, string projectNumber, String WBSXML );

## **Parameters**

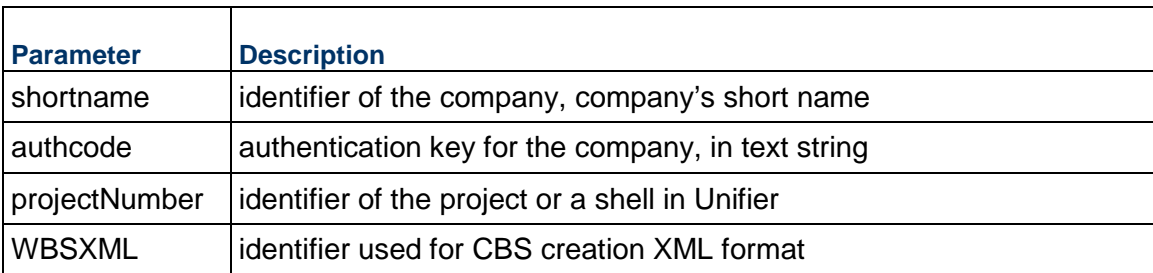

# **WBSXML Elements**

The following is a list of elements that are supported while creating CBS code. Any other codes that are defined as part of Cost Attribute form will be supported except User and BP Picker

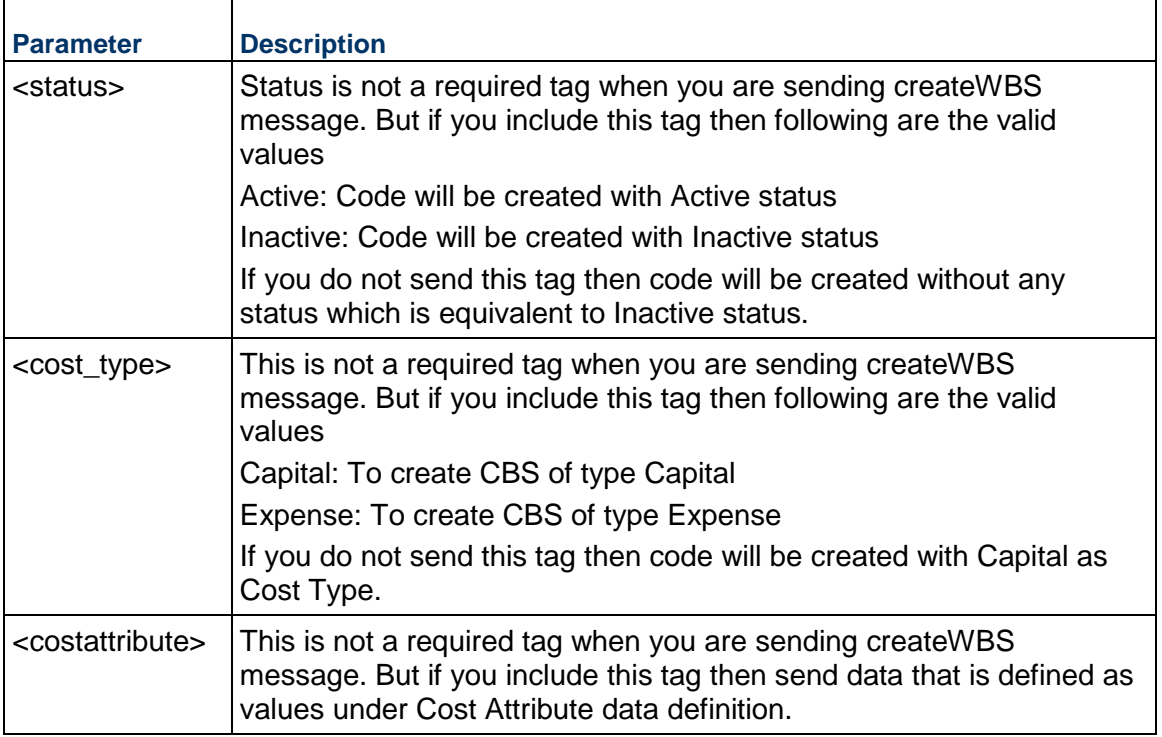

# **Return Value**

See Return Values

# **Additional Information**

You can create CBS Code with a Tree Structure.

## **getWBSStructure**

Use getWBSStructure service to get the CBS attribute structure. The retrieved structure can be used to create new CBS codes. User can define a Cost Attribute form in uDesigner. In order to send XML message to create new Cost codes user has to send data using schema that is generated as output from getCBSStrucutre service.

If the Project or Shell CBS structure is in tree mode, or a parent / child relationship is required, the CBS code passed via the integration interface must concatenate the parent CBS code and child CBS code with "~~" as the delimiter.

If you have multilevel parent child relationship then you have to pass in " $\sim$ " as delimiter at all levels to separate parent and child.

Parent will be automatically created when you create child.

CBS Item element will take value of Description element.

This service will only work for Shells with Cost Code: CBS

# <span id="page-137-1"></span><span id="page-137-0"></span>**Get CBS Codes**

# **Description**

This method gets the CBS Codes in Unifier for a particular project or shell.

# **Support**

This service is available at Project/Shell

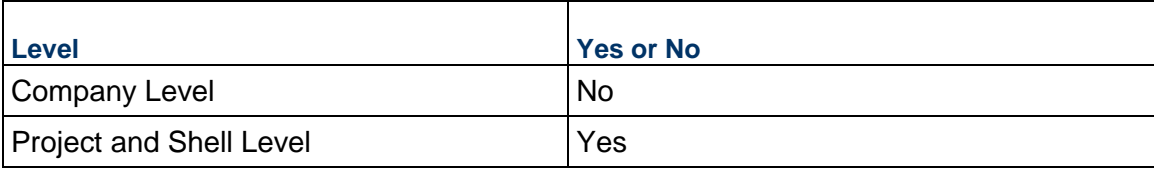

# **Prototype**

Public XMLObject getWBSCodes(String shortname, String authcode, String projectnumber, String options);

## **Parameters**

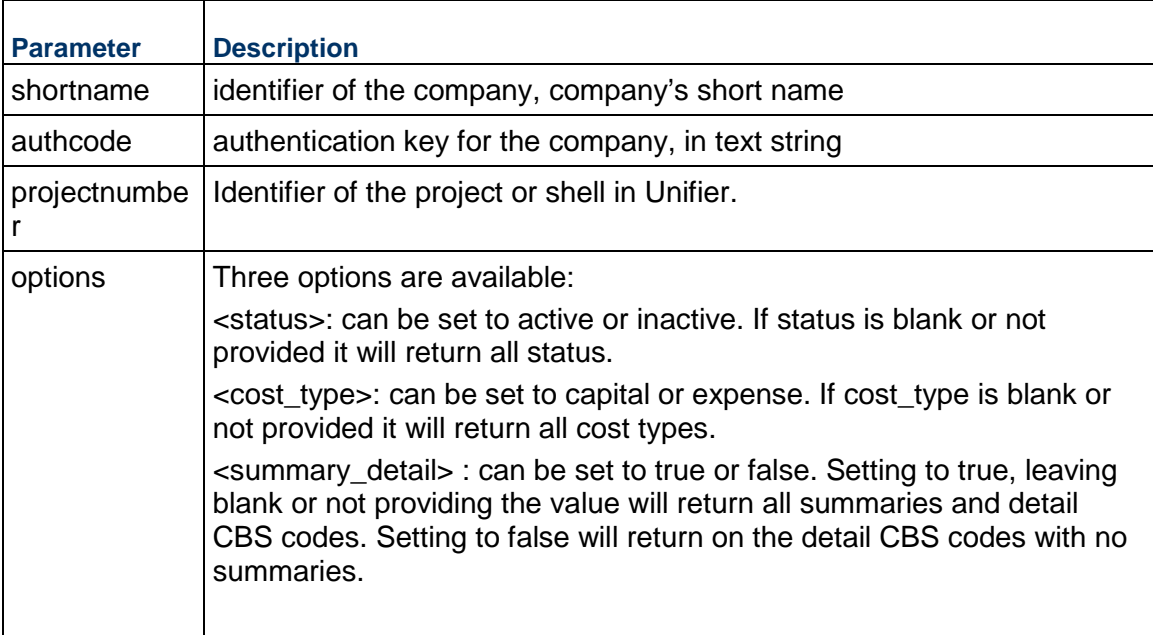

# **Return Value**

See Return Values

# **Sample Method**

getWBSCodes ("acme", "acme\_authcode", "P-00001" status=active)

# <span id="page-138-1"></span><span id="page-138-0"></span>**Update CBS Codes**

## **Description**

This method updates CBS code under Project or Shell (cost code type as CBS) cost sheet. The updateWBS allows existing CBS attributes to be changed. All user-defined and system-attributes are available to be modified. The CBS Code cannot be edited.

# **Support**

This service is available for Project/Shell.

# **Prototype**

Public XMLObject updateWBS(String shortname,String authcode, string projectNumber, String WBSXML );

## **Parameters**

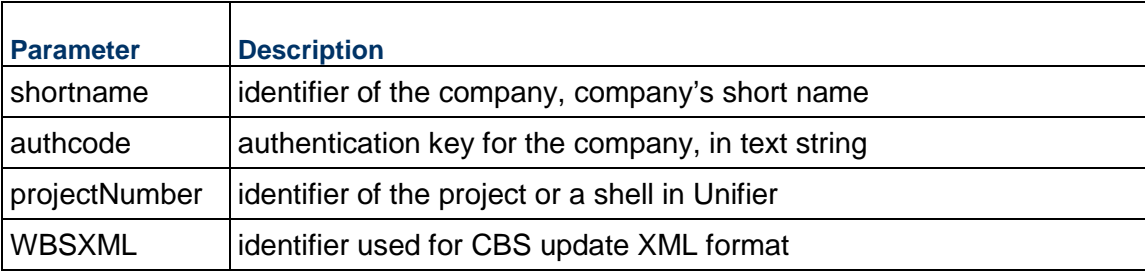

# **Return Value**

See Return Values

## **Additional Information**

You can update CBS Code with a Tree Structure.

## **getWBSStructure**

Users will be able to update CBS codes with tree structure.

Use getWBSStructure service to get the CBS attribute structure. The retrieved structure can be used to update CBS codes; however, the retrieved structure XML is needed to be wrapped as follows:

#### Unifier Integration Interface Guide

```
\leq [[CDATA[
<List_Wrapper> <!-- List Wrapper Added -->
<_bp_wbscode>
  <wbs_code></wbs_code>
   <wbs_item></wbs_item>
   <description></description>
  <costattribute></costattribute>
  <external_refid></external_refid>
  <owner></owner>
  <status></status>
  <cost_type></cost_type>
  <exposed_to_p6></exposed_to_p6>
</_bp_wbscode>
</List_Wrapper> <!-- List Wrapper Closed-->
]]>
```
User can define a Cost Attribute form in uDesigner. In order to send XML message to update Cost codes user has to send data using schema that is generated as output from getWBSStrucutre service.

If the Project or Shell CBS structure is in tree mode, or a parent / child relationship is required, the CBS code passed via the integration interface must concatenate the parent CBS code and child CBS code with "~~" as the delimiter.

If you have multilevel parent child relationship then you have to pass in "~~" as delimiter at all levels to separate parent and child.

This service will only work for Shells with Cost Code: CBS and standard projects.

# <span id="page-139-1"></span><span id="page-139-0"></span>**Sort Cost Sheet**

## **Description**

This method sorts the project Cost Sheet on CBS code.

# **Support**

This method only supports sorting of CBS code for Project/Shell.

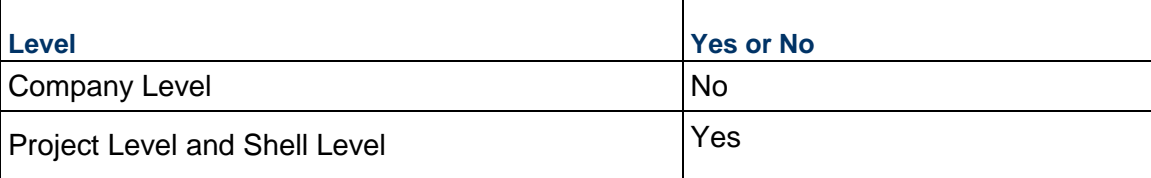

#### **Prototype**

Public XMLObject sortCostSheet (String shortname, String authcode, String projectNumber, String type, String sortOrder );

# **Parameters**

The following is a list of parameters.

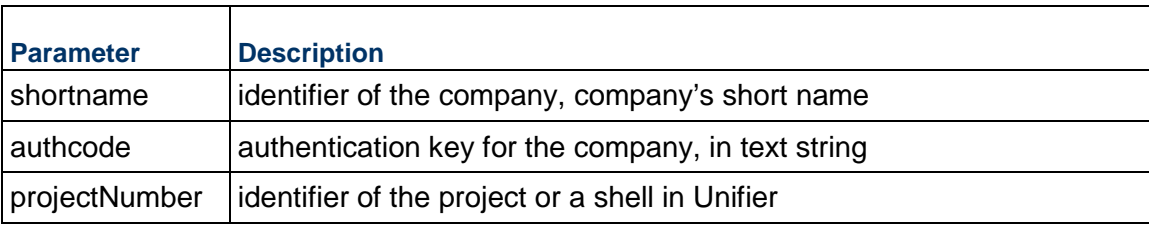

The following is a list of optional parameters.

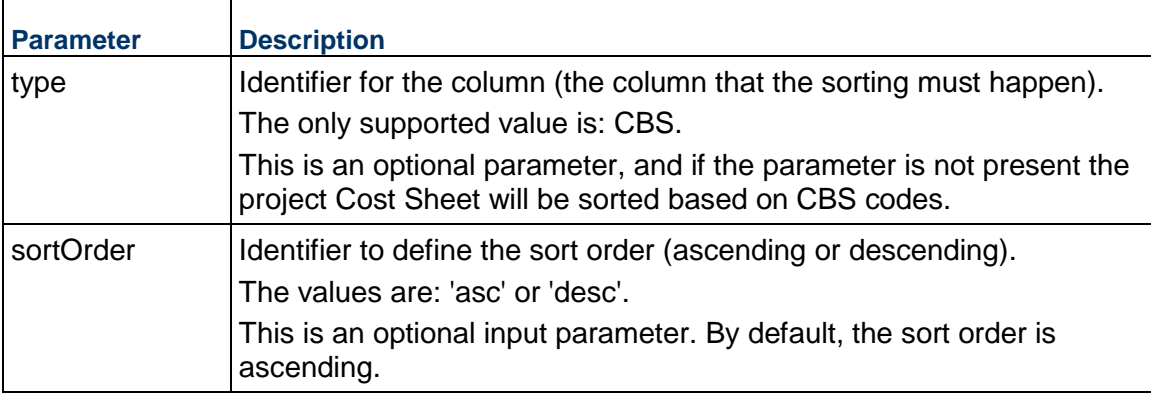

# **Return Value**

The Return values for this service are:

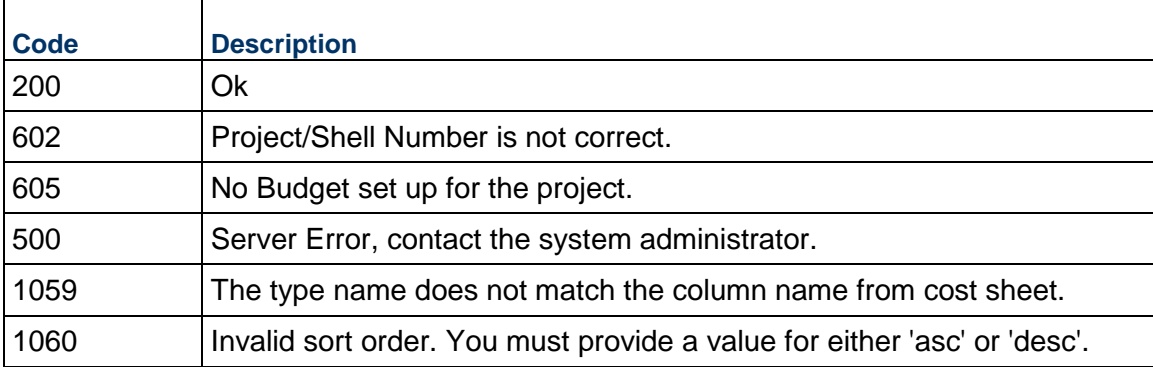

# **Sample Method**

sortCostSheet ("acme", "acme\_authcode", "CBS","desc");

# **Additional Information**

The following are the rules for sorting:

- **For a flat structured Project Cost Sheet, there will be a simple alphanumeric sort on all the** segment codes. The sorting will be case insensitive.
- ▶ For a tree structured Cost Sheet, the level sorting will happen first (the parent level first followed by the child level). Further alphanumeric sorting will happen within the level. The sorting will be case insensitive.

**Note**: The user must not perform any action on the project Cost Sheet when sortCostSheet webservice is running.

# **Business Process (BP) Record Data Processing Rules**

Data Definition tags which have invalid value names will produce an error. If the tag is not sent, default value 0 is set if the type of the field is an integer.

Character fields: check for length.

Amount tag, where specified, checks for valid amount

For Cost type BP's, CBS code must be there.

For cost BP's, if the status tag is not given, Unifier scans to check if the BP has only one status value. If it has only one, Unifier will assume it as the default value for this record. If Unifier finds more than one status value, an error is reported.

Error checking is currently supported for Cost BP's only.

Data element of type Pull down will always take label value when a message is sent to Unifier.

For Business process that involved fund information, FBS code will be validated.

Any transaction against inactive CBS code will be rejected.

If a business process form has dynamic data set definition then data combination will be validated while creating or updating records through Integration.
# **Business Process (BP) Picker Support**

Following Web Services calls will support Business Process Picker:

- createBPRecord
- updateBPRecord
- ▶ addLineItem
- ▶ qetBPRecord
- getCompleteBPRecord
- ▶ qetBPList

The following validation will be performed when a value is send for BP Picker data element:

- System will assume that the value send through Integration message is the value for Source Element selected as part of reference process definition.
- ▶ One and only one combination exists.
- If the combination is not valid or results into two records from reference business process, then integration will error out.

Similar process will be followed for the Line Item Picker on Detail Form.

# **General Validation Rules Across all Services**

General commenting is only supported by getCompleteBPRecord service.

Special characters must be escaped in a valid XML document. The following characters ", ', < , >, & will be escaped to:

- $\rightarrow$  "
- b '
- $\triangleright$  <
- $\rightarrow$  >
- & amp;

For Web Services (createBPRecord, addBPLineItems, updateBPRecord, createProject) the XML is scanned for validity and any errors are reported when found.

A non-required tag like <hello>hello</hello> is completely ignored.

Date fields (which are set as Date type) must be in the following format:

- MM/dd/yyyy
- MM-dd-yyyy
- MM/dd/yyyy HH:mm:ss
- MM-dd-yyyy HH:mm:ss
- MM-dd-yyyy HH:mm:ss z (this format accepts timezone)
- MM/dd/yyyy HH:mm:ss z (this format accepts timezone)
- yyyy/MM/dd HH:mm:ss
- yyyy-MM-dd'T'HH:mm:ss
- yyyy-MM-dd

 $MM-dd-yyyy$  hh: $mm$  is a 24-hour clock. Users should specify time in hours instead of AM/PM notation.

The "z" in  $MM/dd/yyyyHH:mm:ss z$  signifies timezone.

Unifier converts user specified time to server time zone and stores in the database.

Tag names are *case sensitive*. For example: <\_BP> is not a valid tag.

When designing Business Processes (BPs) that are related to Integration:

- All BPs must have the record\_no tag in the Upper forms.
- ▶ For Cost related BPs, the Amount field must be present in the Line Items.

If the XML has a leading tag <?xml encoding="iso-8859-1" ?>, Unifier supports all characters within this ISO standard.

There are no form-level validations (required field, form level validation rules, and so forth).

There is no auto-populate feature through Integration, if integration interface is not designed for the BP.

# **General Limitations Across all Services**

The getBPList service always returns the label data for a pull-down field.

The getBPList service does not return the values.

You cannot send fund related information for Cost Type BPs such as **General Spends** and **Payment Applications**.

Only the following ISO tags are supported as part of Web Services message:

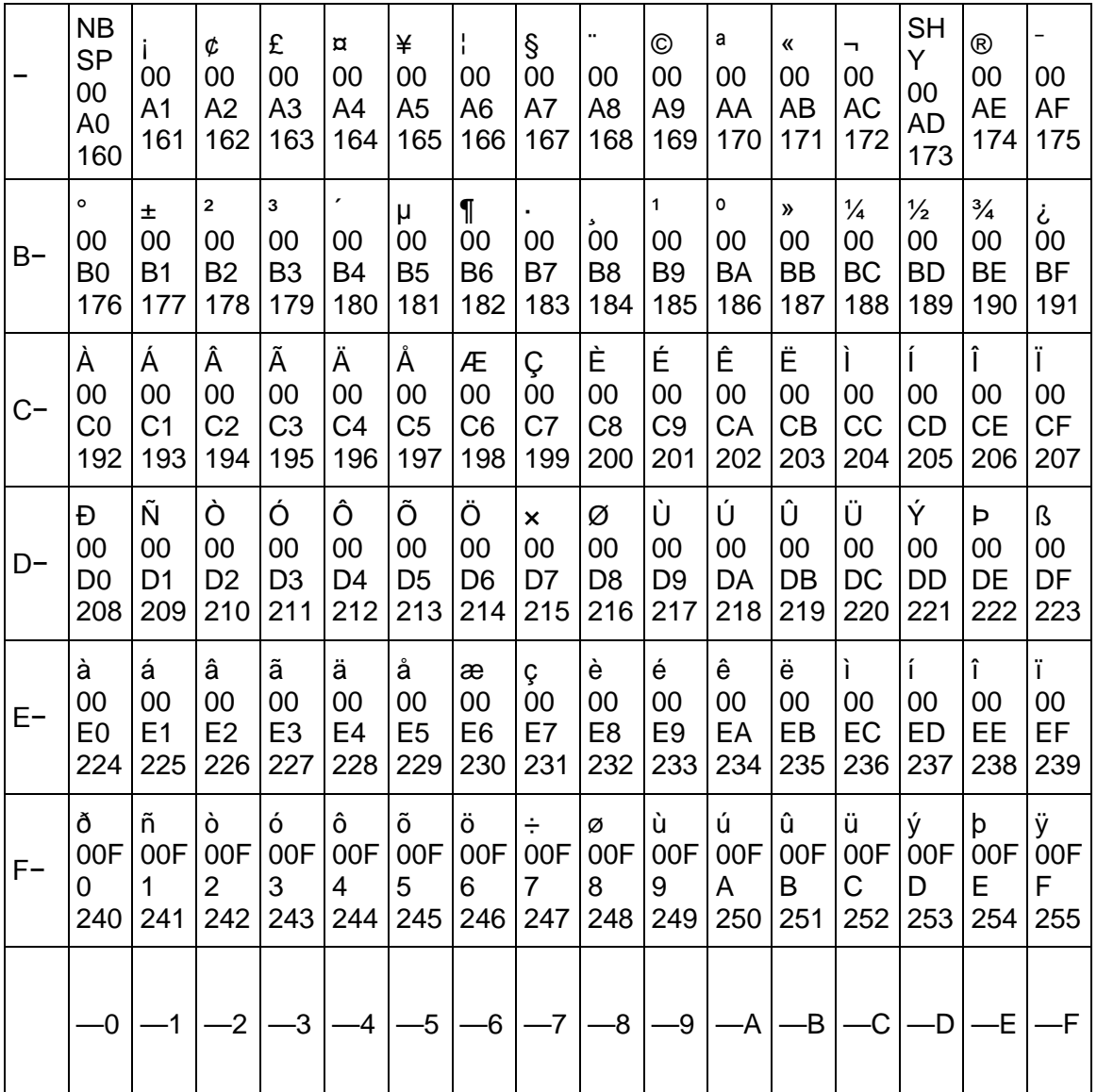

# **In This Section**

[Pickers](#page-149-0) .................................................................................................................. [150](#page-149-0) 

# <span id="page-149-0"></span>**Pickers**

The following pickers are not supported through Web Services call:

- ▶ Commit Short Description
- ▶ Asset Picker
- ▶ Account Code Picker
- ▶ Planning Item Picker
- ▶ Resource Picker
- ▶ Project Picker
- ▶ Activity Picker
- ▶ Role Picker
- ▶ User Picker

Auto-populate from following attribute forms is not supported:

- ▶ Cost Attribute Form
- ▶ Fund Attribute Form
- ▶ DMS Attribute Form

For all Web Services that allow the addition of attachments, only zip format is supported only if the iszipfile tag is set to "yes". The gzip files (including the similar file formats) are not supported.

#### **Company Picker**

- ▶ Both the PUT and GET methods of the REST API support the Company Picker field.
- In the PUT calls, when the tag includes value for a Company Picker field, post validation values are inserted into the system. Similarly the GET calls will retrieve values for the Company Picker fields in the response output. This is applicable to both Upper Form and Detail Form data elements of the Company Picker type.

# **Known Issues Across all Services**

The createWBS service is case insensitive. The service creates a CBS code with A-B-C-D and a-b-c-d.

Any transaction against inactive FBS code will not be rejected.

Auto-population of the Amount field on header form (from Line Items), is only supported if it is included in the form during the form design in uDesigner. Refer to the *Unifier uDesigner User Guide* and *Unifier Administration Guide* for more information.

The Shell name can be the same under different parents. In this scenario, if a user tries to create a business process record by passing in a value for a Shell picker data element, then the system displays an error (more than one Shell with same name).

# **Creating and Updating Schedule Sheet**

A Schedule Sheet under Unifier Schedule Manager supports the following objects. For more information, refer to the *Unifier User Guide*, *Unifier Administration Guide*, and *Unifier uDesigner User Guide*.

- ▶ Activities
- ▶ Resource Assignments
- ▶ Activity Dependencies (Successors and Predecessors) along with relationship (Start to Finish, Finish to Start, etc.) and lag information.
- Association of an activity with a cost code (CBS Code) from Unifier Cost Manager.

Integration with P6 involves creation, modification and association of these objects automatically through Web Services calls.

As of the current Unifier release, integration with P6 Server supports the following information for each object.

- ▶ Activities: All elements including User Defined Fields.
- ▶ Resource Assignments: All elements including User Defined Fields and Unit of Measure
- ▶ Activity Dependencies: Based on Activity Dependencies option
- Association with Cost Codes: Unifier uses special logic as part of integration to build CBS Code to match with Unifier CBS Code or Cost Codes under Cost Manager. Refer to Associate CBS Codes with Activities section in this document.

To create and update these objects as part of Integration, the user must first create a data mapping relationship between data elements of Unifier and Data Elements of P6. The following section explains Data Mapping concepts and how to create one.

Apart from data mapping, Unifier should also know how to identify Activities and Resources that are coming from Primavera Project. This is to allow Unifier to support update web service method. Unifier currently supports two ways to identify an Activity and one way to identify a Resource.

An Activity can be identified by a GUID. Each activity in Primavera Project has a GUID. This GUID will be stored when an activity is created in Unifier and can be used later as part of update process.

The second way to identify an activity is through Activity ID. Each activity in Primavera Project has an Activity ID. This ID will be stored when an activity is created and will be used later as part of update process.

Resources are identified by their name. Each resource in Primavera Project has a name and this will be stored when a resource assignment is created in Unifier.

# **Data Mapping**

To create and update these objects as part of Integration, the user must first create a data mapping relationship between Unifier and P6 data elements. The user can create one or more data mapping for each Schedule Sheet.

To define data mapping:

- 1) Navigate to your Project/Shell and open a schedule sheet.
- 2) From the menu bar, choose **File** > **Data Mapping**. The Data Mappings window opens. The Data Mappings window lists any mappings that you have created, and their default
	- statuses. At run time, Unifier uses the mapping status and prevents the Select Default Mapping window from opening.
- 3) Click the **Add** button. The Data Mapping window opens.
- 4) On the **General** tab, enter the name and the description for the data mapping and click **Apply** to save changes and keep the window open, or click **OK** to save changes and close the window.
- 5) On the **Activity** tab, you can map Unifier schedule sheet columns to external CSV headers and XML tags for the import or export of activity information. Choose data elements from Activity and Resource Attribute forms. See the **Activity Tab Fields** table for details.
- 6) On the **Resources** tab, you can map resource information through XML integration. Enter the header in the XML element that corresponds to the column. Mapping resources is mandatory only if you select Import Resource Assignments on the Options tab.
- 7) On the **Options** tab you can configure XML options that the system uses when importing data. See the **Options Tab Fields** table for details.
- 8) Click **OK**.

One of the data mappings can be selected as default.This defaulting concept will be used while processing a web services call. How to use a data mapping and where default data mapping is used is explained in Web Service Methods section.

Data mapping can be marked to override existing data or merge existing data. Based on the web services call and business need appropriate option must be selected.

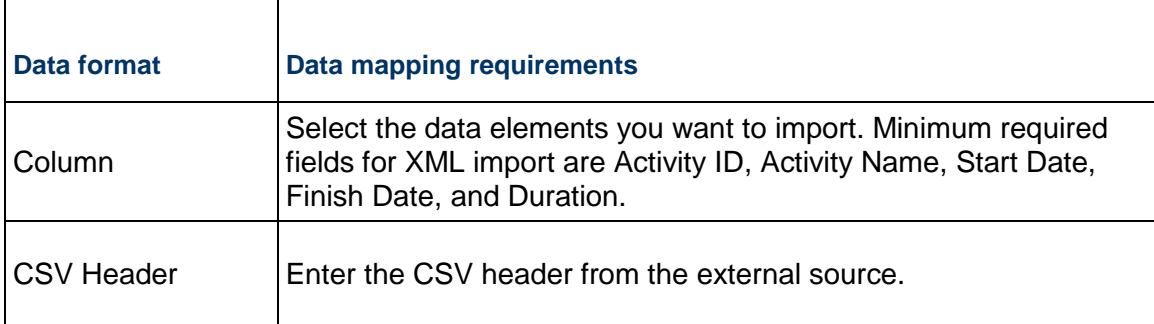

# **Activity Tab Fields**

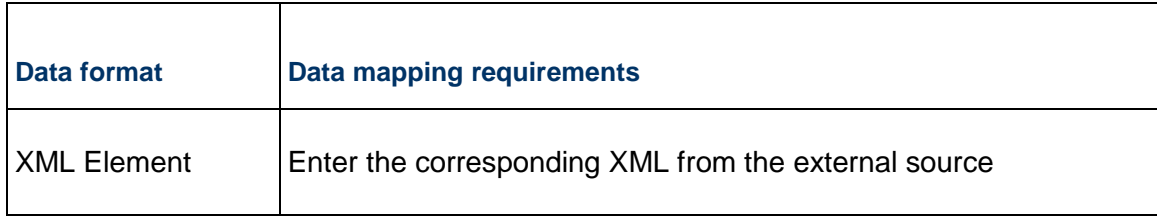

# **Options Tab Fields**

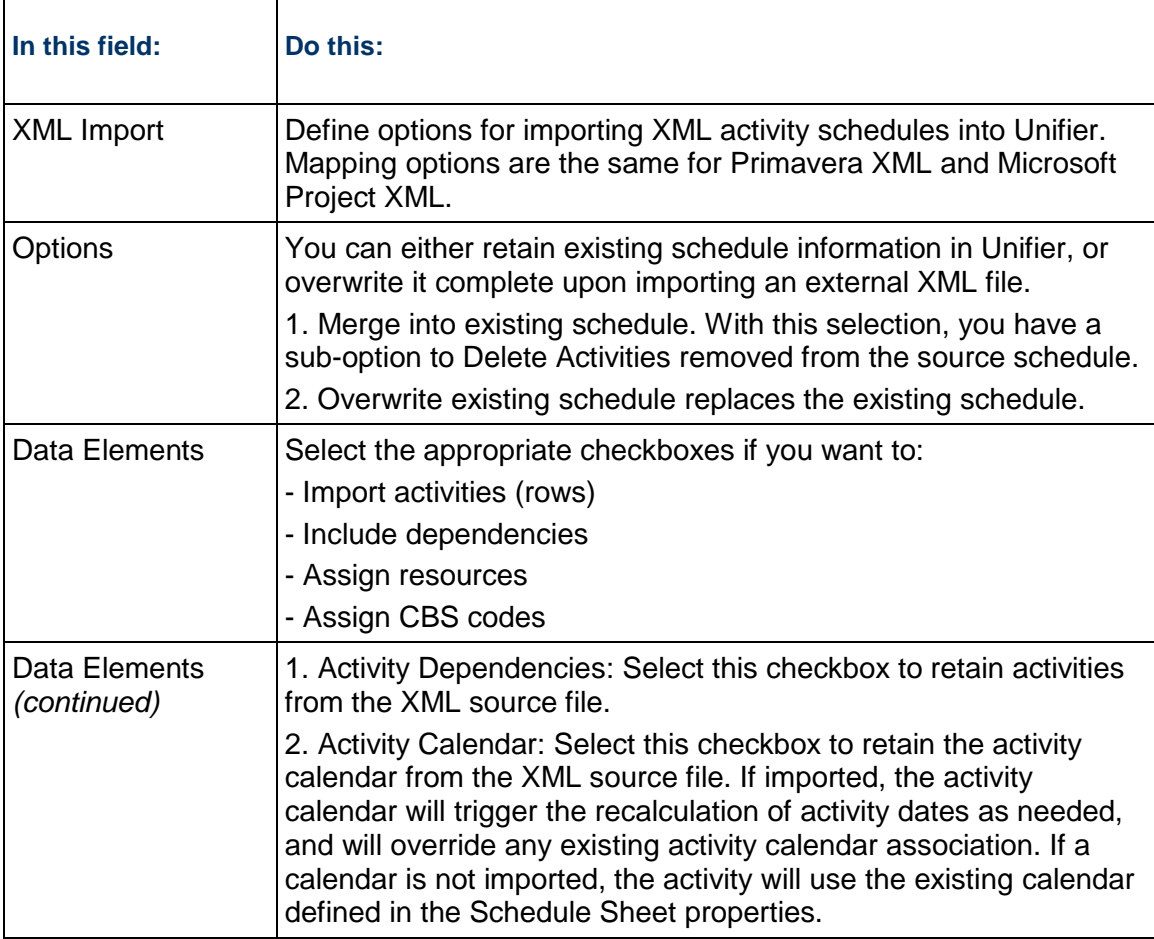

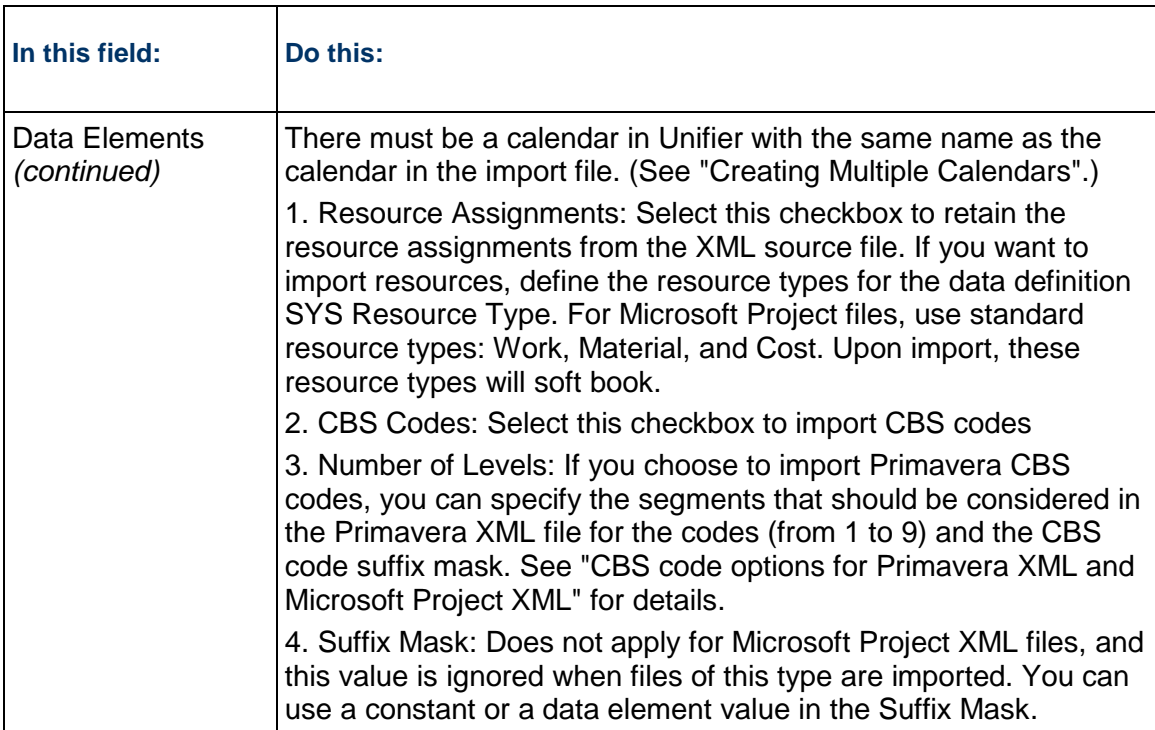

# **Associate CBS Codes with Activities**

In a Project, the activities are grouped together by CBS Codes.

The following shows a sample project data:

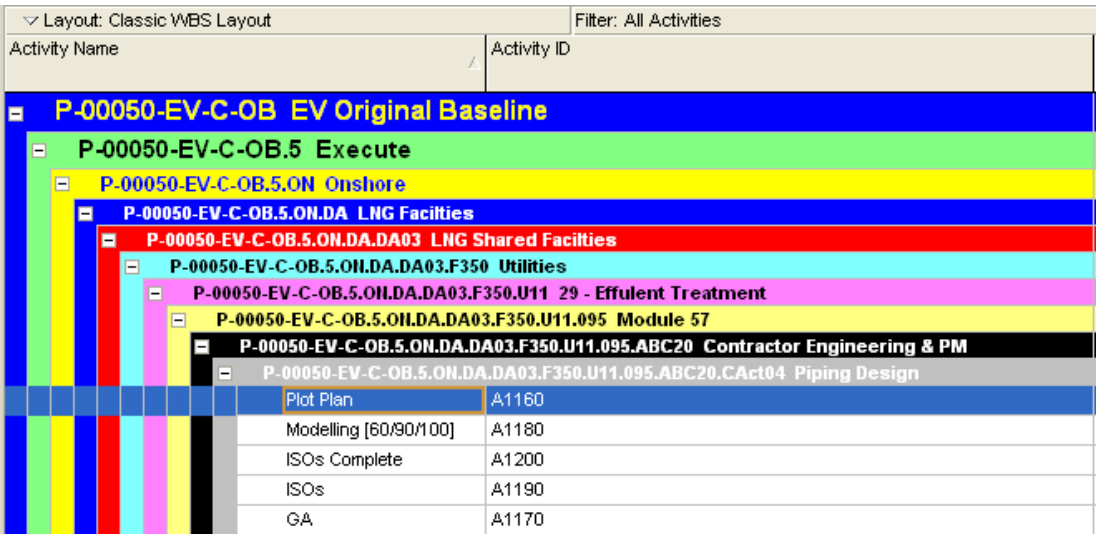

In this sample, the activities A1160, A1180 are under a CBS Code built by the following sequence of codes:

- $\rightarrow$  P -00050-EV-C-OB.5 Execute
- ▶ P -00050-EV-C-OB.5.ON Onshore
- P -00050-EV-C-OB.5.ON.DA LNG Facilities
- P -00050-EV-C-OB.5.ON.DA.DA03 LNG Shared Facilities
- and so forth ...

In this sample, activity A1160 (Plot Plan) is associated with CBS Code: P

-00050-EV-C-OB.5.ON.DA.DA03.F350.U11.095.ABC20.CAct04. The XML file that is generated by Unifier does not include the entire string of CBS Code with all segments. The structure of the XML file is built based on the Parent/Child CBS segments. As a result, activity A1160 (Plot Plan) has reference to its immediate parent segment, which in this example is CAct04, only. The CAct04 segment will have a reference to ABC20 segment, the ABC20 has reference to 095 and so on.

To associate an activity with a CBS Code, Unifier will go through this hierarchical structure of CBS segments to build the final CBS Code. Unifier will perform this function when CBS Code import option is checked on the Options tab of Data Mapping. The CBS Code string generated will then be validated with leaf level CBS Codes created under Cost Manager. If the CBS Code is available, then the activity will be associated with the CBS Code. If the CBS Code is not available, then the import process will fail.

Additional options are available to create entire string of CBS Code. These options can be used to address any structural differences between the way CBS Codes are built in Unifier Cost Manager and CBS Codes in Primavera Project.

- **Levels**: User can choose number of CBS segments that should be considered while processing a Primavera XML file. For example, if user enters 8 then last segment CAct04 will not be considered while building CBS Code.
- **Suffix Mask**: User can optionally enter a suffix mask, which will be added to the end of CBS Codes built based on Primavera XML file. Users can either enter a constant value of select a data element from activity attribute form.

**Note**: With the help of this data element being selected as suffix, it is possible to build CBS Code and assign it to an activity based on attributes of activities coming from P6 instead of the CBS Code hierarchy of the activities.

# **DM REST Service (Company Authentication)**

The Unifier Document Management Representational State Transfer (REST) Application Program Interface (API) has the following components:

- ▶ Folder Services
- **Document Services**

#### **Notes**:

- The UserServices uses the login user access control to run the service calls. The web service uses the company or project admin to run the service calls.
- Before making the REST calls, set the JSESSIONID cookie (with valid value) in the request header (from the REST client code).

# **In This Section**

[DM REST API Using Company Authentication](#page-160-0)...................................................... [161](#page-160-0) 

# <span id="page-160-0"></span>**DM REST API Using Company Authentication**

#### **Authorization**

Company short name and authentication key is used to authorize these REST calls.

The short name and authentication key will be a part of the form data.

**Note**: Encode the authentication key in Base64 format when using the REST calls.

# **Folder Services**

## **Create Folders by Path**

POST /ws/rest/dm/folder/create

#### **Purpose and Usage:**

Enable users to create folders under a particular folder or under multiple parent folders.

#### **Input:**

#### Form Data

▶ shortname (String) Required company short name.

- ▶ authocode (String) Required Company authorization key.
- ▶ projectnumber (String) Optional. Not required for company level.
- ▶ data (JSON String) Required List of field and values for the folder attribute form.
	- Path
		- Specify the full parent path where the folder has to be created.
	- Name Name of the folder to create: Folder1
	- ▶ Path and Name are required fields. Other fields are optional/required based on the attribute form design.

# **Output:**

JSON object containing 'status', 'data', 'message'

Data will be same as input data, with new folder id.

# **Create Folders by Parent Folder ID**

POST /ws/rest/dm/folder/create/<parent\_node\_id>

# **Purpose and Usage:**

Enable the user to create folders under a specific folder. The parent folder is specified as internal node id in the path parameter.

# **Input:**

Path Parameter

**parent** node id

Parent folder node id under which the folders will be created.

Use the "Get Folder or Document metadata" REST Service to get the node\_id value for the parent folder.

Form Data

- ▶ shortname (Sting) Required Company short name.
- ▶ authcode (String) Required Company authorization key.
- ▶ data (JSON String) Required

List of field and values for the folder attribute form.

▶ Name (Required)

Name of the folder to create. Folder names should be 255 characters or less. Names that contain non-printable ascii, / or \, names with trailing spaces, and the special names "." and ".." are not supported.

Other fields are optional/required based on the attribute form design.

### **Output:**

JSON object containing 'status', 'data', 'message'

The data will be same as input data with new folder id.

## **Update Folders Meta Data by Path**

POST /ws/rest/dm/folder/update

#### **Purpose and Usage:**

Enable the users to update the folder metadata, by using the folder path.

#### **Input:**

Form Data

- ▶ Shortname (String) Required Company short name.
- ▶ authcode (String) Required Company authorization key.
- ▶ projectnumber (String) Optional Project number for Project/Shell level DM. Empty for Company level DM.
- ▶ data (JSON String) Required List of field and values for the folder attribute form.
	- $\blacktriangleright$  Path
		- Specify the full path of the folder to update.
	- Name
		- Name of the folder to perform update.
	- ▶ Path and Name are required fields. Other fields are optional.

## **Output:**

JSON object containing 'status', 'data', 'message'

#### **Update Folder Meta Data by Folder ID**

POST /ws/rest/dm/folder/update/<node\_id>

# **Purpose and Usage:**

Provide the ability to update a specific folder metadata, by using the folder node ID.

## **Input:**

Path Parameter

▶ node\_id

Node id for the folder which will be updated.

Use the "Get Folder or Document metadata" REST Service to get the node\_id value for the parent folder.

# Form Data

- ▶ Shortname (String) Required Company short name.
- ▶ authcode (String) Required Company authentication key.
- ▶ data (JSON String) Required List of field and values for the folder attribute form.
	- Name New name of the folder to perform rename.

# **Output:**

JSON object containing 'status', 'data', 'message'

# **Get Folders or Documents Meta Data by Path**

POST/ws/rest/dm/node/properties

# **Purpose and Usage:**

Enable the system to retrieve folders metadata, or documents metadata, under a particular folder.

# **Input:**

Form Data

- ▶ Shortname (String) Required Company short name.
- ▶ authcode (String) Required Company authentication key.
- **P** projectnumber (String) Optional Project number for shell/project level DM. Empty for Company level document manager (DM).
- ▶ parentpath (String) Required Complete path to a folder in DM.
- ▶ nodetype (String) Optional Folder if you want only folder properties or "Document" for only document properties. If the no value is specified, then both the folder and document properties will be returned.

# **Output:**

JSON object containing 'status', 'data', 'message'

# **Get Folders or Documents Meta Data by Parent Folder ID**

POST/ws/rest/dm/node/properties/<parent\_folder\_id>

# **Purpose and Usage:**

Get the folders or documents metadata by using the parent folder node ID.

# **Input:**

Path Parameter

**parent** node id

Parent folder's node ID from which folders or documents meta data will be retrieved

Form Data

- ▶ Shortname (String) Required Company short name.
- ▶ authcode (String) Required Company authentication key.
- ▶ nodetype (String) Optional

"Folder," if you want only the folder properties, or "Document" for the document properties, only. If the no value is specified, then both the folder and document properties will be returned.

# **Output:**

JSON object containing 'status', 'data', 'message'

# **Document Services**

# **Create Documents by Path**

POST /ws/rest/dm/document/create

## **Purpose and Usage:**

- $\blacktriangleright$  Enables users to add documents (files), and their metadata, to a particular folder.
- ▶ Supports adding revision to an existing document.

## **Input:**

Form Data:

This a multi-part request, and all the parameters, must appear before all file parts and in the following order:

- ▶ Shortname (String) Required Company short name.
- ▶ authcode (String) Required Company authentication key.
- ▶ projectnumber (String) Optional Not required for Company level.
- ▶ dorevise: (String) Optional This flag is used to automatically revise file with same file name. Expected values are "yes" or "no". The default value is, "no."
- ▶ data (JSON String) Required

List of the field and values for the document attribute form.

Path

Full path where the document will be created.The folder path must exists for the document to be created.

Name

Name of the document that needs to be created.

# **Output:**

JSON object containing 'status', 'data', 'message'

#### **Create Documents by Parent Folder ID**

POST /ws/rest/dm/document/create/<parent\_folder\_id>

#### **Purpose and Usage:**

- ▶ Enables users to add documents under a particular folder, by using the folder node ID.
- ▶ Supports adding revision to an existing document.

#### **Input:**

Path Parameter:

**parent folder id** 

Parent folder node id under which the documents will be created. Use "Get Folder or Document metadata" REST Service to get the node\_id value for the parent folder.

Form Data:

This a multi-part request, and all the parameters, must appear before all file parts and in the following order:

- ▶ Shortname (String) Required Company short name.
- ▶ authcode (String) Required Company authentication key.
- ▶ dorevise: (String) Optional

This flag is used to automatically revise file with same file name. Expected values are "yes" or "no". The default value is, "no."

▶ data (JSON String) Required

List of field and values for the document attribute form.

Name

Name of the document that needs to be created.

# **Output:**

JSON object containing 'status', 'data', 'message'

# **Update Documents Meta Data by Path**

POST /ws/rest/dm/document/update

# **Purpose and Usage:**

Enables user to modify the attribute form data for documents, under a folder, by using the folder path value.

# **Input:**

Form Data

- ▶ Shortname (String) Required Company short name.
- ▶ authcode (String) Required Company authentication key.
- ▶ projectnumber (String) Optional Project number for Project/Shell level DM. Empty for Company level DM.
- ▶ data (JSON String) Required List of the field and values for the document attribute form.
	- Path

Specify the full path of the document (including the document name) to update. Example /Project Documents/Service docs/Folder1/pipeline estimate.doc

 $\blacktriangleright$  Path is a required field. Other fields are optional.

### **Output:**

JSON object containing 'status', 'data', 'message'

### **Update Document Meta Data by Document ID**

POST /ws/rest/dm/document/update/<document\_id>

#### **Purpose and Usage:**

Enables user to modify the metadata for a particular document, by using the node id.

#### **Input:**

Path Parameter:

▶ document id

Document's node id which needs to be updated.

Use "Get Folder or Document metadata" REST Service to get the node id value for the document.

Form Data:

- ▶ Shortname (String) Required Company short name.
- ▶ authcode (String) Required Company authentication key.
- ▶ data (JSON String) Required List of the field and values for the document attribute form.

# **Output:**

JSON object containing 'status', 'data', 'message'

#### **Get Document by Path**

POST/ws/rest/document

#### **Purpose and Usage:**

Provide a web service to retrieve all the documents (files) under a folder, by using the folder path.

#### **Input:**

Form Data

- ▶ Shortname (String) Required Company short name.
- ▶ authcode (String) Required Company authentication key.
- ▶ projectnumber (String) Optional Project number for Project/Shell level DM. Empty for Company level DM.
- ▶ parentpath (String) Required Path to a folder in DM
- $\triangleright$  iszip (String) Optional

The value "yes" is to retrieve all the files in a single zip file. The value "no" is to retrieve individual files. The default value is, "yes."

# **Output:**

Output will be a multi-part response.

If iszip option is "yes", then the response file part will be a zip file containing all the documents. If iszip option is "no", then the output will be individual documents in the file part parameter.

# **Get Documents by Parent Folder ID**

POST/ws/rest/dm/document/<parent\_folder\_id>

# **Purpose and Usage:**

Provide a web service to retrieve all the documents (files) and meta data under a folder, by using the parent folder node ID.

# **Input:**

Path Parameter:

parent\_folder\_id

Parent folder node id under which the documents will be created. Use "Get Folder or Document metadata" REST Service to get the node\_id value for the parent folder.

Form Data:

- ▶ Shortname (String) Required Company short name.
- ▶ authcode (String) Required Company authentication key.

 $\triangleright$  iszip (String) Optional

The value "yes" is to retrieve all the files in a single zip file.The value "no" is to retrieve individual files. The default value is, "yes."

# **Output:**

Output will be a multi-part response.

If iszip option is "yes", then the response file part will be a zip file containing all the documents. If iszip option is "no", then the output will be individual documents in the file part parameter.

## **Get Document by File ID**

POST /ws/rest/dm/file/download/<file\_id>

## **Purpose and Usage:**

Provide a web service to download the contents of a single document based on file id.

# **Input:**

Path Parameter

▶ file\_id (Required)

The file id of the document which needs to be downloaded. Use "Get Folder or Document metadata" REST Service to get the file\_id value for the document.

Form Data:

- ▶ Shortname (String) Required Company short name.
- ▶ authcode (String) Required Company authentication key.

# **Output:**

File stream of the document to be downloaded.

# **REST Web Services V1**

# **HTTP Methods**

GET, POST, PUT, DELETE

# **Authentication**

Pre-requisite for invoking any rest service - Integration user and JWT auth token should be available.

# **Integration User** :

All rest services should be accessed via Integration User.

Create an Integration User at Company Workspace  $\rightarrow$  User Administration  $\rightarrow$  Integration User.

Make sure the integration user has the required module permissions enabled.

Integration user token expiration can be set from the Integration user UI. User can create, update Auth Token expiry date to - days, hours and minutes.

1 to 500 is a valid value for Expiry Duration.

By default the value is set to 180 days.

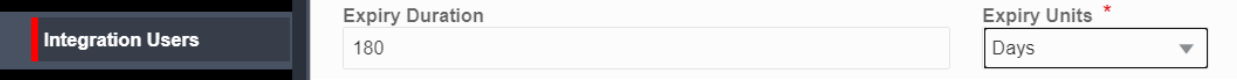

# **Auth Token** :

authentication token is required to access the rest services.

Token is set to be valid for date/time available in the response.

The token can be obtained by the below url.

http://<host>:<port./ws/rest/service/v1/login

Method - GET

Headers -Authorization: Basic < Basic Auth of integration user>

(To Generate one via Postman rest client - Go to 'Authorization' tab  $\rightarrow$  choose 'Basic Auth' in Type' dropdown  $\rightarrow$  Enter Integration user name and password  $\overline{\cdot}$ . Click on 'Update Request'. This generates the necessary Authorization header in 'Headers' tab.)

If the user name/password combination shared in the above Authorization Header is not valid/correct, the service throws **401** status code(Unauthorized)

Other conditions that are checked are - Integration user has to be active.

The expiry date is displayed as per the user date format preferences set in the Integration UI.

# **Sample response** -

{ "expiryDate": "05/18/2021", "Timezone": "(UTC-08:00) Pacific Time (US & Canada)", "expiryTime": "05/18/2021 11:44 AM", "status": 200,

"token":

```
"eyJ0eXAiOiJEQiJ9.eyJ1c2VybmFtZSI6IiQkZGVsdDMifQ==.02318C44-9F3A-F931-3
F14-C6FA7576F55E7D8D9975C46B5805179BD10D890DF15F"
```
}

*Token can now be used in all rest services for authentication mechanism. All rest services should have the below set in the 'Header'.*

#### **Header - Sample**

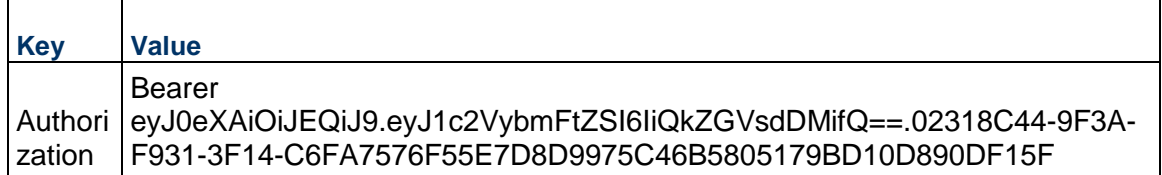

#### **Notes**:

- Validity of the token is as given in the login. The same can be re-used for subsequent rest requests until the expiry date.
- User can change Expiry Date to minutes, hours and days in UI. Rest will honor those settings and generate new token with given Expiry Duration in the UI.
- **If the Authorization token is not valid/correct for subsequent rest** requests, those services will throw **401** status code(Unauthorized)
- **If the Authorization token is correct but user (for whom token is** generated ) does not have permission for any rest request, that service will throw **403** status code(Forbidden).
- For every login rest service initiated, a new token is generated, old token is invalidated.

#### **Data**

If integration interface is defined for BP then integration form will be used for this service, otherwise all custom DEs defined in the form will be used.

For update, specify only the DEs to be updated.

#### **Data Format**

Input and output data will be in JSON format. Set HTTP header **Content-Type : application/json.**

# **Data Transfer**

- **HTTP request body will be used to send the JSON data.**
- multipart/form-data will be used to handle files.

# **Default Integration User**

For migrating customers before 19.7, Default integration user with company shortname and authcode with access to existing system services.

Default cloud user has 500 days Auth token validity.

# **Standards**

# **Get Method** -

Will be used to request data from a source when no parameters are sent in the body.

**Note**: Do not use word "get" in the url.

# **URL Encoding GET call parameter values**

All parameters in GET call must be URL encoded.

For Postman REST client,Use below code in "**pre-request Script**" tab, that will trim extra spaces in params key and encode special characters in params value.

```
pm.request.url.query.all().forEach( (param) =>
{
         param.key = param.key.trim();
         param.value = encodeURIComponent(param.value );
      }
);
```
# **POST Method** -

POST can be used to retrieve data with parameters in body.

Can be used for CREATE, Retrieve data with parameters.

For example getBprecordlist - bpname is mandatory and need to be a sent in request body.

**Note**: Do not use word "create" in the url.

To distinguish create and get data with parameters term list can be added in the url.

# **PUT Method** -

PUT is used update data.

**Note**: Do not use word "update" in the url.

# **Logging:**

All REST operations on Unifier gets audited in internal audit log table ( not accessible to User, as it is not business case audit logs ) .

A background CRON job is created to run on every SUNDAY 4:00AM ( server time zone ) which will purge older REST internal audit logs which goes beyond 25000 audit rows.

#### **IP Filtering**:

Customers have the ability to provide the list of IP addresses which can consumer Unifier REST Webservices(V1 or V2). IP Filtering option is available in Unifier portal in Company Properties - Security Tab.

If the 'IP Filtering Policy' field is checked in company properties, then the remote host will be validated based on their IP Version.

- 1. If the remote host is IPv4 version then it will be checked against the list of IP addresses provided in the IPv4 text box.
- 2. If the remote host is of IPv6 version it will be checked against the list of IPs provided in the IPV6 text box.
- 3. If IP addresses are provided in CIDR format then the remote host IP will be checked against all addresses that come in the range.

# **In This Section**

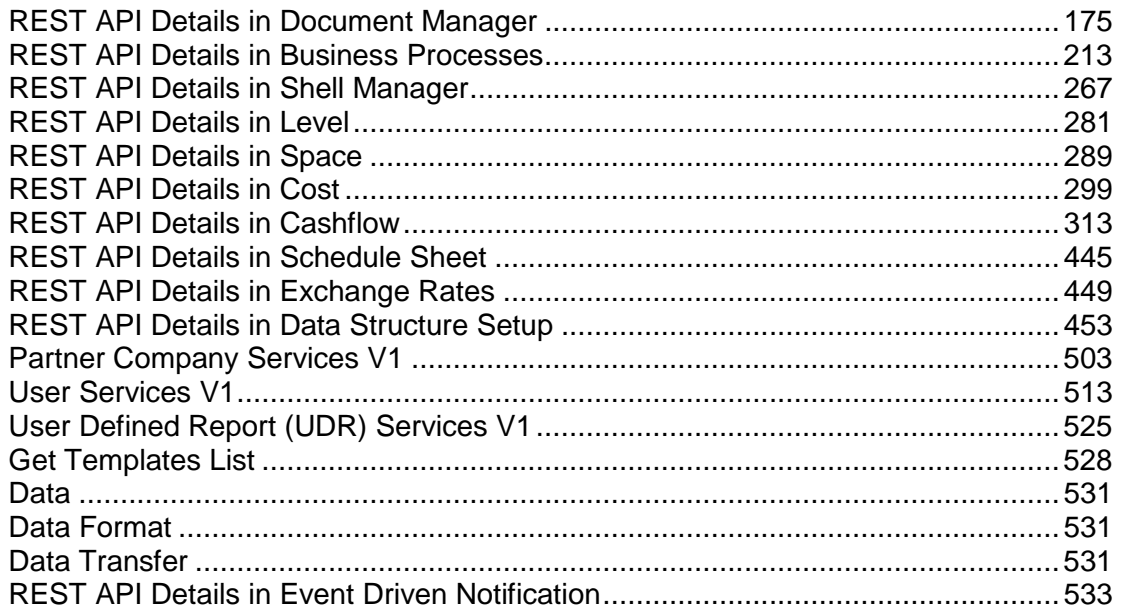

# <span id="page-174-0"></span>**REST API Details in Document Manager**

# **In This Section**

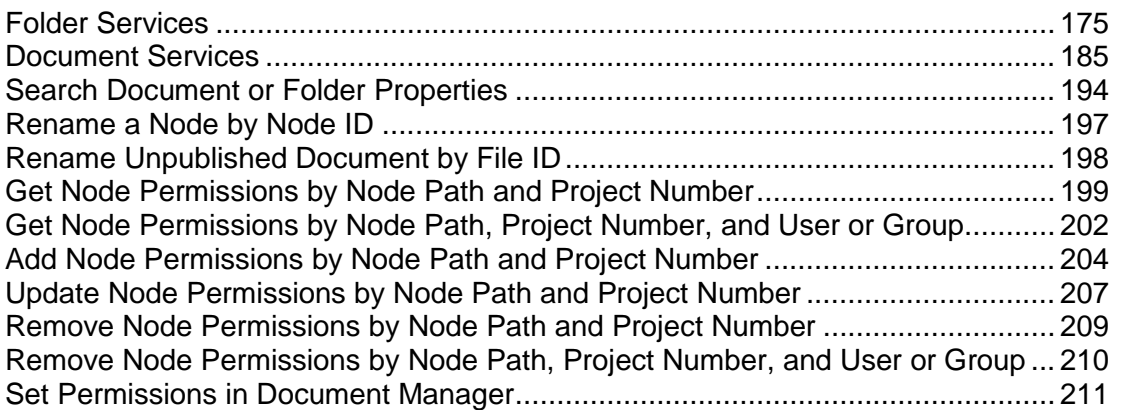

# <span id="page-174-1"></span>**Folder Services**

# **Create Folders by Path**

POST /ws/rest/service/v1/dm/folder/create

# **Purpose**

This service allows the user to create folders under a parent folder. Supports folder creation under different parent folders.

# **Input**

Form Data (content type : application/x-www-form-urlencoded)

- **Perojectnumber (String) Optional. Not required for company level.**
- data (JSON String) Required: List of field and values for the folder attribute form.
	- Path: Specify the full parent path where folder has to created.
	- ▶ Name: Name of the folder to create: "Folder1"
	- $\triangleright$  Path and Name are required fields, other fields are optional/required based on the attribute form design.

# **Example**

To create a folder "REST Folder" under "/Project Documents/Folder112" then data should as below

projectnumber:TestProj-C data:[ {"Path":"/Folder112","Name":"REST Folder","Owner":"Company Administrator","Creation Date":"01/01/2016","% Complete":"100","Comments":"Fold 1" } ] Folder names should be 255 characters or less. Names that will not be supported are those that contain non-printable ascii, / or \, names with trailing spaces, and the special names "." and "..".

# **Output**

JSON object containing 'status', 'data', 'message'

Data contains list of fields defined in the folder attribute form. Mandatory to have "Path", the full parent path where folder has to created and "Name" (the name of the folder to create) parameters. Other fields are optional/required based on the attribute form design.

### **Example**:

Successful folder creation:

```
{
"data":
\sqrt{2}{
"Path":"/Folder112/Folder112",
"Creation Date":"01/01/2016",
"Owner":"Company Administrator",
"Comments":"Fold 1",
"% Complete":"100",
"Name":"REST Folder",
"node_id":"2003150"
}
],
"message":
\lceil{
"message":"OK"
}
],
"status":200
}
Failure Condition:
{
"data":
\Gamma{
"Path":"/Folder112/Folder112",
"Creation Date":"01/01/2016",
"Owner":"Company Administrator",
```

```
"Comments":"Fold 1",
"% Complete":"100",
"Name":"REST Folder"
}
],
"message":
\Gamma{
"message":"Folder with given name already exists"
}
],
"status":1043
}
```
# **Create Folders by Parent Folder ID**

POST /ws/rest/service/v1/dm/folder/create/<parent\_folder\_id>

### **Purpose**

This service allows user to create folders under a specific folder. The parent folder is specified as node id in the service call's path parameter.

#### **Input**:

Path Parameter

- ▶ parent\_folder\_id : Parent folder's node id under which the folders will be created.
	- ▶ Use "Get Folder or Document meta data by path" REST Service to get the node id value for the parent folder.

Form Data (Content Type : application/x-www-form-urlencoded)

- $\blacktriangleright$  data (JSON String) Required: List of field and values for the folder attribute form.
	- $\triangleright$  Name (Required): Name of the folder to create.
	- ▶ Folder names should be 255 characters or less. Names that will not be supported are those that contain non-printable ascii, / or \, names with trailing spaces, and the special names "." and ".."
	- Other fields are optional/required based on the attribute form design.

# **Example**:

URL:http://unifier-intg.oracle.com/ws/rest/dm/folder/create/2002896

To create a folder REST Folder" under "/Project Documents/Service docs" whose node id (2002896) is specified in path parameter then data should as below

data:[ {"Name":"REST Folder","Owner":"Company Administrator","Creation Date":"01/01/2016","% Complete":"100","Description":"Fold 1" } ]

# **Output**

JSON object containing 'status', 'data', 'message'

Data will be same as input data with new folder id and parent folder id

# **Example**:

Successful folder creation:

```
{
"data":
\Gamma{
"Path":"/Service docs",
"Creation Date":"01/01/2016",
"Owner":"Company Administrator",
"Description":"Fold 1",
"% Complete":"100",
"Name":"REST Folder",
"node_id":"2003152"
}
],
"message":
\lceil{
"message":"OK"
}
],
"status":200
}
Failure Condition:
{
"data":
\lceil{
"Path":"/Service docs",
"Creation Date":"01/01/2016",
"Owner":"Company Administrator",
"Description":"Fold 1",
"% Complete":"100",
"Name":"REST Folder"
}
],
```

```
"message":
\Gamma{
"message":"Folder with given name already exists"
}
],
"status":1043
}
```
# **Update Folders Meta Data by Path**

```
POST /ws/rest/service/v1/dm/folder/update
```
#### **Purpose**

This service allows user to modify the metadata for documents under a folder using the folder path value.

### **Input**

Form Data (content Type: application/x-www-form-urlencoded)

- ▶ projectnumber (String) Optional. Project number for shell/project level DM. Empty for Company level DM.
- data (JSON String) Required: List of field and values for the folder attribute form.
	- ▶ Path: Specify the full path of the document to update. Example "/Project Documents/Service docs/Folder1/pipeline estimate.doc" Path is required fields, other fields are optional.

#### **Example**:

URL: http://<host>:<port>/ws/rest/service/v1/dm/document/update

To update a document "dm1.PNG" under "/test" folder, the data must be:

data:[{"Path":"/test/dm1.PNG","Name":"dm1.PNG","Owner":"Company

Administrator","Creation Date":"01/01/2016","% Complete":"100","Description":"dm1.PNG df" }]

Use the GET call to get the structure of the JSON data.

#### **Output**

JSON object containing 'status', 'data', 'message'

**Note**: The read-only fields will not be updated with values from input.

Response in case of success:

```
{
"data":
\lceil{
```

```
"Path":"/test/dm1.PNG",
"Creation Date":"01/01/2016",
"Owner":"Company Administrator",
"Description":"dm1.PNG df",
"% Complete":"100",
"Name":"dm1.PNG"
}
],
"message":
[
{
"message":"OK"
}
],
"status":200
}
Response in case of error: 
{
"data":
\lceil\{"Path":"/test/dm2.PNG",
"Creation Date":"01/01/2016",
"Owner":"Company Administrator",
"Description":"dm1.PNG df",
"% Complete":"100",
"Name":"d1.PNG"
}
],
"message":
[
{
"message":"Invalid folder name."
```
```
}
],
"status":505
}
```
# **Update Folder Meta Data by Folder ID**

POST /ws/rest/service/v1/dm/folder/update/<node\_id>

## **Purpose**

This service allows user to update a specific folder meta data using the folder node id.

## **Input**

- ▶ Path Parameter
	- ▶ node\_id: node id of the folder which will be updated.
		- Use "Get Folder or Document meta data by path" REST Service to get the node id value for the folder.
- ▶ Form Data (content Type: application/x-www-form-urlencoded)
	- data (JSON String) Required: List of field and values for the folder attribute form. Name: New name of the folder to perform rename.

# **Example**:

URL: http://<host>:<port>/ws/rest/service/v1/document/update/298716 To update the folder "Folder1" under "/Project Documents/Service docs" with node id (2003131) is specified in path parameter, the data must be:

data:[ {"Name":"Folder1","Owner":"Company Administrator","Creation Date":"01/01/2016","% Complete":"100","Comments":"Fold 2 update" } ]

Use the GET call to get the structure of the JSON data.

# **Output**

JSON object containing 'status', 'data', 'message'

**Note**: The read-only fields will not be updated with input values.

Response in case of Success:

```
{
"data":
\overline{a}{
"Path":"/DmPicker",
"Creation Date":"01/01/2016",
"Comments":"Fold 2 update dmpick",
"% Complete":"100",
```

```
"Name":"DmPicker"
}
],
"message":
\overline{[}{
"message":"OK"
}
],
"status":200
}
```
Response in case of error:

```
{
"data":
\Gamma{
"Creation Date":"01/01/2016",
"Comments":"Fold 2 update dmpick",
"% Complete":"100",
"Name":"DmPicker"
}
\cdot"message":
\Gamma{
"message":"Parent path or node id is invalid or does not exists."
}
],
"status":1039
}
```
# **Get Folders or Documents Meta Data by Path**

GET /ws/rest/service/v1/dm/node/properties

## **Purpose**

Provide the ability to retrieve folders or documents meta data under given folder.

## **Input**

Query Parameters

▶ projectnumber (String) Optional. Project number for shell/project level DM. Empty for Company level DM.

- ▶ parentpath (String) Required. Path to a folder in DM
- ▶ nodetype (String) Optional : Folder if you want only folder properties or "Document" for only document properties. If no value is specified then both folder and document properties will be returned.

### **Example**:

```
projectnumber:TestProj-C 
parentpath:/u17.1
```
# **Output**

```
JSON object containing 'status', 'data', 'message'
```
"data" will be array of document or folder properties as shown in the below example.

```
{
   "data":
  \Gamma {
       "Owner":"Company Administrator",
       "projectnumber":null,
       "node_path":"/Company Documents",
       "Description":"",
       "type":"Folder",
       "foreignKeyId":-1000,
       "parentUuid":null,
       "Name":"Company Documents",
       "parent_node_id":285,
       "foreignEntityType":"company",
       "% Complete":"0",
       "Location":"/",
       "node_id":700,
       "upload_date":"2017-12-07T07:54"
     },
     {
       "Revision No.":"",
       "Owner":"Company Administrator",
       "projectnumber":null,
       "node_path":"/Folder 
City/Fremont/AutoVue_Applet-Free_Client_TUD.pdf",
       "Description":"",
       "Pub No.":"1",
       "file_name":"AutoVue_Applet-Free_Client_TUD.pdf",
```

```
 "annotate":true,
     "type":"Document",
     "title":"",
     "foreignKeyId":-1000,
     "parentUuid":294,
     "file_size":"448519",
     "uuu_create_by":"Company Administrator",
     "file_id":58,
     "Issue Date":"",
     "foreignEntityType":"company",
     "% Complete":"0",
     "Location":"/Folder City/Fremont",
     "node_id":306,
     "upload_date":"2017-11-03T14:02"
   }, 
 ],
 "message":
\Gamma ],
 "status":200
```
## **Get Folders or Documents Meta Data by Parent Folder ID**

GET /ws/rest/service/v1/dm/node/properties/<parent\_folder\_id>

### **Purpose**

}

Provide the ability to retrieve the folders or documents meta data under given folder path by using the parent folder node id

### **Input**

Path Parameter

parent folder id : Parent folder's node id from which folders/documents meta data will be retrieved.

Query Parameter

nodetype (String) Optional : "Folder" if you want only folder properties or "Document" for only document properties. If no value is specified then both folder and document properties will be returned.

## **Output**

JSON object containing 'status', 'data', 'message'

## Example:

URL:http://unifier-intg.oracle.com/ws/rest/dm/node/properties/200314 8?nodetype=Document

### **Document Services**

## **Create Documents by Path**

POST /ws/rest/service/v1/dm/document/create

### **Purpose**

- $\blacktriangleright$  Provide the ability for customers to add documents (files) with their metadata to particular folder.
- Supports adding revision to an existing document.

### **Input**

This a multipart request and All parameters should be BEFORE all file parts and should follow the below order.

- **Perojectnumber (String) Optional. Not required for company level.**
- dorevise: (String) Optional .This flag is used to automatically revise file with same file name. Expected values are "yes" or "no". Default is no.
- data (JSON String) Required: List of field and values for the document attribute form.
	- $\triangleright$  Path: Full path where the document will be created. The folder path must exists for the document to be created.
	- $\triangleright$  Name: Name of the document that needs to be created.

## **Example**:

To create a document "ProjectDetails.doc" under "/Project Documents/Service docs" then data should as below

 $\overline{a}$ 

{"path":"/Service docs","fileName":"ProjectDetails.doc","docTitle":"project details","revNo":"1","issueDate":"06/01/2016", additional document attribute form properties, excluding creation date and owner }

]

## **Example Multipart Form Request**:

**Note**: The form data body boundary in the example below is "—file upload—", but can be anything (or left unset).

```
-----file upload---
Content-Disposition: form-data; name="shortname" 
unifier
-----file upload---
```

```
Content-Disposition: form-data; name="authcode" 
MTIzMTIz
-----file upload---
Content-Disposition: form-data; name="dorevise" 
yes
-----file upload---
Content-Disposition: form-data; name="projectnumber" 
Shell-001
 -----file upload---
Content-Disposition: form-data; name="data"
\Gamma{"Path":"/Service 
docs","Name":"ProjectDetails.doc","docTitle":"project 
details","revNo":"1","issueDate":"06/01/2016", additional document 
attribute form properties, excluding creation date and owner }
\mathbf{I}-----file upload---
Content-Disposition: form-data; name="0"; filename="b.txt" 
Content-Type: text/plain
test document contents
-----file upload-----
```
## **Output**

Json object containing 'status', 'data', 'message'

### **Create Documents by Parent Folder ID**

POST /ws/rest/service/v1/dm/document/create/<parent\_folder\_id>

### **Purpose**

- $\triangleright$  Provide the ability for customers to add documents (files) to a particular folder using the folder node id.
- Supports adding revision to an existing document.

### **Input**

Path Parameter

- ▶ parent\_folder\_id : Parent folder's node id under which the documents will be created.
	- ► Use "Get Folder or Document meta data by path" REST Service to get the node id value for the folder.

This a multipart request and All parameters should be BEFORE all file parts and should follow the below order.

▶ projectnumber (String) Optional.

Project number for shell/project level DM. Empty for Company level DM. (If projectnumber is not given, then the document will be created under company workspace. If the parent folder Id is not under company workspace, then the document will not be visible even in company workspace).

▶ dorevise: (String) Optional.

This flag is used to automatically revise file with same file name. Expected values are "yes" or "no". Default is no.

▶ data (JSON String) Required:

List of field and values for the document attribute form.

 $\triangleright$  Name: Name of the document that needs to be created.

#### **Example**:

```
To create a document "ProjectDetails.doc" under "/Project 
Documents/Service docs" then data should as below
\sqrt{2} {"fileName":"ProjectDetails.doc","docTitle":"project 
details","revNo":"1","issueDate":"06/01/2016", additional document 
attribute form properties, excluding creation date and owner }
]
```
#### **Example Multipart Form Request**:

**Note**: The form data body boundary in the example below is "—file upload—", but can be anything (or left unset).

```
-----file upload---
Content-Disposition: form-data; name="shortname" 
unifier
-----file upload---
Content-Disposition: form-data; name="authcode" 
MTIzMTIz
-----file upload---
Content-Disposition: form-data; name="dorevise" yes
  -----file upload---
Content-Disposition: form-data; name="data"
\sqrt{2} {"Name":"ProjectDetails.doc","Owner":"Company 
Administrator","Creation Date":"01/01/2016","% 
Complete":"100","Description":"Fold 1" }
\mathbf{I}-----file upload---
Content-Disposition: form-data; name="0"; filename="b.txt" 
Content-Type: text/plain
test document contents
```
-----file upload-----

### **Output**

Json object containing 'status', 'data', 'message'

### **Update Documents Meta Data by Path**

POST /ws/rest/service/v1/dm/document/update

### **Purpose**

Provide the ability to modify the metadata for documents under a folder using the folder path value.

### **Input**

Form Data (content Type: application/x-www-form-urlencoded)

- ▶ projectnumber (String) Optional. Project number for shell/project level DM. Empty for Company level DM.
- data (JSON String) Required: List of field and values for the document attribute form.
	- ▶ Path: Specify the full path of the document to update. Example "/Project Documents/Service docs/Folder1/pipeline estimate.doc"

Path is a required field. Other fields are optional.

### **Example**:

```
URL: http://<host>:<port>/ws/rest/service/v1/dm/document/update 
To update a document "dm1.PNG" under "/test" folder the data should must be: 
data:[{"Path":"/test/dm1.PNG","Name":"dm1.PNG","Owner":"Company 
Administrator","Creation Date":"01/01/2016","% Complete":"100","Description":"dm1.PNG df" 
}]
```
Use the GET call to get the structure of the JSON data.

### **Output:**

JSON object containing 'status', 'data', 'message'

**Note**: The read-only fields will not be updated with values from input.

Response in case of success:

```
{
"data":
\Gamma{
"Path":"/test/dm1.PNG",
"Creation Date":"01/01/2016",
"Owner":"Company Administrator",
"Description":"dm1.PNG df",
"% Complete":"100",
```

```
"Name":"dm1.PNG"
}
],
"message":
[
{
"message":"OK"
}
],
"status":200
}
```
Response in case of error:

```
{
"data":
\Gamma{
"Path":"/test/dm2.PNG",
"Creation Date":"01/01/2016",
"Owner":"Company Administrator",
"Description":"dm1.PNG df",
"% Complete":"100",
"Name":"d1.PNG"
}
],
"message":
[
{
"message":"Invalid folder name."
}
],
"status":505
}
```
# **Update Document Meta Data by Document ID**

POST /ws/rest/service/v1/dm/document/update/<document\_id>

## **Purpose**

Provide the ability to modify the metadata for a particular document using the node id.

## **Input**

Path Parameter

- ▶ document id : Node id of the document which needs to be updated.
	- ► Use "Get Folder or Document meta data by path" REST Service to get the node\_id value for the document.

Form Data (content Type: application/x-www-form-urlencoded)

 $\blacktriangleright$  data (JSON String) Required: List of field and values for the document attribute form.

## **Example**:

```
URL: http://<host>:<port>/ws/rest/service/v1/dm/document/update/298717 
To update a document "dm1.PNG" under ""/test" the data must be: 
projectnumber:B-001 
data:[{"Path":"/test/dm1.PNG","Name":"dm1.PNG","Owner":"Company 
Administrator","Creation Date":"01/01/2016","% Complete":"100","Description":"dm1.PNG 
data" }]
```
Use the GET call to get the structure of the JSON data.

## **Output**

JSON object containing 'status', 'data', 'message'

Response in case of success:

```
{ "data": [ { "Path":"/test/dm1.PNG", "Creation Date":"01/01/2016", 
"Owner":"Company Administrator", "Description":"dm1.PNG data", "% 
Complete":"100", "Name":"dm1.PNG" } ], "message": [ { "message":"OK" } 
], "status":200 }
```
Response in case of error:

```
{ "data": [ { "Path":"/test/dm1.PNG", "Creation Date":"01/01/2016", 
"Owner":"Company Administrator", "Description":"dm1.PNG data", "% 
Complete":"100", "Name":"dm1.PNG" } ], "message": [ { "message":"Parent 
path or node id is invalid or does not exists." \} ], "status":1039 \}
```
### **Get Documents by Path**

GET /ws/rest/service/v1/dm/document

## **Purpose**

Provide a web service to retrieve all the documents (files) and meta data under a folder using the folder path.

## **Input**

Query Parameters

- ▶ projectnumber (String) Optional. Project number for shell/project level DM. Empty for Company level DM.
- ▶ parentpath (String) Required. Path to a folder in DM

 $\triangleright$  iszip (String) Optional: "yes" to get all the files in a single zip file. "no" to get individual files. Default is "

# **Output**

Output will be a multi-part response.

- If iszip option is yes then the response file part will be a zip file containing all the documents.
- $\blacktriangleright$  If iszip option is no then the output will be individual documents in the file part parameter.

# **Example**:

There are 2 files b.txt (content is test test) and ucm\_migration\_issue.txt (content is 1. Most of the cases the wrong file referenced is a report ) under the selected directory.

**iszip = no**

# **Response Header**

Content-Type = multipart/form-data; boundary=QXL6HDrSIJF1imDRjdgUC8bTbHIq1z4PUZ

# **Response Body**

--5MJDL8Wb3f7FtknE7iXUzMYy-W1KqjuFfd6bye

Content-Disposition: form-data; name="response"

Content-Type: application/octet-stream

Content-Transfer-Encoding: 8bit

{"status":200,"data":[],"message": ""}

--5MJDL8Wb3f7FtknE7iXUzMYy-W1KqjuFfd6bye

Content-Disposition: form-data; name="b.txt"; filename="b.txt"

Content-Type: application/octet-stream

Content-Transfer-Encoding: binary

test test

--5MJDL8Wb3f7FtknE7iXUzMYy-W1KqjuFfd6bye

Content-Disposition: form-data; name="ucm\_migration\_issue.txt"; filename="ucm\_migration\_issue.txt"

Content-Type: application/octet-stream

Content-Transfer-Encoding: binary

1. Most of the cases the wrong file referenced is a report

--5MJDL8Wb3f7FtknE7iXUzMYy-W1KqjuFfd6bye--

{ "data": [ ], "message": [ ], "status":200 } **iszip = yes Response Header** Content-Type = application/octet-stream **Response Body** zip file binary data **In case of error**: **Output**:

```
"data":
\Gamma],
"message":
\overline{a}{
"message":"Parent path or node id is invalid or does not exists."
}
],
"status":1039
}
```
## **Get Documents by Parent Folder ID**

GET /ws/rest/service/v1/dm/document/<parent\_node\_id>

## **Purpose**

Provide a web service to retrieve all the documents (files) and meta data under a folder using the parent folder node id.

## **Input**

Path Parameter

- parent\_folder\_id : Parent folder's node id from which to get the documents.
	- ► Use "Get Folder or Document meta data by path" REST Service to get the node\_id value for the folder.

Query Parameter

 $\blacktriangleright$  iszip (String) Optional: "yes" to get all the files in a single zip file. "no" to get individual files. Default is "yes"

## **Output**

Output will be a multi-part response.

- If iszip option is yes then the response file part will be a zip file containing all the documents.
- $\blacktriangleright$  If iszip option is no then the output will be individual documents in the file part parameter.

## **Example**:

To get the documents under parent\_node\_id 55889 request URL should be as below:

URL: http://<host>:<port>/ws/rest/service/v1/dm/document/55889

There are 2 files b.txt (content is test test) and ucm\_migration\_issue.txt (content is 1. Most of the cases the wrong file referenced is a report ) under the selected directory.

### **iszip = no**

## **Response Header**

Content-Type = multipart/form-data; boundary=QXL6HDrSIJF1imDRjdgUC8bTbHIq1z4PUZ **Response Body**

```
--5MJDL8Wb3f7FtknE7iXUzMYy-W1KqjuFfd6bye 
Content-Disposition: form-data; name="response" 
Content-Type: application/octet-stream 
Content-Transfer-Encoding: 8bit 
{"status":200,"data":[],"message": ""} 
--5MJDL8Wb3f7FtknE7iXUzMYy-W1KqjuFfd6bye 
Content-Disposition: form-data; name="b.txt"; filename="b.txt" 
Content-Type: application/octet-stream 
Content-Transfer-Encoding: binary 
test test 
--5MJDL8Wb3f7FtknE7iXUzMYy-W1KqjuFfd6bye 
Content-Disposition: form-data; name="ucm_migration_issue.txt"; 
filename="ucm_migration_issue.txt" 
Content-Type: application/octet-stream 
Content-Transfer-Encoding: binary 
1. Most of the cases the wrong file referenced is a report 
--5MJDL8Wb3f7FtknE7iXUzMYy-W1KqjuFfd6bye-- 
{ "data": [ ], "message": [ ], "status":200 } 
iszip = yes
Response Header
Content-Type = application/octet-stream 
Response Body
zip file binary data 
In case of error: 
Output: 
{
"data":
\Gamma],
"message":
[
{
"message":"Parent path or node id is invalid or does not exists."
}
],
"status":1039
}
```
#### **Get Document as Tiff File**

```
GET /ws/rest/service/v1/dm/file/view/<file_id>
```
## **Purpose**

Provide a web service to retrieve a file as a multi page tiff file.

### **Input**

Path Parameter: file\_id: internal file id

### **Output**

Request will return a tiff file

## **Get Document by File ID**

```
GET /ws/rest/service/v1/dm//file/download/<file_id>
```
## **Purpose**

Provide a web service to download the contents of a single document based on file id.

## **Input**

#### Path Parameter

- ▶ file\_id(Required) : The file id which needs to be downloaded
	- ► Use "Get Folder or Document meta data by path" REST Service to get the file\_id value for the document.

### **Output**

Document file stream object.

### **Example**:

```
HTTP/1.1 200 OK
Date: Thu, 01 Sep 2016 15:35:07 GMT
Transfer-Encoding: chunked
Content-Type: application/octet-stream
Content-Disposition: attachment; filename=Autovue_reply.txt
<< Contents of the file being downloaded >>
```
### **Search Document or Folder Properties**

POST /ws/rest/service/v1/dm/search

### **Purpose**

Provide a web service to search a document/folder properties.

### **Input**

Form Data (content Type: application/x-www-form-urlencoded)

- ▶ projectnumber (String) Optional. Project number for shell/project level DM. Empty for Company level DM.
- ▶ parentpath (String) Required. Path to a folder in DM
- ▶ match (String) : Search condition to apply for search terms. Default is AND. Possible values AND / OR
- ▶ nodetype (String) Optional. Specify if you want to search in "folders" or "files". Default is to search in both folders and documents. Values can be "Folder" or "Document".
- ▶ query (JSON String) Required if simplequery is not specified : array of search terms. Each of the search term will be joined with AND condition.
	- name: uDesinger element name to be searched. (Required)
	- comparator: Operation to be performed on the value (Optional)
	- ▶ value: Search value (Required)
	- ▶ value2: Search value for the range comparator (Optional)

#### Example:

```
"query":[{ "name":"uuu_file_title", "label":"Title","value":"first 
document title", "comparator":"like" }, { 
"name":"uuu_file_issue_date", "label":"Issue Date", 
"value":"2017-12-07T07:54", "value2":"2017-20-07T07:54", 
"comparator":"range" } ]
```
The above request will search for documents with title like "first document title" and issue date between 2017-12-07T07:54 and 2017-20-07T07:54.

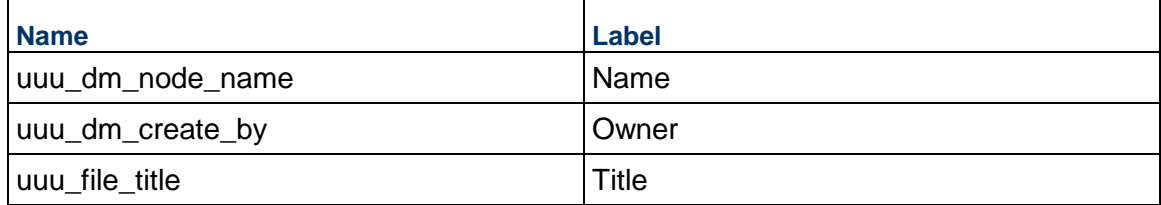

### **Comparator**:

- like : For sting data types. Will perform a like query, %value% (Default)
- ▶ eq : For string and numeric data type. Will perform extact match.
- $\blacktriangleright$  It : Numeric, Date values. Will perform less than value.
- ▶ gt : Numeric, Date values. Will perform greater than value.
- le : Numeric , Date values. Will perform less than or equal value.
- ▶ ge : Numeric, Date values. Will perform greater than or equal value.
- ▶ ne : Numeric, Date values. Will perform not equal value.
- ▶ range : Numeric, Date values. Will perform range search between value and value2

### **Example**:

```
"projectnumber":"0002"
"parentpath":"/Meeting%20Minutes"
"query":[ { "name":"uuu_dm_node_name", 
"label":"Name","value":"meetingnotes.txt", "comparator":"like" } ,[ { 
"name":"", "label":"Pub No.", "value":"2", "comparator":"gt" }]
"match":"OR"
```
### **Output**

Output will be same as /dm/node/properties REST call.

Json object containing 'status', 'data', 'message'

"data" will be array of document or folder properties matching the search term specified in the request.

## **Example**:

```
{
   "data":
   [ 
     {
       "Owner":"Company Administrator",
       "projectnumber":null,
       "node_path":"/Company Documents",
       "Description":"",
       "type":"Folder",
       "foreignKeyId":-1000,
       "parentUuid":null,
       "Name":"Company Documents",
       "parent_node_id":285,
       "foreignEntityType":"company",
       "% Complete":"0",
       "Location":"/",
       "node_id":700,
       "upload_date":"2017-12-07T07:54"
     },
     {
       "Revision No.":"",
       "Owner":"Company Administrator",
       "projectnumber":null,
       "node_path":"/Folder 
City/Fremont/AutoVue_Applet-Free_Client_TUD.pdf",
       "Description":"",
       "Pub No.":"1",
       "file_name":"AutoVue_Applet-Free_Client_TUD.pdf",
       "annotate":true,
       "type":"Document",
       "title":"",
       "foreignKeyId":-1000,
       "parentUuid":294,
```

```
 "file_size":"448519",
     "uuu_create_by":"Company Administrator",
     "file_id":58,
     "Issue Date":"",
     "foreignEntityType":"company",
     "% Complete":"0",
     "Location":"/Folder City/Fremont",
     "node_id":306,
     "upload_date":"2017-11-03T14:02"
   }, 
 ],
 "message":
 [
\mathbf{1},
 "status":200
```
## **Rename a Node by Node ID**

POST /ws/rest/service/v1/dm/node/rename/{node\_id}

### **Purpose**

}

Provide a web service to rename a node(folder/document) based on node id.

### **Input**

Path Parameter

▶ node\_id(Required) : The node id which needs to be renamed.

Form Data (content Type: application/x-www-form-urlencoded)

```
 data: [{"new_node_name":"rename.json","forceful":"yes" }]
```
## **Output**

JSON object containing 'status', 'data', 'message'

### Example:

To rename a folder/document with node\_id 86375, give the URL as below: URL: http://<host>:<port>/ws/rest/service/v1/dm/node/rename/86375 data:[{"new\_node\_name":"rename89.pdf","forceful":"yes" }] projectnumber:B001 Response in case success:

```
{
```

```
"data": [ {
```

```
"Path": "/RESTMAINFOLDER/Auto_Fold1", 
"forceful": "yes", 
"node_name_input": "rename89.pdf", 
"Name": "rename89.pdf" 
}], 
"message": [{"message": "Renamed node successfully"}], 
"status": 200 
} 
Response in case of error: 
{ 
"data": [ { 
"Path": "/RESTMAINFOLDER/Auto_Fold1", 
"forceful": "yes", 
"node_name_input": "rename.pdf", 
"Name": "rename.pdf" 
}], 
"message": [{"message": "New node name and old node name are same"}], 
"status": 505
```
}

## **Rename Unpublished Document by File ID**

POST /ws/rest/service/v1/dm/node/rename/unpublished/{file\_id}

### **Purpose**

Provide a web service to rename an unpublished document based on file id.

**Input**

## Path Parameter

- $\blacktriangleright$  file id(Required) : The unpublished document file id which needs to be renamed.
- ▶ Form Data (content Type: application/x-www-form-urlencoded)

```
 data: [{"new_node_name":"rename.json","forceful":"yes" }]
```
### **Output**

JSON object containing 'status', 'data', 'message'

Example:

To rename an unpublished document with file\_id 219 give URL as below:

```
URL: http://<host>:<port>/ws/rest/service/v1/dm/node/rename/unpublished/219 
data: [{"new_node_name":"renamefile.dwg","forceful":"yes" }]
```
Response in case of success:

```
{
"data": [ {
"Path": "",
"forceful": "yes",
"node_name_input": "renamefile.dwg",
"Name": "renamefile(1).dwg"
}],
"message": [{"message": "Renamed unpublished document successfully"}],
"status": 200
}
```
Response in case of error:

```
{ 
"data": [ { 
"Path": "", 
"forceful": "yes", 
"node_name_input": "rename.dwg", 
"Name": "rename.dwg" 
}], 
"message": [{"message": "New file name and old file name are same"}], 
"status": 505 
} 
}
```
# **Get Node Permissions by Node Path and Project Number**

GET /ws/rest/service/v1/dm/permission/{projectNumber}/node/{node\_path}

# **Purpose**

This service allows user to retrieve permissions of a node by node\_path and project number.

# **Input**

Path parameter:

projectnumber: (Optional) project number(if not given, default is company workspace)

node\_path: (Path parameter) full node\_path of the required node.

# **Output**:

JSON object containing permissions data

Example:

To get the permissions of node "test3" under path "/tes2" of projectnumber b1, give the url as follows.

http://<host>:port>/ws/rest/service/v1/dm/permission/b1/node/test2/test3

Response in case of success:

{

"Inheritance": false,

"ApplyToAllSubFolders": false,

```
"UserPermission": [
```
{

"Type": "PG",

"GroupName": "Asset Managers",

"FullName": "Asset Managers",

"DocumentPermission": {

"View": 1,

"Move": 1,

"Copy": 1,

"Delete": 1,

"Download": 1,

"ModifyProperties": 1,

"ModifyPermissions": 1,

"AddComments": 1,

"Revise": 1

},

```
"FolderPermission": {
```
"View": 1,

```
"Move": 1,
```

```
"Copy": 1,
```
"Delete": 1,

```
"ModifyProperties": 1,
```

```
"ModifyPermissions": 1,
```

```
"CreateSubFolders": 1,
```

```
"AddDocuments": 1
```
},

```
{ 
"Type": "U", 
"LoginName": "coadmin", 
"FullName": "Company Administrator", 
"DocumentPermission": { 
"View": 1, 
"Move": 0, 
"Copy": 0, 
"Delete": 0, 
"Download": 0, 
"ModifyProperties": 0, 
"ModifyPermissions": 0, 
"AddComments": 0, 
"Revise": 0 
}, 
"FolderPermission": { 
"View": 1, 
"Move": 0, 
"Copy": 1, 
"Delete": 1, 
"ModifyProperties": 1, 
"ModifyPermissions": 1, 
"CreateSubFolders": 1, 
"AddDocuments": 1 
} 
} 
\mathbf{I}} 
Response in case of error: 
{ 
"message": ["Invalid Node Path"], 
"status": 1075 
}
```
## **Get Node Permissions by Node Path, Project Number, and User or Group**

**GET** 

```
/ws/rest/service/v1/dm/permission/{projectNumber}/node/{node_path}/user
/{username}?usertype={usertype}
```
### **Purpose**:

This service allows user to retrieve permissions of a node by node\_path, project number, user/group name and userType(either 'U' for user, 'PG' for group)

## **Input**:

Path parameters:

projectnumber: (Optional) project number(if not given, default is company workspace)

node\_path : full node\_path of the required node.

username: user/group name. If it is user (user login name should be given, if its group, group name should be given)

usertype: QueryParameter: 'U' for user, 'PG' for group.

POST body is JSON

Request body:

{

"Inheritance": false,

"ApplyToAllSubFolders": false,

```
"UserPermission": [
```
{

"Type": "PG",

"GroupName": "Asset Managers",

"FullName": "Asset Managers",

"DocumentPermission": {

"View": 1,

```
"Move": 1,
```
"Copy": 1,

"Delete": 1,

"Download": 1,

"ModifyProperties": 1,

"ModifyPermissions": 1,

"AddComments": 1,

```
"Revise": 1 
}, 
"FolderPermission": { 
"View": 1, 
"Move": 1, 
"Copy": 1, 
"Delete": 1, 
"ModifyProperties": 1, 
"ModifyPermissions": 1, 
"AddDocuments": 1 
} 
} 
]
```

```
"CreateSubFolders": 1,
```

```
}
```
# **Output**:

JSON object containing permissions data

Example:

To get the permissions of node "test3" under path "/test2" of projectnumber b1 for a given group "Asset Managers", give the url as follows. http://<host>:port>/ws/rest/service/v1/dm/permission/b1/node/test2/test3/user/Asset%20Man

```
agers?usertype=PG
```
usertype is either 'U' for user or 'PG' for project group.

Response in case of success:

```
"Inheritance": false,
"ApplyToAllSubFolders": false,
"UserPermission": [
{
"Type": "PG",
"GroupName": "Asset Managers",
"FullName": "Asset Managers",
"DocumentPermission": {
"View": 1,
"Move": 1,
"Copy": 1,"Delete": 1,
```

```
"Download": 1,
"ModifyProperties": 1,
"ModifyPermissions": 1,
"AddComments": 1,
"Revise": 1
},
"FolderPermission": {
"View": 1,
"Move": 1,
"Copy": 1,
"Delete": 1,
"ModifyProperties": 1,
"ModifyPermissions": 1,
"CreateSubFolders": 1,
"AddDocuments": 1}}]}
```
Response in case of error:

```
{
"message": ["Invalid user Type. Type is mandatory to identify either a 
user or a group"],
"status": 1075
}
```
# **Add Node Permissions by Node Path and Project Number**

POST /ws/rest/service/v1 /dm/permission/{projectNumber}/node/{node\_path}

## **Purpose**

This service provides the ability to add/update permissions of a node.

## **Input**

Path parameters:

projectnumber: (Optional) project number(if not given, default is company workspace)

node\_path : full node\_path of the required node.

POST body is a JSON

```
Request body: 
{ 
"Inheritance": false, 
"ApplyToAllSubFolders": false, 
"UserPermission": [ 
{
```

```
"Type": "PG", 
"GroupName": "Asset Managers", 
"FullName": "Asset Managers", 
"DocumentPermission": { 
"View": 1, 
"Move": 1, 
"Copy": 1, 
"Delete": 1, 
"Download": 1, 
"ModifyProperties": 1, 
"ModifyPermissions": 1, 
"AddComments": 1, 
"Revise": 1 
}, 
"FolderPermission": { 
"View": 1, 
"Move": 1, 
"Copy": 1, 
"Delete": 1, 
"ModifyProperties": 1, 
"ModifyPermissions": 1, 
"CreateSubFolders": 1, 
"AddDocuments": 1 
} 
} 
\mathbf{I}}
```
# **Output**:

JSON object containing 'status', 'data', 'message'

Example:

To add permission of a node test3 under node path "/test2" of project b1 give input as follows:

URL: http://<host>:<port>/ws/rest/service/v1/dm/permission/b1/node/test2/test3

Request body:

```
{ 
"Inheritance": false, 
"ApplyToAllSubFolders": false, 
"UserPermission": [ 
{ 
"Type": "PG", 
"GroupName": "Asset Managers", 
"FullName": "Asset Managers", 
"DocumentPermission": { 
"View": 1, 
"Move": 1, 
"Copy": 1, 
"Delete": 1, 
"Download": 1, 
"ModifyProperties": 1, 
"ModifyPermissions": 1, 
"AddComments": 1, 
"Revise": 1 
}, 
"FolderPermission": { 
"View": 1, 
"Move": 1, 
"Copy": 1, 
"Delete": 1, 
"ModifyProperties": 1, 
"ModifyPermissions": 1, 
"CreateSubFolders": 1, 
"AddDocuments": 1 
} 
} 
] 
} 
Response in case of success:
```
[{ "message": [ "given permissions are added successfully" ], "status":200 }] Response in case of error: [{ "message": [ "Invalid user name or user does not have permission to the current project" ], "status":1076 }]

**Update Node Permissions by Node Path and Project Number** 

PUT /ws/rest/service/v1 /dm/permission/{projectNumber}/node/{node\_path}

# **Purpose**

This service provides the ability to add/update permissions of a node.

## **Input**

Path parameters:

projectnumber: (Optional) project number(if not given, default is company workspace)

node\_path : full node\_path of the required node.

Output:

```
JSON object containing 'status', 'data', 'message'
```
Example:

To update permission of a node test3 under node path /test2 of project b1, give input as follows:

URL: http://<host>:<port>/ws/rest/service/v1/dm/permission/b1/node/test2/test3

Request Body:

```
 {
```
"Inheritance": false,

"ApplyToAllSubFolders": false,

```
"UserPermission": [
```

```
{ 
"Type": "PG", 
"GroupName": "Asset Managers", 
"FullName": "Asset Managers", 
"DocumentPermission": { 
"View": 1, 
"Move": 1, 
"Copy": 1, 
"Delete": 1, 
"Download": 1, 
"ModifyProperties": 1, 
"ModifyPermissions": 1, 
"AddComments": 1, 
"Revise": 1 
}, 
"FolderPermission": { 
"View": 1, 
"Move": 1, 
"Copy": 1, 
"Delete": 1, 
"ModifyProperties": 1, 
"ModifyPermissions": 1, 
"CreateSubFolders": 1, 
"AddDocuments": 1 
} 
} 
\mathbf{I}} 
Response in case success: 
[{ 
"message": 
[ "node permissions are updated successfully" 
],
```
"status":200

}]

Response in case error:

[{ "message": [ "Invalid user name or user does not have permission to the current project" ], "status":1076 }]]

**Remove Node Permissions by Node Path and Project Number** 

PUT

/ws/rest/service/v1/dm/permission/{projectNumber}/node/{node\_path}/remo ve

## **Purpose**

This service allows user to retrieve permissions of a node by node\_path and project number.

## **Input**

projectnumber: (Optional) project number(if not given, default is company workspace)

node\_path : full node\_path of the required node.

## **Output**:

Status of the remove permission.

Example:

To remove the permissions of node test3 under "/test2" of projectnumber b1, give the URL as follows.

URL http://<host>:port>/ws/rest/service/v1/dm/permission/b1/node/test2/test3

Response in case of success:

```
\sqrt{2}{
"message":
[ "all permissions removed successfully for this node"
\mathbf{1},
"status":200
}]]
```
Response in case of error:

```
\sqrt{2}{
"message":
[ "The given node path does not exist"
],
"status":1074
}]]
```
**Remove Node Permissions by Node Path, Project Number, and User or Group** 

#### PUT

```
/ws/rest/service/v1/dm/permission/{projectNumber}/node/{node_path}/remo
ve/user/{username}?usertype={usertype}
```
## **Purpose**

This service allows user to retrieve permissions of a node by node\_path, project number, user/group name and user Type (either 'U' for user, 'PG' for group)

## **Input**

projectnumber: (Optional) project number(if not given, default is company workspace)

node path : full node path of the required node.

username: comma separated user/group names based on usertype. If it is user(user login name should be given, if its group, group name should be given)

usertype: QueryParameter: 'U' for user, 'PG' for group.

## **Output**:

Status of the remove permission.

Example:

To remove permissions of node "test3" under node path /test2 of projectnumber b1 for a given group "Asset Managers", give the URL as follows.

http://<host>:port>/ws/rest/service/v1/dm/permission/b1/node/test2/test3/user/Asset%20Man agers?usertype=PG

**Note**: the usertype is either 'U' for user or 'PG' for project group.

Response in case of success:

[{ "message":

[ "Permissions removed successfully"

```
],
```
"status":200

}]]

Response in case of error: if given node path does not exist in the existing permission list:

[{"message":

[ "The given node path does not exist"

],

```
"status":1074
```
}]]

## **Set Permissions in Document Manager**

You can set permissions for files and folders in the Document Manager (DM) by way of the restful web services.

Setting permissions to folders and documents in the DM to users or groups through REST Services involves one of the following:

- Granting explicit permissions (calling out a file or folder, specifying user or group name, and granting permissions to those users or groups)
- Inheriting permissions from a parent folder into child files or folders
- Applying (pushing) permissions from a parent folder to sub-folders or files
- Remove users or groups from having permissions to files or folders in the DM through REST **Services**
- ▶ Get permissions on files or folders using REST Services

## **Authorization**

Every V1 REST services includes JWT token in the Authorization header. The integration username and password which can be created in Unifier under Company Workspaces > User Administration > Integration User are required to create this token. Make a GET request to "/ws/rest/service/v1/login" service with integration username and password as Basic authorization.

If the call is successful with 200 response code, then the response will contain the JWT token and the expiry date (The token is valid for 6 months from issuance).

The 401 status code will be returned when the username/password combination is incorrect, the User is not an integration user, or when the User is not active.

### **Sample response**

```
{
"expiryDate": "2019/01/10 12:00 AM",
"status": 200,
"token": 
"eyJ0eXAiOiJEQiJ9.eyJ1c2VybmFtZSI6IiQkaW50ZWdyYXRpb25icCJ9.2F17ECA4-F55
3-DF21-BD3F-389AE3680675C80772B0EBF7BAD220BF36BA611BB6A5"
}
```
All Rest Services must have the following set in the Header.

## **Header Sample**

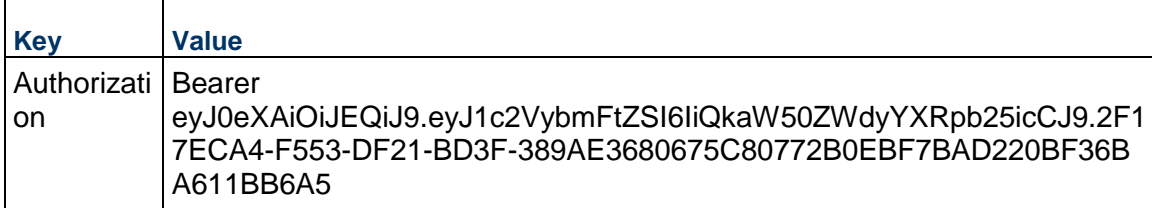

**Note**: The same authorization token can be re-used for subsequent Rest Service requests, until the expiry date.

### **Granting, Inheriting, and Pushing permissions to files or folders**

Users can use REST Services to call out a file or folder in the DM (Company, Shell, or Project), specify names of the users or groups at that location, and *grant* any (or all) of the existing permissions (users or groups) available in the UI for that file or folder.

Users can grant permissions to a file or folder in REST Services by stating that a file or folder "Inherit permissions from the parent folder."

If a user states that a file or folder "Inherit permissions from the parent folder" and also calls user or group names and grants permissions to those individually, then the "Inherit permissions from the parent folder" setting will take precedence and the manually called out permissions will be ignored.

Users can call out a folder and grant permissions to files or folders located within the folder by stating in the REST Services: "Apply these permissions to documents and sub-folders."

### **Removing Permissions to Files or Folders**

Users can use REST Services to call out a file or folder in the DM (Company, Shell, or Project), specify names of the users or groups at that location, and *delete* any (or all) of the existing permissions (users or groups) available in the UI for that file or folder.

You can remove users or groups from permissions through REST Services only if the **Inherit permissions from the parent folder** option is not selected. If this option is selected, then the remove of users or groups will not go through. You can change the inherit permissions condition (on a file or folder by) by deselecting the **Inherit permissions from the parent folder** through REST Services.

## **Get Permissions on Files or Folders**

You can use REST Services to get permissions on a file or folder located in the DM.

# **REST API Details in Business Processes**

Ensure that the integration user has the required Business Process Permissions.

# **In This Section**

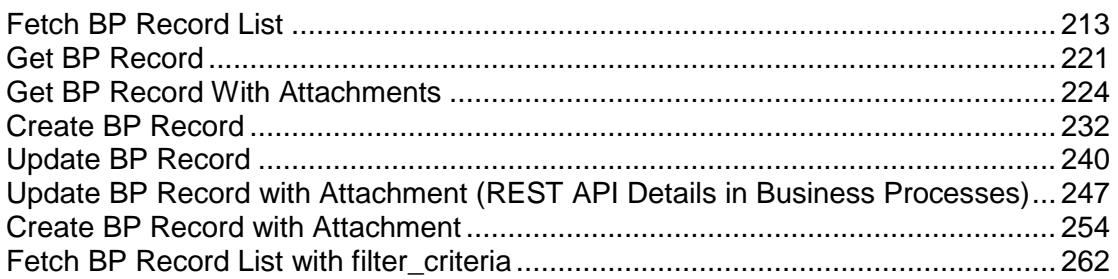

# <span id="page-212-0"></span>**Fetch BP Record List**

POST /ws/rest/service/v1/bp/records/{project\_number}

## **Purpose**:

Get all list of record in of a specific BP in a shell based on shell number or from Company level if project/shell number is not provided.

The input JSON shall provide various options to be considered for fetching the data.

**Input**:

All parameters should be URL encoded.

## Path Parameter

project\_number: Specify the Project number in which the records exists, if not provided then records are considered to be fetched from Company Level.

## **filter\_condition**

```
 "bpname" : "Vendors",
 "lineitem" : "yes",
 "lineitem_fields" : " uuu_tab_id;title",
 "filter_condition" : "status=Active",
"record fields" : "uuu user id;uuu record last update date"
```
}

{

POST body is a JSON, POST call has input & output both as JSON in the body. The "bpname" is mandatory.

The "record\_fields" (optional) is list of fields. That is to state: The data element names in the record upper form , only those fields (along with record\_no) will be listed out in result.

The "lineitem fields"(optional) is list of fields in the record lineitem form (only those fields will be listed out in the result).

The "lineitem" values "yes' or "no", default "yes," if not provided. If "no," then the record lineitem details will not be fetched in the result.

The "filter\_condition" (optional) is the condition on the record level. The records which satisfy that criteria will be fetched. Only the "=" (equal) condition is supported.

## **Filter Criteria**

BP Record list can be filtered further using filter\_criteria,

- $\blacktriangleright$  Text, String = Pattern matching
- $\triangleright$  Number, Cost = Ranges and arithmetic / logical operators
- $\triangleright$  Date = Ranges

"filter criteria" should be added in POST data.

#### **filter\_criteria**

```
{
    "bpname" : "Vendors",
    "lineitem" : "yes",
    "lineitem_fields" : "uuu_tab_id;title",
    "record_fields" : "uuu_user_id;uuu_record_last_update_date",
    "filter_criteria":{ 
         "join":"OR",
         "filter":[
\{ "field":"record_no",
                 "value":"VEN",
                 "condition_type":"like"
            },
\{ "field":"status",
                 "value":"Active",
                 "condition_type":"eq"
            },
\{ "field":"uuu_file_title",
                 "value":"first document title",
```

```
 "condition_type":"like"
            },
\{ "field":"uuu_file_issue_date",
               "value":"12-07-2017 07:54:00",
               "value2":"05-07-2018",
               "condition_type":"range"
 }
 ]
    }
}
```
## **filter\_criteria key Definitions**:

- 1) The "join": (optional) Specify if the filter condition has to be combined using OR or AND operator. Default is AND.
- 2) The "filter": List of filter conditions. Each condition will have "field", "value" ("value2" if condition\_type is range) and condition\_type.
	- ▶ The "field": BP form DE name for which the filter condition has to be applied.
	- ▶ The "value": value for the DE to filter the data.
	- ▶ The "value2": second value for the range condition. Not required to be specified for other conditions.
	- $\triangleright$  The "condition\_type": the filter condition that needs to be applied.

## **Possible value for condition\_type**:

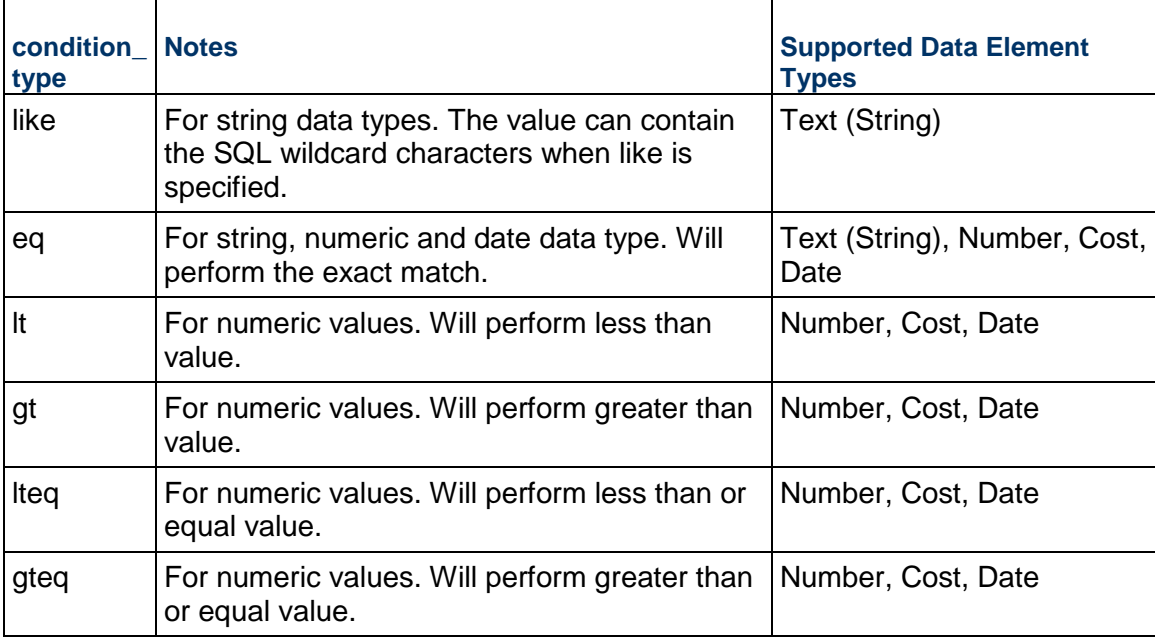

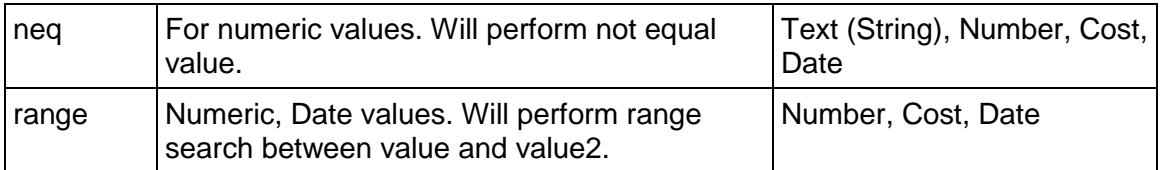

**Note**: The **Input Date** fields should be provided in "MM-dd-yyyy HH:mm:ss" or ""MM-dd-yyyy" format in **filter\_criteria**.

Earlier "filter\_condition" (optional) is still supported, and it is the condition on the record level, records which satisfy that criteria will be fetched.

If both "filter\_condition" and "filter\_criteria" are provided together then It will be "AND" condition between "filter\_condition" and "filter\_criteria".

## **Output**:

JSON object containing 'status', 'data', 'message'

A message will be present if status is not 200 otherwise it will be "success".

The below funding details for general spends, payment application, or generic cost BPs will be present in the response

- ▶ unassigned\_amount
- $\triangleright$  fund (JSON array containing below)
	- code
	- $\rightarrow$  fund balance
	- assigned\_amount

**Note**: If an integration interface is defined for the BP, the all of the fields defined in the interface will be sent in the response. If an integration interface is not defined, then all of the custom-defined fields will be sent in response.

### **Get BP list Sample Response**

```
{
   "data":
  \overline{a} {
        "uuu_user_id":"a@abc.com",
        "uuu_record_last_update_date":"2018/04/23 11:06",
        "_bp_lineitems":
       \Gamma {
            "uuu tab id":"List of Contacts",
```
```
 "li_num":1,
            "title":"t"
          }
        ],
        "record_no":"VEN-0023"
     },
     {
        "uuu_user_id":"a@abc.com",
        "uuu_record_last_update_date":"2018/05/28 04:34",
        "_bp_lineitems":
       \Gamma {
            "uuu_tab_id":"List of Contacts",
            "li_num":1,
            "title":"t"
          },
\{ "uuu_tab_id":"List of Contacts",
            "li_num":2,
            "title":"t"
          }
        ],
        "record_no":"VEN-0024"
     }
  \mathbf{I},
   "message":
   [ "success"
   ],
   "status":200
Sample response with fund details
// For lineitem and CBS assignment rule
```
}

```
 "data": [
    {
      "amount": 140,
      "_bp_lineitems": [
        {
          "uuu_quantity": 1,
          "amount": 10,
          "group_id": 0,
          "bItemID": "1_D_D~~1_D_D",
          "uuu_tab_id": "Standard",
          "uuu_unit_price": 10,
          "short_desc": "a1",
         "li_num": 1,
          "unassigned_amount":20.30
          "funds": [
\{ "code": "City Funding",
              "fund_balance": 790,
              "assigned_amount":20
            },
\{ "code": "State Funding",
              "fund_balance": 3500,
              "assigned_amount":560
 }
 ]
        },
\{ "uuu_quantity": 2,
          "amount": 40,
          "group_id": 0,
          "bItemID": "2_D_D~~2_D_D",
          "uuu_tab_id": "Standard",
          "uuu_unit_price": 20,
```

```
 "short_desc": "a2",
            "li_num": 2
         },
          {
            "uuu_quantity": 3,
            "amount": 90,
            "group_id": 0,
            "bItemID": "1_D_D~~1_D_D",
            "uuu_tab_id": "Standard",
            "uuu_unit_price": 30,
            "short_desc": "a3",
            "li_num": 3
         }
       ],
       "record_no": "uxcost5-0010",
       "due_date": null,
       "title": "multiple li 2",
       "status": "Pending"
     }
   ],
   "message": [
     "success"
   ],
   "status": 200
}
//For record level assignment rule
{
   "data": [
     {
       "amount": 51600,
       "unassigned_amount":7000,
       "funds": [
```

```
 {
           "code": "City Funding",
          "fund_balance": 3500,
          "assigned_amount":560
         },
         {
           "code": "State Funding",
           "fund_balance": 3500,
           "assigned_amount":560
         }
       ],
       "_bp_lineitems": [
         {
           "uuu_quantity": 50,
           "amount": 50000,
           "uuu_effective_date": null,
           "group_id": 0,
           "bItemID": "1_D_D~~1_D_D",
           "uuu_tab_id": "Standard",
           "upaItemUnitPrice": 1000,
           "short_desc": "short desc 1",
           "li_num": 1
         },
\{ "uuu_quantity": 4,
           "amount": 1600,
           "uuu_effective_date": null,
           "group_id": 0,
           "bItemID": "1_D_D~~1_D_D",
           "uuu_tab_id": "Standard",
           "upaItemUnitPrice": 400,
           "short_desc": "short desc 2",
           "li_num": 2
         }
```

```
 ],
       "record_no": "uxcost4-0004",
       "due_date": null,
       "refid": "uxcost1-0001",
       "title": null,
       "status": "Approved"
     }
   ],
   "message": [
     "success"
   ],
   "status": 200
}
```
# **Get BP Record**

GET /ws/rest/service/v1/bp/record/{project\_number}

### **Purpose**:

Get a record in of a specific BP in a shell based on shell number or from Company level if project/shell number is not provided.

The input JSON shall provide various options to be considered for fetching the data

### **Input**:

All parameters should be URL encoded.

Path Parameter

project\_num: Specify the Project number in which the records exists, if not provided then records are considered to be fetched from Company Level.

### GET URL Parameter

```
input =
\{ "bpname" : "Vendors",
            "record_no" : "VEN-0023",
            "lineitem":"yes"
         }
        Here "record_no" and "bpname" are mandatory input parameter.
        The "lineitem" is by default "yes", if not provided.
```
# **Output**:

JSON object containing 'status', 'data', 'message'

message will be present if status is not 200 otherwise it will be "success".

**Note**: If Integration interface is defined for that BP. All fields defined in this interface will be sent in the response.

If Integration interface is not defined, then all Custom defined Fields will be sent in response.

### **Get BP Sample Response**

```
\{ "data":
  \overline{a} {
       "uuu_user_id":"a@abc.com",
       "uuu_record_last_update_date":"2018/04/23 11:06",
       "uveFaxTB16":null,
       "uveCertificateNoTB64":null,
       "uvePrimaryContactTB64":"a",
       "title":"v-00101",
       "uveLicenseNoTB16":null,
       "uuu_contact_company":"v-00101",
       "uveCOIAmoutCA":0.0,
       "_bp_lineitems":
      \Gamma\{ "uirCntctFstNmTB":"a",
            "uuu_user_workphone":null,
            "uuu_tab_id":"List of Contacts",
            "title":"t",
            "ugenAddress1TXT120":null,
            "ugenAddress2TXT120":null,
            "ugenCountryPD":null,
            "ugenCityTXT50":null,
            "short_desc":"Vendor Contact",
            "li_num":1,
```

```
 "uriCntctLstNmTB":"b",
     "ugenStatePD":null,
     "ugenZipCodeTXT16":null,
     "uveEmailTB120":null,
     "ugenAddress3TXT120":null
   }
 ],
 "uvePolicyNoTB32":null,
 "record_no":"VEN-0023",
 "uveVendorTypePD":"Architect",
 "ugenCityTXT50":null,
 "uveCoiExpDOP":null,
 "uuu_dm_publish_path":"v_path",
 "uuu_contact_last_name":"b",
 "ugenZipCodeTXT16":null,
 "uveEmailTB120":"a@abc.com",
 "ugenAddress3TXT120":null,
 "uveReferenceIdTB16":null,
 "uuu_creation_date":"2018/04/12 09:01",
 "ugenRemarksTB4000":null,
 "uvePhoneTB64":null,
 "uveTaxIDTB16":null,
 "uveMinorityBusCB":0,
 "uveInsuranceCoTB32":null,
 "ugenExpirationDateDOP":null,
 "uveWomanOwnedCB":0,
 "uveVendorNameTB50":"v-00101",
 "ugenAddress1TXT120":null,
 "uveDisadvantagedBusCB":0,
 "ugenDiscipline":null,
 "creator_id":"Company Administrator",
 "ugenAddress2TXT120":null,
 "ugenCountryPD":null,
 "uveVendorIDTB16":"v-00101",
```

```
 "ugenStatePD":null,
     "uuu_contact_first_name":"a",
     "status":"Active"
   }
 ],
 "message":
 [ "success"
 ],
 "status":200
```
The following funding information for general spends, payment application, or generic cost BPs will be present in the response:

- unassigned\_amount
- $\triangleright$  fund (JSON array containing below)
	- code

}

- $\rightarrow$  fund balance
- assigned\_amount

### **Get BP Record With Attachments**

GET /ws/rest/service/v1/bp/record/file/{project\_number}

### **Purpose**:

Get a record detail and all the attachments in the record and its lineitem and general comments, based on input parameter, in of a specific BP in a shell based on shell number or from Company level if project/shell number is not provided.

The input JSON shall provide various options to be considered for fetching the data

### **Input**:

All parameters should be URL encoded.

Path Parameter

project\_num: Specify the Project number in which the records exists, if not provided then records are considered to be fetched from Company Level.

### GET URL Parameter

```
input =
\{ "bpname":"Vendors",
            "record_no":"VEN-0024",
```

```
 "lineitem":"yes",
             "lineitem_file":"yes",
             "general_comments":"yes"
            "attach_all_publications":"yes"
 }
```
The "record no" and "bpname" are mandatory input parameter.

The "lineitem" values "yes" or "no" default "yes", if not provided.

The "lineitem file" values "yes" or "no", default is "yes", but if "lineitem" is "no" then "lineitem\_file" will be considered "no".

 The "lineitem\_file" input parameter is decide if lineitem attachments will be download or not.

The "general comments" is for having general comment data in response along with its attachment, by default its "yes".

 The "attach\_all\_publications" is for downloading all the publications/revisions for file attached. by default it "no".

### **Output**:

JSON object containing 'status', 'data', 'message'

A message will be present if status is not 200 otherwise it will be "success".

Record data will be part of response field "record\_data", and record level attachments will always return in response.

Attachments will be part of response field "file\_handler", which is base64 encoded zip file String and should be decoded with base64 decoder application or online decoder, for example: https://www.base64decode.org/

The file name is outer most "file name" field in response.

If multiple revision or publication of file is attached, then attachment detail in response will contain all the publications; however, the file with latest publication will be part of downloaded attachment.

To Download all the publication/revisions of file attached in record set "attach\_all\_publications" in input json. It will get all publications from Record upper and detail forms only.

### **Output Folder structure**:

zip\_file

```
|
           +-- attachments
 | |
                     | +-- files attached to record ( upper form )
 | |
                     | +-- lineitem_<lineitem number>
```

```
 | |
                                   | +-- files 
attached to lineitem
 |
          +-- gc_attachments ( general comment attachments )
 |
          +-- comment_<comment number>
 |
                       +-- files attached to comment
```
**Output Folder structure when "attach\_all\_publications" is "yes"**:

```
zip_file
```

```
|
      +-- attachments
 | |
               | +-- publication_<publication number>
 | | |
                         | | +-- files attached to record which has 
same publication number as in parent folder suffix
 | |
                | +-- lineitem_<lineitem number>
 | |
                         | +-- publication_<publication number>
 | |
                                    | +-- files attached to 
lineitem which has same publication number as in parent folder suffix
 |
      +-- gc_attachments ( general comment attachments )
 |
               +-- comment_<comment number>
 |
                           +-- files attached to comment
```
**Note**: If Integration interface is defined for that BP. All fields defined in this interface will be sent in the response.

If the integration interface is not defined, then all Custom defined Fields will be sent in response.

### **Get BP with attachment Sample Response**

```
{ 
    "data":[ 
       { 
          "record_data":{ 
             "uuu_user_id":"a@abc.com",
             "uuu_record_last_update_date":"2018/05/28 04:34",
             "uveFaxTB16":null,
             "uveCertificateNoTB64":null,
             "uvePrimaryContactTB64":"a",
             "title":"v-00024",
             "uveLicenseNoTB16":null,
             "_general_comments":[ 
\{ "firstname":"Company",
                   "comment_state":"Active",
                   "create_date_iso":"2018-05-28T04:34",
                   "page_num":"0",
                   "lastmodified_iso":"2018-05-28T04:34",
                   "shortname":"idc",
                   "content":"\nNew attach comment",
                   "has_annotation":"0",
                   "lastname":"Administrator",
                   "attachment":{ 
                     "issue date":null,
                      "revision_no":null,
                      "file_name":"27362157.jpg",
                      "publication_no":1,
                      "title":null,
                      "file_size":201571
 },
                   "companyname":"idc",
                   "attachment_id":"0",
```

```
 "fullname":"Company Administrator",
                  "create_date":[ 
                     "05-28-2018 04:34:55",
                     "05-28-2018 04:34:55"
 ],
                  "attachment_count":"1"
               },
\{ "firstname":"Company",
                  "comment_state":"Active",
                  "create_date_iso":"2018-05-28T04:07",
                  "page_num":"0",
                  "lastmodified_iso":"2018-05-28T04:07",
                  "shortname":"idc",
                  "content":"\nThis is a wonderful general comment",
                  "has_annotation":"0",
                  "lastname":"Administrator",
                  "companyname":"idc",
                  "attachment_id":"0",
                  "fullname":"Company Administrator",
                  "create_date":[ 
                     "05-28-2018 04:07:03",
                     "05-28-2018 04:07:03"
 ],
                  "attachment_count":"0"
 }
            ],
            "uuu_contact_company":"v-00024",
            "uveCOIAmoutCA":0.0,
            "_bp_lineitems":[ 
{
                  "uirCntctFstNmTB":"a",
                  "uuu_user_workphone":null,
                  "uuu_tab_id":"List of Contacts",
```

```
 "title":"t",
                  "ugenAddress1TXT120":null,
                  "attachment":[ 
\{ "reference":"NO",
                       "issue_date":null,
                       "revision_no":null,
                       "file_name":"sample_upload_1.pdf",
                       "publication_no":1,
                       "title":null,
                       "create_date":"2018/05/21 19:39",
                       "file_size":83768
 }
 ],
                  "ugenAddress2TXT120":null,
                  "ugenCountryPD":null,
                  "ugenCityTXT50":null,
                  "short_desc":"Vendor Contact",
                  "li_num":1,
                  "uriCntctLstNmTB":"b",
                  "ugenStatePD":null,
                  "ugenZipCodeTXT16":null,
                  "uveEmailTB120":null,
                  "ugenAddress3TXT120":null
               },
\{ "uirCntctFstNmTB":"a",
                  "uuu_user_workphone":null,
                  "uuu_tab_id":"List of Contacts",
                  "title":"t",
                  "ugenAddress1TXT120":null,
                  "attachment":[ 
\{ "reference":"NO",
```

```
 "issue_date":null,
                       "revision_no":null,
                       "file_name":"sample_upload_1.pdf",
                       "publication_no":0,
                       "title":null,
                       "create_date":"2018/05/21 19:39",
                       "file_size":83768
\},
\{ "reference":"NO",
                       "issue_date":null,
                       "revision_no":null,
                       "file_name":"sample_upload_2.pdf",
                       "publication_no":1,
                       "title":null,
                       "create_date":"2018/05/21 19:39",
                       "file_size":83768
 }
 ],
                 "ugenAddress2TXT120":null,
                 "ugenCountryPD":null,
                 "ugenCityTXT50":null,
                 "short_desc":"Vendor Contact",
                 "li_num":2,
                 "uriCntctLstNmTB":"b",
                 "ugenStatePD":null,
                 "ugenZipCodeTXT16":null,
                 "uveEmailTB120":null,
                 "ugenAddress3TXT120":null
 }
            ],
            "attachment":[ 
{
                 "reference":"NO",
```

```
 "issue_date":null,
                   "revision_no":null,
                   "file_name":"sample_upload_3.pdf",
                   "publication_no":1,
                   "title":null,
                   "create_date":"2018/05/21 19:39",
                   "file_size":83768
                },
{
                   "reference":"NO",
                   "issue_date":null,
                   "revision_no":null,
                   "file_name":"sample_upload_3.pdf",
                   "publication_no":2,
                   "title":null,
                   "create_date":"2018/05/27 23:55",
                   "file_size":83768
 }
             ],
             "uvePolicyNoTB32":null,
             "record_no":"VEN-0024",
             "uveVendorTypePD":"Architect",
             "ugenCityTXT50":null,
             "uveCoiExpDOP":null,
             "uuu_dm_publish_path":"v_path",
             "uuu_contact_last_name":"b",
             "ugenZipCodeTXT16":null,
             "uveEmailTB120":"a@abc.com",
             "ugenAddress3TXT120":null,
             "uveReferenceIdTB16":null,
             "uuu_creation_date":"2018/04/19 02:13",
             "ugenRemarksTB4000":null,
             "uvePhoneTB64":null,
             "uveTaxIDTB16":null,
```

```
 "uveMinorityBusCB":0,
              "uveInsuranceCoTB32":null,
              "ugenExpirationDateDOP":null,
              "uveWomanOwnedCB":0,
              "uveVendorNameTB50":"v-00024",
              "ugenAddress1TXT120":null,
              "uveDisadvantagedBusCB":0,
              "ugenDiscipline":null,
              "creator_id":"Company Administrator",
              "ugenAddress2TXT120":null,
              "ugenCountryPD":null,
              "uveVendorIDTB16":"v-00024",
              "ugenStatePD":null,
              "uuu_contact_first_name":"a",
              "status":"Active"
          },
          "file_name":"_uv_VEN-0024_0_attachments.zip",
          "file_handler":" base64 encoded zip file "
       }
    ],
    "message":[ 
       "success"
   \cdot "status":200
}
```
The following funding information for general spends, payment application, or generic cost BPs will be present in the response:

- unassigned\_amount
- ▶ fund (JSON array containing below)
	- $\rightarrow$  code
	- $\rightarrow$  fund balance
	- assigned\_amount

**Create BP Record** 

POST /ws/rest/service/v1/bp/record/{project\_number}

# **Purpose**:

Create a record in a specific BP in a shell based on shell number or from Company level if project/shell number is not provided.

The input JSON shall provide various options to be considered for fetching the data.

**Input**:

All parameters should be URL encoded.

Path Parameter

project number: Specify the Project number in which the records exists, if not provided then records are considered to be from Company Level.

```
POST body is a JSON
```
**Note**: POST call has input & output both as JSON in the body.

```
{
     "options": {
         "bpname": "Vendors",
         "workflow_details":
\{ "workflow_name": "workflow_name",
             "user_name" : "first_name last_name",
             "action_name" : "action_name"
 }
     },
     "data": [
\{ "record_no":"hello",
                 "uuu_user_id": "a@abc.com",
                 "uuu_record_last_update_date": "04-12-2018",
                 "uveFaxTB16": null,
                 "uveCertificateNoTB64": null,
                 "uvePrimaryContactTB64": "a",
                 "title": "v-00101",
                 "uveLicenseNoTB16": null,
                 "uuu_contact_company": "v-00101",
                 "uveCOIAmoutCA": 0,
```

```
 "_bp_lineitems": [
\{ "uirCntctFstNmTB": "a",
                         "uuu_user_workphone": null,
                         "uuu_tab_id": "List of Contacts",
                         "title": "t",
                         "ugenAddress1TXT120": null,
                         "ugenAddress2TXT120": null,
                         "ugenCountryPD": null,
                         "ugenCityTXT50": null,
                         "short_desc": "Vendor Contact",
                         "uriCntctLstNmTB": "b",
                         "ugenStatePD": null,
                         "ugenZipCodeTXT16": null,
                         "uveEmailTB120": "hello@abc.com",
                         "ugenAddress3TXT120": null
 }
 ],
                 "uvePolicyNoTB32": null,
                 "uveVendorTypePD": "Architect",
                 "ugenCityTXT50": null,
                 "uveCoiExpDOP": null,
                 "uuu_dm_publish_path": "v_path",
                 "uuu_contact_last_name": "b",
                 "ugenZipCodeTXT16": null,
                 "uveEmailTB120": "a@abc.com",
                 "ugenAddress3TXT120": null,
                 "uveReferenceIdTB16": null,
                 "uuu_creation_date": "04-12-2018",
                 "ugenRemarksTB4000": null,
                 "uvePhoneTB64": null,
                 "uveTaxIDTB16": null,
                 "uveMinorityBusCB": 0,
                 "uveInsuranceCoTB32": null,
```

```
 "ugenExpirationDateDOP": null,
                 "uveWomanOwnedCB": 0,
                 "uveVendorNameTB50": "v-00101",
                 "ugenAddress1TXT120": null,
                 "uveDisadvantagedBusCB": 0,
                 "ugenDiscipline": null,
                 "creator_id": "Company Administrator",
                 "ugenAddress2TXT120": null,
                 "ugenCountryPD": null,
                 "uveVendorIDTB16": "v-00101",
                 "ugenStatePD": null,
                 "uuu_contact_first_name": "a",
                 "status": "Active"
 }
         ]
```

```
}
```
If "record no" is not provided then auto-generated record no will be assigned to record, If unique "record\_no" is provided then record will be created be given record\_no.

- "bpname" is mandatory and is part of options form parameter.
- If "workflow details" is not specified, then the fall back will be the auto-creation settings defined on the BP Setup.
- ▶ If specified, then all the three params user\_name, workflow\_name and action\_name are mandatory.
- ▶ Validations Performed:
	- If the user is a valid active user in the project.
	- ▶ Workflow name is valid and active.
	- User is an assignee (user/group) on the creation step of the workflow.
	- Action name is valid outgoing link from the creation step.
	- ▶ Error messages:
		- **Enter a valid or an active user. (Missing key or invalid user name)**
		- The workflow name is not valid. (Missing key or invalid/inactive workflow name)
		- The user does not have an active workflow template. (User is not an assignee on the creation step)
		- The workflow action name is not valid. (Missing key or invalid outgoing action name from creation step)

# **Output**:

JSON object containing 'status', 'data', 'message.'

```
A message will be present if status is not 200. 
Status codes are: 
1> 200 OK , if all creation succeeds . 
2> 3000 , If any of records creation fail. 
Create BP Sample Response
{
     "data": [],
     "message": [
\{ "_record_status": "success", 
                  "uuu_user_id": "a@abc.com",
                  "uuu_record_last_update_date": "04-12-2018",
                  "uveFaxTB16": null,
                  "uveCertificateNoTB64": null,
                  "uvePrimaryContactTB64": "a",
                  "title": "v-00101",
                  "uveLicenseNoTB16": null,
                  "uuu_contact_company": "v-00101",
                  "uveCOIAmoutCA": 0,
                  "_bp_lineitems": [
\{ "uirCntctFstNmTB": "a",
                           "uuu_user_workphone": null,
                           "uuu_tab_id": "List of Contacts",
                           "title": "t",
                           "ugenAddress1TXT120": null,
                           "ugenAddress2TXT120": null,
                           "ugenCountryPD": null,
                           "ugenCityTXT50": null,
                           "short_desc": "Vendor Contact",
                           "uriCntctLstNmTB": "b",
                           "ugenStatePD": null,
                           "ugenZipCodeTXT16": null,
```

```
 "uveEmailTB120": "hello@abc.com",
                        "ugenAddress3TXT120": null
 }
 ],
                "uvePolicyNoTB32": null,
                "record_no": "hello",
                "_attachment": [
\{ "file_name": "new 1.txt"
 }
 ],
                "uveVendorTypePD": "Architect",
                "ugenCityTXT50": null,
                "uveCoiExpDOP": null,
                "uuu_dm_publish_path": "v_path",
                "uuu_contact_last_name": "b",
                "ugenZipCodeTXT16": null,
                "uveEmailTB120": "a@abc.com",
                "ugenAddress3TXT120": null,
                "uveReferenceIdTB16": null,
                "uuu_creation_date": "04-12-2018",
                "ugenRemarksTB4000": null,
                "uvePhoneTB64": null,
                "uveTaxIDTB16": null,
                "uveMinorityBusCB": 0,
                "uveInsuranceCoTB32": null,
                "ugenExpirationDateDOP": null,
                "uveWomanOwnedCB": 0,
                "uveVendorNameTB50": "v-00101",
                "ugenAddress1TXT120": null,
                "uveDisadvantagedBusCB": 0,
                "ugenDiscipline": null,
                "creator_id": "Company Administrator",
                "ugenAddress2TXT120": null,
```

```
 "ugenCountryPD": null,
                 "uveVendorIDTB16": "v-00101",
                 "ugenStatePD": null,
                 "uuu_contact_first_name": "a",
                 "status": "Active"
 }
     ],
     "status": 200
}
in case of any error :
{
     "data": [],
     "message": [
\{ "_record_status": "Error Business Process record_no hello 
already exists. ",
             "record": {
                 "uuu_user_id": "a@abc.com",
                 "uuu_record_last_update_date": "04-12-2018",
                 "uveFaxTB16": null,
                 "uveCertificateNoTB64": null,
                 "uvePrimaryContactTB64": "a",
                 "title": "v-00101",
                 "uveLicenseNoTB16": null,
                 "uuu_contact_company": "v-00101",
                 "uveCOIAmoutCA": 0,
                 "_bp_lineitems": [
\{ "uirCntctFstNmTB": "a",
                         "uuu_user_workphone": null,
                         "uuu_tab_id": "List of Contacts",
                         "title": "t",
                         "ugenAddress1TXT120": null,
```

```
 "ugenAddress2TXT120": null,
```

```
 "ugenCountryPD": null,
                        "ugenCityTXT50": null,
                        "short_desc": "Vendor Contact",
                        "uriCntctLstNmTB": "b",
                        "ugenStatePD": null,
                        "ugenZipCodeTXT16": null,
                        "uveEmailTB120": "hello@abc.com",
                        "ugenAddress3TXT120": null
 }
                ],
                "uvePolicyNoTB32": null,
                "record_no": "hello",
                "_attachment": [
\{ "file_name": "new 1.txt"
 }
 ],
                "uveVendorTypePD": "Architect",
                "ugenCityTXT50": null,
                "uveCoiExpDOP": null,
                "uuu_dm_publish_path": "v_path",
                "uuu_contact_last_name": "b",
                "ugenZipCodeTXT16": null,
                "uveEmailTB120": "a@abc.com",
                "ugenAddress3TXT120": null,
                "uveReferenceIdTB16": null,
                "uuu_creation_date": "04-12-2018",
                "ugenRemarksTB4000": null,
                "uvePhoneTB64": null,
                "uveTaxIDTB16": null,
                "uveMinorityBusCB": 0,
                "uveInsuranceCoTB32": null,
                "ugenExpirationDateDOP": null,
                "uveWomanOwnedCB": 0,
```

```
 "uveVendorNameTB50": "v-00101",
                 "ugenAddress1TXT120": null,
                 "uveDisadvantagedBusCB": 0,
                 "ugenDiscipline": null,
                 "creator_id": "Company Administrator",
                 "ugenAddress2TXT120": null,
                 "ugenCountryPD": null,
                 "uveVendorIDTB16": "v-00101",
                 "ugenStatePD": null,
                 "uuu_contact_first_name": "a",
                 "status": "Active"
 }
 }
     ],
     "status": 3000
}
```
# **Update BP Record**

```
PUT /ws/rest/service/v1/bp/record/{project_number}
```
# **Purpose**:

Update record in a specific BP in a shell based on shell number or from Company level if project/shell number is not provided. The input JSON provides various options to be considered for fetching the data.

# **Input**:

All parameters should be URL encoded.

Path Parameter

project\_number: Specify the Project number in which the records exists, if not provided then records are considered to be from Company Level.

```
PUT
```
{

```
 "options":{
            "bpname":"line6",
            "LineItemIdentifier":"upwoLISAS",
            "workflow_details" :
\{ "WFCurrentStepName":"Step 4",
```

```
 "WFActionName":"Line 3",
 }
            },
            "data": [
\{ "ugenUserIDPK":null,
                       "_bp_lineitems":
Example 20 in the second state of the second state of the second state of the second state of the second state of the second state of the second state of the second state of the second state of the second state of the se
\{ "ugenShellPK":"/AP1",
                            "uuu_tab_id":"Standard",
                            "short_desc":"desc3_m11",
                            "upwoLISAS":"0001",
                            "uuu_line_item_status":"Active"
 }
 ],
                       "record_no":"uxli6-0020",
                       "title":"new title"
 } 
 ]
      }
```
### **Notes:**

- ▶ Auto-Creation setting is mandatory in Shell or Company BP Setup in Admin mode.
- $\triangleright$  The "record no" is mandatory and is part of data.
- ▶ The "bpname" is mandatory and is part of options form parameter.
- ▶ The WFCurrentStepName and WFActionName are part of the "workflow details" and are for Workflow-type BPs. If the values for the WFCurrentStepName and WFActionName are provided, then the record will be updated and sent to the next step of the workflow. If the values for the WFCurrentStepName and WFActionName are not provided, then the record will be updated but will remain in same workflow step.
- ▶ The LineItemIdentifier is a part of options form parameter. The LineItemIdentifier value will be the DE name present in the lineItem. The DE name present in the lineItem should be present in the "data" (input record json) with its value.

Steps to add LineItemIdentifier in the BP design:

- 1) Create a custom DE with DD: Sys Auto Sequence.
- 2) Add this DE to the Detail Form of the BP with the line items that need to be updated.
- 3) Navigate to the Company Workspace > Admin mode > Business Processes and open the BP.
- 4) Click Open drop-down to open and select Data Elements to open the Data Elements Configuration window.
- 5) Click the Auto Sequence tab and click Add.
- 6) Select the data element added in the Detail Form and select the level as: Per Record.
- 7) Provide the start value and click Create.
- 8) Add the parameter "Sys Sequence counter" and click OK.
- 9) Add the DE to Integration > Detail.
- 10) Set the "Direction" to "Both" for that DE.
- 11) Complete and deploy the BP.
- 12) In the body of the request, add the DE name as Lineitem identifier and send the request.

### **Delete the Line-Item, using Update Request**:

To delete the line-Item using update request, the field "\_delete\_line\_item" should be used (value of which will be comma separated values of LineItemIdentifier DE) as shown in the following example:

**Sample**: Delete line-item input

{

```
 "options": {
                "bpname":"line6",
               "LineItemIdentifier":"upwoLISAS"
 },
               "data": [
 {
                 "ugenUserIDPK":null,
                 "_delete_bp_lineitems":"0002,0001,0003",
                 "record_no":"uxli6-0021",
                 "title":"title_m112244"
 }
 ]
 }
```
**Note**: PUT call has input & output, both as JSON in the body.

### **Output**:

JSON object containing 'status', 'data', 'message'

A message will be present if status is not 200 .

Status codes are:

1>200 OK, if all update succeeds . 2>3000, if any of records update fails.

# **Update BP Sample Response**

```
 "data": [],
 "message": [
```
 $\{$ 

```
\{ "_record_status": "success",
            "record": {
                "ugenUserIDPK": null,
                "record_no": "uxli6-0021",
                "title": "title_m112244"
 }
 }
    ],
    "status": 200
}
```
An Integration user can modify the Fund Code for an existing record line items, by using UpdateBPRecord call.

A Unifier user can see the Fund Code for an existing record line items being updated and the line item amount is rolled up to the Fund Sheet, based on updated Fund Code.

### **Additional Information**:

The "record no" is mandatory, and it is a part of data for the UpdateBPRecord call.

The "bpname" is mandatory, and it is a part of options form parameter.

The "WFCurrentStepName" and "WFActionName" are part of the "workflow\_details," and they are for Workflow type BPs.

If the values for "WFCurrentStepName" and "WFActionName" are provided, then the record will be updated and sent to the next step of workflow.

If the values for "WFCurrentStepName" and "WFActionName" are not provided, then the record will be updated but will remain in the same workflow step.

The "LineItemIdentifier" is a part of options form parameter. The "LineItemIdentifier" value will be the DE name that is present in the "lineItem." The DE is present in the "data" (input record json) along with its value.

In the "\_bp\_lineitems" section, if "row\_id" is modified along with other attributes, then update the Fund Code for the line item in the "data" (with the "Lineitemidentifier" specified).

Any auto-populate DEs that are based on the "row\_id" (Fund Code) will be populated by means of the update.

Formulas based on auto-populate DES will be evaluated in the line item.

When a record is routed to next step for workflow BPs, if the "work\_flow" details are specified, then verify that in the Fund sheet the line item amount is rolled up to the modified Fund Code.

The rules that are based on the Fund Code will be evaluated when routing the record through the "UpdateBPRecord" call.

For non-workflow Fund BP, if in the input request the status is specified along with the Fund Code in the line item, upon successful request the existing line item will be updated with the specified Fund Code, and the Fund Sheet will show the line item amount against the modified Fund Code.

> **Note**: For the line item with both Fund Code and CBS Code BPs, only the Fund Code for the existing line items can be modified, by using the "UpdateBPRecord" call.

# **Data Elements in Line Items**

If the following Data Elements are present in the Line Items, they will not be updated during UpdateRecordV2 call.

- bitemid
- budgetid
- sovitemid
- uuu\_cm0\_picker
- xid
- ▶ ds\_code
- fsm\_lineitem\_id
- asm\_lineitem\_id
- ▶ uuu lat
- uuu\_long
- uuu\_company\_account\_name
- uuu\_company\_account\_code
- uuu\_company\_acc\_codepicker
- uuu\_activity\_picker
- uuu\_asset\_picker
- ref\_bpo\_lineitem
- ▶ ref bpo
- ref\_rfb
- refid
- uuu\_sovlinum
- otherCompanyID
- uuu\_costcode\_picker
- scheduled\_value
- uuu\_asset\_cum\_depreciation
- uuu\_asset\_curr\_period\_dep
- uuu\_asset\_net\_book\_value
- $\blacktriangleright$  uuu unit price
- currencyid
- ▶ due date
- uuu\_asset\_calc\_as\_of\_date
- uuu from date
- uuu\_issue\_date
- uuu\_last\_update\_date
- uuu\_rfb\_due\_date
- uuu\_to\_date
- uuu\_week\_picker
- uuu\_datasource
- uuu\_depreciation\_mtd
- uuu\_line\_item\_status
- row\_id
- uuu\_bid\_count
- uuu\_bidders\_count
- uuu\_planning\_item\_picker
- uuu\_proj\_picker
- record\_no
- uuu\_resc\_picker
- uuu\_role\_picker
- uuu\_commit\_short\_desc
- end\_date
- uuu\_creation\_date
- uuu\_asset\_name
- uuu\_commit\_breakdown
- uuu\_asset\_code
- uuu\_asset\_navigation\_code
- uuu\_timescale\_units
- creator\_id
- wpid
- uuu\_cost\_costattribute
- uuu\_cost\_external\_refid
- uuu\_cost\_status
- uuu\_cost\_cost\_type
- uuu\_cost\_description
- uuu\_cost\_item
- uuu\_cost\_owner
- uuu\_cost\_code
- uuu\_dm\_create\_date
- uuu\_file\_create\_date
- uuu\_file\_issue\_date
- uuu\_dm\_percent\_complete
- uuu\_file\_size
- uuu\_file\_version
- uuu\_dm\_description
- uuu\_dm\_node\_path
- uuu\_dm\_node\_name
- uuu\_file\_revision\_no
- uuu\_file\_title
- uuu\_dm\_create\_by
- uuu\_file\_create\_by
- uuu\_fund\_fundcategory
- uuu\_fund\_long\_desc
- uuu\_fund\_description
- uuu\_fund\_fundname
- uuu\_fund\_code
- uuu\_description
- uuu\_resc\_nwd\_type
- uuu\_resc\_interest
- uuu\_resc\_proficiency
- uuu\_resc\_skill
- uuu\_role\_status
- uuu\_role\_name
- uuu\_resc\_capacity
- uuu\_user\_address
- uuu\_user\_city
- uuu\_user\_country
- uuu\_user\_email
- uuu\_user\_fax
- uuu\_user\_firstname
- uuu\_user\_homephone
- uuu\_user\_lastname
- uuu\_user\_mobilephone
- uuu\_user\_pager
- uuu\_user\_state
- uuu\_user\_timezone
- uuu\_user\_title
- uuu\_user\_workphone
- uuu\_user\_zip
- uuu\_resc\_status
- uuu\_resc\_code
- uuu\_resc\_name
- uuu\_early\_finish
- uuu\_early\_start,uuu\_finish
- uuu\_late\_finish
- uuu\_late\_start
- uuu\_start
- uuu\_act\_pct\_complete
- uuu\_activity\_work\_hrs
- ▶ uuu duration
- uuu\_fixed\_cost
- ▶ uuu float
- uuu\_labor\_cost
- uuu\_non\_labor\_cost
- uuu\_total\_cost
- uuu\_activity\_id
- uuu\_flag\_complete
- uuu\_flag\_milestone
- uuu\_activity\_resources
- uuu\_dependency\_type
- uuu\_activity\_name
- uuu\_outline\_code
- uuu\_cost\_li\_type

### **Update BP Record with Attachment (REST API Details in Business Processes)**

PUT /ws/rest/service/v1/bp/record/file/{project\_number}

#### **Purpose**:

Update a record with attachment in a specific BP in a shell based on shell number or from Company level if the project, or shell number, is not provided.

The input JSON shall provide various options to be considered for fetching the data.

### **Input**:

{

All parameters must be URL encoded.

Path Parameter

project\_number: Specify the Project number in which the records exists, if not provided then records are considered to be from Company Level.

Both input & output in JSON format in the body.

### **Update BP Record with Attachment**

```
 "options":{
    "bpname":"line6",
    "LineItemIdentifier":"upwoLISAS",
    "workflow_details":{
       "WFCurrentStepName":"Step 4",
```

```
 "WFActionName":"Line 3"
      }
   },
   "data":[
      {
         "ugenUserIDPK":null,
         "_bp_lineitems":[
\{ "ugenShellPK":"/AP1",
               "uuu_tab_id":"Standard",
               "short_desc":"desc3_m11",
               "upwoLISAS":"0001",
               "uuu_line_item_status":"Active"
 }
         ],
         "record_no":"uxli6-0020",
         "title":"new title",
         "_attachment":[
\{ "file_name":"file_1.txt",
               "title":"file_title1",
               "issue_date":"05/06/2018",
               "revision_no":"300"
            },
\{ "file_name":"file_2.txt",
               "title":"file_title2",
               "issue_date":"05/06/2018",
               "revision_no":"200"
 }
 ]
      }
   ],
   "_attachment":
```

```
 {
         "zipped_file_name" : "zip_file_name.zip",
         "zipped_file_size": "746089",
        "zipped_file_content" :"<base64_encoded string of
zip file name.zip file>"
     }
}
```
**Notes**:

- ▶ If "adding attachment" is disabled in Upper form or Detail form, and user is trying to attach file to corresponding form. Updating record will fail.
- ▶ Only one record update with attachments is supported in this call. If the file already exists in record, then that file will be ignored and will not get revised .
- If integration form has "add attachment" disabled, then files will not get attached.
- If the "\_attachment" (outside data list) for zip file is not provided, then the record will be updated without attachment.
- Auto-Creation setting is mandatory in Shell or Company BP Setup in the Admin mode.
- In input JSON options, the "project number" specifies the shell in which the records exist, if the "project\_number" is not provided, then the records are considered to be from Company Level.
- ▶ The "record\_no" is mandatory and is a part of data.
- ▶ The "bpname" is mandatory and is a part of options form parameter.
- ▶ The WFCurrentStepName and WFActionName are part of the "workflow details" and are for Workflow type BPs. If the values for WFCurrentStepName and WFActionName are provided, then the record will be updated and sent to next step of the workflow. If the values for WFCurrentStepName and WFActionName are not provided, then the record will be updated but it will remain on the same workflow step.
- $\blacktriangleright$  The LineItemIdentifier is part of options form parameter. The LineItemIdentifier value will be DE name present in the lineItem. That DE should be present in "data" (input record JSON) with its value.

Steps to add LineItemIdentifier in the BP design:

- 1. Create a custom DE with DD: Sys Auto Sequence.
- 2. Add this DE to the Detail Form of the BP with the line items that need to be updated.
- 3. Navigate to the Company Workspace > Admin mode > Business Processes and open the BP.
- 4. Click Open drop-down to open and select Data Elements to open the Data Elements Configuration window.
- 5. Click the Auto Sequence tab and click Add.
- 6. Select the data element added in the Detail Form and select the level as: Per Record.
- 7. Provide the start value and click Create.
- 8. Add the parameter "Sys Sequence counter" and click OK.
- 9. Add the DE to Integration > Detail.
- 10. Set the "Direction" to "Both" for that DE.
- 11. Complete and deploy the BP.
- 12. In the body of the request, add the DE name as Lineitem identifier and send the request.

### **Delete the Line-Item, using Update Request**:

To delete the line-Item using update request, the field "\_delete\_line\_item" should be used (value of which will be comma separated values of LineItemIdentifier DE) as shown in the following example:

# **Sample**: *Delete line-item input*

```
{
    "options":{
       "bpname":"line6",
       "LineItemIdentifier":"upwoLISAS"
    },
    "data":[
       {
           "ugenUserIDPK":null,
           "_delete_bp_lineitems":"0002,0001,0003",
           "record_no":"uxli6-0021",
           "title":"title_m112244"
       }
    ]
}
```
# **Output**:

JSON object containing 'status', 'data', 'message'

A message will be present if status is not 200 .

Status codes are:

1>200 OK, if all creation succeeds.

2>3000, if any of records creation fails.

**Sample**: *Update record with attachment response*

```
{
    "data":[
    ],
    "message":[
```

```
 {
           "_record_status":"success",
           "record":{
               "ugenUserIDPK":null,
               "record_no":"uxli6-0021",
               "title":"title_m112244"
           }
        }
    ],
    "status":200
}
```
or if zip\_file\_size of uploaded zip file is not correct :

```
{
     "data": [],
     "message": [
          "Uploaded Zip file is invalid"
     ],
     "status": 3003
}
```
# **Data Elements in Line Items**

If the following Data Elements are present in the Line Items, they will not be updated during UpdateRecordV2 call.

- bitemid
- budgetid
- sovitemid
- uuu\_cm0\_picker
- xid
- ▶ ds code
- fsm\_lineitem\_id
- asm\_lineitem\_id
- ▶ uuu lat
- uuu\_long
- uuu\_company\_account\_name
- uuu\_company\_account\_code
- uuu\_company\_acc\_codepicker
- uuu\_activity\_picker
- uuu\_asset\_picker
- ref\_bpo\_lineitem
- ref\_bpo
- ref\_rfb
- refid
- uuu\_sovlinum
- otherCompanyID
- uuu\_costcode\_picker
- scheduled\_value
- uuu\_asset\_cum\_depreciation
- uuu\_asset\_curr\_period\_dep
- uuu\_asset\_net\_book\_value
- uuu\_unit\_price
- currencyid
- $\blacktriangleright$  due date
- uuu\_asset\_calc\_as\_of\_date
- uuu\_from\_date
- uuu\_issue\_date
- uuu\_last\_update\_date
- uuu\_rfb\_due\_date
- uuu\_to\_date
- uuu\_week\_picker
- uuu\_datasource
- uuu\_depreciation\_mtd
- uuu\_line\_item\_status
- row\_id
- uuu\_bid\_count
- uuu\_bidders\_count
- uuu\_planning\_item\_picker
- uuu\_proj\_picker
- ▶ record no
- uuu\_resc\_picker
- uuu\_role\_picker
- uuu\_commit\_short\_desc
- ▶ end\_date
- uuu\_creation\_date
- uuu\_asset\_name
- uuu\_commit\_breakdown
- uuu\_asset\_code
- uuu\_asset\_navigation\_code
- uuu\_timescale\_units
- ▶ creator id
- wpid
- uuu\_cost\_costattribute
- uuu\_cost\_external\_refid
- uuu\_cost\_status
- uuu\_cost\_cost\_type
- uuu\_cost\_description
- uuu\_cost\_item
- uuu\_cost\_owner
- uuu\_cost\_code
- uuu\_dm\_create\_date
- uuu\_file\_create\_date
- uuu\_file\_issue\_date
- uuu\_dm\_percent\_complete
- $\blacktriangleright$  uuu file size
- uuu\_file\_version
- uuu\_dm\_description
- uuu\_dm\_node\_path
- uuu\_dm\_node\_name
- uuu\_file\_revision\_no
- uuu\_file\_title
- uuu\_dm\_create\_by
- uuu\_file\_create\_by
- uuu\_fund\_fundcategory
- uuu\_fund\_long\_desc
- uuu\_fund\_description
- uuu\_fund\_fundname
- uuu\_fund\_code
- uuu\_description
- uuu\_resc\_nwd\_type
- uuu\_resc\_interest
- uuu\_resc\_proficiency
- uuu\_resc\_skill
- uuu\_role\_status
- uuu\_role\_name
- uuu\_resc\_capacity
- uuu\_user\_address
- uuu\_user\_city
- uuu\_user\_country
- uuu\_user\_email
- uuu\_user\_fax
- uuu user firstname
- uuu\_user\_homephone
- uuu\_user\_lastname
- uuu\_user\_mobilephone
- uuu\_user\_pager
- uuu\_user\_state
- uuu\_user\_timezone
- uuu user title
- uuu\_user\_workphone
- uuu\_user\_zip
- uuu\_resc\_status
- uuu\_resc\_code
- uuu\_resc\_name
- ▶ uuu early finish
- uuu\_early\_start,uuu\_finish
- uuu\_late\_finish
- uuu\_late\_start
- uuu\_start
- uuu\_act\_pct\_complete
- uuu\_activity\_work\_hrs
- ▶ uuu duration
- uuu\_fixed\_cost
- uuu\_float
- uuu\_labor\_cost
- uuu\_non\_labor\_cost
- uuu\_total\_cost
- uuu\_activity\_id
- uuu\_flag\_complete
- uuu\_flag\_milestone
- uuu\_activity\_resources
- uuu\_dependency\_type
- uuu\_activity\_name
- uuu\_outline\_code
- uuu\_cost\_li\_type

#### **Create BP Record with Attachment**

POST /ws/rest/service/v1/bp/record/file/{project\_number}

#### **Purpose**:

Create a record in a specific BP in a shell based on shell number or from Company level if project/shell number is not provided.

The input JSON shall provide various options to be considered for fetching the data

#### **Input**:

All parameters should be URL encoded.

#### Path Parameter

project\_number: Specify the Project number in which the records exists, if not provided then records are considered to be from Company Level.

```
POST body is a JSON
```
**Note**: POST call has input & output both as JSON in the body.

```
{
     "options": {
         "bpname": "Vendors",
         "workflow_details":
         {
             "workflow_name": "workflow_name",
             "user_name" : "first_name last_name",
             "action_name" : "action_name"
 }
    },
     "data": [
\{ "uuu_user_id": "a@abc.com",
                 "uuu_record_last_update_date": "04-12-2018",
                 "uveFaxTB16": null,
                 "uveCertificateNoTB64": null,
                 "uvePrimaryContactTB64": "a",
                 "title": "v-00101",
                 "uveLicenseNoTB16": null,
                 "uuu_contact_company": "v-00101",
                 "uveCOIAmoutCA": 0,
                 "_bp_lineitems": [
\{ "uirCntctFstNmTB": "a",
                         "uuu_user_workphone": null,
                         "uuu_tab_id": "List of Contacts",
                         "title": "t",
                         "ugenAddress1TXT120": null,
                         "ugenAddress2TXT120": null,
                         "ugenCountryPD": null,
                         "ugenCityTXT50": null,
                         "short_desc": "Vendor Contact",
```

```
 "uriCntctLstNmTB": "b",
                           "ugenStatePD": null,
                           "ugenZipCodeTXT16": null,
                           "uveEmailTB120": "hello@abc.com",
                           "ugenAddress3TXT120": null,
                  "_attachment":[
\{ "file_name":"new 1.txt",
                           "title":"file_title",
                           "issue_date":"05/06/2018",
                           "revision_no":"100"
 }
design to the control of the control of the control of the control of the control of the control of the control of
 }
                  ],
                  "uvePolicyNoTB32": null,
                  "uveVendorTypePD": "Architect",
                  "ugenCityTXT50": null,
                  "uveCoiExpDOP": null,
                  "uuu_dm_publish_path": "v_path",
                  "uuu_contact_last_name": "b",
                  "ugenZipCodeTXT16": null,
                  "uveEmailTB120": "a@abc.com",
                  "ugenAddress3TXT120": null,
                  "uveReferenceIdTB16": null,
                  "uuu_creation_date": "04-12-2018",
                  "ugenRemarksTB4000": null,
                  "uvePhoneTB64": null,
                  "uveTaxIDTB16": null,
                  "uveMinorityBusCB": 0,
                  "uveInsuranceCoTB32": null,
                  "ugenExpirationDateDOP": null,
                  "uveWomanOwnedCB": 0,
                  "uveVendorNameTB50": "v-00101",
                  "ugenAddress1TXT120": null,
                  "uveDisadvantagedBusCB": 0,
                  "ugenDiscipline": null,
                  "creator_id": "Company Administrator",
                  "ugenAddress2TXT120": null,
                  "ugenCountryPD": null,
```

```
 "uveVendorIDTB16": "v-00101",
                  "ugenStatePD": null,
                  "uuu_contact_first_name": "a",
                  "status": "Active",
                  "_attachment":[
\{ "file_name":"new 1.txt",
                          "title":"file_title1",
                          "issue_date":"05/06/2018",
                          "revision_no":"300"
\},
\{ "file_name":"exp1.txt",
                          "title":"file_title2",
                          "issue_date":"05/06/2018",
                          "revision_no":"200"
 } 
design and the contract of the contract of the contract of the contract of the contract of the contract of the
 }
 ]
 ,
     "_attachment": {
               "zipped_file_name" : "create.zip",
              "zipped file size": "746089",
               "zipped_file_content" :"< base64_encoded string of 
create.zip file>"
     }
}
```
If "adding attachment" is disabled in Upper form or Detail form, and user is trying to attach file to corresponding form. Creating record will fail.

If "record\_no" is not provided, then the auto-generated record\_no will be assigned to the record

If a unique "record no" is provided, then the record will be created be given record no.

- "bpname" is mandatory and is part of options form parameter.
- If "workflow details" is not specified, then the fall back will be the auto-creation settings defined on the BP Setup.
- ▶ If specified, then all the three params user\_name, workflow\_name and action\_name are mandatory.
- ▶ Validations Performed:
	- If the user is a valid active user in the project.
	- ▶ Workflow name is valid and active.
- User is an assignee (user/group) on the creation step of the workflow.
- Action name is valid outgoing link from the creation step.
- ▶ Error messages:
	- **Enter a valid or an active user. (Missing key or invalid user name)**
	- The workflow name is not valid. (Missing key or invalid/inactive workflow name)
	- The user does not have an active workflow template. (User is not an assignee on the creation step)
	- The workflow action name is not valid. (Missing key or invalid outgoing action name from creation step)
- If  $\mathbb{I}$  attachment" (outside data list) for zip file is not provided, then record will be created without attachment.

#### **Output**:

JSON object containing 'status', 'data', 'message'

A message will be present if status is not 200.

Status codes are:

- 1> 200 OK , if all creation succeeds .
- 2> 3000 , If any of records creation fail.

**Note**: Only one record input should be provided in Create BP record with attachment.

#### **Create BP Sample Response**

```
{
     "data": [],
     "message": [
         {
             "uuu_user_id": "a@abc.com",
             "uuu_record_last_update_date": "04-12-2018",
             "uveFaxTB16": null,
             "uveCertificateNoTB64": null,
             "uvePrimaryContactTB64": "a",
             "title": "v-00101",
             "uveLicenseNoTB16": null,
             "uuu_contact_company": "v-00101",
             "_record_status": "success",
             "uveCOIAmoutCA": 0,
             "_bp_lineitems": [
 {
                     "uirCntctFstNmTB": "a",
                     "uuu_user_workphone": null,
```

```
 "uuu_tab_id": "List of Contacts",
                    "title": "t",
                    "ugenAddress1TXT120": null,
                    "_attachment": [
\{ "issue_date": "05/06/2018",
                           "revision_no": "100",
                           "file_name": "new 1.txt",
                           "title": "file_title"
 }
\sim 1, \sim 1, \sim 1, \sim "ugenAddress2TXT120": null,
                    "ugenCountryPD": null,
                    "ugenCityTXT50": null,
                    "short_desc": "Vendor Contact",
                    "uriCntctLstNmTB": "b",
                    "ugenStatePD": null,
                    "ugenZipCodeTXT16": null,
                    "uveEmailTB120": "hello@abc.com",
                    "ugenAddress3TXT120": null
 }
            ],
            "uvePolicyNoTB32": null,
            "_attachment": [
 {
                    "issue_date": "05/06/2018",
                    "revision_no": "300",
                    "file_name": "new 1.txt",
                    "title": "file_title1"
                },
 {
                    "issue_date": "05/06/2018",
                    "revision_no": "200",
                    "file_name": "exp1.txt",
                   "title": "file title2"
 }
            ],
            "record_no": "VEN-0086",
            "uveVendorTypePD": "Architect",
            "ugenCityTXT50": null,
```

```
 "uveCoiExpDOP": null,
             "uuu_dm_publish_path": "v_path",
             "uuu_contact_last_name": "b",
             "ugenZipCodeTXT16": null,
             "uveEmailTB120": "a@abc.com",
             "ugenAddress3TXT120": null,
             "uveReferenceIdTB16": null,
             "uuu_creation_date": "04-12-2018",
             "ugenRemarksTB4000": null,
             "uvePhoneTB64": null,
             "uveTaxIDTB16": null,
             "uveMinorityBusCB": 0,
             "uveInsuranceCoTB32": null,
             "ugenExpirationDateDOP": null,
             "uveWomanOwnedCB": 0,
             "uveVendorNameTB50": "v-00101",
             "ugenAddress1TXT120": null,
             "uveDisadvantagedBusCB": 0,
             "ugenDiscipline": null,
             "creator_id": "Company Administrator",
             "ugenAddress2TXT120": null,
             "ugenCountryPD": null,
             "uveVendorIDTB16": "v-00101",
             "ugenStatePD": null,
             "uuu_contact_first_name": "a",
             "status": "Active"
 }
     ],
     "status": 200
}
in case of any error :
{
     "data": [],
     "message": [
\{ "_record_status": "Error Business Process record_no hello 
already exists. ",
             "record": {
                  "uuu_user_id": "a@abc.com",
```

```
 "uuu_record_last_update_date": "04-12-2018",
                "uveFaxTB16": null,
                "uveCertificateNoTB64": null,
                "uvePrimaryContactTB64": "a",
                "title": "v-00101",
                "uveLicenseNoTB16": null,
                "uuu_contact_company": "v-00101",
                "uveCOIAmoutCA": 0,"uveTaxIDTB16": null,
                "_bp_lineitems": [
\{ "uirCntctFstNmTB": "a",
                        "uuu_user_workphone": null,
                       "uuu tab id": "List of Contacts",
                        "title": "t",
                        "ugenAddress1TXT120": null,
                        "ugenAddress2TXT120": null,
                        "ugenCountryPD": null,
                        "ugenCityTXT50": null,
                        "short_desc": "Vendor Contact",
                        "uriCntctLstNmTB": "b",
                        "ugenStatePD": null,
                        "ugenZipCodeTXT16": null,
                        "uveEmailTB120": "hello@abc.com",
                        "ugenAddress3TXT120": null
 }
               \mathbf{I},
                "uvePolicyNoTB32": null,
                "record_no": "hello",
                "_attachment": [
\{ "file_name": "new 1.txt"
 }
 ],
                "uveVendorTypePD": "Architect",
                "ugenCityTXT50": null,
                "uveCoiExpDOP": null,
                "uuu_dm_publish_path": "v_path",
                "uuu_contact_last_name": "b",
                "ugenZipCodeTXT16": null,
                "uveEmailTB120": "a@abc.com",
```

```
 "ugenAddress3TXT120": null,
                  "uveReferenceIdTB16": null,
                  "uuu_creation_date": "04-12-2018",
                  "ugenRemarksTB4000": null,
                  "uvePhoneTB64": null,
                  "uveTaxIDTB16": null,
                  "uveMinorityBusCB": 0,
                  "uveInsuranceCoTB32": null,
                  "ugenExpirationDateDOP": null,
                  "uveWomanOwnedCB": 0,
                  "uveVendorNameTB50": "v-00101",
                  "ugenAddress1TXT120": null,
                  "uveDisadvantagedBusCB": 0,
                  "ugenDiscipline": null,
                  "creator_id": "Company Administrator",
                  "ugenAddress2TXT120": null,
                  "ugenCountryPD": null,
                  "uveVendorIDTB16": "v-00101",
                  "ugenStatePD": null,
                  "uuu_contact_first_name": "a",
                  "status": "Active"
 }
         }
     ],
     "status": 3000
}
or if zip_file_size of uploaded zip file is not correct :
{
     "data": [],
     "message": [
         "Uploaded Zip file is invalid"
    \cdot "status": 3003
}
```
## **Fetch BP Record List with filter\_criteria**

POST /ws/rest/service/v1/bp/records/{project\_number}

## **Purpose**:

Earlier in REST V1 service, "POST /ws/rest/service/v1/bp/records/{projectnumber}" used "filter\_condition" to filter the BP records. Only '=' (equal) condition was supported for Data Elements 'end\_date','record\_no' and 'status'"

#### **filter\_condition**

```
{
     "bpname" : "Vendors",
     "lineitem" : "yes",
     "lineitem_fields" : " uuu_tab_id;title",
     "filter_condition" : "status=Active",
     "record_fields" : "uuu_user_id;uuu_record_last_update_date"
}
```
Enhancing BP Record list V1 REST API to support for filters like:

- $\blacktriangleright$  Text, String = Pattern matching
- Number, Cost = Ranges and arithmetic / logical operators
- $\triangleright$  Date = Ranges

To support the new BP filters, new "**filter\_criteria**" should be added in POST data.

## **filter\_criteria**

```
{
    "bpname" : "Vendors",
    "lineitem" : "yes",
    "lineitem_fields" : "uuu_tab_id;title",
    "record_fields" : "uuu_user_id;uuu_record_last_update_date",
    "filter_criteria":{ 
         "join":"OR",
         "filter":[
\{ "field":"record_no",
                 "value":"VEN",
                 "condition_type":"like"
             },
\{ "field":"uuu_file_title",
                 "value":"first document title",
                 "condition_type":"like"
```

```
 },
\{ "field":"uuu_file_issue_date",
               "value":"12-07-2017 07:54:00",
               "value2":"20-07-2018",
               "condition_type":"range"
 }
 ]
    }
}
```
**filter\_criteria key Definitions**:

- 1) The "join": (optional) Specify if the filter condition has to be combined using OR or AND operator. Default is AND.
- 2) The "filter": List of filter conditions. Each condition will have "field", "value" ("value2" if condition\_type is range) and condition\_type.
	- ▶ The "field": BP form DE name for which the filter condition has to be applied.
	- ▶ The "value": value for the DE to filter the data.
	- ▶ The "value2": second value for the range condition. Not required to be specified for other conditions.
	- $\triangleright$  The "condition\_type": the filter condition that needs to be applied.

#### **Possible value for condition\_type**:

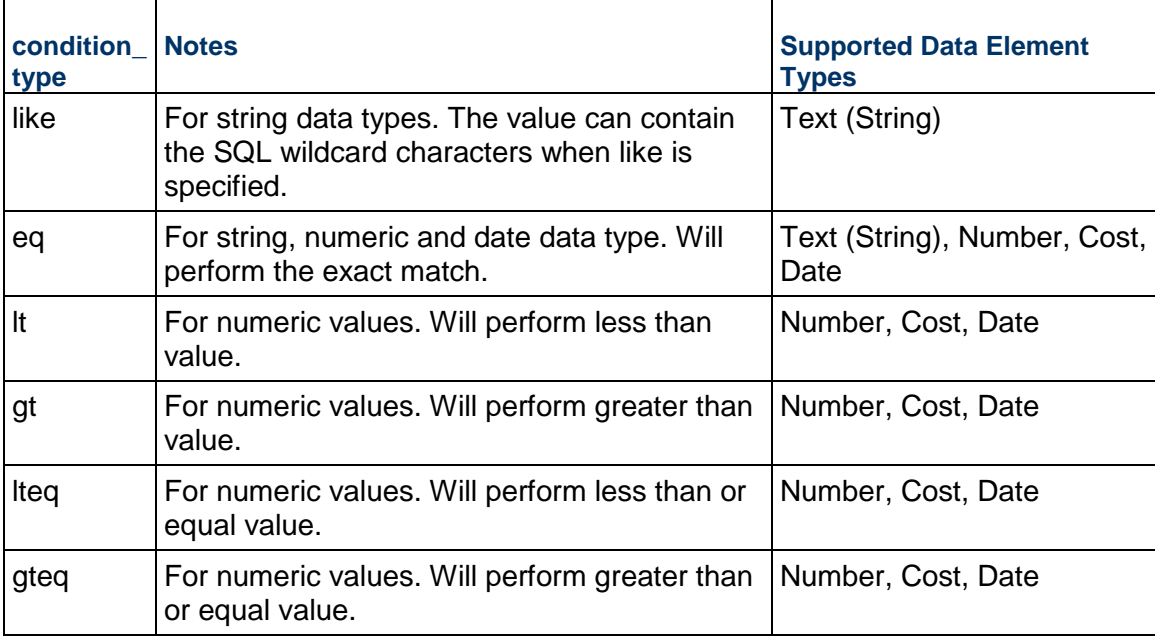

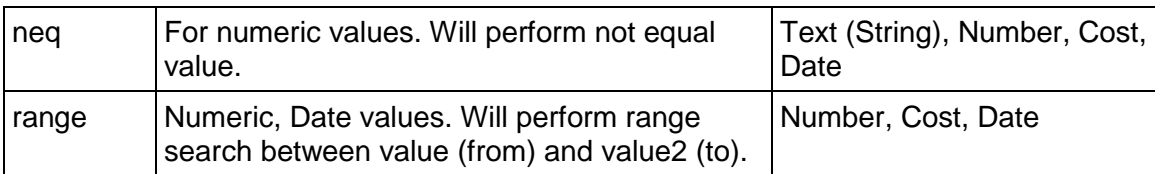

**Note**: The **Input Date** fields should be provided in "MM-dd-yyyy HH:mm:ss" or ""MM-dd-yyyy" format in **filter\_criteria**.

Additional notes:

- All parameters should be URL encoded.
- ▶ POST body is a JSON, POST call has input & output both as JSON in the body "bpname" is mandatory.
- $\blacktriangleright$  The "record fields" (optional) is list of fields. That is to state that the upper form DR names in the record upper form, only those fields (along with the "record\_no) will be listed in the result.
- ▶ The "lineitem\_fields" (optional) is a list of fields in the record lineitem form, and only those fields will be listed in the result.
- $\blacktriangleright$  Earlier "filter\_condition" is still supported, and it is the condition on the record level, the records which satisfy that criteria will be fetched. Only "=" (equal) condition is supported.

## **Output**:

JSON object containing 'status', 'data', 'message'

A message will be present if status is not 200 otherwise it will be "success".

Sample Response of Get BP list after applying filter\_criteria

```
{
   "data":
  \overline{a} {
       "uuu_user_id":"a@abc.com",
       "uuu_record_last_update_date":"2018/04/23 11:06",
       "_bp_lineitems":
      \Gamma\{ "uuu_tab_id":"List of Contacts",
            "li_num":1,
            "title":"t"
 }
       ],
       "record_no":"VEN-0023"
```

```
 },
   {
     "uuu_user_id":"a@abc.com",
     "uuu_record_last_update_date":"2018/05/28 04:34",
     "_bp_lineitems":
    \overline{a} {
          "uuu_tab_id":"List of Contacts",
          "li_num":1,
          "title":"t"
        },
        {
          "uuu_tab_id":"List of Contacts",
          "li_num":2,
          "title":"t"
       }
     ],
     "record_no":"VEN-0024"
   }
 ],
 "message":
 [ "success"
 ],
 "status":200
```
}

# **REST API Details in Shell Manager**

- ▶ Create Shell
- ▶ Update Shell
- ▶ Get Shell
- ▶ Get BPs in Shell or Company
- ▶ Get Project Shell List
- ▶ Create Project

## **In This Section**

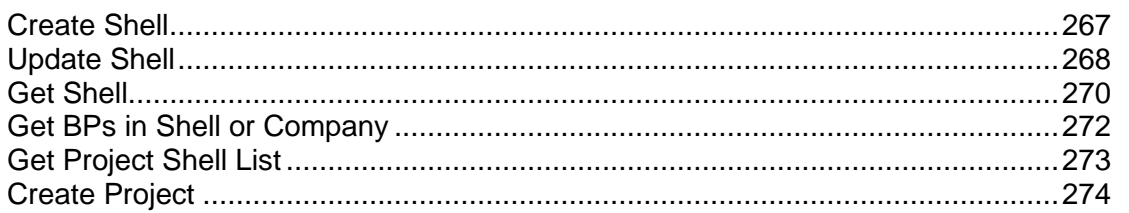

# <span id="page-266-0"></span>**Create Shell**

POST /ws/rest/service/v1/admin/shell

## **Input JSON**:

```
{
"options" : {
"copy_from_shell_template" : "OFF-00",
"copy_modules" : "",
"default_currency" : ""
},
"data" :
\Gamma{
"uBuildingNumber" : "BLD - 31",
"uBuildingName" : "BUILDING 31",
"uuu_location" : "/All Properties",
"uuu_administrator" : "Company Administrator"
},
{
"uBuildingNumber" : "BLD - 32",
"uBuildingName" : "BUILDING 32",
"uuu_location" : "/All Properties",
"uuu_administrator" : "Company Administrator"
```

```
}
  ]
}
Output JSON: 
   {
   "data":
   \Gamma\mathbf{I},
   "message":
   [
   {
   "uBuildingNumber":"BLD - 31",
   "uuu_administrator":"Eadlin Jay",
   "_record_status":"uBuildingName BUILDING 31 already exists under /All 
  Properties. ",
   "uuu_location":"/All Properties",
   "uBuildingName":"BUILDING 31"
  },
   {
   "uBuildingNumber":"BLD0032",
   "uuu_administrator":"Eadlin Jay",
   "_record_status":"SUCCESS",
   "uuu_location":"/All Properties",
   "uBuildingName":"BUILDING 32"
  }
   ],
   "status":3000
  }
If all the shells are created successfully, then the response status code will be 200.
The copy modules and default currency are optional.
```
- ▶ The response will have the input data sent in plus the \_record\_status.
- ▶ The \_record\_status will indicate if the shell creation is a success or the respective error message.

**Note**: The shell number in the response might not be the same as the input if auto-numbering is set.

## <span id="page-267-1"></span><span id="page-267-0"></span>**Update Shell**

PUT /ws/rest/service/v1/admin/shell

```
Input JSON
```

```
{
"options" : {
"shelltype" : "All Properties"
},
"data" :
\Gamma{
"uPropertyNumber" : "RE00000",
"description" : "TEST35"
} ,
{
"uPropertyNumber" : "BLD0005",
"description" : "TEST35"
}
]
}
```
## **Output JSON**

```
{
"data":
\Gamma],
"message":
[
{
"_record_status":"SUCCESS",
"description":"TEST35",
"uPropertyNumber":"RE00000"
},
{
"_record_status":"Shell Number is not correct. ",
"description":"TEST35",
"uPropertyNumber":"BLD0005"
}
],
"status":3000
}
```
If all the shells are updated successfully, then the response status code will be 200. The Response will have the input data sent in plus the \_record\_status.

The \_record\_status will indicate if the shell update is a success or the respective error message.

#### <span id="page-269-1"></span><span id="page-269-0"></span>**Get Shell**

GET /ws/rest/service/v1/admin/shell

#### **Input JSON**

Optional filter condition can be provided as parameter to the GET request .

Name of key is options and value is in JSON format as below:

```
{
    "filter": {
                  "shell_type" : "Buildings"
 }
   }
```
Only one value for shell\_type is supported.

#### **Output JSON**

{

1) When filter condition not provided, Response will contain all the shells (not template) which are in "Active" status.

```
 "data":
    \sqrt{ } {
             "shell_model_name":"us_apr",
             "shell_number":"RE00000",
             "shell_name":"All Properties",
             "shell_phase":null,
             "latitude":null,
             "longitude":null,
             "shell_location":null
         },
\{ "shell_model_name":"us_st",
             "shell_number":"site-001",
             "shell_name":"Site_1",
             "shell_phase":null,
             "latitude":null,
             "longitude":null,
             "shell_location":"/All Properties"
         },
\{
```

```
 "shell_model_name":"us_bld",
          "shell_number":"B-0001",
          "shell_name":"Building_1",
          "shell_phase":null,
          "latitude":null,
          "longitude":null,
          "shell_location":"/All Properties/Site_1"
     }
 ],
 "message":
\Gamma = ""
 ],
 "status":200
```
2) When filter condition is provided (shell type "Buildings") , then Response will contain shells only of type "Buildings".

```
{
     "data":
    \sqrt{ } {
               "shell_model_name":"us_bld",
               "shell_number":"B-0001",
               "shell_name":"Building_1",
               "shell_phase":null,
               "latitude":null,
               "longitude":null,
               "shell_location":"/All Properties/Site_1"
 }
     ],
     "message":
    \Gamma \equiv \sqrt{m} ],
     "status":200
}
```
3) If incorrect shell\_type is provided in filter condition, then Error with status 2051 and message "Invalid Shell Type : input shell type " would be the Response.

```
 "data":
\sqrt{2}
```
{

}

```
 ],
      "message":
      [ "Invalid Shell Type : Buildings_1"
     \mathbf{1},
      "status":2051
}
```
## <span id="page-271-0"></span>**Get BPs in Shell or Company**

GET /ws/rest/service/v1/admin/bps/project\_number

This GET service results all the Business Processes available (BP set ups) in shell:

- ▶ If project\_number in URL is provided, or
- ▶ The company Level, if project\_number is left empty.

## **Output JSON**

1) When project number is provided, for example: /ws/rest/service/v1/admin/bps/B-0001, the Response will contain all the shell level Business Processes available to be used by users in that shell/project. When project number is not provided, for example:

/ws/rest/service/v1/admin/bps, the Response will contain all the company level Business Processes available to be used by users in the Company Level.

```
{
  "data":
    \lceil\{ "bp_model_name":"uab",
              "bp_name":"Annual Budget",
              "studio_source":"cost",
              "studio_type":"other",
              "no_workflow":false
         },
         {
              "bp_model_name":"uatc",
              "bp_name":"Assets Creator",
              "studio_source":"simple",
              "studio_type":null,
              "no_workflow":false
         },
         {
              "bp_model_name":"ubcfm",
              "bp_name":"Budget Changes-FM",
              "studio_source":"cost",
```

```
 "studio_type":"other",
                "no_workflow":false
 }
      ],
      "message":
     \Gamma \equiv ""
     \mathbf{1},
      "status":200
}
```
2) When incorrect shell number is provided, the Result would be error response with status 602 and message: "Project/Shell Number is not correct.," as shown below.

```
{
       "data":
       \sqrt{2} ],
        "message":
        [ "Project/Shell Number is not correct."
        ],
        "status":602
  }
```
## <span id="page-272-1"></span><span id="page-272-0"></span>**Get Project Shell List**

## **GetProjectShellList**

GET /ws/rest/service/v1/admin/projectshell

## **Purpose**:

Get Project and Shells

**Input**:

All parameters should be URL encoded.

Both input & output in JSON format in the body

Url Parameter

"options" (Optional): options attribute can be used to filter the list with the possible attributes. "status"(Optional): "Active, Inactive, On-Hold, View-Only" are possible values. "type"(Optional):"wbs\_shell,generic\_shell" are possible types.

"filter\_condition"(Optional): projectname or projectnumber.

## **Output**:

JSON object containing 'status', 'data', 'message'

Status codes are:

## 1> 200 OK if success

For error scenarios, the relevant message will be displayed.

# **GetProjectShellList**

```
{
   "data":
  \overline{a} {
        "projectname":"All Projects",
        "projectnumber":"AP",
        "status":"Active",
       "type":"wbs_shell"
     },
     {
        "projectname":"Fred's Test Project 1",
        "projectnumber":"P-0001",
        "status":"Active",
        "type":"wbs_shell"
     },
     {
        "projectname":"Ray's Test Project 1",
        "projectnumber":"P-0002",
        "status":"Active",
        "type":"wbs_shell"
     }
],
   "message":
   [ "Success"
   ],
   "status":200
}
```
## <span id="page-273-1"></span><span id="page-273-0"></span>**Create Project**

POST /ws/rest/service/v1/admin/project

# **Purpose**:

To create project

# **Input**:

Both input & output in JSON format in the body. This works only at company level.

**Following are the fields that are supported under 'options' object**

| <b>Element Name</b>            | <b>Required</b> | <b>Description</b>                                                                                                    |
|--------------------------------|-----------------|----------------------------------------------------------------------------------------------------|
| copy_from_project_templat<br>е | Yes             | Specify project number or<br>project template number                                                                                                    |
| copyModules                    | <b>No</b>       | Option to either copy<br>modules or not. This key<br>can only go as a child<br>element under options<br>object. This key will be used<br>to identify whether to create<br>a new project by copying all<br>modules including user /<br>group or just creates a new<br>project by copying user /<br>group from another project<br>or template. Only valid<br>values are Yes / No. Yes<br>means copy all modules<br>including user / groups. No<br>means copy only user /<br>groups. If this key is not<br>provided or value is empty<br>then default behavior will be<br>to create project by copying<br>user / groups. |

# **Following are the fields that are supported under 'data' list object**

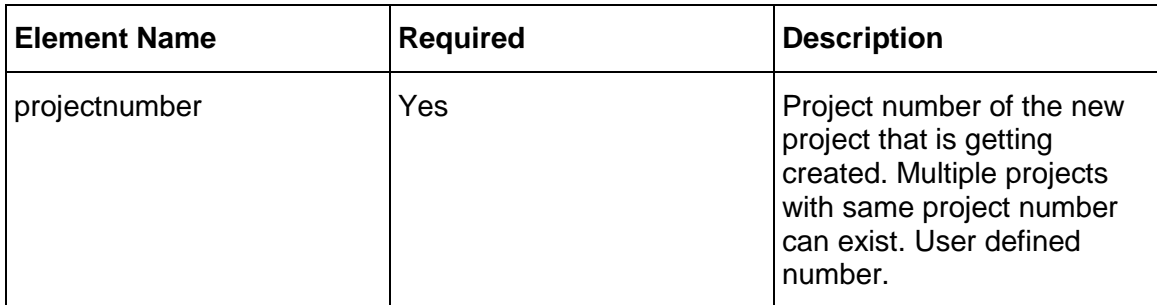

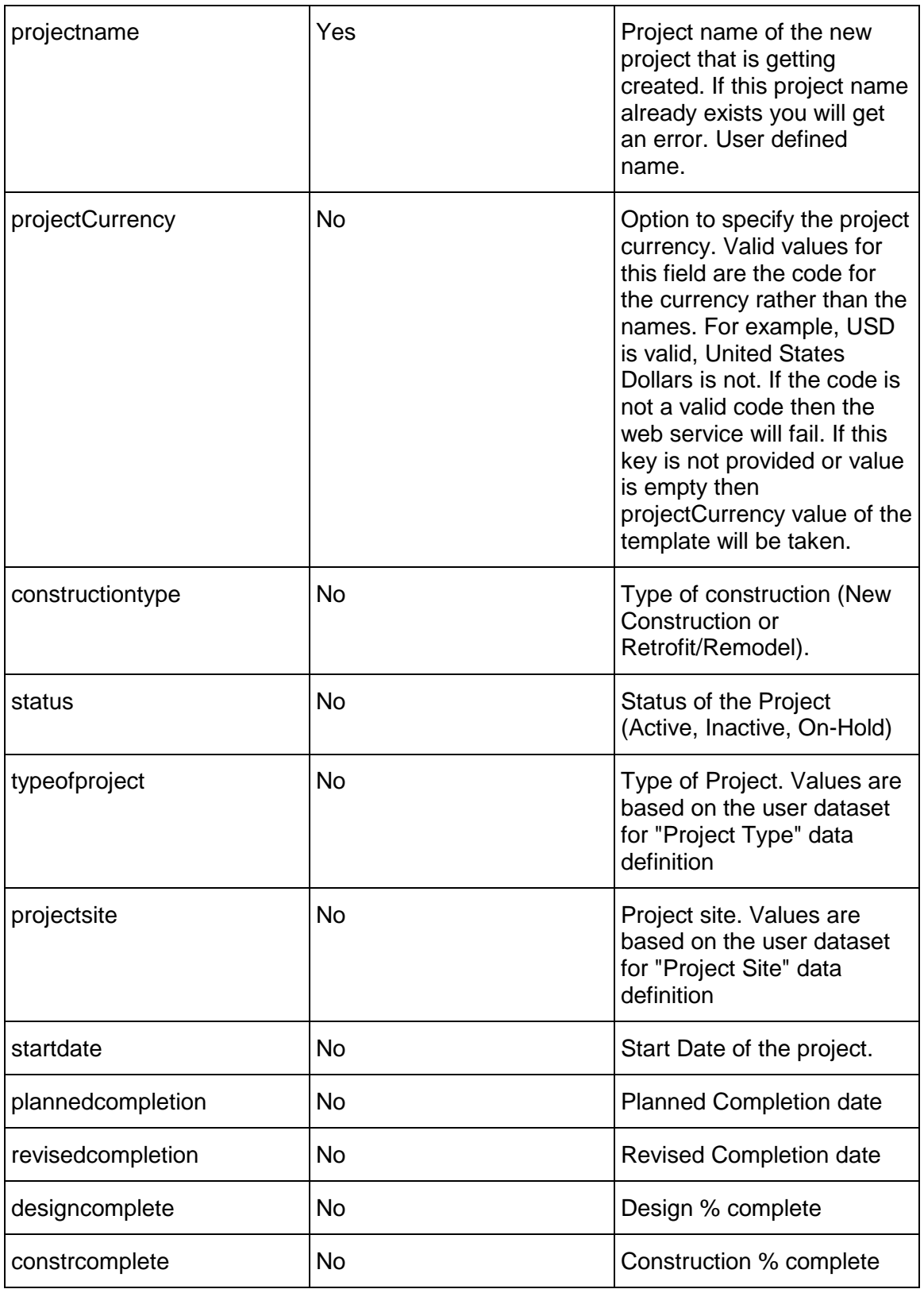

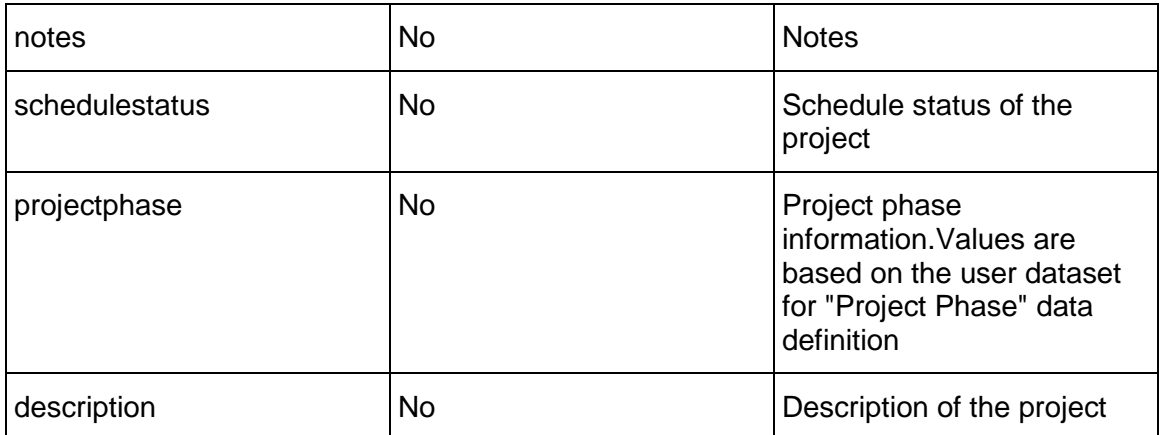

# **Following are the fields that are supported under 'location' object**

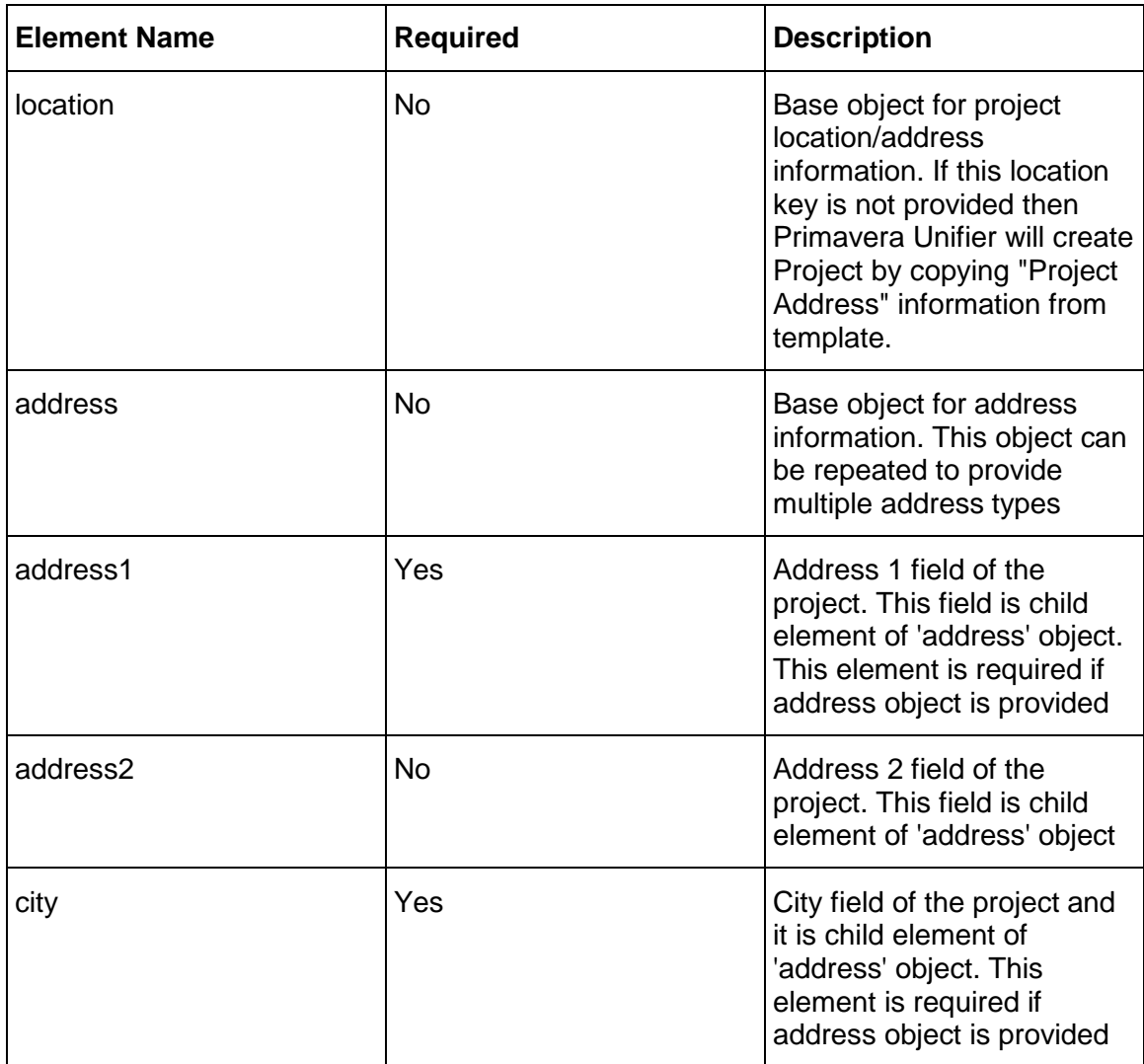

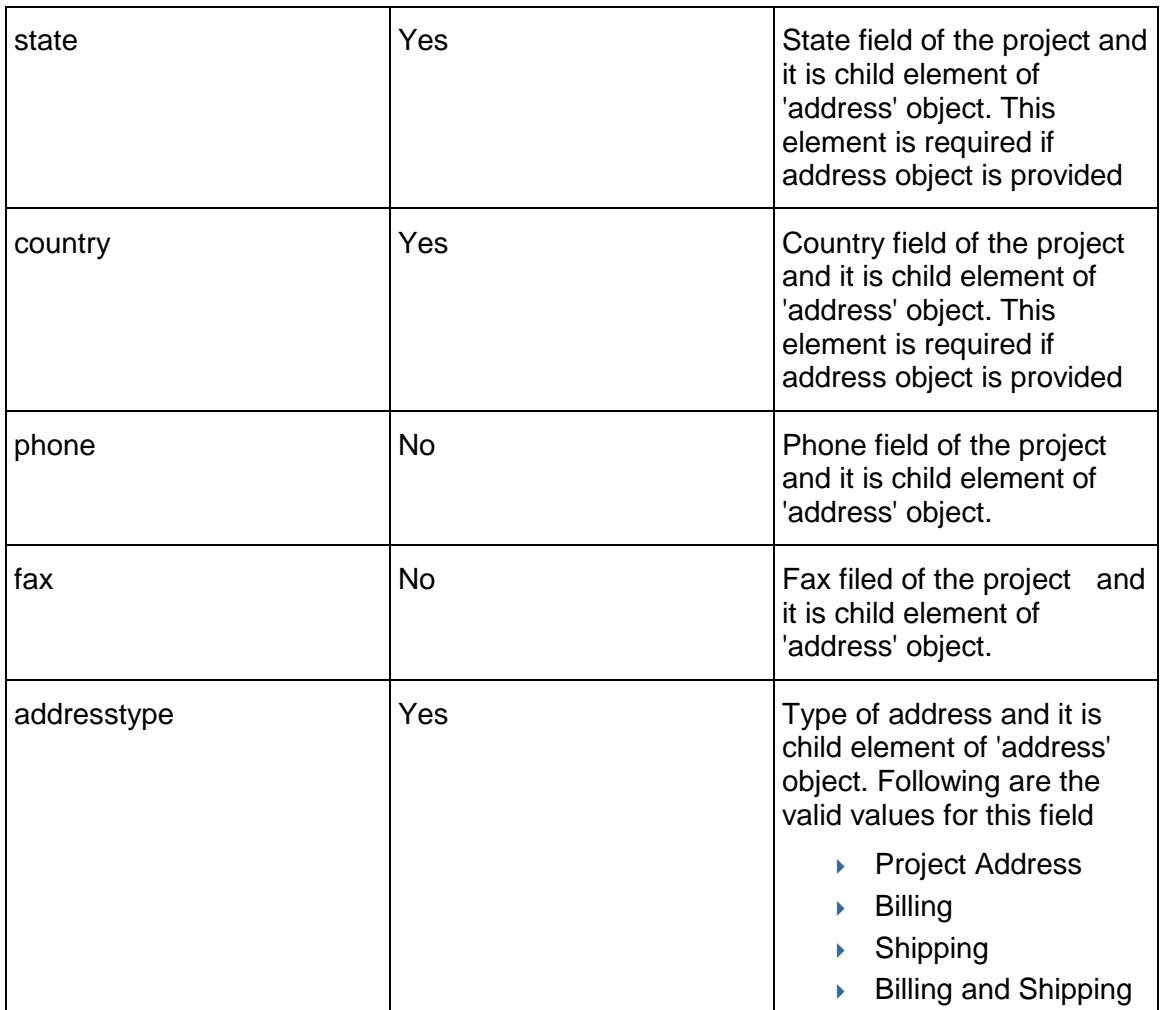

## **Notes**:

- Integration users should have 'create' permission of 'Company Administration' permission set to create project through REST services.
- If any non required values are not provided in the input JSON then the respective values from the template will be taken.

# **Create Project input JSON**

```
{
   "options":
   {
     "copy_from_project_template":"ProjectTemplate1",
     "project_currency": "AFN", 
   }, 
   "data": [
```

```
 {
        "projectnumber":"Project1",
        "projectname":"Rest Project 1",
        "constructiontype:"New Construction",
        "status":"Active",
        "location":{
            "address":[
 {
                    "address1": "Address1",
                    "address2": "Address2",
                    "addresstype": "Project Address",
                    "city": "Hyderabad",
                    "state": "Telangana",
                    "country": "India",
                    "phone": 9999988889,
                    "zip": "506454"
                },
 {
                    "address1": "Xyz",
                    "address2": "Pqr",
                    "addresstype": "Billing",
                    "city": "Hyderabad",
                    "state": "Telangana",
                    "country": "India",
                    "phone": 9999999999,
                    "zip": "516454"
 }
 ]
 } 
    },
    {
        "projectnumber":"Project2",
        "projectname":"Rest Project 2"
    }
```
]

}

# **Output**:

JSON object containing '**status**', '**data**', '**message**'

# **Create Project output JSON**

```
{
   "data":
  \overline{a} ],
   "message":
  \Gamma {
        "projectnumber":"Project 1",
        "projectname":"Rest Project 1",
        "message":"Project Template/Project name already exists. ",
        "status":612
     },
     {
        "projectnumber":"Project 2",
       "projectname":"Rest Project 2",
        "message":"success",
        "status":200
     }
   ],
   "status":3000
}
```
## **Status codes are**:

1> 200 , for success 2> 3000, for partial success

# **REST API Details in Level**

- Authorization
- ▶ Response Error Codes
- ▶ Get Level List
- ▶ Create Level
- ▶ Update Level

# **In This Section**

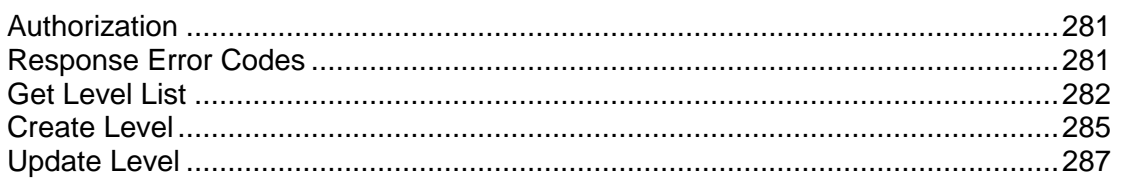

# <span id="page-280-0"></span>**Authorization**

Refer to Authentication section in *REST Web Services V1* (on page [171\)](#page-170-0)

# <span id="page-280-1"></span>**Response Error Codes**

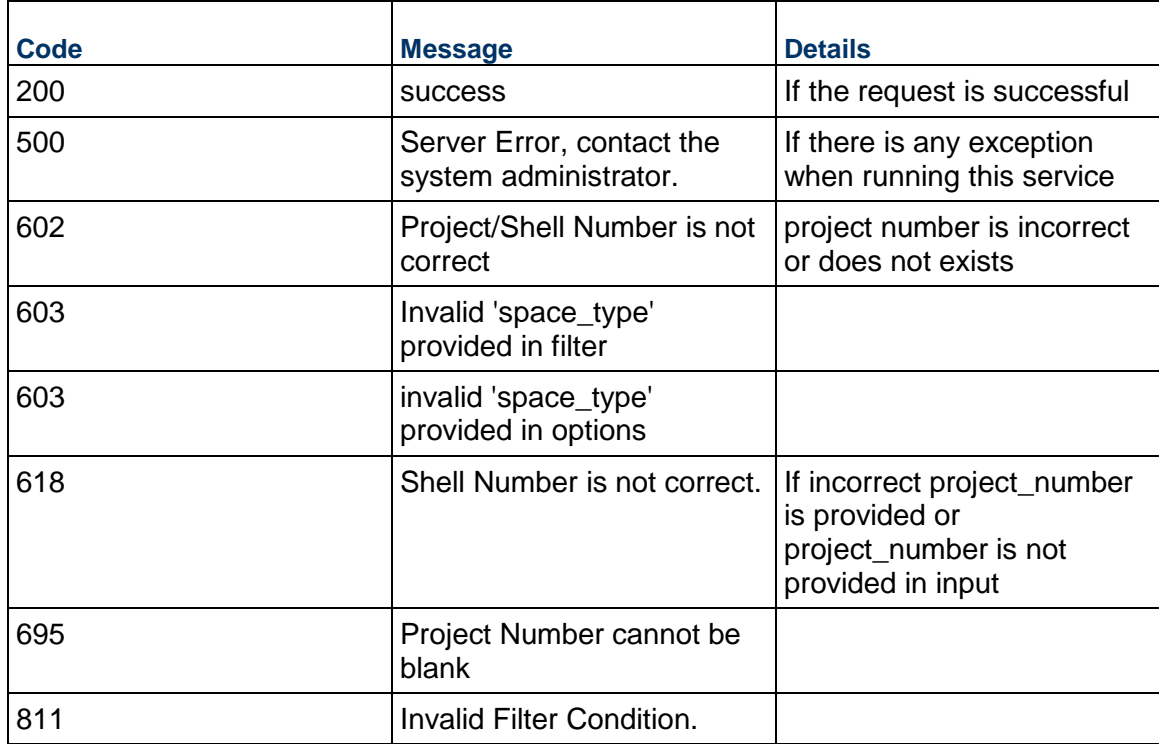

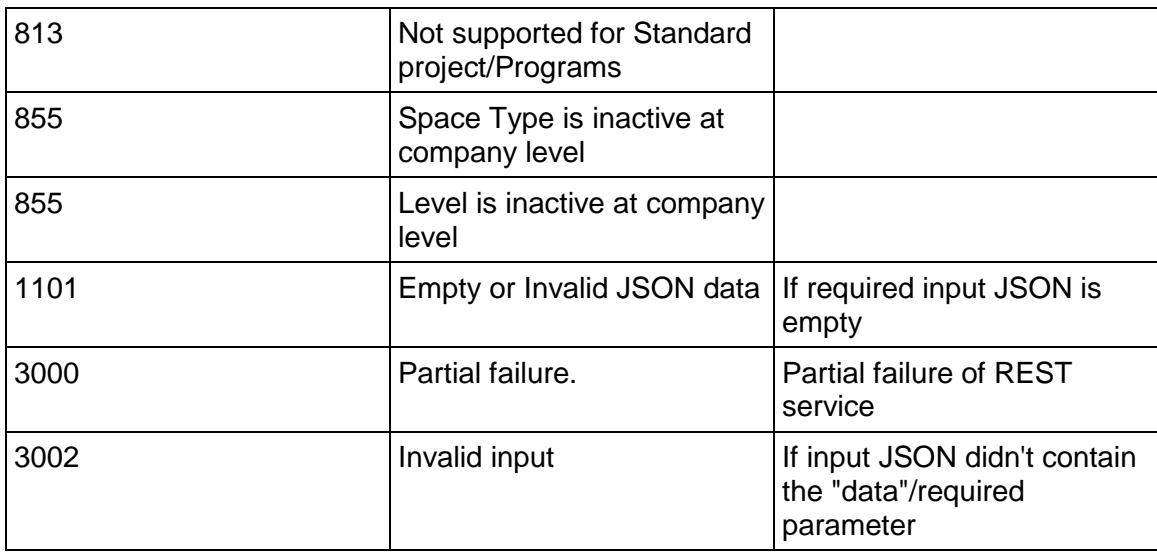

## <span id="page-281-1"></span><span id="page-281-0"></span>**Get Level List**

## GET /ws/rest/service/v1/level

## **Purpose**:

Get list of level record from Unifier. This works only at project or shell level.

## **Input**:

All parameters should be URL encoded.

URL query parameter -

- project\_number(Required): specify the project/shell number to get project/shell level list.
- ▶ filter\_condition

# **filter\_condition**

```
"filter_condition" : {
    "record_fields" : "uuu_floor_id, uuu_floor_name",
    "filter_criteria":{ 
        "join":"OR",
        "filter":[
\{ "field":"status",
                "value":"Vacant",
                "condition_type":"like"
            },
\{
```

```
 "field":"App_date",
                "value":"10-09-2019 07:54:00",
                "value2":"10-17-2019",
                "condition_type":"range"
 }
 ]
    }
}
```
#### **filter\_condition key definition**

▶ "record\_fields" (optional) is list of fields i.e. DE names in Level, only those fields will be listed out in result.

#### **filter\_criteria key Definitions:**

- 1. "join": (optional)Specify if the filter condition has to be combined using OR or AND operator. Default is AND.
- 2. "filter": List of filter conditions. Each condition will have "field", "value" ("value2" if condition\_type is range) and condition\_type.
	- "field": BP form DE name for which the filter condition has to be applied.
	- "value": value for the DE to filter the data.
	- "value2": second value for the range condition. Not required to be specified for other conditions.

#### **Possible value for condition\_type**:

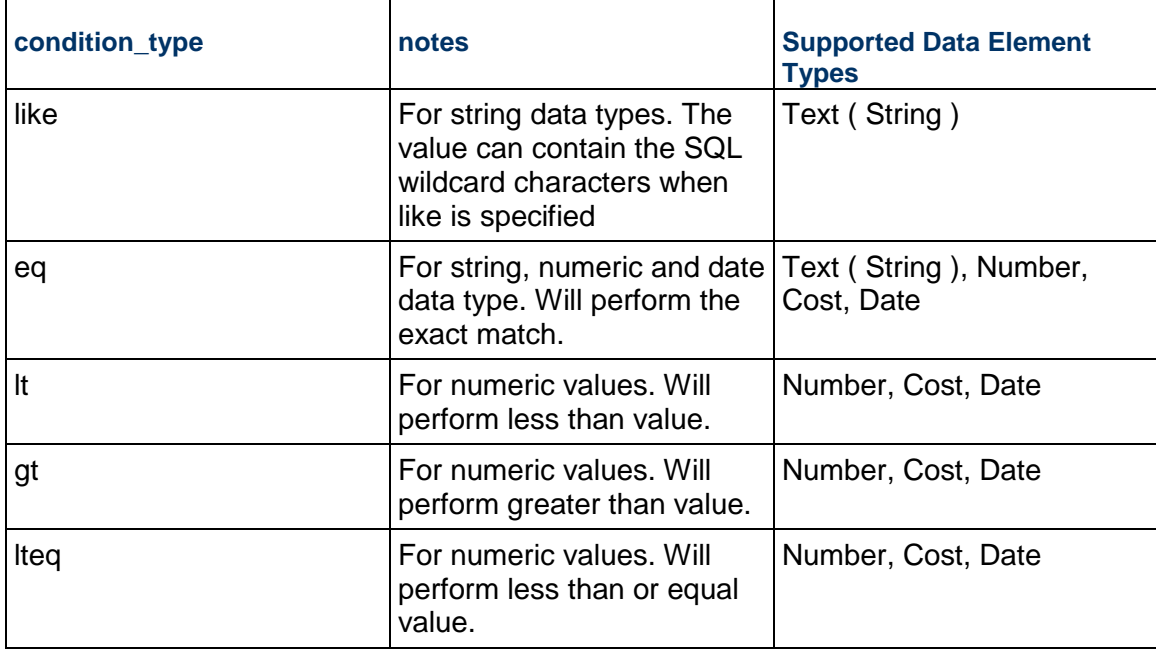

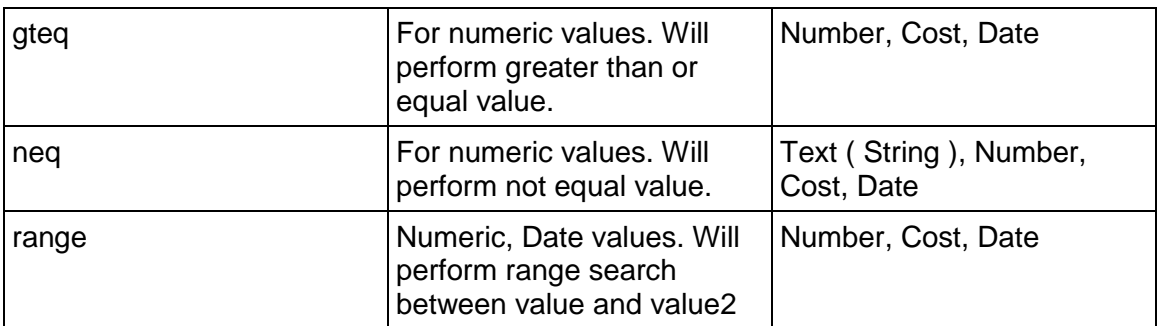

**Note: Input Date fields should be provided in "MM-dd-yyyy HH:mm:ss" or ""MM-dd-yyyy" format in filter\_criteria.**

## **Output**:

JSON object containing '**status**', '**data**', '**message**'

## **Get Level List output JSON**

```
{
   "data": [
     {
       "App_date": "10/Oct/2019 10:00 AM",
       "uuu_sp_level_name": "F-1008"
     },
     {
       "App_date": "10/Oct/2019 12:00 AM",
       "uuu_sp_level_name": "F-1009"
     },
     {
       "App_date": "10/Oct/2019 12:00 AM",
       "uuu_sp_level_name": "F-1010"
     },
     {
       "App_date": "10/Oct/2019 12:00 AM",
       "uuu_sp_level_name": "F-1011"
     }
   ],
   "message": [],
   "status": 200
}
```
#### **Status codes are**:

1> 200 , for success

## <span id="page-284-1"></span><span id="page-284-0"></span>**Create Level**

POST /ws/rest/service/v1/level

## **Purpose**:

To create level record. This works only at project or shell level.

## **Input**:

All parameters should be URL encoded.

Both input & output in JSON format in the body

## **Create Level input JSON**

```
{
  "options" :
   {
       "project_number":"Shell/Project number"
   },
   "data": [
     {
       "uuu_sp_level_name": "F-0001",
       "status": "Occupied",
       "App_date": "25/Dec/2019 7:00 PM",
       "ulevStorAreaND": "0.00000000",
       "ulevGrossBuildAreaNLD": "0.00000000",
       "uuu_sp_uom": "Sq Ft",
       "ulevStorAreaBasNLD": "0.00000000",
       "ulvlCode": "1.00000000",
       "ulevStackOrdDA": "123.00000000",
       "NumericPullDown": "One",
       "multiselect": "One",
       "CPLGrossAreaND": 2345.0
      }
   ]
}
Input JSON field description:
```
- uuu sp level name(Required): specify the floor name
- project\_number(Required): specify the project/shell number to create level in that project

**Note**: Input Date fields should be provided in Integration user preference format in input JSON. **Output**:

JSON object containing '**status**', '**data**', '**message**'

## **Create Level output JSON**

```
{
   "data": [
     {
       "uuu_sp_level_name": "F-0001",
       "status": "Occupied",
       "App_date": "25/Dec/2019 7:00 PM",
       "ulevStorAreaND": "0.00000000",
       "ulevGrossBuildAreaNLD": "0.00000000",
       "uuu_sp_uom": "Sq Ft",
       "ulevStorAreaBasNLD": "0.00000000",
       "ulvlCode": "1.00000000",
       "ulevStackOrdDA": "123.00000000",
       "NumericPullDown": "One",
       "multiselect": "One",
       "CPLGrossAreaND": 2345.0
       "ulevMajorVertPenND": 0.0,
       "uuu_sp_level_drawing": null,
       "ulevBuildRatioNLD": 0.0
     }
   ],
   "message": [
     {
       "uuu_sp_level_name": "F-0001",
       "message": "success"
     }
   ],
   "status": 200
}
```
#### **Status codes are**:

1> 200 , for success

2>3000, for partial create.

## <span id="page-286-1"></span><span id="page-286-0"></span>**Update Level**

PUT /ws/rest/service/v1/level

## **Purpose**:

To update level record. This works only at project or shell level.

## **Input**:

All parameters should be URL encoded.

Both input & output in JSON format in the body

# **Update Level input JSON**

```
{
   "options" :
   {
       "project_number":"Shell/Project number"
   },
   "data": [
     {
       "uuu_sp_level_name": "F-0001",
       "status": "Occupied",
       "App_date": "26/Dec/2019 1:00 PM",
       "NumericPullDown": "One, Two"
       }
    ]
}
```
## **Input JSON field description**:

- project\_number (Required): specify the project/shell number to update level.
- uuu\_sp\_level\_name(Required): specify the floor name to update level

**Note**: Input Date fields should be provided in Integration user preference format in input JSON.

## **Output**:

JSON object containing '**status**', '**data**', '**message**'

## **Update Level output JSON**

{

```
 "data": [
   {
     "uuu_sp_level_name": "F-0001",
     "status": "Occupied",
     "App_date": "26/Dec/2019 07:00 PM",
     "ulevStorAreaND": "0.00000000",
     "ulevGrossBuildAreaNLD": "0.00000000",
     "uuu_sp_uom": "Sq Ft",
     "ulevStorAreaBasNLD": "0.00000000",
     "ulvlCode": "1.00000000",
     "ulevStackOrdDA": "123.00000000",
     "NumericPullDown": "One",
     "multiselect": "One, Two",
     "CPLGrossAreaND": 2345.0
     "uuu_sp_level_drawing": null,
     "ulevBuildRatioNLD": 0.0
   }
 ],
 "message": [
   {
     "uuu_sp_level_name": "F-0001",
     "message": "success"
  }
 ],
 "status": 200
```
## **Status codes are**:

}

1> 200 , for success 2> 3000, for partial update.
# **REST API Details in Space**

- ▶ Authorization
- ▶ Response Error Codes
- ▶ Get Space List
- ▶ Create Space
- ▶ Update Space

## **In This Section**

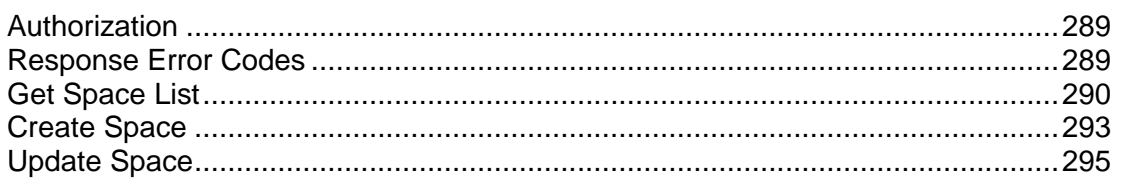

# <span id="page-288-0"></span>**Authorization**

Refer to Authentication section in *REST Web Services V1* (on page [171\)](#page-170-0)

# <span id="page-288-1"></span>**Response Error Codes**

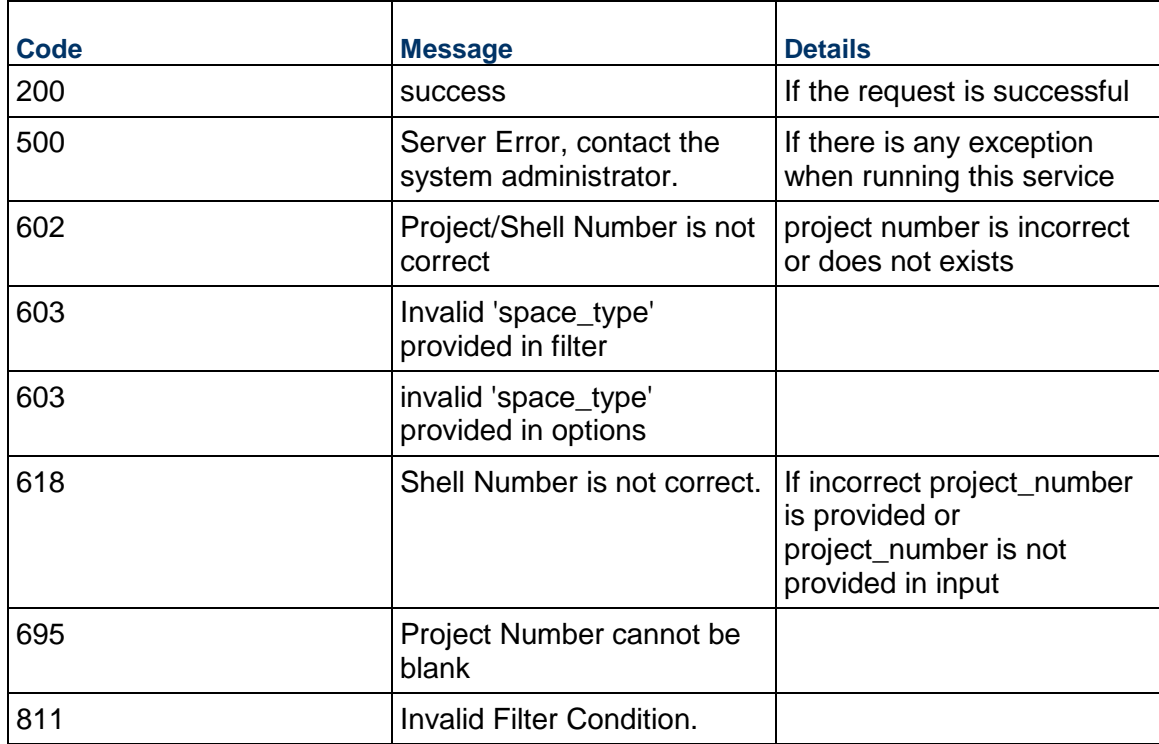

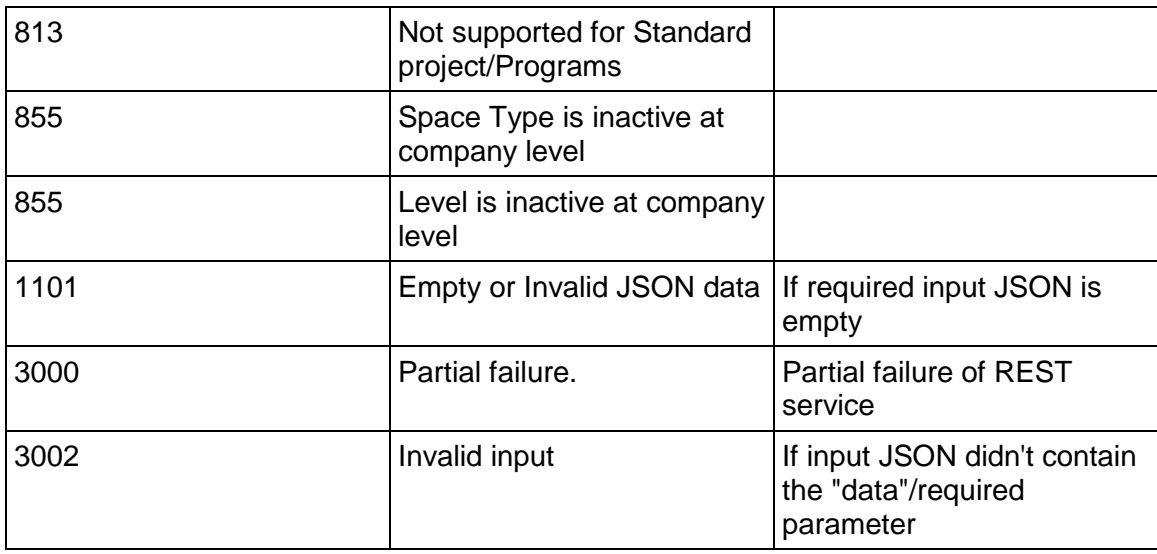

## <span id="page-289-1"></span><span id="page-289-0"></span>**Get Space List**

#### GET /ws/rest/service/v1/space

#### **Purpose**:

Get list of Space records from Unifier. This works only at project or shell .

## **Input**:

All parameters should be URL encoded.

URL query parameter -

- project\_number(Required): specify the project/shell number to get project/shell Space record list.
- filter\_condition : Required parameter, as "space\_type" ( Space bp name ) is always required.

## **URL query parameters**

```
project_number = Building_shell_number
filter_condition = {
     "space_type" : "space_bp_name",
     "record_fields":"space_sp_space_name; uuu_rsv_overbook; 
uuu_sp_level_picker; uSiteName; uBuildingName",
     "filter_criteria":{ 
         "join":"AND",
         "filter":[
\{
```

```
 "field":"space_sp_space_name",
               "value":"Space_00%",
               "condition_type":"like"
           },
\{ "field":"uuu_rsv_overbook",
               "value":"No overbooking",
               "condition_type":"eq"
 }
         ]
     }
}
```
## **filter\_condition key definition**

- "space\_type" is mandatory .
- $\triangleright$  "record fields" ( optional ) is list of fields i.e. DE names in Space, only those fields ( along with space\_sp\_space\_name & uuu\_sp\_level\_picker ) will be listed out in result.

#### **filter\_criteria key Definitions:**

- 1. "join": (optional)Specify if the filter condition has to be combined using OR or AND operator. Default is AND.
- 2. "filter": List of filter conditions. Each condition will have "field", "value" ("value2" if condition\_type is range) and condition\_type.
	- "field": BP form DE name for which the filter condition has to be applied.
	- "value": value for the DE to filter the data.
	- **Example 2** "value2": second value for the range condition. Not required to be specified for other conditions.

## **Possible value for condition\_type**:

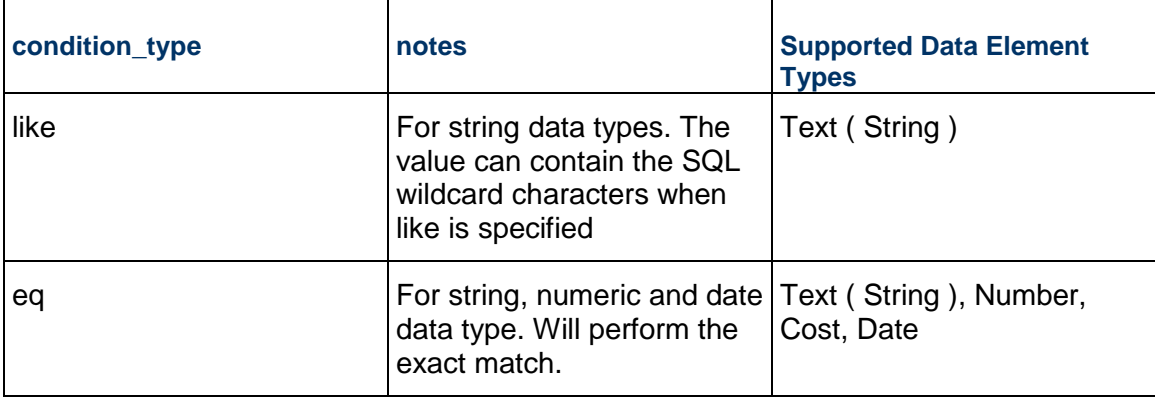

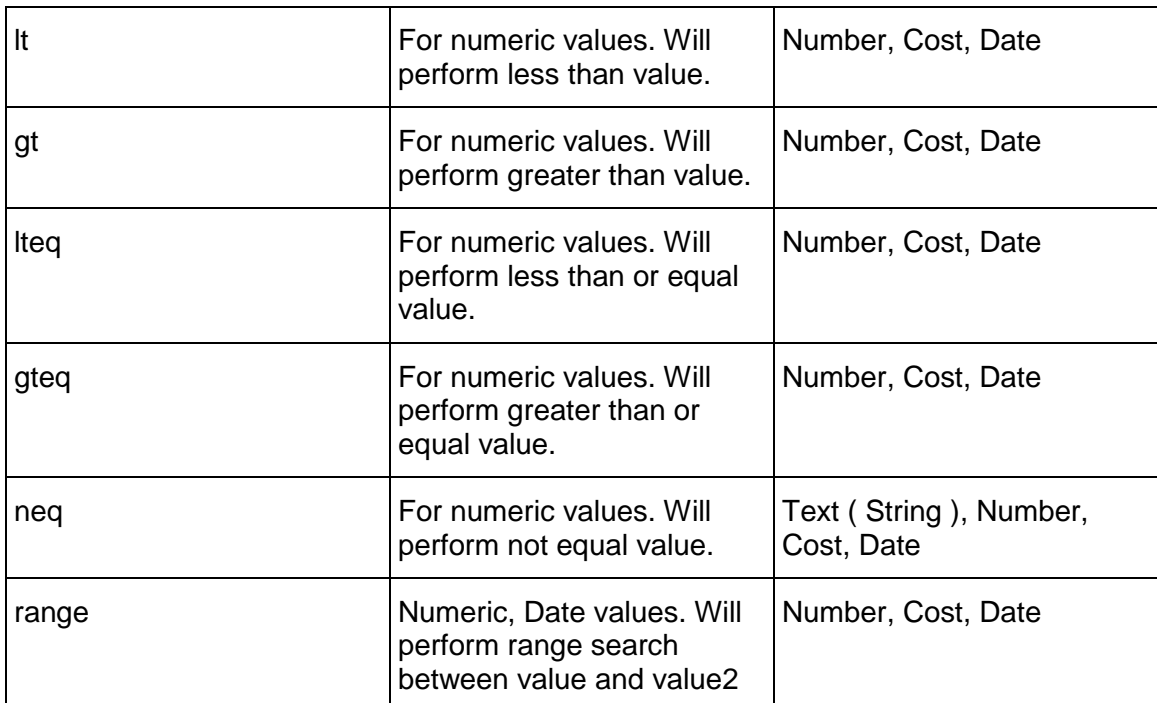

**Note: Input Date fields should be provided in "MM-dd-yyyy HH:mm:ss" or ""MM-dd-yyyy" format in filter\_criteria.**

## **Output**:

JSON object containing '**status**', '**data**', '**message**'

## **Get Space List output JSON**

```
{
   "data":
  \overline{[} {
       "uuu_rsv_overbook":"No overbooking",
       "uBuildingName":"Building_01",
       "space_sp_space_name":"Space_001",
       "uSiteName":"Site_01",
       "uuu_sp_level_picker":"floor_01",
       "uplRoomTB250":"sp_901",
       "uuu_rsv_reservable":"Yes",
     },
     {
       "uuu_rsv_overbook":"No overbooking",
```

```
 "uBuildingName":"Building_01",
       "space_sp_space_name":"Space_002",
       "uSiteName":"Site_01",
       "uuu_sp_level_picker":"floor_01",
       "uplRoomTB250":"sp_901",
       "uuu_rsv_reservable":"Yes",
     }
   ],
   "message":
   [ "success"
   ],
   "status":200
}
```
#### **Status codes are**:

1> 200 , for success

## <span id="page-292-1"></span><span id="page-292-0"></span>**Create Space**

```
POST /ws/rest/service/v1/space
```
#### **Purpose**:

To create Space record. This works only at project or shell .

## **Input**:

All parameters should be URL encoded.

Both input & output in JSON format in the body

## **Create Space Record input JSON**

```
{
   "options" :
   {
       "project_number":"Shell/Project number",
       "space_type" : "Space BP name"
   },
   "data": [
     {
       "uuu_rsv_overbook":"No overbooking",
       "uBuildingName":"Building_01",
```

```
 "space_sp_space_name":"Space_003",
     "uSiteName":"Site_01",
     "uuu_sp_level_picker":"floor_01",
     "uplRoomTB250":"sp_901",
     "uuu_rsv_reservable":"Yes"
   },
   {
     "uuu_rsv_overbook":"No overbooking",
     "uBuildingName":"Building_01",
     "space_sp_space_name":"Space_004",
     "uSiteName":"Site_01",
     "uuu_sp_level_picker":"floor_01",
     "uplRoomTB250":"sp_901",
     "uuu_rsv_reservable":"Yes"
   }
 ]
```
## **Input JSON field description:**

- project\_number (Required): specify the project/shell number to create space record.
- space\_type (Required): specify the Space BP name, for which record will be created.
- space\_sp\_space\_name (Required) : Unique "**space\_sp\_space\_name**" must be provided in "data" for each space record.

## **Output**:

}

JSON object containing '**status**', '**data**', '**message**'

## **Create Space Record output JSON**

```
{
   "data": [
     {
       "uuu_rsv_overbook":"No overbooking",
       "uBuildingName":"Building_01",
       "space_sp_space_name":"Space_003",
       "uSiteName":"Site_01",
       "uuu_sp_level_picker":"floor_01",
       "uplRoomTB250":"sp_901",
```

```
 "uuu_rsv_reservable":"Yes"
   },
   {
     "uuu_rsv_overbook":"No overbooking",
     "uBuildingName":"Building_01",
     "space_sp_space_name":"Space_004",
     "uSiteName":"Site_01",
     "uuu_sp_level_picker":"floor_01",
     "uplRoomTB250":"sp_901",
     "uuu_rsv_reservable":"Yes"
   }
 ],
 "message": [
   {
     "space_sp_space_name":"Space_003",
     "message":"success"
   },
   {
     "space_sp_space_name":"Space_004",
     "message":"success"
   }
 ],
 "status": 200
```
## **Status codes are**:

1> 200 , for success. 2> 3000, for partial success.

## <span id="page-294-1"></span><span id="page-294-0"></span>**Update Space**

PUT /ws/rest/service/v1/space

## **Purpose**:

To update Space record. This works only at project or shell .

## **Input**:

}

All parameters should be URL encoded.

Both input & output in JSON format in the body

## **Update Space Record input JSON**

```
\left\{ \right. "options" :
   {
       "project_number":"Shell/Project number",
       "space_type" : "Space BP name"
   },
   "data": [
     {
       "uuu_rsv_overbook":"No overbooking",
       "uBuildingName":"Building_01",
       "space_sp_space_name":"Space_003",
       "uSiteName":"Site_01",
       "uuu_sp_level_picker":"floor_01",
       "uplRoomTB250":"sp_901",
       "uuu_rsv_reservable":"Yes"
     },
     {
       "uuu_rsv_overbook":"No overbooking",
       "uBuildingName":"Building_01",
       "space_sp_space_name":"Space_004",
       "uSiteName":"Site_01",
       "uuu_sp_level_picker":"floor_01",
       "uplRoomTB250":"sp_901",
       "uuu_rsv_reservable":"Yes"
     }
   ]
}
```
## **Input JSON field description**:

- project number (Required): specify the project/shell number to update space record.
- $\triangleright$  space type (Required): specify the Space BP name, where record will be Updated.
- space\_sp\_space\_name (Required) : "**space\_sp\_space\_name**" must be provided in "data" to identify space record to be updated.

## **Output**:

```
JSON object containing 'status', 'data', 'message' 
Update Space Record output JSON
{
   "data": [
     {
       "uuu_rsv_overbook":"No overbooking",
       "uBuildingName":"Building_01",
       "space_sp_space_name":"Space_003",
       "uSiteName":"Site_01",
      "uuu sp level picker":"floor 01",
       "uplRoomTB250":"sp_901",
       "uuu_rsv_reservable":"Yes"
     },
     {
       "uuu_rsv_overbook":"No overbooking",
       "uBuildingName":"Building_01",
       "space_sp_space_name":"Space_004",
       "uSiteName":"Site_01",
       "uuu_sp_level_picker":"floor_01",
       "uplRoomTB250":"sp_901",
       "uuu_rsv_reservable":"Yes"
     }
   ],
   "message": [
     {
       "space_sp_space_name":"Space_003",
       "message":"success"
     },
     {
       "space_sp_space_name":"Space_004",
       "message":"success"
     }
```

```
 ],
 "status": 200
```
## **Status codes are**:

}

- 1> 200 , for success.
- 2> 3000, for partial success.

# **REST API Details in Cost**

**Note**: The integration user must have the required Cost Services Permissions.

## **In This Section**

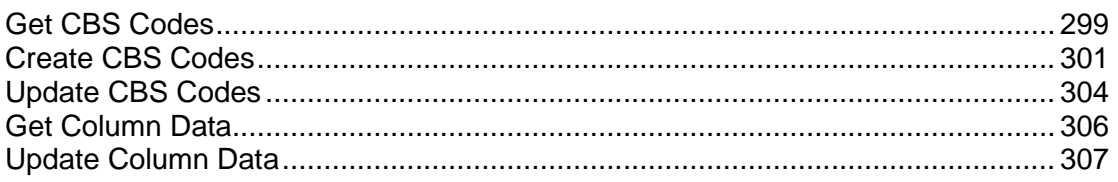

## <span id="page-298-0"></span>**Get CBS Codes**

POST /ws/rest/service/v1/cost/cbs/list/{project\_number}

#### **Purpose**:

Get list of CBS codes for a project number specified.

The input JSON includes options for fetching the data

#### **Input**:

All parameters should be URL encoded.

Path Parameter

project\_num: Specify the Project number in which the records exists, Project number is mandatory

POST body is a JSON

**Note**: POST call has input & output both as JSON in the body

```
{
         "options":
\{ "cost_type":"Capital",
         "summary_detail":"true",
         "status":"active"
        "hierarchy":true
         }
         }
```
All the options specified are optional.

If hierarchy is not specified, default value is false. Complete hierarchy of the cbs code will be displayed if the value is true.

## **Output**:

JSON object containing 'status', 'data', 'message'

message will be present if status is not 200 otherwise it will be "success".

**Note**: Cost code attributes defined will be sent in JSON output response.

```
Get CBS Codes Sample Response 
{ 
    "data":[ 
       { 
           "bitemid" : 24,
           "code": "CostB",
           "description": "Desc of CostB",
           "item": " Cost Item",
           "uResProgressAmount": 10,
           "status": "Active",
           "cost_type": "Food",
           "parentid": "1",
           "orderid": "1",
           "budgetid": "6",
       },
       { 
           "bitemid" : 25,
           "code": "CostB~~Cost1",
           "description": "Desc of CostB~Cost1",
           "item": " Cost Item",
           "uResProgressAmount": 10,
           "status": "Active",
           "cost_type": "Food",
           "parentid": "24",
```

```
 "orderid": "2",
        "budgetid": "6",
    },
    { 
       "bitemid" : 26,
        "code": "Cost1",
        "description": "Desc of Cost1",
        "item": " Cost1 Item",
        "uResProgressAmount": 10,
        "status": "Active",
        "cost_type": "Capital",
        "parentid": "1",
        "orderid": "0",
        "budgetid": "6",
    },
   "codestructure": [
      {
           "treemode": true,
           "segsize": 1,
           "seperator": "-"
       }
   ],
 ],
 "message":[ 
    "success"
 ],
 "status":200
```
## <span id="page-300-1"></span><span id="page-300-0"></span>**Create CBS Codes**

POST /ws/rest/service/v1/cost/cbs/{project\_number}

## **Purpose**:

}

Create CBS Codes for the specified Project

#### **Input**:

All parameters should be URL encoded.

#### Path Parameter

project\_number: Specify the Project number. Project number is mandatory.

Both input & output in JSON format in the body

In the input request: "code" is Required field

#### **Notes**:

- If the CBS code is given in this format 'A $\sim$ -B', then CBS code B will be created under A. If the cost code A does not exist, then the CBS code A will be created first, before creating the CBS code B under it.
- If the input code does not contain delimiter  $\sim$ , then that CBS code will be created under valid 'parentid'. If the 'parentid' is not available in the input request, then the code will be created under root.
- If the input code has delimiter ' $\sim$ ', and the 'parentid' is included in input request, then the 'parentid' will be ignored, and the code will be created as per hierarchy in the code.
- $\blacktriangleright$  If multiple codes are sent in one request, and if the creation of one of the codes fails, then the entire request will be cancelled.

## **Create CBS code input JSON**

```
{
     "data": [ 
\{ "code": "CostB~~Cost1",
             "description": "Creating Cost Code using REST webservice",
             "item": " Cost Item",
             "uResProgressAmount": 10,
             "status": "Active",
             "cost_type": "Food"
         },
\{ "code": "Cost1",
             "description": "Creating Cost Code using REST webservice",
             "item": "Cost1 Item",
             "uResProgressAmount": 10,
             "status": "Active",
             "cost_type": "Capital"
         }
```

```
\mathbf{I}}
Output: 
JSON object containing 'status', 'data', 'message' 
Create CBS Code output JSON
{ 
    "data":[ 
       { 
           "bitemid" : 24,
           "code": "CostB",
           "description": "Creating Cost Code using REST webservice",
           "item": " Cost Item",
           "uResProgressAmount": 10,
           "status": "Active",
           "cost_type": "Food",
           "parentid": "23",
           "orderid": "1",
           "budgetid": "6",
       },
        { 
           "bitemid" : 25,
           "code": "CostB~~Cost1",
           "description": "Creating Cost Code using REST webservice",
           "item": " Cost Item",
           "uResProgressAmount": 10,
           "status": "Active",
           "cost_type": "Food",
           "parentid": "24",
           "orderid": "2",
           "budgetid": "6",
       },
        { 
           "bitemid" : 26,
```

```
 "code": "Cost1",
           "description": "Creating Cost Code using REST webservice",
           "item": " Cost1 Item",
           "uResProgressAmount": 10,
           "status": "Active",
           "cost_type": "Capital",
           "parentid": "1",
           "orderid": "0",
           "budgetid": "6",
       }
    ],
    "message":[ 
       "success"
   \mathbf{I},
    "status":200
}
```
## <span id="page-303-1"></span><span id="page-303-0"></span>**Update CBS Codes**

```
PUT /ws/rest/service/v1/cost/cbs/{project_number}
```
## **Purpose**:

Update CBS Codes for the specified Project.

**Input**:

All parameters should be URL encoded.

Path Parameter

- project\_number: Specify the Project number. Project number is mandatory.
- **input query parameter -**

```
options= 
\{"key": "bitemid"
}
```
- $\triangleright$  Based on the key value provided in 'options' parameter, required field will be chosen. If key value is not given then 'code' will be considered as required field.
- "key" <<code>,<bitemid>>

**Notes**:

▶ The complete path from parent to child CBS code (separated by delimiter '~~') should be given in code field of input request if code is chosen as value for key.

- ▶ The "orderid" and "parentid" cannot be updated. All other cost attributes can be updated.
- $\triangleright$  The value in the CBS code field can be updated when the value of key in options parameter is"'bitemid."
- ▶ Partial Update is not allowed.

## **Update CBS code input JSON**

```
{
     "data": [ 
\{ "bitemid": "26",
          "code": "CostX"
          "description": "Updating Cost Code using REST webservice",
          "status": "InActive"
 }
    \mathbf{I}}
```
# **Output**:

JSON object containing 'status', 'data', 'message'

## **Update CBS Code output JSON**

```
{ 
    "data":[ 
       { 
           "bitemid" : 26,
           "code": "CostX",
           "description": "Updating Cost Code using REST webservice",
           "item": " Cost1 Item",
           "uResProgressAmount": 10,
           "status": "inactive",
           "cost_type": "Capital",
           "parentid": "1",
           "orderid": "0",
           "budgetid": "6",
       }
    ],
    "message":[
```

```
 "success"
    ],
     "status":200
}
```
## <span id="page-305-1"></span><span id="page-305-0"></span>**Get Column Data**

GET /ws/rest/service/v1/cost/columndata/{project\_number}

## **Purpose**:

Get column data of all rows / lineitems of costsheet for a given column name

## **Input**:

All parameters should be URL encoded.

## Path Parameter

project\_number(Required): Specify the project/shell number to get column data of project cost sheet

## Query Parameter

columnname(Required): Specify the column name of cost sheet.

Both input & output in JSON format in the body.

## **Output**:

JSON object containing 'status', 'data', 'message'

## **Get Column Data ouptut JSON**

```
{
   "data": [
     {
       "wbs_code": "Cost Code 1",
       "short_description": "Direct Entry Line Item",
       "amount": "1000.0",
       "spends_category": "",
       "quantity": "10.0",
       "work_package": "",
       "unit_of_measure": "each",
       "unit_cost": "100.0",
       "long_description": ""
     },
     {
```

```
 "wbs_code": "Cost Code 2",
        "short_description": "Direct Entry Line Item",
        "amount": "100.0",
        "spends_category": "",
        "quantity": "10.0",
        "work_package": "",
       "unit_of_measure": "",
       "unit_cost": "10.0",
       "long_description": ""
     }
   ],
   "message": [
     "success"
   ],
   "status": 200
Status codes are: 
1> 200, for success
```
#### <span id="page-306-0"></span>**Update Column Data**

PUT /ws/rest/service/v1/cost/columndata/{project\_number}

#### **Purpose**:

Update column data of all rows / lineitems of costsheet for a given column name

#### **Input**:

}

All parameters should be URL encoded.

#### Path Parameter

 project\_number(Required): Specify the project/shell number to update column data of project cost sheet

#### Query Parameter

columnname(Required): Specify the column name of cost sheet.

Both input & output in JSON format in the body

#### **Update Column Data input JSON**

{

```
 "data": [
 {
   "wbs_code": "Code 1",
   "short_description": "Code 1 Description",
   "amount": "20.0",
   "spends_category": "",
   "quantity": "2.0",
   "work_package": "",
   "unit_of_measure": "each",
   "unit_cost": "10.0",
   "long_description": ""
 },
 {
   "wbs_code": "Code 2",
   "short_description": "Code 2 Description",
   "amount": "90.0",
   "spends_category": "",
   "quantity": "3.0",
   "work_package": "",
   "unit_of_measure": "fl. oz",
   "unit_cost": "30.0",
   "long_description": ""
 },
 {
   "wbs_code": "Code 3",
   "short_description": "Code 3 Description",
   "amount": "160.0",
   "spends_category": "",
   "quantity": "4.0",
   "work_package": "",
   "unit_of_measure": "",
   "unit_cost": "40.0",
   "long_description": ""
 },
```

```
 {
     "wbs_code": "Code 3",
     "short_description": "Code 3 Description",
     "amount": "250.0",
     "spends_category": "",
     "quantity": "5.0",
     "work_package": "",
     "unit_of_measure": "yd.",
     "unit_cost": "50.0",
     "long_description": ""
   }
\mathbf{I},
 "message": [
   "success"
\mathbf{1},
 "status": 200
```
**Note**: Data of all rows must be provided in the request otherwise their respective line items will be deleted and amounts of the rows which are not part of request will be reset to 0

## **Output**:

}

{

JSON object containing 'status', 'data', 'message'

## **Update Column Data output JSON**

```
 "data": [
 {
   "wbs_code": "Code 1",
   "short_description": "Code 1 Description",
   "amount": "20.0",
   "spends_category": "",
   "quantity": "2.0",
   "work_package": "",
   "unit_of_measure": "each",
   "unit_cost": "10.0",
```

```
 "long_description": ""
 },
 {
   "wbs_code": "Code 2",
   "short_description": "Code 2 Description",
   "amount": "90.0",
   "spends_category": "",
   "quantity": "3.0",
   "work_package": "",
   "unit_of_measure": "fl. oz",
   "unit_cost": "30.0",
   "long_description": ""
 },
 {
   "wbs_code": "Code 3",
   "short_description": "Code 3 Description",
   "amount": "160.0",
   "spends_category": "",
   "quantity": "4.0",
   "work_package": "",
   "unit_of_measure": "",
   "unit_cost": "40.0",
   "long_description": ""
 },
 {
   "wbs_code": "Code 3",
   "short_description": "Code 3 Description",
   "amount": "250.0",
   "spends_category": "",
   "quantity": "5.0",
   "work_package": "",
   "unit_of_measure": "yd.",
   "unit_cost": "50.0",
   "long_description": ""
```

```
 }
   ]
   "message": [
     "success"
   ],
   "status": 200
}
Status codes are:
```
1> 200, for success

# **REST API Details in Cashflow**

**Note**: The integration user must have the required Cashflow Services Permissions.

- 1) Properties (Project/Shell, Summary CBS, CBS, Commitment)
	- a. Get Properties
	- b. Create Properties
	- c. Update Properties
- 2) Detail Curve (Baseline, Spends, Forecast, Custom, Derived, Portfolio Budget)
	- a. Get Detail Curve
	- b. Update Detail Curve
	- c. Delete Curve
- 3) Refresh Curve
- 4) Get Templates
- 5) Schedule Refresh Curve
- 6) Add/update CF permission
- 7) GET Property by prop\_name (one record)

# **In This Section**

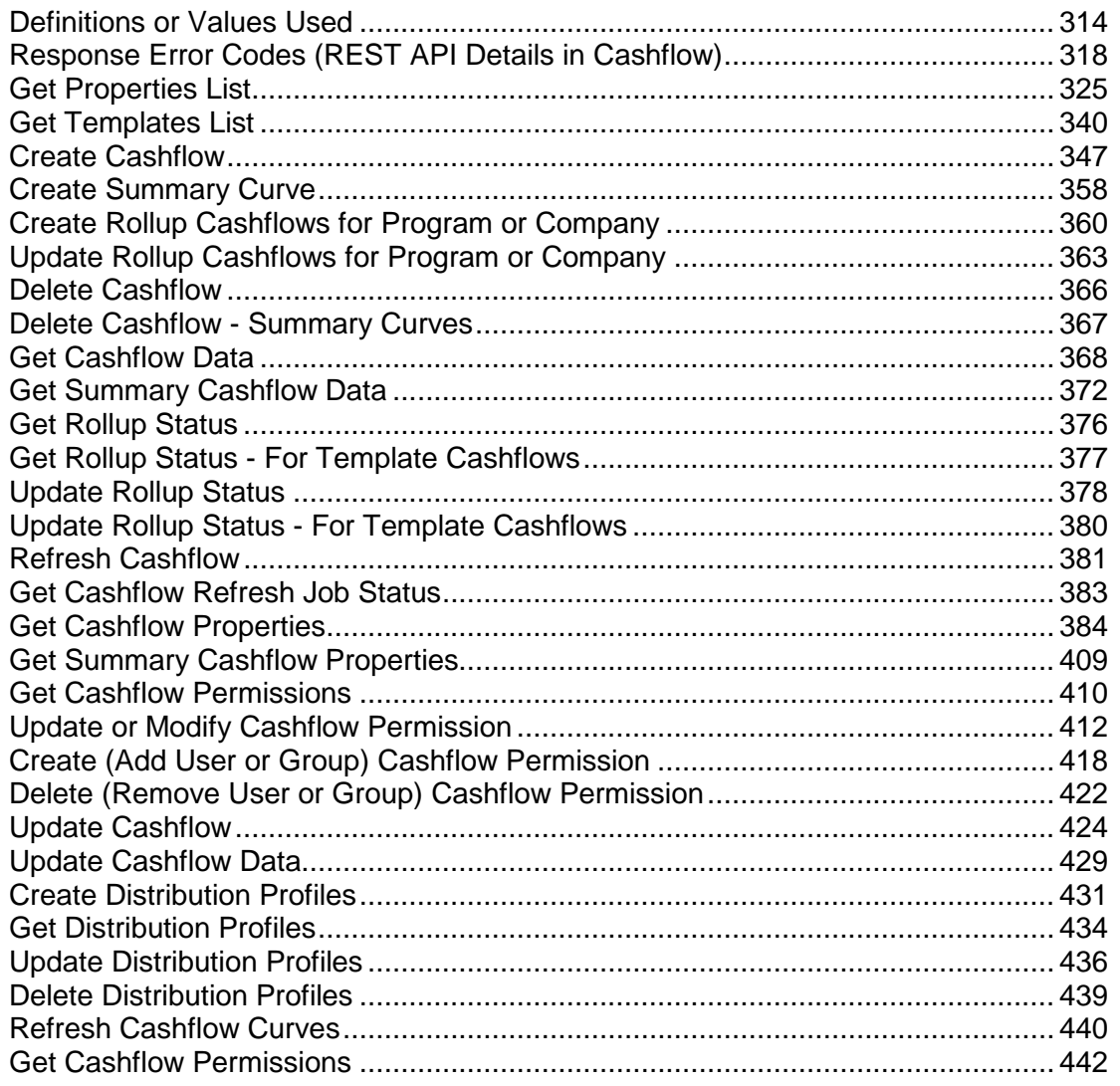

# <span id="page-313-0"></span>**Definitions or Values Used**

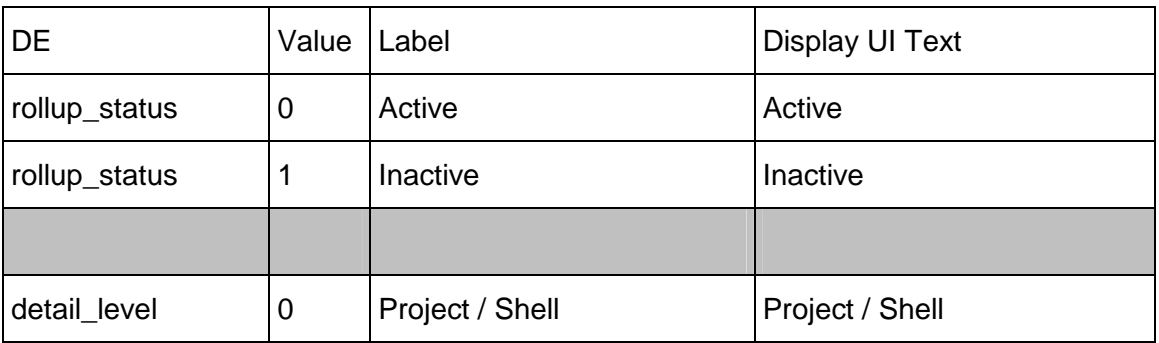

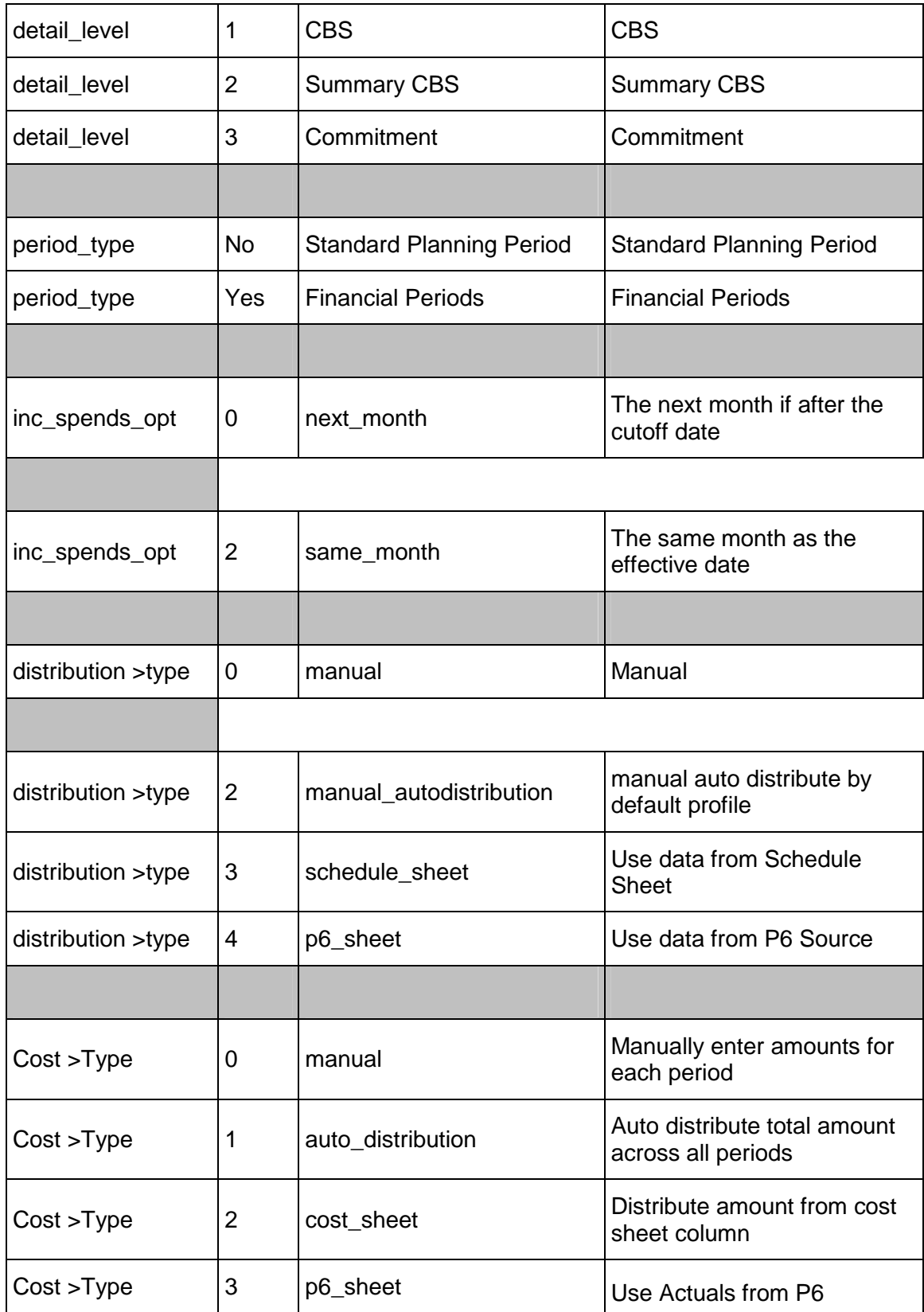

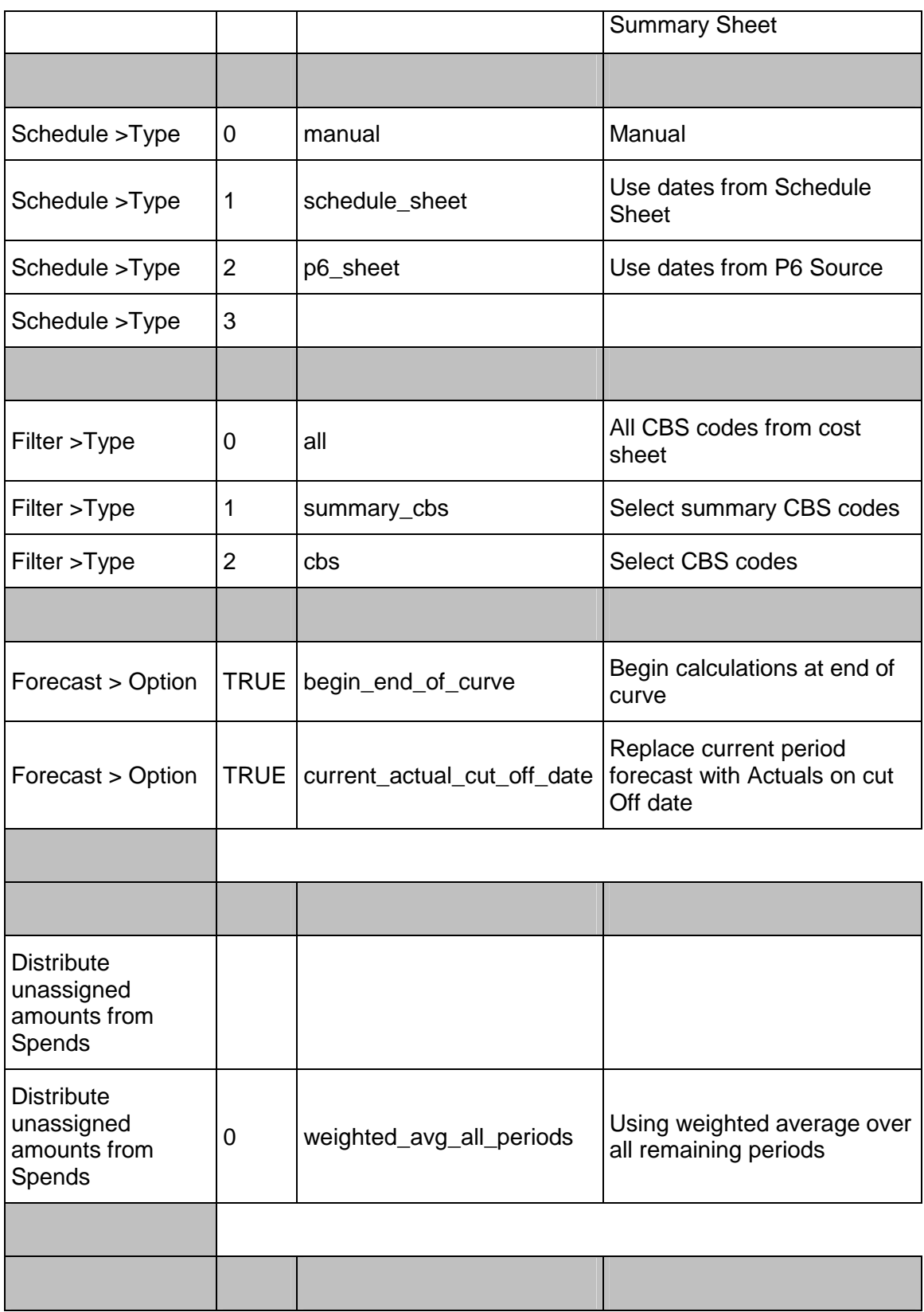

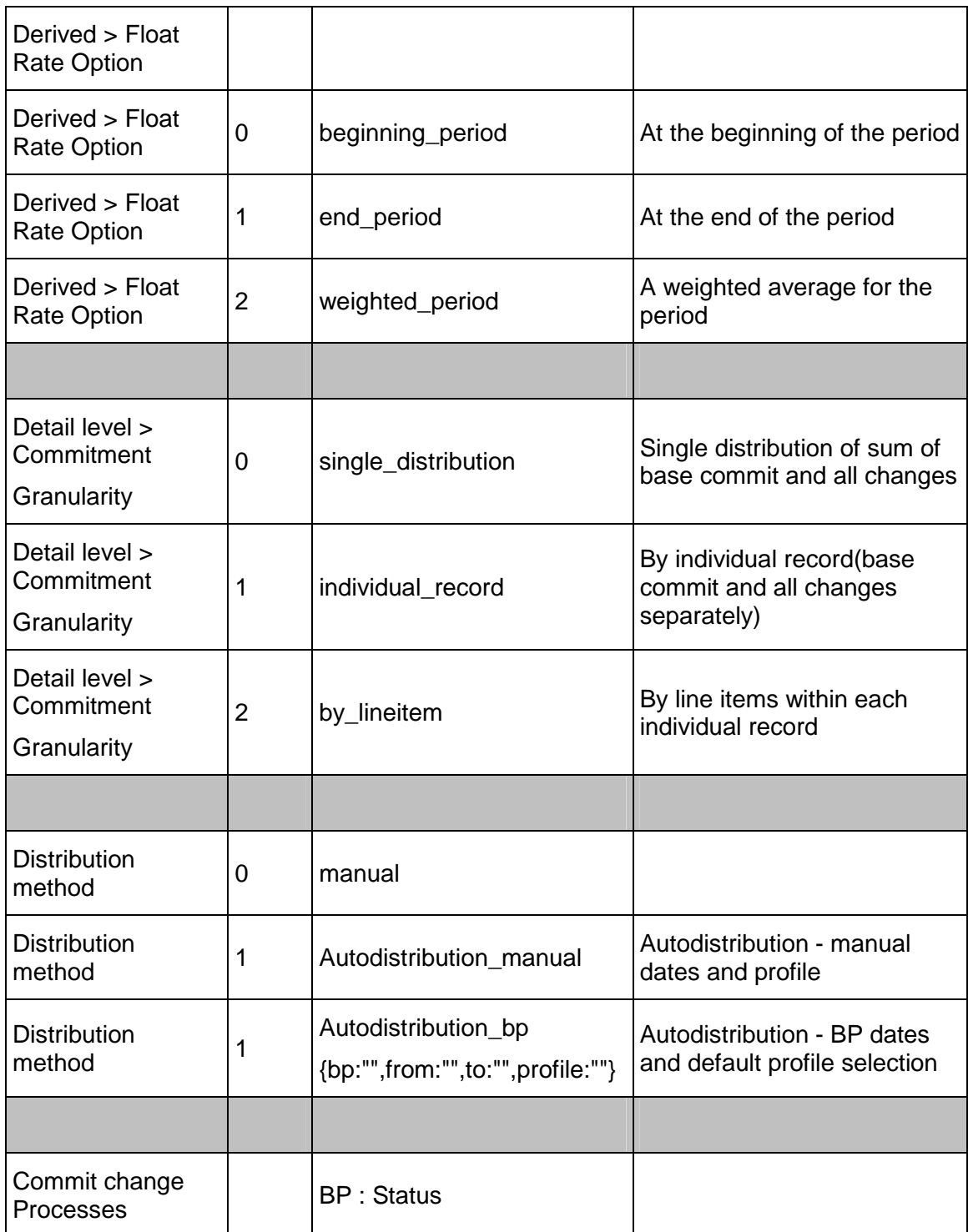

# <span id="page-317-1"></span><span id="page-317-0"></span>**Response Error Codes (REST API Details in Cashflow)**

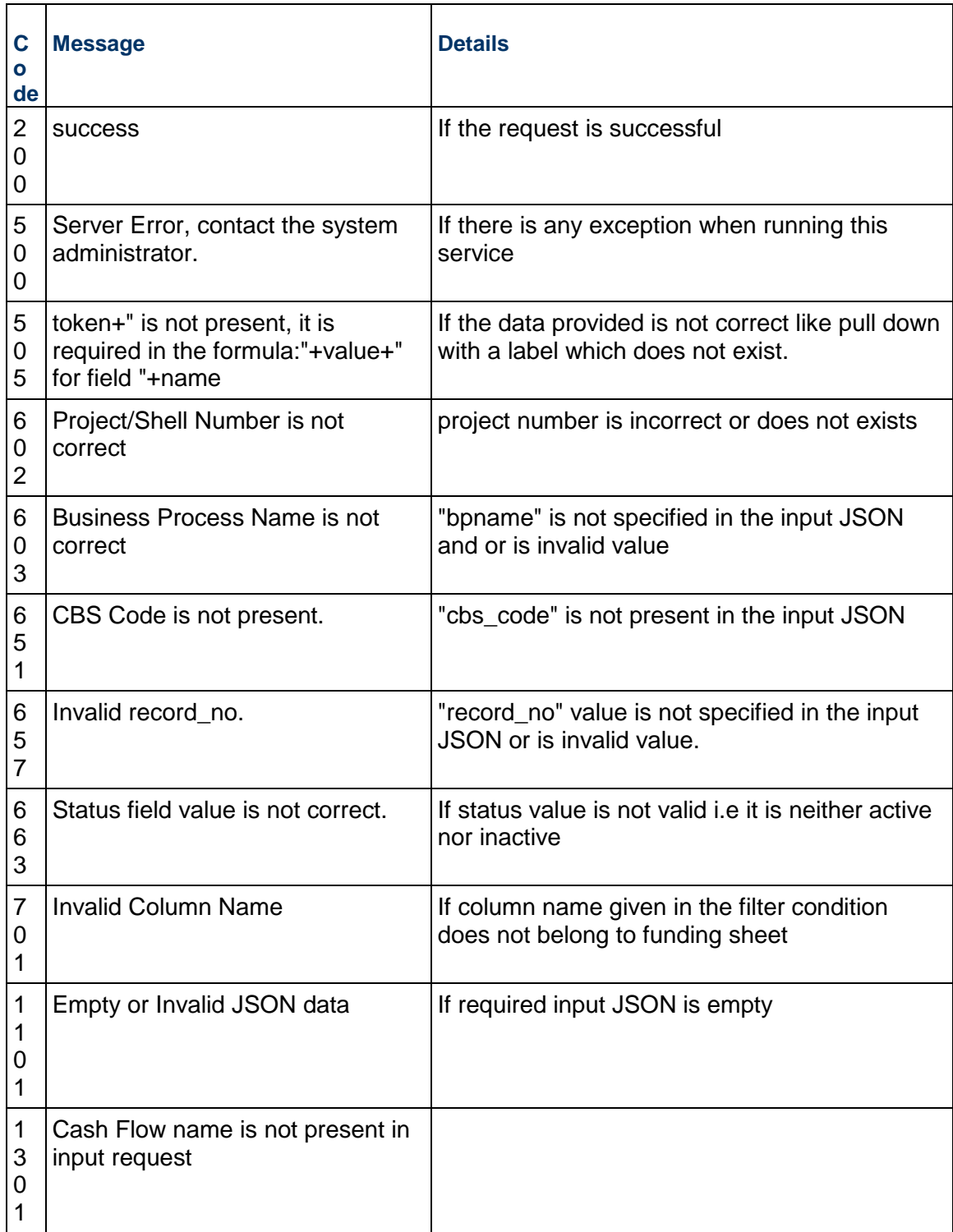

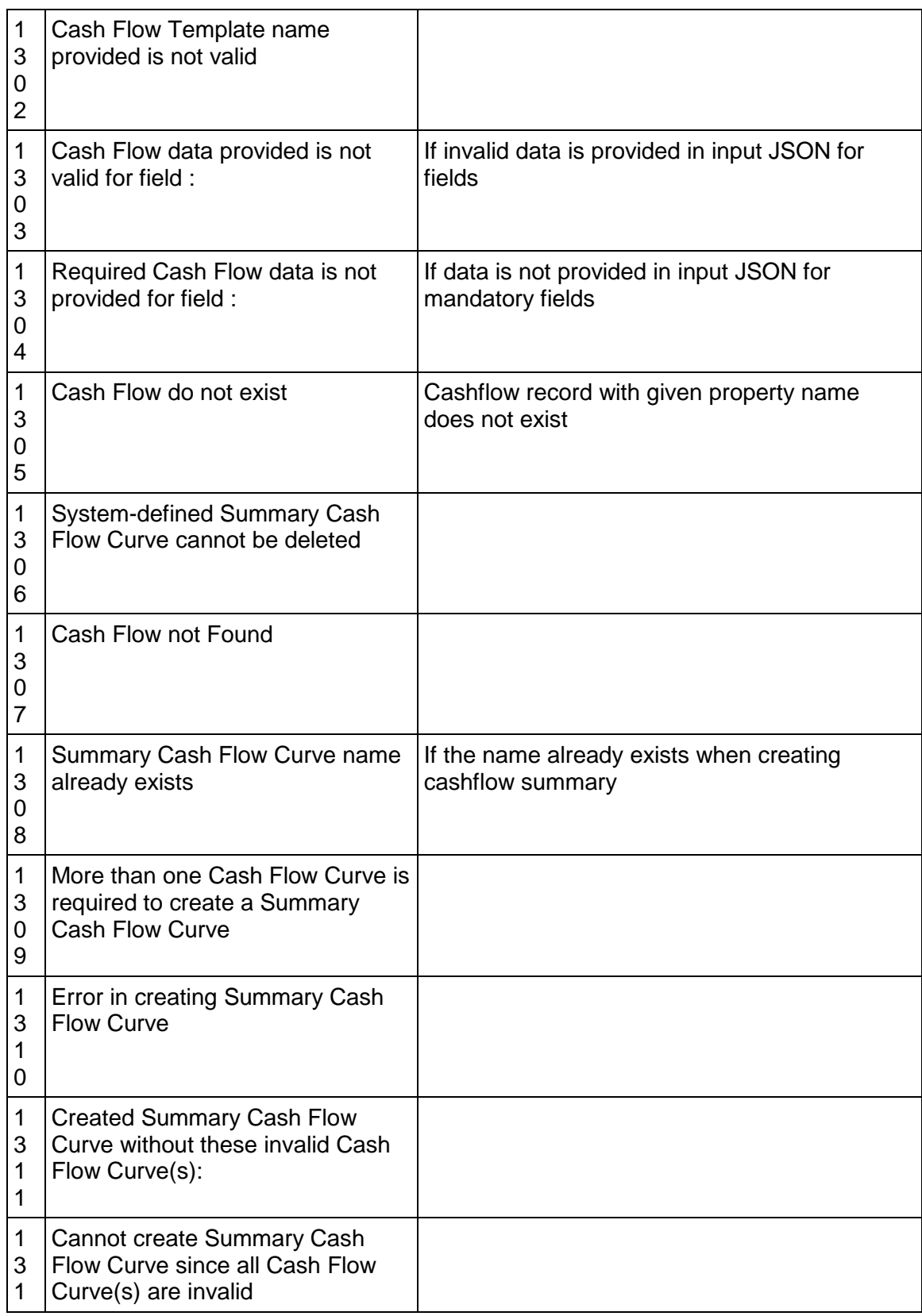

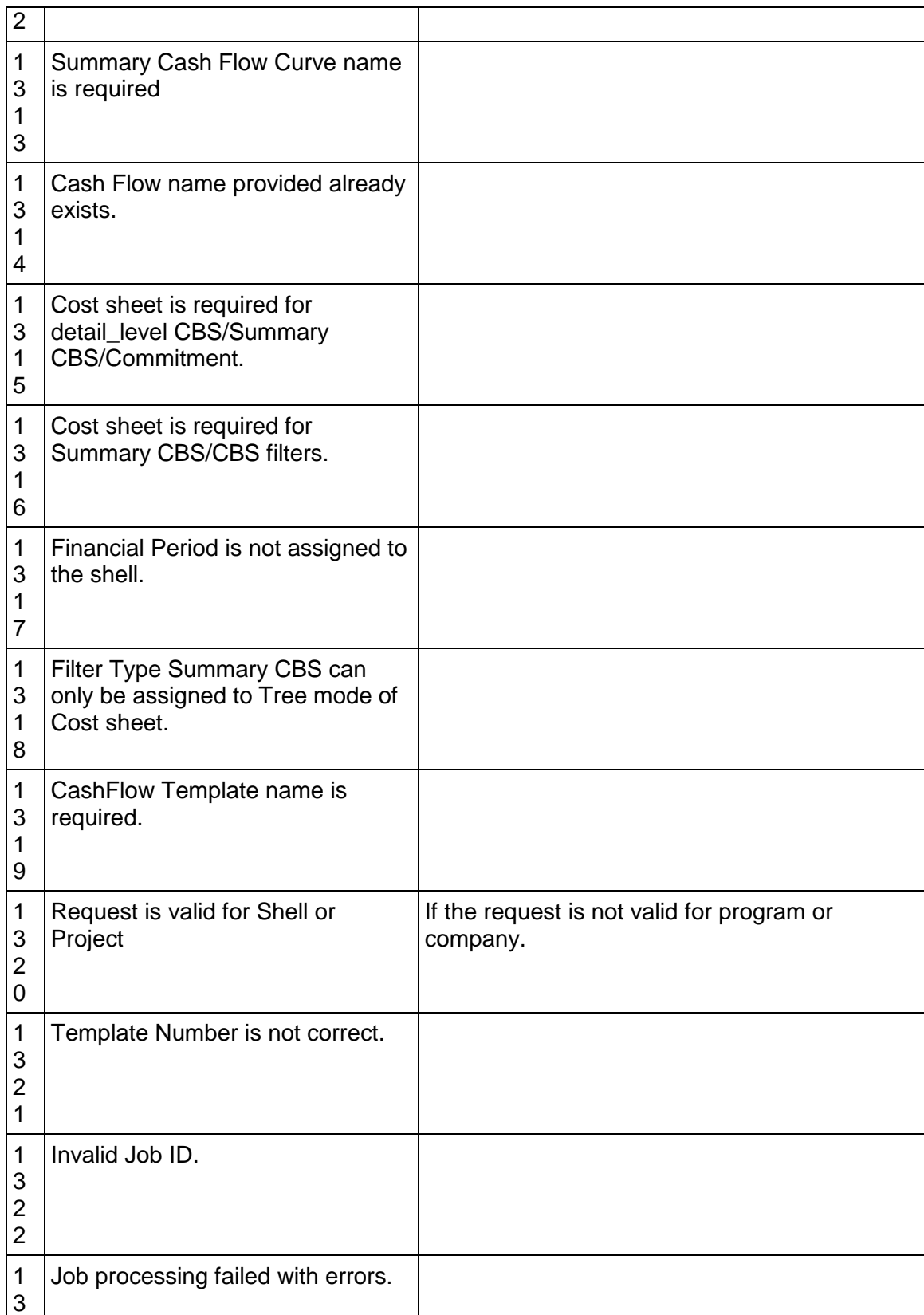

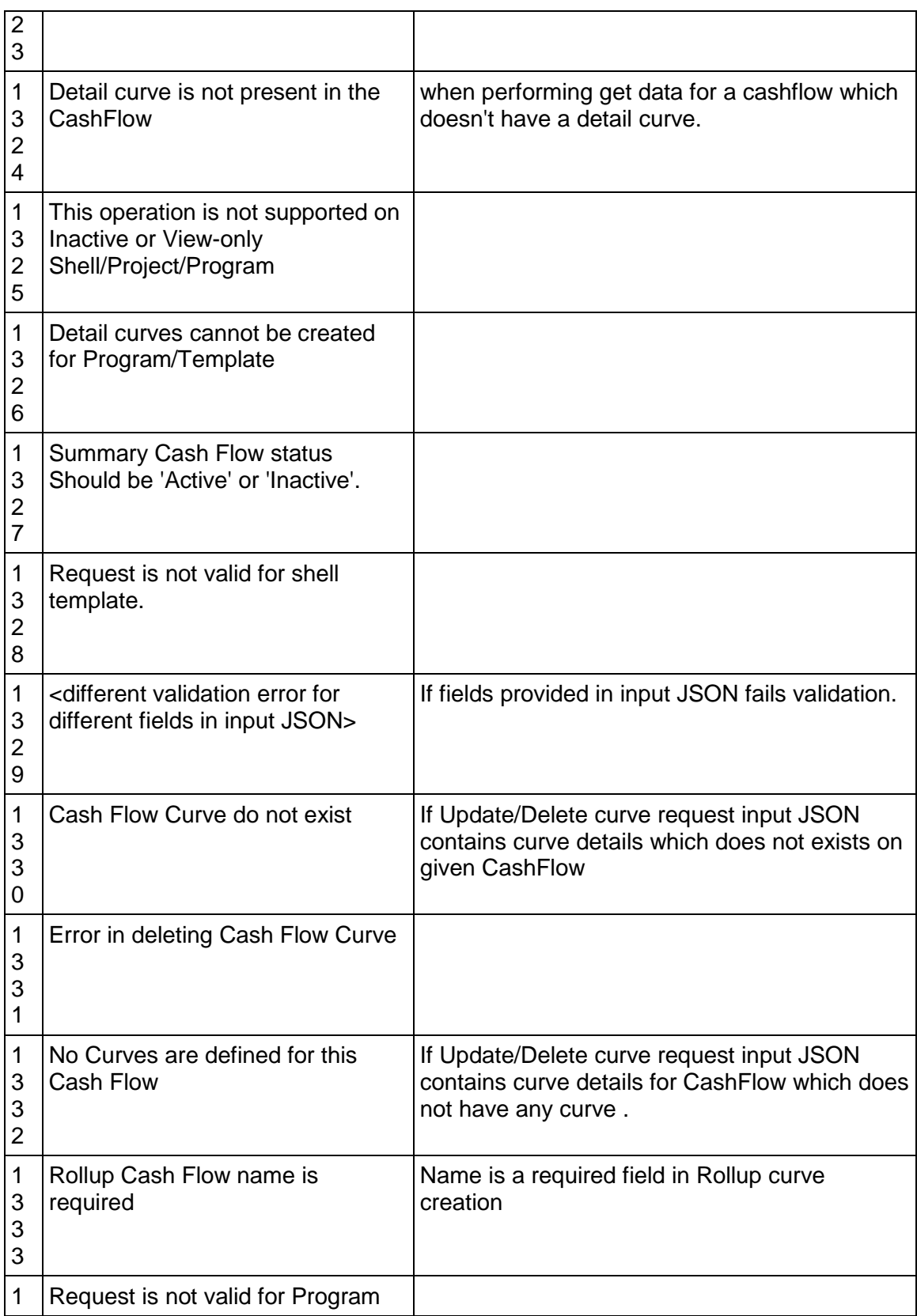

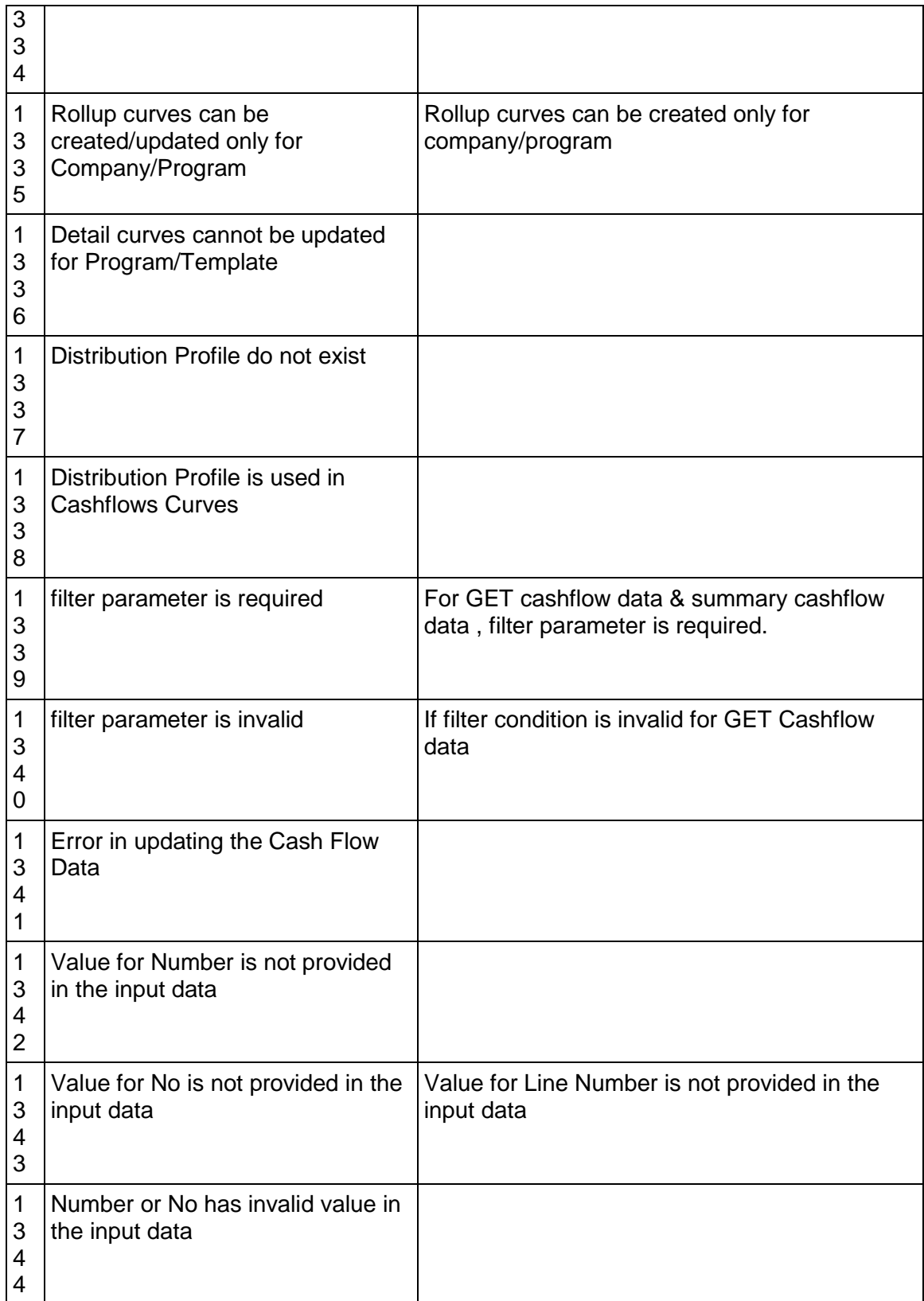

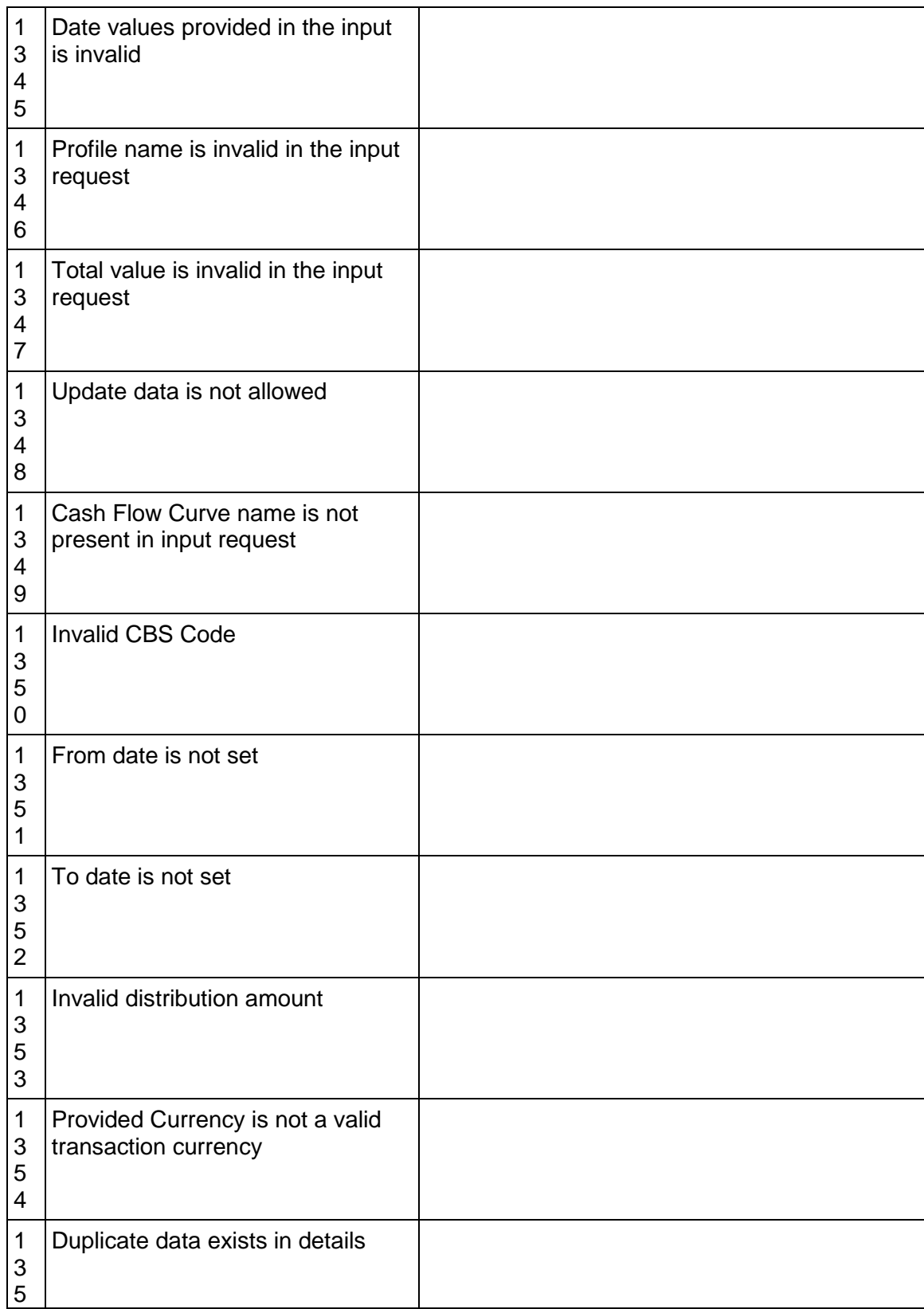

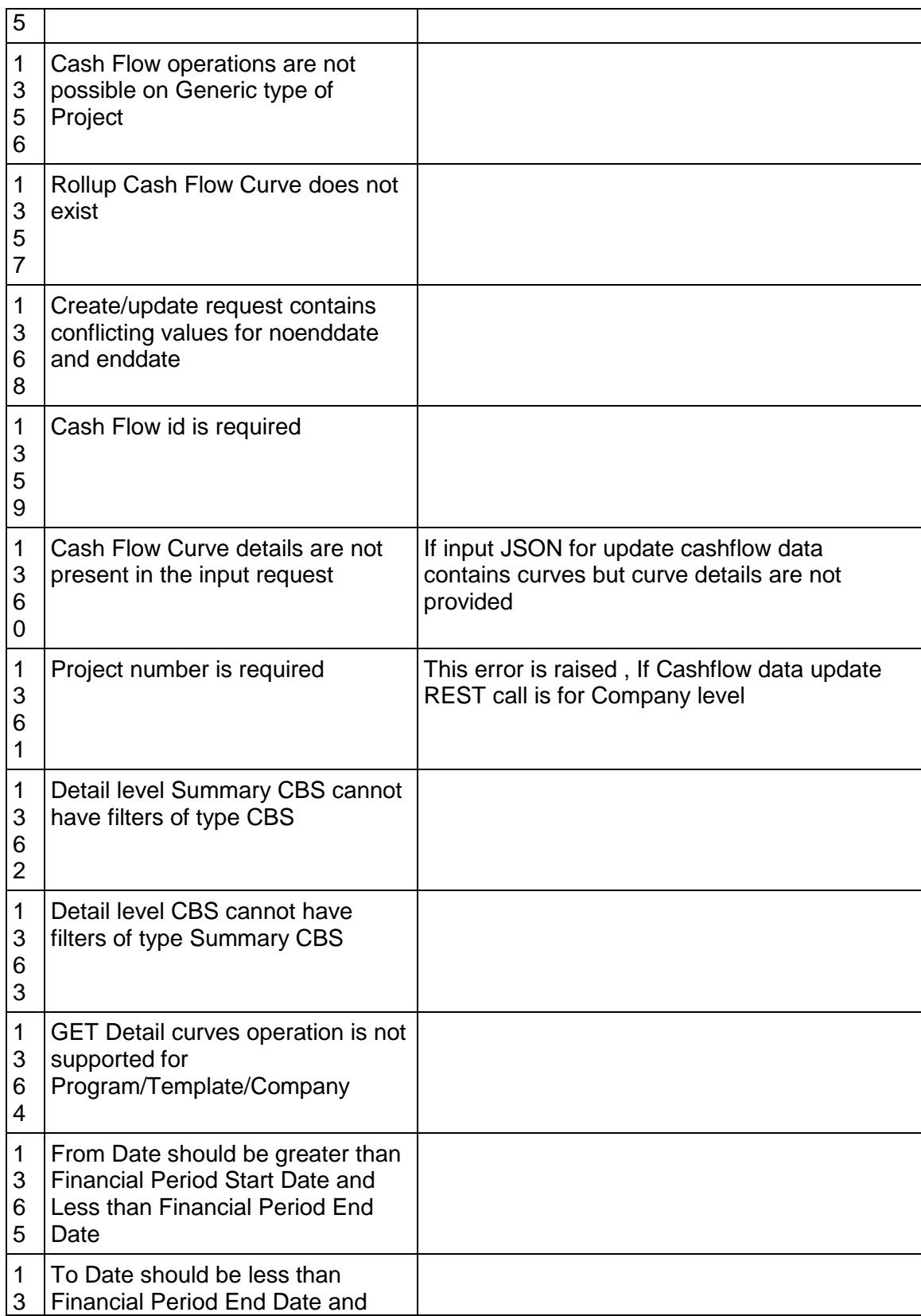
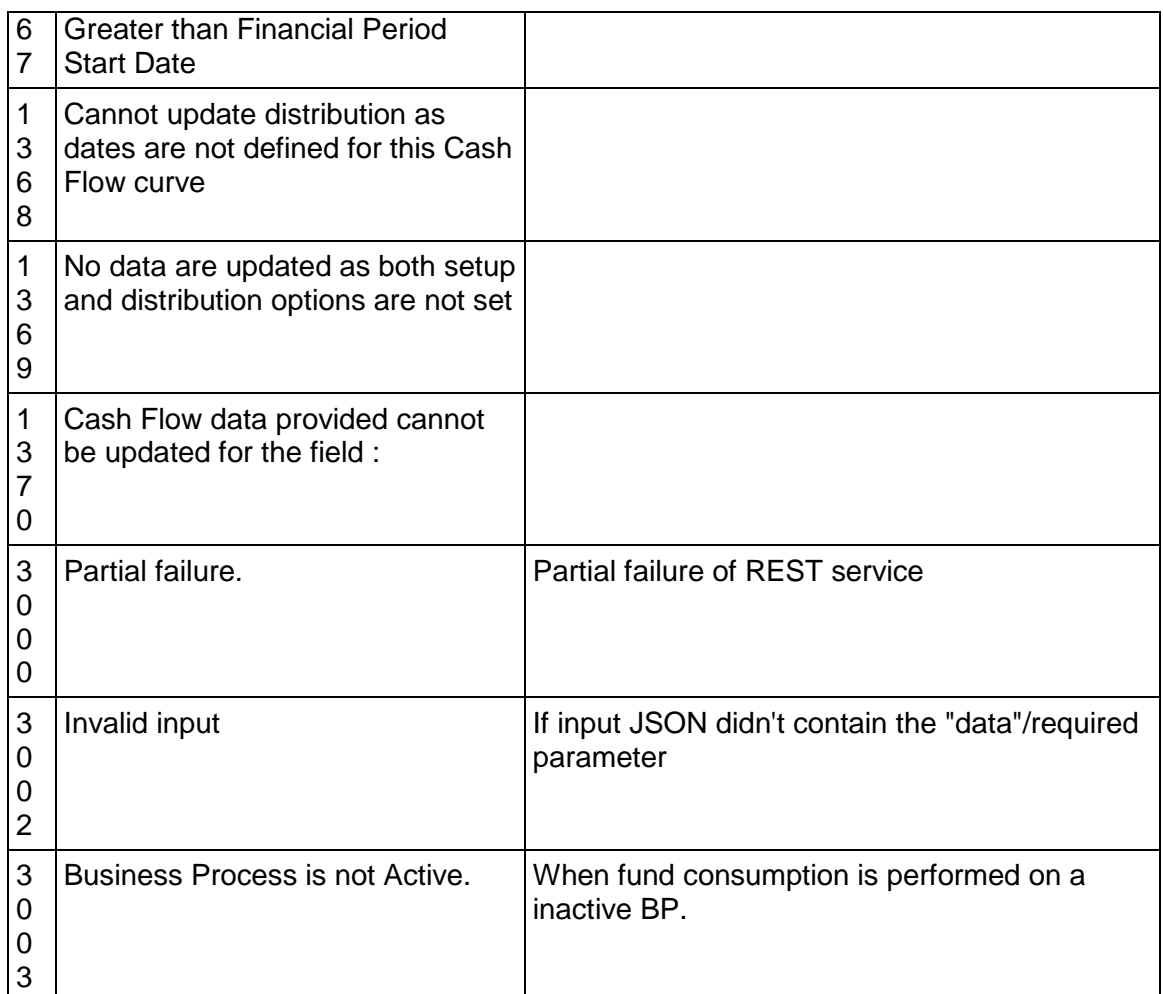

# **Get Properties List**

POST /ws/rest/service/v1/cashflow/prop/list/{project\_number}

### **Purpose**:

Get all list of CashFlow properties with all curves types defined in CashFlow.

The input JSON shall provide various options to be considered for fetching the data

### **Input**:

All parameters should be URL encoded.

Path Parameter

project\_number: (Required) Specify the Project number in which the curve exists.

POST body is a JSON

**Note**: POST call has input & output both as JSON in the body.

```
{
"options":{
"property_name": "CBS CF"
}
}
```
Supported options properties

"property\_name": "CBS CF"

"curve\_name": << Name of The Curve>>,

"rollup\_status"<<Active><Inactive>>

If rollup\_status value provided is other than above mentioned values, invalid options message will be thrown.

"detail\_level"<<Summary CBS>< CBS><Project / Shell><Commitment>>

If detail\_levelvalue provided is other than above mentioned values,invalid options message will be thrown.

"include\_curves":<< Yes/ No>> <!-- default is Yes if not provided>

If include\_curves value provided is other than above mentioned values, invalid options message will be thrown.

If no options provided service will return all templates along with cashflow curves from the project.

#### **Output**:

{

JSON object containing 'status', 'data', 'message'

A message will be present if the status is not 200 otherwise it will be "success".

#### **Project or Shell Sample**

```
 "data": [
\{ "name": "Project_CF",
             "description": "test webservice get Cashflow Properties",
             "rollup_status": "Active",
             "detail_level": "Project / Shell",
             "period_type": "Standard Planning Period",
             "period_name": "Standard Planning Period",
             "period_by": "Month",
             "period_format": "M YYYY",
```

```
 "decimal_places": 8,
           "snapshot": {
               "snapshot_day_of": 1,
               "cutoff_spends": {
                   "cutoff_week_num": 2,
                   "cutoff_week_day": "4",
                  "inc_spends_opt": "next_month"
 }
           },
           "curves": [
 {
                   "name": "Baseline",
                   "type": "Baseline",
                   "distribution": {
                      "type": "auto_profile",
                      "distribution_profile": "Front Loaded"
 },
                   "cost": {
                      "type": "auto_distribution"
 },
                   "schedule": {
                      "type": "schedule_sheet",
                      "sheet_name": "sheet3",
                      "sch_start_source": "Estimated Finish Date",
                      "sch_end_source": "Estimated Start Date"
 }
               },
\{ "name": "Forecast",
                   "type": "Forecast",
                   "distribution": {
                      "type": "manual"
 },
                   "cost": {
```

```
 "type": "manual"
 },
                  "schedule": {
                      "type": "schedule_sheet",
                      "sheet_name": "Sheet1",
                      "sch_start_source": "AP_Date6",
                      "sch_end_source": "AP_Date only 1"
\},
                  "forecast_options": {
                      "begin_end_of_curve": true,
                      "fc_curve_name": "Actuals",
                      "current_actual_cut_off_date": true,
                      "edit_until_replace_by_actual": true
 }
               },
 {
                  "name": "Actuals",
                  "type": "Spends",
                  "cost": {
                      "cost_sheet_column": "Purchase Orders_Pending",
                      "type": "cost_sheet"
 }
              },
 {
                  "name": "Original Budget",
                  "type": "Portfolio Budget",
                  "cost": {
                      "currency_code": "United States Dollar (USD)",
                      "distribut_amount_from": "original"
 }
              },
\{ "name": "Approved Budget",
                  "type": "Portfolio Budget",
```

```
 "cost": {
                      "currency_code": "RADO",
                      "distribut_amount_from": "approved"
 }
               },
\{ "name": "Shared Budget",
                  "type": "Portfolio Budget",
                  "cost": {
                      "currency_code": "Afghani (AFN)",
                      "distribut_amount_from": "shared"
 }
               },
\{ "name": "custom_D",
                  "type": "Derived",
                  "cost": {
                      "base_currency": "United States Dollar (USD)",
                      "source_curve_name": "Baseline",
                      "derived_curve_currency": "Afghani (AFN)",
                      "exchange_rate": "Float",
                      "float_rate_as": "end_period"
 }
 }
           ],
           "filters": {
               "filter_option": "all"
 }
       }
    "message": [
        "success"
    "status": 200
```
],

],

{

```
CBS Sample 
     "data": [
         {
             "name": "CBS_CF",
             "description": "CBS Cashflow",
             "rollup_status": "Active",
             "detail_level": "CBS",
             "period_type": "Standard Planning Period",
             "period_name": "Standard Planning Period",
             "period_by": "Year",
             "period_format": "YYYY",
             "decimal_places": 3,
             "snapshot": {
                 "snapshot_week_num": 1,
                "snapshot_week_day": "1"
             },
             "curves": [
\{ "name": "Actuals",
                     "type": "Spends",
                     "cost": {
                         "cost_sheet_column": "Purchase Orders_Pending",
                         "type": "cost_sheet"
 }
                 },
\{ "name": "Baseline",
                     "type": "Baseline",
                     "distribution": {
                         "type": "auto_profile",
                         "cbs": [
```

```
\{ "cbs_code": "s1-a 1-b 1-a123~~s3-a 2-b 
1-a123",
                                    "bitemid": 13,
                                    "item": "A123",
                                    "default_profile": "Front Loaded"
\},
\{ "cbs_code": "s1-a 1-b 1-a123~~s2-a 2-b 
1-a123",
                                    "bitemid": 12,
                                    "item": "A123",
                                    "default_profile": null
 }
\sim 100 \sim 100 \sim 100 \sim 100 \sim 100 \sim 100 \sim 100 \sim 100 \sim 100 \sim 100 \sim 100 \sim 100 \sim 100 \sim 100 \sim 100 \sim 100 \sim 100 \sim 100 \sim 100 \sim 100 \sim 100 \sim 100 \sim 100 \sim 100 \sim 
\},
                       "cost": {
                           "type": "auto_distribution"
                      },
                       "schedule": {
                           "type": "schedule_sheet",
                           "sheet_name": "Sheet1",
                           "sch_start_source": "Finish date",
                           "sch_end_source": "Late Start date"
 }
                  },
\{ "name": "Forecast",
                       "type": "Forecast",
                       "distribution": {
                           "type": "schedule_sheet",
                           "sch_sheet_name": "sheet2"
 },
                       "cost": {
```

```
 "type": "manual"
 },
                  "schedule": {
                     "type": "manual"
 },
                  "forecast_options": {
                     "begin_end_of_curve": true,
                     "fc_curve_name": "Actuals",
                     "current_actual_cut_off_date": true,
                     "fc_dist": "weighted_avg_over_next",
                     "periods": 1
 }
 },
\{ "name": "Protfolio Budget",
                  "type": "Portfolio Budget",
                  "cost": {
                     "currency_code": "Costa Rica Colon (CRC)",
                     "distribut_amount_from": "original"
 }
              },
\{ "name": "custom_D",
                  "type": "Derived",
                  "cost": {
                     "base_currency": "United States Dollar (USD)",
                     "source_curve_name": "Actuals",
                     "derived_curve_currency": "Bhutan Ngultrum 
                     "exchange_rate": "Float",
                     "float_rate_as": "weighted_period"
 }
              },
 {
```
 $(BTN)$  ",

```
 "name": "Approved Budget",
                  "type": "Portfolio Budget",
                  "cost": {
                      "currency_code": "Bhutan Ngultrum (BTN)",
                      "distribut_amount_from": "approved"
 }
               },
 {
                  "name": "Original Budget",
                  "type": "Portfolio Budget",
                  "cost": {
                      "currency_code": "RADO",
                      "distribut_amount_from": "original"
 }
               },
 {
                  "name": "Shared Budget",
                  "type": "Portfolio Budget",
                  "cost": {
                      "currency_code": "RADO",
                      "distribut_amount_from": "shared"
 }
               },
 {
                  "name": "Derive",
                  "type": "Derived",
                  "cost": {
                      "base_currency": "United States Dollar (USD)",
                      "source_curve_name": "Forecast",
                      "derived_curve_currency": "Dirham (AED)",
                      "exchange_rate": "Float",
                      "float_rate_as": "beginning_period"
 }
 },
```

```
 {
                   "name": "Forecast 2",
                   "type": "Forecast",
                   "distribution": {
                      "type": "manual"
 },
                   "cost": {
                      "type": "manual"
 },
                   "schedule": {
                      "type": "p6_sheet",
                      "p6_datasource": "Original Baseline",
                      "sch_dates_type": "At Completion"
 },
                   "forecast_options": {}
 }
           ],
           "filters": {
               "filter_option": "all"
 }
        }
    ],
    "message": [
        "success"
    ],
    "status": 200
}
Summary CBS Sample 
{
    "data": [
        {
           "name": "SummaryCBS_CF",
           "description": "SummaryCBS_CF for Cashflow Properties",
```

```
 "rollup_status": "Active",
            "detail_level": "Summary CBS",
            "period_type": "Standard Planning Period",
            "period_name": "Standard Planning Period",
            "period_by": "Month",
            "period_format": "M YYYY",
            "decimal_places": 3,
            "snapshot": {
                "snapshot_week_num": 1,
                "snapshot_week_day": "2",
                "cutoff_spends": {
                    "cutoff_week_num": 2,
                    "cutoff_week_day": "6",
                    "inc_spends_opt": "next_month"
 }
            },
            "curves": [
 {
                    "name": "Actuals",
                    "type": "Spends",
                    "cost": {
                        "cost_sheet_column": "Purchase Orders_Pending",
                        "type": "cost_sheet"
 }
                },
 {
                    "name": "Baseline",
                    "type": "Baseline",
                    "distribution": {
                        "type": "auto_profile"
 },
                    "cost": {
                        "type": "cost_sheet",
                        "cost_sheet_column": "Purchase Orders (Pending)"
```

```
 },
                 "schedule": {
                     "type": "schedule_sheet",
                     "sheet_name": "Sheet1",
                     "sch_start_source": "Start date",
                     "sch_end_source": "Finish date"
 }
              },
 {
                 "name": "Forecast",
                 "type": "Forecast",
                 "distribution": {
                     "type": "manual"
 },
                 "cost": {
                    "type": "manual"
 },
                 "schedule": {
                    "type": "manual"
 },
                 "forecast_options": {}
              },
 {
                 "name": "Approved Budget",
                 "type": "Portfolio Budget",
                 "cost": {
                     "currency_code": "test",
                     "distribut_amount_from": "approved"
 }
              },
 {
                 "name": "Original Budget",
                 "type": "Portfolio Budget",
                 "cost": {
```

```
 "currency_code": "Yen (JPY)",
                      "distribut_amount_from": "original"
 }
               },
 {
                   "name": "Shared Budget",
                   "type": "Portfolio Budget",
                   "cost": {
                      "currency_code": "Algeria Dinar (DZD)",
                      "distribut_amount_from": "shared"
 }
               },
 {
                   "name": "Derive",
                   "type": "Derived",
                   "cost": {
                      "base_currency": "United States Dollar (USD)",
                      "source_curve_name": "Baseline",
                      "derived_curve_currency": "Bhutan Ngultrum 
(BTN)",
                      "exchange_rate": "Float",
                      "float_rate_as": "beginning_period"
 }
 }
           ],
           "filters": {
               "filter_option": "all"
 }
 }
    ],
    "message": [
        "success"
    ],
    "status": 200
```

```
Commitment Type Sample 
{
     "data": [
         {
             "name": "Commitment_CF",
             "description": "commit",
             "rollup_status": "Active",
             "detail_level": "Commitment",
             "bp_name": "Purchase Orders",
             "reference_elements": "record_no:Record No.",
             "base_commit_record": "PO-0001",
             "period_type": "Standard Planning Period",
             "period_name": "Standard Planning Period",
             "period_by": "Month",
             "period_format": "M YYYY",
             "decimal_places": 2,
             "curves": [
 {
                    "name": "Actuals",
                    "type": "Spends",
                    "cashflow_granularity": false,
                    "cost": {
                        "cost_sheet_column": "{ Invoices:Approved }{ 
Invoices:Canceled }{ Invoices:Pending }{ Invoices:Rejected }"
 }
 },
 {
                    "name": "Baseline",
                    "type": "Baseline",
                     "cashflow_granularity": "individual_record",
                    "distribution": {
                         "type": "auto_profile",
```

```
 "commit_profile": "business_process",
                      "bp_dates_profile": "{ Purchase Orders:Creation 
Date:Creation Date:Back Loaded }{ PO Amendments:Creation Date:Creation 
Date:Linear }"
 },
                  "commit_change_processes": "{PO 
Amendments:Approved}{PO Amendments:Canceled}{PO Amendments:Rejected}"
 },
 {
                  "name": "Forecast",
                  "type": "Forecast",
                  "cashflow_granularity": "by_lineitem",
                  "distribution": {
                      "type": "manual"
 },
                  "commit_change_processes": "",
                  "forecast_options": {}
               },
 {
                  "name": "Approved Budget",
                  "type": "Portfolio Budget",
                  "cost": {
                      "currency_code": "Costa Rica Colon (CRC)",
                      "distribut_amount_from": "approved"
 }
 },
\{ "name": "Shared Budget",
                  "type": "Portfolio Budget",
                  "cost": {
                      "currency_code": "Dirham (AED)",
                      "distribut_amount_from": "shared"
 }
 },
```

```
\{ "name": "Original Budget",
                  "type": "Portfolio Budget",
                  "cost": {
                      "currency_code": "Afghani (AFN)",
                      "distribut_amount_from": "original"
 }
 },
\{ "name": "Derive",
                  "type": "Derived",
                  "cost": {
                      "base_currency": "United States Dollar (USD)",
                      "source_curve_name": "Baseline",
                      "derived_curve_currency": "Costa Rica Colon 
(CRC)",
                      "exchange_rate": "Float",
                      "float_rate_as": "weighted_period"
 }
 }
 ]
        }
    ],
    "message": [
        "success"
    ],
    "status": 200
}
```
### **Get Templates List**

POST /ws/rest/service/v1/cashflow/template/list/{project\_number}

# **Purpose**:

Get all list of CashFlow Templates with all curves types defined.

The input JSON shall provide various options to be considered for fetching the data

## **Input**:

All parameters should be URL encoded.

# **Path Parameter**

project\_number: Specify the Project number in which the curve exists.

```
POST body is a JSON
```
**Note**: POST call has input & output both as JSON in the body.

```
{
"options":{
"property_name": "CBS CF"
}
}
{ 
    "options":{ 
        "names":[ 
            "CBS CF"
        ]
    }
}
```
# **Supported options properties**

"property\_name": "CBS CF"

,

"names": "CBS CF" for one cashflow

"names": ["cashflow\_1", "cashflow\_2" ] for one or more cashflows

"curve\_name": << Name of The Curve>>,

"rollup\_status"<<Active><Inactive>>

If rollup\_status value provided is other than above mentioned values, invalid options message will be thrown.

"detail\_level"<<Summary CBS>< CBS><Project / Shell><Commitment>>

If detail\_levelvalue provided is other than above mentioned values,invalid options message will be thrown.

"include\_curves":<< Yes/ No>> <!-- default is Yes if not provided→>

If include\_curves value provided is other than above mentioned values, invalid options message will be thrown.

If no options provided service will return all templates along with cashflow curves from the project.

### **Output**:

{

JSON object containing 'status', 'data', 'message' A message will be present if the status is not 200 otherwise it will be "success".

```
Project or Shell Sample 
    "data": [
\{ "name": "Project Cash Flow - Capital Planning",
            "description": null,
            "rollup_status": "Active",
            "detail_level": "Project / Shell",
            "period_type": "Standard Planning Period",
            "period_name": "Standard Planning Period",
            "period_by": "Month",
            "period_format": "M YYYY",
            "decimal_places": 2,
            "curves": [
\{ "name": "Baseline",
                   "type": "Baseline",
                   "distribution": {
                       "type": "auto_profile",
                       "distribution_profile": "S Curve"
 },
                   "cost": {
                       "type": "cost_sheet",
                       "cost_sheet_column": "Revised Budget"
 },
                   "schedule": {
                       "type": "manual"
 }
 },
\{
```

```
 "name": "Actuals",
                  "type": "Spends",
                  "cost": {
                     "cost_sheet_column": "Spends",
                     "type": "cost_sheet"
 }
              },
 {
                  "name": "Forecast",
                  "type": "Forecast",
                  "distribution": {
                     "type": "auto_profile",
                     "distribution_profile": "S Curve"
 },
                  "cost": {
                     "type": "cost_sheet",
                     "cost_sheet_column": "Forecast"
 },
                  "schedule": {
                     "type": "manual"
\},
                  "forecast_options": {}
              },
 {
                  "name": "Original Budget",
                  "type": "Portfolio Budget",
                  "cost": {
                     "currency_code": "United States Dollar (USD)",
                     "distribut_amount_from": "original"
 }
              },
\{ "name": "Approved Budget",
                  "type": "Portfolio Budget",
```

```
 "cost": {
                        "currency_code": "United States Dollar (USD)",
                        "distribut_amount_from": "approved"
 }
                },
\{ "name": "Shared Budget",
                    "type": "Portfolio Budget",
                    "cost": {
                        "currency_code": "United States Dollar (USD)",
                       "distribut_amount_from": "shared"
 }
 }
            ],
            "filters": {
                "filter_option": "all"
 }
    ],
    "message": [
        "success"
   \,], \, "status": 200
}
{
    "data": [
\{ "id": 36,
            "name": "Project Cash Flow - Capital Planning",
            "description": null,
            "rollup_status": "Active",
            "detail_level": "Project / Shell",
            "period_type": "Standard Planning Period",
            "period_name": "Standard Planning Period",
            "period_by": "Month",
```

```
 "period_format": "M YYYY",
           "decimal_places": 2,
           "schedule": {
              "enable_refresh": false
           },
           "curves": [
\{ "id": 148,
                  "name": "Baseline",
                  "type": "Baseline",
                  "distribution": {
                      "type": "auto_profile",
                      "distribution_profile": "S Curve"
 },
                  "cost": {
                      "type": "cost_sheet",
                      "cost_sheet_column": "Revised Budget"
 },
                  "schedule": {
                      "type": "manual"
 }
              },
\{ "id": 149,
                  "name": "Actuals",
                  "type": "Spends",
                  "cost": {
                      "cost_sheet_column": "Spends",
                     "type": "cost_sheet"
 }
              },
\{ "id": 150,
                  "name": "Forecast",
```

```
 "type": "Forecast",
                  "distribution": {
                     "type": "auto_profile",
                     "distribution_profile": "S Curve"
 },
                  "cost": {
                     "type": "cost_sheet",
                     "cost_sheet_column": "Forecast"
 },
                  "schedule": {
                     "type": "manual"
\},
                  "forecast_options": {}
              },
\{ "id": 151,
                  "name": "Original Budget",
                  "type": "Portfolio Budget",
                  "cost": {
                     "currency_code": "United States Dollar (USD)",
                     "distribut_amount_from": "original"
 }
              },
 {
                  "id": 152,
                  "name": "Approved Budget",
                  "type": "Portfolio Budget",
                  "cost": {
                     "currency_code": "United States Dollar (USD)",
                     "distribut_amount_from": "approved"
 }
              },
\{ "id": 153,
```

```
 "name": "Shared Budget",
                   "type": "Portfolio Budget",
                   "cost": {
                       "currency_code": "United States Dollar (USD)",
                       "distribut_amount_from": "shared"
 }
 }
            ],
            "filters": {
               "filter_option": "all"
 }
 }
    ],
    "message": [
        "success"
    ],
    "status": 200
}
```
### **Create Cashflow**

POST /ws/rest/service/v1/cashflow/{project\_number}

Purpose:

Create Cashflow from a template or by specifying the property values.

If the template name is provided, cashflow properties are created from a template in combination with input parameters specified in the request.

If template\_projectid is not provided, the company template will be fetched.

Integration user used will have full access to the cashflow created. To change the permissions, **Update or Modify Cashflow Permission** service need to be run.

In addition to integration user, project administrator/company administrator will have full access to the cashflow created from service.

Period name is not accepted from the input JSON. If provided, will be ignored.

Irrelevant attributes specified in the request for create/update are ignored.

#### **Input**:

All parameters should be URL encoded.

#### **Path Parameter**

project\_number: Required

When creating cashflow from template specify the below values in the data JSON

template\_name:Required

template\_project: optional. Project number of the template.

Post data JSON will be details of cashflow

For the input attributes provided, the data will be used from the input request -

Example

If name, template, and schedule details are specified in the input request, then the cashflow will be created with template details but the schedule will be as per the input request.

Defaults will be used if data is not provided in the input request.

JSON object containing 'status', 'data', 'message'

A message will be present if the status is not 200 otherwise it will be "success".

```
Create Cashflow From Template Only 
{
     "data":
         { "template":"Project Cash Flow - Cost Controls",
              "template_project":"T-001",
              "name": "fromtemplate"
 }
}
Create Cashflow Manual - Project or Shell 
{
     "data":
\{ "name": "project type cashflow",
              "description": null,
```
"rollup\_status": "Active",

```
 "period_type": "Standard Planning Period",
```
"detail\_level": "Project / Shell",

```
 "period_name": "Standard Planning Period",
```

```
 "period_by": "Month",
            "period_format": "M YYYY",
            "decimal_places": 2,
           "snapshot": {
               "sn_week_num": "First",
                "sn_week_day": "Sunday",
                "cutoff_spends": {
                   "cutoff_week_num": "First",
                   "cutoff_week_day": "Sunday",
                   "inc_spends_opt": "same_month"
 }
            },
            "schedule": {
                "enable_refresh": false
            },
            "summary": [
 {
                   "name": "summary",
                   "summary_type": "User_Defined"
 }
            ],
            "curves": [
\{ "name": "Actuals",
                   "type": "Spends", 
                   "cost": {
                       "type":"cost_sheet", 
                       "cost_sheet_column": "152 Base Commit WF 
(Approved)"
 } 
               }, 
\{ "name": "Cash flow3",
```

```
 "type": "Derived",
                   "cost": {
                       "base_currency": "United States Dollar (USD)",
                       "source_curve_name": "Actuals",
                       "derived_curve_currency": "Australia Dollar 
(AUD)",
                       "exchange_rate": "Peg",
                       "peg_rate_as": "Dynamic",
                       "peg_dynamic_ds": "Single Record BPs / 922_Simple 
PNW/FSingle LL",
                       "peg_dynamic_de": "Currency amount 1",
                       "float_rate_as": "weighted_period"
 }
                },
\{ "name": "Today",
                   "type": "Portfolio Budget",
                   "cost": {
                       "currency_code": "Australia Dollar (AUD)",
                       "distribut_amount_from": "approved"
 }
                },
\{ "name": "Forecast",
                   "type": "Forecast",
                   "distribution": {
                       "type": "auto_profile",
                       "distribution_profile": "Front Load"
\},
                   "cost": {
                       "type": "cost_sheet",
                       "cost_sheet_column": "152 Base Commit WF (Open)"
 },
                   "schedule": {
```

```
 "type": "manual"
 },
                 "forecast_options": {
                    "begin_end_of_curve": true,
                    "fc_curve_name": "Actuals",
                    "current_actual_cut_off_date": true,
                    "fc_dist": "weighted_avg_over_next",
                    "periods": 3
 }
 }
 ]
      }
```

```
Create Cashflow Manual - CBS
```
 $\{$ 

```
 "data":
\{ "name": "cbsfromservice",
             "description": "cbs type",
             "rollup_status": "Active",
             "detail_level": "CBS",
             "period_type": "Standard Planning Period",
             "period_name": "Standard Planning Period",
             "period_by": "Month",
             "period_format": "M YYYY",
             "decimal_places": 2,
             "snapshot": {
                 "sn_dayof": 1,
                 "cutoff_spends": {
                      "cutoff_week_num": "First",
                      "cutoff_week_day": "Sunday",
                      "inc_spends_opt": "same_month"
```

```
 }
          },
      "filters": {
              "filter_option": "cbs",
              "cbs": [
\{ "cbs_code": "16000~~16700",
                    "bitemid": 235,
                    "item": "Communications"
 },
\{ "cbs_code": "99999",
                    "bitemid": 237,
                    "item": "Contingencies"
 }
 ]
          },
          "summary": [
 {
                 "name": "Cash Flow Summary Curve",
                 "summary_type": "System_Defined"
 }
          ],
          "curves": [
 {
                 "name": "P6Actuals",
                 "type": "Spends", 
                 "cost": {
                    "type":"P6 Summary Sheet",
                    "p6_datasource":"Original Baseline" //"Current 
Schedule"
                    "cost_sheet_column": "A_Commit_01 (Approved)"
 } 
             },
```

```
 {
                    "name": "custom_Float",
                    "type": "Derived",
                    "cost": {
                        "base_currency": "United States Dollar (USD)",
                        "source_curve_name": "Actuals",
                        "derived_curve_currency": "Bhutan Ngultrum 
(BTN)",
                        "exchange_rate": "Float",
                        "float_rate_as": "weighted_period"
 }
                },
 {
                    "name": "Cash flow3",
                    "type": "Derived",
                    "cost": {
                        "base_currency": "United States Dollar (USD)",
                        "source_curve_name": "Actuals",
                        "derived_curve_currency": "Australia Dollar 
(AUD) ",
                        "exchange_rate": "Peg",
                        "peg_rate_as": "Dynamic",
                        "peg_dynamic_ds": "Single Record BPs / 922_Simple 
PNW/FSingle LL",
                        "peg_dynamic_de": "Currency amount 1",
                        "float_rate_as": "weighted_period"
 }
                },
 {
                    "name": "custom_Peg_Constant",
                    "type": "Derived",
                    "cost": {
                        "base_currency": "United States Dollar (USD)",
                        "source_curve_name": "Actuals",
```

```
 "derived_curve_currency": "Bhutan Ngultrum 
\left( BTN \right) " \, "exchange_rate": "Peg",
                         "peg_rate_as": "Constant",
                         "peg_constant_value":"1"
 }
                 },
 {
                     "name": "custom_Peg_Project",
                     "type": "Derived",
                     "cost": {
                         "base_currency": "United States Dollar (USD)",
                         "source_curve_name": "Actuals",
                         "derived_curve_currency": "Bhutan Ngultrum 
(BTN)",
                         "exchange_rate": "Peg",
                         "peg_rate_as": "Project"
 }
                 },
 {
                     "name": "Today",
                     "type": "Portfolio Budget",
                     "cost": {
                  "currency_code": "Indian Rupee (INR)", 
                  "distribut_amount_from": "approved" 
 } 
 } 
         ] 
      } 
} 
Create Cashflow Manual - Summary CBS
```
{

```
 "data":
        { 
            "name": "Manual Curve",
            "detail_level": "CBS",
            "curves": [
 {
                    "name": "Actuals",
                    "type": "Spends", 
                    "cost": {
                        "type":"cost_sheet", 
                        "cost_sheet_column": "152 Base Commit WF 
(Approved)"
 } 
                },
 {
                    "name": "Today",
                    "type": "Portfolio Budget",
                    "cost": {
                        "currency_code": "Australia Dollar (AUD)",
                        "distribut_amount_from": "original"
 }
                },
 {
                    "name": "Cash flow1",
                    "type": "Derived",
                    "cost": {
                        "base_currency": "United States Dollar (USD)",
                        "source_curve_name": "Today",
                        "derived_curve_currency": "Afghani (AFN)",
                        "exchange_rate": "Peg",
                        "peg_rate_as": "Dynamic",
                        "peg_dynamic_ds": "Single Record BPs / 922_Simple 
PNW/FSingle LL",
                        "peg_dynamic_de": "Integer Amount 1",
```
{

```
 "float_rate_as": "weighted_period"
 }
 }
 ]
 }
Create Cashflow Manual - Commitment 
    "data":
       { 
           "name": "commitment",
           "description": "commitment",
```
"rollup\_status": "Active",

"period\_by": "Month",

"decimal\_places": 2,

"schedule": {

},

{

"summary": [

"period\_format": "M YYYY",

 "enable\_refresh": true, "frequency": "Weekly", "weekday": "Sunday",

"noenddate": false,

 "detail\_level": "Commitment", "bp\_name": "Purchase Orders",

"base\_commit\_record": "PO-0001",

 "period\_type": "Standard Planning Period", "period\_name": "Standard Planning Period",

"startdate": "06/10/2019 12:00 AM",

"enddate": "06/24/2019 12:00 AM"

"reference\_elements": "record\_no:upoPONumberTXT16",

```
356
```

```
 "name": "Cash Flow Summary Curve",
                   "summary_type": "System_Defined"
               },
 {
                   "name": "summary",
                   "summary_type": "User_Defined"
 }
 ]
        }
           "curves": [
 {
                   "name": "commitActuals",
                   "type": "Spends", 
                   "cashflow_granularity": "by_lineitem", // "" or 
"single_distribution"
                   "cost": { 
                      "spends_bp": [{"bp_name" :"A_Commit_01", 
"status":"Approved"}] 
 } 
               },
 {
                   "name": "Today",
                   "type": "Portfolio Budget",
                   "cost": {
                      "currency_code": "Ariary (MGA)",
                      "distribut_amount_from": "original"
 }
               },
 {
                   "name": "Cash flow1",
                   "type": "Derived",
                   "cost": {
                      "base_currency": "United States Dollar (USD)",
                      "source_curve_name": "Spend",
```

```
 "derived_curve_currency": "Chile Peso (CLP)",
                      "exchange_rate": "Peg",
                      "peg_rate_as": "Dynamic",
                      "peg_dynamic_ds": "Single Record BPs / 
91ProjectinformationBP",
                      "peg_dynamic_de": "% Phase Cmplete",
                      "float_rate_as": "end_period"
 }
 }
 ]
 }
}
```
### **Create Summary Curve**

POST /ws/rest/service/v1/cashflow/summary/{project\_number}

#### **Purpose**:

Create Cashflow summary curves.

#### **Input**:

All parameters should be URL encoded.

### **Path Parameter**

project\_number(Required): Specify the project/shell number.

**Note**: POST call has input & output both as JSON in the body

In the input request:

"name"(Required).

"status" (Optional): If not specified then the summary curve will be active.

"description" (Optional): If no value is specified then the summary curve will be created with no description.

"curves" (Optional): List of cash flow curve names, which has to be part of the summary curve. If no value is specified then the summary curve will be created without any cash flow curve.

### **Output**:

JSON object containing 'status', 'data', 'message'

The data will contain the name and the id of the summary curve which was created successfully. The message will contain the status of the curve creation for all the input data.

#### **Sample input request**

```
{ 
    "data":[ 
       { 
           "name":"summary curve 1",
           "status":"active",
           "description":"This summary curve is created from REST API",
           "curves":[ 
              "CF For buildings",
              "Curve 1"
 ]
       },
       { 
           "name":"summary curve 2",
           "status":"active",
           "description":"This summary curve is created from REST API",
           "curves":[ 
              "Manual curve 0120",
              "cashflow for bridge 20"
 ]
       }
    ]
}
Sample output request
{ 
    "data":[ 
       { 
           "name":"summary curve 1",
           "id":31
       }
    ],
    "message":[ 
       {
```

```
 "name":"summary curve 1",
       "status":"200",
       "message":"success"
    },
    { 
       "name":"summary curve 2",
       "status":"1308",
       "message":"Summary name already exists"
    }
 ],
 "status":3000
```
**Create Rollup Cashflows for Program or Company** 

POST /ws/rest/service/v1/cashflow/rollup/{program\_number}

### **Purpose**:

Create Rollup Cashflows.

#### **Input**:

}

All parameters should be URL encoded.

### **Path Parameter**

program\_number(Optional): Specify the program number to create rollup cashflows in program otherwise to create in company

Both input & output in JSON format in the body

In the input request:

"template" (Optional): Is valid only for programs, if template number is given for company then that value will be ignored

"name" (Required)

"status" (Optional): If not specified then by default 'Active' will be taken.

"data source" (Optional): List of data sources, which has to be part of the rollup curve. If no value is specified then the rollup curve will be created without any data sources.

"period\_type" (Required): If no value is given then by default "Standard Planning Period" will be taken

"period by": Is Required if period type is "Standard Planning Period" and by default 'Year' will be taken.

"period\_format": Is Required if period\_type is "Standard Planning Period" and by default 'YYYY' will be taken.
```
"period_name": Is Required if period_type is "Financial Periods" 
"decimal_places" (Optional)
```
#### **Output**:

JSON object containing 'status', 'data', 'message'

The data will contain the name and the id of the rollup curve which was created successfully. The message will contain the status of the curve creation for all the input data.

Status codes are:

1> 200 , for success

2> 3000, for Partial success.

#### **Create Rollup Cashflows Input JSON**

```
{
    "data": [ 
        {
            "template": "Rollup Template"
            "name": "Rollup Curve 1",
            "status": "Active",
            "period_type": "Standard Planning Period",
            "period_name": "Standard Planning Period",
            "period_by": "Year",
            "period_format": "YYYY",
           "decimal places": 5,
            "data_source": [
 {
                   "name": "Baseline",
                   "curve_type": "Baseline"
                },
 {
                   "name": "Vendor Approved Budget",
                    "curve_type": "Baseline"
 }
 ]
        },
\{ "name": "Rollup Curve 3",
```

```
 "status": "Active",
             "period_type": "Financial Periods",
             "period_name": "FP",
             "decimal_places": 5,
             "data_source": []
         }
     ]
}
Create Rollup Cashflows Output JSON
{ 
    "data":[ 
       { 
          "id": "208"
          "name": "Rollup Curve 1",
          "status": "Active",
          "period_type": "Standard Planning Period",
          "period_name": "Standard Planning Period",
          "period_by": "Year",
          "period_format": "YYYY",
          "decimal_places": 5,
          "data_source": [
\{ "name": "Baseline",
                 "curve_type": "Baseline"
              },
\{ "name": "Vendor Approved Budget",
                  "curve_type": "Baseline"
 }
 ]
       }
    ],
    "message":[
```

```
 { 
           "name":"Rollup Curve 1",
           "status":"200",
           "message":"success"
        },
        { 
           "name":"Rollup Curve 3",
           "status": 1303,
           "message": "CashFlow data provided is not valid for field : 
period_name"
```

```
 }
     ],
     "status":3000
}
```
**Update Rollup Cashflows for Program or Company** 

PUT /ws/rest/service/v1/cashflow/rollup/{program\_number}

#### **Purpose**:

Update Rollup Cashflows.

#### **Input**:

All parameters should be URL encoded.

### **Path Parameter**

program\_number(Optional): Specify the program number to update rollup cashflows of program otherwise to update rollup cashflows of company

Both input & output in JSON format in the body

In the input request:

"id" is a required field

#### **Output**:

JSON object containing 'status', 'data', 'message'

The data will contain the name and the id of the rollup curve which was created successfully. The message will contain the status of the curve creation for all the input data.

Status codes are:

1> 200 , for success

2> 3000, for Partial success.

```
Update Rollup Cashflows Input JSON
\{ "data": [ 
        {
            "name": "Rollup Curve 1",
            "status": "Active",
            "period_type": "Standard Planning Period",
            "period_name": "Standard Planning Period",
            "period_by": "Month",
            "period_format": "M YYYY",
            "decimal_places": 3 
        },
        {
            "name": "Rollup Curve 2",
            "status": "Active",
            "period_type": "Financial Periods",
            "period_name": "FP1",
            "decimal_places": 5,
            "data_source": [
\{ "name": "Baseline"
 },
\{ "name": "Vendor Approved Budget",
                        "action": "delete"
 }
 ]
        }
     ]
}
Update Rollup Cashflows Output JSON
{
```

```
 "data":[ 
      { 
         "id": "208"
         "name": "Rollup Curve 1",
         "status": "Active",
         "period_type": "Standard Planning Period",
         "period_name": "Standard Planning Period",
         "period_by": "Month",
         "period_format": "M YYYY",
         "decimal_places": 3,
         "data_source": [
\{ "name": "Baseline",
                "curve_type": "Baseline"
             },
\{ "name": "Vendor Approved Budget",
                  "curve_type": "Baseline"
 }
 ]
      },
      { 
         "id": 198,
         "name": "Rollup Curve 2",
         "description": "description", 
         "status": "Active",
         "period_type": "Financial Periods",
         "period_name": "FP1",
         "period_by": "Custom",
         "decimal_places": 5,
         "data_source": [
\{ "name": "Baseline",
                 "curve_type": "Baseline"
```

```
 }
 ]
       }
    ],
    "message":[ 
       { 
          "name":"Rollup Curve 1",
          "status":"200",
          "message":"success"
       },
       { 
          "name":"Rollup Curve 2",
          "status": "200",
          "message": "success"
       }
    ],
    "status":200
```
# **Delete Cashflow**

DELETE /ws/rest/service/v1/cashflow/{project\_number}

#### **Purpose**:

Delete detail/rollup cashflows

#### **Input**:

}

All parameters should be URL encoded.

### **Path Parameter**

project\_number(Optional): Specify the project/shell/program number to delete the cashflows of project otherwise to delete the company rollup curves

Both input & output in JSON format in the body

### **Output**:

JSON object containing 'status', 'data', 'message'

Status codes are:

1> 200 , for success

2> 3000, for Partial success.

# **Delete Cashflow Input JSON**

```
{
     "data": {
          "names": ["Cash Flow 1","Cash Flow 2"]
     }
}
Delete Cashflow Ouput JSON
{
     "data": [],
     "message": [
          {
              "status": 200,
              "message": "success",
              "name": "Cash Flow 1"
          },
\{ "status": 1305,
              "message": "Cash Flow do not exist",
              "name": "Cash Flow 2"
          }
     ],
     "status": 3000
}
```
### **Delete Cashflow - Summary Curves**

DELETE /ws/rest/service/v1/cashflow/summary/{project\_number}

#### **Purpose**:

Delete summary cashflow

#### **Input**:

All parameters should be URL encoded.

#### **Path Parameter**

project\_number(Required): Specify the project/shell number to delete the summary cashflows of project

Both input & output in JSON format in the body **Output**: JSON object containing 'status', 'data', 'message' Status codes are: 1> 200 , for success 2> 3000, for Partial success. **Delete Cashflow Input JSON** { "data": { "names": ["Summary Cash Flow 1","Cash Flow Summary Curve"] } } **Delete Cashflow Ouput JSON** { "data": [], "message": [ { "status": 200, "message": "success", "name": "Summary Cash Flow 1" }, { "status": 1306, "message": "System-defined Summary Cash Flow Curve cannot be deleted", "name": "Cash Flow Summary Curve" } ], "status": 3000 }

## **Get Cashflow Data**

# GET /ws/rest/service/v1/cashflow/data/{project\_number}

# **Purpose**:

Get Cashflow curve data.

**Input**:

All parameters should be URL encoded.

## **Path Parameter**

project\_number(Optional): Specify the project/shell number. If no value is specified then company level cash flow data will be retrieved.

### **Url Parameter**

filter (Required): Filter condition to be used when retrieving the data. It is a JSON object with the below information:

"name"(Required): Specify the cashflow name to get the data

"curves"(Optional): Specify the curve name for which the data is to be retrieved. Invalid curve name will be ignored. If no value is specified then all the curves data will be sent in the response.

### **Sample filter parameter**

```
filter={ "name":"cashflow 1", "curves":[ "Baseline", "Forecast" ] }
```
# **Output**:

JSON object containing 'status', 'data', 'message'

Status codes are:

1> 200 OK if success

For Partial failure, the relevant message will be displayed.

### **Sample output request**

```
{ 
    "data":[ 
       { 
          "name":"cashflow 1",
          "alert_message":[ 
\{ "projectname":"Shell-Weekly",
                "name":"CF-New",
                "curvename":"Actuals",
                "errormessage":"Curve timescale is yearly"
             },
\{ "projectname":"SUNEEL-RETEST-YEARLY",
                "name":"CashFlow-Suneel-Retest-Yearly",
```

```
 "curvename":"Actuals",
               "errormessage":"Curve timescale is yearly"
 }
         ],
         "curves":[ 
\{ "Name":"Baseline",
               "alert_message":"",
               "Currency":"Indian Rupee (INR)",
               "Type":"Baseline",
               "From Date":"01/01/17",
               "To Date":"12/30/17",
               "Total":"1742.56" 
               "Unassigned":"300.90",
               "2 2016":"800.56"
               "details":[ 
{
                     "Number":"A0001-B0001-C0001-D0001-E0001",
                     "Name":"Row-00001",
                     "Profile":"Front Load",
                     "Total":"1742.56",
                     "From Date":"02/29/16",
                     "To Date":"12/30/16",
                     "Unassigned":"345.90",
                     "2 2016":"1742.56"
 },
{
                     "Number":"A0003-B0003-C0003-D0003-E0003",
                     "Name":"Row-00003",
                     "Profile":"S Curve",
                     "Total":"800.56",
                     "From Date":"01/01/17",
                     "To Date":"12/30/17",
                     "Unassigned":"300.90",
```

```
 "2 2016":"800.56"
 }
 ]
            },
\{ "name":"Forecast",
              "Type":"Forecast",
               "alert_message":"",
               "currency":"Indian Rupee (INR)",
               "Total":"800.56",
              "From Date":"02/02/19",
               "To Date":"04/12/19",
               "Total":"1742.56" 
               "Unassigned":"7443.20",
              "2 2016":"689.53"
               "details":[ 
{
                    "Number":"A0009-B0009-C0009-D0009-E00011",
                    "Name":"Row-00011",
                    "Profile":"S Curve",
                    "Total":"800.56",
                    "From Date":"02/02/19",
                    "To Date":"04/12/19",
                    "Unassigned":"7443.20",
                    "2 2016":"689.53"
 },
{
                    "Number":"A0007-B0007-C0007-D0007-E0007",
                    "Name":"Row-00007",
                    "Profile":"S Curve",
                    "Total":"800.56",
                    "From Date":"05/05/19",
                    "To Date":"12/30/19",
                    "Unassigned":"280.43",
```

```
 "2 2016":"3321.56"
 }
 ]
           },
\{ "alert_message":"",
              "Name":"Original",
              "Currency":"Canada Dollar (CAD)",
              "Type":"Portfolio Budget",
              "From Date":"",
              "To Date":"",
              "Total":"0.00",
              "Unassigned":"0.00",
              "1 2017":"100.00",
              "2 2017":"",
 }
 ]
      }
   ],
   "message":[ 
      "success"
   ],
   "status":"200"
```
# **Get Summary Cashflow Data**

GET /ws/rest/service/v1/cashflow/summary/data/{project\_number}

### **Purpose**:

Get Summary Cashflow curve data.

**Input**:

}

All parameters should be URL encoded.

## **Path Parameter**

project\_number (Required): Specify the project/shell number.

#### **Url Parameter**

filter (Required): Filter condition to be used when retrieving the data. It is a JSON object with the below information:

"name"(Required): Specify the cashflow name to get the data

"curves"(Optional): Specify the curve name for which the data is to be retrieved. Invalid curve name will be ignored. If no value is specified then all the curves data will be sent in the response.

## **Sample filter parameter**

```
filter={ "name":"cashflow 1", "curves":[ "Baseline", "Forecast" ] }
```
### **Output**:

JSON object containing 'status', 'data', 'message'

Status codes are:

1> 200 OK , if success

For Partial failure, relevant message will be displayed ..

### **Sample output request**

```
{ 
    "data":[ 
\{ "name":"cashflow 1",
         "alert_message":[ 
\{ "projectname":"Shell-Weekly",
               "name":"CF-New",
               "curvename":"Actuals",
               "errormessage":"Curve timescale is yearly"
            },
\{ "projectname":"SUNEEL-RETEST-YEARLY",
               "name":"CashFlow-Suneel-Retest-Yearly",
               "curvename":"Actuals",
               "errormessage":"Curve timescale is yearly"
 }
         ],
         "curves":[
```

```
\{ "name":"Baseline",
               "alert_message":"",
               "currency":"Indian Rupee (INR)",
               "Type":"Baseline",
               "Total":"1742.56",
               "From Date":"02/29/16",
               "To Date":"12/30/16",
               "Unassigned":"345.90",
               "2 2016":"1742.56"
               "details":[ 
{
                    "Number":"A0001-B0001-C0001-D0001-E0001",
                    "Name":"Row-00001",
                    "Profile":"Front Load",
                    "Total":"1742.56",
                    "From Date":"02/29/16",
                    "To Date":"12/30/16",
                    "Unassigned":"345.90",
                    "2 2016":"1742.56"
                 },
{
                    "Number":"A0003-B0003-C0003-D0003-E0003",
                    "Name":"Row-00003",
                    "Profile":"S Curve",
                    "Total":"800.56",
                    "From Date":"01/01/17",
                    "To Date":"12/30/17",
                    "Unassigned":"300.90",
                    "2 2016":"800.56"
 }
 ]
            },
\{
```

```
 "name":"Forecast",
                "Type":"Forecast",
               "alert_message":"",
               "currency":"Indian Rupee (INR)",
               "Total":"800.56",
               "From Date":"05/05/19",
               "To Date":"12/30/19",
               "Unassigned":"280.43",
               "2 2016":"3321.56"
               "details":[ 
{
                     "Number":"A0009-B0009-C0009-D0009-E00011",
                     "Name":"Row-00011",
                     "Profile":"S Curve",
                     "Total":"800.56",
                     "From Date":"02/02/19",
                     "To Date":"04/12/19",
                     "Unassigned":"7443.20",
                     "2 2016":"689.53"
                  },
{
                     "Number":"A0007-B0007-C0007-D0007-E0007",
                     "Name":"Row-00007",
                     "Profile":"S Curve",
                     "Total":"800.56",
                     "From Date":"05/05/19",
                     "To Date":"12/30/19",
                     "Unassigned":"280.43",
                     "2 2016":"3321.56"
 }
 ]
            },
\{ "alert_message":"",
```

```
 "Name":"Original",
                 "Currency":"Canada Dollar (CAD)",
                 "Type":"Portfolio Budget",
                 "From Date":"",
                 "To Date":"",
                 "Total":"0.00",
                 "Unassigned":"0.00",
                 "1 2017":"100.00",
                 "2 2017":"",
 }
 ]
       }
    ],
    "message":[ 
       "success"
   \mathbf{I},
    "status":"200"
}
```
### **Get Rollup Status**

GET /ws/rest/service/v1/cashflow/rollup/status/{project\_number}

### **Purpose**:

Get Cashflow Rollup Status

### **Input**:

All parameters should be URL encoded.

### **Path Parameter**

 project\_number(Required): Specify the project/shell number to get the rollup status of project cashflows

```
 url parameter(Optional) 
 filter= 
 { 
 "names":["Cash Flow 1" ,"Cash Flow 2"] 
 }
```
Filter can be used to filter on name to get the cash flow rollup status. If cashflow does not exist with the given name then that name will be ignored. Cashflows of other names will be returned.

If project number is not specified in the URL then error message will be returned

## **Output**:

JSON object containing 'status', 'data', 'message'

Status codes are:

1> 200 , for success

### **Get Rollup Status Ouptut JSON**

```
{
     "data": [
\{ "name": "Cash Flow 1",
              "id": "21",
              "status": "Active"
         }
     ],
     "message": [
          "success"
     ],
     "status": 200
}
```
### **Get Rollup Status - For Template Cashflows**

GET /ws/rest/service/v1/cashflow/template/rollup/status/{template\_number}

### **Purpose**:

Get Rollup Status of template cashflows

**Input**:

All parameters should be URL encoded.

### **Path Parameter**

 template\_number(Optional): Specify the template number to get the rollup status of template cashflows otherwise to get the rollup status of standard template cashflows

```
 url parameter(Optional)
```
filter=

{

```
 "names":["Cash Flow 1" ,"Cash Flow 2"]
```
}

Filter can be used to filter on name to get the cashflow rollup status. If cashflow does not exist with the given name then that name will be ignored. Cashflows of other names will be returned.

### **Output**:

JSON object containing 'status', 'data', 'message'

Status codes are:

1> 200 , for success

#### **Get Rollup Status Ouptut JSON**

```
{
      "data": [
          {
               "name": "Cash Flow 1",
               "id": "21",
               "status": "Active"
          }
      ],
      "message": [
          "success"
     \cdot "status": 200
}
```
## **Update Rollup Status**

PUT /ws/rest/service/v1/cashflow/rollup/status/{project\_number}

#### **Purpose**:

Update Cashflow Rollup status

#### **Input**:

All parameters should be URL encoded.

#### **Path Parameter**

project\_number(Required): Specify the project/shell number to update the rollup status of project cashflow

Both input & output in JSON format in the body

# **Output**:

```
JSON object containing 'status', 'data', 'message' 
Status codes are: 
1> 200 , for success 
2> 3000, for Partial success. 
Update Rollup Status Input JSON
{
     "data" : [
                   {"name": "Cash Flow 1", "rollup_status": "Inactive"},
                   {"name": "Cash Flow 2", "rollup_status": "Open"},
                   {"name": "Cash Flow 3", "rollup_status": "Active"}
     ]
}
Update Rollup Status Ouptut JSON
{
     "data": [
          {
               "rollup_status": "Active",
               "name": "Cash Flow 1",
               "id": "61"
          }
     ],
     "message": [
          {
               "name": "Cash Flow 1",
               "message": "success",
               "status": 200
          },
          {
               "name": "Cash Flow 2",
               "message": "Status field value is not correct.",
               "status": 663
          },
\{
```

```
 "name": "Cash Flow 3",
          "message": "Cash Flow do not exist",
          "status": 1305
     }
 ],
 "status": 3000
```
#### **Update Rollup Status - For Template Cashflows**

PUT /ws/rest/service/v1/cashflow/template/rollup/status/{template\_number}

#### **Purpose**:

}

Update Rollup status of template cashflows

#### **Input**:

All parameters should be URL encoded.

#### **Path Parameter**

template\_number(Optional): Specify the template number to update the rollup status of template cashflows otherwise to update the rollup status of standard template cashflows

Both input & output in JSON format in the body

#### **Output**:

JSON object containing 'status', 'data', 'message'

Status codes are:

1> 200 , for success

2> 3000, for Partial success.

#### **Update Rollup Status Input JSON**

```
{
     "data" : [
                  {"name": "Cash Flow 1", "rollup_status": "Inactive"},
                  {"name": "Cash Flow 2", "rollup_status": "Open"},
                  {"name": "Cash Flow 3", "rollup_status": "Active"}
     ]
}
Update Rollup Status Ouptut JSON
{
```

```
 "data": [
```

```
 {
          "rollup_status": "Active",
          "name": "Cash Flow 1",
          "id": "61"
     }
 ],
 "message": [
     {
          "name": "Cash Flow 1",
          "message": "success",
          "status": 200
     },
     {
          "name": "Cash Flow 2",
          "message": "Status field value is not correct.",
          "status": 663
     },
     {
          "name": "Cash Flow 3",
          "message": "Cash Flow do not exist",
          "status": 1305
     }
 ],
 "status": 3000
```
### **Refresh Cashflow**

}

PUT /ws/rest/service/v1/cashflow/refresh/{project\_number} Purpose: Refresh Cashflow Properties Input: All parameters should be URL encoded. **Path Parameter**

```
project_number:Required
```
#### **Path Parameter**

}

Both input & output in JSON format in the body

```
\{ "names": ["CBS CF", cash_flow_2"]
```
Supported options properties

"names": [ "CBS CF", "cash\_flow\_2" ] for one or more values Or "names": "CBS CF" for only one value

"rollup\_status"<<Active><Inactive>> (or "status" in case)

 If rollup\_status value provided is other than above mentioned values, invalid options message will be thrown.

"detail\_level"<<Summary CBS>< CBS><Project / Shell><Commitment>>

 If detail\_levelvalue provided is other than above mentioned values, invalid options message will be thrown.

### **Output**:

JSON object containing 'status', 'data', 'message'

Status codes are:

1> 200 OK , if success

For Partial failure, relevant message will be displayed.

# **Refresh Cashflow Properties Sample Response**

```
1) response when success:
```
*{*

 *"data": "",*

 *"message": ["http://slc12knf.us.oracle.com:912<server url>/ws/rest/service/v1/cashflow/jobs/1503681423559"],*

```
 "status": 202
```

```
}
```
2) response when partial success:

```
{
```

```
 "invalid_names": "[Summary1, Curve2]",
```
 *"data": [],*

 *"message": [*

 *"http://blr00bti.in.oracle.com:3883/idchyd<server url>/ws/rest/service/v1/cashflow/jobs/1556455198417"*

 *],*

 *"status": 3000*

```
}
```
# **Get Cashflow Refresh Job Status**

GET /ws/rest/service/v1/cashflow/jobs/{job\_id}

#### **Purpose**:

To retrieve Cashflow refresh job status

#### **Input**:

All parameters should be URL encoded.

#### **Path Parameter**

job\_id: Required

#### **Output**:

JSON object containing 'status', 'data', 'message'

Status codes are:

1> 200 OK , if success

For Partial failure, relevant message will be displayed.

# **Refresh Cashflow Job status Sample Response**

```
1) on success. 
{
      "data":"",
      "job_status":"Finished",
      "status_code":200,
      "message":"OK"
}
2) when job is in progress. 
{
      "data":"",
      "job_status":"In progress",
      "status_code":200,
      "message":"OK"
}
3) when job has failed.
```

```
{
     "data":"Failure detail",
     "job_status":"Finished with errors",
     "status_code":1006,
     "message":"Job processing failed with errors."
}
```
### **Get Cashflow Properties**

GET /ws/rest/service/v1/cashflow/{project\_number}

#### **Purpose**:

Get Cashflow properties

#### **Input**:

All parameters should be URL encoded.

#### **Path Parameter**

project\_number: optional, if not provided then company cash flow will be fetched.

input query parameter -

```
filter=
{
"names":["Cash Flow 1" ,"Cash Flow 2"]
}
```
Supported options in filter:

"names": "CBS CF"

"curve\_name": << Name of The Curve>>

"rollup\_status"<<Active><Inactive>>

If rollup\_status value provided is other than above mentioned values, invalid options message will be thrown.

"detail\_level"<<Summary CBS>< CBS><Project / Shell><Commitment>>

If detail\_level value provided is other than above mentioned values, invalid options message will be thrown.

"include\_curves":<< Yes/ No>> <!-- default is Yes if not provided→>

If include\_curves value provided is other than above mentioned values, invalid options message will be thrown.

**Note**: if no filter options provided service will return all cashflow curves from the project.

### **Output**:

JSON object containing 'status', 'data', 'message'

Status codes are:

#### 1> 200 OK , if success

For Partial failure, relevant message will be displayed.

#### **Project or Shell**

```
{
     "data": [
         {
             "name": "Project_CF",
             "description": "test webservice get Cashflow Properties",
             "rollup_status": "Active",
             "detail_level": "Project / Shell",
             "period_type": "Standard Planning Period",
             "period_name": "Standard Planning Period",
             "period_by": "Month",
             "period_format": "M YYYY",
             "decimal_places": 8,
             "snapshot": {
                 "snapshot_day_of": 1,
                 "cutoff_spends": {
                     "cutoff_week_num": "First",
                     "cutoff_week_day": "Sunday",
                     "inc_spends_opt": "next_month"
 }
             },
             "curves": [
 {
                     "name": "Baseline",
                     "type": "Baseline",
                     "distribution": {
                         "type": "auto_profile",
                         "distribution_profile": "Front Loaded"
\},
                     "cost": {
                         "type": "auto_distribution"
```

```
 },
                  "schedule": {
                     "type": "schedule_sheet",
                     "sheet_name": "sheet3",
                     "sch_start_source": "Estimated Finish Date",
                     "sch_end_source": "Estimated Start Date"
 }
 },
 {
                  "name": "Forecast",
                  "type": "Forecast",
                  "distribution": {
                     "type": "manual"
 },
                  "cost": {
                     "type": "manual"
 },
                  "schedule": {
                     "type": "schedule_sheet",
                     "sheet_name": "Sheet1",
                     "sch_start_source": "AP_Date6",
                     "sch_end_source": "AP_Date only 1"
 },
                  "forecast_options": {
                     "begin_end_of_curve": true,
                     "fc_curve_name": "Actuals",
                     "current_actual_cut_off_date": true,
                     "edit_until_replace_by_actual": true
 }
              },
 {
                  "name": "Actuals",
                  "type": "Spends",
                  "cost": {
```

```
 "cost_sheet_column": "Purchase Orders 
(Pending)",
                      "type": "cost_sheet"
 }
               },
 {
                  "name": "Original Budget",
                  "type": "Portfolio Budget",
                  "cost": {
                      "currency_code": "United States Dollar (USD)",
                      "distribut_amount_from": "original"
 }
               },
 {
                  "name": "Approved Budget",
                  "type": "Portfolio Budget",
                  "cost": {
                      "currency_code": "RADO",
                      "distribut_amount_from": "approved"
 }
               },
 {
                  "name": "Shared Budget",
                  "type": "Portfolio Budget",
                  "cost": {
                      "currency_code": "Afghani (AFN)",
                      "distribut_amount_from": "shared"
 }
               },
 {
                  "name": "custom_D",
                  "type": "Derived",
                  "cost": {
                      "base_currency": "United States Dollar (USD)",
```

```
 "source_curve_name": "Baseline",
                       "derived_curve_currency": "Afghani (AFN)",
                       "exchange_rate": "Float",
                       "float_rate_as": "end_period"
 }
 }
           ],
           "filters": {
               "filter_option": "all"
           },
           "schedule":{
               "enable_refresh" : true,
               "frequency" : "Quarterly",
               "quarterday" : 4,
               "startdate": "2019/03/30",
               "noenddate": false,
               "enddate" : "2020/03/30"
           },
           "summary_curves":[
 {
                   "name":"curve_1",
                   "summary_type" : "System Defined",
                   "status" : "Active"
               },
 {
                   "name":"curve_2",
                   "summary_type" : "System Defined",
                   "status" : "Active"
 }
 ]
 }
    "message": [
        "success"
```
],

```
 ],
     "status": 200
}
CBS
{
     "data": [
         {
             "name": "CBS_CF",
             "description": "CBS Cashflow",
             "rollup_status": "Active",
             "detail_level": "CBS",
             "period_type": "Standard Planning Period",
             "period_name": "Standard Planning Period",
             "period_by": "Year",
             "period_format": "YYYY",
             "decimal_places": 3,
             "snapshot": {
                 "snapshot_week_num": 1,
                 "snapshot_week_day": "1"
             },
             "curves": [
 {
                     "name": "Actuals",
                     "type": "Spends",
                     "cost": {
                         "cost_sheet_column": "Purchase Orders 
(Pending)",
                         "type": "cost_sheet"
 }
                 },
 {
                     "name": "Baseline",
                     "type": "Baseline",
                     "distribution": {
```

```
 "type": "auto_profile",
                           "cbs": [
\{ "cbs_code": "s1-a 1-b 1-a123~~s3-a 2-b 
1-a123",
                                    "bitemid": 13,
                                    "item": "A123",
                                    "default_profile": "Front Loaded"
\},
\{ "cbs_code": "s1-a 1-b 1-a123~~s2-a 2-b 
1-a123",
                                    "bitemid": 12,
                                    "item": "A123",
                                    "default_profile": null
 }
\sim 100 \sim 100 \sim 100 \sim 100 \sim 100 \sim 100 \sim 100 \sim 100 \sim 100 \sim 100 \sim 100 \sim 100 \sim 100 \sim 100 \sim 100 \sim 100 \sim 100 \sim 100 \sim 100 \sim 100 \sim 100 \sim 100 \sim 100 \sim 100 \sim 
 },
                       "cost": {
                           "type": "auto_distribution"
\},
                       "schedule": {
                           "type": "schedule_sheet",
                           "sheet_name": "Sheet1",
                           "sch_start_source": "Finish date",
                           "sch_end_source": "Late Start date"
 }
                  },
 {
                      "name": "Forecast",
                       "type": "Forecast",
                       "distribution": {
                           "type": "schedule_sheet",
                           "sch_sheet_name": "sheet2"
```

```
 },
                  "cost": {
                      "type": "manual"
 },
                  "schedule": {
                      "type": "manual"
 },
                  "forecast_options": {
                      "begin_end_of_curve": true,
                      "fc_curve_name": "Actuals",
                      "current_actual_cut_off_date": true,
                      "fc_dist": "weighted_avg_over_next",
                     "periods": 1
 }
              },
 {
                  "name": "Protfolio Budget",
                  "type": "Portfolio Budget",
                  "cost": {
                      "currency_code": "Costa Rica Colon (CRC)",
                      "distribut_amount_from": "original"
 }
              },
 {
                  "name": "custom_D",
                  "type": "Derived",
                  "cost": {
                      "base_currency": "United States Dollar (USD)",
                      "source_curve_name": "Actuals",
                      "derived_curve_currency": "Bhutan Ngultrum 
                      "exchange_rate": "Float",
                      "float_rate_as": "weighted_period"
 }
```
(BTN)",

```
 },
 {
                   "name": "Approved Budget",
                   "type": "Portfolio Budget",
                   "cost": {
                       "currency_code": "Bhutan Ngultrum (BTN)",
                      "distribut_amount_from": "approved"
 }
               },
 {
                   "name": "Original Budget",
                   "type": "Portfolio Budget",
                   "cost": {
                       "currency_code": "RADO",
                       "distribut_amount_from": "original"
 }
               },
 {
                   "name": "Shared Budget",
                   "type": "Portfolio Budget",
                   "cost": {
                       "currency_code": "RADO",
                       "distribut_amount_from": "shared"
 }
               },
 {
                   "name": "Derive",
                   "type": "Derived",
                   "cost": {
                       "base_currency": "United States Dollar (USD)",
                      "source_curve_name": "Forecast",
                       "derived_curve_currency": "Dirham (AED)",
                       "exchange_rate": "Float",
                       "float_rate_as": "beginning_period"
```

```
 }
               },
 {
                  "name": "Forecast 2",
                  "type": "Forecast",
                  "distribution": {
                      "type": "manual"
\},
                  "cost": {
                      "type": "manual"
\},
                  "schedule": {
                      "type": "p6_sheet",
                      "p6_datasource": "Original Baseline",
                      "sch_dates_type": "At Completion"
\},
                  "forecast_options": {}
 }
           ],
           "filters": {
               "filter_option": "all"
           },
           "schedule":{
               "enable_refresh" : true,
               "frequency" : "Quarterly",
               "quarterday" : 4,
               "startdate": "2019/03/30",
               "noenddate": false,
               "enddate" : "2020/03/30"
           },
           "summary_curves":[
 {
                  "name":"curve_1",
                  "summary_type" : "System Defined",
```

```
 "status" : "Active"
                 },
 {
                     "name":"curve_2",
                     "summary_type" : "System Defined",
                     "status" : "Active"
 }
 ]
 }
     ],
     "message": [
         "success"
    \mathbf{I},
     "status": 200
}
Summary CBS
{
     "data": [
         {
             "name": "SummaryCBS_CF",
             "description": "SummaryCBS_CF for Cashflow Properties",
             "rollup_status": "Active",
             "detail_level": "Summary CBS",
             "period_type": "Standard Planning Period",
             "period_name": "Standard Planning Period",
             "period_by": "Month",
             "period_format": "M YYYY",
             "decimal_places": 3,
             "snapshot": {
                 "snapshot_week_num": 1,
                 "snapshot_week_day": "2",
                 "cutoff_spends": {
                     "cutoff_week_num": 2,
```

```
 "cutoff_week_day": "6",
                  "inc_spends_opt": "next_month"
 }
           },
           "curves": [
 {
                  "name": "Actuals",
                  "type": "Spends",
                  "cost": {
                      "cost_sheet_column": "Purchase Orders 
(Pending)",
                      "type": "cost_sheet"
 }
              },
 {
                  "name": "Baseline",
                  "type": "Baseline",
                  "distribution": {
                      "type": "auto_profile"
 },
                  "cost": {
                      "type": "cost_sheet",
                      "cost_sheet_column": "Purchase Orders (Pending)"
\},
                  "schedule": {
                      "type": "schedule_sheet",
                      "sheet_name": "Sheet1",
                      "sch_start_source": "Start date",
                      "sch_end_source": "Finish date"
 }
               },
 {
                  "name": "Forecast",
                  "type": "Forecast",
```

```
 "distribution": {
                     "type": "manual"
\},
                 "cost": {
                     "type": "manual"
 },
                 "schedule": {
                     "type": "manual"
 },
                 "forecast_options": {}
              },
 {
                 "name": "Approved Budget",
                 "type": "Portfolio Budget",
                 "cost": {
                     "currency_code": "test",
                     "distribut_amount_from": "approved"
 }
              },
 {
                 "name": "Original Budget",
                 "type": "Portfolio Budget",
                 "cost": {
                     "currency_code": "Yen (JPY)",
                     "distribut_amount_from": "original"
 }
              },
 {
                 "name": "Shared Budget",
                 "type": "Portfolio Budget",
                 "cost": {
                     "currency_code": "Algeria Dinar (DZD)",
                     "distribut_amount_from": "shared"
 }
```
```
 },
 {
                    "name": "Derive",
                    "type": "Derived",
                    "cost": {
                        "base_currency": "United States Dollar (USD)",
                        "source_curve_name": "Baseline",
                        "derived_curve_currency": "Bhutan Ngultrum 
(BTN)",
                        "exchange_rate": "Float",
                        "float_rate_as": "beginning_period"
 }
 }
            ],
            "filters": {
                "filter_option": "all"
            },
            "schedule":{
                "enable_refresh" : true,
                "frequency" : "Quarterly",
                "quarterday" : 4,
                "startdate": "2019/03/30",
                "noenddate": false,
                "enddate" : "2020/03/30"
            },
            "summary_curves":[
 {
                    "name":"curve_1",
                    "summary_type" : "System Defined",
                    "status" : "Active"
                },
 {
                    "name":"curve_2",
                    "summary_type" : "System Defined",
```

```
 "status" : "Active"
 }
 ]
         }
     ],
     "message": [
         "success"
     ],
     "status": 200
}
Commitment Type
{
     "data": [
         {
             "name": "Commitment_CF",
             "description": "commit",
             "rollup_status": "Active",
             "detail_level": "Commitment",
             "bp_name": "Purchase Orders",
             "reference_elements": "record_no:Record No.",
             "base_commit_record": "PO-0001",
             "period_type": "Standard Planning Period",
             "period_name": "Standard Planning Period",
             "period_by": "Month",
             "period_format": "M YYYY",
             "decimal_places": 2,
             "curves": [
 {
                     "name": "Actuals",
                     "type": "Spends",
                     "cashflow_granularity": "by_lineitem",
                     "cost": {
                         "spends_bp": [{"bp_name" :"A_Commit_01", 
"status":"Approved"}]
```

```
 }
               },
 {
                   "name": "Baseline",
                   "type": "Baseline",
                   "cashflow_granularity": "individual_record",
                   "distribution": {
                       "type": "auto_profile",
                       "commit_profile": "business_process",
                       "bp_dates_profile": "{ Purchase Orders:Creation 
Date:Creation Date:Back Loaded }{ PO Amendments:Creation Date:Creation 
Date:Linear }"},
"bp_dates_profile": [
                   {
                      "bp_name": "Purchase Orders",
                       "todate": "uuu_creation_date ",
                       "profile": "Front Loaded",
                       "fromdate": "ugenP6PlannedStartDOP"
                    }
               ],
                   "commit_change_processes": "{PO 
Amendments:Approved}{PO Amendments:Canceled}{PO Amendments:Rejected}"
"commit_change_processes": [
{
                          "bp_name": "PO Amendments",
                          "status": "Approved"
\} ,
                       {
                         "bp_name": "PO Amendments",
                          "status": "Canceled"
\} ,
\{ "bp_name": "PO Amendments",
                          "status": "Pending"
```

```
\} ,
\{ "bp_name": "PO Amendments",
                       "status": "Rejected"
 }
\sim 1 \sim 1 \sim 1 \sim 1
             },
 {
                 "name": "Forecast",
                 "type": "Forecast",
                 "cashflow_granularity": "by_lineitem",
                 "distribution": {
                    "type": "manual"
 },
                 "commit_change_processes": "",
                 "forecast_options": {}
             },
 {
                 "name": "Approved Budget",
                 "type": "Portfolio Budget",
                 "cost": {
                    "currency_code": "Costa Rica Colon (CRC)",
                    "distribut_amount_from": "approved"
 }
             },
 {
                 "name": "Shared Budget",
                 "type": "Portfolio Budget",
                 "cost": {
                    "currency_code": "Dirham (AED)",
                    "distribut_amount_from": "shared"
 }
             },
 {
```

```
 "name": "Original Budget",
                    "type": "Portfolio Budget",
                    "cost": {
                        "currency_code": "Afghani (AFN)",
                        "distribut_amount_from": "original"
 }
                },
 {
                    "name": "Derive",
                    "type": "Derived",
                    "cost": {
                        "base_currency": "United States Dollar (USD)",
                        "source_curve_name": "Baseline",
                        "derived_curve_currency": "Costa Rica Colon 
(CRC)",
                        "exchange_rate": "Float",
                        "float_rate_as": "weighted_period"
 }
 }
            ],
            "schedule":{
                "enable_refresh" : true,
                "frequency" : "Quarterly",
                "quarterday" : 4,
                "startdate": "2019/03/30 00:00",
                "noenddate": false,
                "enddate": "2020/03/31 00:00"
            },
            "summary_curves":[
 {
                    "name":"curve_1",
                    "summary_type" : "System Defined",
                    "status" : "Active"
                },
```

```
 {
                     "name":"curve_2",
                     "summary_type" : "System Defined",
                     "status" : "Active"
 }
 ]
         }
     ],
     "message": [
         "success"
     ],
     "status": 200
     "data": [
         {
             "id": 670,
             "name": "P-0006",
             "description": null,
             "rollup_status": "Active",
             "detail_level": "Commitment",
             "bp_name": "Purchase Orders",
             "reference_elements": "record_no:record_no",
             "base_commit_record": "PO-0005",
             "period_type": "Financial Periods",
             "period_name": "FP_02",
             "period_by": "Custom",
             "decimal_places": 2,
             "schedule": {
                 "enable_refresh": true,
                 "frequency": "Quarterly",
                 "quarterday": 4,
                 "startdate": "06/24/2019",
                 "noenddate": false,
```
} {

```
 "enddate": "06/24/2020"
           },
           "curves": [
 {
                   "id": 930,
                   "name": "Forecast",
                   "type": "Forecast",
                   "cashflow_granularity": "by_lineitem",
                   "distribution": {
                      "type": "manual"
\},
                   "commit_change_processes": [],
                   "forecast_options": {}
               },
 {
                   "id": 931,
                   "name": "Baseline",
                   "type": "Baseline",
                   "cashflow_granularity": "individual_record",
                   "distribution": {
                      "type": "auto_profile",
                      "commit_profile": "business_process",
                      "bp_dates_profile": [
\{ "bp_name": "Purchase Orders",
                             "todate": "uuu_creation_date",
                             "profile": "Back Loaded",
                             "fromdate": "ugenP6PlannedStartDOP"
\},
\{ "bp_name": "PO Amendments",
                             "todate": "ugenP6PlannedFinishDOP",
                             "profile": "Linear",
                             "fromdate": "due_date"
```

```
 }
\sim 100 \sim 100 \sim 100 \sim 100 \sim 100 \sim 100 \sim 100 \sim 100 \sim 100 \sim 100 \sim 100 \sim 100 \sim 100 \sim 100 \sim 100 \sim 100 \sim 100 \sim 100 \sim 100 \sim 100 \sim 100 \sim 100 \sim 100 \sim 100 \sim 
\},
                         "commit_change_processes": [
\{ "bp_name": "PO Amendments",
                                  "status": "Approved"
\} ,
\{ "bp_name": "PO Amendments",
                                  "status": "Pending"
 }
\sim 1 \sim 1 \sim 1 \sim 1
                    },
 {
                        "id": 957,
                         "name": "Actuals",
                         "type": "Spends",
                        "cashflow_granularity": "by_lineitem",
                         "cost": {
                             "spends_bp": [
\{ "bp_name": "Invoices",
                                       "status": "Approved"
\},
\{ "bp_name": "Invoices",
                                       "status": "Pending"
 }
\sim 100 \sim 100 \sim 100 \sim 100 \sim 100 \sim 100 \sim 100 \sim 100 \sim 100 \sim 100 \sim 100 \sim 100 \sim 100 \sim 100 \sim 100 \sim 100 \sim 100 \sim 100 \sim 100 \sim 100 \sim 100 \sim 100 \sim 100 \sim 100 \sim 
 }
                   },
 {
                        "id": 958,
```

```
 "name": "Approved Budget",
                   "type": "Portfolio Budget",
                   "cost": {
                       "currency_code": "Belize Dollar (BZD)",
                       "distribut_amount_from": "approved"
 }
               },
 {
                   "id": 959,
                   "name": "Shared Budget",
                   "type": "Portfolio Budget",
                   "cost": {
                       "currency_code": "Indian Rupee (INR)",
                      "distribut amount from": "shared"
 }
               },
 {
                   "id": 960,
                   "name": "Original Budget",
                   "type": "Portfolio Budget",
                   "cost": {
                       "currency_code": "Malta Lira (MTL)",
                       "distribut_amount_from": "original"
 }
               },
 {
                   "id": 961,
                   "name": "Derived",
                   "type": "Derived",
                   "cost": {
                       "base_currency": "United States Dollar (USD)",
                       "source_curve_name": "Baseline",
                       "derived_curve_currency": "Belize Dollar (BZD)",
                       "exchange_rate": "Float",
```

```
 "float_rate_as": "weighted_period"
 }
 }
            ],
            "summary": [
 {
                    "name": "Cash Flow Summary Curve",
                    "summary_type": "System_Defined"
 }
 ]
        }
    ],
    "message": [
        "success"
    ],
    "status": 200
}
All possible Schedule values
"schedule":{
    "enable_refresh" : false
}
"schedule":{
    "enable_refresh" : true,
    "frequency" : "Daily",
    "startdate": "2019/03/30 00:00",
    "noenddate": true,
    "enddate": null
}
"schedule":{
    "enable_refresh" : true,
    "frequency" : "Weekly",
    "weekday" : "Thursday",
    "startdate": "2019/03/30 00:00",
```

```
 "noenddate": false,
     "enddate": "2020/03/31 00:00"
}
"schedule":{
     "enable_refresh" : true,
     "frequency" : "Monthly",
     "bymonthday": true,
     "monthday": 11,
     "startdate": "2019/03/30 00:00",
     "noenddate": false,
     "enddate": "2020/03/31 00:00"
}
"schedule":{
     "enable_refresh" : true,
     "frequency" : "Monthly",
     "bymonthday": false,
     "monthweeknum" : 2
     "monthweekday": "Thursday",
     "startdate": "2019/03/30 00:00",
     "noenddate": false,
     "enddate": "2020/03/31 00:00"
}
"schedule":{
     "enable_refresh" : true,
     "frequency" : "Quarterly",
     "quarterday" : 4,
     "startdate": "2019/03/30 00:00",
     "noenddate": false,
     "enddate": "2020/03/31 00:00"
} 
Company or Program Level
{
     "data": [
```

```
 {
            "name": "Company cashflow- roll up curves",
            "description": null,
            "status": "Active",
            "detail_level": "Company", ?????????????? do we need to 
include for company/program level as they are not detail level curves
            "period_type": "Standard Planning Period",
            "period_name": "Standard Planning Period",
            "period_by": "Month",
            "period_format": "M YYYY",
            "decimal_places": 2,
            "filters": {
                "filter_option": "all"
            },
            "data_source": [
 {
                    "name": "Baseline",
                    "curve_type": "Baseline"
                },
 {
                    "name": "Forecast",
                    "curve_type": "Forecast"
                },
 {
                    "name": "Actuals",
                    "curve_type": "Spends"
 }
 ]
 }
    ],
    "message": [
        "success"
    ],
```
"status": 200

}

### **Get Summary Cashflow Properties**

GET /ws/rest/service/v1/cashflow/summary/{project\_number}

#### **Purpose**:

Get Summary Cashflow properties

#### **Input**:

All parameters should be URL encoded.

### **Path Parameter**

 project\_number(Mandatory): Specify the project/Shell number to get project cashflow properties

input query parameter -

filter=

```
{
 "names":["Summary Cash Flow 1" ,"Summary Cash Flow 2"]
 }
```
Filter can be used to filter on name to get the summary cash flow properties. If summary cashflow does not exist with the given name then that name will be ignored.

### **Output**:

JSON object containing 'status', 'data', 'message'

Status codes are:

1> 200 , for success

### **Get Summary Cashflow Properties**

```
{
     "data": [
\{ "curves": [
                 "Cash Flow 1",
                 "Cash flow 2"
             ],
             "name": "Sum Cash Flow 1",
             "description": "This summary curve is created from REST API",
             "summary_type": "User_Defined",
```

```
 "status": "Active"
     }
 ],
 "message": [
      "success"
 ],
 "status": 200
```
## **Get Cashflow Permissions**

GET /ws/rest/service/v1/cashflow/permission/{project\_number}

## **Purpose**:

}

Fetch Cash flow Permissions

The input JSON shall provide various options to be considered for fetching cashflow permissions.

POST body is a JSON

**Note**: POST call has input & output both as JSON in the body

```
 input query parameter 
filter ={ 
      "names" : [ "cash flow 1", "cash flow 2" ]
  }
```
### **Input**:

All parameters should be URL encoded.

project\_number: Specify the Project number in which the cash flow exists. If not provided, Company workspace will be considered.

In request, "names" is optional.

In the request body names can be provided in below two formats

- 1. "names": ["cash flow 1", "cash flow 2", "cash flow 3"] For one or more cash flows.
- 2. "names": "cash flow 1" For only one cash flow.

### **Output**:

JSON object containing 'status', 'data', 'message'

message will be present if status is not 200 otherwise it will be "success".

### **Get Cash flow Permission Sample Response**

```
 "data": {
        "cash flow 1": {
          "permissions": [
 {
                   "login_name": "coadmin",
                   "full_name": "Company Administrator",
                   "permission": {
                      "edit_data": "1",
                      "view": "1",
                      "modify_permission": "0"
\},
                   "type": "U"
               },
 {
                   "full_name": "Company Group 1",
                   "group_name": "Company Group 1",
                   "permission": {
                      "edit_data": "1",
                      "view": "1",
                      "modify_permission": "1"
 },
                   "type": "CG"
 }
 ]
        },
        "Cash flow 2": {
           "permissions": [
 {
                   "login_name": "firstname",
                   "full_name": "Firstname Lastname",
                   "permission": {
                      "edit_data": "1",
                      "view": "1",
```
{

```
 "modify_permission": "1"
 },
               "type": "U"
 }
 ]
 }
   },
   "message": [
      "success"
   ],
   "status": 200
```
**Update or Modify Cashflow Permission** 

PUT /ws/rest/service/v1/cashflow/permission/{project\_number}

#### **Purpose**:

}

Update permission (in user mode) of a specific cashflow in a shell based on shell number or from Company level if project/shell number is not provided.

The input JSON shall provide various options to be considered for fetching the data

#### **Input**:

All parameters should be URL encoded.

#### **Path Parameter**

 project\_number: Specify the Project number in which the cashflow exists, if not provided then cashflows are considered to be fetched from Company Level.

POST body is a JSON

**Note**: POST call has input & output both as JSON in the body

```
Input JSON 
{ 
     "data" :
     { 
         "names": ["cash flow 1", "cash flow 2", "cash flow 3"] , 
         "permissions": [
 {
                     "login_name": "coadmin",
                     "type": "U",
```

```
 "full_name": "Company Administrator",
                      "permission": {
                           "edit_data": "1",
                           "modify_permission": "0",
                           "view": "1"
 }
                  },
 {
                      "full_name": "Project Manager 1",
                      "group_name": "Project Manager 1",
                      "permission": {
                           "edit_data": "1",
                           "view": "1",
                           "modify_permission": "0"
\},
                      "type": "PG"
 }
 ]
     } 
}
       In request, "names" is mandatory . 
       In the request body names can be provided in below two formats 
          1. "names": ["cash flow 1", "cash flow 2", "cash flow 3"] For one or more cash 
flows. 
          2. "names": "cash flow 1" For only one cash flow. 
       If names not provided, then error response will be provided to user to provide cash
```
flows.

### **Output**:

JSON object containing 'status', 'data', 'message'

message will be present if status is not 200 otherwise it will be "success".

### **Update or Modify Cash flow Permission Sample Response**

#### **1) Response for success case:**

```
{
    "data": {
        "cash flow 1": {
            "permissions": [
 {
                   "login_name": "donna",
```

```
 "full_name": "Donna Pinciotti",
                   "permission": {
                       "edit_data": "1",
                       "view": "1",
                       "modify_permission": "1"
 },
                   "type": "U"
               },
 {
                   "login_name": "coadmin",
                   "full_name": "Company Administrator",
                   "permission": {
                       "edit_data": "1",
                       "view": "1",
                       "modify_permission": "0"
\},
                   "type": "U"
               },
 {
                   "full_name": "Project Managers",
                   "group_name": "Project Managers",
                   "permission": {
                       "edit_data": "1",
                      "view": "1",
                       "modify_permission": "0"
 },
                   "type": "PG"
 }
           ],
           "updated_users": [
               "coadmin"
           ],
            "updated_groups": [
               "Project Managers"
```

```
 ]
        },
        "cash flow 2": {
           "permissions": [
 {
                   "login_name": "coadmin",
                   "full_name": "Company Administrator",
                   "permission": {
                      "edit_data": "1",
                      "view": "1",
                      "modify_permission": "1"
\},
                   "type": "U"
 }
           ],
           "updated_users": [],
           "updated_groups": []
        },
        "cash flow 3": {
           "permissions": [
 {
                   "login_name": "coadmin",
                   "full_name": "Company Administrator",
                   "permission": {
                      "edit_data": "1",
                      "view": "1",
                      "modify_permission": "0"
 },
                   "type": "U"
               },
 {
                   "login_name": "donna",
                   "full_name": "Donna Pinciotti",
                   "permission": {
```

```
 "edit_data": "1",
                        "view": "1",
                        "modify_permission": "1"
 },
                    "type": "U"
                },
 {
                    "full_name": "Project Managers",
                    "group_name": "Project Managers",
                    "permission": {
                        "edit_data": "1",
                        "view": "1",
                        "modify_permission": "0"
 },
                    "type": "PG"
 }
            ],
            "updated_users": [
                "coadmin"
            ],
            "updated_groups": [
                "Project Managers"
 ]
        }
     },
     "message": [
        "success"
     ],
     "status": 200
}
2: Response for partial success case:
{
     "data": {
```

```
 "cash flow 1": {
           "permissions": [
 {
                  "login_name": "donna",
                  "full_name": "Donna Pinciotti",
                  "permission": {
                      "edit_data": "1",
                      "view": "1",
                      "modify_permission": "1"
 },
                  "type": "U"
               },
 {
                  "login_name": "coadmin",
                  "full_name": "Company Administrator",
                  "permission": {
                      "edit_data": "1",
                      "view": "1",
                      "modify_permission": "0"
 },
                  "type": "U"
               },
 {
                  "full_name": "Project Managers",
                  "group_name": "Project Managers",
                  "permission": {
                      "edit_data": "1",
                      "view": "1",
                      "modify_permission": "0"
 },
                  "type": "PG"
 }
           ],
           "updated_users": [
```

```
 "coadmin"
             ],
             "updated_groups": [
                 "Project Managers"
 ]
 }
     },
     "message": [
         {
             "name": "cash flow 2",
             "status": "update permission error message"
         },
\{ "name": "cash flow 3",
             "status": "update permission error message"
         }
     ],
     "status": 3000
```
## **Create (Add User or Group) Cashflow Permission**

POST /ws/rest/service/v1/cashflow/permission/{project\_number}

### **Purpose**:

}

Add User or Group to Cashflow permission (in user mode) of a specific BP in a shell based on shell number or from Company level if project/shell number is not provided.

The input JSON shall provide various options to be considered for fetching the data

**Input**:

All parameters should be URL encoded.

### **Path Parameter**

 project\_number: Specify the Project number in which the Cashflow exists, if not provided then Cashflows are considered to be fetched from Company Level.

POST body is a JSON

**Note**: POST call has input & output both as JSON in the body

Input JSON

```
{ 
     "data" :
     {
         "names": ["cash flow 1"] ,
         "permissions": [
 {
                     "login_name": "PU1",
                     "type": "U",
                     "full_name": "P1 user",
                     "permission": {
                         "edit_data": "1",
                         "modify_permission": "1",
                         "view": "1"
 }
 }
 ]
    } 
}
    Here "cash_flow" are mandatory in options. 
    In the request body names can be provided in below two formats
```
- 1. "names": ["cash flow 1", "cash flow 2", "cash flow 3"] For one or more cash flows.
- 2. "names": "cash flow 1" For only one cash flow.

If names not provided, then error response will be provided to user to provide cash flows

### **Output**:

.

JSON object containing 'status', 'data', 'message'

message will be present if status is not 200 otherwise it will be "success".

Create (Add User/Group) Cash flow Permission Sample Response

### **1) Response for success case:**

```
{
    "data": {
        "cash flow 1": {
            "added_users": [PU1],
            "permissions": [
 {
                    "login_name": "PU1",
```

```
 "full_name": "PU1 P",
                   "permission": {
                      "edit_data": "1",
                      "view": "1",
                      "modify_permission": "1"
 },
                   "type": "U"
               },
 {
                   "login_name": "coadmin",
                   "full_name": "Company Administrator",
                   "permission": {
                      "edit_data": "1",
                      "view": "1",
                      "modify_permission": "1"
\},
                   "type": "U"
               },
 {
                   "full_name": "Space Planners",
                   "group_name": "Space Planners",
                   "permission": {
                      "edit_data": "1",
                      "view": "1",
                      "modify_permission": "1"
 },
                   "type": "CG"
 }
           ],
           "added_groups": []
        }
    "message": [
        "success"
```
},

```
 ],
     "status": 200
}
2) Response for partial success case:
{
     "data": {
        "cash flow 1": {
            "permissions": [
 {
                    "login_name": "donna",
                    "full_name": "Donna Pinciotti",
                    "permission": {
                        "edit_data": "1",
                        "view": "1",
                        "modify_permission": "1"
 },
                    "type": "U"
                },
 {
                    "full_name": "Project Managers",
                    "group_name": "Project Managers",
                    "permission": {
                        "edit_data": "1",
                        "view": "1",
                        "modify_permission": "0"
 },
                    "type": "PG"
 }
            ],
            "added_users": [
                "donna"
            ],
            "added_groups": [
```

```
 "Project Managers"
 ]
 }
    },
    "message": [
        {
            "name": "cash flow 2",
            "status": "add permission error message"
        },
\{ "name": "cash flow 3",
            "status": "add permission error message"
 }
    ],
    "status": 3000
```
#### **Delete (Remove User or Group) Cashflow Permission**

DELETE /ws/rest/service/v1/cashflow/permission/{project\_number}

### **Purpose**:

}

Add User/Group to Cashflow permission (in user mode) of a specific BP in a shell based on shell number or from Company level if project/shell number is not provided.

The input JSON shall provide various options to be considered for fetching the data

### **Input**:

All parameters should be URL encoded.

#### **Path Parameter**

 project\_number: Specify the Project number in which the Cashflow exists, if not provided then Cashflows are considered to be fetched from Company Level.

```
 POST body is a JSON
```
**Note**: POST call has input & output both as JSON in the body

```
Input JSON 
{
```

```
 "data" :
 {
     "names": ["cash flow 1"],
```

```
 "user_names" : ["coadmin","donna","PU1"],
           "group_names" : [ "group1", "group2" ]
      } 
}
        Here "cash_flow" are mandatory in options. 
        In the request body names can be provided in below two formats 
            1. "names": ["cash flow 1", "cash flow 2", "cash flow 3"] For one or more cash 
flows. 
            2. "names": "cash flow 1" For only one cash flow.
```
 If names not provided, then error response will be provided to user to provide cash flows .

# **Output**:

JSON object containing 'status', 'data', 'message'

message will be present if status is not 200 otherwise it will be "success".

Delete (Remove User/Group) Cash flow Permission Sample Response

## **1) Response for success case:**

```
{
     "data": {
         "cash flow 1": {
              "deleted_groups": [],
              "deleted_users": [
                  "PU1 P"
 ]
 }
     },
     "message": [
         "success"
     ],
     "status": 200
}
2) Response for partial success case:
{
     "data": {
         "cash flow 1": {
              "deleted_groups": [],
```

```
 "deleted_users": [
                "PU1 P"
 ]
        }
    },
    "message": [
\{ "name": "cash flow 2",
            "status": "delete permission error message"
        },
\{ "name": "cash flow 3",
            "status": "delete permission error message"
 }
    ],
    "status": 3000
```
### **Update Cashflow**

PUT /ws/rest/service/v1/cashflow/{project\_number}

### **Purpose**:

Update cashflow properties data. Can be used to add new curves to cash flow.

### **Input**:

}

All parameters should be URL encoded.

Specify only the data that needs to be updated. Use the response from get cashflow properties service "GET /ws/rest/service/v1/cashflow/{project\_number}" to create the update request.

Cashflow curves will be updated based on the cashflow id.

If the attribute is not provided then the value will not be updated.

If the attribute is provided with value then validation will be performed and the value will be updated.

When the attribute is provided and the value is empty, then the value will be deleted.

To delete a profile from profile list of CBS or Summary CBS , provide empty default profile, as below.

Irrelevant attributes specified in the request for create/update are ignored.

#### **Deletion of Profile**

```
"distribution": {
                               "type": "auto_profile",
                                "cbs": [
\{ "cbs_code": "t30001~~t30002",
                                                     "bitemid": 242,
                                                     "item": "T30002",
                                                     "default_profile": ""
 }
\sim 100 \sim 100 \sim 100 \sim 100 \sim 100 \sim 100 \sim 100 \sim 100 \sim 100 \sim 100 \sim 100 \sim 100 \sim 100 \sim 100 \sim 100 \sim 100 \sim 100 \sim 100 \sim 100 \sim 100 \sim 100 \sim 100 \sim 100 \sim 100 \sim 
 }
```
To delete a change commit BP list, specify "action" attribute with value as "delete", as given below:

#### **Deletion of Commit BP**

```
"commit_change_processes": [
\{ "bp_name": "PO Amendments",
                       "status": "Canceled",
                       "action":"delete"
 }
\sim 1 \sim 1 \sim 1 \sim 1
```
To update Distribution profiles in Commitment detail level Cashflow, All values of "that profile map" must be provided . Other maps (or rows in UI) of bp\_date\_profiles which are not subject to update, are optional (may or may not be in bp\_date\_profiles list).

```
"bp dates profile": [
{
                        "bp_name": "PO Amendments",
                         "todate": "ugenP6PlannedFinishDOP",
                         "profile": "Back Loaded",
                         "fromdate": "due_date"
 }
\sim 1 \sim 1 \sim 1 \sim 1
```
To delete Distribution profile in Commitment Detail level Cashflow, provide correct "bp\_name" and "to\_date", "fromdate" & "profile" as empty String, in "bp\_dates\_profiles.

```
"bp_dates_profile": [
\{ "bp_name": "PO Amendments",
                                                         "todate": "",
                                                         "profile": "",
                                                         "fromdate": ""
 }
design to the control of the control of the control of the control of the control of the control of the control of the control of the control of the control of the control of the control of the control of the control of th
```
**Note**: POST call has input & output both as JSON in the body.

```
Update Cashflow Manual - Project or Shell
```

```
\{ "data":
         { "id":12,
             "name": "project type cashflowupdated",
             "description": null,
             "rollup_status": "Active",
             "detail_level": "Project / Shell",
             "period_type": "Standard Planning Period",
             "period_name": "Standard Planning Period",
             "period_by": "Month",
             "period_format": "M YYYY",
             "decimal_places": 2,
            "snapshot": {
                 "sn_week_num": "First",
                 "sn_week_day": "Sunday",
                 "cutoff_spends": {
                     "cutoff_week_num": "First",
                     "cutoff_week_day": "Sunday",
                     "inc_spends_opt": "same_month"
 }
             },
             "schedule": {
                 "enable_refresh": false
```

```
 },
            "summary": [
 {
                   "name": "summary",
                   "summary_type": "User_Defined"
 }
            ],
            "curves": [
 {
                   "name": "Actuals",
                   "type": "Spends", 
                   "cost": {
                       "type":"cost_sheet", 
                       "cost_sheet_column": "152 Base Commit WF 
(Approved)"
 } 
 }, 
 {
                   "name": "Cash flow3",
                   "type": "Derived",
                   "cost": {
                       "base_currency": "United States Dollar (USD)",
                       "source_curve_name": "Actuals",
                       "derived_curve_currency": "Australia Dollar 
(AUD)",
                       "exchange_rate": "Peg",
                       "peg_rate_as": "Dynamic",
                       "peg_dynamic_ds": "Single Record BPs / 922_Simple 
PNW/FSingle LL",
                       "peg_dynamic_de": "Currency amount 1",
                       "float_rate_as": "weighted_period"
 }
               },
```

```
 {
                  "name": "Today",
                  "type": "Portfolio Budget",
                  "cost": {
                     "currency_code": "Australia Dollar (AUD)",
                     "distribut_amount_from": "approved"
 }
              },
 {
                  "name": "Forecast",
                  "type": "Forecast",
                  "distribution": {
                     "type": "auto_profile",
                     "distribution_profile": "Front Load"
 },
                  "cost": {
                     "type": "cost_sheet",
                     "cost_sheet_column": "152 Base Commit WF (Open)"
 },
                  "schedule": {
                     "type": "manual"
 },
                  "forecast_options": {
                     "begin_end_of_curve": true,
                     "fc_curve_name": "Actuals",
                     "current_actual_cut_off_date": true,
                     "fc_dist": "weighted_avg_over_next",
                     "periods": 3
 }
 }
 ]
```
}

}

For other detail\_type sample output, please refer to create Cashflow call.

## **Output**:

JSON object containing 'status', 'data', 'message'

a message will be present if the status is not 200 otherwise it will be "success".

### **Update Cashflow Data**

PUT /ws/rest/service/v1/cashflow/data/{project\_number}

## **Purpose**:

This service will update the cashflow detail curve data.

### **Input**:

All parameters should be URL encoded.

#### **Path Parameter**

project\_number(Required): Specify the project/shell number.

PUT body is in JSON format.

"options": Specify if curve "setup" or "distribution" data has to be updated. If no data is provided then the default will be setup  $=$  "yes".

 "setup": Optional, default is "yes". Specify "yes" if you need to update the curve setup data (From Date, To Date, Profile and Total ), "no" if curve setup is not required to be updated.

 "distribution": Optional, default is "no". Specify "yes" if you need to update the distribution data (distribution values of the Total amount entered in the date period), "no" if the distribution is not required to be updated.

If both setup and distribution are set to "yes" then only "setup" data will be updated.

if both setup and distribution are set to "no" then no data will be updated.

"data": Specify the curve data which needs to be updated. Use the response from the REST API, "/cashflow/data". Use the "details" part of the response.

The "From Date" and "To Date" should use integration user preference data format.

### **Sample Request**

{

```
 "options":{ 
       "setup":"yes",
       "distribution":"no"
    },
    "data":[ 
 {
```

```
 "Name":"cashflow 1",
         "curves":[ 
\{ "Type":"Forecast",
               "Name":"Forecast", 
               "details":[ 
{
                    "Number":"TestProj-C",
                    "Name":"TestProj-C-TestProj-C Name",
                    "From Date":"05-31-2019 00:00:00",
                    "To Date":"10-25-2019 00:00:00",
                    "Profile":"",
                    "Total":"230.00",
                    "Unassigned":"-48.00",
                    "5 2019":"450.00",
                    "6 2019":"40.00",
                    "7 2019":"10.00",
                    "8 2019":"-44.00",
                    "9 2019":"-44.00",
                    "10 2019":"-44.00"
 }
 ]
            },
\{ "Type":"Baseline",
               "Name":"Baseline",
               "details":[ 
{
                    "Number":"TestProj-C",
                    "Name":"TestProj-C-TestProj-C Name",
                    "From Date":"05-01-2019 00:00:00",
                    "To Date":"10-25-2019 00:00:00",
                    "Profile":"",
                    "Total":"100.00",
```

```
 "Unassigned":"90.00",
                  "5 2019":"5.00",
                  "6 2019":"0.00",
                  "7 2019":"0.00",
                  "8 2019":"0.00",
                  "9 2019":"10.00",
                  "10 2019":"0.00"
 }
 ]
 }
 ]
     }
   ]
}
```
## **Output**:

JSON object containing 'status', 'data', 'message'

a message will be present if the status is not 200 otherwise it will be "success".

### **Update Data Response**

```
{
     "data": [],
     "message": [
          {
              "curve_name": "Baseline",
              "status_code": 200,
"name": "cashflow 1"
              "message": "success"
          }
     ],
     "status": 200
}
```
## **Create Distribution Profiles**

POST /ws/rest/service/v1/cashflow/profile

## **Purpose**:

Create distribution profiles of company

## **Input**:

{

Both input & output in JSON format in the body.

## **Create Distribution Profile input JSON**

```
 "data": [
          {
              "name": "S Curve new",
              "status": "Active",
              "distribution": [
                   "0.5",
                   "0.5",
                   "1.5",
                   "1.5",
                   "4.0",
                   "4.0",
                   "7.5",
                   "7.5",
                   "11.5",
                   "11.5",
                   "11.5",
                   "11.5",
                   "7.5",
                   "7.5",
                   "4.0",
                   "4.0",
                   "1.5",
                   "1.5",
                   "0.5",
                   "0.5"
 ]
          },
```
```
 {
               "name": "Front Loaded",
               "status": "Active",
               "distribution": [
                    "6.5",
                    "6.5",
                    "6.5",
                    "6.5",
                    "6.5",
                    "6.5",
                    "6.5",
                    "6.5",
                    "6.5",
                    "6.5",
                    "3.5",
                    "3.5",
                    "3.5",
                    "3.5",
                    "3.5",
                    "3.5",
                    "3.5",
                    "3.5",
                    "3.5",
                    "3.5"
 ]
          }
```
Supported values for "status" is "Active" or "Inactive".

The "distribution" must be a list of at least 20 elements, the sum of them all must be 100. If the "distribution" is not provided, then the "distribution" with 20 elements, all of which with value 5, will be considered.

# **Output**:

 $\mathbf{I}$ 

}

JSON object containing 'status', 'data', 'message'

```
Create Distribution Profile output JSON
```

```
{
     "data": [
        \{ "id": 5,
            "name": "S Curve new"
 }
      ],
     "message": [
          {
              "name": "S Curve new"
              "status": 200,
              "message": "success" 
          },
          {
              "name": "Front Loaded"
              "status": 1337,
              "message": "Distribution Profile already exist"
          }
     ],
     "status": 3000
}
```
# **Status codes are**:

1> 200 , for success 2> 3000, for Partial success.

# **Get Distribution Profiles**

GET /ws/rest/service/v1/cashflow/profile

## **Purpose**:

Get Distribution profiles of company

## **Input**:

All parameters should be URL encoded.

## **Path Parameter**

url parameter(Optional)

```
 filter= 
{
  "names":["Linear" , "L Curve"]
  }
```
Filter can be used to filter on profile name to get the distribution profile data. If profile does not exist with the given name then that name will be ignored. Profiles of other names will be returned.

# **Output**:

JSON object containing 'status', 'data', 'message'

# **Get Distribution Profile Output JSON**

```
{
      "data": [
           {
                "name": "Linear",
                "status": "Active",
                "distribution": [
                     "5.0",
                     "5.0",
                     "5.0",
                     "5.0",
                     "5.0",
                     "5.0",
                     "5.0",
                     "5.0",
                     "5.0",
                     "5.0",
                     "5.0",
                     "5.0",
                     "5.0",
                     "5.0",
                     "5.0",
                     "5.0",
                     "5.0",
                     "5.0",
```

```
 "5.0",
                   "5.0"
 ]
          }
     ],
     "message": [
          "success"
     ],
     "status": 200
}
Status codes are: 
1> 200 , for success
```
**Update Distribution Profiles** 

PUT /ws/rest/service/v1/cashflow/profile

# **Purpose**:

Update the distribution profiles of company.

# **Input**:

Both input & output in JSON format in the body.

**Update Distribution Profile input JSON**

```
{
     "data": [
          {
               "id": 1,
               "name": "S Curve new",
               "status": "Active",
               "distribution": [
                   "0.5",
                   "0.5",
                   "1.5",
                   "1.5",
                   "4.0",
                   "4.0",
```

```
 "7.5",
                   "7.5",
                   "11.5",
                   "11.5",
                   "11.5",
                   "11.5",
                   "7.5",
                   "7.5",
                   "4.0",
                   "4.0",
                   "1.5",
                   "1.5",
                   "0.5",
                   "0.5"
 ]
         },
          {
              "id": 2,
              "name": "Front Loaded",
              "status": "Active",
              "distribution": [
                   "6.5",
                   "6.5",
                   "6.5",
                   "6.5",
                   "6.5",
                   "6.5",
                   "6.5",
                   "6.5",
                   "6.5",
                   "6.5",
                   "3.5",
                   "3.5",
                   "3.5",
```

```
 "3.5",
                    "3.5",
                    "3.5",
                    "3.5",
                    "3.5",
                    "3.5",
                   "3.5"
 ]
          }
    \, \, \,}
```
Supported values for "status" is "Active" or "Inactive".

The "distribution" must be a list of at least 20 elements, the sum of them all must be 100.

# **Output**:

JSON object containing 'status', 'data', 'message'

# **Update Distribution Profile ouput JSON**

```
{
     "data": [],
     "message": [
          {
               "id" : 1,
               "name": "S Curve new"
               "status": 200,
               "message": "success" 
          },
          {
              "id" : 2,
               "name": "Front Loaded"
               "status": 200,
               "message": "success"
          }
     ],
     "status": 200
```
}

# **Status codes are:**

1> 200 , for success 2> 3000, for Partial success.

# **Delete Distribution Profiles**

DELETE /ws/rest/service/v1/cashflow/profile

# **Purpose**:

Delete distribution profiles of company

# **Input**:

{

}

Both input & output in JSON format in the body

Delete Distribution Profile input JSON

```
 "data": {
     "names": ["Linear", "L Curve", "S Curve"]
 }
```
# **Output**:

JSON object containing 'status', 'data', 'message'

# **Delete Distribution Profile Output JSON**

```
{
     "data": [],
     "message": [
          {
              "name": "Linear"
              "status": 200,
              "message": "success" 
          },
          {
              "name": "L Curve"
              "status": 1337,
              "message": "Distribution Profile do not exist"
          },
```

```
 {
               "name": "S Curve"
               "status": 1338,
               "message": "Distribution Profile is used in Cashflow Curves"
          }
     ],
     "status": 3000
}
Status codes are:
```
1> 200 , for success 2> 3000, for Partial success.

# **Refresh Cashflow Curves**

POST /ws/rest/service/v1/cashflow/prop/refresh/{project\_number}

# **Purpose**:

Refresh selected CashFlow properties.

The input JSON shall provide various options to be considered for refreshing Curves.

# **Input**:

All parameters should be URL encoded.

project\_number: (Required) Specify the Project number in which the curve exists.

POST body is a JSON

Note: POST call has input & output both as JSON in the body.

```
{
"options":{
"property_name": "CBS CF"
}
}
```
Supported options properties

"property\_name": "CBS CF"

"rollup\_status"<<Active><Inactive>>

If rollup\_status value provided is other than above mentioned values, invalid options message will be thrown.

```
"detail_level"<<Summary CBS>< CBS><Project / Shell><Commitment>>
```
If detail\_levelvalue provided is other than above mentioned values, invalid options message will be thrown.

"include\_curves": << Yes/ No>> <!-- default is Yes if not provided→>

If include\_curves value provided is other than above mentioned values, invalid options message will be thrown.

#### **Output**:

JSON object containing 'status', 'data', 'message'

A message will be present if the status is not 200 otherwise it will be "success".

```
Refresh CashFlow Sample 
{
     "data": [
          {
               "id": 13,
               "name": "Project CF",
               "_record_status": "SUCCESS"
          },
          {
               "id": 14,
               "name": "Project CF FP",
               "_record_status": "SUCCESS"
          },
          {
               "id": 15,
               "name": "xyz",
               "_record_status": "SUCCESS"
          }
     ],
     "message": [
          "success"
    \cdot "status": 200
}
```
# **Get Cashflow Permissions**

GET /ws/rest/service/v1/cashflow/prop/permission/{project\_number}

#### **Purpose**:

Fetch Cash flow Permissions

The input JSON shall provide various options to be considered for fetching cashflow permissions.

#### **Input**:

All parameters should be URL encoded.

project\_number: (Required) Specify the Project number in which the curve exists.

#### **Output**:

JSON object containing 'status', 'data', 'message'

A message will be present if the status is not 200 otherwise it will be "success".

#### **Refresh CashFlow**

```
 "data":
  \lbrack {
       "property_name":"Project CF",
       "user_group":
      \Gamma {
            "name":"Admin",
            "type":"U",
            "id":1000,
            "permission":
\{ "modify_permission":1,
              "edit_data":1,
              "view":1
           }
         },
\{ "name":"test Group",
```

```
 "type":"PU",
           "id":1000014,
           "permission":
\{ "modify_permission":0,
             "edit_data":1,
             "view":1
           }
         }
       ]
     },
     {
       "property_name":"xyz",
       "user_group":
       [
         {
           "name":"Admin",
           "type":"U",
           "id":1000,
           "permission":
\{ "modify_permission":1,
             "edit_data":1,
             "view":1
 }
         }
       ]
     }
   ],
   "message":
   [ "success"
   ],
   "status":200
```
}

# **REST API Details in Schedule Sheet**

- ▶ Authorization
- ▶ Get Schedule Sheet Data Mapping
- ▶ Get Schedule Sheets
- ▶ Update Schedule Activities
- ▶ Response Codes

# **In This Section**

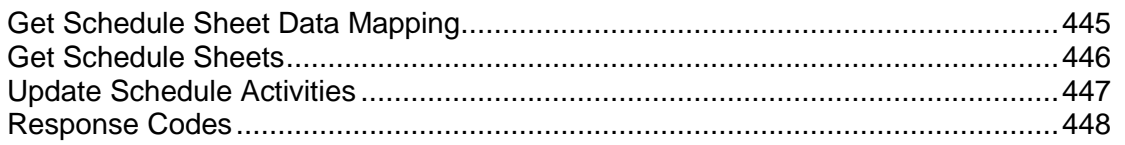

## <span id="page-444-0"></span>**Get Schedule Sheet Data Mapping**

GET /ws/rest/service/v1/schedule/mapping/{project\_number}

#### **Purpose**:

Get all list of data mappings defined for this schedule sheet.

#### **Input**:

Path Parameter

project\_number(Required): Specify the project/shell number.

#### Url Parameter

sheetname(Required): name of the schedule sheet.

filter (Optional): Filter condition to be used when retrieving the data mapping. It is a JSON object with the below information:

"name"(Optional): Name of data mapping

"isdefault"(Optional): Specify "yes" to get only the default data mapping and "no" to get all the data mappings. Default is "no"

## **Output**:

JSON object containing 'status', 'data', 'message'

Amessage will be present if the status is not 200 otherwise it will be "success".

## **Sample Response**

```
{
   "data":[
\{ "name":"p6_mapping",
```

```
 "isdefault":"true"
       },
     {
          "name":"stage_mapping",
          "isdefault":"false"
      }
   ]
}
```
#### <span id="page-445-1"></span><span id="page-445-0"></span>**Get Schedule Sheets**

GET /ws/rest/service/v1/schedule/{project\_number}

#### **Purpose**:

Get the list of schedule sheet attributes defined in the shell/project.

#### **Input**:

Path Parameter

project\_number(Required): Specify the project/shell number.

#### Url Parameter

filter (Optional): Filter condition to be used when retrieving the schedule sheet. It is a JSON object with the below information:

"status": Status of the schedule sheet that needs to be retrieved. Possible values are "active" and "inactive".

"main\_sheet": Specify "true" to get the main schedule sheet or "false" to get other non-main schedule sheets.

"sheet lock": Specify "true" to get the schedule sheets that are locked, "false" to get non locked schedule sheet.

"name": Specify the name of the schedule sheet that needs to be returned in the response.

**Note**: All fields values of filter condition are case insensitive except the value of "name" field

#### **Sample input parameter**

```
{
    "filter":
       {
          "name":"Gas pipeline schedule",
          "status": "open"
```
}

# **Output**:

}

JSON object containing 'status', 'data', 'message'

A message will be present if the status is not 200 otherwise it will be "success".

# **Sample Response**

```
{
   "data": [],
   "message": [
     "Invalid Filter Condition : status"
   ],
   "status": 811
}
```
# <span id="page-446-1"></span><span id="page-446-0"></span>**Update Schedule Activities**

PUT /ws/rest/service/v1/schedule/file/{project\_number}

# **Purpose**:

Update schedule sheet activities using P6 xml file as an attachment to this service.

## **Input**:

## Path Parameter

project\_number(Required): Specify the project/shell number.

POST body is a JSON with the below options

# **Sample Request**

```
{
   "data": {
     "sheetName": "Gas pipeline schedule",
     "iszipfile": "yes"
  },
   "scheduleOptions": {
     "MapName": "p6_mapping",
     "ActivityIdentifier": "Id",
     "WBS_NoOfLevelsToMerge": "5",
     "WBS_StartMergeFrom": "2",
```

```
 "ActivityDeletion": "Auto",
     "ActivityFileName": "activity.xml",
     "SpreadFileName": "spreaddfile.xml",
     "CBS_FullPath":"Yes",
     "is_cumulative":"no"
   },
   "_attachment": {
     "file_name": "pipeline_schedule_p6.zip",
     "file_size": "746089",
     "file_content": "base64_encoded string of create.zip file"
   }
}
```
# **Output**:

JSON object containing 'status', 'data', 'message'

A message will be present if the status is not 200 otherwise it will be "success".

# **Sample Response**

```
{
     "data": [],
     "message": [
          "success"
     ],
     "status": 200
}
```
## <span id="page-447-1"></span><span id="page-447-0"></span>**Response Codes**

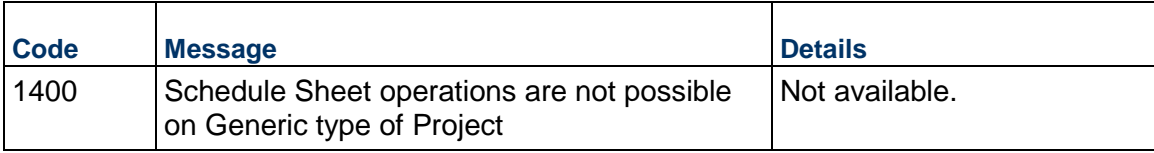

# **REST API Details in Exchange Rates**

# **In This Section**

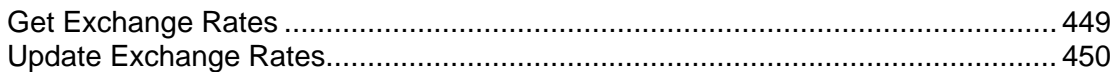

# <span id="page-448-0"></span>**Get Exchange Rates**

GET /ws/rest/service/v1/exchange

## **Purpose**:

Get Company Exchange Rates

## **Output**:

{

JSON object containing 'status', 'data', 'message'

# **Get Exchange Rates ouptut JSON**

```
 "data":{
    "base_currency": "Indian Rupee (INR)",
    "exchange_rates": [
\{ "currencyid":2,
            "rate":101.0,
            "currency_name":"Afghani (AFN)",
            "currency_code":"AFN"
          },
\{ "currencyid":12,
            "rate":211.0,
            "currency_name":"Barbados Dollar (BBD)",
            "currency_code":"BBD"
          },
\{ "currencyid":40,
            "rate":134.0,
```

```
 "currency_name":"Algeria Dinar (DZD)",
             "currency_code":"DZD"
 }
 ]
     },
     "message": [
      "success"
     ],
     "status": 200
Status codes are:
```
 $1 > 200$ , for success

# <span id="page-449-1"></span><span id="page-449-0"></span>**Update Exchange Rates**

PUT /ws/rest/service/v1/exchange

#### **Purpose**:

To add or modify currency rates of active exchange rates set.

## **Input**:

}

Both input & output in JSON format in the body.

'currency\_code' is required in the input request.

# **Update Exchange Rates input JSON**

```
{
   "data":[
   {
     "currencyid":2,
     "rate":110.0,
     "currency_name":"Afghani (AFN)",
     "currency_code":"AFN"
   },
   {
     "currencyid":3,
     "rate":12.0,
```

```
 "currency_name":"Lek (ALL)",
     "currency_code":"ALL"
   }
   ]
}
```
#### **Output**:

JSON object containing 'status', 'data', 'message'

#### **Update Exchange Rates output JSON**

```
\{ "data":[
   {
     "currencyid":2,
     "rate":110.0,
     "currency_name":"Afghani (AFN)",
     "currency_code":"AFN"
   },
   {
     "currencyid":3,
     "rate":12.0,
     "currency_name":"Lek (ALL)",
     "currency_code":"ALL"
   }
   {
     "currencyid":40,
     "rate":134.0,
     "currency_name":"Algeria Dinar (DZD)",
     "currency_code":"DZD"
   },
   {
      "currencyid":12,
      "rate":211.0,
      "currency_name":"Barbados Dollar (BBD)",
      "currency_code":"BBD"
```

```
 },
   ],
   "message": [
      "success"
   ],
   "status": 200
}
```
**Notes**:

- Whenever request is made to this service, a new exchange rate will be created (with currencies of currently active exchange rate set), and this new exchange rate will be activated immediately.
- If currency object given in input request does not exist in the active exchange rate set, then this currency object will be added to existing currency list.
- If currency object given in input request already exists in currently active exchange rate set, then the currency rate will be modified with the value given in input object.

# **Status codes are**:

 $1 > 200$ , for success

# **REST API Details in Data Structure Setup**

#### **In This Section**

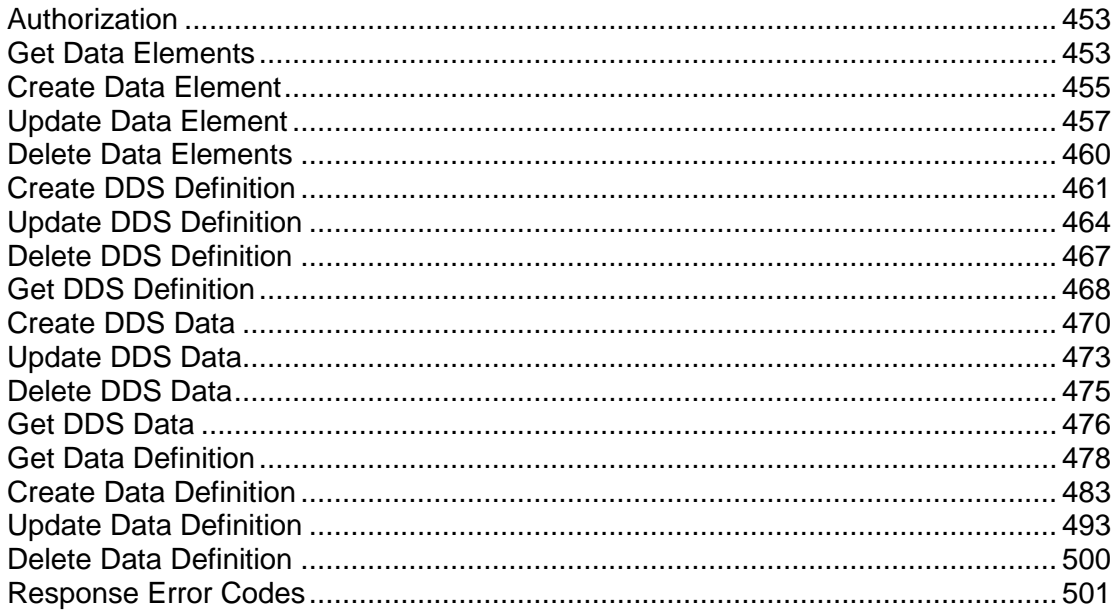

# <span id="page-452-0"></span>**Authorization**

Refer to the Authentication section in the REST Services V1 (on page 171) chapter, above. Ensure that the integration user has the required Company Administration Permissions.

#### <span id="page-452-1"></span>**Get Data Elements**

GET /ws/rest/service/v1/ds/data-elements

Version: 20.10

#### **Purpose:**

To get list of custom data elements

# Input:

All parameters should be URL encoded.

# **Path Parameter**

```
filter =\{"data_element": "",
```

```
 "data_definition": "Decimal Amount" ,
 "form_label": "" ,
 "description": "" ,
 "tooltip": ""
```
**Notes:**

}

- All field values in the filter object are case insensitive
- $\blacktriangleright$  If filter object is not provided in the request then all data elements list will be returned
- ▶ Condition type contains will be used to fetch the data elements
- Filter condition will be applied only if the provided filter values are not-null/non-empty.

# **Output:**

JSON object containing 'status', 'data', 'message'

# **Get Data Element ouptut JSON**

```
{
   "data": [
     {
       "data_element": "sampleDE",
       "data_definition": "Decimal Amount",
       "form_label": "Sample Decimal Element",
       "description": "Test DE",
       "tooltip": null,
       "decimal_format": "5",
       "Pre-Defined Category": null 
      },
     {
       "data_element": "sampleDE2",
       "data_definition": "Decimal Amount",
       "form_label": "Sample Decimal Element 2",
       "description": "Decimal DE",
       "tooltip": null,
       "decimal_format": "6",
       "Pre-Defined Category": null 
     }, \ldots ],
```

```
 "message": [
        "success"
   ],
   "status": 200
}
```
# **Status codes are**:

1> 200, for success

## <span id="page-454-1"></span><span id="page-454-0"></span>**Create Data Element**

POST /ws/rest/service/v1/ds/data-elements

Version: 20.10

#### **Purpose:**

To create custom data elements

## **Input:**

All parameters should be URL encoded.

Both input & output in JSON format in the body

## **Create Data Element input JSON**

```
{
   "data": [
     {
       "data_element": "sampleDE",
       "data_definition": "Decimal Amount",
       "form_label": "Sample Decimal Element",
       "description": "Test DE",
       "decimal_format": "5"
     },
     {
       "data_element": "sampleImgDE",
       "data_definition": "Image Picker",
       "form_label": "Sample Image Picker",
       "description": "Test Image DE",
       "tooltip": "Test Image DE"
     }
```

```
 ]
```
# }

# **Input JSON field description:**

# **Required Fields:**

- data\_element (Required): specify the unique date element name
- data\_definition (Required): specify the field definition to create data element of that type
- ▶ form\_label (Required): specify DE Label name
- **Non-required Fields:**
	- **Description**
	- ▶ Tooltip

## **Valid Fields based on the data\_definition value:**

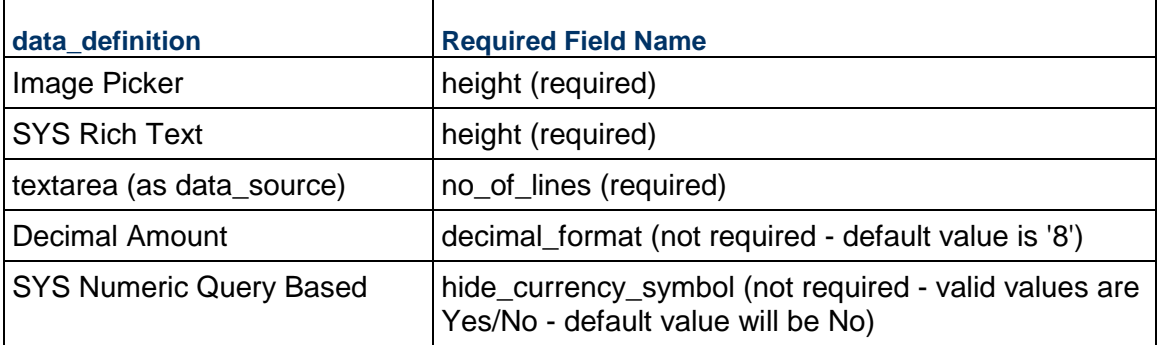

# **Output:**

JSON object containing 'status', 'data', 'message'

# **Create Data Element ouptut JSON**

```
{
   "data": [
     {
       "data_element": "sampleDE",
       "data_definition": "Decimal Amount",
       "form_label": "Sample Decimal Element",
       "description": "Test DE",
       "tooltip": null,
       "decimal_format": "5" ,
       "Pre-Defined Category": null 
      }
  \mathbf{1},
   "message": [
```

```
 {
     "data_element": "sampleDE",
     "message": "success"
   },
   {
     "data_element": "sampleImgDE",
     "message": "height is required",
     "status": 505
   }
 ],
 "status": 3000
```
## **Status codes are:**

}

1> 200, for success 2> 3000, for partial create. 3> 3002, for invalid JSON input 4> 1101, for Empty or Invalid JSON data

# <span id="page-456-0"></span>**Update Data Element**

PUT /ws/rest/service/v1/ds/data-elements

Version: 20.10

## **Purpose:**

To update custom data elements

## **Input:**

All parameters should be URL encoded.

Both input & output in JSON format in the body

# **Update Data Element input JSON**

```
{
   "data": [
     {
       "data_element": "sampleDE",
       "data_definition": "SYS Rich Text",
       "form_label": "Sample Rich Text Element",
```

```
 "description": "Test DE",
     "height": "50" 
   },
   {
     "data_element": "sampleImgDE",
     "data_definition": "Image Picker",
     "form_label": "Sample Image Picker",
     "description": "Test Image DE",
     "tooltip": "Test Image DE"
   }
 ]
```
## **Input JSON field description:**

## **Required Fields:**

}

Data element(Required): specify the existing date element name

# **Non-required Fields:**

- **Description**
- ▶ Tooltip
- **Valid Fields based on the data\_definition value:**

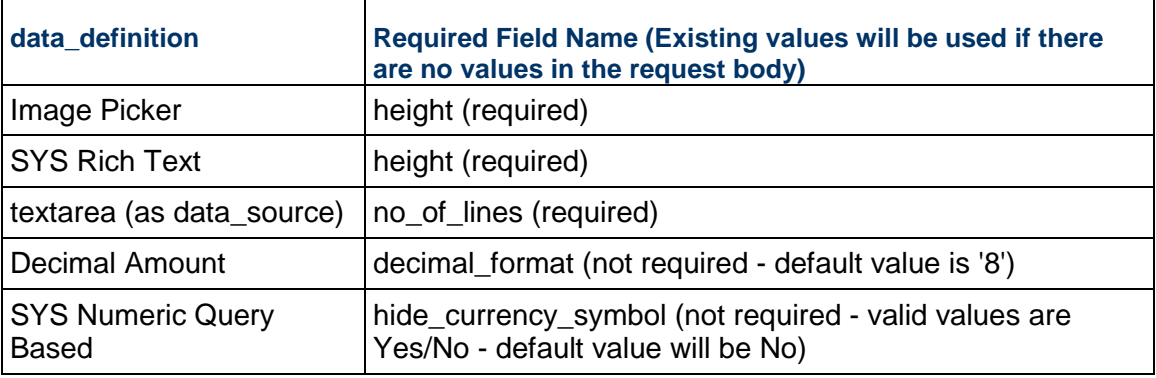

## **Notes**:

- data\_element field value will be used to uniquely identify the existing Data Element.
- Field values can be cleared by providing the empty string in the input request.
- $\blacktriangleright$  data definition and form lable values cannot be emptied/cleared and if no values are provided in the request then already existing values will be taken.
- ▶ data definition field value of a DE cannot be updated if that DE is pre-defined or already deployed.
- For all the fields mentioned above, if no values are provided in the input request then existing values of the given data element will be taken.

# **Output:**

JSON object containing 'status', 'data', 'message'

```
Update Data Element ouptut JSON
```

```
{
   "data": [
     {
       "data_element": "sampleDE",
       "data_definition": "SYS Rich Text",
       "form_label": "Sample Rich Text Element",
       "description": "Test DE",
       "tooltip": null,
       "height": "50" ,
       "Pre-Defined Category": null 
      }
   ],
   "message": [
     {
       "data_element": "sampleDE",
       "message": "success"
     },
     {
       "data_element": "sampleImgDE",
       "message": "sampleImgDE does not exists",
       "status": 505
     }
   ],
   "status": 3000
}
Status codes are:
1> 200, for success
```
2> 3000, for partial create. 3> 3002, for invalid JSON input 4> 1101, for Empty or Invalid JSON data

#### <span id="page-459-1"></span><span id="page-459-0"></span>**Delete Data Elements**

DELETE /ws/rest/service/v1/ds/data-elements

Version: 20.10

#### **Purpose:**

Deletes custom data elements

#### **Input:**

All parameters should be URL encoded.

Both input & output in JSON format in the body

## **Delete Data Element**

```
{
"data":{
     "data_elements": ["simpleDE1", "simpleDE2", "simpleDE3", 
"uuu_P6CSIndex"]
     }
}
```
# **Output:**

JSON object containing 'status', 'data', 'message'

# **Delete Data Element**

```
{
     "data": [],
     "message": [
         { "data_element": "SimpleDE1","status": 
"200","message":"success"} ,
         { "data_element": "SimpleDE2","status": "1521","message":"Data 
Element is used in Unifier, it cannot be deleted."} ,
         { "data_element": "SimpleDE3","status": "1522","message":"This 
data element is being used in uDesigner and cannot be deleted."} , 
         { "data_element": "uuu_P6CSIndex","status": 
"1523","message":"Pre-Defined Data Elements cannot be deleted."} 
     ],
     "status": 3000
}
Status codes are:
1> 200, for success
```
2> 3000, for partial delete

# <span id="page-460-0"></span>**Create DDS Definition**

POST /ws/rest/service/v1/ds/dds

Version: 20.10

# **Purpose:**

To create Dynamic Data Set Definition

# **Input:**

All parameters should be URL encoded.

Both input & output in JSON format in the body

# **Create Dynamic Data Set input JSON**

```
{
 "data": [
\{ "dds_name": "sampleDDS",
          "master_de_name": "countryDE",
          "dds_desc": "sampleDDS",
          "value_set":[
 {
             "data_element":"stateDE",
              "order":1
              },
 {
              "data_element":"cityDE",
              "order":2
 }
\qquad \qquad \Box "behavior_set":[
 {
             "data_element":"zipcodeDE"
 }
 ]
          },
\{
```

```
 "dds_name": "sampleDDS2",
          "master_de_name": "countryDE",
          "dds_desc": "sampleDDS",
          "value_set":[
 {
             "data_element":"stateDE",
             "order":2
             },
 {
              "data_element":"cityDE",
              "order":1
 }
\qquad \qquad \Box "behavior_set":[
 {
             "data_element":"zipcodeDE"
 }
 ]
 }
       ]
```
## **Input JSON field description:**

- **Required Fields:**
	- dds\_name: specify the unique DDS name
	- ▶ master\_de\_name: specify Master DE
	- data\_element in value\_set is required if the value\_set is part of the input request
	- ▶ order: order of the value set DEs

# **Non Required Fields:**

**b** description

# **Output:**

JSON object containing 'status', 'data', 'message'

# **Create Dynamic Data Set ouptut JSON**

```
{
```
}

```
 "data": [
```

```
\{ "id":12,
           "dds_name": "sampleDDS2",
           "master_de_name": "countryDE",
           "dds_desc": "sampleDDS",
           "value_set":[
 {
            "data_element":"stateDE",
             "order":1
             },
\{ "data_element":"cityDE",
             "order":2
 }
            ],
             "behavior_set":[
 {
              "data_element":"zipcodeDE"
 }
 ]
            }]
},
  "message": [
\{ "dds_name": sampleDDS
                  "message": Name already exists. Enter a different 
name.,
                  "status": 1500
              },
 {
                  "dds_name": "sampletest1",
                  "message": "usrServiceCategoryPD122",
                  "status": 200
 }
```

```
 ],
 "status": 3000
```
#### **Status codes are:**

}

1> 200 , for success 2> 3002, for invalid JSON input 3> 1101, for Empty or Invalid JSON data

#### <span id="page-463-1"></span><span id="page-463-0"></span>**Update DDS Definition**

PUT /ws/rest/service/v1/ds/dds

Version: 20.10

#### **Purpose:**

To Update Dynamic Data Set Definition. action Json value 'delete' will used to remove any value or Behavior set data element for DDS Definition .

Previously existing value set or Behavior set data elements will be reordered based on latest order provided in values set/Behavior set in update DDS definition.

#### **Input:**

All parameters should be URL encoded.

Both input & output in JSON format in the body

#### **Update Dynamic Data Set input JSON**

```
{
  "data": [
          { "id":12,
           "dds_name": "sampleDDS",
           "master_de_name": "countryDE",
           "dds_desc": "desc",
           "value_set":[
 {
               "data_element":"stateDE",
               "order":1
 },
 {
                "data_element":"cityDE",
                "action":"delete"
```

```
 },
 {
             "data_element":"address",
             "order":2
 }
           ],
           "behavior_set":[
 {
            "data_element":"zipcodeDE"
 }
 ]
         },
\{ "dds_name": "sampleDDS2",
         "master_de_name": "countryDE",
         "dds_desc": "desc",
         "value_set":[
 {
            "data_element":"stateDE",
            "order":1
            },
 {
             "data_element":"cityDE",
             "order":2
 }
           ],
           "behavior_set":[
 {
            "data_element":"zipcodeDE"
 }
 ]
 }
     \, ]
```
}

## **Input JSON field description:**

### **Required Fields:**

id : specify the DDS id which needs to be updated **Note**: action: "delete" required to delete value set or behavior set data element in DDS **Definition** 

# **Output:**

JSON object containing 'status', 'data', 'message'

## **Update Dynamic Data Set ouptut JSON**

```
{
   "data": [
\{ "id":12,
          "dds_name": "sampleDDS",
          "master_de_name": "countryDE",
          "dds_desc": "desc",
          "value_set":[
\{ "data_element":"stateDE",
             "order":1
            },
 {
             "data_element":"address",
             "order":2
 }
            ],
            "behavior_set":[
 {
             "data_element":"zipcodeDE"
 }
 ]
            }]
        },
   "message": [
\{
```

```
 "dds_name": "sampleDDS"
                      "message": "usrServiceCategoryPD122",
                      "status": 200
                  },
 {
                      "dds_name": "sampleDDS2",
                      "message": Name already exists. Enter a different 
name.,
                      "status": 1500
 }
   ],
   "status": 3000
}
Status codes are:
1> 200 , for success 
2> 3002, for invalid JSON input 
3> 1101, for Empty or Invalid JSON data
```
# <span id="page-466-0"></span>**Delete DDS Definition**

DELETE /ws/rest/service/v1/ds/dds Version: 20.10

#### **Purpose:**

To delete Dynamic Data Set Definition

## **Input:**

All parameters should be URL encoded.

Both input & output in JSON format in the body

## **Delete Dynamic Data Set input JSON**

```
{
  "data": {
    "dds_name": ["sampleDDS","sampleDDS2"]
   } 
}
```
## **Input JSON field description:**

```
 Required Fields:
   dds_name: DDS name 
Output:
JSON object containing 'status', 'data', 'message' 
Delete Dynamic Data Set ouptut JSON
{
      "data": {
      },
      "message": [
             { name: "SampleDDS","status": "200","message":"success"},
             { name: "SampleDDS2","status": "1509","message":"DDS does not 
exist"}
      ],
      "status": 3000
}
Status codes are:
1> 200 , for success 
2> 3002, for invalid JSON input 
3> 1101, for Empty or Invalid JSON data
```
# <span id="page-467-1"></span><span id="page-467-0"></span>**Get DDS Definition**

GET /ws/rest/service/v1/ds/dds

Version: 20.10

## **Purpose:**

To get Dynamic Data set Definition

# **Input:**

All parameters should be URL encoded.

URL query parameter -

```
filter=
```
{

```
"dds_name":"Sample DDS"
```
# }

# **Supported options in filter:**

- $\blacktriangleright$  dds name: specify the DDS name
- ▶ master\_de\_name: specify Master DE
- ▶ dds\_desc: Description of the DDS
- master\_de\_label: Form Label of the Master DE

**Note**: If no filter options provided service will return all DDS .

Both input & output in JSON format in the body

# **Get Dynamic Data Set input filter**

```
"filter":
\{ "dds_name": "sampleDDS",
           "master_de_name": "countryDE",
           "dds_desc": "sampleDDS",
           "master_de_label": "my sample"
 }
```
# **Input JSON field description:**

- ▶ Non Required Fields:
	- ▶ dds\_name: specify the DDS name
	- master\_de\_name: specify Master DE
	- ▶ dds\_desc: Description of the DDS
	- ▶ master de label: Form Label of the Master DE
	- It is a "contains" and case insensitive search.

# **Output:**

JSON object containing 'status', 'data', 'message'

# **Get Dynamic Data Set ouptut JSON**

```
{
    "data": [
\{ "id":12,
             "dds_name": "sampleDDS",
             "master_de_name": "countryDE",
             "dds_desc": "sampleDDS",
             "master_de_label": "my sample"
             "value_set":[
```

```
 {
            "data_element":"stateDE",
             "order":1
             },
 {
             "data_element":"cityDE",
             "order":2
 }
            ],
            "behavior_set":[
 {
              "data_element":"zipcodeDE"
 }
 ]
            }]
},
  "message": [
     "Success"
  ],
  "status":200
}
Status codes are:
```
1> 200 , for success 2> 3002, for invalid JSON input 3> 1101, for Empty or Invalid JSON data

# **Create DDS Data**

POST /ws/rest/service/v1/ds/ddsdata

Version: 20.10

## **Purpose:**

To create data set for a given Dynamic Data Set

# **Input:**

All parameters should be URL encoded.

Both input & output in JSON format in the body

# **Create DDS Data input JSON**

```
{ "data": {
        "dds_name": "mydds",
        "data_set": [{
                "masterDE":"value2",
                "value_set": {
                   "valueDE1": "value1",
                   "valueDE2": "value2"
 },
                "behavior_set": {
                   "behavede1": "disabled"
 }
            },
            { "masterDE":"value1",
                "value_set": {
                   "valueDE1": "value1",
                   "valueDE2": "value3"
                },
                "behavior_set": {
                   "behavede1": "Required"
 }
 }
        ]
    }
}
```
# **Input JSON field description:**

## **Required Fields:**

- dds\_name(Required): specify the dynamic data set for which the data needs to be created
- $\rightarrow$  value set(Required if configured): specify the values for the DEs defined as value
- **Non Required Fields:**
	- $\triangleright$  behavior set(required if configured): specify the value for the DEs defined as behavior

## **Output:**

JSON object containing 'status', 'data', 'message'

## **Create DDS data output JSON**

```
{
     "data": {
        "dds_name": "mydds",
        "data_set": [{
                "id": 710,
                "masterDE":"value1",
                "value_set": {
                    "dename1": "value",
                    "dename2": "value"
                },
                "behavior_set": {
                    "dename3": "disabled"
 }
            },
\{ "id": 711,
                "masterDE":"value2",
                "value_set": {
                    "dename1": "value",
                    "dename2": "value"
                },
                "behavior_set": {
                    "dename3": "disabled"
 }
 }
        ]
     },
     "message": "success" ,
     "status": 200
}
Status codes are:
```
1> 200 , for success 2> 3002, for invalid JSON input 3> 1101, for Empty or Invalid JSON data

## **Update DDS Data**

POST /ws/rest/service/v1/ds/ddsdata

Version: 20.10

### **Purpose:**

To update data set for a given Dynamic Data Set **Input:**

All parameters should be URL encoded.

Both input & output in JSON format in the body

## **Update DDS Data input JSON**

```
{ "data": {
         "dds_name": "mydds",
         "data_set": [{
                 "id": 710,
                 "masterDE":"value1updated",
                 "value_set": {
                     "valueDE1": "value1updated",
                     "valueDE2": "value2updated"
                 },
                 "behavior_set": {
                     "behavede1": "disabled"
 }
             },
\{ "id": 711,
                 "countryDE":"value2updated",
                 "value_set": {
                     "valueDE1": "value1",
                     "valueDE2": "value3"
                 },
```

```
 "behavior_set": {
               "behavede1": "Required"
 }
 }
 ]
   }
}
```
## **Input JSON field description:**

- **Required Fields:**
	- dds\_name: specify the dds name for which the data needs to be updated
	- $\bullet$  id: specify the dda data row id to uniquely identify the data set

#### **Output:**

JSON object containing 'status', 'data', 'message'

## **Update DDS data output JSON**

```
{
     "data": {
         "dds_name": "mydds",
         "data_set": [{
                 "id": 710,
                 "masterDE":"value1updated",
                 "value_set": {
                     "dename1": "value",
                     "dename2": "value"
                 },
                 "behavior_set": {
                     "dename3": "disabled"
 }
             },
\{ "id": 711,
                 "masterDE":"value1updated",
                 "value_set": {
                     "dename1": "value",
                     "dename2": "value"
```

```
 },
              "behavior_set": {
                 "dename3": "disabled"
 }
 }
 ]
    },
    "message": "success" ,
    "status": 200
}
```
## **Status codes are:**

1> 200 , for success 2> 3002, for invalid JSON input 3> 1101, for Empty or Invalid JSON data

# **Delete DDS Data**

DELETE /ws/rest/service/v1/ds/ddsdata

Version: 20.10

#### **Purpose:**

To delete DDS data

#### **Input:**

All parameters should be URL encoded.

Both input & output in JSON format in the body

#### **Delete DDS data input JSON**

```
{
  "data": {
    "dds_name": "sampleDDS",
    "id":[712,714]
   }
}
```
Input JSON field description:

- **Required Fields:**
	- dds\_name: specify the DDS name of the ddds data set to be deleted. Multiple DDS can be deleted in one request.

 $\bullet$  id: id of the DDS data set. **Note**: Use id vs value set and behavior set combination

## **Output:**

JSON object containing 'status', 'data', 'message'

## **Delete DDS data output JSON**

```
{
     "data": {
     },
     "message": [
            { id: "712","status": "200","message":"success"},
            { id: "714","status": "1509","message":"DDS does not exist"}
     ],
     "status": 3000
}
Status codes are:
```
1> 200 , for success 2> 3002, for invalid JSON input 3> 1101, for Empty or Invalid JSON data

## **Get DDS Data**

GET /ws/rest/service/v1/ds/ddsdata

Version: 20.10

Purpose:

To get DDS data

Input:

All parameters should be URL encoded.

URL query parameter -

dds\_name="sample dds"

filter=

{

```
 "masterDE":"val1",
```
"value\_set":{ "leed":"test","uuu\_state":"TS"}

"behavior\_set":{"uuu\_name":"Required","uuu\_desc":"Disabled"}

}

Supported options in filter :

master\_de\_value: specify Master DE value

value\_de: specify the value de with the values if configured

behavior\_de :specify the value of behavior de with the values if configured

Both input & output in JSON format in the body

Get DDS data input filter

```
"dds_name": "sampleDDS",
```
"filter":

```
 { 
   "countryDE":"IN", 
   "value_set":{ "leed":"test","uuu_state":"TS"} 
   }
```
Input JSON field description:

# **Required Fields:**

- dds\_name: specify the name of the dds
- **Non Required Fields:**
	- master\_de\_value: specify Master DE value
	- value\_de1\_value: Value of the value\_de if configured
	- behavior\_de1\_value: Value of the behavior\_de if configured

It is a equals and case insensitive search

**Note**: If more than one Value DE is configured, it can be used in filter using value\_de2

# **Output:**

JSON object containing 'status', 'data', 'message'

# **Get Dynamic Data Set output JSON**

```
{
     "data": [{
          "id":720,
          "dds_name": "sampleDDS",
          "data_set": [{
                   "id": 710,
```

```
 "CountryDE":"IN",
                  "value_set": {
                      "leed": "test",
                      "uuu_state": "TS"
                  },
                  "behavior_set": {
                      "contract_name": "disabled"
 }
                  }]
           }],
   "message": [
      "Success"
   ],
   "status":200
}
Status codes are:
```
1> 200 , for success 2> 3002, for invalid JSON input 3> 1101, for Empty or Invalid JSON data

# **Get Data Definition**

```
GET /ws/rest/service/v1/ds/data-def 
Version: 20.11 
Purpose:
To get list of data definitions 
Input:
All parameters should be URL encoded. 
Path Parameter 
     type = Basic / Cost Codes / Data Picker 
    filter = { 
         "name": "Sample DD Name", 
               "data_source": ""
```
# }

## **Notes:**

- $\blacktriangleright$  All field values in the filter object are case insensitive type is case insensitive.
- $\blacktriangleright$  If filter object is not provided in the request then all data definitions list will be returned
- ▶ Condition type contains will be used to fetch the data definitions
- Filter condition will be applied only if the provided filter values are not-null/non-empty.
- ▶ type: possible values will be Basic, Cost Codes, Data Picker
- ▶ name: Name of the Data definition
- data\_source: Data source of the data picker. Only applicable for data picker type.

# **Output:**

JSON object containing 'status', 'data', 'message'

# **Basic type Output:**

# **Get Data Definition of type Basic output JSON**

```
{
  "data": [
\{"data size": 0,
             "name": "Account Code Picker",
             "data_type": "Integer",
             "input_type": "Picker",
             "used": "Yes",
             "category": "System"
         },
\{"data size": 128,
             "name": "Account Type PD",
             "data_type": "String",
             "input_type": "Pull-down Menu",
            "data set": [],
             "used": "Yes",
             "category": "Company"
         },
\{"data size": 128,
             "name": "Action Required PD",
```

```
 "data_type": "String",
             "input_type": "Pull-down Menu",
             "dataset_non_modifiable": "No",
             "data_set": [
 {
                      "status": "Active",
                     "value": "No",
                      "label": "No",
                      "row_num": 1,
                     "is_default": "No"
                 },
 {
                      "status": "Active",
                      "value": "Yes",
                     "label": "Yes",
                      "row_num": 2,
                     "is_default": "No"
 }
             ],
             "used": "Yes",
             "category": "^Company"
         }
     ],
     "message": [
         "success"
     ],
     "status": 200
}
Cost Code type Output:
Get Data Definition of type Cost Codes output JSON
{
  "data": [{
             "data_size": 32,
```

```
 "name": "Segment 1",
             "data_type": "String",
             "input_type": "Text Box",
             "used": "Yes",
             "label": "Segment 1",
             "category": "CBS Code"
        },
         {
             "data_size": 32,
             "name": "segment 2",
             "data_type": "String",
             "input_type": "Pull-down Menu",
             "label": "Segment 2",
             "dataset_non_modifiable": "Yes",
             "data_set": [
 {
                     "status": "Active",
                     "value": "Yes",
                     "label": "Yes",
                     "row_num": 1,
                     "is_default": "No"
                 },
 {
                     "status": "Active",
                     "value": "No",
                     "label": "No",
                     "row_num": 2,
                     "is_default": "No"
 }
             ],
             "used": null,
             "category": "CBS Code"
         }
     ],
```

```
 "message": [
     "success"
 ],
 "status": 200
```
# **DataPicker type output:**

}

# **Get Data Definition of type Data Pickers output JSON**

```
{
  "data": [
         {
             "data_element": "uuu_user_name",
             "display_element": "Name",
              "name": "Action Item Approver DP",
              "used": "Yes",
             "category": "User Attributes",
              "data_source": "User Attributes"
         },
         {
             "data_element": "space_sp_space_name",
              "display_element": "Space Name",
              "name": "Usable Space DP",
              "used": "Yes",
              "category": "Space Manager",
              "data_source": "Usable Space"
         },
\{ "data_element": "ugenPropertyName",
              "display_element": "Property Name",
             "name": "Property DP",
              "used": "Yes",
              "category": "Business Process",
              "data_source": "Prospective Properties"
         },
```

```
 {
          "data_element": "uveVendorNameTB50",
          "display_element": "Vendor Name",
          "name": "Vendors PK",
          "used": "Yes",
          "category": "Business Process",
          "data_source": "Vendors"
     }
 ],
 "message": [
     "success"
 ],
 "status": 200
```
## **Status codes are:**

}

1> 200, for success

#### **Create Data Definition**

POST /ws/rest/service/v1/ds/data-def

Version: 20.11

#### **Purpose:**

To create data definition

#### **Input:**

All parameters should be URL encoded.

Both input & output in JSON format in the body

Create DD Basic type

## **Input JSON field description:**

#### **Required Fields:**

- ▶ name: specify the data definition name
- ▶ type: Basic
- ▶ data\_type: Integer/String are possible values.
- ▶ input\_type: Text Box, Pull-down Menu, Radio Buttons, Multi-select Input, Multiple Text Lines, Checkbox are possible values based on the data type.
- ▶ data\_size: has to be provided for Text Box and Multiple Text Lines.

#### **Non-required Fields:**

- ▶ default\_value: Default value can be set.
- ▶ data\_set: Value and Labels for Pull-down Menu, Radio buttons, Multi-select Input
- ▶ dataset\_non\_modifiable: Yes/No.

#### **Valid Fields based on the data\_definition:**

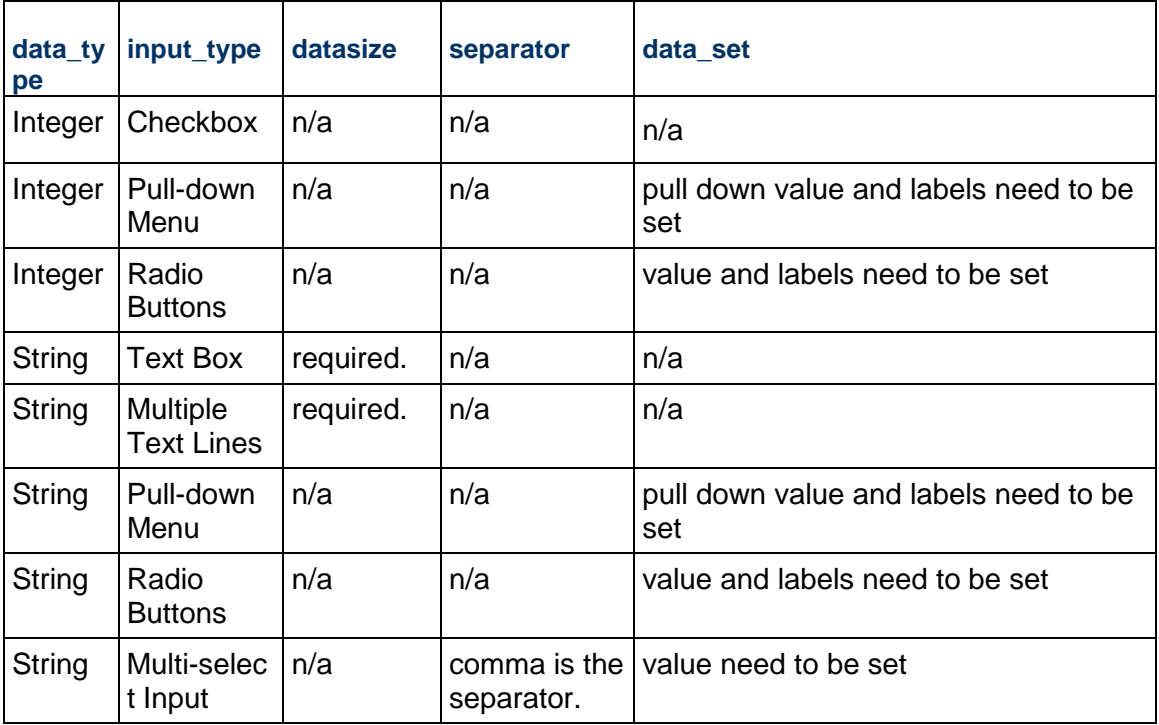

Notes:

Category will be defaulted to "Company" in case of basic type of data definition.

"System" category type of data definition cannot be created.

type is case insensitive.

dataset\_non\_modifiable is case insensitive.

```
Basic type input JSON
```

```
{
```
"options":{

"type": "Basic"

},

"data": [{

 "name": "sample basic 1", "data\_size": "128", "data\_type": "String", "input\_type": "Text Box"

```
 }, 
          { 
               "name": "sample basic 2", 
               "data_type": "Integer", 
               "input_type": "Pull-down Menu", 
               "dataset_non_modifiable": "Yes", 
               "data_set": [{ 
                        "value": 0, 
                         "label": "first", 
                         "row_num": 1, 
                         "status": "Active", 
                        "is_default": "No" 
                   }, 
                    { 
                         "value": 1, 
                         "label": "Fixed Amount", 
                         "row_num": 2, 
                         "status": "Active", 
                        "is_default": "Yes" 
                   }, 
                   { 
                         "value": 2, 
                        "label": "last", 
                         "row_num": 3, 
                         "status": "Active", 
                        "is_default": "No" 
                   } 
               ] 
          } 
     ] 
Output:
```
JSON object containing 'status', 'data', 'message'.

}

{

```
Basic type output JSON 
     "data": [ 
          { 
              "data_size": "128", 
              "name": "sample basic 1", 
              "data_type": "String", 
              "input_type": "Text Box", 
              "default_value": "", 
              "used": "", 
              "category": "Company" 
          }, 
          { 
              "data_size": "0", 
              "dataset_non_modifiable": "Yes", 
              "name": "sample basic 2", 
              "data_type": "Integer", 
              "input_type": "Pull-down Menu", 
              "data_set": [ 
                   { 
                        "value": "0", 
                        "row_num": 1, 
                        "status": "Active", 
                        "label": "first", 
                        "is_default": "No" 
                   }, 
                   { 
                        "value": "1", 
                        "row_num": 2, 
                        "status": "Active", 
                        "label": "Fixed Amount", 
                        "is_default": "Yes" 
                   },
```

```
 { 
                       "value": "2", 
                       "row_num": 3, 
                       "status": "Active", 
                       "label": "last", 
                       "is_default": "No" 
                  } 
              ], 
              "used": "", 
              "category": "Company" 
         } 
     ], 
     "message": [ 
          { 
              "message": "success", 
              "data_definition": "sample basic 1", 
              "status": 200 
          }, 
          { 
              "message": "success", 
              "data_definition": "sample basic 2", 
              "status": 200 
          } 
     ], 
     "status": 200 
} 
Create DD Cost Code type 
Input JSON field description: 
Required Fields: 
name: specify the field definition name 
type: Cost Codes 
label : has to be specified. 
input_type: Text Box, Pull-down Menu are possible values.
```

```
Non-required Fields: 
default value: Default value can be set. 
data_set: Value and Labels are applicable for Pull down menu. 
dataset_non_modifiable: Yes/No. 
Notes: 
Category will be defaulted to "CBS Code" in case of cost codes type of data definition. 
type is case insensitive. 
dataset_non_modifiable is case insensitive. 
Cost Codes type input JSON 
{ 
"options":{ 
             "type": "Cost Codes" 
  }, 
  "data": [{ 
             "name": "sample costcode 1", 
             "input_type": "Text Box", 
             "label": "Test 1" 
         }, 
         { 
             "name": "sample costcode 2", 
             "input_type": "Pull-down Menu", 
             "label": "Test 2", 
             "dataset_non_modifiable": "No", 
             "data_set": [{ 
                      "value": "Type 1", 
                      "label": "first", 
                      "row_num": 1, 
                      "status": "Active", 
                      "is_default": "Yes" 
                 }, 
\{
```

```
 "value": "Type 2",
```

```
 "label": "Fixed Amount", 
                       "row_num": 2, 
                       "status": "Active", 
                       "is_default": "No" 
                  }, 
                   { 
                       "value": "Type 3", 
                       "label": "last", 
                       "row_num": 3, 
                       "status": "Inactive", 
                       "is_default": "No" 
                   } 
 ] 
          } 
     ] 
} 
Output: 
JSON object containing 'status', 'data', 'message' 
Cost Codes type output JSON 
{ 
     "data": [ 
         { 
              "data_size": "32", 
              "name": "sample costcode 1", 
              "data_type": "String", 
              "input_type": "Text Box", 
              "default_value": "", 
              "used": "", 
              "label": "Test 1", 
              "category": "CBS Code" 
          }, 
          {
```

```
 "data_size": "32", 
 "dataset_non_modifiable": "No", 
 "name": "sample costcode 2", 
 "data_type": "String", 
 "input_type": "^ull-down Menu", 
 "data_set": [ 
     { 
          "value": "Type 1", 
          "row_num": 1, 
          "status": "Active", 
          "label": "first", 
          "is_default": "Yes" 
     }, 
     { 
          "value": "Type 2", 
          "row_num": 2, 
          "status": "Active", 
          "label": "Fixed Amount", 
          "is_default": "No" 
     }, 
     { 
          "value": "Type 3", 
          "row_num": 3, 
          "status": "Inactive", 
          "label": "last", 
          "is_default": "No" 
     } 
 ], 
 "used": "", 
 "label": "Test 2", 
 "category": "CBS Code"
```
}

],

```
 "message": [ 
          { 
              "message": "success", 
              "data_definition": "sample costcode 1", 
              "status": 200 
          }, 
          { 
              "message": "success", 
              "data_definition": "sample costcode 2", 
              "status": 200 
          } 
     ], 
     "status": 200 
} 
Create DD Data Picker type 
Input JSON field description:
```
Required Fields:

name: specify the field definition name

category: Business process, Shell Manager, Planning Items, Resource Manager, User Attributes and Space Manager are the system defined categories. You can provide other category values based on the modules loaded in the environment, for ex: Material Inventory Manager.

data\_source: name of the data source for the given category

data\_element: provide the data element for the selected data source.

type: Data Picker

**Note**: Type is case insensitive.

## **Data Picker type input JSON**

```
{
  "options":{
              "type": "Data Picker"
 },
  "data": [{
             "name": "sample dp 1",
              "category": "Business Process",
```

```
 "data_source": "Vendors",
         "data_element": "uuu_user_name"
     },
     {
         "name": "sample dp 2",
         "category": "Shell Manager",
         "data_source": "Buildings",
         "data_element": "uBuildingNumber"
     }
 ]
```
#### **Output:**

}

JSON object containing 'status', 'data', 'message'

## **Data Picker type output JSON**

```
{
     "data": [
         {
              "data_element": "uBuildingNumber",
              "display_element": "Building Code",
              "name": "sample dp 2",
              "used": "",
              "category": "Shell Manager",
              "data_source": "Buildings"
         }
     ],
     "message": [
         {
              "message": "invalid data element provided for Vendors",
              "data_definition": "sample dp 1",
              "status": 619
         },
         {
              "message": "success",
```

```
"data_definition": "sample dp 2",
          "status": 200
     }
 ],
 "status": 3000
```
## **Status codes are:**

}

1> 200, for success 2> 3000, for partial create. 3> 3002, for invalid JSON input 4> 1101, for Empty or Invalid JSON data 5> 619, for invalid field value 6> 620, for input is required.

## **Update Data Definition**

PUT /ws/rest/service/v1/ds/data-def

Version: 20.11

#### **Purpose:**

To update data definition

#### **Input:**

All parameters should be URL encoded.

Both input & output in JSON format in the body

#### **Update Basic Data Defintion:**

#### **Input JSON field description:**

#### **Required Fields:**

- ▶ name: specify the data definition name
- ▶ type: Basic

#### **Non-required Fields:**

- ▶ default value: Default value can be set.
- ▶ data\_set: Value and Labels for Pull-down Menu, Radio buttons, Multi-select Input
- ▶ dataset\_non\_modifiable: Yes/No.
- ▶ dataset\_delete\_all: Yes

#### **Notes**:

Default value for a data picker can only be updated as part of basic data definition type.

- ▶ Sequential ordering of data set is mandatory else it returns an error.
- $\blacktriangleright$  The data\_set which is provided in the input will completely replace the existing data\_set. So be sure to get the data\_set through GET call and use it for any type of update operations on data set.
- If data\_set is not provided or is empty then existing data\_set will not be modified at all.
- ▶ Type is case insensitive.
- ▶ dataset\_non\_modifiable is case insensitive.
- $\blacktriangleright$  dataset delete all: if user wishes to remove all data set values then they can use this field. This field is case insensitive.

#### **Update Basic Data Definition input JSON**

```
{
   "options":{
             "type": "Basic" 
   },
   "data": [
     {
         "name": "sample basic 1",
         "default_value": "Entering default value"
     },
     {
      "name": "sample basic 2",
      "dataset_non_modifiable": "No",
      "data_set": [
 {
                     "value": "0",
                      "row_num": 1,
                      "status": "Active",
                      "label": "first",
                     "is_default": "No"
                 },
 {
                     "value": "1",
                     "row_num": 2,
                      "status": "Inactive",
                      "label": "Fixed Amount",
```

```
 "is_default": "No"
 }
 ]
   }
  ]
}
```
# **Output:**

{

JSON object containing 'status', 'data', 'message'

## **Update Basic Data Definition output JSON**

```
 "data": [
         {
             "data_size": "128",
             "name": "sample basic 1",
             "data_type": "String",
             "input_type": "Text Box",
             "default_value": "Entering default value",
             "used": "",
             "category": "Company"
         },
         {
             "data_size": "0",
             "dataset_non_modifiable": "No",
             "name": "sample basic 2",
             "data_type": "Integer",
             "input_type": "Pull-down Menu",
             "data_set": [
 {
                      "value": "0",
                      "row_num": 1,
                      "status": "Active",
                      "label": "first",
                      "is_default": "No"
```

```
 },
 {
                     "value": "1",
                     "row_num": 2,
                     "status": "Inactive",
                     "label": "Fixed Amount",
                     "is_default": "No"
 }
             ],
             "used": "",
             "category": "Company"
         }
     ],
     "message": [
         {
             "message": "success",
             "data_definition": "sample basic 1",
             "status": 200
         },
         {
             "message": "success",
             "data_definition": "sample basic 2",
             "status": 200
         }
     ],
     "status": 200
```
# **Update Cost Codes Data Defintion:**

## **Input JSON field description:**

## **Required Fields:**

- ▶ name: specify the data definition name
- ▶ type: Cost Codes
- ▶ Non-required Fields:
- ▶ default\_value: Default value can be set.

}

- ▶ data set: Value and Labels for Pull-down Menu
- ▶ dataset\_non\_modifiable: Yes/No.
- ▶ dataset delete all: Yes

#### **Notes:**

- ▶ Sequential ordering of data set is mandatory else it returns an error.
- $\blacktriangleright$  The data set which is provided in the input will completely replace the existing data set. So be sure to get the data\_set through GET call and use it for any type of update operations on data\_set.
- ▶ If data\_set is not provided or is empty then existing data\_set will not be modified at all.
- $\blacktriangleright$  Type is case insensitive.
- ▶ dataset\_non\_modifiable is case insensitive
- dataset\_delete\_all: if user wishes to remove all data set values then they can use this field. This field is case insensitive.

## **Update Cost Codes Data Definition input JSON**

```
{
  "options":{
            "type": "Cost Codes" 
  },
  "data": [
    {
        "name": "sample costcode 1",
        "default_value": "Entering default value"
    },
    {
     "name": "sample costcode 2",
     "dataset_non_modifiable": "No",
     "data_set": [
{
                    "value": "0",
                    "row_num": 1,
                    "status": "Active",
                    "label": "first",
                   "is default": "No"
 },
 {
                    "value": "1",
```
}

{

```
 "row_num": 2,
                      "status": "Inactive",
                      "label": "Fixed Amount",
                      "is_default": "No"
 }
 ]
     }
   ]
Output:
JSON object containing 'status', 'data', 'message' 
Update Cost Codes Data Definition output JSON
     "data": [
         {
              "data_size": "32",
              "name": "sample costcode 1",
              "data_type": "String",
              "input_type": "Text Box",
              "default_value": "Entering default value",
              "used": "",
              "label": "Test 1",
              "category": "CBS Code"
         },
         {
              "data_size": "32",
              "dataset_non_modifiable": "No",
              "name": "sample costcode 2",
              "data_type": "String",
              "input_type": "Pull-down Menu",
              "data_set": [
 {
                      "value": "0",
```

```
 "row_num": 1,
                     "status": "Active",
                     "label": "first",
                     "is_default": "No"
                 },
 {
                     "value": "1",
                     "row_num": 2,
                     "status": "Inactive",
                     "label": "Fixed Amount",
                     "is_default": "No"
 }
             ],
             "used": "",
             "label": "Test 2",
             "category": "CBS Code"
         }
     ],
     "message": [
         {
             "message": "success",
             "data_definition": "sample costcode 1",
             "status": 200
         },
         {
             "message": "success",
             "data_definition": "sample costcode 2",
             "status": 200
         }
     ],
     "status": 200
```
**Status codes are:**

}

1> 200, for success 2> 3000, for partial create. 3> 3002, for invalid JSON input 4> 1101, for Empty or Invalid JSON data 5> 619, for invalid field value 6> 620, for input is required.

## **Delete Data Definition**

DELETE /ws/rest/service/v1/ds/data-def Version: 20.11 **Purpose:** Deletes data definition **Input:** All parameters should be URL encoded. Both input & output in JSON format in the body options: user has to specify the type of data definition, i.e Basic, Cost Codes, Data Picker.

**Note**: Type is case insensitive.

## **Delete Data Definition Input JSON**

```
\{"options":{
     "type": "Basic"
   },
"data":{
     "data_definitions": ["simple DD1", "simple DD2"]
     }
}
```
## **Output:**

{

JSON object containing 'status', 'data', 'message'

# **Delete Data Definition Output JSON**

```
 "data": [],
 "message": [
```

```
 { data_definition: "Simple DD1","status": "1531","message":"You 
can not delete deployed definitions."} ,
         { data_definition: "Simple DD2","status": 
"200","message":"success"} 
    \mathbf{I},
     "status": 3000
}
Status codes are:
```
1> 200, for success

2> 3000, for partial delete

3> 1531, for cannot delete data definition.

4> 1532, for data definition does not exists.

5> 3002, for invalid JSON input.

## **Response Error Codes**

The following lists the response error codes for the REST API Details in Data Structure Setup:

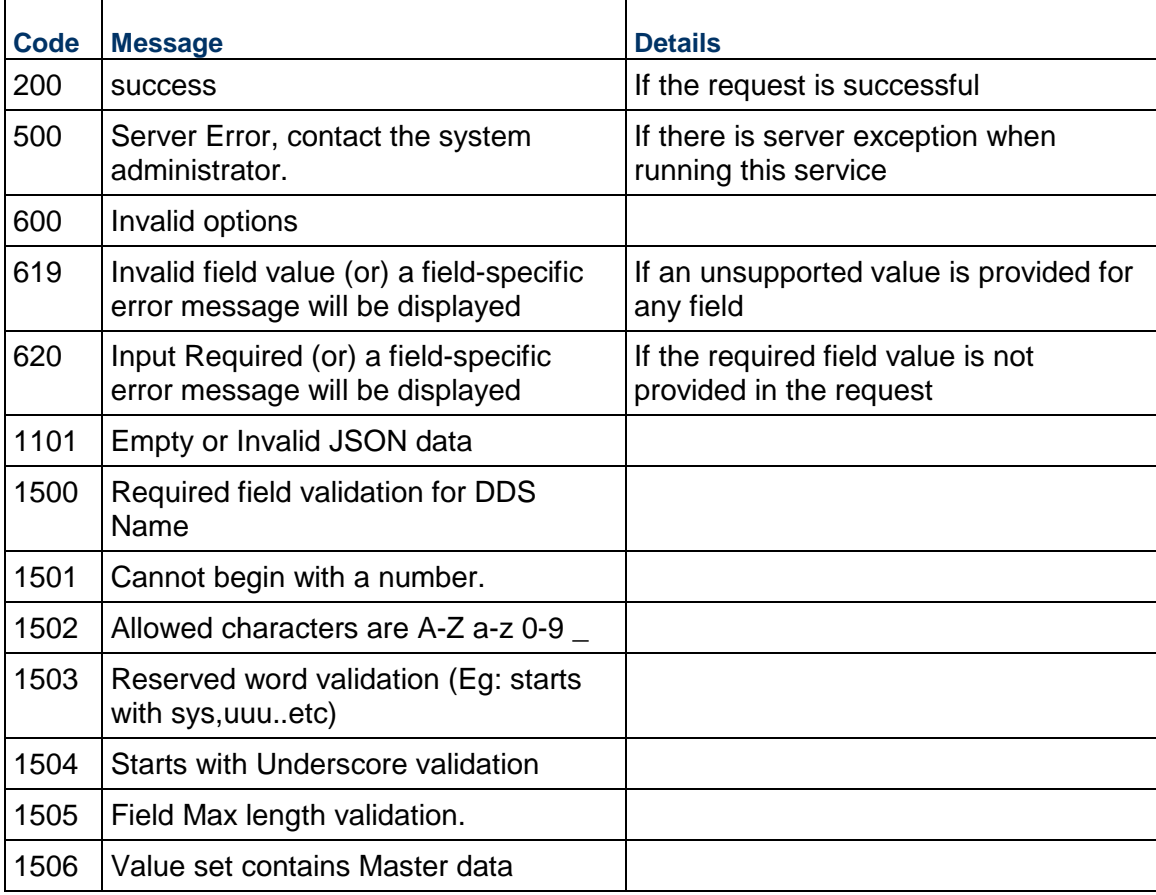

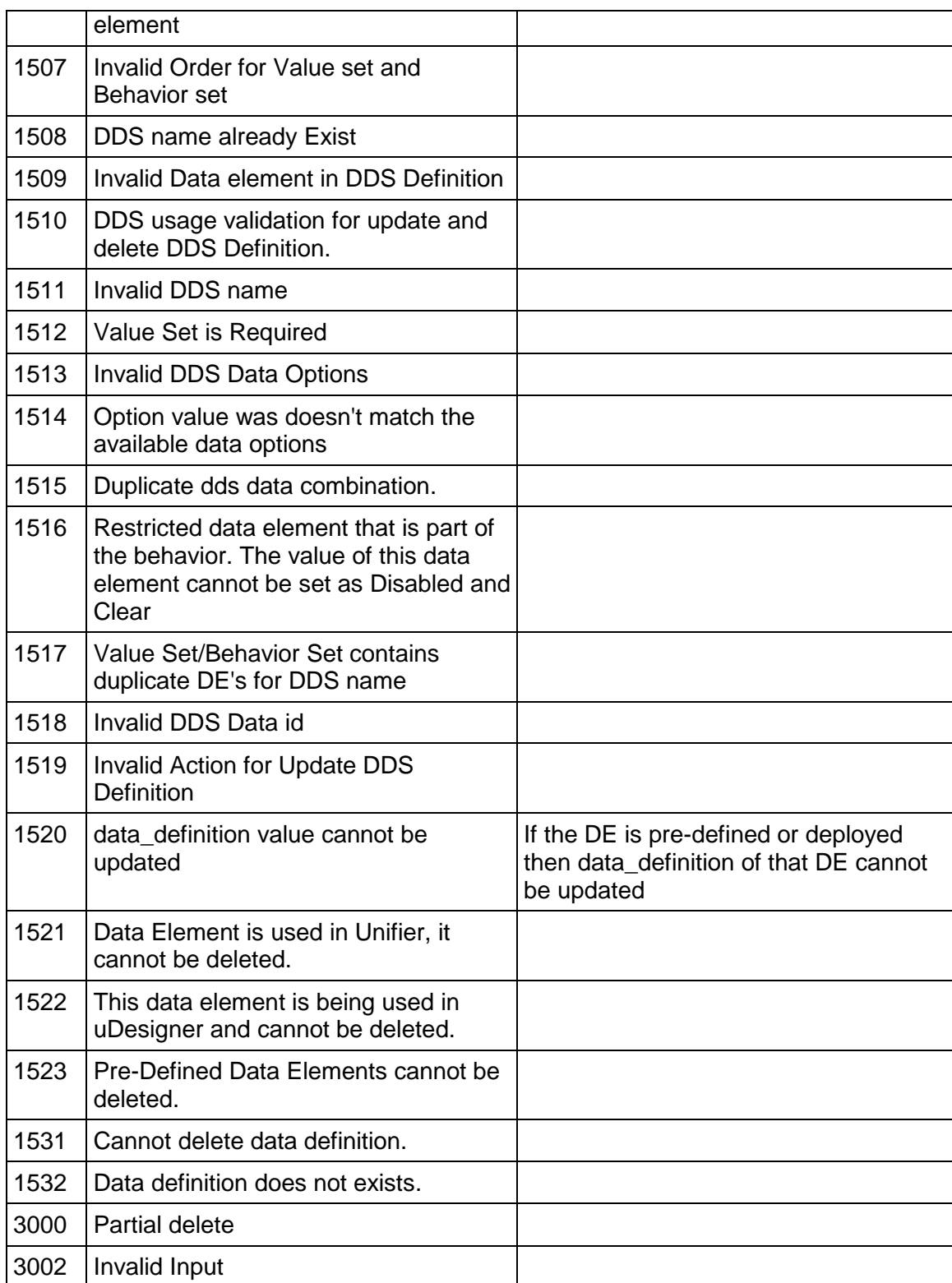

# **Partner Company Services V1**

The following table contains detailed information on Data Elements related to Partner Company REST Services:

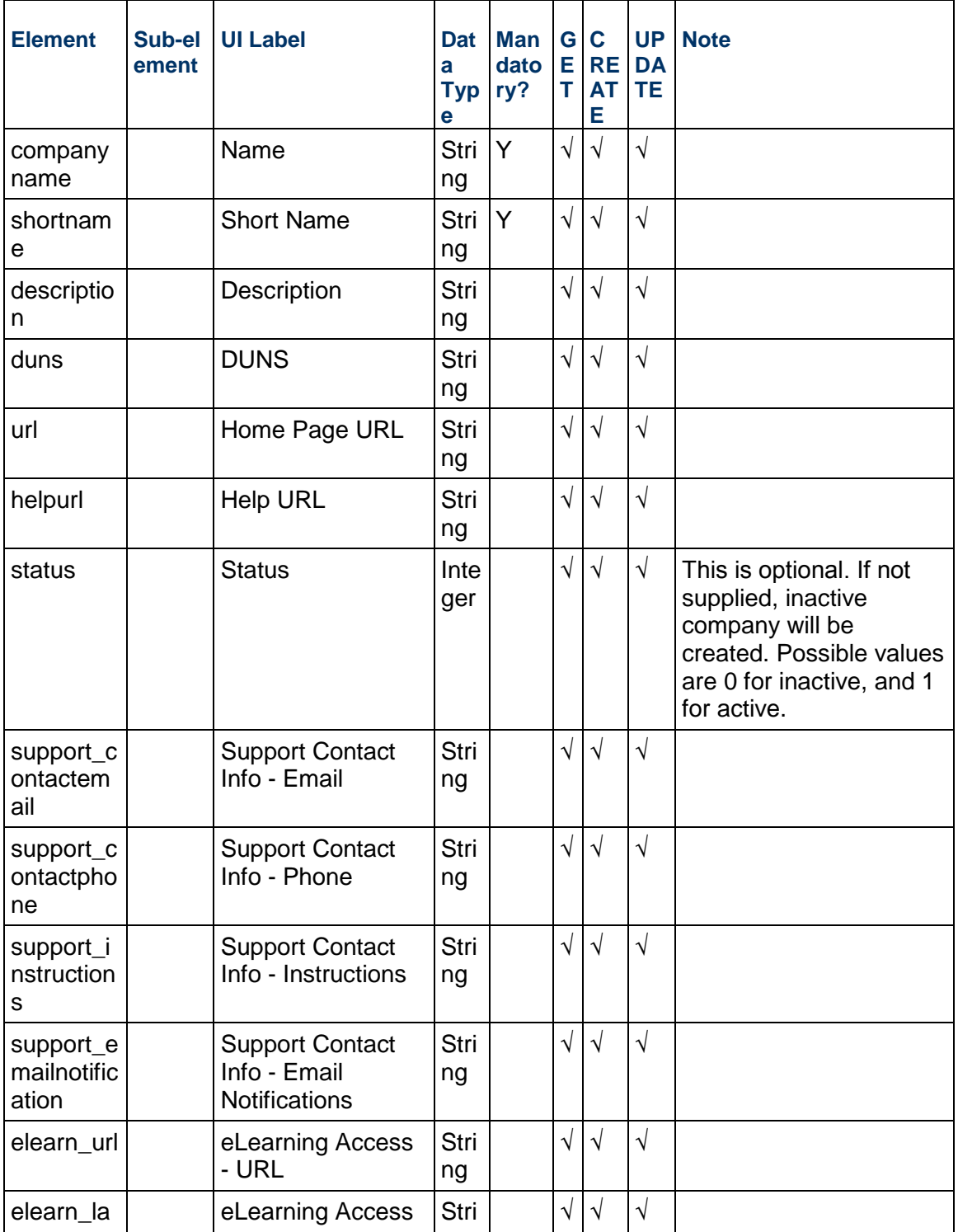

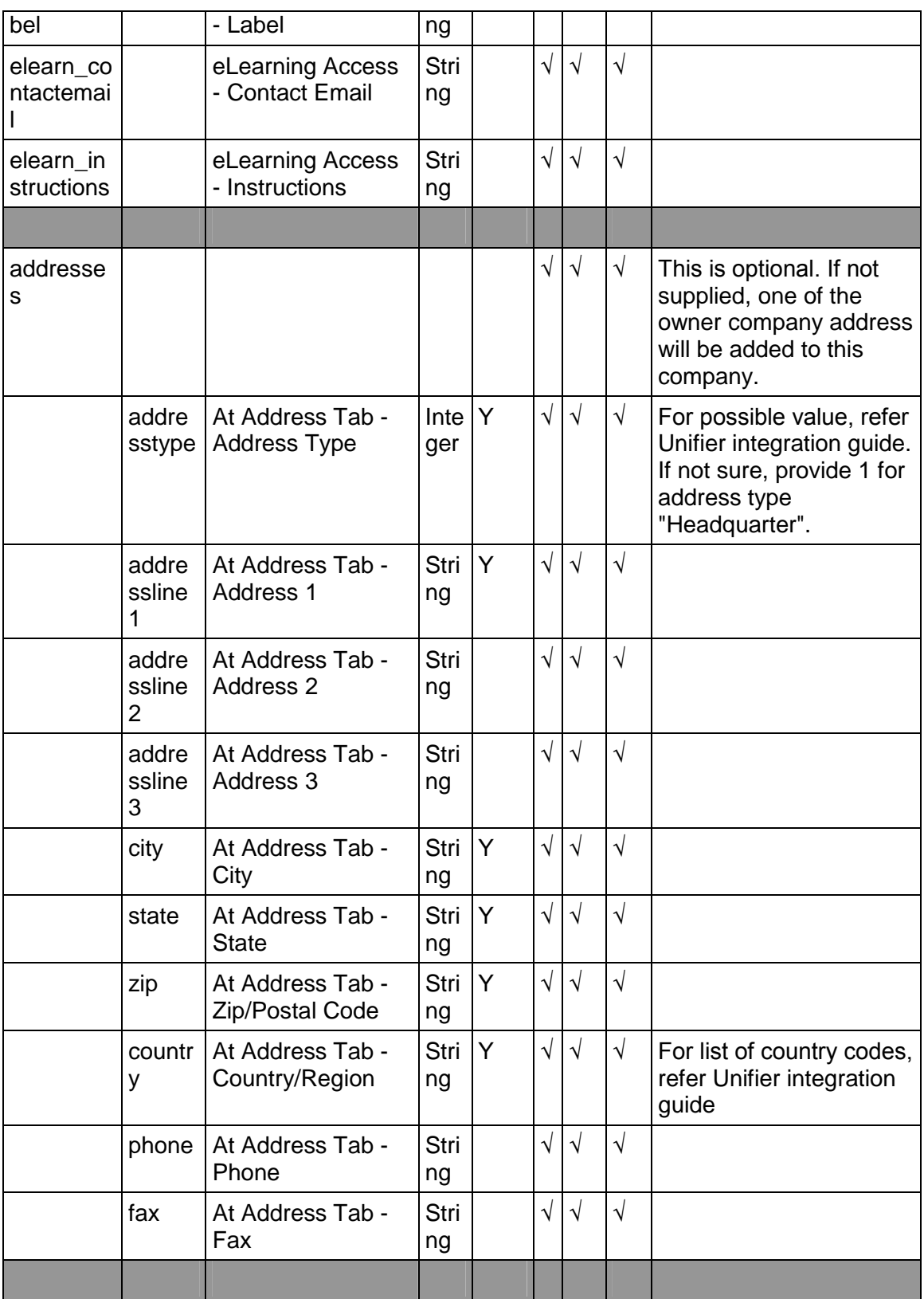
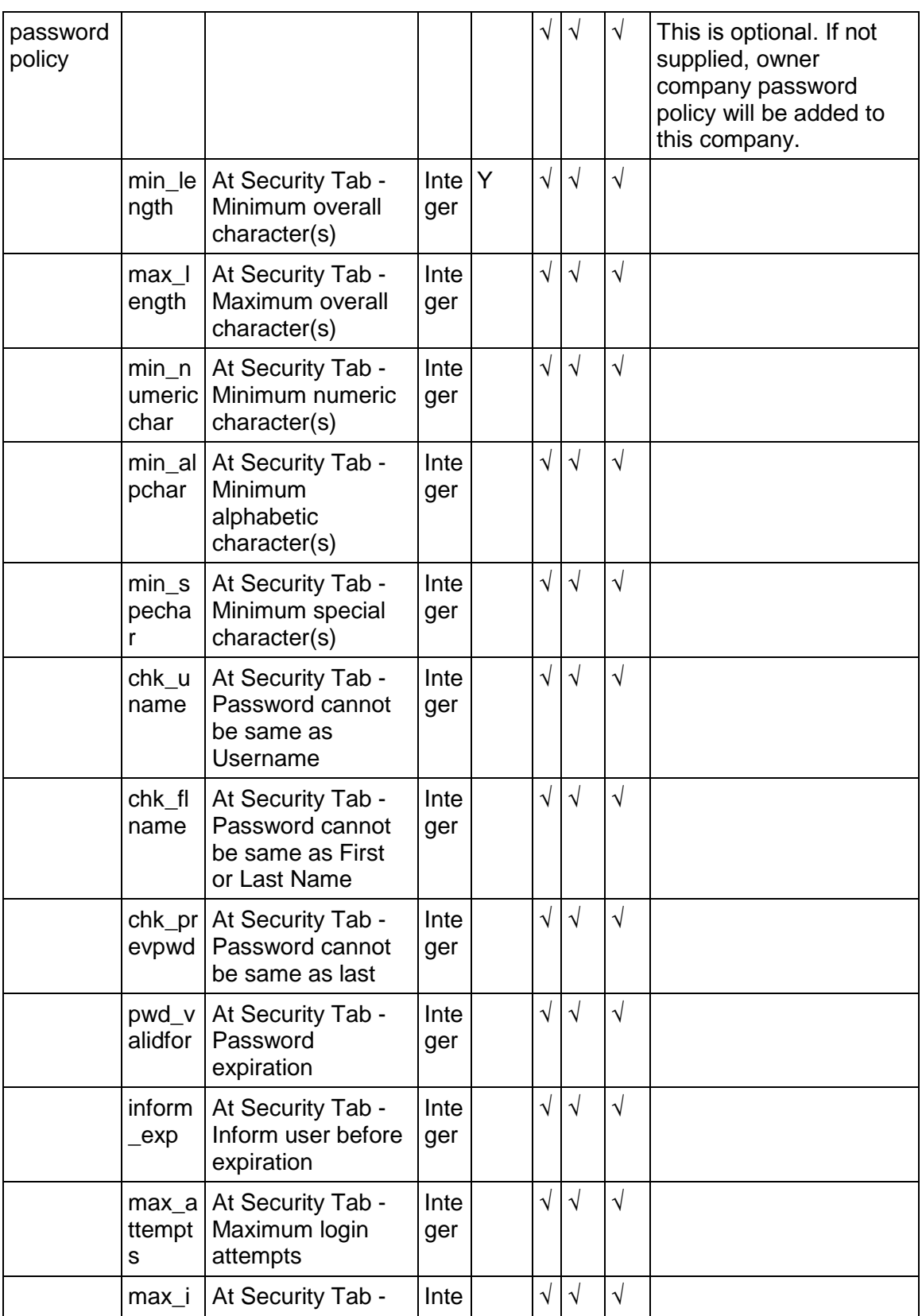

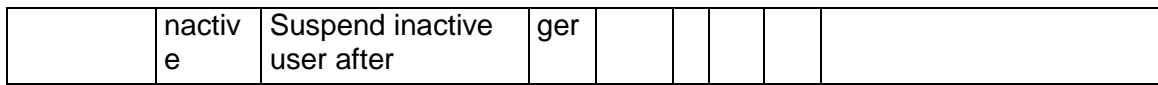

### **Get Partner Company**

### **Method**: GET

**Objective**: Provide the ability to get partner company information.

### **Usage**:

- 1) This will be the GET request.
- 2) The service URL to be used will be http://<environment url>ws/rest/service/v1/admin/company?shortname=<urlencoded\_shortname >.
- 3) If the shortname parameter is not specified, then the URL will retrieve the entire list of partner companies.

#### **Output**:

If the service runs successfully, the output will be Status, Message, and Data.

### **Sample output JSON when shortname parameter is passed**

```
{
   "data":
  \lceil {
       "support_contactphone":null,
       "elearn_url":null,
       "addresses":
      \lceil\{ "zip":"94588",
            "country":"US",
            "city":"Pleasanton",
            "phone":null,
            "addressline3":null,
            "addresstype": 1,
            "addressline2":null,
            "addressline1":"5815 Owens Drive",
            "state":"CA",
           "fax":null
 }
       ],
```

```
 "support_emailnotification":null,
       "passwordpolicy":
\{ "inform_exp":7,
         "min_spechar":1,
         "max_inactive":360,
         "min_length":6,
         "min_numericchar":1,
         "max_attempts":5,
         "min_alpchar":1,
         "pwd_validfor":180,
         "chk_uname":1,
         "chk_prevpwd":0,
         "max_length":0,
         "chk_flname":1
       },
       "helpurl":null,
       "description":null,
       "support_contactemail":null,
       "shortname":"partner01",
       "url":null,
       "companyname":"Partner Company - 01",
       "elearn_instructions":null,
       "elearn_contactemail":null,
       "support_instructions":null,
       "duns":null,
       "elearn_label":null,
       "status":1
     }
   ],
   "message":
  \Gamma ],
   "status":200
}
```
# **Sample Output for all partner companies**

```
{
    "data":
   \Gamma {
```

```
 "companyname":"Partner Company - 01",
     "shortname":"partner01",
     "status":1
   },
   {
     "companyname":"Partner Company - 02",
     "shortname":"partner02",
     "status":1
   }
 ],
 "message":
\Gamma ],
 "status":200
```
### **Create Partner Company**

### **Method**: POST

**Objective**: Create partner company based on information provided.

#### **Usage**:

}

This will be the POST request.

```
The service URL to be used will be http://<environment 
url>/ws/rest/service/v1/admin/company
```
### **Input**:

The user will be required to enter the company information in JSON format.

Minimum data requirements are the mandatory fields when creating partner company or you can specify detailed data, similar to output of GET request.

### **Sample JSON to create Partner company**

```
{
  "companyname":"Partner Company - 01",
  "shortname":"partner01",
  "addresses": [{
          "addresstype": 1,
          "addressline1":"San Jose CA",
          "city":"San Jose",
          "state":"CA",
```

```
 "zip":"95110",
          "country":"US"
 }],
 "passwordpolicy":{
          "min_length": 3,
          "max_length": 7,
 }
 }
```
### **Output**:

The output will consist of Status, message.

```
Sample Output
  Sample output JSON
  {
  "data":
 \Gamma ],
  "message":
 \Gamma "The partner company has been created"'
  ],
  "status":200
  }
  Error Handling
  {
  "data": [
  "companyname is mandatory to create partner company",
  "passwordpolicy is mandatory to create partner company",
  "addresses is mandatory to create partner company"
  ],
  "message": [
  "One or more records contain errors."
 \mathbf{I},
  "status": 5555
```
### }

The mandatory existing validations that exist for creating partner company will be applicable in REST service as well.

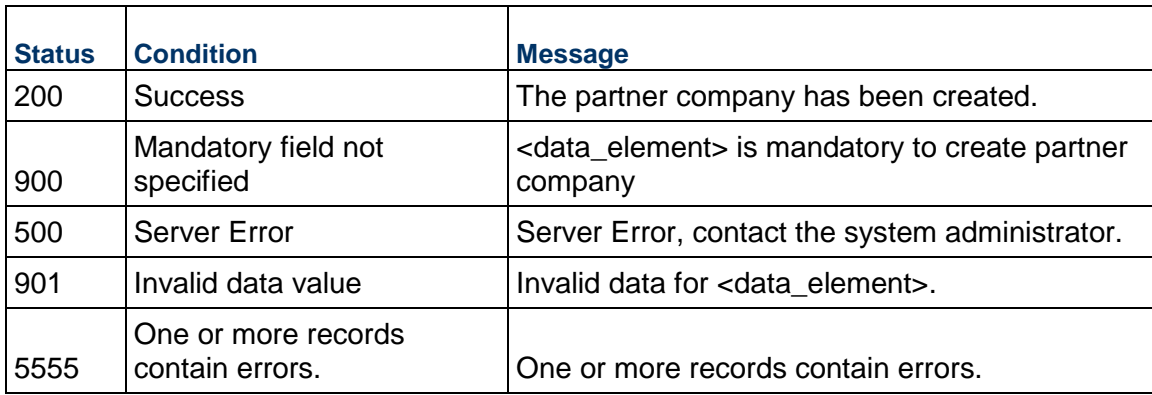

### **Validations for creating partner company**

# **Update Partner Company**

### **Method**: PUT

**Objective**: Provide the ability to update partner company based on information provided.

### **Usage**:

This will be the PUT request.

The service URL to be used will be: http://<environment url>/ws/rest/service/v1/admin/company

### **Input**:

Company information in JSON format.

### **Sample JSON to update Partner company**

```
{
"companyname":"Partner Company - 01",
"shortname":"partner01",
"addresses": [{
"addresstype": 1,
"addressline1":"488 Almaden Blvd",
"city":"San Jose",
"state":"CA",
"zip":"95110",
"country":"US"
}],
"passwordpolicy":{
```

```
"min_length": 1,
"max_length": 3
}
}
```
### **Output**:

If the service runs successfully, then the return data will be Status and message.

The mandatory existing validations that exist for updating partner company will be applicable in REST service as well

The shortname is the identifier for updating the partner company details.

The other data elements which are not included as part of the update request will retain its value on execution.

### **Validations for updating partner company**

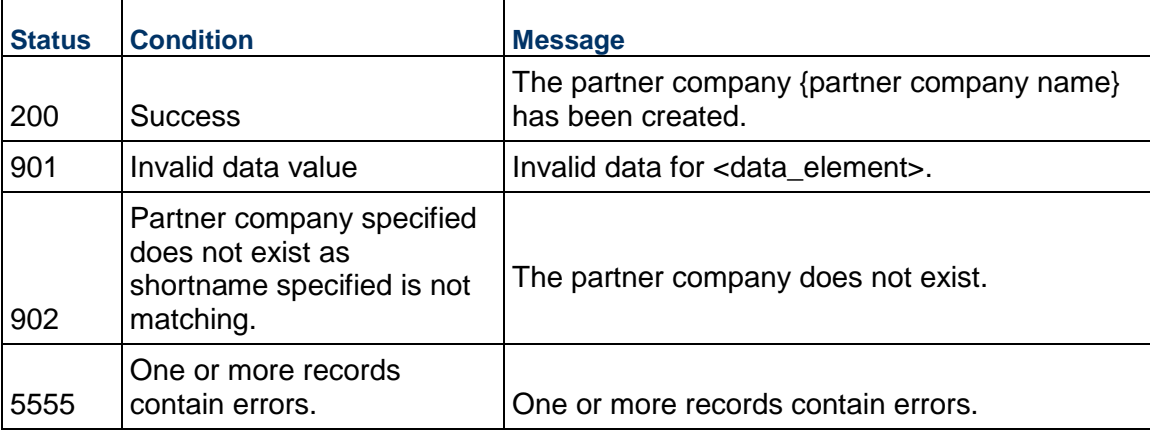

### **Update Partner Company Shortname**

### **Method**: POST

The Company "shortname" is the identifier.

**URL**: <unifier\_url>/ws/rest/service/v1/admin/company/shortname

### **Sample Input JSON**:

```
{
     "shortname":"partner07",
     "new_shortname":"partner07123"
}
```
# **Add (Update) Partner Company Shell Membership**

### **Method**: PUT

**URL**: <unifier\_url>/ws/rest/service/v1/admin/company/shell/member/add

**Objective**: Add partner company to a shell based on information provided.

### **Usage**:

This will be a PUT request.

```
The service URL to be used will be: http://<environment 
url>/ws/rest/service/v1/admin/company/shell/member/add
```
### **Input**:

Company information in JSON format.

### **Sample JSON to add member company to a shell**

```
{
     "shortname":"partner01",
     "shellnumber":"7896"
}
```
### **Output**:

Return data will be JSON format too.

### **Validations**:

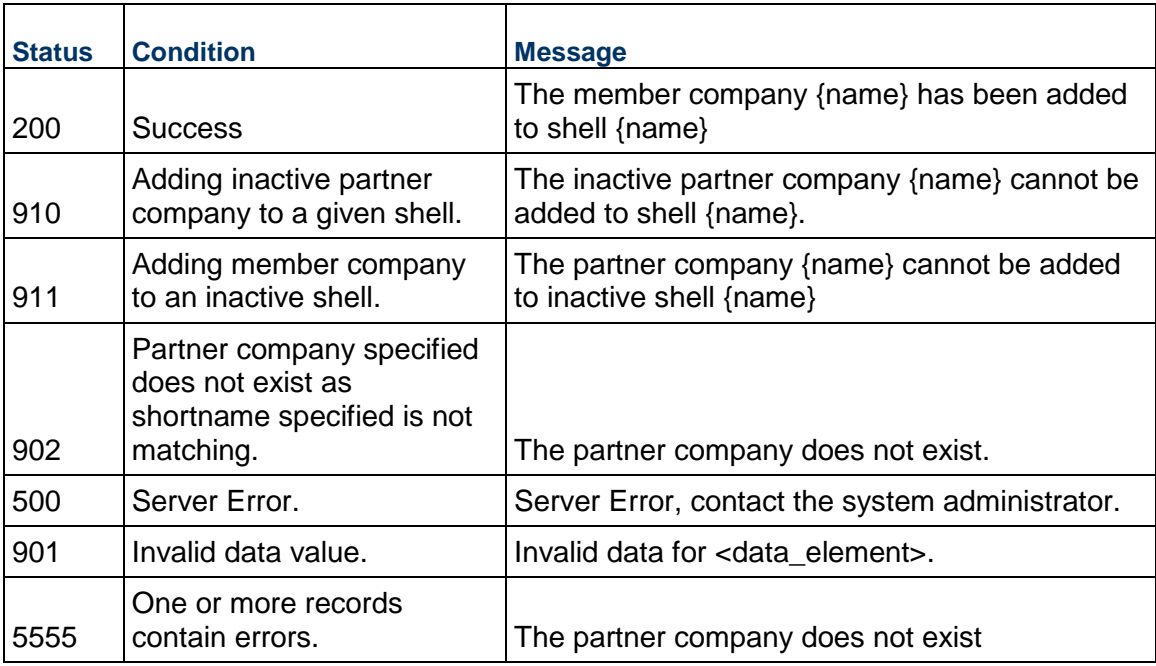

### **Remove (Update) Partner Company Shell Membership**

### **Method**: PUT

**URL**: <unifier\_url>/ws/rest/service/v1/admin/company/shell/member/remove

**Objective**: Remove partner company from shell based on information provided.

### **Usage**:

This will be a PUT request.

```
The service URL to be used will be: http://<environment 
url>/ws/rest/service/v1/admin/company/shell/member/remove
```
### **Input**:

Company information in JSON format.

#### **Sample JSON to add member company to a shell**

```
{
      "shortname":"partner01",
      "shellnumber":"7896"
  }
```
### **Output**:

Return data will be status and message.

### **Validations**:

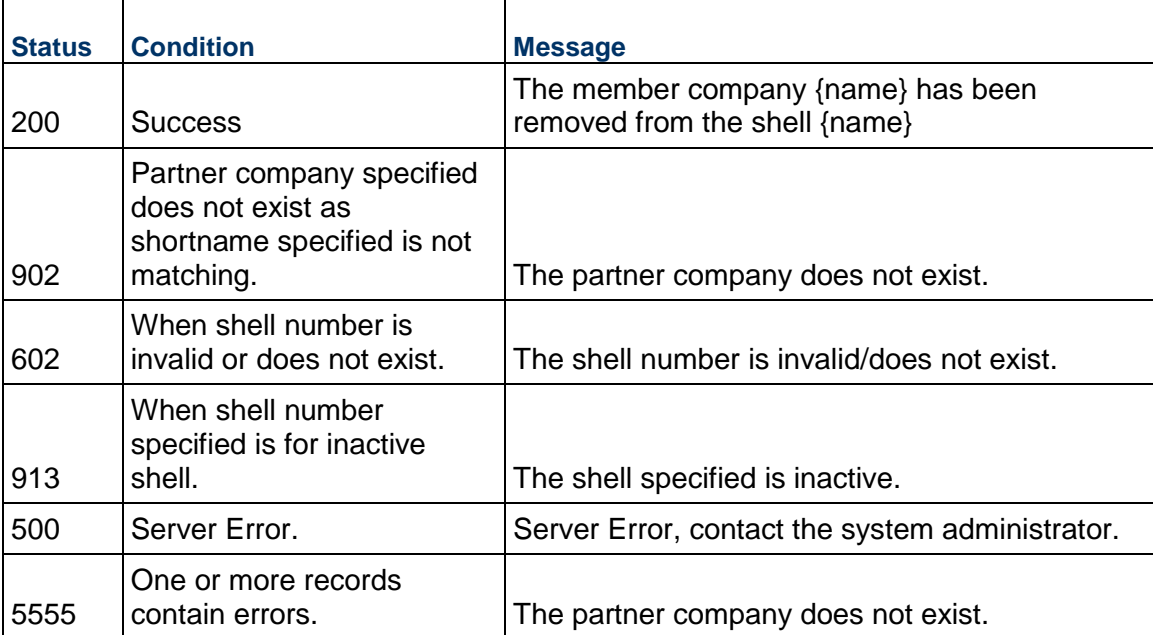

# **User Services V1**

**Get User** 

**Method**: POST

This will not return Hosting and Partner company users (Same as SOAP web service). The Get User REST is different than the SOAP web service. The REST will return the owner company and partner company users, based on the filter condition.

**URL**: <unifier\_url>/ws/rest/service/v1/admin/user/get

### **Input**

For filter condition:

```
{
     "filterCondition":"uuu_user_status=1"
}
```
For Get User call, the input filter condition has to be specified.

### **Create User**

**Method**: POST

**Objective**: Create partner/company user based on information provided.

### **Usage**:

This will be POST request.

The service URL to be used will be: http://<environment url>/ws/rest/service/v1/admin/user

### **Input**:

The user will be required to enter the company/partner user information.

The JSON input to create owner company or partner company users are similar. The Minimum input is:

```
{
        "copyFromUserPreferenceTemplate": "",
        "users": [
            {
                 "uuu_user_loginname": "user010",
                 "uuu_user_password": "123123",
                 "uuu_user_firstname": "User",
                 "uuu_user_lastname": "010",
                 "uuu_user_email": "user010@oracle.com",
                 "uuu_user_type": "0",
                 "uuu_user_status": "1",
                 "uuu_user_dateformat": "0",
                 "uuu_user_timezone_pref": "50",
                 "uuu_user_company": "unifier"
    }
        ]
  }
Sample JSON to create Partner user
  {
      "copyfromuserpreferencetemplate":"92Template1",
      "users":
     \Gamma {
          "uuu_user_workphone":"1-800-333-8989",
          "uuu_user_name":"Company Administrator",
          "uuu_user_status":"1",
          "uuu_user_email":"ashish.c.kumar@oracle.com",
          "empEmployeeIDTB50":"",
          "uuu_user_dateformat":"0",
          "uuu_user_proxy":"",
          "uuu_user_type":"0",
          "uuu_user_timezone_pref":"50",
          "uuu_user_pager":"",
          "empEmployeeRegHrsDA":"0.0",
          "uuu_user_homephone":"",
          "uuu_user_fax":"",
          "uuu_user_lastname":"Administrator",
```

```
 "ugenFlrTB120":"",
       "uemSpace1DPK":"",
       "uuu_user_title":"Administrator",
       "uempCurrLocBldDPK":"",
       "uplRoomTB250":"",
       "empEmployeeManagerTB120":"",
       "uuu_user_mobilephone":"1-650-323-32324",
       "uuu_user_proxy_config":"1",
       "usmUSAssignedDeptPD":"",
       "uSiteDP":"",
       "uuu_user_loginname":"coadmin",
       "uuu_user_company":"unifier",
       "uuu_user_firstname":"Company",
       "uuu_user_password" : "123"
     }
   ]
}
```
For creating company user the minimum requirement will be:

# **Sample JSON to create Company User**

```
{
"user": {
         "loginname":"abcuser",
         "password":"123",
         "firstname":"ABC",
         "lastname":"User",
         "mobilephone":"951-109-8347",
         "homephone":"951-109-8347",
         "workphone":"951-109-8347",
         "email":"abc@oracle.com",
         "pager":"951-109-8347",
         "fax":"951-109-8347",
         "title":"Lead",
         "date_format":"951-109-8347",
         "timezone":"951-109-8347",
         "user_type":"Standard"
},
}
```
### **Output**:

If the service runs successfully the output is status and message.

The mandatory existing validations that exist for creating partner/company user will be applicable in REST service as well.

#### **Validations for creating partner company**

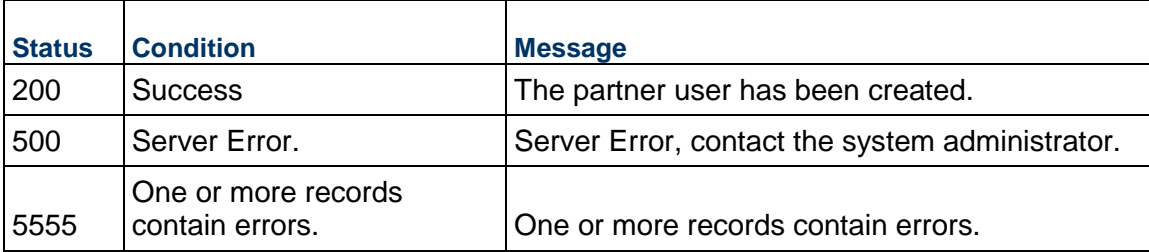

### **Update User**

### **Method**: PUT

**Objective**: Update company/partner user based on information provided.

**Note**: In order to update the user successfully, ensure that the integration user has the proper update permissions (Company Workspace (Admin mode) > User Administration > Integration Users).

### **Usage**:

This will be a PUT request.

The service URL to be used will be: http://<environment url>/ws/rest/service/v1/admin/user

### **Input**:

User information in JSON format

### **Sample JSON to update Partner user**

```
{
  "users":
  \sqrt{2} {
       "uuu_user_workphone":"1-800-333-8989",
       "uuu_user_name":"Company Administrator",
       "uuu_user_status":"1",
       "uuu_user_email":"ashish.c.kumar@oracle.com",
       "empEmployeeIDTB50":"",
       "uuu_user_dateformat":"0",
       "uuu_user_proxy":"",
       "uuu_user_type":"0",
      "uuu user timezone pref":"50",
```

```
 "uuu_user_pager":"",
   "empEmployeeRegHrsDA":"0.0",
   "uuu_user_homephone":"",
   "uuu_user_fax":"",
   "uuu_user_lastname":"Administrator",
   "ugenFlrTB120":"",
   "uemSpace1DPK":"",
   "uuu_user_title":"Administrator",
   "uempCurrLocBldDPK":"",
   "uplRoomTB250":"",
   "empEmployeeManagerTB120":"",
   "uuu_user_mobilephone":"1-650-323-32324",
   "uuu_user_proxy_config":"1",
   "usmUSAssignedDeptPD":"",
   "uSiteDP":"",
   "uuu_user_loginname":"coadmin",
   "uuu_user_company":"unifier",
   "uuu_user_firstname":"Company"
   "uuu_user_password" : "123"
 }
```
# } **Output**:

]

Return data will be JSON format.

- uuu\_user\_loginname will be the identifier to identify if the user can be updated
- uuu\_user\_company will be URLencoded

### **Validations for updating company partner user**

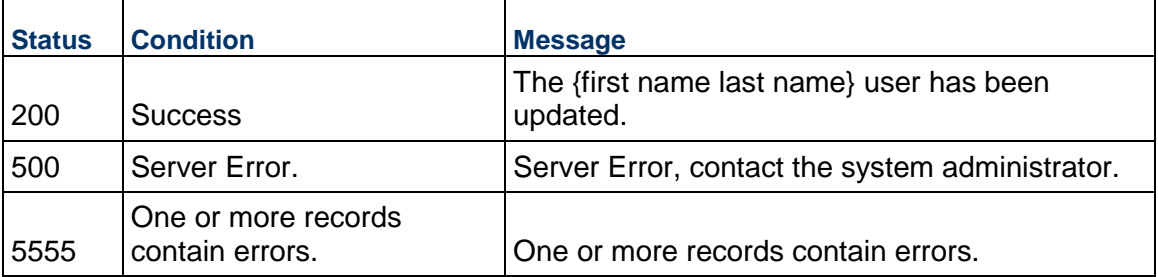

# **Update User Shell Membership**

**Method**: PUT

**URL**: <unifier\_url>/ws/rest/service/v1/admin/user/shell/membership

# Sample input JSON

```
{
     "shellnumber":"State0003",
     "users":[
         { "username":"ConfUser3",
           "status":"Active",
           "group_add": "G1",
                    "group_remove": "Project Administrator"
 }
     ]
}
```
# **Update User Group Membership**

### **Method**: PUT

```
URL: <unifier_url>/ws/rest/service/v1/admin/user/group/membership
Sample input JSON
```

```
\sqrt{2} {
        "username":"ConfUser9",
         "group_add":"Group_A",
         "group_remove":"new group"
   }
]
```
# **User Defined Report (UDR) Services V1**

### **Usage**:

POST /ws/rest/service/v1/data/udr/get/{project\_number}

### **Purpose**:

Get User Defined Report Data in a project/shell based on {project\_number} or from Company level if {project\_number} is not provided.

### **Input**:

Path Parameter

project\_number: Specify the Project/shell number to generate the UDR data, if not provided then UDR will be generated from Company Level.

UDR information in JSON format

Minimum data requirement is:

```
{
"reportname":"partner01_UDR"
```

```
}
```
### **Method** : POST

With project Number (Shell level reports): http://<environment url>/ws/rest/service/v1/data/udr/get /<project-number>

**Method** : POST

### **Input**:

UDR information in JSON format

Minimum data requirement is:

```
{
"reportname":"partner01_UDR"
}
```
### **Output**:

Return data will be JSON format by default.

#### **Validations**:

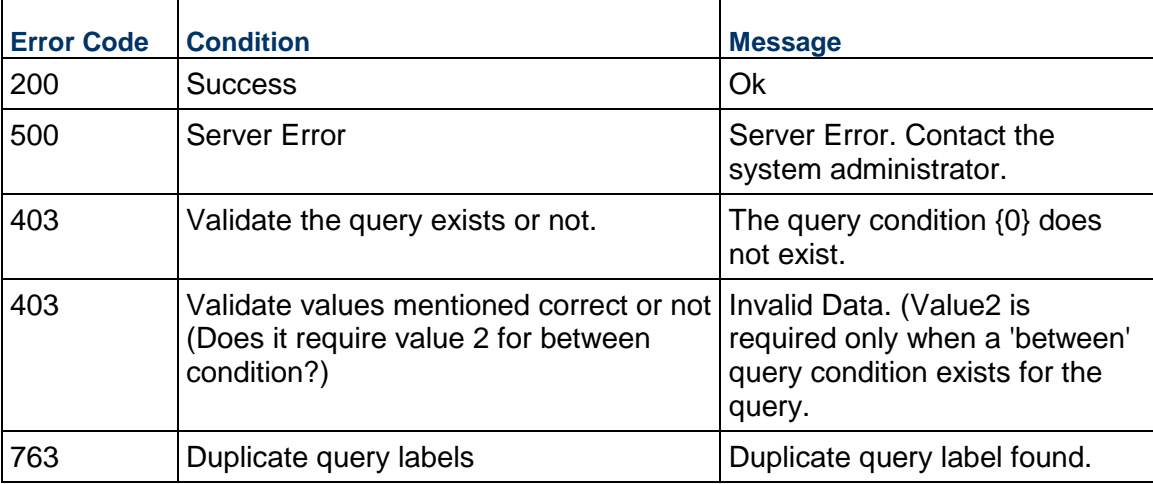

# **Passing Values to UDR**

To pass parameter for query condition for a UDR:

```
Sample JSON to pass parameters
```

```
{
"reportname": "UDR for Request for Bid",
"query": [
{
"label":"Requests for Bid / Title",
"value1":"Standard"
},
{
"label":"Requests for Bid / Title",
"value1":"34",
"value2":"43"
},
{
"label":"Formula_01",
"value1":"100"
},
{
"label":"Formula_02",
"value1":"200"
},
{
"label":"Requests for Bid / Due Date",
"value1":"2018-07-31",
"value2":"5"
},
{
"label":"Requests for Bid / Bid Sponsor",
"value1":"XYZ"
}
]
}
```
### **Parameter for passing values**:

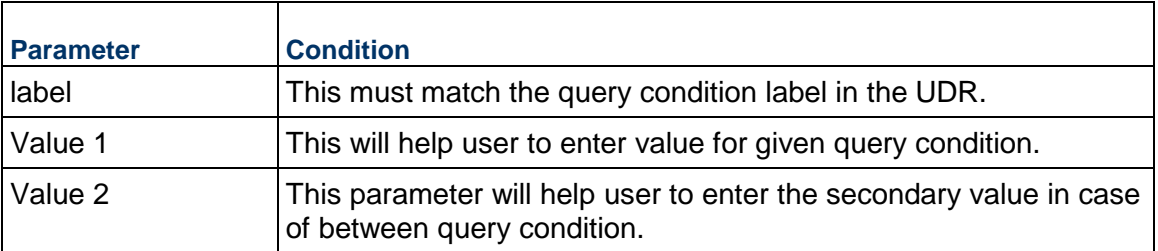

### **Get Templates List**

POST /ws/rest/service/v1/cashflow/template/list/{project\_number}

#### **Purpose**:

Get all list of CashFlow Templates with all curves types defined.

The input JSON shall provide various options to be considered for fetching the data

#### **Input**:

All parameters should be URL encoded.

Path Parameter

project\_number: (Required) Specify the Project number in which the curve exists.

POST body is a JSON

**Note**: POST call has input & output both as JSON in the body.

```
{
"options":{
"property_name": "CBS CF"
}
}
```
Supported options properties

```
"property_name": "CBS CF"
```
"curve\_name": << Name of The Curve>>,

"rollup\_status"<<Active><Inactive>>

If rollup status value provided is other than above mentioned values, invalid options message will be thrown.

"detail\_level"<<Summary CBS>< CBS><Project / Shell><Commitment>>

If detail levelvalue provided is other than above mentioned values, invalid options message will be thrown.

"include\_curves":<< Yes/ No>> <!-- default is Yes if not provided→>

If include curves value provided is other than above mentioned values, invalid options message will be thrown.

If no options provided service will return all templates along with cashflow curves from the project.

#### **Output**:

JSON object containing 'status', 'data', 'message'

A message will be present if the status is not 200 otherwise it will be "success".

```
Project or Shell Sample
```
{

```
 "data": [
        {
            "name": "Project Cash Flow - Capital Planning",
            "description": null,
            "rollup_status": "Active",
            "detail_level": "Project / Shell",
            "period_type": "Standard Planning Period",
            "period_name": "Standard Planning Period",
            "period_by": "Month",
            "period_format": "M YYYY",
            "decimal_places": 2,
            "curves": [
 {
                   "name": "Baseline",
                   "type": "Baseline",
                   "distribution": {
                       "type": "auto_profile",
                       "distribution_profile": "S Curve"
\},
                   "cost": {
                       "type": "cost_sheet",
                       "cost_sheet_column": "Revised Budget"
\},
                   "schedule": {
                       "type": "manual"
 }
               },
 {
                   "name": "Actuals",
```

```
 "type": "Spends",
                  "cost": {
                     "cost_sheet_column": "Spends",
                     "type": "cost_sheet"
 }
              },
 {
                  "name": "Forecast",
                  "type": "Forecast",
                  "distribution": {
                     "type": "auto_profile",
                     "distribution_profile": "S Curve"
 },
                  "cost": {
                     "type": "cost_sheet",
                     "cost_sheet_column": "Forecast"
 },
                  "schedule": {
                     "type": "manual"
 },
                  "forecast_options": {}
              },
 {
                  "name": "Original Budget",
                  "type": "Portfolio Budget",
                  "cost": {
                      "currency_code": "United States Dollar (USD)",
                     "distribut_amount_from": "original"
 }
              },
 {
                  "name": "Approved Budget",
                  "type": "Portfolio Budget",
                  "cost": {
```

```
 "currency_code": "United States Dollar (USD)",
                      "distribut_amount_from": "approved"
 }
               },
 {
                  "name": "Shared Budget",
                  "type": "Portfolio Budget",
                   "cost": {
                      "currency_code": "United States Dollar (USD)",
                      "distribut_amount_from": "shared"
 }
 }
           ],
           "filters": {
               "filter_option": "all"
 }
    ],
    "message": [
        "success"
    ],
    "status": 200
}
```
### **Data**

If integration interface is defined for BP, then integration form will be used for this service; otherwise, all custom DEs defined in the form will be used.

For update, specify the DEs to be updated, only.

# **Data Format**

Input and output data will be in JSON format. Set HTTP header Content-Type as: application/json.

### **Data Transfer**

HTTP request body will be used to send the JSON data.

Multi-part/form-data will be used to handle files.

# **REST API Details in Event Driven Notification**

In order to integrate Unifier with other third party software seamlessly, Unifier will store the relevant events in the database and provide an integration end point making those events available to the external program.

All of the information that is captured within the **Event Notifications** log, about each event, will be be available by way of a REST API: 'GET' (GET /ws/rest/service/v1/event/notification). This API will help you to get all of the notification events by using the available filter parameters.

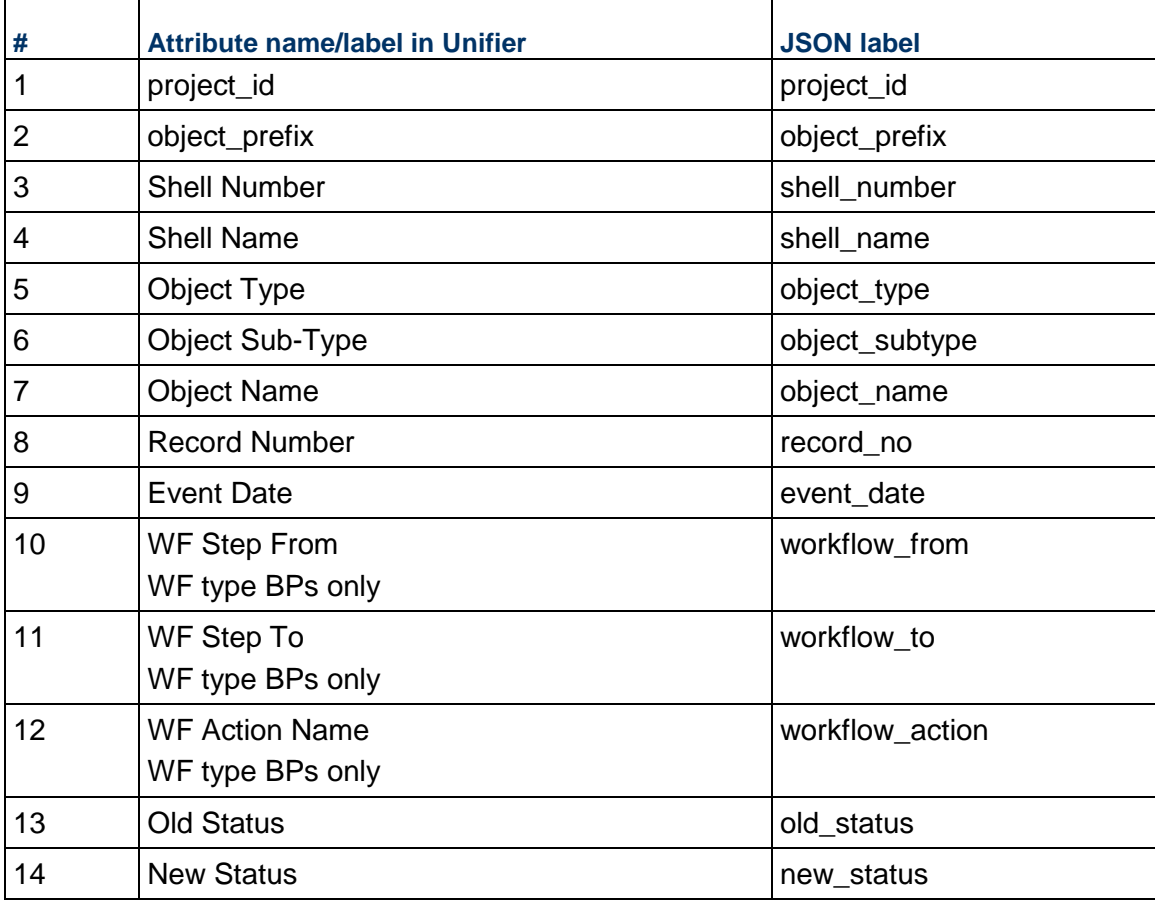

The following data can be pulled about any event:

# **In This Section**

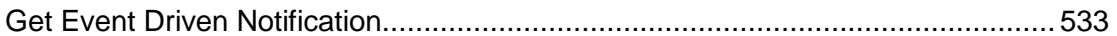

### <span id="page-532-0"></span>**Get Event Driven Notification**

GET /ws/rest/service/v1/event/notification

### **Purpose**:

Get all Notification events based on user configuration/request

### **Input**:

All parameters are optional.

Filter condition example:

```
"filter":{event_date:"2015-07-04T12:08:56.235",object_type:"Business Process", 
shell_number:"XTB-100"}
Available filter parameters→ "object_type", "event_date", "object_name",
"old_status","new_status", "record_no", "project_id" & "shell_number". 
Supported Event Date Format: "2019-11-13T10:42" & with milliseconds 
"2019-11-13T10:42:19.799"
```
"max\_records": Optional(default 1000 records) -maximum records in the request, if not provided system will return 1000 records.

JSON object containing 'status', 'data', 'message', 'latest\_event\_date', 'total\_records', 'fetched\_records'

A message will be present if the status is not 200 otherwise it will be "success".

### **Sample Request/Output**:

```
{
"data": 
      {
      "latest_event_date": "2019-12-05T16:01:04.062",
     "total records": 2,
      "items": [
 {
                      "workflow_from": "Review",
                      "workflow_action": "To Approver",
                      "workflow_to": "Approve",
                      "object_type": "Business Process",
                      "shell_number": "XTB-100",
                      "object_prefix": "uxsov",
                      "project_id": 1002,
                      "object_name": "SOV-W-100",
                      "record_no": "uxsov-0031",
                      "event_date": "2019-12-05T11:16:26.918",
                      "object_subtype": "WorkFlow",
```

```
 "old_status": "Rejected",
                     "new_status": "Pending"
                },
 {
                     "workflow_from": null,
                     "workflow_action": null,
                     "workflow_to": null,
                     "object_type": "Business Process",
                     "shell_number": "XTB-100",
                     "object_prefix": "uxnwf1",
                     "project_id": 1002,
                     "object_name": "Commit NWF1",
                     "record_no": "uxnwf1-0004",
                     "event_date": "2019-12-04T08:47:46.994",
                     "object_subtype": null,
                     "old_status": "Pending",
                     "new_status": "Pending"
 }
      ],
      "fetched_records": 2
},
"message": [ "Success"],
"status": 200
}
```
# **REST Web Services V2**

### **HTTP Methods**

GET, POST, PUT,DELETE

### **Authentication**

Pre-requisite for invoking any rest service - Integration user and JWT auth token should be available.

### **Integration User**:

All rest services should be accessed via Integration User.

Create an Integration User at Company Workspace  $\rightarrow$  User Administration  $\rightarrow$  Integration User.

Make sure the integration user has the required module permissions enabled.

Integration user token expiration can be set from the Integration user UI. User can create, update Auth Token expiry date to - days, hours and minutes.

1 to 500 is a valid value for Expiry Duration.

By default the value is set to 180 days.

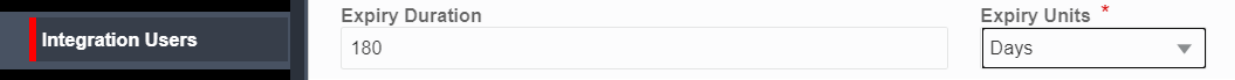

### **Auth Token**:

authentication token is required to access the rest services.

Token is set to be valid for date available in the response.

The token can be obtained by the below url.

http://<host>:<port./ws/rest/service/v1/login

Method - GET

Headers -Authorization: Basic < Basic Auth of integration user>

(To Generate one via Postman rest client - Go to 'Authorization' tab  $\rightarrow$  choose 'Basic Auth' in Type' dropdown  $\rightarrow$  Enter Integration user name and password  $\overline{\cdot}$ . Click on 'Update Request'. This generates the necessary Authorization header in 'Headers' tab.)

If the user name/password combination shared in the above Authorization Header is not valid/correct, the service throws **401** status code(Unauthorized)

Other conditions that are checked are - Integration user has to be active.

The expiry date is displayed as per the user date format preferences set in the Integration UI.

### **Sample response** -

```
 {
"expiryDate": "05/18/2021",
"Timezone": "(UTC-08:00) Pacific Time (US & Canada)",
"expiryTime": "05/18/2021 11:44 AM",
"status": 200,
```
"token":

```
"eyJ0eXAiOiJEQiJ9.eyJ1c2VybmFtZSI6IiQkZGVsdDMifQ==.02318C44-9F3A-F93
1-3F14-C6FA7576F55E7D8D9975C46B5805179BD10D890DF15F"
}
```
*Token can now be used in all rest services for authentication mechanism. All rest services should have the below set in the 'Header'.*

#### **Header - Sample**

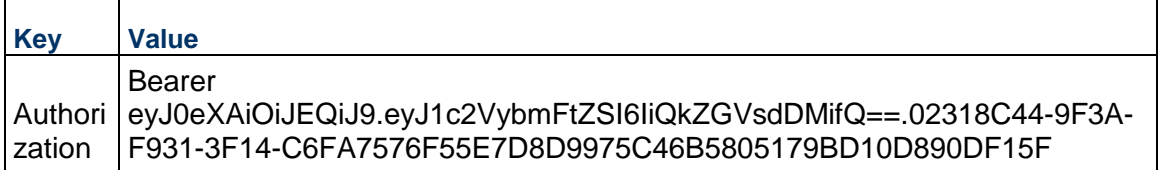

#### **Notes**:

- Validity of the token is as given in the login. The same can be re-used for subsequent rest requests until the expiry date.
- User can change Expiry Date to minutes, hours and days in UI. Rest will honor those settings and generate new token with given Expiry Duration in the UI.
- **If the Authorization token is not valid/correct for subsequent rest** requests, those services will throw **401** status code(Unauthorized)
- **If the Authorization token is correct but user (for whom token is** generated ) does not have permission for any rest request, that service will throw **403** status code(Forbidden).
- **For every login rest service initiated, a new token is generated, old** token is invalidated.

### **Data**

If integration interface is defined for BP then integration form will be used for this service, otherwise all custom DEs defined in the form will be used.

For update, specify only the DEs to be updated.

### **Data Format**

Input and output data will be in JSON format. Set HTTP header **Content-Type : application/json**.

# **Data Transfer**

- HTTP request body will be used to send the JSON data.
- multipart/form-data will be used to handle files.

# **Standards**

# **Get Method** -

Will be used to request data from a source when no parameters are sent in the body.

**Note:** Do not use word "get" in the url.

### **URL Encoding GET call parameter values**

All parameters in GET call must be URL encoded.

For Postman REST client,Use below code in "**pre-request Script**" tab, that will trim extra spaces in params key and encode special characters in params value.

```
pm.request.url.query.all().forEach( (param) =>
{
        param.key = param.key.time();
         param.value = encodeURIComponent(param.value );
      }
);
```
### **POST Method** -

POST can be used to retrieve data with parameters in body.

Can be used for CREATE, Retrieve data with parameters.

For example getBprecordlist - bpname is mandatory and need to be a sent in request body.

**Note:** Do not use word "create" in the url.

To distinguish create and get data with parameters term list can be added in the url.

### **PUT Method** -

PUT is used update data.

**Note:** Do not use word "update" in the url.

### **Logging:**

All REST operations on Unifier gets audited in internal audit log table ( not accessible to User, as it is not business case audit logs ) .

A background CRON job is created to run on every SUNDAY 4:00AM ( server time zone ) which will purge older REST internal audit logs which goes beyond 25000 audit rows.

### **IP Filtering:**

Customers have the ability to provide the list of IP addresses which can consumer Unifier REST Webservices(V1 or V2). IP Filtering option is available in Unifier portal in Company Properties - Security Tab.

If the 'IP Filtering Policy' field is checked in company properties, then the remote host will be validated based on their IP Version

1. If the remote host is IPv4 version then it will be checked against the list of IP addresses provided in the IPv4 text box.

2. If the remote host is of IPv6 version it will be checked against the list of IPs provided in the IPV6 text box.

3. If IP addresses are provided in CIDR format then the remote host IP will be checked against all addresses that come in the range.

#### **In This Section**

[REST API Details in Business Processes](#page-539-0) ............................................................. [540](#page-539-0) 

### <span id="page-539-0"></span>**REST API Details in Business Processes**

#### **Create BP Record**

POST /ws/rest/service/v2/bp/record

#### **Purpose**:

Create a record in a specific BP in a shell based on "project\_number" (provided in input JSON options) or from Company level if the project or shell number is not provided.

The input JSON provides various options to be considered for fetching the data.

This V2 service will use the step form (creation form) to create the BP record. All of the required fields and validation rules will be run against the creation form used in the workflow details.

#### **Input**:

All parameters should be URL encoded.

Both input & output in JSON format in the body.

#### **Create BP Record Input JSON**

```
{
    "options":{
       "project_number" : "P-0002",
       "bpname":"Vendors",
       "workflow_details":{
          "workflow_name":"workflow_name",
          "user_name":"first_name last_name",
          "action_name":"action_name"
       }
    },
    "data":[
       {
          "record_no":"hello",
          "uuu_user_id":"a@abc.com",
          "title":"v-00101",
```
```
 "uveLicenseNoTB16":null,
          "uuu_contact_company":"v-00101",
          "uveCOIAmoutCA":0,
          "_bp_lineitems":[
\{ "uirCntctFstNmTB":"a",
                "uuu_tab_id":"List of Contacts",
                "title":"t",
                "short_desc":"Vendor Contact",
                "uriCntctLstNmTB":"b",
                "ugenStatePD":null,
                "ugenZipCodeTXT16":null,
                "uveEmailTB120":"hello@abc.com",
                "ugenAddress3TXT120":null
 }
          ],
         "creator id": "Company Administrator",
          "uveVendorIDTB16":"v-00101",
          "uuu_contact_first_name":"a",
          "status":"Active"
       }
    ]
```
# **Notes:**

}

- If "record no" is not provided, then an auto-generated "record no" will be assigned to the record. If a unique "record\_no" is provided, then the record will be created with a record number.
- Field properties such as Read-only in step form (creation form) will be honored. The Field mandatory in step form must be present in Integration Form with direction set as "both" or "input"
- ▶ Field direction provided in Integration form will be honored.
- ▶ Auto-Creation setting is mandatory in Shell or Company BP Setup in the Admin mode.
- In input JSON options, the "project\_number" specifies the shell in which the records exist, if the "project number" is not provided, then the records are considered to be from Company Level.
- ▶ The "bpname" is mandatory and is part of options form parameter.
- If the "workflow details" is not specified, then the the auto-creation settings, defined on the BP setup, will be used.
- If the "workflow\_details" are specified, then the three params "user\_name," "workflow\_name," and "action\_name" are mandatory.
- $\blacktriangleright$  The validations will be performed:
	- If the user is a valid active user in the project.
	- $\triangleright$  The workflow name is valid and active.
	- User is an assignee (user/group) on the creation step of the workflow.
	- Action name is valid outgoing link from the creation step.
	- ▶ The following error messages may display:
		- **Enter a valid or an active user. (Missing key or invalid user name)**
		- The workflow name is not valid. (Missing key or invalid/inactive workflow name)
		- The user does not have an active workflow template. (User is not an assignee on the creation step)
		- The workflow action name is not valid. (Missing key or invalid outgoing action name from creation step)

#### **Output**:

JSON object containing 'status', 'data', 'message'

#### **Sample**: Create BP Response

```
{
     "data": [],
     "message": [
\{ "_record_status": "success", 
                 "uuu_user_id": "a@abc.com",
                 "uuu_record_last_update_date": "04-12-2018",
                 "uveFaxTB16": null,
                 "uveCertificateNoTB64": null,
                 "uvePrimaryContactTB64": "a",
                 "title": "v-00101",
                 "uveLicenseNoTB16": null,
                 "uuu_contact_company": "v-00101",
                 "uveCOIAmoutCA": 0,
                 "_bp_lineitems": [
\{ "uirCntctFstNmTB": "a",
                        "uuu user workphone": null,
```

```
 "uuu_tab_id": "List of Contacts",
                        "title": "t",
                        "ugenAddress1TXT120": null,
                        "ugenAddress2TXT120": null,
                        "ugenCountryPD": null,
                        "ugenCityTXT50": null,
                        "short_desc": "Vendor Contact",
                        "uriCntctLstNmTB": "b",
                        "ugenStatePD": null,
                        "ugenZipCodeTXT16": null,
                        "uveEmailTB120": "hello@abc.com",
                        "ugenAddress3TXT120": null
 }
 ],
                "uvePolicyNoTB32": null,
                "record_no": "hello",
                "_attachment": [
\{ "file_name": "new 1.txt"
 }
 ],
                "uveVendorTypePD": "Architect",
                "ugenCityTXT50": null,
                "uveCoiExpDOP": null,
                "uuu_dm_publish_path": "v_path",
                "uuu_contact_last_name": "b",
                "ugenZipCodeTXT16": null,
                "uveEmailTB120": "a@abc.com",
                "ugenAddress3TXT120": null,
                "uveReferenceIdTB16": null,
                "uuu_creation_date": "04-12-2018",
                "ugenRemarksTB4000": null,
                "uvePhoneTB64": null,
                "uveTaxIDTB16": null,
```

```
 "uveMinorityBusCB": 0,
                  "uveInsuranceCoTB32": null,
                  "ugenExpirationDateDOP": null,
                  "uveWomanOwnedCB": 0,
                  "uveVendorNameTB50": "v-00101",
                  "ugenAddress1TXT120": null,
                  "uveDisadvantagedBusCB": 0,
                  "ugenDiscipline": null,
                  "creator_id": "Company Administrator",
                  "ugenAddress2TXT120": null,
                  "ugenCountryPD": null,
                  "uveVendorIDTB16": "v-00101",
                  "ugenStatePD": null,
                  "uuu_contact_first_name": "a",
                  "status": "Active"
 }
     ],
     "status": 200
}
in case of any error: 
   {
        "data": [],
        "message": [
   \{ "_record_status": "Error Business Process record_no hello 
  already exists. ",
                "record": {
                    "uuu_user_id": "a@abc.com",
                     "uuu_record_last_update_date": "04-12-2018",
                     "uveFaxTB16": null,
                     "uveCertificateNoTB64": null,
                     "uvePrimaryContactTB64": "a",
                    "title": "v-00101",
                     "uveLicenseNoTB16": null,
                     "uuu_contact_company": "v-00101",
                     "uveCOIAmoutCA": 0,
```

```
 "_bp_lineitems": [
\{ "uirCntctFstNmTB": "a",
                        "uuu_user_workphone": null,
                        "uuu_tab_id": "List of Contacts",
                        "title": "t",
                        "ugenAddress1TXT120": null,
                        "ugenAddress2TXT120": null,
                        "ugenCountryPD": null,
                        "ugenCityTXT50": null,
                        "short_desc": "Vendor Contact",
                        "uriCntctLstNmTB": "b",
                        "ugenStatePD": null,
                        "ugenZipCodeTXT16": null,
                        "uveEmailTB120": "hello@abc.com",
                        "ugenAddress3TXT120": null
 }
 ],
                "uvePolicyNoTB32": null,
                "record_no": "hello",
                "_attachment": [
\{ "file_name": "new 1.txt"
 }
 ],
                "uveVendorTypePD": "Architect",
                "ugenCityTXT50": null,
                "uveCoiExpDOP": null,
                "uuu_dm_publish_path": "v_path",
                "uuu_contact_last_name": "b",
                "ugenZipCodeTXT16": null,
                "uveEmailTB120": "a@abc.com",
                "ugenAddress3TXT120": null,
                "uveReferenceIdTB16": null,
               "uuu creation date": "04-12-2018",
                "ugenRemarksTB4000": null,
                "uvePhoneTB64": null,
                "uveTaxIDTB16": null,
                "uveMinorityBusCB": 0,
                "uveInsuranceCoTB32": null,
```

```
 "ugenExpirationDateDOP": null,
                     "uveWomanOwnedCB": 0,
                     "uveVendorNameTB50": "v-00101",
                     "ugenAddress1TXT120": null,
                     "uveDisadvantagedBusCB": 0,
                     "ugenDiscipline": null,
                     "creator_id": "Company Administrator",
                     "ugenAddress2TXT120": null,
                     "ugenCountryPD": null,
                     "uveVendorIDTB16": "v-00101",
                     "ugenStatePD": null,
                     "uuu_contact_first_name": "a",
                     "status": "Active"
    }
            }
        ],
        "status": 3000
   }
Status codes are:
```
1>200, for success.

2>3000, for Partial success.

#### **Update BP Record**

PUT /ws/rest/service/v2/bp/record

#### **Purpose**:

Update a record in a specific BP in a shell based on "project\_number" (provided in input JSON options) or from Company level if the project or shell number is not provided.

The input json shall provide various options to be considered for fetching the data.

This V2 service will use the step form to update the BP record. All of the required fields and Validation rules will be run against the step form used in the workflow details.

Form in the End step is a View Form and cannot be updated.

**Input**:

All parameters should be URL encoded.

Both input & output in JSON format in the body.

# **Update BP Record Input**

```
{
    "options":{
```

```
 "project_number" : "P-0002",
       "bpname":"line6",
       "LineItemIdentifier":"upwoLISAS",
       "optimizedPickerExecution" : "true",
       "workflow_details":{
          "WFCurrentStepName":"Step 4",
          "WFActionName":"Line 3"
       }
    },
    "data":[
       {
          "ugenUserIDPK":null,
          "_bp_lineitems":[
\{ "ugenShellPK":"/AP1",
                "uuu_tab_id":"Standard",
               "short desc":"desc3 m11",
                "upwoLISAS":"0001",
                "uuu_line_item_status":"Active"
 }
          ],
          "record_no":"uxli6-0020",
          "title":"new title"
       }
    ]
```
#### **Notes**:

}

- $\blacktriangleright$  Field properties such as Read-only in step form will be honored. The Field mandatory in step form must be present in the Integration Form with direction set as "both" or "input".
- ▶ The Field direction provided in the Integration form will be honored.
- Auto-Creation setting is mandatory in Shell or Company BP Setup in Admin mode.
- In input JSON options, the "project number" specifies the shell in which the records exists, if the "project\_number" is not provided, then the records are considered to be from Company Level.
- ▶ The "record\_no" is mandatory and is part of data.
- ▶ The "bpname" is mandatory and is part of options form parameter.
- ▶ If a Workflow BP record is already accepted by an assignee, then the Update REST call will fail with error message: Record has already been accepted by Task Assignee.
- ▶ The WFCurrentStepName and WFActionName are part of the "workflow details" and are for Workflow-type BPs. If the values for the WFCurrentStepName and WFActionName are provided, then the record will be updated and sent to the next step of the workflow. If the values for the WFCurrentStepName and WFActionName are not provided, then the record will be updated but will remain in same workflow step.
- ▶ The LineItemIdentifier is a part of options form parameter. The LineItemIdentifier value will be the DE name present in the lineItem. The DE name present in the lineItem should be present in the "data" (input record JSON ) with its value.
- ▶ The optimizedPickerExecution is a part of the options form parameter. The optimizedPickerExecution controls the pickers 'populate' execution, on the existing line items. The values can be True or False.

When the value is True, the Upper Form, or the Lineitem Form, input JSON is required to send the Datapicker DE tag (with values) to trigger 'populate' on the other DEs that are configured per design. If the input JSON does not contain the Datapicker DE property, the system will not process the Datapicker DE as a part of the update to 'populate' the values from the data picker record to the current record and lineitems that get updated.

When the value is False, or non-existent, the system will continue to process according to the existing behavior.

Steps to add LineItemIdentifier in the BP design:

- 1. Create a custom DE whose Data definition is 'Sys Auto Sequence'.
- 2. Add this DE to the detail form of the BP whose line items needs to be updated.
- 3. Navigate to Company Workspace > Business Processes and open the BP.
- 4. Navigate to the BP-Home > click Open drop-down > Data Elements. A data element configuration screen appears
- 5. Click on Auto Sequence tab and click Add.
- 6. Select the Data element added in the detail form and select the level as 'Per record'.
- 7. Provide the start value and click Create (next to format), add the parameter 'Sys Sequence counter', and click OK.
- 8. Add the DE to Integration > Detail and select "Direction" to "Both" for the DE.
- 9. Complete and deploy the BP.
- 10. In the body of the request add this DE name as Lineitem identifier and send the request.

#### **Delete the Line-Item, using Update Request**:

To delete the line-Item using update request, the field "\_delete\_line\_item" should be used (value of which will be comma separated values of LineItemIdentifier DE) as shown in the following example:

#### **Sample**: Delete line-item input

```
 "options":{
    "project_number" : "P-0002",
```
{

```
 "bpname":"line6",
       "LineItemIdentifier":"upwoLISAS"
    },
    "data":[
       {
           "ugenUserIDPK":null,
           "_delete_bp_lineitems":"0002,0001,0003",
           "record_no":"uxli6-0021",
           "title":"title_m112244"
       }
    ]
}
```
#### **Output**:

JSON object containing 'status', 'data', 'message'

A message will be present if status is not 200 .

Status codes are:

1>200 OK, if all update succeeds. 2>3000, if any of records update fails.

# **Sample**: Update BP Record Response

```
{
     "data": [],
     "message": [
         {
             "_record_status": "success",
             "record": {
                  "ugenUserIDPK": null,
                  "record_no": "uxli6-0021",
                  "title": "title_m112244"
 }
         }
     ],
     "status": 200
}
```
#### **Data Elements in Line Items**

If the following Data Elements are present in the Line Items, they will not be updated during UpdateRecordV2 call.

- bitemid
- budgetid
- sovitemid
- uuu\_cm0\_picker
- xid
- ds\_code
- fsm\_lineitem\_id
- asm\_lineitem\_id
- uuu\_lat
- uuu\_long
- uuu\_company\_account\_name
- uuu\_company\_account\_code
- uuu\_company\_acc\_codepicker
- uuu\_activity\_picker
- uuu\_asset\_picker
- ref\_bpo\_lineitem
- ▶ ref bpo
- ▶ ref rfb
- refid
- uuu\_sovlinum
- otherCompanyID
- uuu\_costcode\_picker
- scheduled\_value
- uuu\_asset\_cum\_depreciation
- uuu\_asset\_curr\_period\_dep
- uuu\_asset\_net\_book\_value
- uuu\_unit\_price
- currencyid
- due\_date
- uuu\_asset\_calc\_as\_of\_date
- uuu\_from\_date
- uuu\_issue\_date
- uuu\_last\_update\_date
- uuu\_rfb\_due\_date
- uuu\_to\_date
- uuu\_week\_picker
- uuu\_datasource
- uuu\_depreciation\_mtd
- uuu\_line\_item\_status
- row\_id
- uuu\_bid\_count
- uuu\_bidders\_count
- uuu\_planning\_item\_picker
- uuu\_proj\_picker
- record\_no
- uuu\_resc\_picker
- uuu\_role\_picker
- uuu\_commit\_short\_desc
- end\_date
- uuu\_creation\_date
- uuu\_asset\_name
- uuu\_commit\_breakdown
- uuu\_asset\_code
- uuu\_asset\_navigation\_code
- uuu\_timescale\_units
- creator\_id
- wpid
- uuu\_cost\_costattribute
- uuu\_cost\_external\_refid
- uuu\_cost\_status
- uuu\_cost\_cost\_type
- uuu\_cost\_description
- uuu\_cost\_item
- uuu\_cost\_owner
- uuu\_cost\_code
- uuu\_dm\_create\_date
- uuu\_file\_create\_date
- uuu\_file\_issue\_date
- uuu\_dm\_percent\_complete
- uuu\_file\_size
- uuu\_file\_version
- uuu\_dm\_description
- uuu\_dm\_node\_path
- uuu\_dm\_node\_name
- uuu\_file\_revision\_no
- ▶ uuu file title
- uuu\_dm\_create\_by
- uuu\_file\_create\_by
- uuu\_fund\_fundcategory
- uuu\_fund\_long\_desc
- ▶ uuu\_fund\_description
- uuu\_fund\_fundname
- uuu\_fund\_code
- uuu\_description
- uuu\_resc\_nwd\_type
- uuu\_resc\_interest
- uuu\_resc\_proficiency
- uuu\_resc\_skill
- uuu\_role\_status
- uuu\_role\_name
- uuu\_resc\_capacity
- uuu\_user\_address
- uuu\_user\_city
- uuu\_user\_country
- uuu\_user\_email
- uuu\_user\_fax
- uuu\_user\_firstname
- uuu\_user\_homephone
- uuu\_user\_lastname
- uuu\_user\_mobilephone
- uuu\_user\_pager
- uuu\_user\_state
- uuu\_user\_timezone
- uuu\_user\_title
- uuu\_user\_workphone
- uuu\_user\_zip
- uuu\_resc\_status
- uuu\_resc\_code
- uuu\_resc\_name
- uuu\_early\_finish
- uuu\_early\_start,uuu\_finish
- uuu\_late\_finish
- uuu\_late\_start
- uuu\_start
- uuu\_act\_pct\_complete
- uuu\_activity\_work\_hrs
- ▶ uuu duration
- uuu\_fixed\_cost
- uuu\_float
- uuu\_labor\_cost
- uuu\_non\_labor\_cost
- uuu\_total\_cost
- uuu\_activity\_id
- uuu\_flag\_complete
- uuu\_flag\_milestone
- uuu\_activity\_resources
- uuu\_dependency\_type
- uuu\_activity\_name
- uuu\_outline\_code
- uuu\_cost\_li\_type

#### **Update BP Record with Attachment (REST API Details in Business Processes)**

PUT /ws/rest/service/v2/bp/record/file

#### **Purpose**:

Update a record with attachment in a specific BP in a shell based on "project\_number" (provided in input JSON options) or from Company level if the project or shell number is not provided.

The input JSON shall provide various options to be considered for fetching the data.

This V2 service will use the step form to update the BP record. All of the required fields and Validation rules will be run against the step form used in the workflow details.

Form in the End step is a View Form and cannot be updated.

#### **Input**:

All parameters should be URL encoded.

Both input & output in JSON format in the body.

#### **Update BP Record with Attachment**

```
{
    "options":{
       "project_number" : "P-0002",
       "bpname":"line6",
       "LineItemIdentifier":"upwoLISAS",
       "workflow_details":{
          "WFCurrentStepName":"Step 4",
          "WFActionName":"Line 3"
       }
    },
    "data":[
\{ "ugenUserIDPK":null,
```

```
 "_bp_lineitems":[
\{ "ugenShellPK":"/AP1",
               "uuu_tab_id":"Standard",
               "short_desc":"desc3_m11",
               "upwoLISAS":"0001",
               "uuu_line_item_status":"Active"
 }
         ],
         "record_no":"uxli6-0020",
         "title":"new title",
         "_attachment":[
\{ "file_name":"file_1.txt",
               "title":"file_title1",
               "issue_date":"05/06/2018",
               "revision_no":"300"
            },
\{ "file_name":"file_2.txt",
               "title":"file_title2",
               "issue_date":"05/06/2018",
               "revision_no":"200"
 }
 ]
      }
   ],
    "_attachment":
    {
        "zipped_file_name" : "zip_file_name.zip",
        "zipped_file_size": "746089",
       "zipped_file_content" :"<base64_encoded string of create.zip
file>"
     }
```
# }

# **Notes**:

- If "adding attachment" is disabled in Upper form or Detail form, and user is trying to attach file to corresponding form. Updating record will fail.
- Only one record update with attachments is supported in this call. If the file already exists in record, then that file will be ignored and will not get revised .
- If step form has "add attachment" disabled, then files will not get attached.
- If the " attachment" (outside data list) for zip file is not provided, then the record will be updated without attachment.
- Field properties such as Read-only in step form will be honored. The Field mandatory in step form must be present in Integration Form with the direction set as "both" or "input".
- Field direction provided in Integration form will be honored.
- ▶ Auto-Creation setting is mandatory in Shell or Company BP Setup in the Admin mode.
- In input JSON options, the "project number" specifies the shell in which the records exist, if the "project\_number" is not provided, then the records are considered to be from Company Level.
- $\triangleright$  The "record no" is mandatory and is a part of data.
- ▶ The "bpname" is mandatory and is a part of options form parameter.
- If a Workflow BP record is already accepted by an assignee, then Update REST call will fail with error message: "Record has already been accepted by Task Assignee".
- ▶ The WFCurrentStepName and WFActionName are part of the "workflow details" and are for Workflow type BPs. If the values for WFCurrentStepName and WFActionName are provided, then the record will be updated and sent to next step of the workflow. If the values for WFCurrentStepName and WFActionName are not provided, then the record will be updated but it will remain on the same workflow step.
- $\blacktriangleright$  The LineItemIdentifier is part of options form parameter. The LineItemIdentifier value will be DE name present in the lineItem. That DE should be present in "data" (input record JSON) with its value.

Steps to add LineItemIdentifier in the BP design:

- 1. Create a custom DE with DD: Sys Auto Sequence.
- 2. Add this DE to the Detail Form of the BP with the line items that need to be updated.
- 3. Navigate to the Company Workspace > Admin mode > Business Processes and open the BP.
- 4. Click Open drop-down to open and select Data Elements to open the Data Elements Configuration window.
- 5. Click the Auto Sequence tab and click Add.
- 6. Select the data element added in the Detail Form and select the level as: Per Record.
- 7. Provide the start value and click Create.
- 8. Add the parameter "Sys Sequence counter" and click OK.
- 9. Add the DE to Integration > Detail.
- 10. Set the "Direction" to "Both" for that DE.
- 11. Complete and deploy the BP.

12. In the body of the request, add the DE name as Lineitem identifier and send the request.

#### **Delete the Line-Item, using Update Request**:

To delete the line-Item using update request, the field "\_delete\_line\_item" should be used (value of which will be comma separated values of LineItemIdentifier DE) as shown in the following example:

#### **Sample**: *Delete line-item input*

```
{
    "options":{
       "project_number" : "P-0002",
       "bpname":"line6",
       "LineItemIdentifier":"upwoLISAS"
    },
    "data":[
       {
           "ugenUserIDPK":null,
           "_delete_bp_lineitems":"0002,0001,0003",
           "record_no":"uxli6-0021",
           "title":"title_m112244"
       }
    ]
}
```
# **Output**:

JSON object containing 'status', 'data', 'message'

A message will be present if status is not 200 .

Status codes are:

1>200 OK, if all creation succeeds.

2>3000, if any of records creation fails.

**Sample**: *Update record with attachment response*

```
{
    "data":[
    ],
    "message":[
        {
           "_record_status":"success",
           "record":{
```

```
 "ugenUserIDPK":null,
              "record_no":"uxli6-0021",
              "title":"title_m112244"
          }
 }
    ],
    "status":200
}
```
or if zip\_file\_size of uploaded zip file is not correct:

```
{
      "data": [],
      "message": [
           "Uploaded Zip file is invalid"
     \mathbf{1},
      "status": 3003
}
```
#### **Data Elements in Line Items**

If the following Data Elements are present in the Line Items, they will not be updated during UpdateRecordV2 call.

- bitemid
- budgetid
- sovitemid
- uuu\_cm0\_picker
- xid
- ds\_code
- fsm\_lineitem\_id
- asm\_lineitem\_id
- uuu\_lat
- uuu\_long
- uuu\_company\_account\_name
- uuu\_company\_account\_code
- uuu\_company\_acc\_codepicker
- uuu\_activity\_picker
- uuu\_asset\_picker
- ref\_bpo\_lineitem
- ▶ ref\_bpo
- ▶ ref rfb
- refid
- uuu\_sovlinum
- otherCompanyID
- uuu\_costcode\_picker
- scheduled\_value
- uuu\_asset\_cum\_depreciation
- uuu\_asset\_curr\_period\_dep
- uuu\_asset\_net\_book\_value
- uuu\_unit\_price
- currencyid
- due\_date
- uuu\_asset\_calc\_as\_of\_date
- uuu\_from\_date
- uuu\_issue\_date
- uuu\_last\_update\_date
- uuu\_rfb\_due\_date
- uuu\_to\_date
- uuu\_week\_picker
- uuu\_datasource
- uuu\_depreciation\_mtd
- uuu\_line\_item\_status
- row\_id
- uuu\_bid\_count
- uuu\_bidders\_count
- uuu\_planning\_item\_picker
- uuu\_proj\_picker
- record\_no
- uuu\_resc\_picker
- uuu\_role\_picker
- uuu\_commit\_short\_desc
- end\_date
- uuu\_creation\_date
- uuu\_asset\_name
- uuu\_commit\_breakdown
- uuu\_asset\_code
- uuu\_asset\_navigation\_code
- uuu\_timescale\_units
- ▶ creator\_id
- wpid
- uuu\_cost\_costattribute
- uuu\_cost\_external\_refid
- uuu\_cost\_status
- uuu\_cost\_cost\_type
- uuu\_cost\_description
- uuu\_cost\_item
- uuu\_cost\_owner
- uuu\_cost\_code
- uuu\_dm\_create\_date
- uuu\_file\_create\_date
- uuu\_file\_issue\_date
- uuu\_dm\_percent\_complete
- uuu\_file\_size
- uuu\_file\_version
- uuu\_dm\_description
- uuu\_dm\_node\_path
- uuu\_dm\_node\_name
- uuu\_file\_revision\_no
- uuu\_file\_title
- uuu\_dm\_create\_by
- uuu\_file\_create\_by
- uuu\_fund\_fundcategory
- uuu\_fund\_long\_desc
- uuu\_fund\_description
- uuu\_fund\_fundname
- uuu\_fund\_code
- uuu\_description
- uuu\_resc\_nwd\_type
- uuu\_resc\_interest
- uuu\_resc\_proficiency
- uuu\_resc\_skill
- uuu\_role\_status
- uuu\_role\_name
- uuu\_resc\_capacity
- uuu\_user\_address
- uuu\_user\_city
- uuu\_user\_country
- uuu\_user\_email
- uuu\_user\_fax
- uuu\_user\_firstname
- uuu\_user\_homephone
- uuu\_user\_lastname
- uuu\_user\_mobilephone
- uuu\_user\_pager
- uuu\_user\_state
- uuu\_user\_timezone
- uuu\_user\_title
- uuu\_user\_workphone
- uuu\_user\_zip
- uuu\_resc\_status
- uuu\_resc\_code
- uuu\_resc\_name
- uuu\_early\_finish
- uuu\_early\_start,uuu\_finish
- uuu\_late\_finish
- uuu\_late\_start
- uuu\_start
- uuu\_act\_pct\_complete
- uuu\_activity\_work\_hrs
- ▶ uuu duration
- uuu\_fixed\_cost
- uuu\_float
- uuu\_labor\_cost
- uuu\_non\_labor\_cost
- uuu\_total\_cost
- uuu\_activity\_id
- uuu\_flag\_complete
- uuu\_flag\_milestone
- uuu\_activity\_resources
- uuu\_dependency\_type
- uuu\_activity\_name
- ▶ uuu outline code
- uuu\_cost\_li\_type

#### **Create BP Record with Attachment**

POST /ws/rest/service/v2/bp/record/file

#### **Purpose**:

Create a record in a specific BP in a shell based on project\_number (provided in input JSON options) or from Company level if project/shell number is not provided.

The input JSON shall provide various options to be considered for fetching the data.

This V2 service will use the step form (creation form) to create a BP record. All of the required fields and Validation rules will be run against the creation form used in the workflow details.

**Note**: Only one record with attachments is supported in this call.

#### **Input**:

All parameters should be URL encoded.

Both input & output in JSON format in the body.

#### **Create BP Record with Attachment**

```
\{ "options": {
         "project_number" : "P-0002",
         "bpname": "Vendors",
         "workflow_details":
         {
             "workflow_name": "workflow_name",
             "user_name" : "first_name last_name",
             "action_name" : "action_name"
 }
     },
     "data": [
\{ "uuu_user_id": "a@abc.com",
                 "uuu_record_last_update_date": "04-12-2018",
                 "uveFaxTB16": null,
                 "uveCertificateNoTB64": null,
                 "uvePrimaryContactTB64": "a",
                 "title": "v-00101",
                 "uveLicenseNoTB16": null,
                 "uuu_contact_company": "v-00101",
                 "uveCOIAmoutCA": 0,
                 "_bp_lineitems": [
 {
                         "uirCntctFstNmTB": "a",
                         "uuu_user_workphone": null,
                         "uuu_tab_id": "List of Contacts",
                         "title": "t",
                         "ugenAddress1TXT120": null,
                         "ugenAddress2TXT120": null,
                         "ugenCountryPD": null,
```

```
 "ugenCityTXT50": null,
                        "short_desc": "Vendor Contact",
                        "uriCntctLstNmTB": "b",
                        "ugenStatePD": null,
                        "ugenZipCodeTXT16": null,
                        "uveEmailTB120": "hello@abc.com",
                        "ugenAddress3TXT120": null,
                "_attachment":[
\{ "file_name":"new 1.txt",
                        "title":"file_title",
                        "issue_date":"05/06/2018",
                        "revision_no":"100" 
 }
\sim 1 \sim 1 \sim 1 \sim 1
 }
 ],
                "uvePolicyNoTB32": null,
                "uveVendorTypePD": "Architect",
                "ugenCityTXT50": null,
                "uveCoiExpDOP": null,
                "uuu_dm_publish_path": "v_path",
                "uuu_contact_last_name": "b",
                "ugenZipCodeTXT16": null,
                "uveEmailTB120": "a@abc.com",
                "ugenAddress3TXT120": null,
                "uveReferenceIdTB16": null,
                "uuu_creation_date": "04-12-2018",
                "ugenRemarksTB4000": null,
                "uvePhoneTB64": null,
                "uveTaxIDTB16": null,
                "uveMinorityBusCB": 0,
                "uveInsuranceCoTB32": null,
                "ugenExpirationDateDOP": null,
```

```
 "uveWomanOwnedCB": 0,
                    "uveVendorNameTB50": "v-00101",
                    "ugenAddress1TXT120": null,
                    "uveDisadvantagedBusCB": 0,
                    "ugenDiscipline": null,
                    "creator_id": "Company Administrator",
                    "ugenAddress2TXT120": null,
                    "ugenCountryPD": null,
                    "uveVendorIDTB16": "v-00101",
                    "ugenStatePD": null,
                    "uuu_contact_first_name": "a",
                    "status": "Active",
                    "_attachment":[
\{ "file_name":"new 1.txt",
                              "title":"file_title1",
                              "issue_date":"05/06/2018",
                              "revision_no":"300"
 },
\{ "file_name":"exp1.txt",
                              "title":"file_title2",
                              "issue_date":"05/06/2018",
                              "revision_no":"200"
 }
design to the control of the control of the control of the control of the control of the control of the control of the control of the control of the control of the control of the control of the control of the control of th
 }
 ]
     "_attachment": {
                "zipped_file_name" : "create.zip",
                "zipped_file_size": "746089",
```
 $\mathcal{L}$ 

```
"zipped_file_content":"<base64_encoded string of create.zip
file>"
     }
```
}

**Notes**:

- If "adding attachment" is disabled in Upper form or Detail form, and user is trying to attach file to corresponding form. Creating record will fail.
- ▶ Only one record creation with attachments is supported in this call.
- If the creation form has the "add attachment" disabled, then the files will not get attached.
- If the " attachment" (outside data list) for zip file is not provided, then the record will be created without attachment.
- $\blacktriangleright$  Field properties such as Read-only in step form (creation form) will be honored. The Field mandatory in step form must be present in Integration Form with direction set as "both" or "input".
- Field direction provided in Integration form will be honored.
- ▶ Auto-Creation setting is mandatory in Shell or Company BP Setup in the Admin mode.
- ▶ In input JSON options, the "project\_number" specifies the shell in which the records exist, if the "project number" is not provided, then the records are considered to be from Company Level.
- If the "record no" is not provided, then an auto-generated "record no" will be assigned to the record. If a unique "record\_no" is provided, then the record will be created with a record number.
	- ▶ The "bpname" is mandatory and is part of options form parameter.
	- If the "workflow details" is not specified, then the the auto-creation settings, defined on the BP setup, will be used.
	- If the "workflow details" are specified, then the three params "user name," "workflow\_name," and "action\_name" are mandatory.
	- $\triangleright$  The validations will be performed:
		- If the user is a valid active user in the project.
		- The workflow name is valid and active.
		- User is an assignee (user/group) on the creation step of the workflow.
		- **Action name is valid outgoing link from the creation step.**
		- The following error messages may display:
			- **Enter a valid or an active user. (Missing key or invalid user name)**
			- The workflow name is not valid. (Missing key or invalid/inactive workflow name)
			- The user does not have an active workflow template. (User is not an assignee on the creation step)
			- The workflow action name is not valid. (Missing key or invalid outgoing action name from creation step)
	- If the " attachment" (outside data list) for zip file is not provided, then the record will be created without attachment.
	- Only one record input must be provided in Create BP record with attachment.

#### **Output**:

{

JSON object containing 'status', 'data', 'message' A message will be present if status is not 200 . Status codes are: 1>200 OK, if all creation succeeds.

2>3000, if any of records creation fails.

**Sample**: Create Record with Attachment Response

```
 "data": [],
    "message": [
         {
             "uuu_user_id": "a@abc.com",
             "uuu_record_last_update_date": "04-12-2018",
             "uveFaxTB16": null,
             "uveCertificateNoTB64": null,
             "uvePrimaryContactTB64": "a",
             "title": "v-00101",
             "uveLicenseNoTB16": null,
             "uuu_contact_company": "v-00101",
             "_record_status": "success",
             "uveCOIAmoutCA": 0,
             "_bp_lineitems": [
 {
                     "uirCntctFstNmTB": "a",
                     "uuu_user_workphone": null,
                    "uuu tab id": "List of Contacts",
                     "title": "t",
                     "ugenAddress1TXT120": null,
                     "_attachment": [
\{ "issue_date": "05/06/2018",
                             "revision_no": "100",
                             "file_name": "new 1.txt",
                             "title": "file_title"
```

```
 }
\sim 1, \sim 1, \sim 1, \sim "ugenAddress2TXT120": null,
                    "ugenCountryPD": null,
                    "ugenCityTXT50": null,
                    "short_desc": "Vendor Contact",
                    "uriCntctLstNmTB": "b",
                    "ugenStatePD": null,
                    "ugenZipCodeTXT16": null,
                    "uveEmailTB120": "hello@abc.com",
                    "ugenAddress3TXT120": null
 }
            ],
            "uvePolicyNoTB32": null,
            "_attachment": [
 {
                    "issue_date": "05/06/2018",
                    "revision_no": "300",
                    "file_name": "new 1.txt",
                    "title": "file_title1"
                },
 {
                    "issue_date": "05/06/2018",
                    "revision_no": "200",
                    "file_name": "exp1.txt",
                    "title": "file_title2"
 }
            ],
            "record_no": "VEN-0086",
            "uveVendorTypePD": "Architect",
            "ugenCityTXT50": null,
            "uveCoiExpDOP": null,
            "uuu_dm_publish_path": "v_path",
            "uuu_contact_last_name": "b",
```

```
 "ugenZipCodeTXT16": null,
              "uveEmailTB120": "a@abc.com",
              "ugenAddress3TXT120": null,
              "uveReferenceIdTB16": null,
              "uuu_creation_date": "04-12-2018",
              "ugenRemarksTB4000": null,
              "uvePhoneTB64": null,
              "uveTaxIDTB16": null,
              "uveMinorityBusCB": 0,
              "uveInsuranceCoTB32": null,
              "ugenExpirationDateDOP": null,
              "uveWomanOwnedCB": 0,
              "uveVendorNameTB50": "v-00101",
              "ugenAddress1TXT120": null,
              "uveDisadvantagedBusCB": 0,
              "ugenDiscipline": null,
              "creator_id": "Company Administrator",
              "ugenAddress2TXT120": null,
              "ugenCountryPD": null,
              "uveVendorIDTB16": "v-00101",
              "ugenStatePD": null,
              "uuu_contact_first_name": "a",
              "status": "Active"
 }
     ],
     "status": 200
In case of any errors: 
   {
        "data": [],
        "message": [
   \{ "_record_status": "Error Business Process record_no hello 
  already exists. ",
                "record": {
```
}

```
 "uuu_user_id": "a@abc.com",
                "uuu_record_last_update_date": "04-12-2018",
                "uveFaxTB16": null,
                "uveCertificateNoTB64": null,
                "uvePrimaryContactTB64": "a",
                "title": "v-00101",
                "uveLicenseNoTB16": null,
                "uuu_contact_company": "v-00101",
                "uveCOIAmoutCA": 0,
                "_bp_lineitems": [
\{ "uirCntctFstNmTB": "a",
                        "uuu_user_workphone": null,
                        "uuu_tab_id": "List of Contacts",
                        "title": "t",
                        "ugenAddress1TXT120": null,
                        "ugenAddress2TXT120": null,
                        "ugenCountryPD": null,
                        "ugenCityTXT50": null,
                        "short_desc": "Vendor Contact",
                        "uriCntctLstNmTB": "b",
                        "ugenStatePD": null,
                        "ugenZipCodeTXT16": null,
                        "uveEmailTB120": "hello@abc.com",
                        "ugenAddress3TXT120": null
 }
 ],
                "uvePolicyNoTB32": null,
                "record_no": "hello",
                "_attachment": [
\{ "file_name": "new 1.txt"
 }
 ],
                "uveVendorTypePD": "Architect",
                "ugenCityTXT50": null,
                "uveCoiExpDOP": null,
                "uuu_dm_publish_path": "v_path",
                "uuu_contact_last_name": "b",
                "ugenZipCodeTXT16": null,
```

```
 "uveEmailTB120": "a@abc.com",
                     "ugenAddress3TXT120": null,
                     "uveReferenceIdTB16": null,
                     "uuu_creation_date": "04-12-2018",
                     "ugenRemarksTB4000": null,
                     "uvePhoneTB64": null,
                     "uveTaxIDTB16": null,
                     "uveMinorityBusCB": 0,
                     "uveInsuranceCoTB32": null,
                     "ugenExpirationDateDOP": null,
                     "uveWomanOwnedCB": 0,
                     "uveVendorNameTB50": "v-00101",
                     "ugenAddress1TXT120": null,
                     "uveDisadvantagedBusCB": 0,
                     "ugenDiscipline": null,
                     "creator_id": "Company Administrator",
                     "ugenAddress2TXT120": null,
                     "ugenCountryPD": null,
                     "uveVendorIDTB16": "v-00101",
                     "ugenStatePD": null,
                     "uuu_contact_first_name": "a",
                     "status": "Active"
    }
    }
        ],
        "status": 3000
   }
or if zip_file_size of uploaded zip file is not correct: 
   {
        "data": [],
        "message": [
            "Uploaded Zip file is invalid"
        ],
        "status": 3003
  }
```
# **Response Error Codes (REST API Details in Business Processes)**

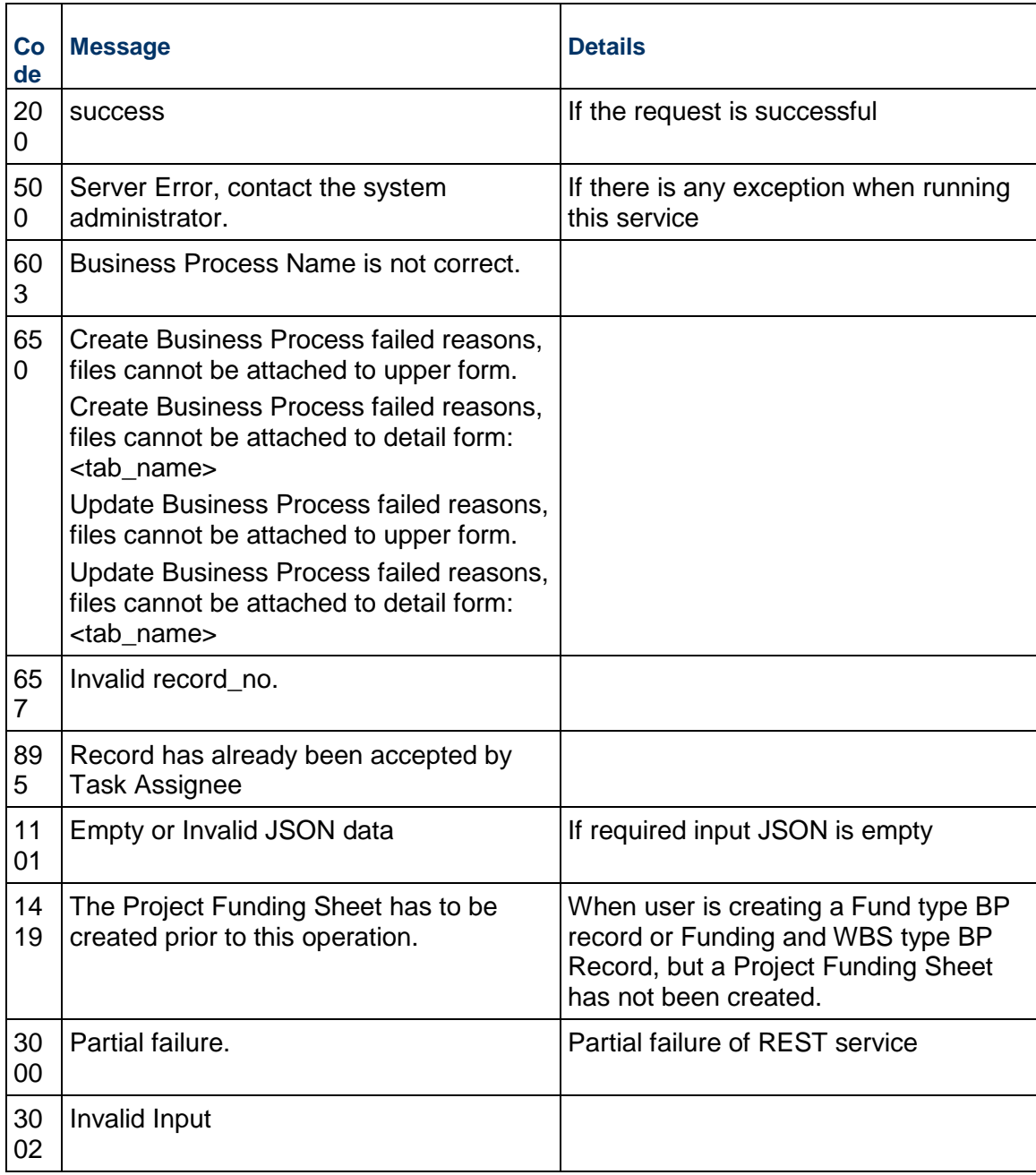

# **Funding REST API Details**

# **In This Section**

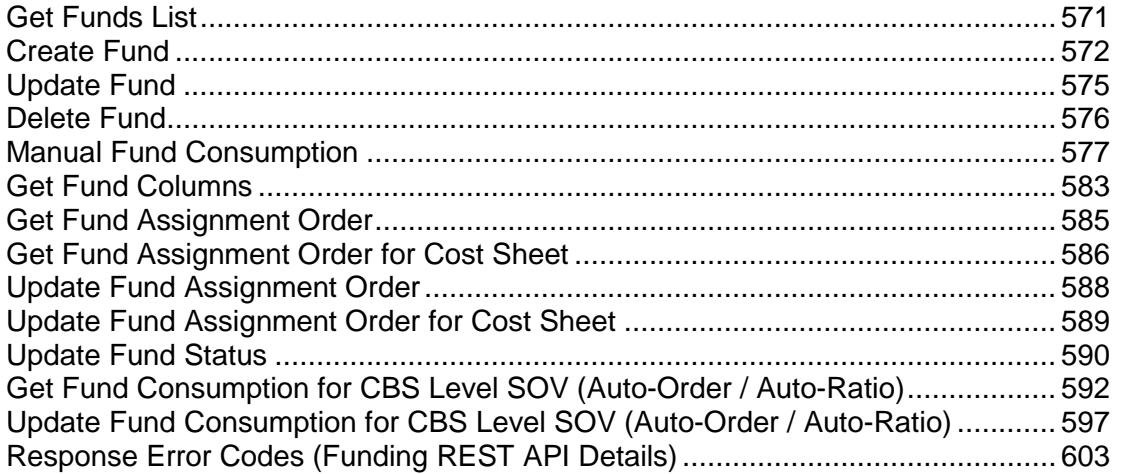

# <span id="page-570-0"></span>**Get Funds List**

GET /ws/rest/service/v1/fund/{project\_number}

#### **Purpose**:

Get all list of Funds

#### **Input**:

All parameters should be URL encoded.

#### **Path Parameter**

 project\_number: specify the project/shell number if you need to get project/shell level fund code. If no value is specified then company level fund code will be returned in the response.

```
 url parameter -
```
filter=

```
 { "category":"All Bond Fund Sources",
```

```
 "status":"Active"
```
}

Category filter is the display label of the category and is case sensitive.

One category can only be filter in a single request. Multiple categories filter is not supported.

# **Output**:

JSON object containing 'status', 'data', 'message'

A message will be present if the status is not 200 otherwise it will be "success".

#### **GetFunds**

```
{
   "data":
  \overline{[} { 
           "id":3,
           "code":MaintainFund,
           "name":"MaintainFund",
           "category":"Grants",
           "description":"College Maintenance Fund",
           "status":"active"
        },
        {
           "id":4,
           "code":MiscFund,
           "fundname":"MiscFund",
           "fundcategory":"Grants",
           "description":"MiscellaenousFund",
           "status":"active"
        }
      ]
\overline{\phantom{a}} "message":
  \Gamma "Success"
   ],
   "status":200
}
```
# <span id="page-571-1"></span><span id="page-571-0"></span>**Create Fund**

```
POST /ws/rest/service/v1/fund/{project_number}
```
# **Purpose**:

Create Fund Codes.

If project number is specified and the fund doesn't exist at company level, throw Error.

# **Input**:

All parameters should be URL encoded.

# **Path Parameter**

 project\_number: Specify the project/shell number to create the fund codes from company fund sheet. If no value is specified then the fund code will be created in company.

POST body is a JSON

Data JSON will be list of fund codes attributes.

**Note**: POST call has input & output both as JSON in the body

For Company:

# **Create Fund - Company**

```
{"data":[{
         "name":"MiscFund",
         "category":"Grants",
         "description":"Miscellaneous Fund",
          "upermitIssuerURL": "http://google.com test",
       }
]
}
```
Parentid is not accepted for tree mode. If provided, will be ignored.

# **Output**:

JSON object containing 'status', 'data', 'message'

A message will be present if the status is not 200 otherwise it will be "success".

# **Create Fund - Company**

```
{
     "data": [
\{ "id":4,
          "code":Fund6,
          "name":"Fund6",
```

```
 "category":"Grants",
           "description":"MiscellaenousFund",
           "upermitIssuerURL": "http://google.com test",
           "status":"active"
       }
     ],
     "message":
        \lceil { code: "Fund5","status": "1206","message":"Fund Code is 
referenced in lineitems"},
            { code: "Fund6","status": "200","message":"success"} 
     ],
     "status": 200
}
```
For Projects, the list of fund codes are required to create fund codes.

# **Create Fund - Project**

```
{"data":{
       "codes": ["Fund1","Fund2","Fund3"]
       }
}
```
# **Output**:

JSON object containing 'status', 'data', 'message'

A message will be present if the status is not 200 otherwise it will be "success".

# **Create Fund - Project**

```
{
    "data": {
\{ "code": "Fund1",
            "id":31
 } 
    },
    "message": [
```

```
 { code: "Fund2","status": "1201","message":"Fund Code used 
already exists."},
          \{ code: "Fund1", "status": "200", "message": "success" \} { code: "Fund2","status": "1201","message":"Fund Code used 
already exists."} 
     ],
     "status": 3000
}
```
Multiple fund codes can be created in a single request. For Partial Success/Failure, status will be 3000.

#### <span id="page-574-0"></span>**Update Fund**

PUT /ws/rest/service/v1/fund/

#### **Purpose**:

Update company fund code attributes.

#### **Input**:

All parameters should be URL encoded.

POST body is a JSON. Data will be list of fund code attributes to be updated at company level

**Note**: POST call has input & output both as JSON in the body.

#### **Update Fund**

```
{"data":[{
          "code":"MiscFund",
          "category":"Grants",
          "description":"Miscellaneous Fund" 
        }
\mathbf{I}}
```
Code , Name ,Id, Status and orderid cannot be updated. If provided, they will be ignored.

#### **Output**:

JSON object containing 'status', 'data', 'message'

A message will be present if the status is not 200 otherwise it will be "success".

#### **Update Fund**

```
{
     "data": [
\{ "id":4,
                   "code":MiscFund,
                   "name":"MiscFund",
                   "category":"Grants",
                   "description":"MiscellaenousFund",
                   "status":"active"
       }
     ],
     "message":
\blacksquare { code: "MiscFund","status": "200","message":"success"} 
     ],
     "status": 200
}
```
Multiple fund codes can be updated in a single request.

#### <span id="page-575-0"></span>**Delete Fund**

DELETE /ws/rest/service/v1/fund/{project\_number}

#### **Purpose**:

Deletes Fund codes

#### **Input**:

All parameters should be URL encoded.

#### Path Parameter

project\_number: Specify the project/shell number in which fund ids exists. If no value is specified then the fund ids will be deleted from company.

Path Parameter

Both input & output in JSON format in the body

#### **Delete Fund**

{
```
"data":{
"codes": ["Fund9","Fund5","Fund6"]
}
}
```
JSON object containing 'status', 'data', 'message'

Status codes are:

1> 200 OK , if all creation succeeds .

2> 3000 , If any of records creation fail.

For Partial failure, relevant message will be displayed to the fund code.

## **Delete Fund**

```
{
     "data": { 
     },
     "message": [
           { code: "Fund5","status": "1206","message":"Fund Code is 
referenced in lineitems"},
           { code: ""Fund6"","status": "200","message":"success"} ,
           { code: "Fund9","status": "1201","message":"Fund Code do not 
exist"} 
     ],
     "status": 3000
}
```
## **Manual Fund Consumption**

POST /ws/rest/service/v1/fund/consumption/{project\_number}

### **Purpose**:

This API is used to perform the manual fund consumption on a record that is either in terminal state or non-terminal state. In case of transient state, this service can be used at both view only or action form of the BP.

### **Notes**:

- ▶ Commitment funding is not supported by this service.
- Will support remove and replace of fund similar to UI.
- ▶ The Udesigner settings regarding funding option will also be validated as part of the service.
- $\blacktriangleright$  All the BP records will be processed even if there are any failures in one of the record. Within the BP records all the line items will be processed. Failed record and line items will be reported in the response.
- $\blacktriangleright$  The order of processing of the lineitem will be based on li\_num value.
- ▶ This service will not rollup the amount to the fund sheet. Use update BP service or from UI when the BP is sent to next step or finish editing in case of Non workflow BP then the amount will be rolled up to the fund sheet.
- ▶ The integration user should have "Full Access" or "Update" permission under "Business" Process Services" to run this service.

#### **Input**:

All parameters should be URL encoded.

Path Parameter

project\_number(Required): Specify the project/shell number of the funding sheet.

POST body contains the JSON object with array of BP assignments.

"data" is a JSON array which can have one or more BP records fund consumption data.

"bpname" (Required): Name of the BP corresponding to the BP record.

"record\_no" (Required): The BP record number for which the fund consumption has to be processed.

"funds" is a JSON array which contains one or more fund consumption details.

"code" (Required) : Specify the fund code associated with project/shell or CBS.

"amount" (Required) : Datatype is Double. Specify the assignment value to be consumed from the fund.

"\_bp\_lineitems" : JSON Array to specify the BP lineitems. Required for "Project Level - Manual(Assign by BP Line Item)" and "CBS Level - Manual" assignment setting.

"li\_num" (Required) : Use the "li\_num" in "\_bp\_lineitems" from the response to "GET" /ws/rest/service/v1/bp/record/" REST call with lineitem":"yes" as part of the request.

"uuu\_tab\_id" (Required) : Use the "uuu\_tab\_id" in"\_bp\_lineitems" from the response to "GET /ws/rest/service/v1/bp/record/" REST call with lineitem":"yes" as part of the request.

"group\_id" (Required if lineitem has group else optional) : Use the "group\_id" in" bp\_lineitems" from the response to "GET /ws/rest/service/v1/bp/record/" REST call with lineitem":"yes" as part of the request.

#### **Sample Input Request**

//Spends BP data is an example for Project Level - Manual(Assign by BP Record Total) assignment and //Payments BP data is an example for Manual (Assign by BP Line Item)" and "CBS Level - Manual" assignment.

```
{
```

```
 "data":[ 
\{
```

```
 "bpname":"Spends",
        "record_no":"uxsp-001",
        "funds":[ 
\{ "code":"grants",
            "amount":300.25
          },
\{ "code":"bonds",
            "amount":750.30
 }
 ]
     },
     { 
        "bpname":"Payments",
        "record_no":"uxpa-001",
        "_bp_lineitems":[ 
\{ "uuu_tab_id":"List of Contacts",
             "li_num":1, 
             "group_id":60,
             "funds":[ 
{
                 "code":"grants",
                 "amount":250.80
 },
{
                 "code":"bonds",
                 "amount":750.40
 }
 ]
          },
\{ "uuu_tab_id":"List of Contacts",
```

```
"li\_num": 2,
           "group_id":60,
           "funds":[ 
{
               "code":"grants",
               "amount":250.40
             },
{
               "code":"bonds",
               "amount":750.16
 }
 ]
         },
\{ "uuu_tab_id":"List of Contacts",
           "li_num":3, 
           "group_id":60, 
           "funds":[ 
{
               "code":"fedral",
               "amount":650.45
 }
 ]
 }
 ]
     }
  ]
```
}

JSON object containing 'status', 'data', 'message'

"data" will be empty in the response.

"message" This will be an array of JSON object containing

"record\_no" and "status". This will "success" or error message for the failure.

"status" contains:

- ▶ 200 when all the record's fund consumption completed successfully and
- ▶ 3000 if any one record fund consumption has failed.

```
Sample Output Response
```

```
{ 
    "data":[ 
      { 
          "record_no":"uxsp-001",
          "fund_consumed":500.0
      },
       { 
          "record_no":"uxpa-001",
          "_bp_lineitems":[ 
\{ "uuu_tab_id":"List of Contacts",
                "li_num":1,
                "cbs_code":"1_D_D",
                "fund_consumed":500.0
             },
\{ "uuu_tab_id":"List of Contacts",
                "li_num":2,
                "cbs_code":"2_D_D",
                "fund_consumed":450.0
 }
 ]
       }
   \mathbf{I},
    "message":[ 
       { 
          "record_no":"uxsp-001",
          "funds":[ 
\{ "code":"grants",
```

```
 "status":1214,
             "message":"Fund assignment amount is required."
           },
\{ "code":"bonds",
             "status":200,
             "message":"Success"
 }
 ]
     },
      { 
        "record_no":"uxpa-001",
        "_bp_lineitems":[ 
\{ "uuu_tab_id":"List of Contacts",
              "li_num":1,
              "funds":[ 
{
                   "code":"grants",
                   "status":1214,
                   "message":"Fund assignment amount is required."
                },
{
                   "code":"bonds",
                   "status":200,
                   "message":"Success"
 }
 ]
           },
           { 
             "uuu_tab_id":"List of Contacts",
              "li_num":2,
             "funds":[ 
{
```

```
 "code":"grants",
                "status":200,
                "message":"Success"
 },
{
                "code":"bonds",
                "status":200,
                "message":"Success"
 }
 ]
 }
 ]
     }
   ],
   "status":3000
}
```
# **Get Fund Columns**

```
GET /ws/rest/service/v1/fund/column/{project_number}
```
## **Purpose**:

Get the funding column data. This API can be used to get the fund balance as user can use a formula column to calculate the balance.

## **Input**:

All parameters should be URL encoded.

Path Parameter

project\_number(Optional): Specify the project/shell number to get the project/shell funding data or empty to get the company data.

url parameter -

filter=

{

"column\_names":["Manual Funding by Project" ,"Project Funding"],

```
 "codes":["Fund0","Fund1","Fund2"]
```
}

```
Notes:
```
- Filter can be used to filter on column name and the fund code to get the data.
- For funding sheets with tree as display mode, if parent fund code is given in filter condition then error will be thrown.
- $\blacktriangleright$  If with given filter column name, multiple columns exists in the funding sheet then validation error will be thrown.

JSON object containing 'status', 'data', 'message'

**Note**: If there are no columns defined in the fund sheet then the service will return an empty data array in the response.

#### **Sample Response**

```
{
   "data":[
      {
         "Project Funding":{
         "Data Source" : "Project_Funding",
         "Funds":{
                   "fund0":101.00,
                   "fund1":100.2,
                   "fund2":100.3
 }
        }
      },
      {
         "Manual Funding by Project":{
         "Data Source" : "Manual_Funding",
         "Funds":{
                   "fund0":101.00,
                   "fund1":100.2,
                   "fund2":100.3
 }
 }
      }
   ],
   "message":[
```

```
 "success"
 ],
 "status":"200"
```
}

Partial get is not allowed i.e. if one of the filter conditions fails then only error message will be returned.

## **Get Fund Assignment Order**

GET /ws/rest/service/v1/fund/order/{project\_number}

#### **Purpose**:

Get Fund Order

#### **Input**:

All parameters should be URL encoded.

Path Parameter

project\_number(Required): Specify the project/shell number of the funding sheet.

#### **Output**:

JSON object containing 'status', 'data', 'message'

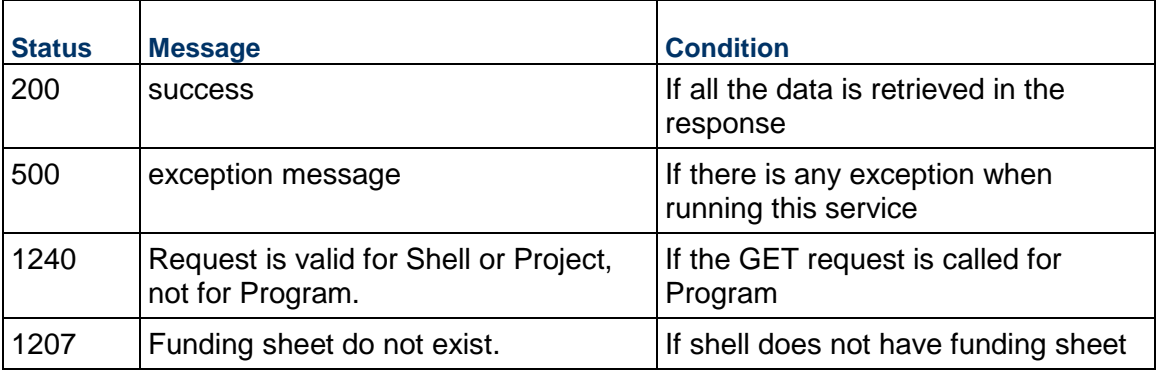

### **Get Fund Order**

```
{
    "data": [{
      "code_order": ["f1001", "f1002", "f1003"]
       }],
"message": [
         "success"
     ],
```
"status": 200

}

## **Get Fund Assignment Order for Cost Sheet**

GET /ws/rest/service/v1/cost/fund/order/{project\_number}

#### **Purpose**:

Get Fund Order

#### **Input**:

All parameters should be URL encoded.

Path Parameter

project\_number(Required): Specify the project/shell number of the funding sheet

optional url parameter -

```
filter=
{
"cbs_codes":["code1" ,"code2"]
}
```
If cbs\_codes in filter do not have fund assigned to them , then empty code\_order List will return in response for those cbs\_codes.

When filter is not provided then only those cbs\_codes which have fund assigned to them , will return in response.

### **Output**:

JSON object containing 'status', 'data', 'message'

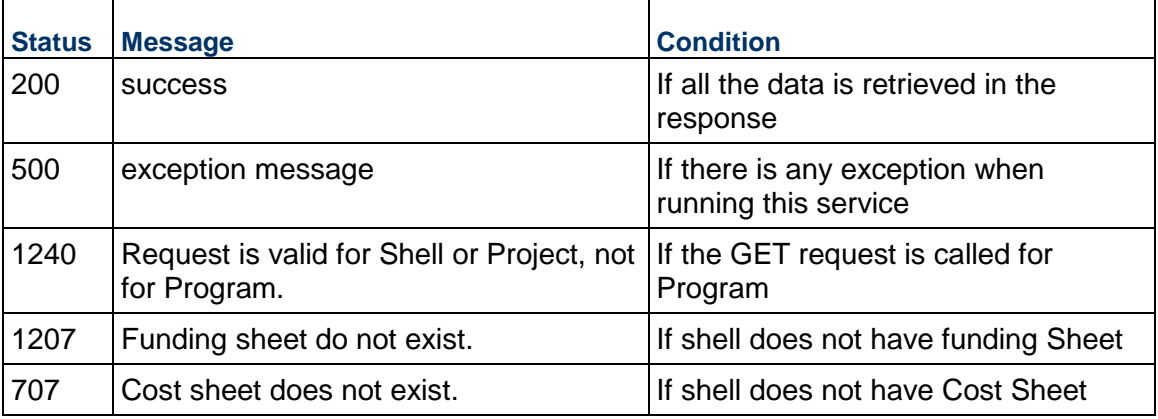

### **Get Fund Order**

Without filter condition: response contains only those cbs\_codes which have fund assigned.

{

```
 "data": [{
              "cbs_code": "cost_code_1",
              "code_order": ["f1001", "f1002", "f1003"]
         },
          {
              "cbs_code": "cost_code_2",
              "code_order": ["f1002", "f1004", "f1003"]
          }
  ],
"message": [
          "success"
     ],
     "status": 200
}
```
With filter condition: returns empty code\_order List for "cost\_code\_3". It does not have fund assigned.

{

```
 "data": [{
              "cbs_code": "cost_code_1",
              "code_order": ["f1001", "f1002", "f1003"]
         },
         {
              "cbs_code": "cost_code_2",
              "code_order": ["f1002", "f1004", "f1003"]
         },
         {
              "cbs_code": "cost_code_3",
              "code_order": []
         }
  ],
"message": [
         "success"
     ],
     "status": 200
```
## }

## **Update Fund Assignment Order**

PUT /ws/rest/service/v1/fund/order/{project\_number}

#### **Purpose**:

Fund ordering to be used for fund assignment when auto order rule is specified for the business process. this API will allow user to change the fund order in the project/shell funding sheet.

### **Input**:

All parameters should be URL encoded.

Path Parameter

project\_number(Required): Specify the project/shell number of the funding sheet.

POST body (JSON)

The data object will contain all the fund codes listed in order.

### **Order Fund Codes**

#### Sample Input

```
{
     "data": [{
          "code_order": ["1001", "1002", "1003"]
     }]
}
```
### **Output**:

JSON object containing 'status', 'data', 'message'

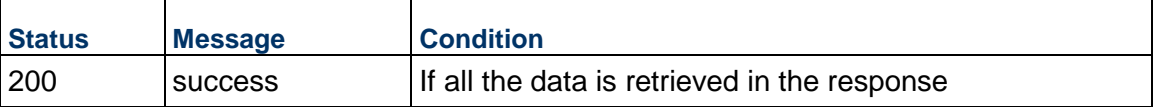

### Sample Output

```
{
     "data": [{
          "code_order": ["1001", "1002", "1003"]
     }]
,
"message": [
          "success"
     ],
```
"status": 200

}

## **Output**:

JSON object containing 'status', 'data', 'message'

If update for one code fails, all the changes will be rolled back.

# **Update Fund Assignment Order for Cost Sheet**

This PUT /ws/rest/service/v1/cost/fund/order/{project\_number}

## **Purpose**:

Fund ordering to be used for fund assignment when auto order rule is specified for the business process. this API will allow user to change the fund order in the project/shell funding sheet.

## **Input**:

All parameters should be URL encoded.

Path Parameter

project\_number(Required): Specify the project/shell number of the funding sheet.

```
POST body (JSON)
```
The data object will contain the list of all fund codes for a given cbs code listed in order.

Order Fund Codes by CBS codes

```
Sample Input
```

```
{
   "data": [
\{ "cbs_code": "00000~~00500",
            "code_order": ["f1001", "f1002", "f1003"]
        },
\{ "cbs_code": "00000~~005001",
            "code_order": ["f1002", "f1004", "f1003"]
 } 
   ]
```
}

## **Output**:

JSON object containing 'status', 'data', 'message' Sample Output

```
{
     "data": [{
              "cbs_code": "00000~~00500",
              "code_order": ["f1001", "f1002", "f1003"]
         }
     ],
     "message": [ {
              "code": "00000~~005001",
              "message": "CBS Code is invalid.",
              "status": 1241
         },
\{ "code": "00000~~00500",
              "message": "success",
              "status": 200
         }
     ],
     "status": 3000
}
```
Partial update is allowed.

## **Update Fund Status**

PUT /ws/rest/service/v1/fund/status/{project\_number}

## **Purpose**:

API will allow user to change the fund status in the project/shell funding sheet.

### **Input**:

All parameters should be URL encoded.

### Path Parameter

project\_number(Optional): Specify the project/shell number of the funding sheet. If not specified,will update company fund codes.

## POST body (JSON)

The data object will have fund ids and the status to be updated to. It will take the id as the key and the status as value.

Sample input request

```
{
    "data": [
         {"code":"1001","status":"Active"},
         {"code":"1002","status":"Open"},
         {"code":"1003","status":"Inactive"}
    ]
}
```
{

```
JSON object containing 'status', 'data', 'message'
```

```
Update Status
```

```
 "data": [
     {
          "code": "1003",
          "status": "Inactive"
     }
 ],
 "message": [
     {
          "code": "1001",
          "message": "Fund Code do not exist.",
          "status": "1203"
     },
     {
          "code": "1002",
          "message": "Status field value is not correct.",
          "status": "663"
     },
     {
          "code": "1003",
          "message": "success",
          "status": "200"
     }
```

```
 ],
 "status": 3000
```
Partial update is allowed.

# **Get Fund Consumption for CBS Level SOV (Auto-Order / Auto-Ratio)**

GET /ws/rest/service/v1/fund/sov/consumption/{project\_number}

## **Purpose**:

}

To Fetch assigned Funds to CBS in SOV of types "General Spends" & "Payment Applications".

### **Input Parameter**:

All parameters should be URL encoded.

Both input & output in JSON format.

## **Get Fund Consumption for CBS Level SOV input JSON**

```
filter = \{ "commit_bp_name" : ["bp_name"],
     "record_no" : ["base_record_no"],
     "cbs_code" : ["100~~101"],
     "item#" : [1234],
     "sov_type" : "General Spends",
     "assignment_type": "SOV Auto-Order"
}
```
If a filter is not provided, then all SOVs (from "General Spends" & "Payment Applications") will be fetched. If a filter is provided, then the "AND" condition is seen.

### **Filter condition key definitions**

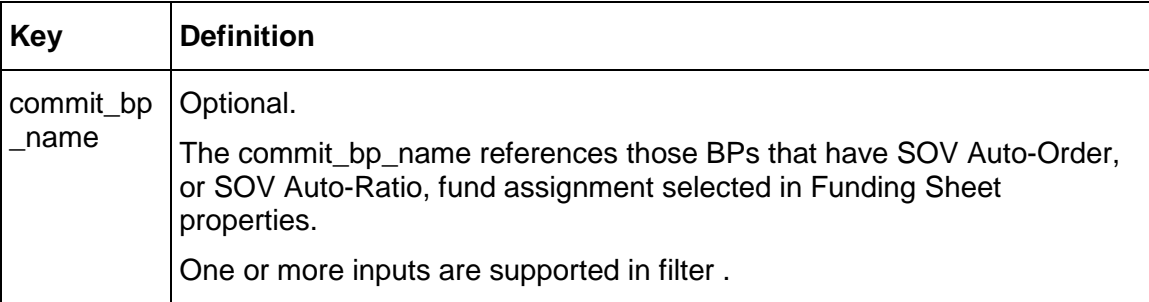

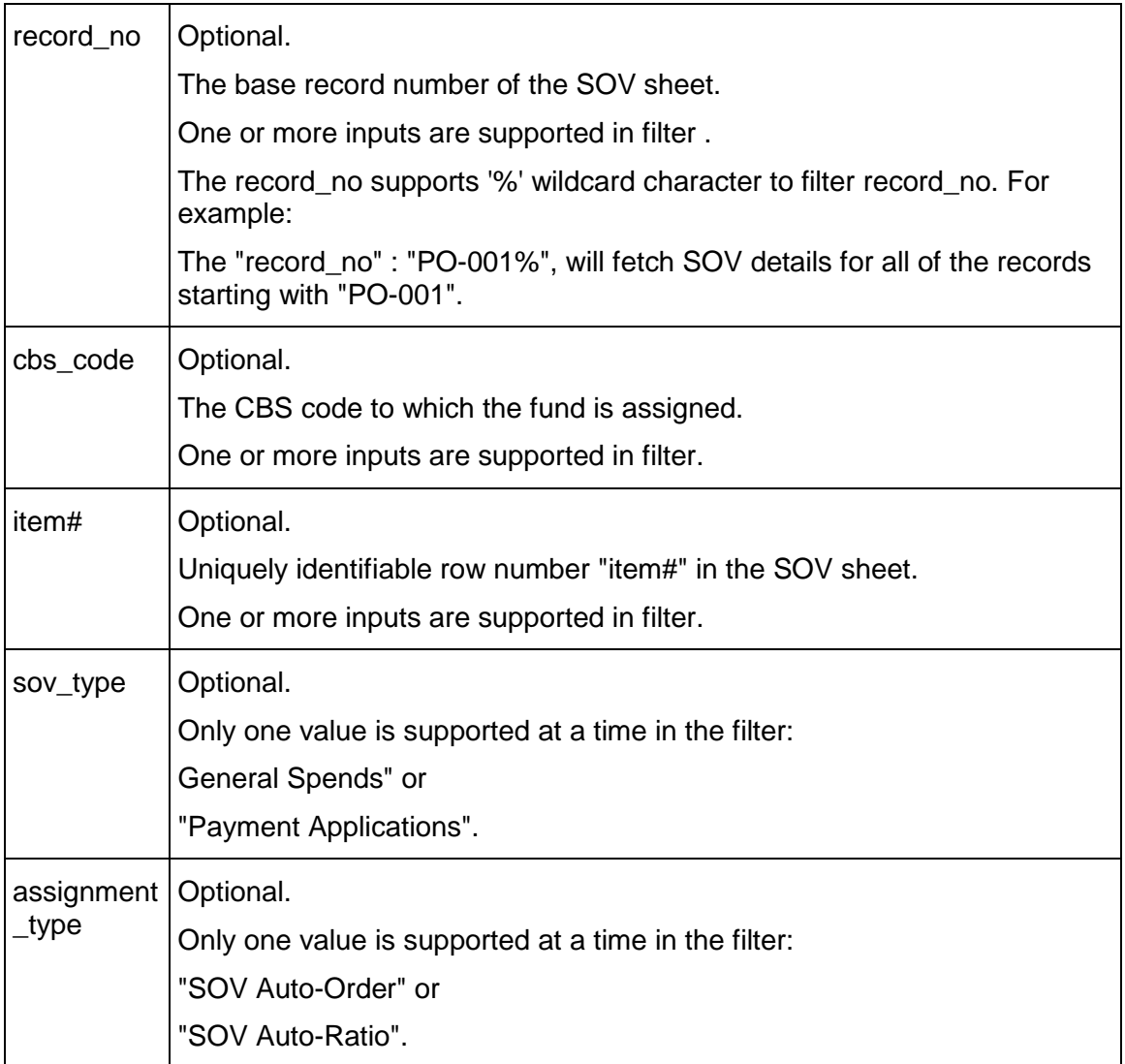

JSON object containing 'status', 'data', 'message'

## **Get Fund Consumption for CBS Level SOV output JSON**

```
{
   "data": {
     "Purchase Orders": {
       "sov_type": "General Spends",
       "assignment_type": "SOV Auto-Ratio",
       "record_no": {
         "PO-0002": {
           "rows": [
```

```
\{ "item#": "000010",
            "cbs_code": "100~~101",
            "fund_assignment": [
\{ "fund_code": "funding",
               "fund_ratio": "40",
               "status" : "Active"
             },
\{ "fund_code": "State Funding",
               "fund_ratio": "0",
               "status" : "Inactive"
             },
\{ "fund_code": "Federal Funding",
               "fund_ratio": "60",
               "status" : "Active"
 }
 ]
          },
\{ "item#": "000020",
            "cbs_code": "100~~102",
            "fund_assignment": [
 {
               "fund_code": "State Funding",
               "fund_ratio": "100",
               "status" : "Active"
 }
 ]
          },
\{ "item#": "000030",
```

```
 "cbs_code": "100~~102",
             "fund_assignment": []
           },
\{ "item#": "000040",
             "cbs_code": "300~~302",
             "fund_assignment": []
 }
 ]
        },
        "PO-0001": {
         "rows": [
\{ "item#": "000010",
             "cbs_code": "100~~101",
             "fund_assignment": [
\{ "fund_code": "funding",
                 "fund_ratio": "100",
                 "status" : "Active"
 }
 ]
 }
 ]
        }
      }
    },
\mathcal{L} "Group_by_CBS_base_commit_bp": {
      "sov_type": "General Spends",
      "assignment_type": "SOV Auto-Order",
      "record_no": {
        "uxfund20-0000": {
         "rows": [
```

```
\{ "item#": "000010",
            "cbs_code": "100~~101",
            "fund_assignment": [
\{ "fund_code" : "funding",
                 "status" : "Active"
              },
\{ "fund_code" : "State Funding",
                 "status" : "Active"
 }
 {
                 "fund_code" : "Federal Funding",
                 "status" : "Active"
 }
 ]
 }
         ]
       }
     }
    },
    "SM Cost PG Commit WF": {
     "sov_type": "Payment Applications",
     "assignment_type": "SOV Auto-Order",
     "record_no": {
       "uxfund4-0001": {
         "rows": [
\{ "item#": "000010",
            "cbs_code": "100~~101",
            "fund_assignment": [
\{ "fund_code" : "funding",
```

```
 "status" : "Active"
 }
 ]
 }
 ]
 }
     }
   }
  },
  "message": [
   "Success"
  ],
  "status": 200
}
```
**Notes**:

- ▶ To perform this call, the Integration user need to have the "Cost CBS Services > Get" permission (under "User Administration in Company admin mode").
- Only the SOV sheets with "Fund Assignment" enabled (in the sheets) will be fetched as part of GET SOV consumption call.
- The SOV sheets that are funded from Commit Fund Sheet will not get fetched from this GET call.
- From the SOV sheet, the Summary rows will not be fetched. Only the rows with Cost code assigned to them (normal rows or breakdown of summary row) will be fetched in GET call.

Status codes are:

1>200, for success

# **Update Fund Consumption for CBS Level SOV (Auto-Order / Auto-Ratio)**

PUT /ws/rest/service/v1/fund/sov/consumption/{project\_number}

## **Purpose**:

To assign Funds to CBS in SOV of types "General Spends" & "Payment Applications".

## **Input**:

All parameters should be URL encoded.

Both input & output in JSON format in the body.

## **Fund Consumption for CBS Level SOV input JSON**

## **SOV Auto-Ratio**

```
{
   "data":{
      "Purchase Orders" ( commit_bp_name ):{
         "sov_type":"General Spends", ( optional )
         "assignment_type":"SOV Auto-Ratio", ( optional )
         "record_no":{
            "PO-0002" ( SOV base record number ):{
               "rows":[
\{ "item#":"000010",
                    "cbs_code":"100~~101", ( optional )
                    "fund_assignment":[
\{ "fund_code":"funding",
                          "fund_ratio":"40",
                          "status" : "Active" ( optional )
\} ,
\{ "fund_code":"State Funding",
                          "fund_ratio":"0"
                          "status" : "Active"
\} ,
\{ "fund_code":"Federal Funding",
                          "fund_ratio":"60"
 }
design to the control of the control of the control of the control of the control of the control of the control of
                 },
\{ "item#":"000020.00001",
                    "breakdown" : "BD1",
                    "cbs_code":"100~~102",
                    "fund_assignment":[
{
```

```
 "fund_code":"State Funding",
                               "fund_ratio":"100"
 }
design to the control of the control of the control of the control of the control of the control of the control of
 }
 ]
              },
              "PO-0001":{
                 "rows":[
\{ "item#":"000010",
                        "cbs_code":"100~~101",
                        "fund_assignment":[
\{ "fund_code":"funding",
                               "fund_ratio":"100"
 }
design to the control of the control of the control of the control of the control of the control of the control of
 }
 ]
 }
 }
       }
    }
}
SOV Auto-Order (fund_assignment can be provided in two ways): 
1) 
   {
        "data":{
          "Group_by_CBS_base_commit_bp" ( commit_bp_name ): {
             "sov_type": "General Spends",
             "assignment_type": "SOV Auto-Order",
            "record_no": {
                 "uxfund20-0000" ( SOV base record number ): {
                 "rows": [
```

```
 {
                 "item#": "000010",
                 "cbs_code": "100~~101",
                 "fund_assignment": [
                    "funding",
                    "State Funding",
                    "Federal Funding"
   ]
   }
   ]
   }
          }
        }
     }
  }
2) 
  {
      "data":{
          "Group_by_CBS_base_commit_bp": {
             "sov_type": "General Spends",
             "assignment_type": "SOV Auto-Order",
             "record_no": {
                 "uxfund20-0000": {
                    "rows": [
  \{ "item#": "000010",
                           "cbs_code": "100~~101",
                           "fund_assignment": [
  \{ "fund_code" : "funding"
  \} , we have the set of \{ \}\{ "fund_code" : "State Funding"
  \} ,
  \{ "fund_code" : "Federal Funding"
   }
  \mathbf{I} and \mathbf{I} are the set of \mathbf{I} }
  design and the contract of the contract of the contract of the contract of the contract of the contract of the
```

```
 }
 }
 }
  }
}
```
## **Notes**:

The "item#" is mandatory, to uniquely identify row to be updated, in SOV sheet.

For SOV Auto-Order , if only one fund\_code is provided in input without fund\_ratio, then default 100% will be applied to that fund code.

SOV sheets configured to be funded from Commit Fund Sheet, will not get updated from this update call.

- $\triangleright$  To perform this call, the Integration user need to have the "Cost CBS Services  $>$  Get" permission (under "User Administration in Company admin mode").
- ▶ The update operation supports only one Commitment Business process in Input.
- ▶ Only the SOV sheets with "Fund Assignment" enabled (in the sheets) will be updated.
- In the SOV sheet, only the rows that have Cost code assigned to them are provided in input JASON.
- If a row is divided in breakdowns, then both the "item#" and the "breakdown" values must be provided for identification in order for the row to be updated.For the SOV Auto-Order, if only one fund code is provided in input, without fund ration, then the default value of 100% will be applied to that fund code.
- ▶ The SOV sheets that have been configured to be funded from the Commit Fund Sheet will not get updated from this update call.

## **Output**:

{

JSON object containing 'status', 'data', 'message'

Response message contains key as "<record\_no>/<item#>/<br/>breakdown, if present>

And "item\_status", "item\_message" contains individual response for that row in SOV record.

## **Fund Consumption for CBS Level SOV ouput JSON**

# **SOV Auto-Ratio**

```
 "data":[
    ],
    "message":[
      \{ "PO-0002/000010" :
\{ "item_status":200,
                 "item_message":"success"
```

```
 } 
          "PO-0002/000020.00001/BD1" :
          {
                    "item_status":200,
                    "item_message":"success"
          },
          "PO-0001/000010" :
          {
                    "item_status":200,
                    "item_message":"success"
            }
        }
    ],
     "status":200
}
SOV Auto-Order
{
    "data":[
    ],
    "message":[
        {
            "uxfund20-0000/000010" :
          {
                       "item_status":200,
                       "item_message":"success"
          }
        }
    ],
    "status":200
}
Status codes are: 
   1>200, for success 
   2> 3000, for Partial success.
```
# **Response Error Codes (Funding REST API Details)**

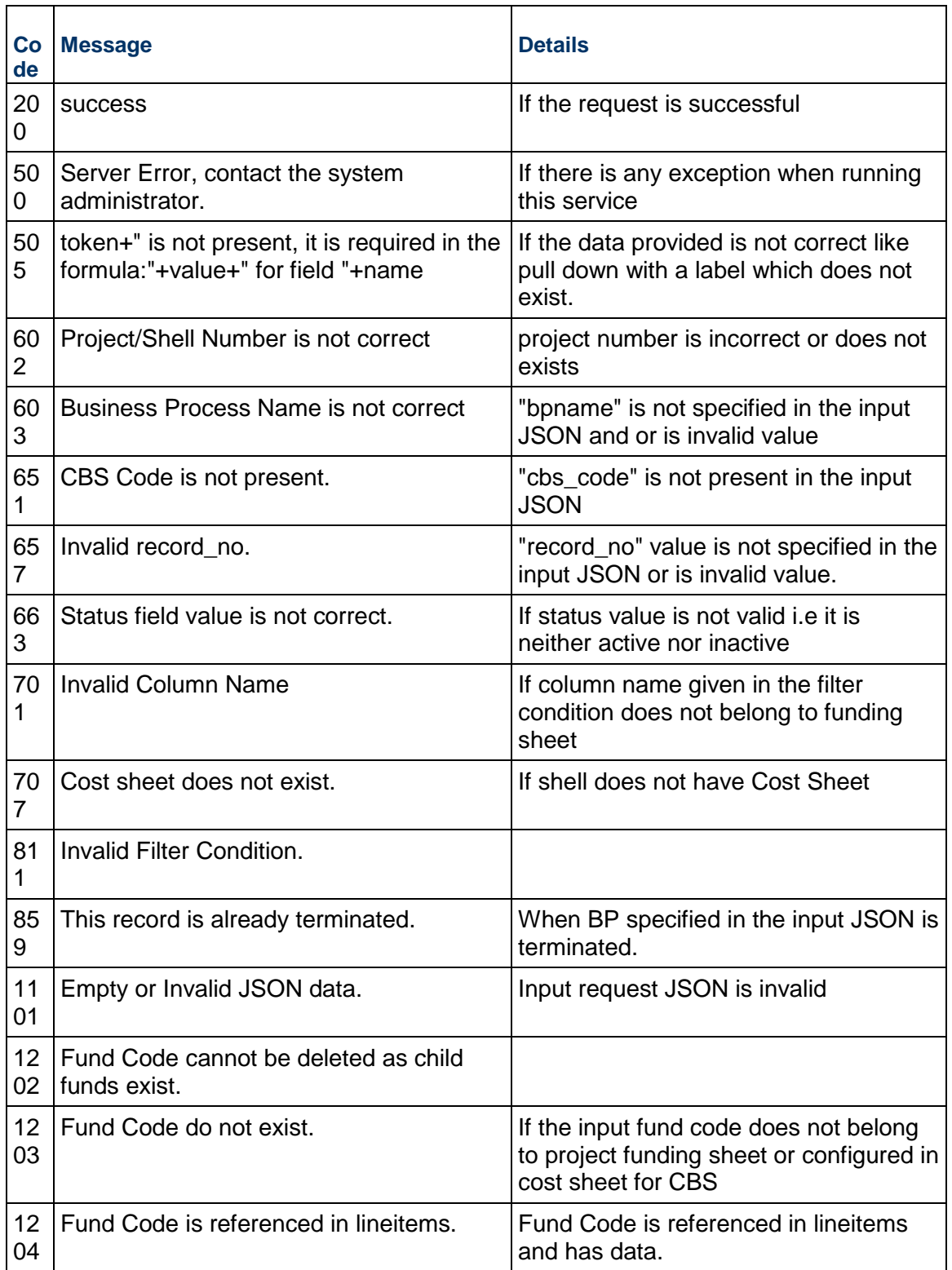

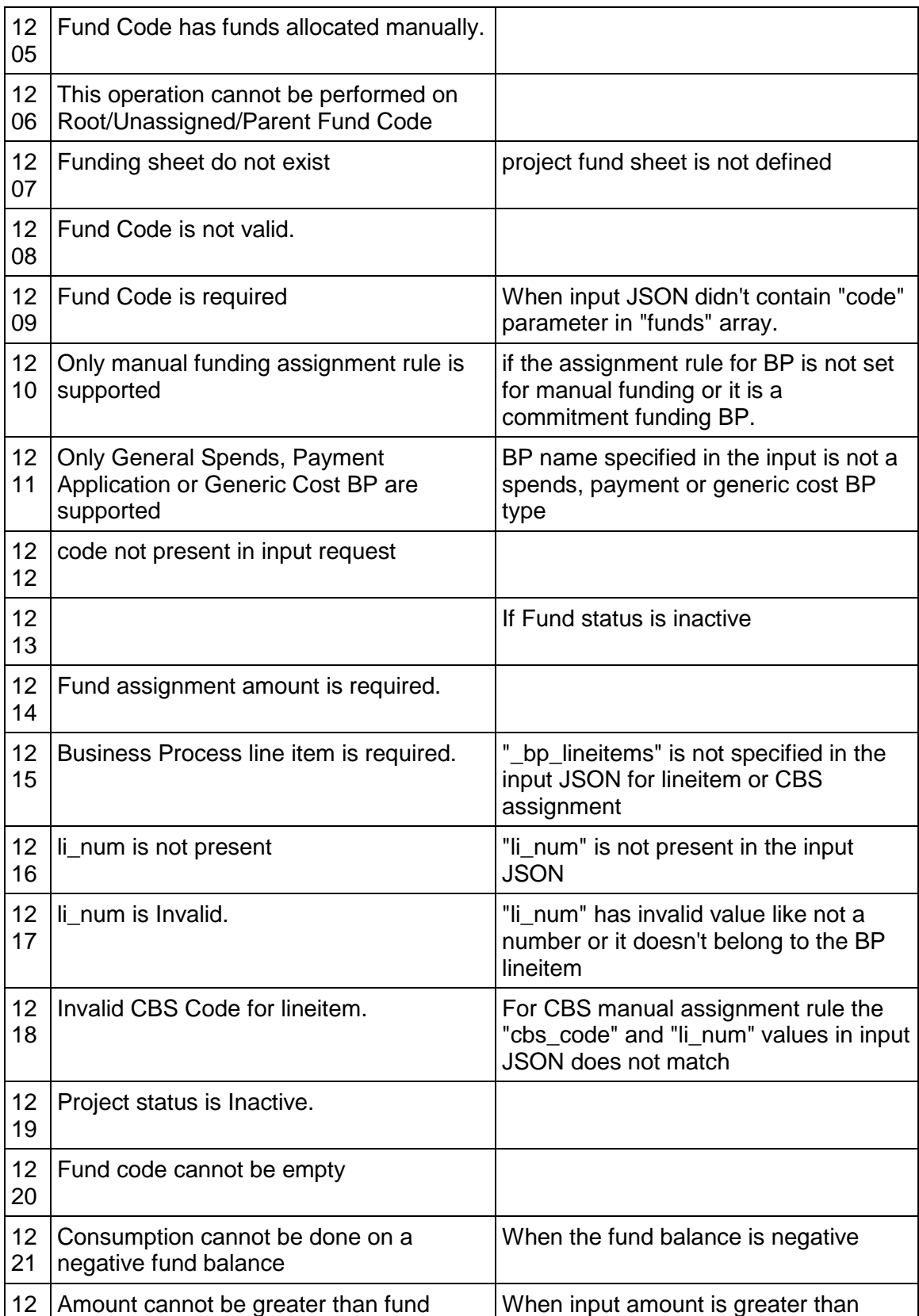

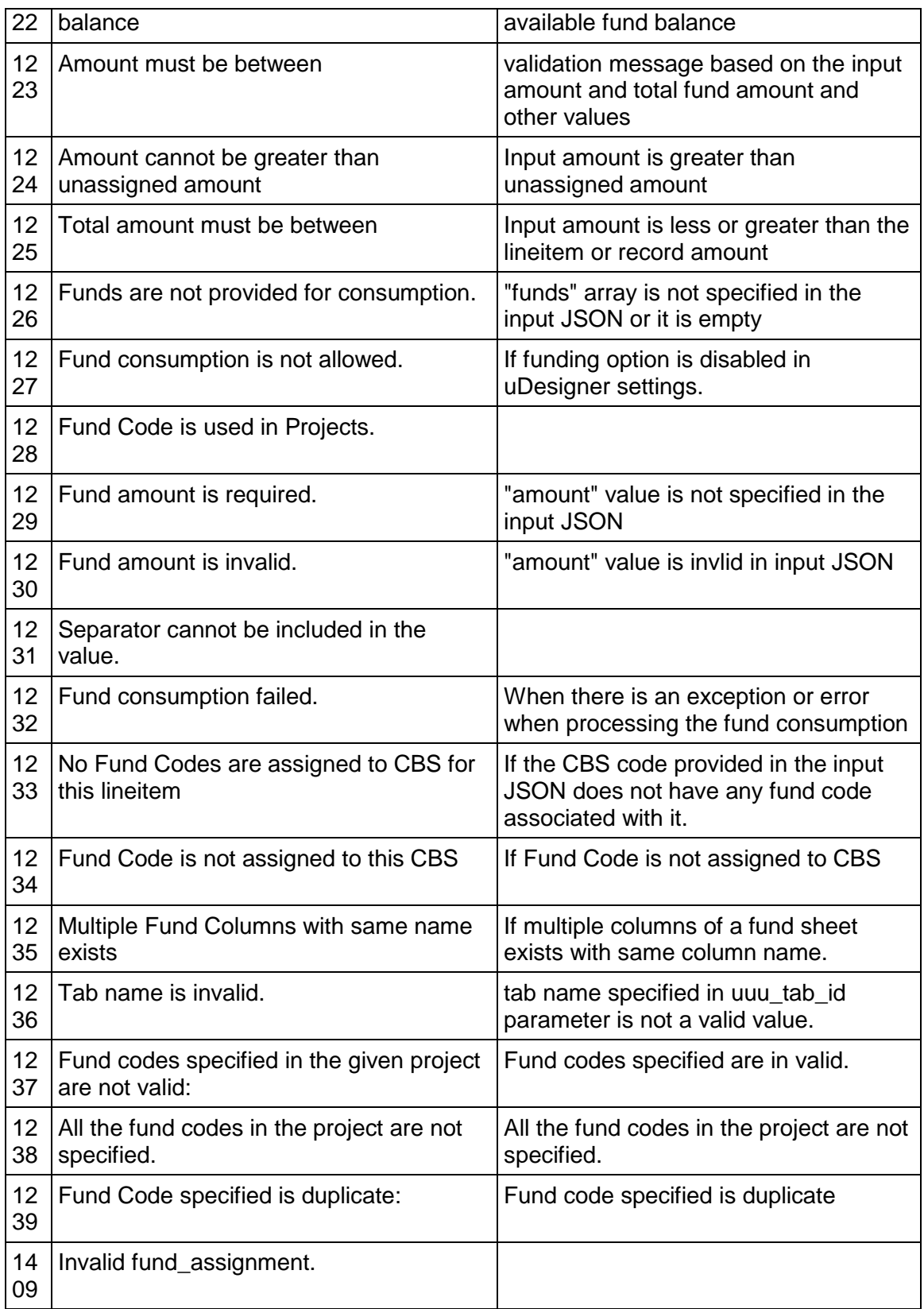

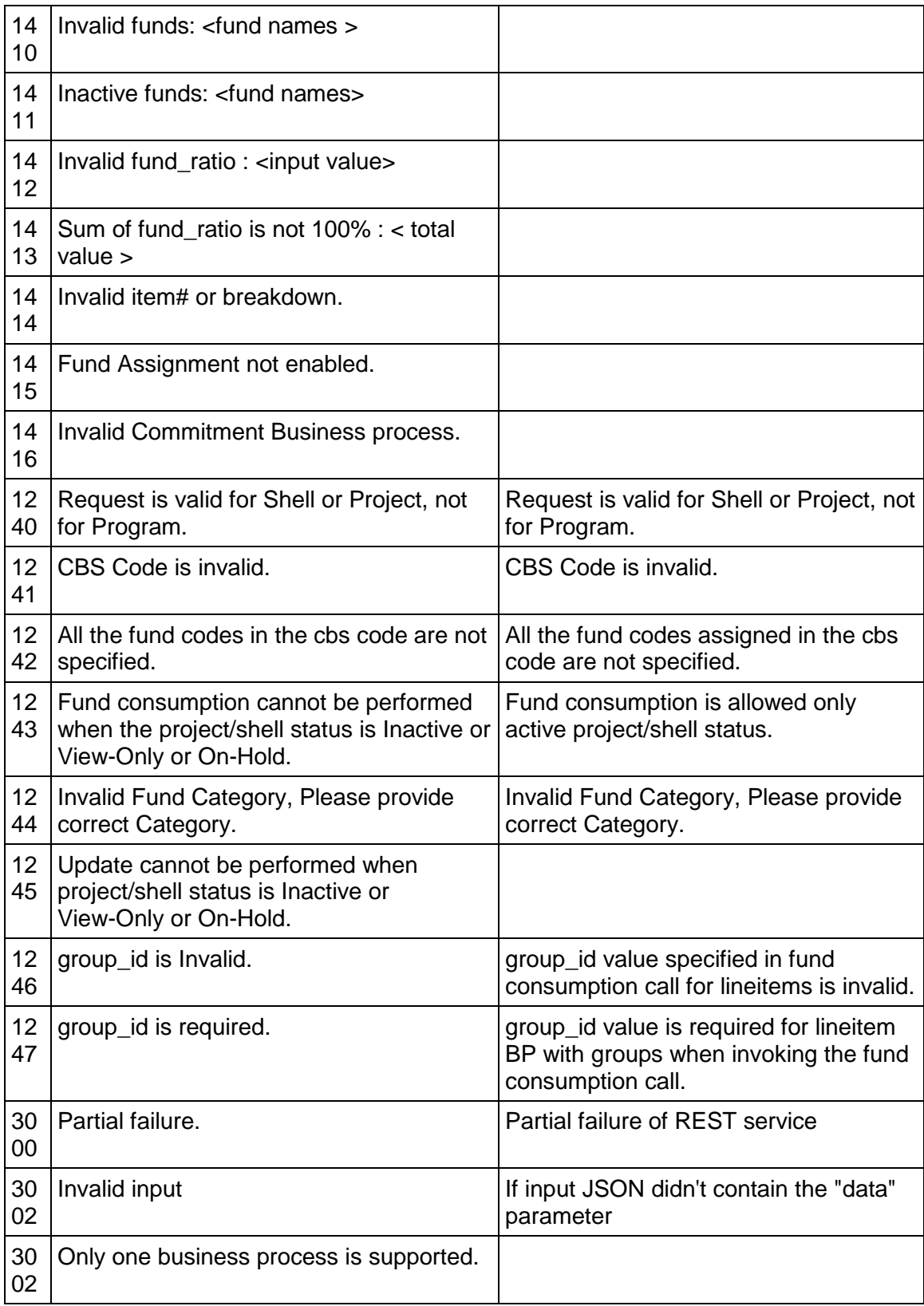

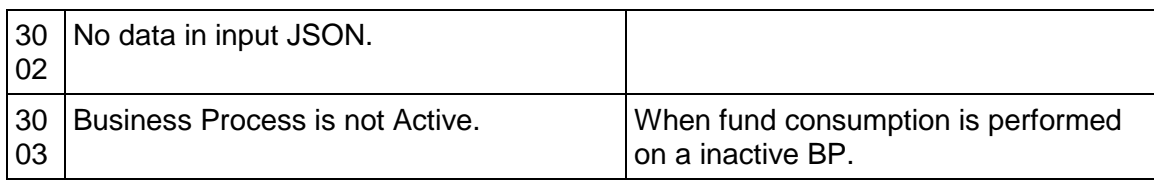

# **Non-Workflow BP Permissions**

**Note**: Ensure that the integration user has the required Business Process Permissions.

### **In This Section**

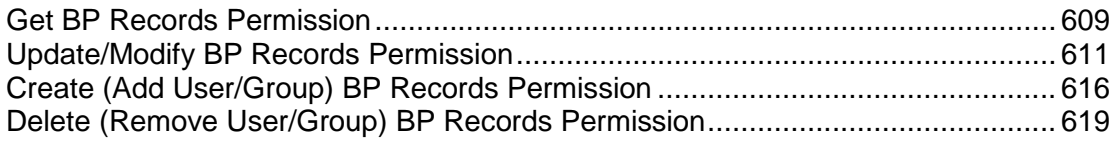

## <span id="page-608-0"></span>**Get BP Records Permission**

POST /ws/rest/service/v1/bp/record/permission/list/{project\_number}

#### **Purpose**:

Get non-workflow records permission (in user mode) of a specific BP in a shell based on shell number or from Company level if project/shell number is not provided.

The input JSON shall provide various options to be considered for fetching the data.

#### **Input**:

All parameters should be URL encoded.

Path Parameter

project\_number: Specify the Project number in which the records exists, if not provided then records are considered to be fetched from Company Level.

```
POST body is a JSON
```
**Note**: POST call has input & output both as JSON in the body.

For one or more records { "bpname" : "Vendors", "record\_no" : ["VEN-0023","VEN-0024"], "filter\_condition" : "status=Active" } For only one record {

```
 "bpname" : "Vendors",
 "record_no" : "VEN-0023",
"filter condition" : "status=Inactive"
```
}

"bpname" is mandatory input parameter.

In the request body record\_no can be provided in below two formats:

1. "record\_no": ["VEN-0023","VEN-0024"] For one or more records.

2. "record\_no": "VEN-0023" For only one record.

"record\_no" is optional. If no value is specified then all the BP record permission will be returned.

"filter\_condition" is optional parameter and filter is supported only on "status" field. It will be "AND" condition between "record\_no" & "filter\_condition".

### **Output**:

{

JSON object containing 'status', 'data', 'message'

Message will be present if status is not 200 otherwise it will be "success".

#### **Get BP Permission Sample Response**

```
 "data": {
        "VEN-0024": {
            "record_status": "Active",
            "permissions": [
\{"login name": "coadmin",
                   "full_name": "Company Administrator",
                   "permission": {
                      "edit data": "1",
                       "view": "1",
                       "modify_permission": "0"
 },
                   "type": "U"
               },
 {
                   "full_name": "Space Planners",
                   "group_name": "Space Planners",
```

```
 "permission": {
                     "edit_data": "1",
                     "view": "1",
                     "modify_permission": "1"
 },
                  "type": "CG"
 }
 ]
       },
       "VEN-0023": {
           "record_status": "Terminated",
           "permissions": [
 {
                  "login_name": "coadmin",
                  "full_name": "Company Administrator",
                  "permission": {
                     "edit_data": "1",
                     "view": "1",
                     "modify_permission": "1"
 },
                  "type": "U"
 }
 ]
       }
    },
    "message": [
       "success"
    ],
    "status": 200
```
# <span id="page-610-1"></span><span id="page-610-0"></span>**Update/Modify BP Records Permission**

}

PUT /ws/rest/service/v1/bp/record/permission/{project\_number}

### **Purpose**:

Update non-workflow records permission (in user mode) of a specific BP in a shell based on shell number or from Company level if project/shell number is not provided.

The input JSON shall provide various options to be considered for fetching the data

**Input**:

All parameters should be URL encoded.

Path Parameter

project number: Specify the Project number in which the records exists, if not provided then records are considered to be fetched from Company Level.

```
POST body is a JSON
```
**Note**: POST call has input & output both as JSON in the body.

```
{
    "options":{ 
        "bpname" : "simple1"
    },
    "data": {
        "record_no": ["uxss1-0007", "uxss1-0006", "uxss1-0005"]
        "permissions": [
 {
                   "login_name": "coadmin",
                   "type": "U",
                   "full_name": "Company Administrator",
                   "permission": {
                       "edit_data": "1",
                       "modify_permission": "0",
                       "view": "1"
 }
 }
 {
                   "full_name": "Building Managers",
                   "group_name": "Building Managers",
                   "permission": {
                       "edit_data": "1",
```
```
 "view": "1",
                 "modify_permission": "0"
\},
              "type": "PG"
 }
 ]
      }
}
```
Here "bpname" & "record no" are mandatory in options.

In the request body record\_no can be provided in below two formats

1. "record\_no": ["uxss1-0007", "uxss1-0006", "uxss1-0005"] For one or more records.

```
2. "record_no": "uxss1-0007" For only one record.
```
If record\_no not provided, then error response will be provided to user to provide record\_number.

### **Output**:

JSON object containing 'status', 'data', 'message'

Message will be present if status is not 200 otherwise it will be "success".

```
Update/Modify BP Records Permission Sample Response 
{
    "data": {
        "uxss1-0007": {
            "record_status": "Active",
            "permissions": [
\{ "login_name": "firstname",
                   "full_name": "Firstname Lastname",
                    "permission": {
                       "edit_data": "1",
                       "view": "1",
                       "modify_permission": "1"
 },
                   "type": "U"
 },
```

```
\{ "login_name": "coadmin",
                   "full_name": "Company Administrator",
                   "permission": {
                      "edit_data": "1",
                      "view": "1",
                      "modify_permission": "0"
\},
                   "type": "U"
               },
 {
                   "full_name": "Building Managers",
                   "group_name": "Building Managers",
                   "permission": {
                      "edit_data": "1",
                      "view": "1",
                      "modify_permission": "0"
 },
                   "type": "PG"
 }
           ],
           "updated_users": [
               "coadmin"
           ],
           "updated_groups": [
               "Building Managers"
 ]
        },
        "uxss1-0005": {
           "record_status": "Terminated",
           "permissions": [
\{ "login_name": "coadmin",
                   "full_name": "Company Administrator",
```

```
 "permission": {
                       "edit_data": "1",
                       "view": "1",
                       "modify_permission": "1"
 },
                   "type": "U"
 }
           ],
           "updated_users": [],
           "updated_groups": []
        },
        "uxss1-0006": {
           "record_status": "Active",
           "permissions": [
\{ "login_name": "coadmin",
                   "full_name": "Company Administrator",
                   "permission": {
                       "edit_data": "1",
                       "view": "1",
                       "modify_permission": "0"
 },
                   "type": "U"
               },
 {
                   "login_name": "firstname",
                   "full_name": "Firstname Lastname",
                   "permission": {
                       "edit_data": "1",
                       "view": "1",
                       "modify_permission": "1"
 },
                   "type": "U"
               },
```

```
\{ "full_name": "Building Managers",
                    "group_name": "Building Managers",
                    "permission": {
                       "edit_data": "1",
                       "view": "1",
                       "modify_permission": "0"
\},
                   "type": "PG"
 }
            ],
            "updated_users": [
                "coadmin"
            ],
            "updated_groups": [
                "Building Managers"
 ]
        }
    },
    "message": [
        "success"
    ],
    "status": 200
}
```
### **Create (Add User/Group) BP Records Permission**

POST /ws/rest/service/v1/bp/record/permission/{project\_number}

### **Purpose**:

Add User/Group to non-workflow records permission (in user mode) of a specific BP in a shell based on shell number or from Company level if project/shell number is not provided.

The input JSON shall provide various options to be considered for fetching the data

### **Input**:

All parameters should be URL encoded.

Path Parameter

project number: Specify the Project number in which the records exists, if not provided then records are considered to be fetched from Company Level.

```
POST body is a JSON
```
**Note**: POST call has input & output both as JSON in the body.

```
{
    "options":{ 
        "bpname" : "Vendors"
    },
    "data": {
        "record_no": ["VEN-002598"],
        "permissions": [
\{ "login_name": "PU1",
                  "type": "U",
                  "full_name": "P1 user",
                  "permission": {
                      "edit_data": "1",
                      "modify_permission": "1",
                      "view": "1"
 }
 }
 ]
 }
}
```
Here "bpname" & "record no" are mandatory in options.

In the request body record\_no can be provided in below two formats.

1. "record\_no": ["uxss1-0007", "uxss1-0006", "uxss1-0005"] For one or more records.

2. "record\_no": "uxss1-0007" For only one record.

If record\_no not provided, then error response will be provided to user to provide record\_number.

### **Output**:

JSON object containing 'status', 'data', 'message'

Message will be present if status is not 200 otherwise it will be "success".

{

**Create (Add User/Group) BP Records Permission Sample Response** 

```
 "data": {
        "VEN-0025": {
            "record_status": "Active",
            "added_users": [PU1],
            "permissions": [
\{ "login_name": "PU1",
                   "full_name": "PU1 P",
                   "permission": {
                       "edit_data": "1",
                       "view": "1",
                       "modify_permission": "1"
 },
                   "type": "U"
               },
\{ "login_name": "coadmin",
                   "full_name": "Company Administrator",
                   "permission": {
                       "edit_data": "1",
                       "view": "1",
                       "modify_permission": "1"
 },
                   "type": "U"
               },
\{ "full_name": "Space Planners",
                   "group_name": "Space Planners",
                   "permission": {
                       "edit_data": "1",
                       "view": "1",
```

```
 "modify_permission": "1"
 },
                   "type": "CG"
 }
           ],
           "added_groups": []
        }
    },
    "message": [
        "success"
    ],
    "status": 200
```
### **Delete (Remove User/Group) BP Records Permission**

DELETE /ws/rest/service/v1/bp/record/permission/{project\_number}

#### **Purpose**:

}

Add User/Group to non-workflow records permission (in user mode) of a specific BP in a shell based on shell number or from Company level if project/shell number is not provided.

The input JSON shall provide various options to be considered for fetching the data.

**Input**:

All parameters should be URL encoded.

Path Parameter

project\_number: Specify the Project number in which the records exists, if not provided then records are considered to be fetched from Company Level.

POST body is a JSON

```
Note: POST call has input & output both as JSON in the body.
```

```
{
```

```
 "options":{ 
      "bpname" : "Vendors" 
 }, 
 "data": {
```

```
 "record_no": ["VEN-002589"],
```

```
 "user_names" : ["coadmin","donna","PU1"]
```
}

}

Here "bpname" & "record\_no" are mandatory in options.

In the request body record\_no can be provided in below two formats

```
1. "record_no": ["uxss1-0007", "uxss1-0006", "uxss1-0005"] For one or more records.
```

```
2 "record_no": "uxss1-0007" For only one record.
```
If record\_no not provided, then error response will be provided to user to provide record\_number.

### **Output**:

JSON object containing 'status', 'data', 'message'

Message will be present if status is not 200 otherwise it will be "success".

### **Delete (Remove User/Group) BP Records Permission Sample Response**

```
{
     "data": {
         "VEN-0025": {
              "deleted_groups": [],
              "record_status": "Active",
              "deleted_users": [
                  "PU1 P"
 ]
         }
     },
     "message": [
         "success"
    \cdot "status": 200
}
```
# **Currency**

When importing Business Processes (BPs), you often must specify a project currency that Unifier can use for cost BPs and other calculations. You may need to enter the code corresponding to the currency used where the project is located. The currency can also be set in a user preference template.

The following tables list the supported currencies and their supporting codes.

### **In This Section**

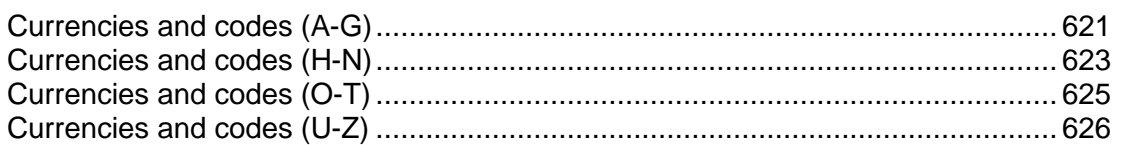

### <span id="page-620-0"></span>**Currencies and codes (A-G)**

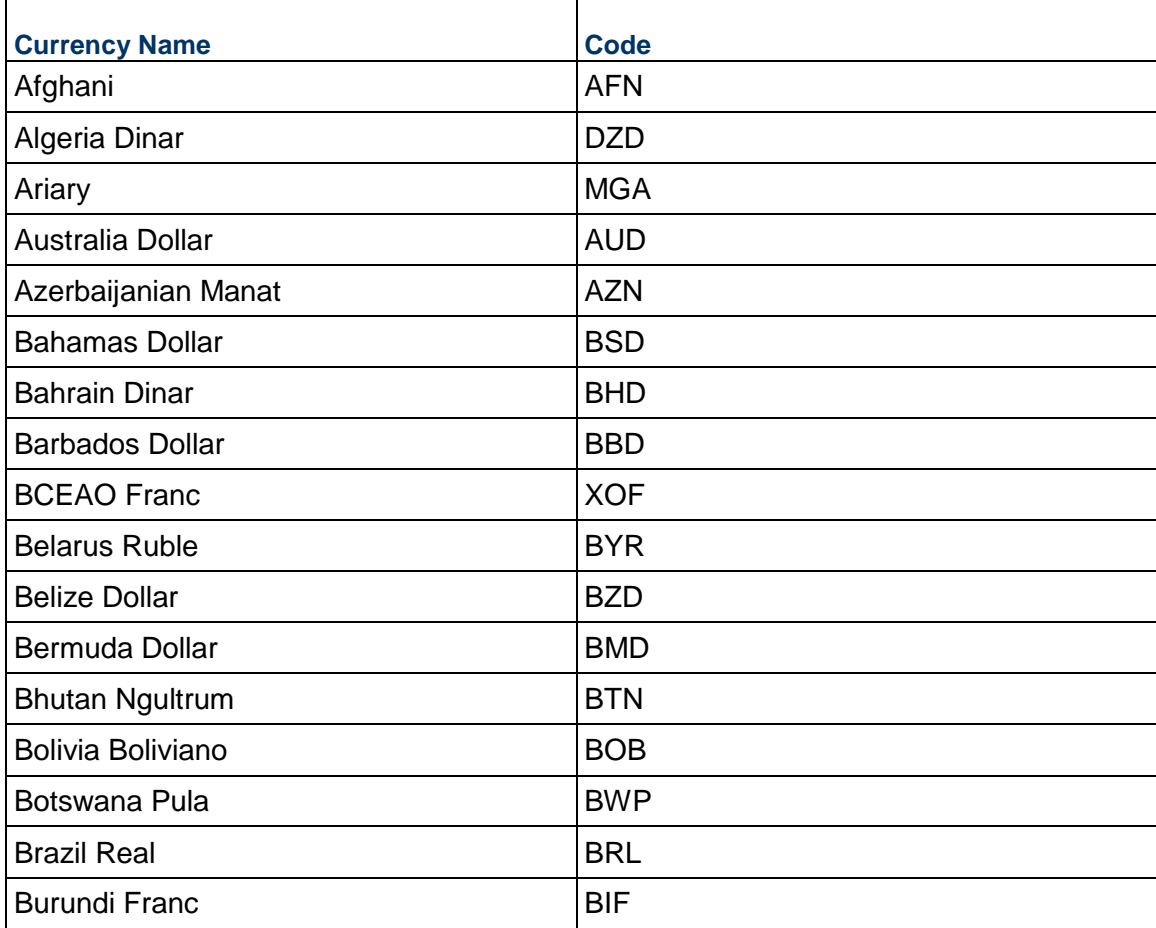

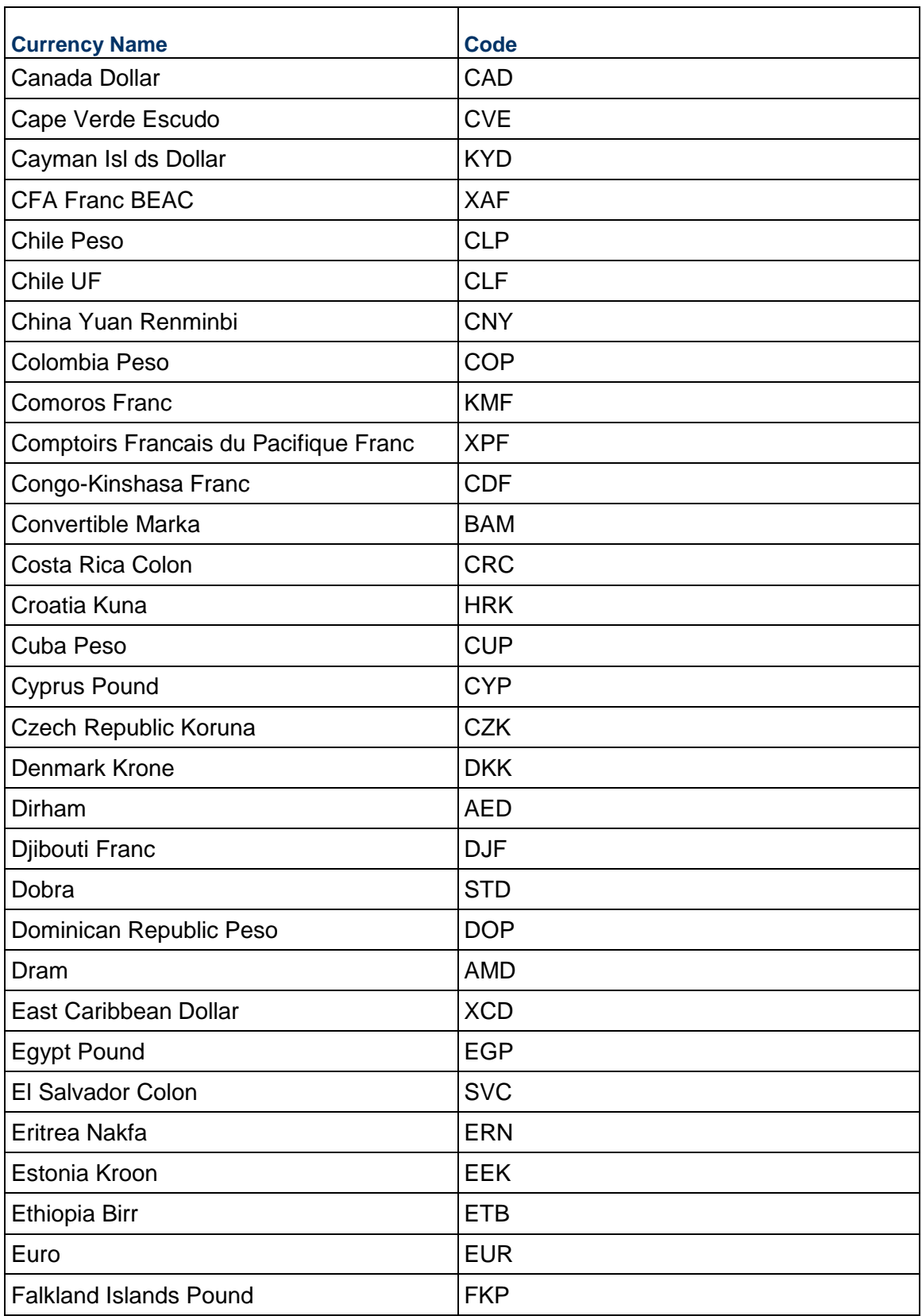

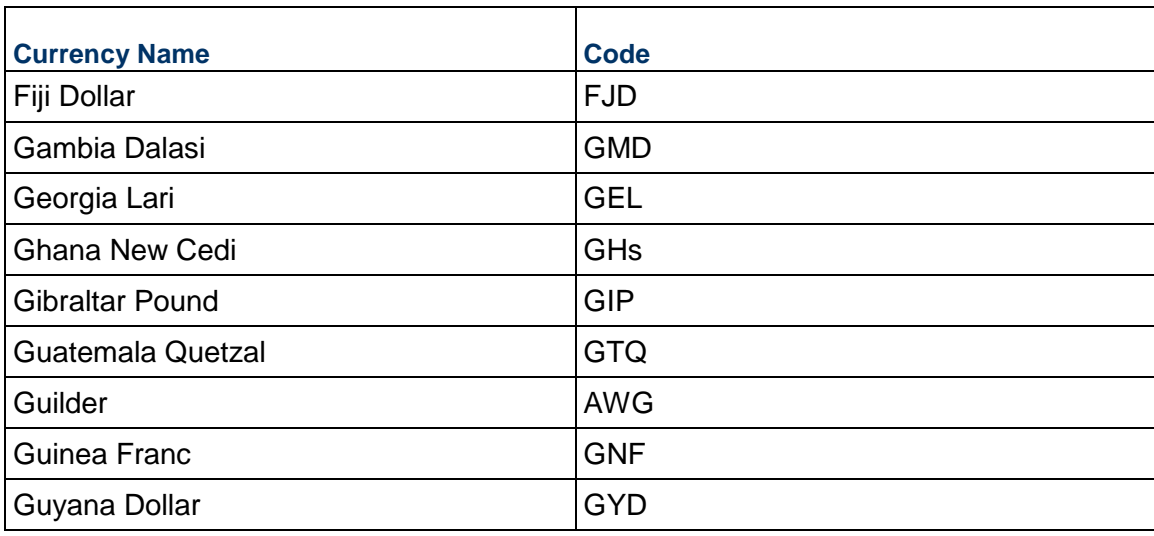

### <span id="page-622-1"></span><span id="page-622-0"></span>**Currencies and codes (H-N)**

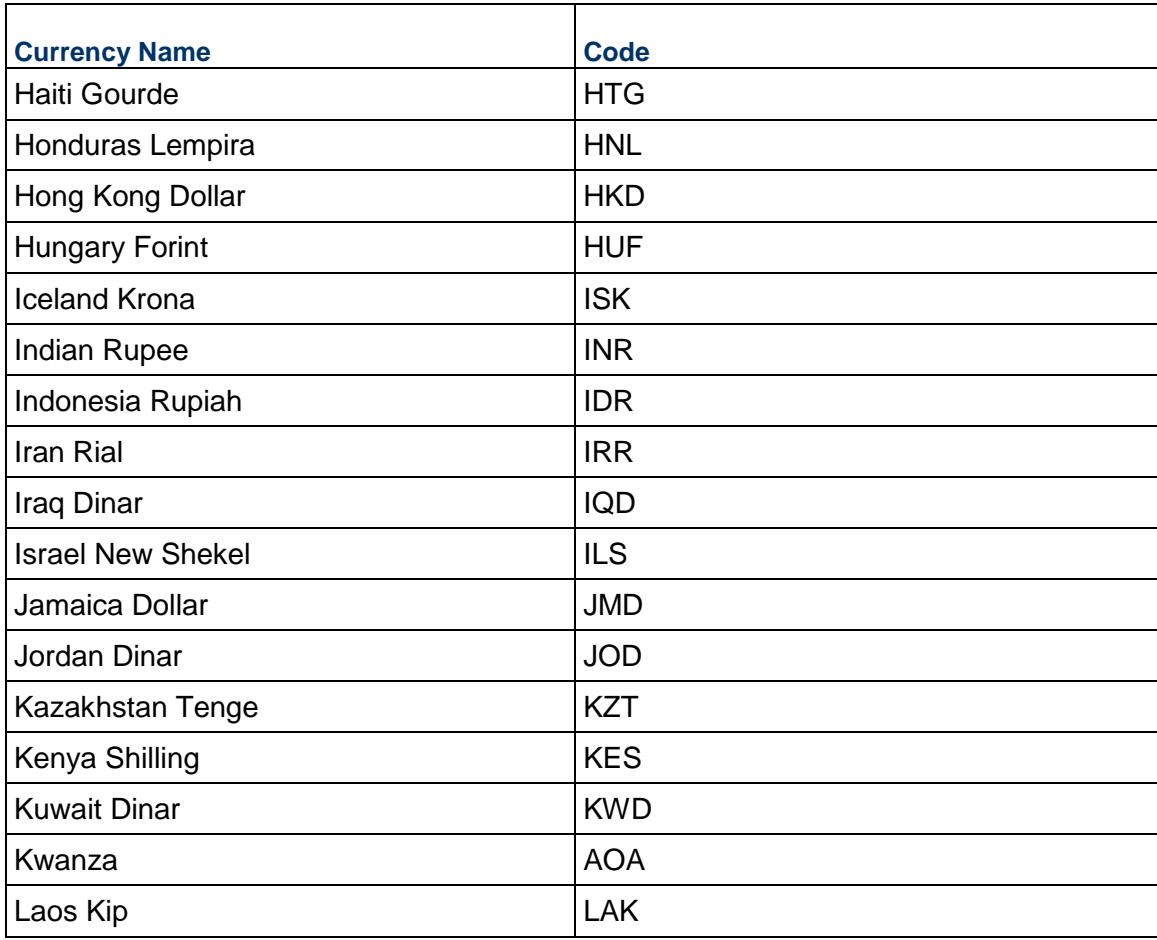

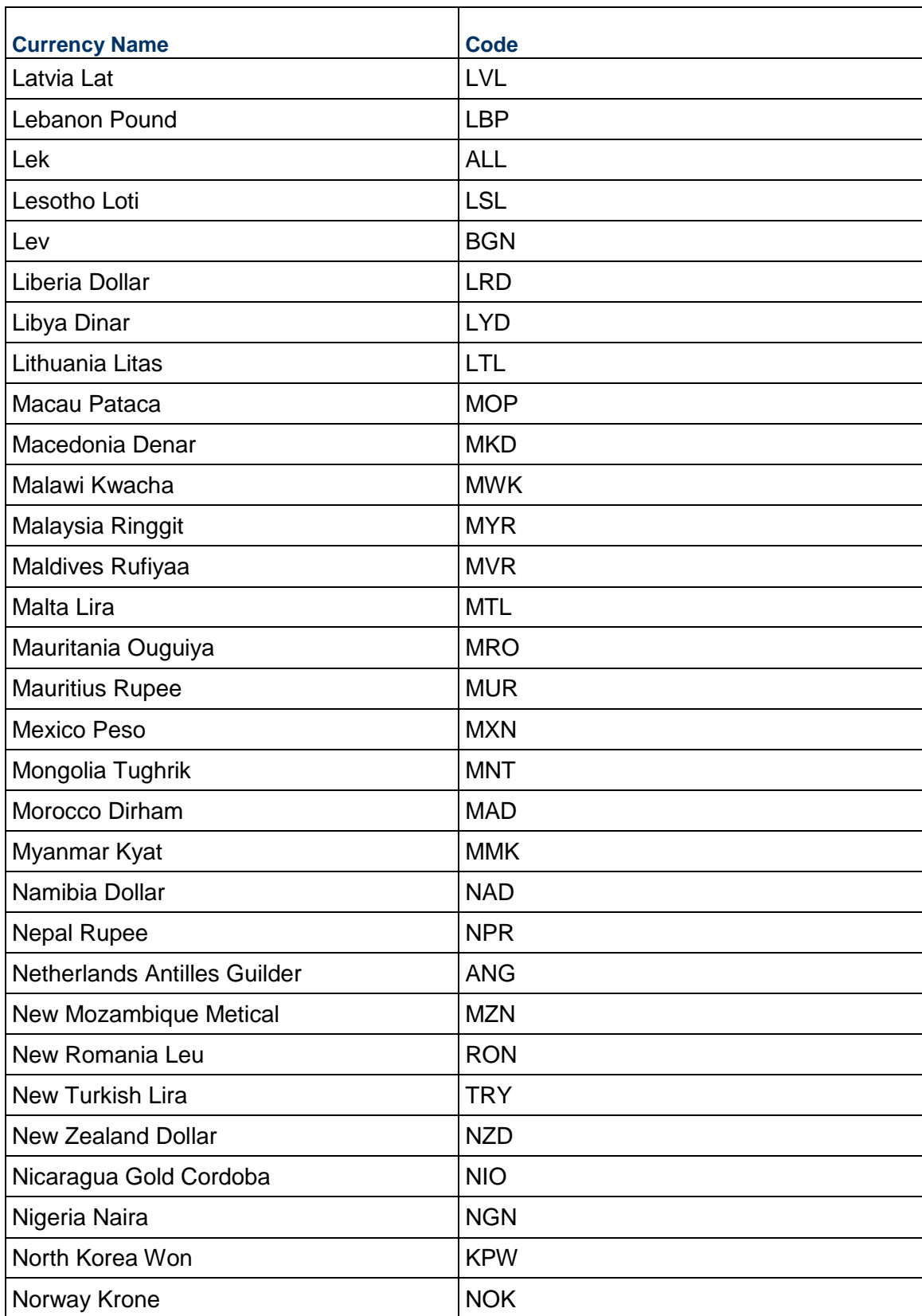

### <span id="page-624-1"></span><span id="page-624-0"></span>**Currencies and codes (O-T)**

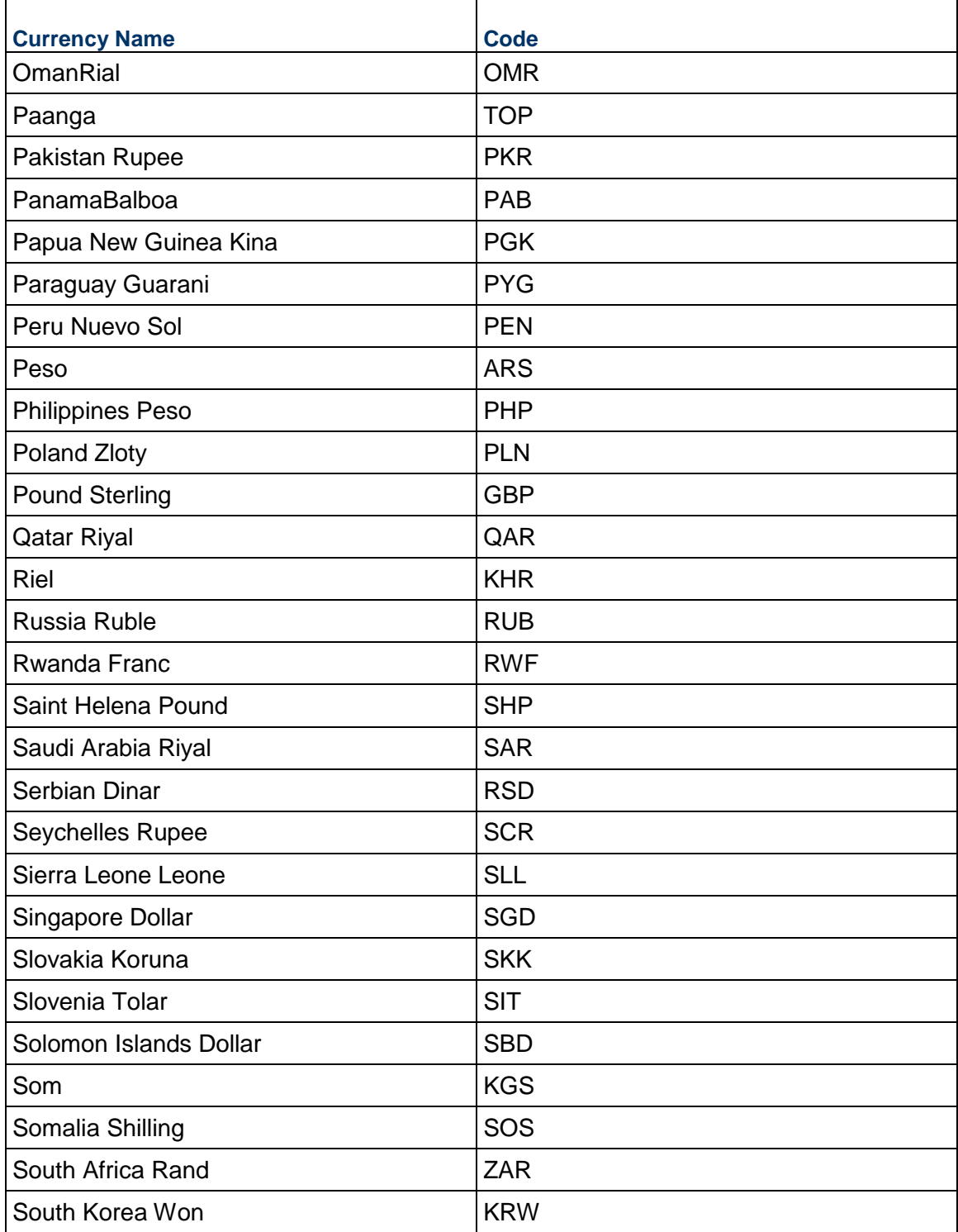

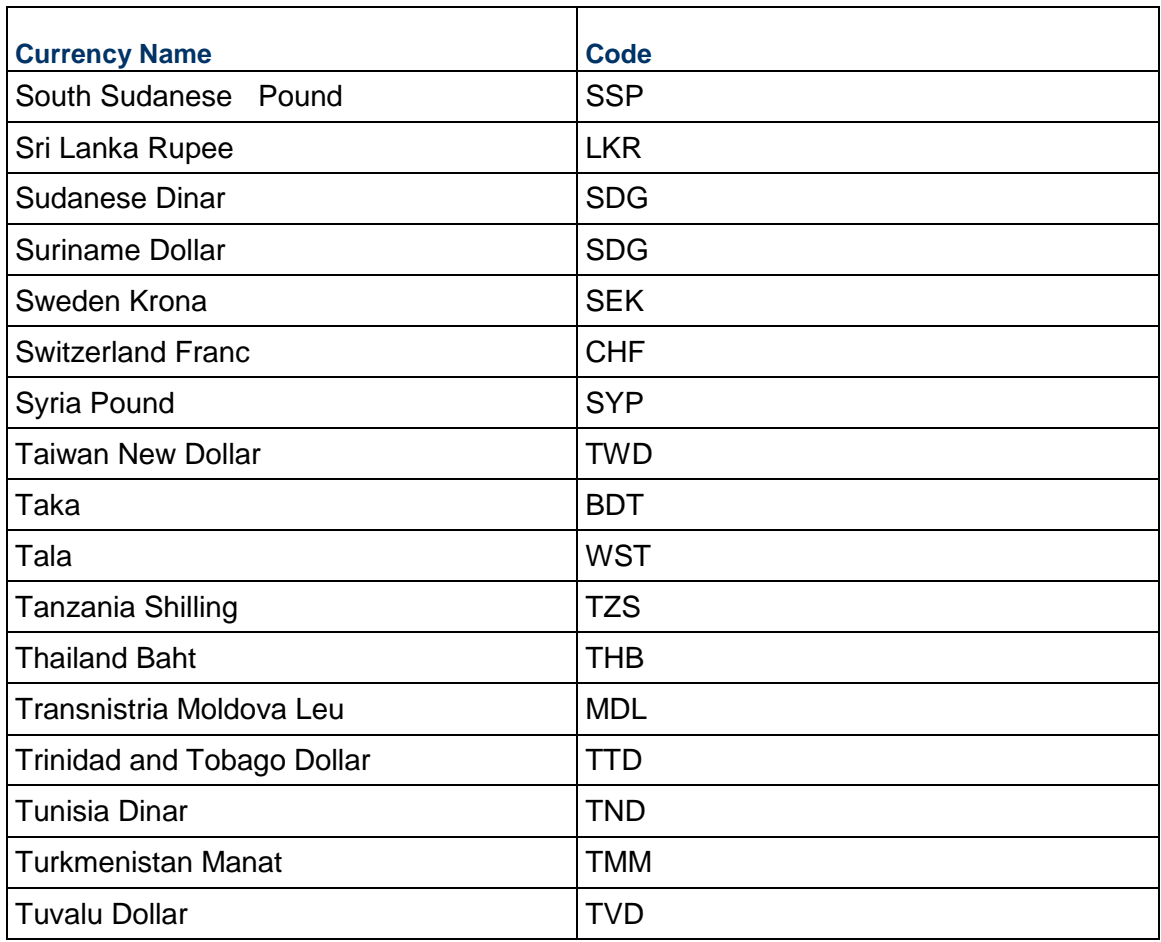

### <span id="page-625-0"></span>**Currencies and codes (U-Z)**

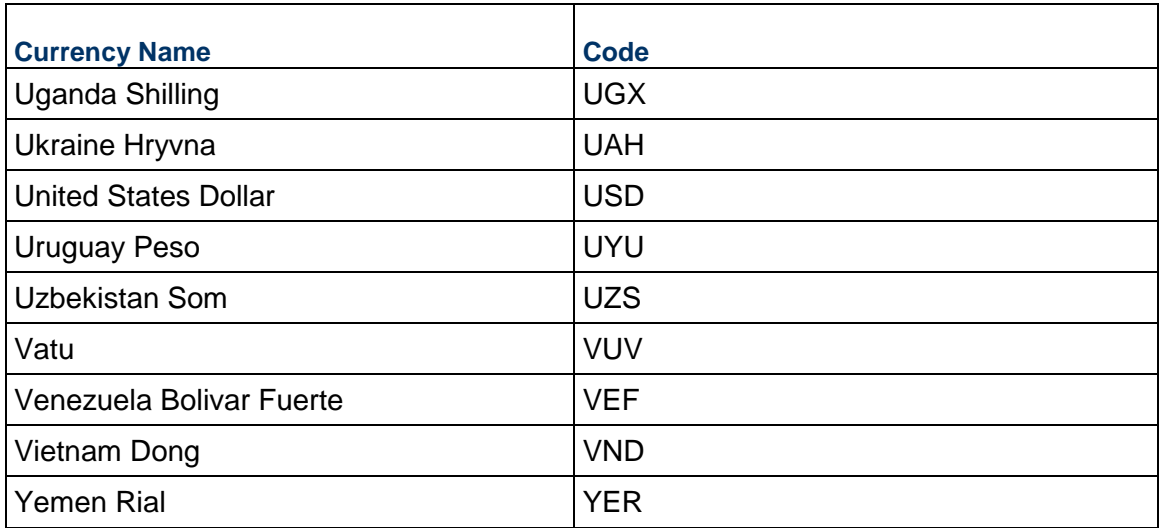

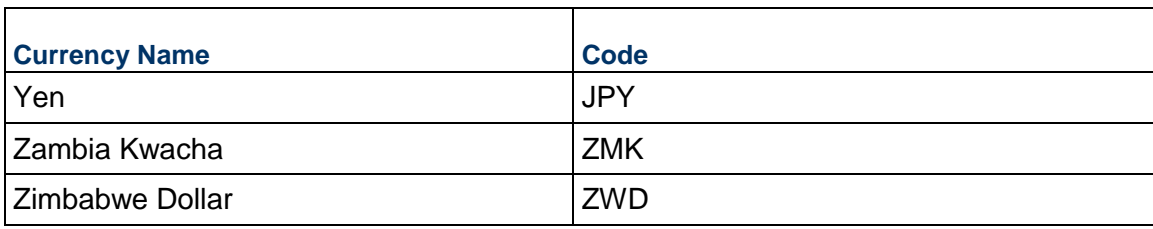

## **Time Zone**

When importing user records, you must enter a starting time zone that Unifier can use for time stamps. You may wish to enter the code corresponding to the company office where the user is located. Time zone is a user preference setting that the user can change later if necessary. The time zone can also be set in a user preference template.

### **About UTC**

The Coordinated Universal Time (UTC) is a 24-hour time standard. The westernmost time zone uses UTC−12, being twelve hours behind UTC; the easternmost time zone, theoretically, uses UTC+12, being twelve hours ahead of UTC. Calculation of the UTC time standard is the same as with Greenwich Mean Time (GMT).

**Note**: The local time in London is the same as UTC time.

The following table lists the UTC time standards used in Unifier.

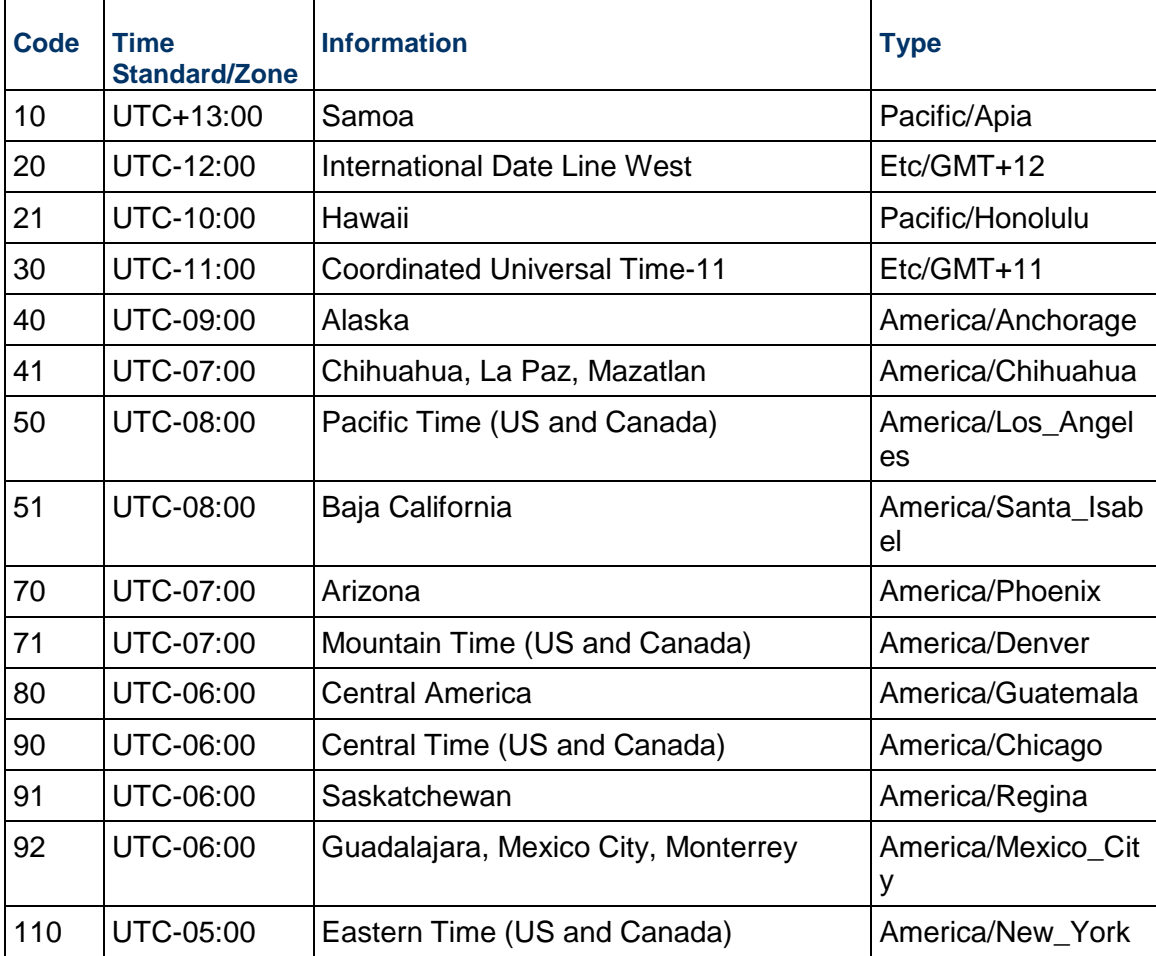

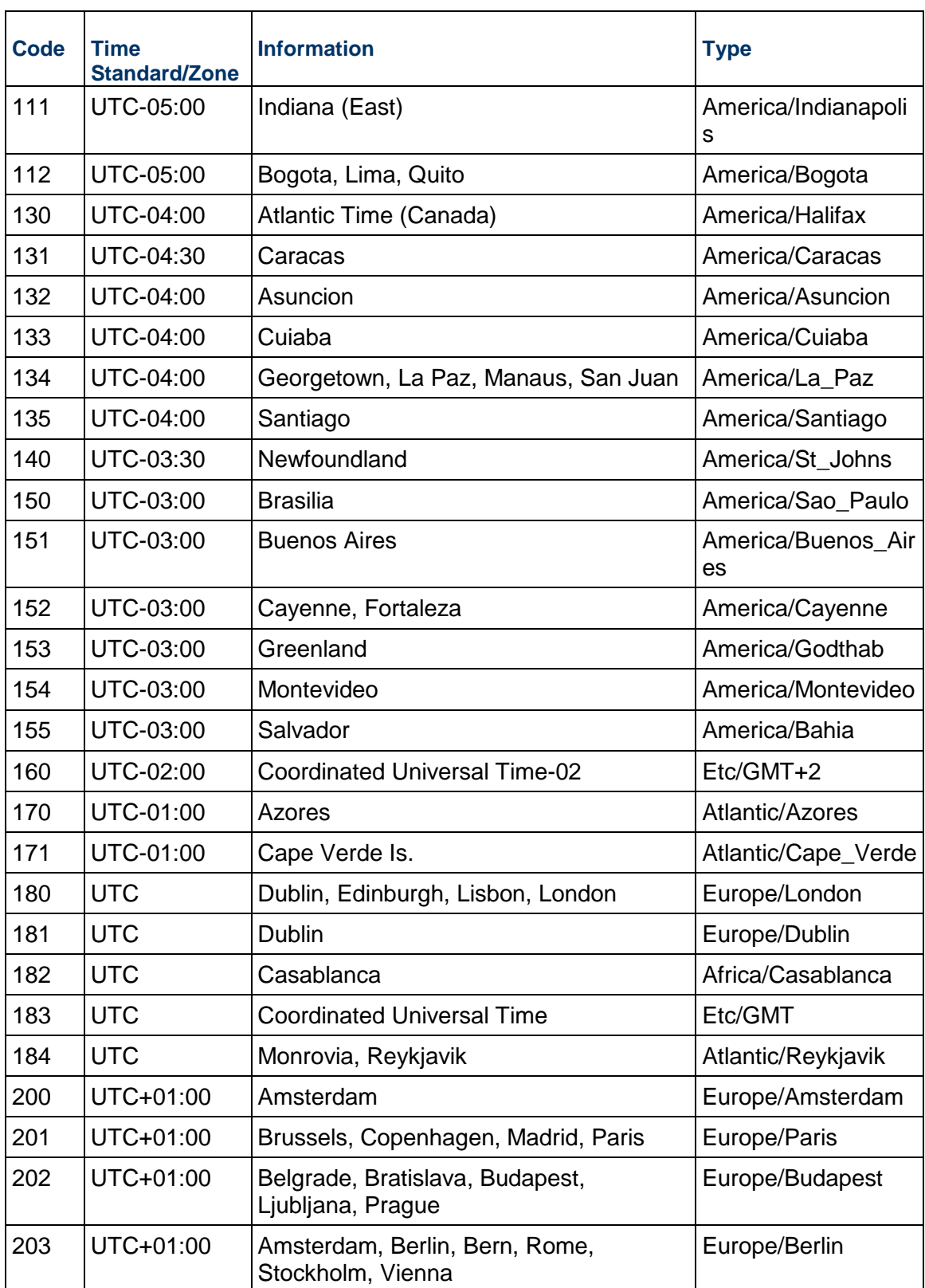

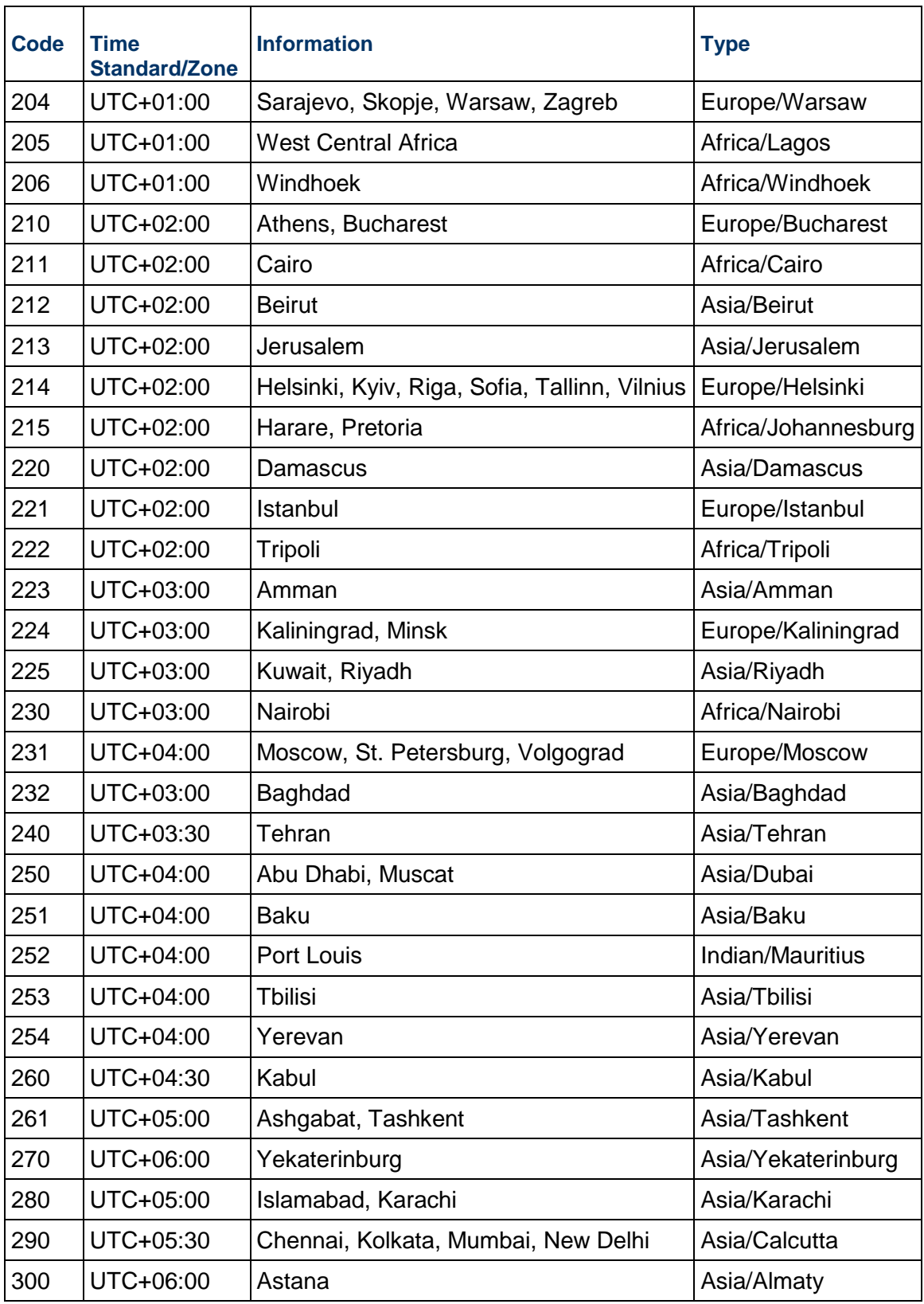

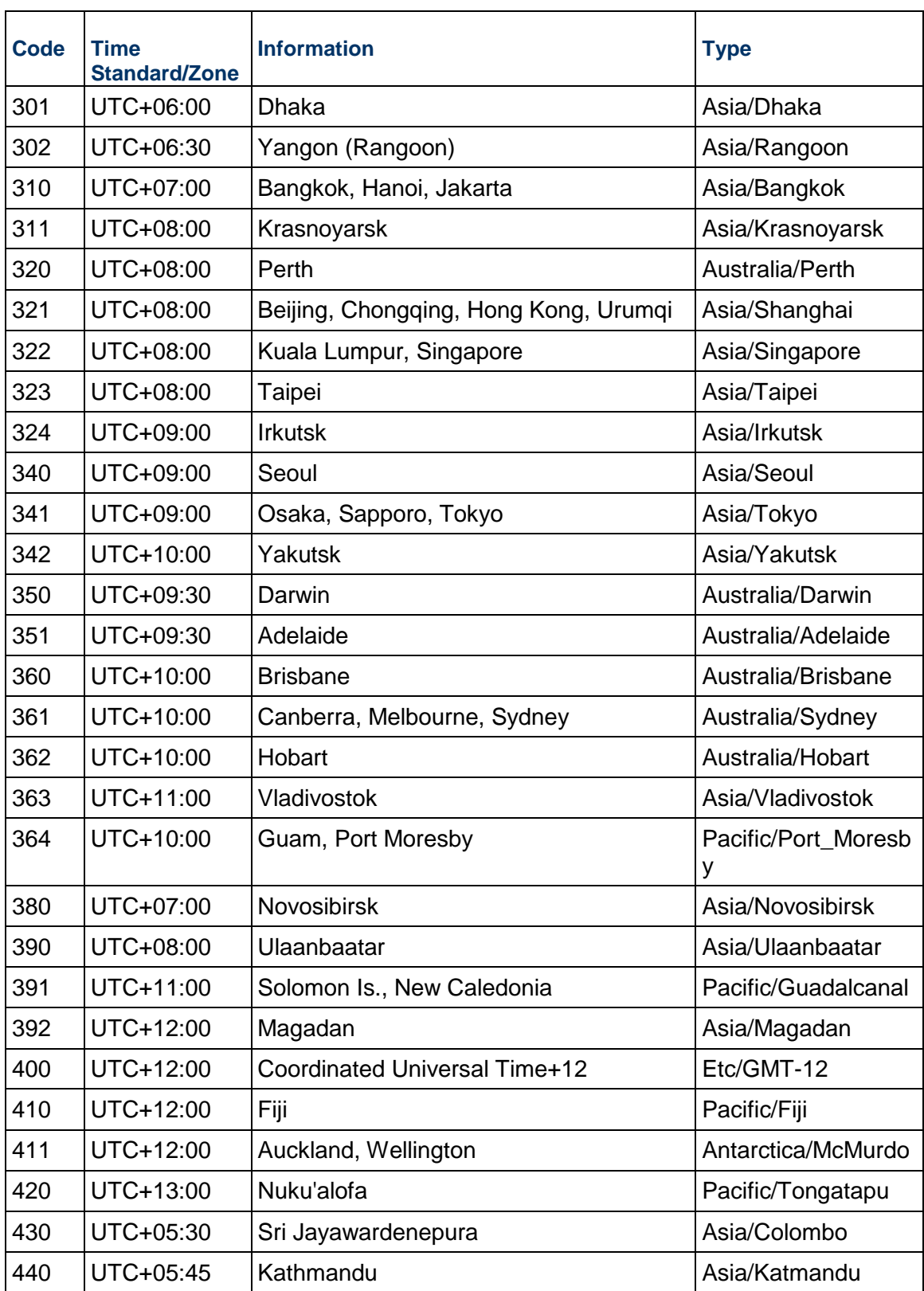

## **Date Format**

The date format is a user preference. You must enter a value for the user. The date format is a user preference setting that the user can change later if necessary. The date format can also be set in a user preference template.

The following lists the supported date formats:

**Date Format Code 2018**  $MM/DD/YYYY$ <sub>0</sub>  $DD/MM/YYYY$ <sub>1</sub>  $MM/DD/YY$ <sub>2</sub>  $DD/MM/YY$ <sub>3</sub> MM-DD-YYYY $\vert_4$  $DD$ -MM-YYYY $\big|_5$  $MM-DD-YY$  6  $DD$ -MM-YY $\vert$ <sub>7</sub>  $\overline{DD.MM.YYYY}\Big|8$  $YYYY-MM-DD$  9  $MM/DD/YYYY$  10 DD/MMM/YYYY 11 YYYY/MMM/DD 12  $M/D/YYYY$   $13$  $M/D/YY$  14  $D/M/YYYY$   $15$  $D/M/YY$  16

**Note:** The time format for all dates is: HH: MM AM.

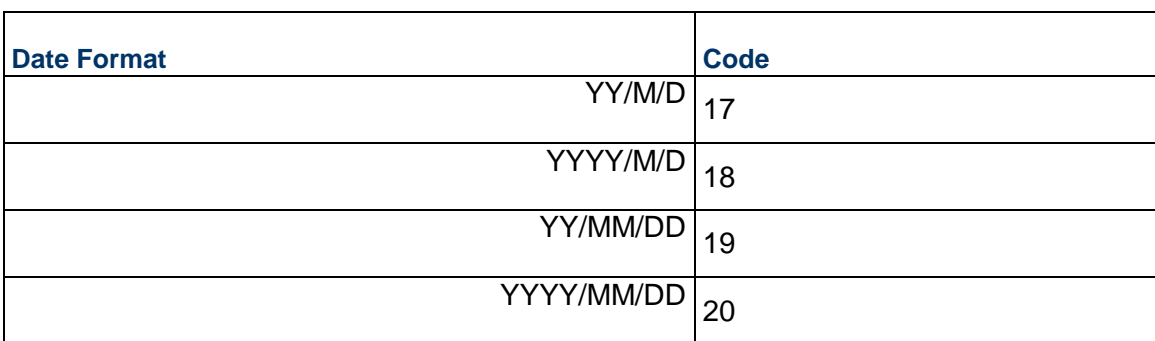

# **User Type**

Use the values included in the following table for any record in which Standard or Portal are the User Type choices.

The User Type you choose, for the import value, will be used as soon as the record is imported.

For example, if you enter a "0" for the User Type, the user will be a Standard Unifier user upon successful import of the record; if you enter "1", the user will be a Portal user.

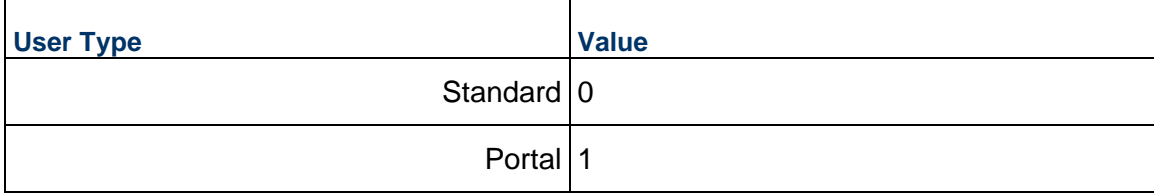

# **Company Address**

Ë

Use the codes included in the following table for the address fields, when entering the user records.

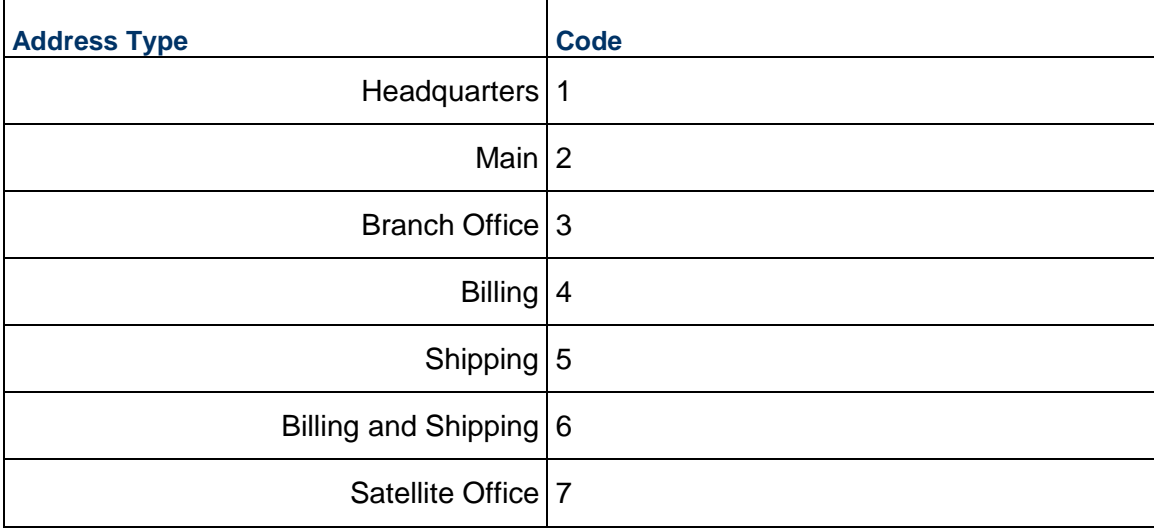

## **Status**

Use the values included in the following table for any record in which Active, Inactive, or On Hold are the status choices. The status you choose for the import value will be effective as soon as the record is imported. For example, if you enter a "1" for the status, the user will be an active Unifier user upon successful import of the record; if you enter "2", the user will be On Hold until an administrator activates the user record from within Unifier.

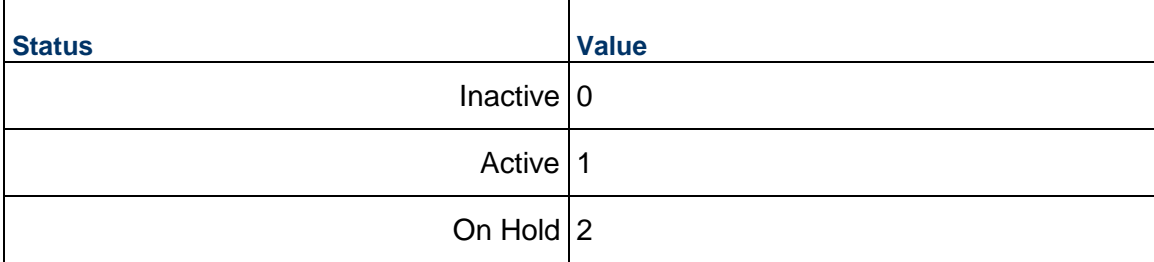

# **Check Box**

 $\overline{a}$ 

For check boxes on BP forms, you can import the following values to select ("check") a check box or leave it unchecked.

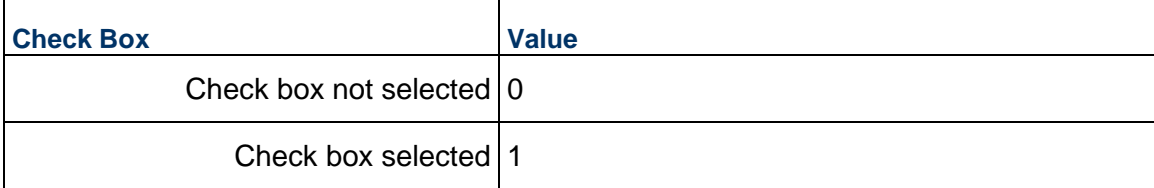

## **Return Values**

For all of the following methods, the return object will be XMLObject.

**Note**: XMLObject is described at the beginning of this document.

XMLObject contains 3 string elements:

- **String Status Code** (see table below)
- **String Array** error log indicating reason of failure
- **String XMLContents** a string contains XML values, if a return value is expected
- **EXMLFileObject** − a file object that contains files as return value

The following is the list of String status codes and their descriptions:

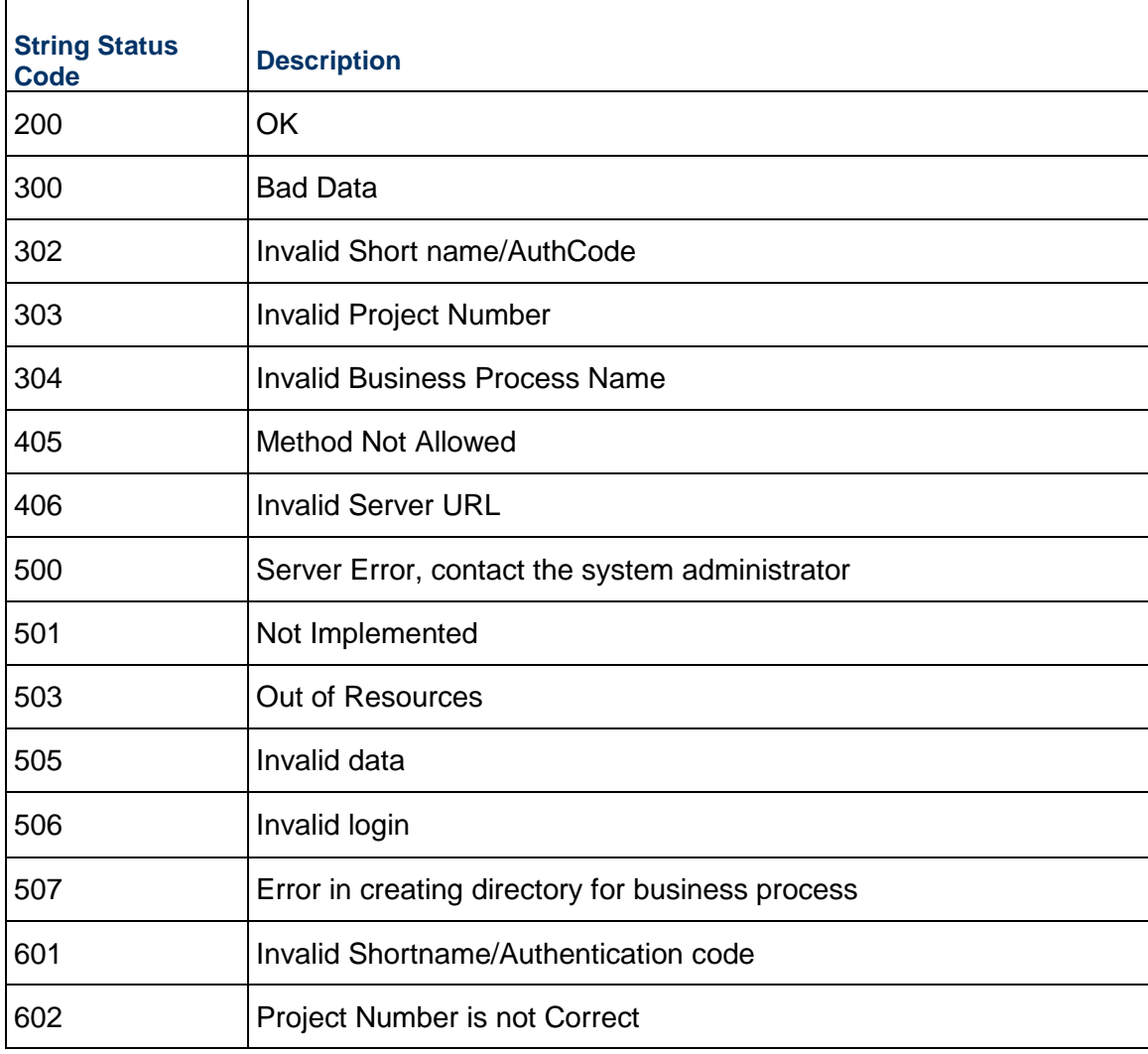

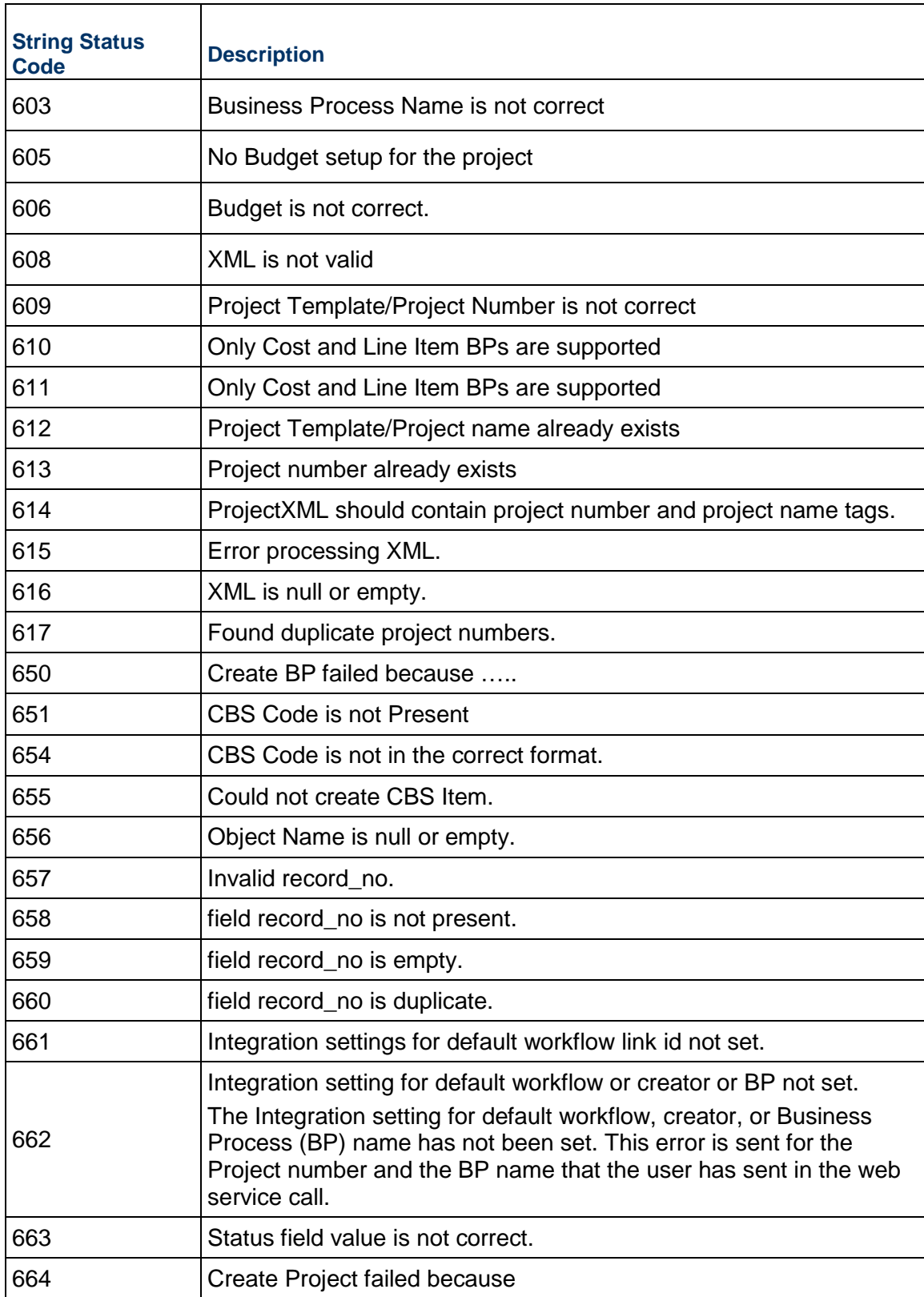

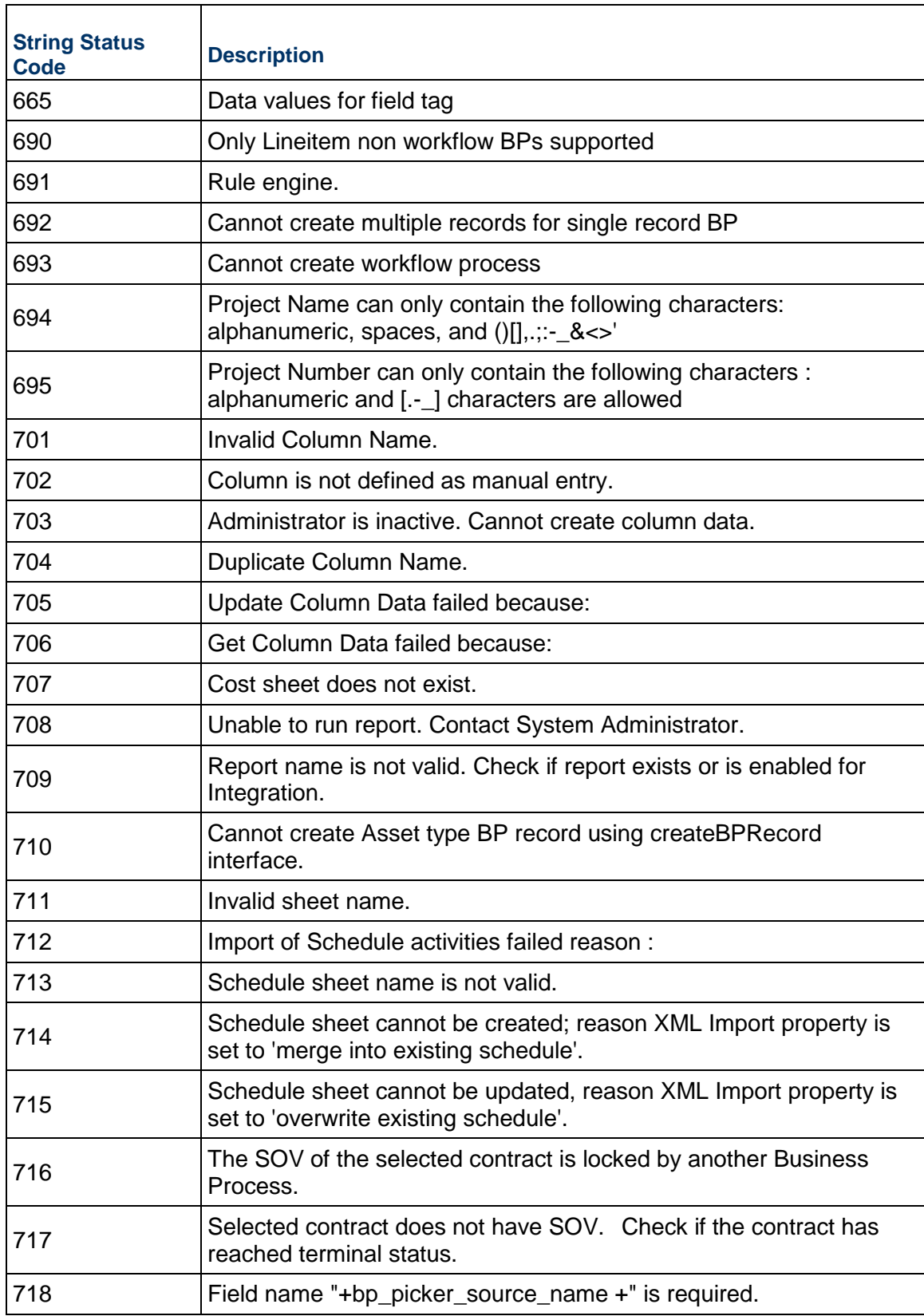

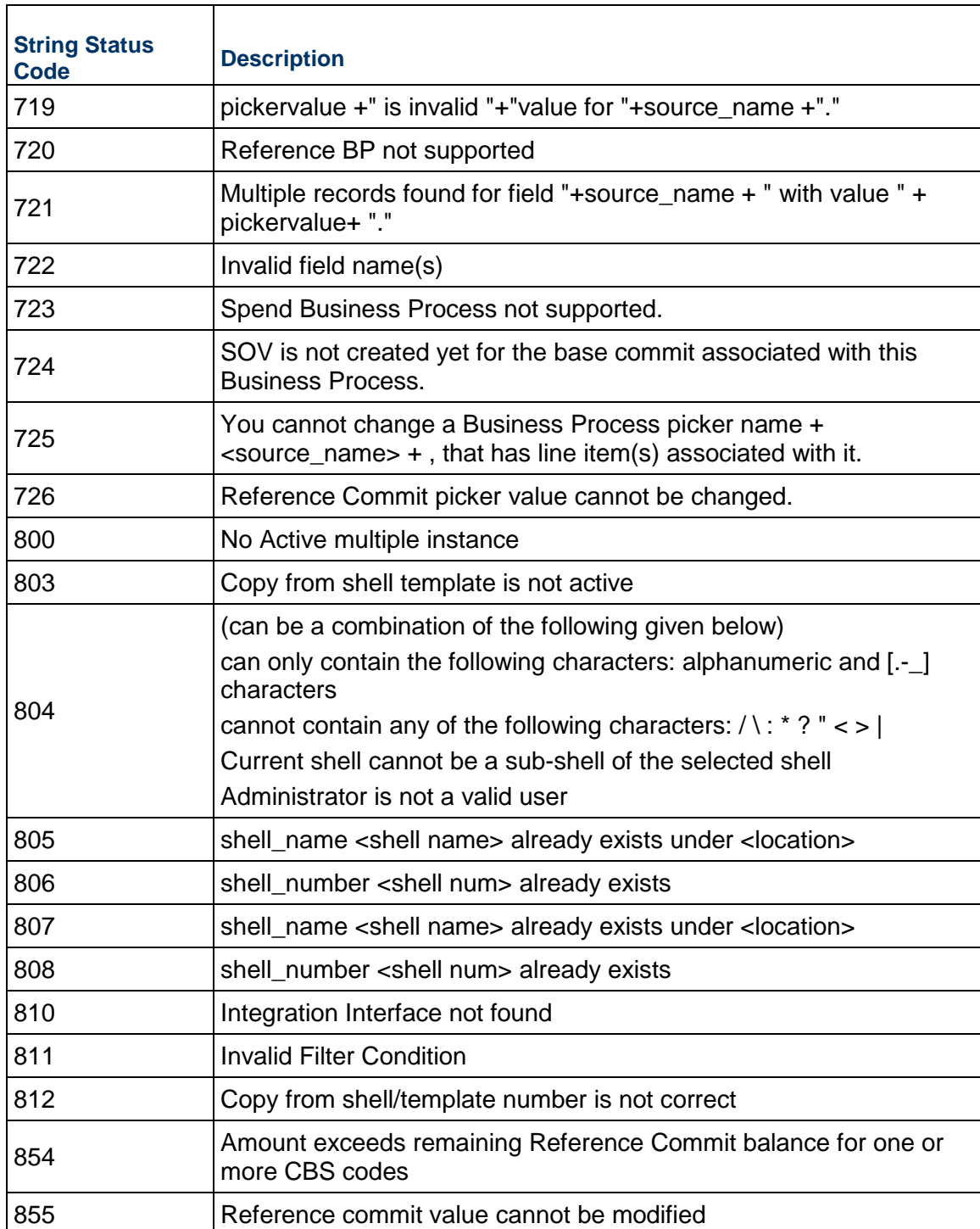
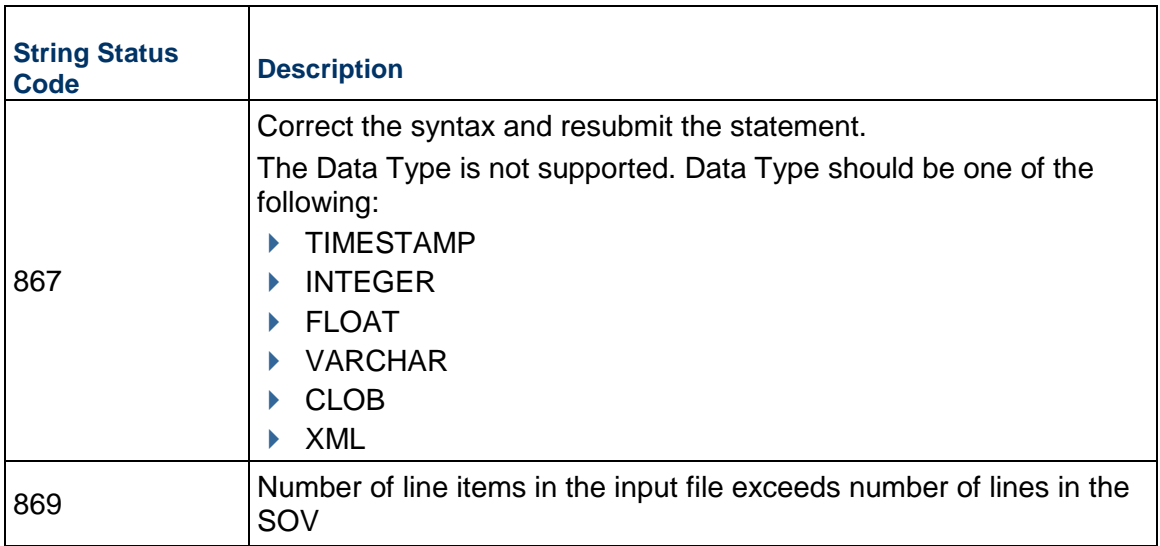

## **Copyright**

Oracle Primavera Unifier Integration Interface Guide

Copyright © 1998, 2022, Oracle and/or its affiliates. All rights reserved. Oracle and Java are registered trademarks of Oracle and/or its affiliates. Other names may be trademarks of their respective owners.

Intel and Intel Inside are trademarks or registered trademarks of Intel Corporation. All SPARC trademarks are used under license and are trademarks or registered trademarks of SPARC International, Inc. AMD, Opteron, the AMD logo, and the AMD Opteron logo are trademarks or registered trademarks of Advanced Micro Devices. UNIX is a registered trademark of The Open Group.

This software and related documentation are provided under a license agreement containing restrictions on use and disclosure and are protected by intellectual property laws. Except as expressly permitted in your license agreement or allowed by law, you may not use, copy, reproduce, translate, broadcast, modify, license, transmit, distribute, exhibit, perform, publish or display any part, in any form, or by any means. Reverse engineering, disassembly, or decompilation of this software, unless required by law for interoperability, is prohibited.

The information contained herein is subject to change without notice and is not warranted to be error-free. If you find any errors, please report them to us in writing.

If this is software or related documentation that is delivered to the U.S. Government or anyone licensing it on behalf of the U.S. Government, the following notice is applicable:

U.S. GOVERNMENT END USERS: Oracle programs, including any operating system, integrated software, any programs installed on the hardware, and/or documentation, delivered to U.S. Government end users are "commercial computer software" pursuant to the applicable Federal Acquisition Regulation and agency-specific supplemental regulations. As such, use, duplication, disclosure, modification, and adaptation of the programs, including any operating system, integrated software, any programs installed on the hardware, and/or documentation, shall be subject to license terms and license restrictions applicable to the programs. No other rights are granted to the U.S. Government.

This software or hardware is developed for general use in a variety of information management applications. It is not developed or intended for use in any inherently dangerous applications, including applications that may create a risk of personal injury. If you use this software or hardware in dangerous applications, then you shall be responsible to take all appropriate failsafe, backup, redundancy, and other measures to ensure its safe use. Oracle Corporation and its affiliates disclaim any liability for any damages caused by use of this software or hardware in dangerous applications.

This software or hardware and documentation may provide access to or information on content, products and services from third-parties. Oracle Corporation and its affiliates are not responsible for and expressly disclaim all warranties of any kind with respect to third-party content, products, and services. Oracle Corporation and its affiliates will not be responsible for any loss, costs, or damages incurred due to your access to or use of third-party content, products, or services.